# **G502 X PLUS | G502 X LIGHTSPEED**

Wireless Gaming Mouse

**SETUP GUIDE**

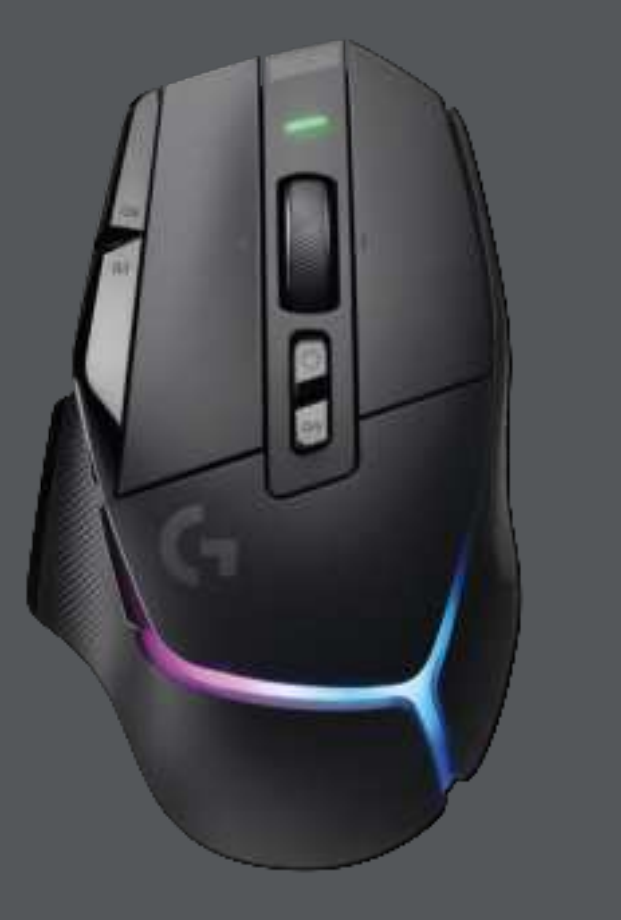

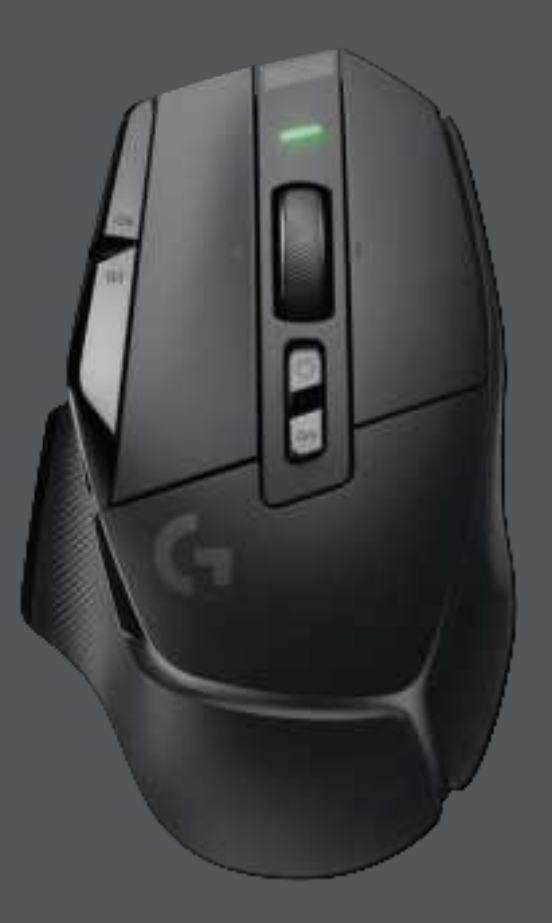

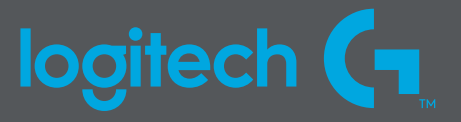

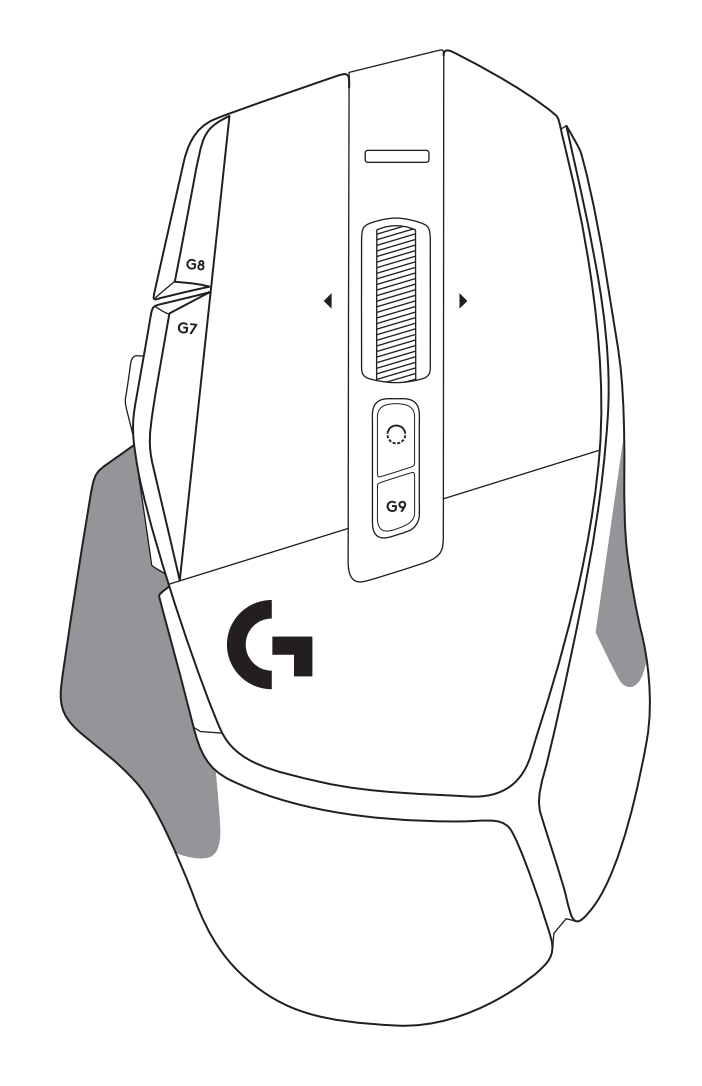

 $\begin{picture}(5,2.5) \put(0,0){\line(1,0){10}} \put(1,0){\line(1,0){10}} \put(2,0){\line(1,0){10}} \put(2,0){\line(1,0){10}} \put(2,0){\line(1,0){10}} \put(2,0){\line(1,0){10}} \put(2,0){\line(1,0){10}} \put(2,0){\line(1,0){10}} \put(2,0){\line(1,0){10}} \put(2,0){\line(1,0){10}} \put(2,0){\line(1,0){10}} \put(2,0){\line(1,0){10}} \put(2,$ 

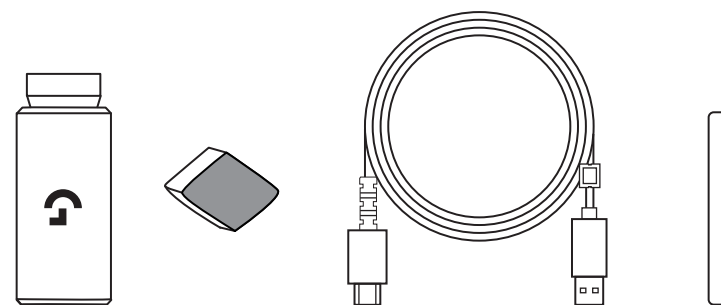

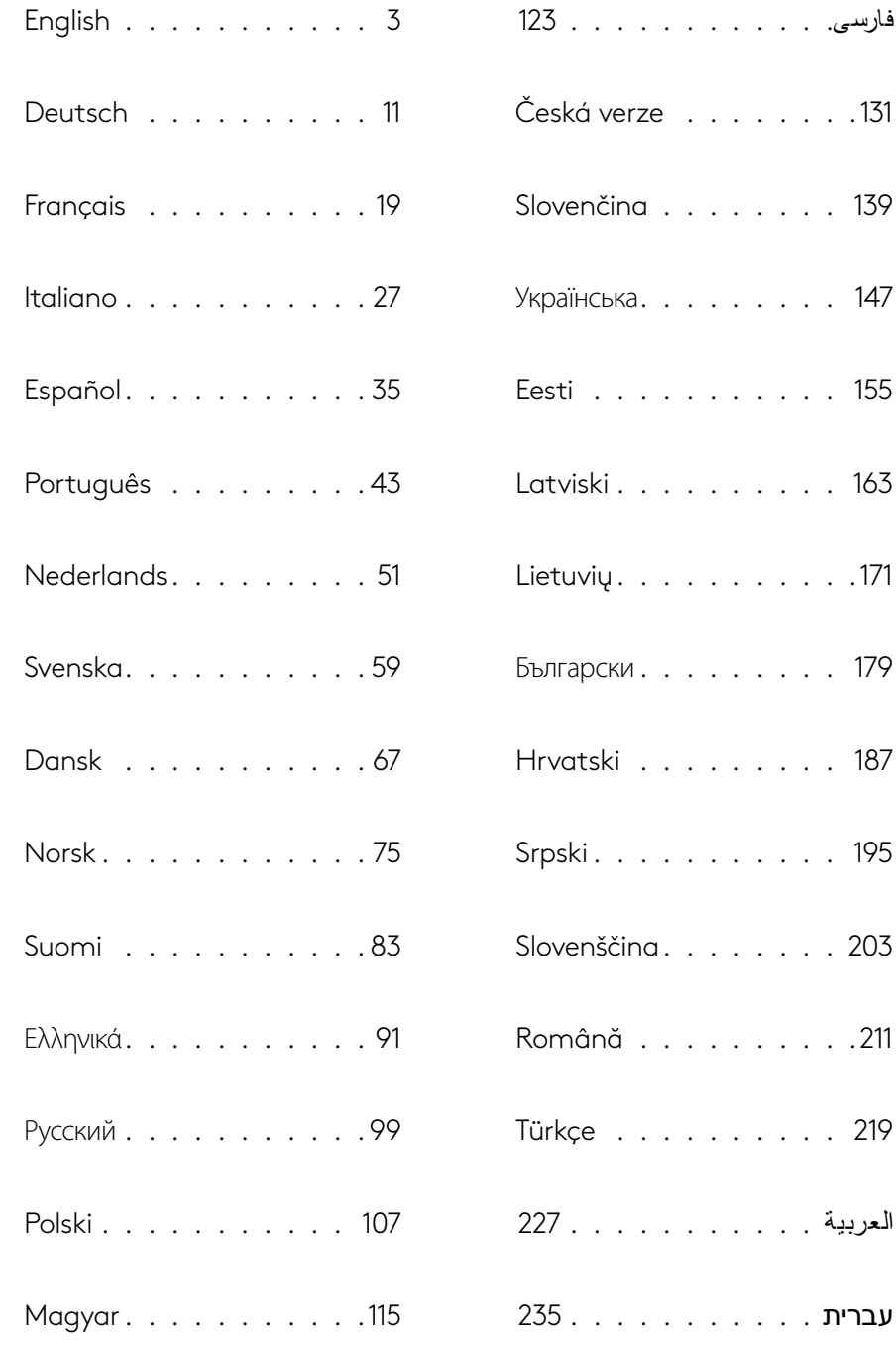

### **SETUP INSTRUCTIONS**

**1** Orientate the DPI Shift to fit your preference or replace it by the button cover to extend the grip surface.

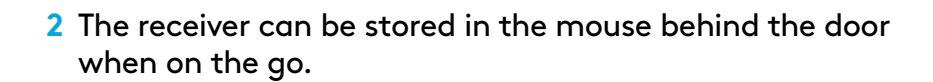

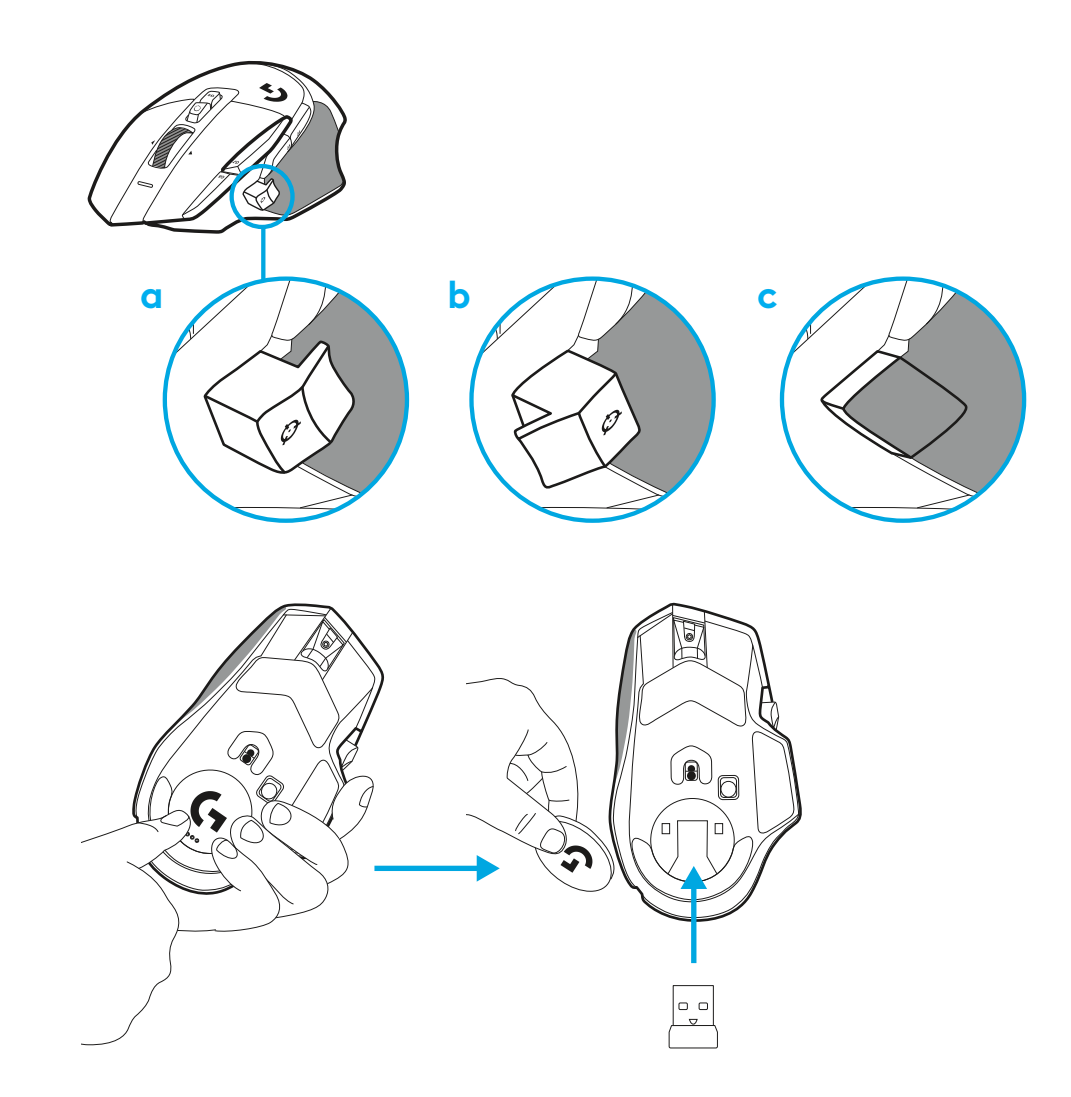

**3** The LIGHTSPEED Wireless USB-A receiver is below the mouse in the product tray.

Plug the USB-A cable connector into your PC and the USB-C connector into the receiver extension adapter. Plug the USB-A receiver into the adapter.

– The LIGHTSPEED Wireless receiver can also be plugged directly into your PC, but using the cable and extension adapter will ensure a better connection and easy access to the cable when you need to charge your mouse.

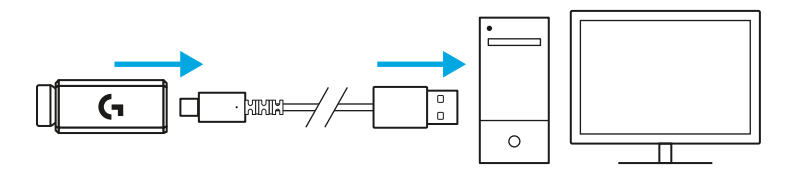

**4** Slide the power button up to turn on your mouse.

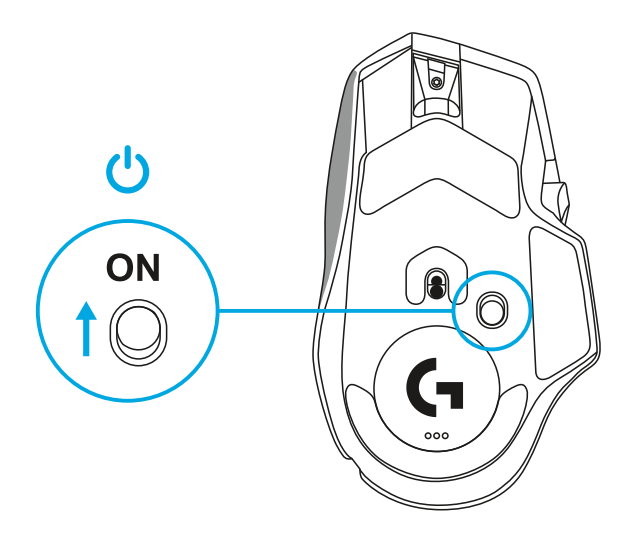

**5** Download Logitech G HUB gaming software to personalize your G502 X mouse. Fine tune to suit your playstyle, personality and each of your games, assign commands to any of the 13 controls, and more.

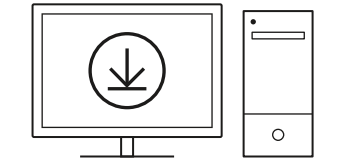

**logitechG.com/ghub**

**6** To charge your mouse, disconnect the cable from the adapter and plug it into the USB-C port located at the front of the mouse. Your mouse will operate in data-over-cable mode whenever it is plugged in directly to a PC. Charging from 0% to 100% takes around 2 hours when plugged into a USB port.

Compatible with Powerplay wireless charging system.

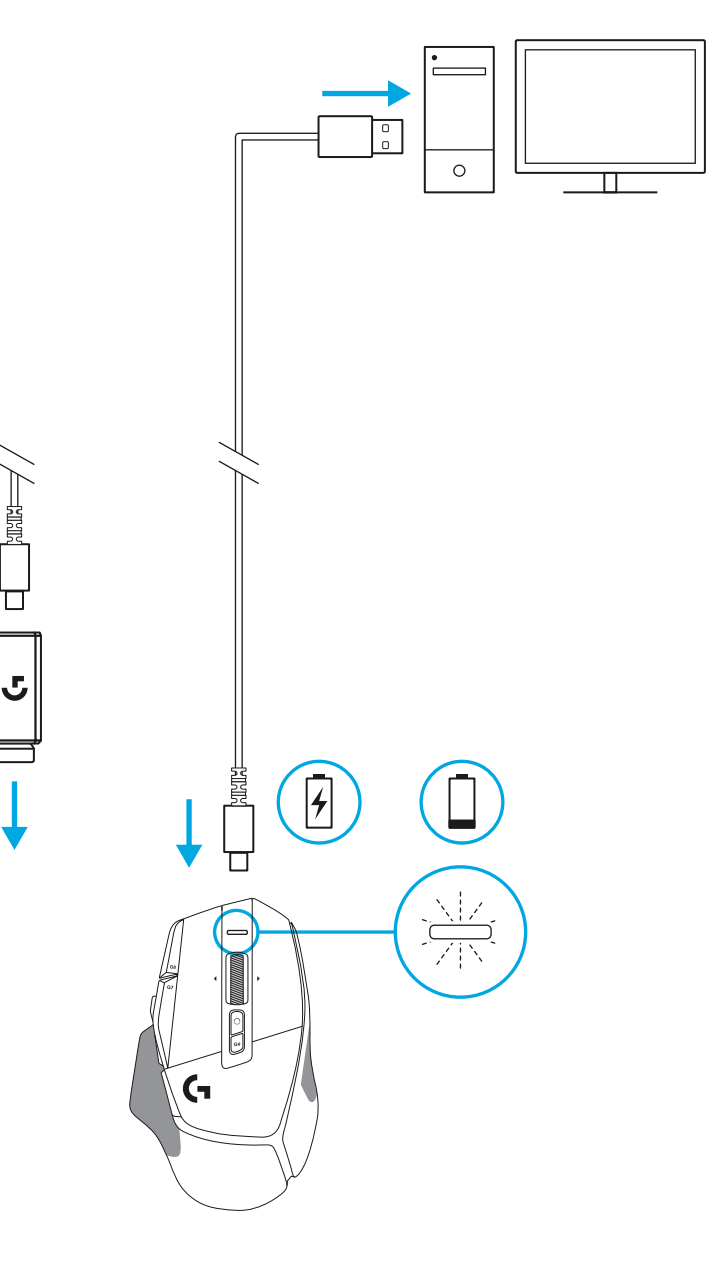

### **Tips:**

- Keep the mouse and receiver at least 2 meters away from wireless routers or other 2.4 GHz wireless devices to minimize environmental noise.
- G502 X PLUS and G502 X LIGHTSPEED have a wireless range of up to 10 meters. To ensure optimal performance in noisy wireless environments, and to keep the charging cable easily accessible, it is recommended to keep the receiver within 20 cm of the mouse.

 $(\ast)$ 

PAGE

PAGE<br>DOWN

**SCROLL PAUSE**<br>BREAK

HOME

END

 $\hat{\tau}$ 

 $\downarrow$  $\rightarrow$   $(\star)$ 

 $(\textcolor{blue}{\blacksquare})$ 

**NUM**<br>LOCK

 $\frac{7}{h}$ 훆

 $\ddot{\tau}$ 5

 $\frac{1}{\epsilon_{\text{ND}}}$ 

 $(\ \bullet \ )$ 

 $\vec{t}$ 

 $\frac{\mathbf{0}}{\mathbf{N}^{\mathrm{S}}}$ 

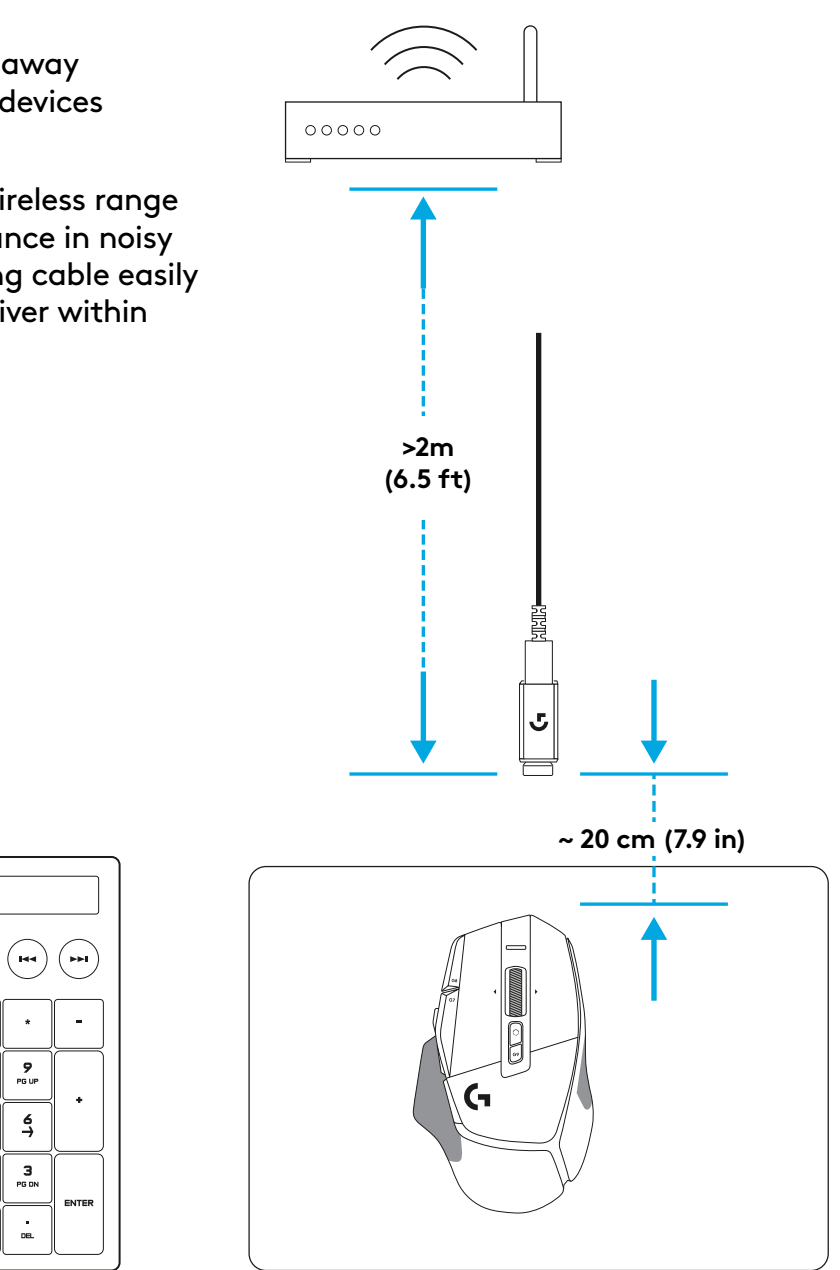

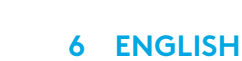

### **MOUSE FEATURES**

- Left click (Button G1)
- Right click (Button G2)
- DPI up (Button G8)
- Scroll up
- Scroll left (Wheel tilt left)
- Scroll right (Wheel tilt right)
- Middle click (Button G3)
- Scroll down
- DPI Shift (Button G6)
- Wheel mode toggle button (not programmable)
- DPI down (Button G7)
- Profile cycling (Button G9)
- Forward (Button G5)
- Back (Button G4)
- On / Off switch (bottom of mouse, not programmable)
- POWERPLAY ™ Aperture door wireless receiver storage

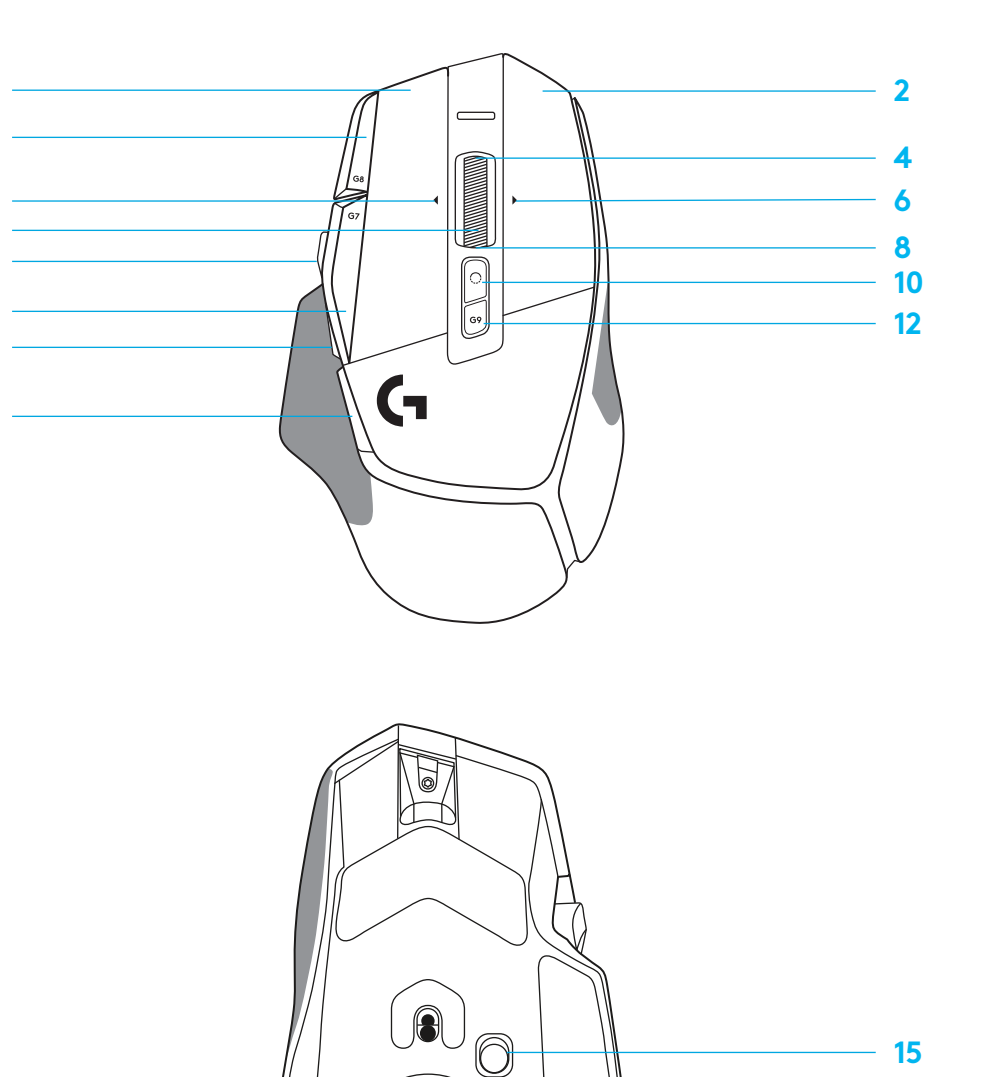

O

 7<br>9<br>11<br>13<br>14

### **ONBOARD PROFILES BY DEFAULT**

– Up to 5 Onboard memory profiles can be unlocked and customized in G HUB.

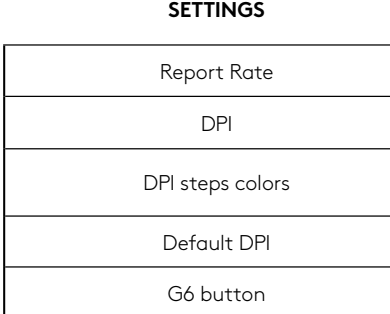

#### **PROGRAMMABLE CONTROLS**

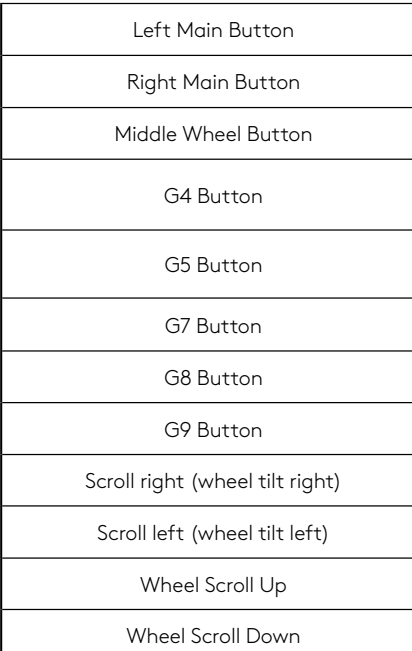

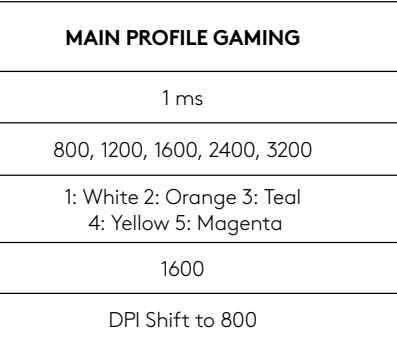

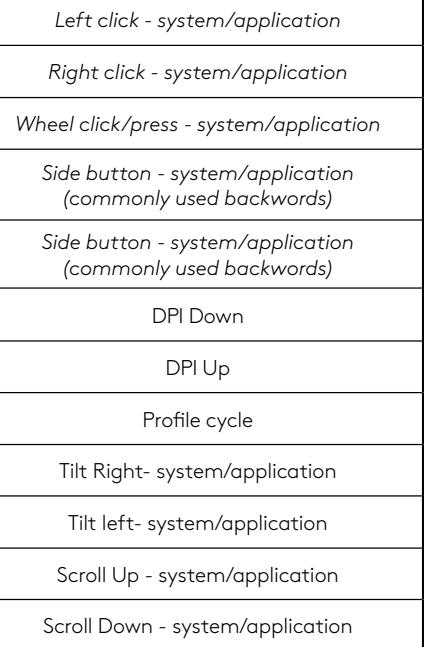

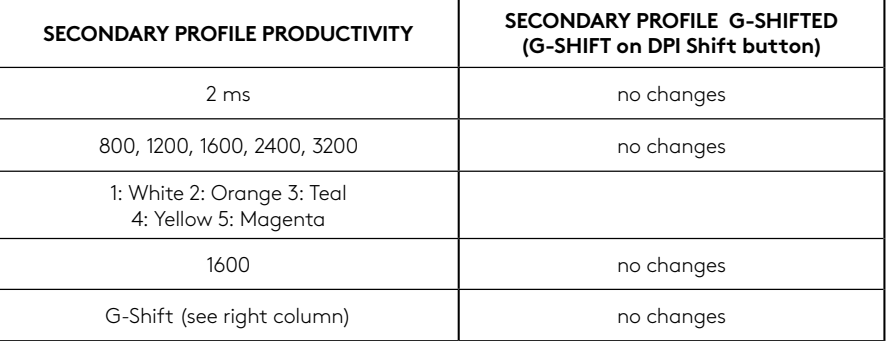

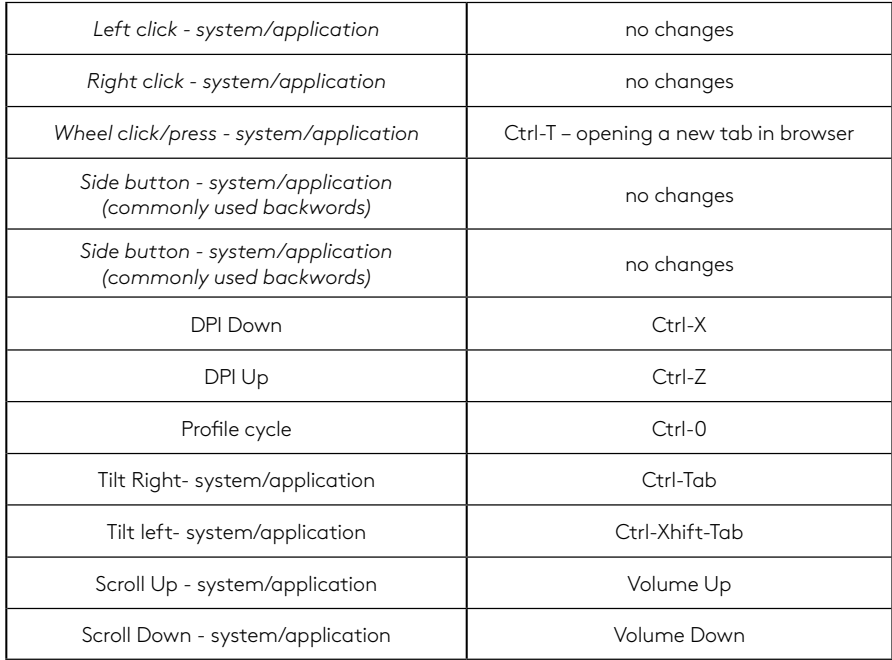

### **PROFILE, DPI SELECTION AND DPI SHIFT**

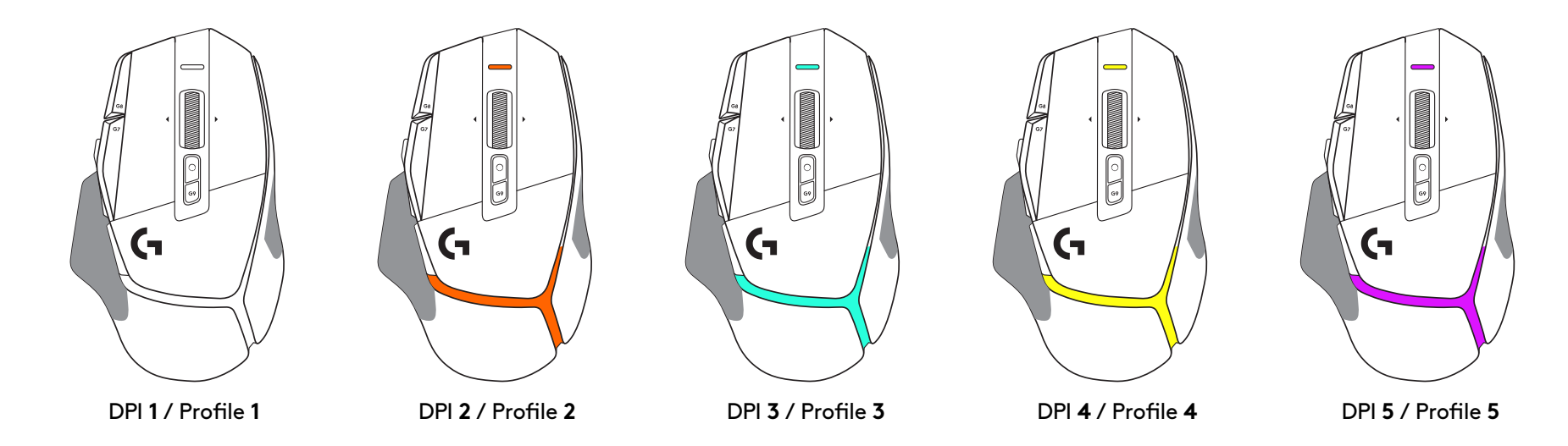

When the DPI Shift button is pressed: the mouse displays the color associated with the DPI shift speed, when released the mouse displays the DPI setting color that was used prior to this action.

DPI and profile selection are communicated using lighting on the top and the rear of the mouse. DPI change is expressed by different steady colors, while profile change is displayed by different blinking colors.

### **FREQUENTLY ASKED QUESTIONS**

www.logitechG.com/support/G502X-PLUS

### **BATTERY LIFE**

G502 X PLUS and G502 X LIGHTSPEED have a rechargeable 500 mAh LiPol battery which provides up to 140 h of continous motion for G502 X and up to 120 h for G502 X PLUS.

### **Charging Status:**

When the charging cable is plugged in the device:

- Steady green = charge completed (100%) when device is ON or OFF
- Breathing green = charging (0 99%)

#### **Battery level::**

When turning the device ON:

- $-$  Steady green = good (31% 100%)
- $-$  Steady red = low (16 30%)
- Slow blink  $red = critical$  (< 16%)

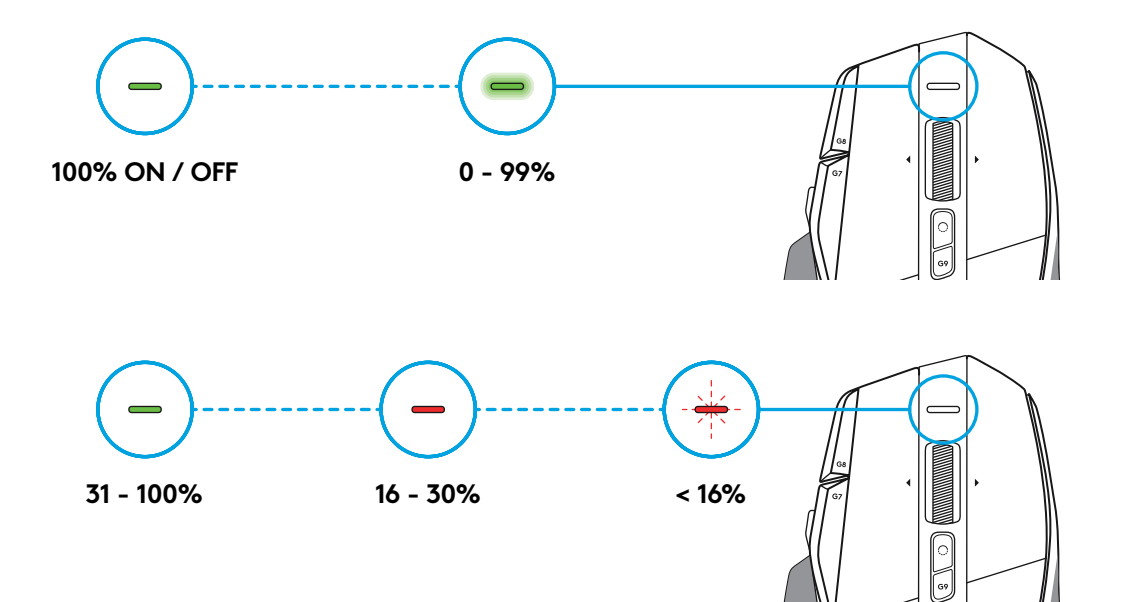

#### **Tips:**

– Charge level, power draw, and estimated remaining battery life can be checked in Logitech G HUB.

\* Battery life and capacity may vary with age and use. Rechargeable batteries have a limited number of charge cycles.

### **INSTALLATION**

**1** Richte den DPI Shift so aus, wie es für dich angenehm ist, oder ersetze ihn durch die Tastenabdeckung, um eine größere Grifffläche zu erhalten.

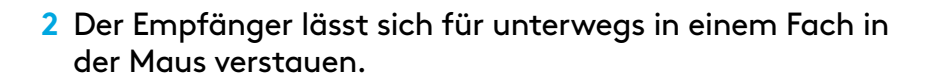

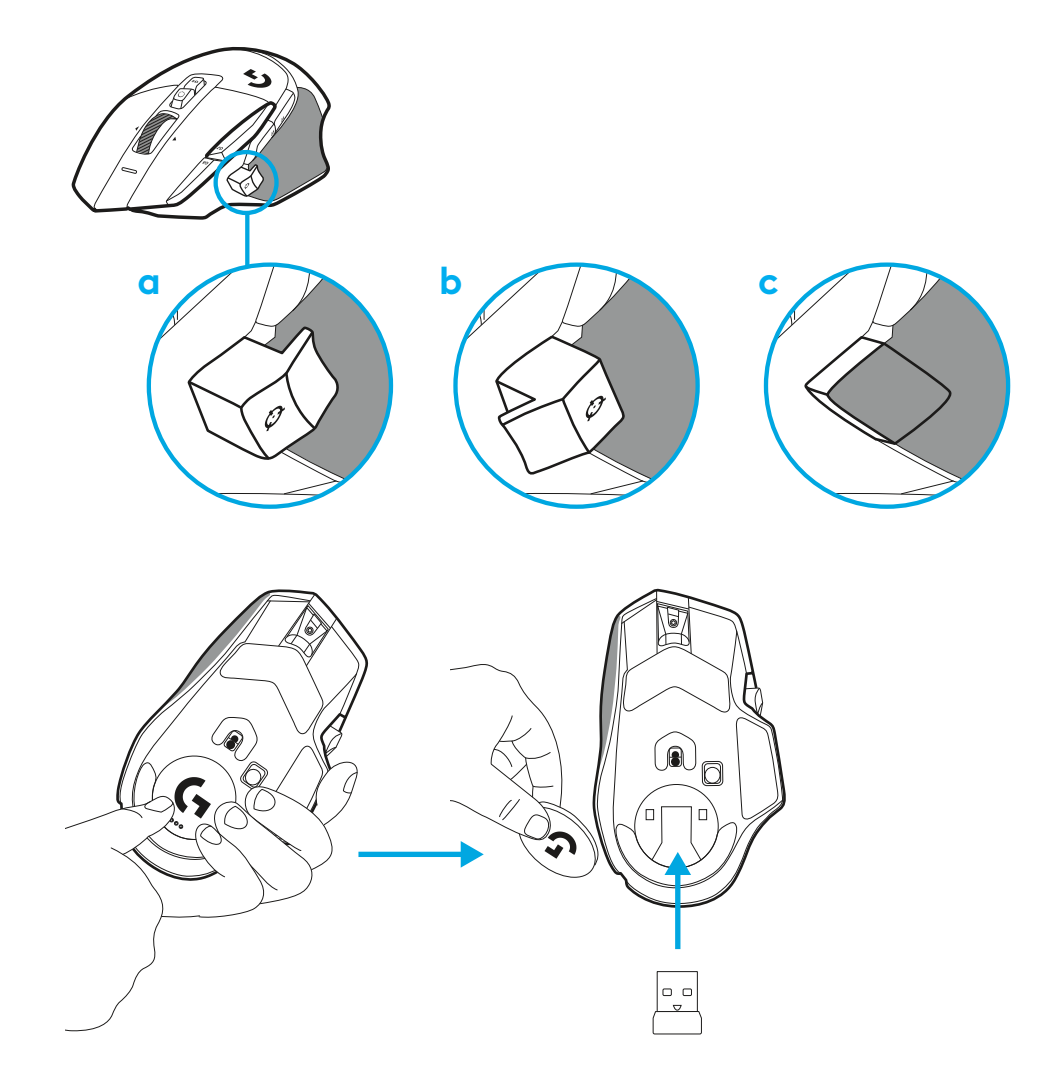

**3** Der kabellose LIGHTSPEED USB-A-Empfänger befindet sich unter der Maus in der Verpackung

Schließe den USB-A-Stecker des Kabels am PC und den USB-C-Stecker am Adapter des Empfängers an. Schließe den USB-A-Empfänger am Adapter an.

- Der kabellos LIGHTSPEED Empfänger lässt sich auch direkt am PC anschließen, mit dem Kabel und Verlängerungsadapter erhältst du jedoch eine bessere Verbindung. Außerdem ist das Kabel leichter zur Hand, wenn du die Maus aufladen musst.
- **4** Schiebe zum Einschalten der Maus die Einschalttaste nach oben.

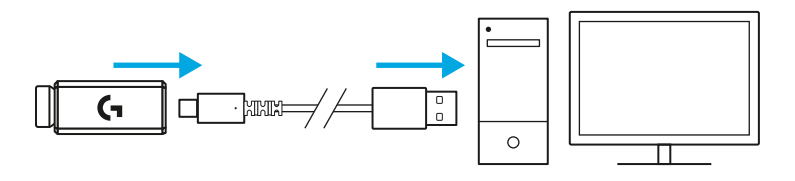

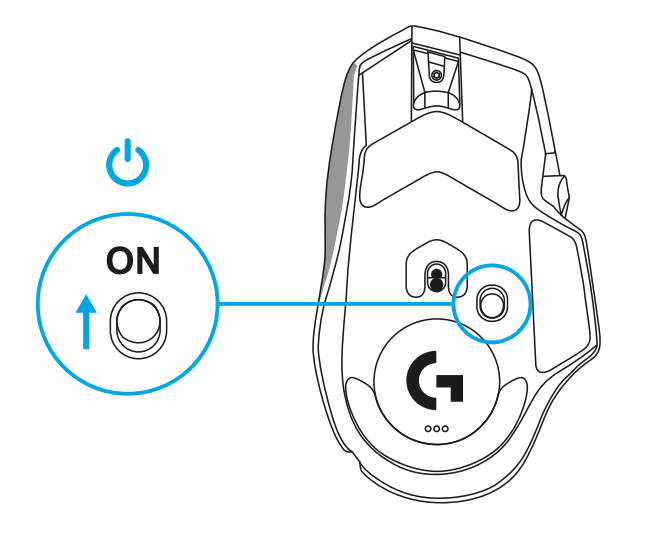

**5** Lade die Logitech G HUB Gaming-Software herunter, um deine G502 X Maus zu personalisieren. Passe sie an, genau wie es zu deinem Spielstil, deiner Persönlichkeit und jedem einzelnen Spiel passt, weise den 13 Bedienelementen Befehle zu und mehr.

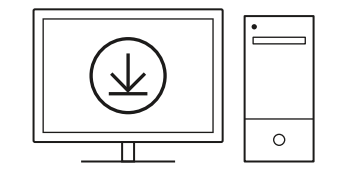

**logitechG.com/ghub**

**6** Um die Maus aufzuladen, trenne das Kabel vom Adapter und schließe es am USB-C-Anschluss vorne an der Maus an. Deine Maus wechselt in den kabelgebundenen Modus, wenn sie direkt an einen PC angeschlossen wird. Eine volle Aufladung von 0 % auf 100 % Prozent dauert bei Anschluss an einem USB-Port etwa 2 Stunden.

Kompatibel mit dem kabellosen Powerplay Ladesystem.

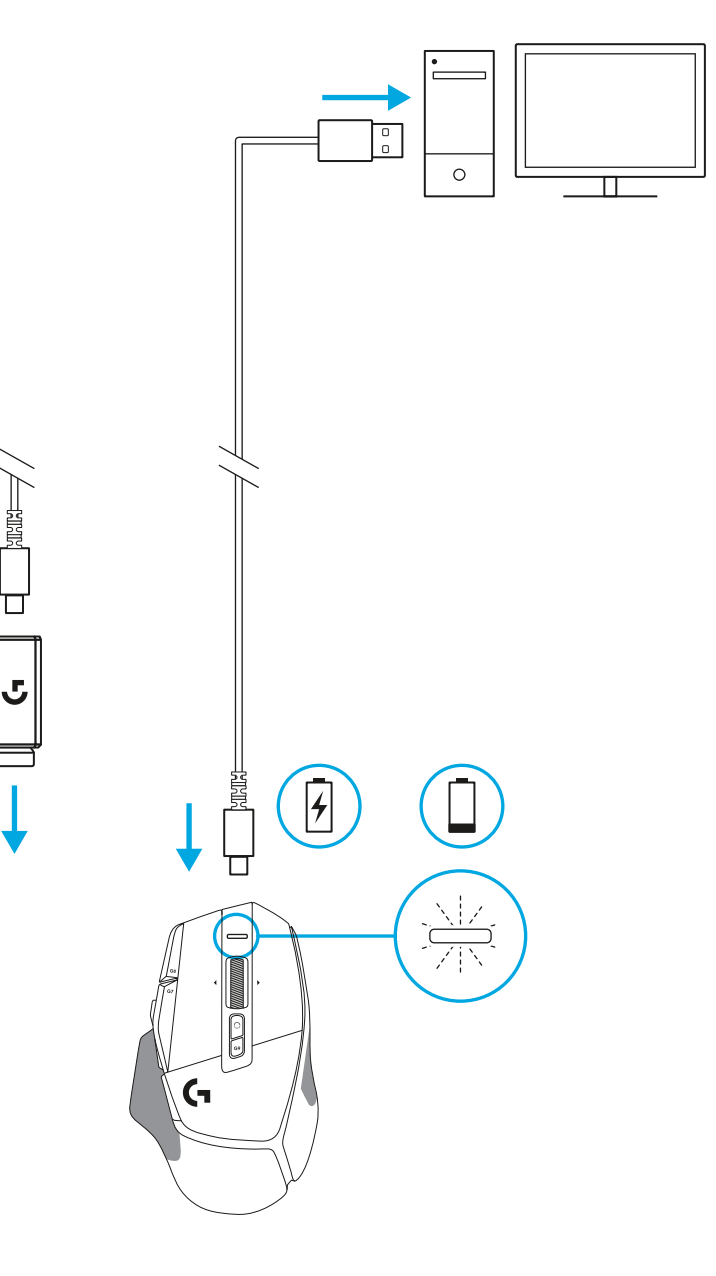

### **Tipps:**

- Zwischen der Maus mit Empfänger und kabellosen Routern sowie anderen Geräten mit 2,4-GHz-Technologie muss ein Abstand von mindestens 2 Metern bestehen, um Störsignale aus der Umgebung zu minimieren.
- G502 X PLUS und G502 X LIGHTSPEED haben eine kabellose Reichweite von bis zu 10 Metern. Zur Sicherstellung einer optimalen Leistung in kabellosen Umgebungen mit starken Störfrequenzen, und um das Ladekabel leicht zugänglich zu machen, wird empfohlen, einen maximalen Abstand von 20 cm zwischen Maus und Empfänger nicht zu überschreiten.

 $(\ast)$ 

PAGE

**PAGE**<br>DOWN

**SCROLL**<br>LOCK **PAUSE**<br>BREAK

HOME

END

 $\hat{\tau}$ 

 $\downarrow$  $\rightarrow$  ( প্

 $(\textcolor{blue}{\blacksquare}\mathbin{\blacksquare})$ 

**NUM**<br>LOCK

 $\frac{7}{h0M}$ 훆  $\frac{9}{PGUP}$ 

 $\overset{\mathbf{H}}{\leftarrow}$ 5  $\stackrel{6}{\rightarrow}$ 

 $\frac{1}{\epsilon}$ ND

 $\frac{0}{\rm ns}$ 

 $($   $\bullet$   $\bullet$   $)$  $\left( \begin{array}{c} \blacksquare \end{array} \right)$ 

 $\frac{3}{\sqrt{2}}$  $\vec{t}$ 

 $\bullet$ 

eel.

ENTER

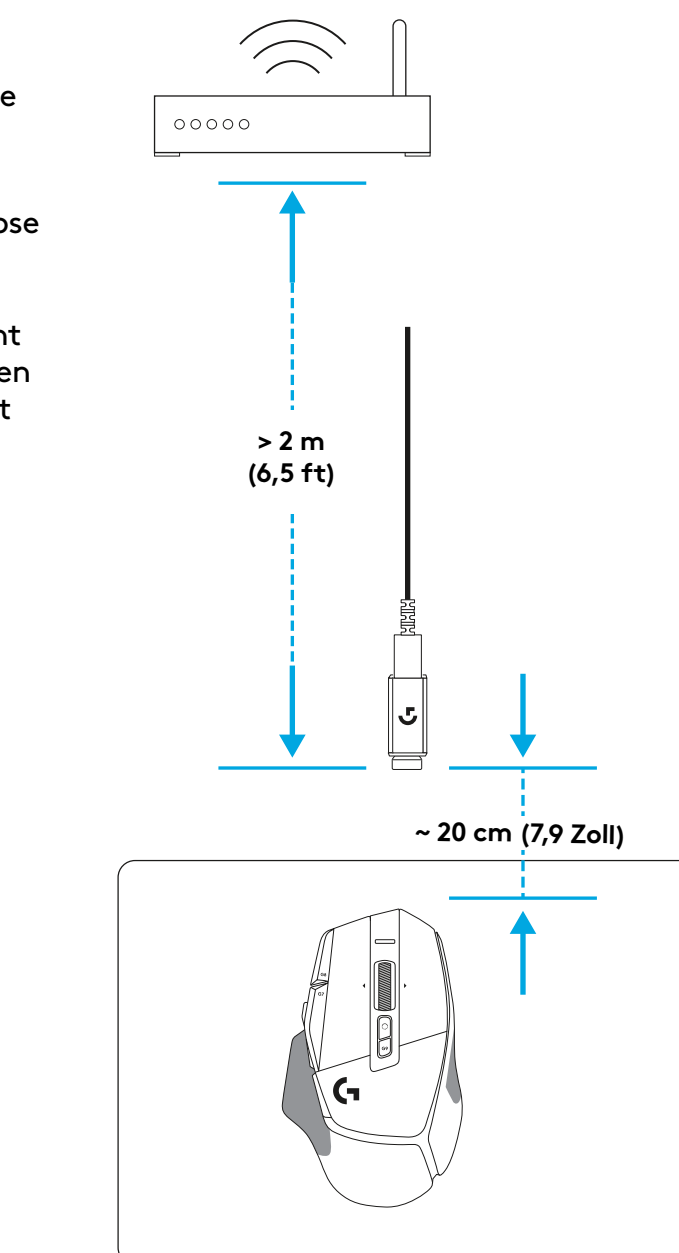

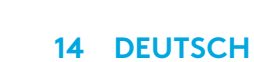

### **MAUSFUNKTIONEN**

- Linksklick (Taste G1)
- Rechtsklick (Taste G2)
- DPI-Wert erhöhen (Taste G8)

 $\bullet$ 

 $\overline{\mathbf{3}}$ 

 7<br>9<br>11<br>13<br>14

- Nach oben scrollen
- Nach links scrollen (Scrollrad nach links neigen)
- Nach rechts scrollen ( Scrollrad nach rechts neigen)
- Mittelklick (Taste G3)
- Nach unten scrollen
- DPI-Wechsel (Taste G6)
- Mausrad-Modusschalter (nicht programmierbar)
- DPI-Wert verringern (Taste G7)
- Profilumschaltung (Taste G9)
- Vor (Taste G5)
- Zurück (Taste G4)
- Ein/Aus-Schalter (Unterseite der Maus, nicht programmierbar)
- POWERPLAY ™ Fach zur Aufbewahrung des kabellosen Empfängers

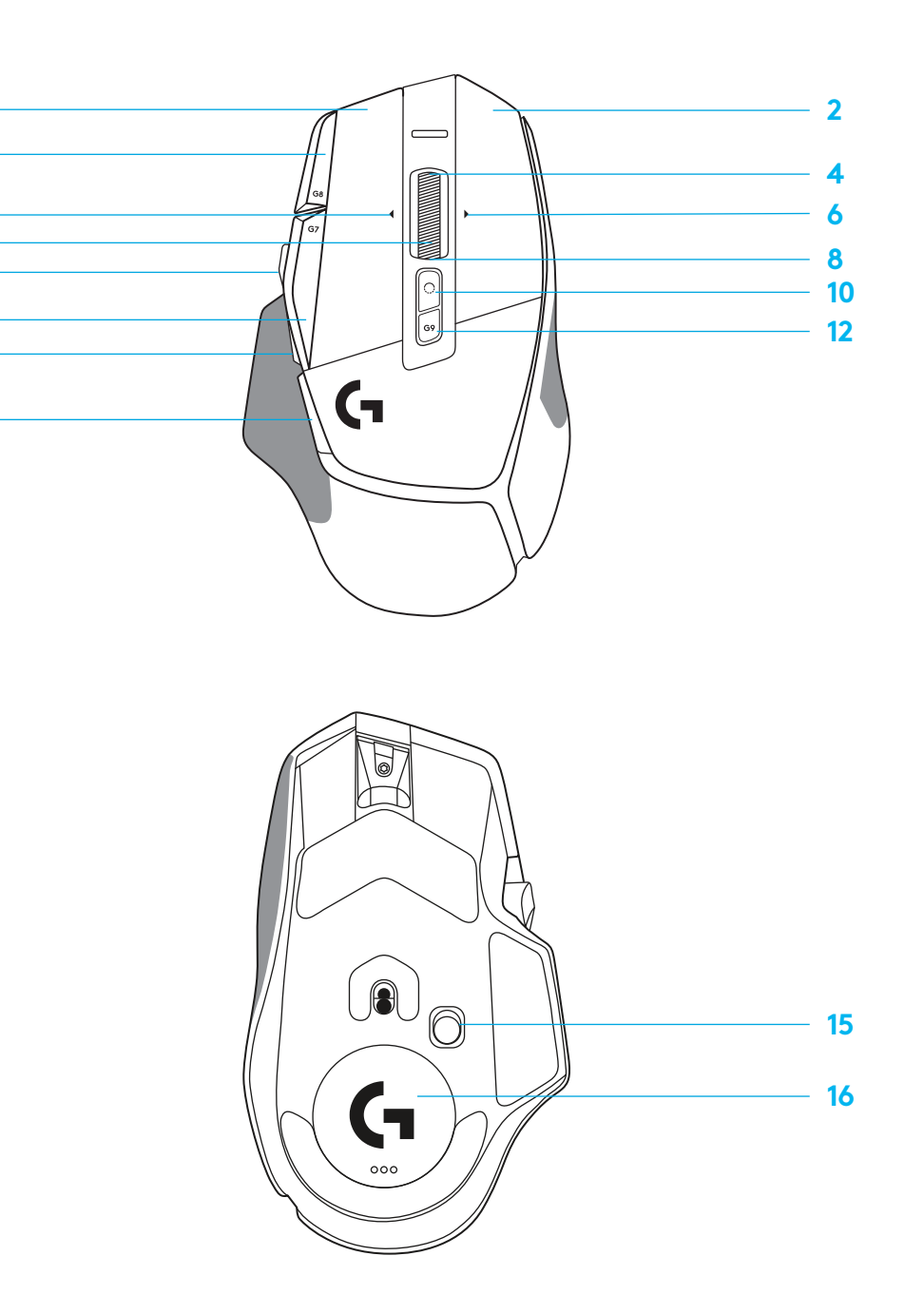

# **STANDARDMÄSSIG INTEGRIERTE SPEICHERPROFILE**

– Bis zu 5 integrierte Speicherprofile können entsperrt und in G HUB angepasst werden.

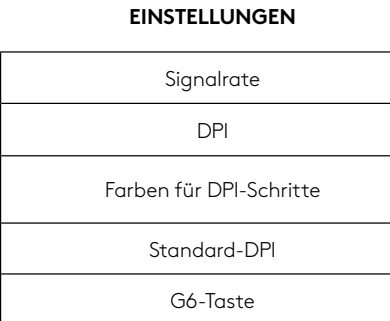

#### **PROGRAMMIERBARE BEDIENELEMENTE**

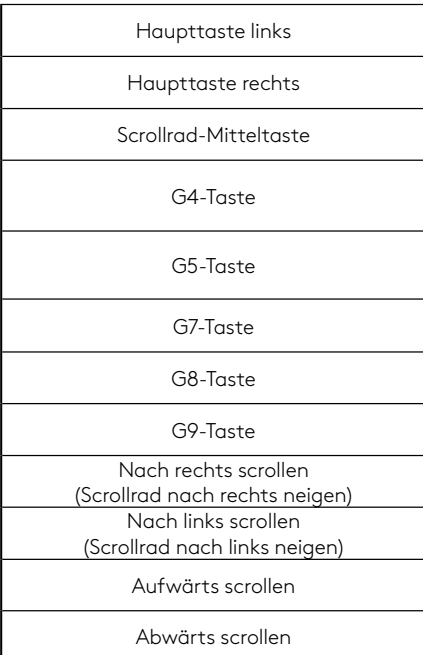

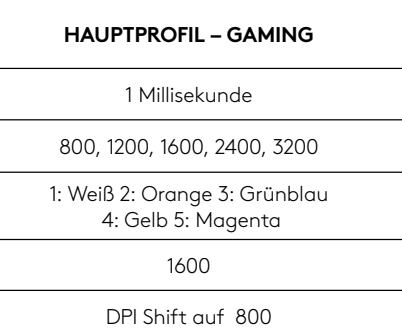

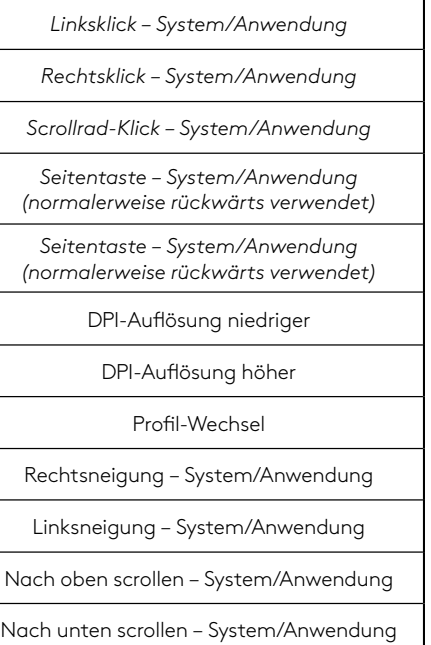

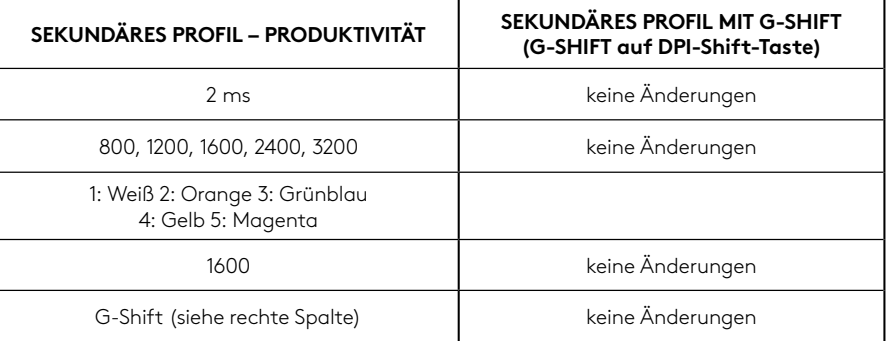

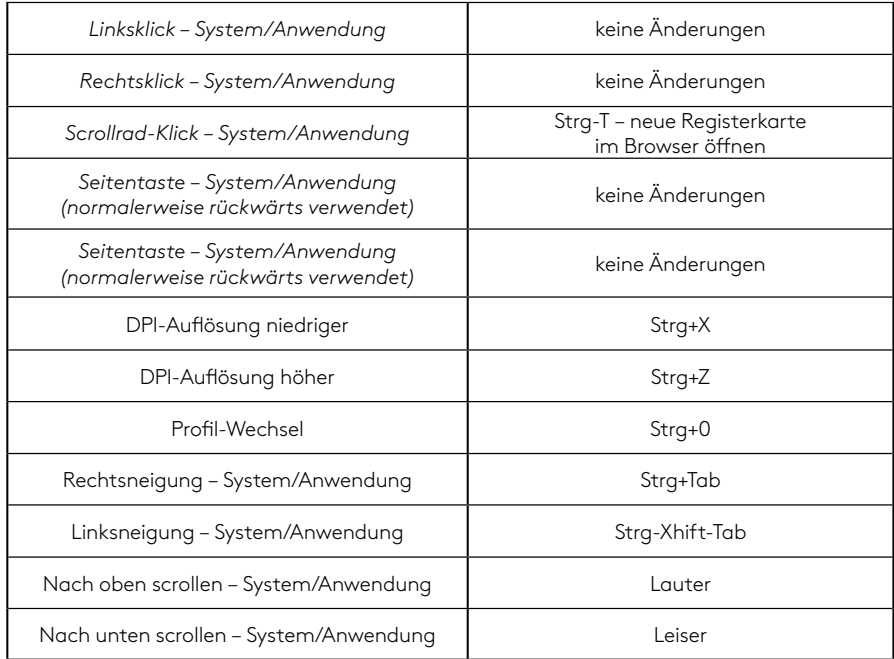

### **PROFIL, DPI-AUSWAHL UND DPI-SHIFT**

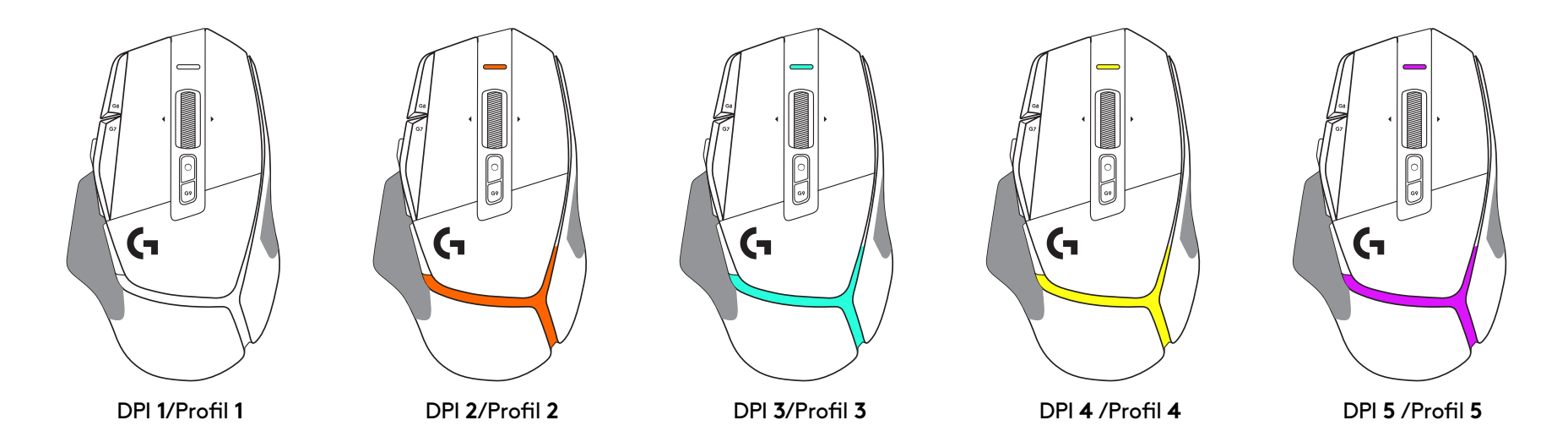

Beim Drücken der DPI-Shift-Taste zeigt die Maus die der DPI-Shift-Geschwindigkeit zugeordnete Farbe, beim Loslassen der Taste die Farbe der vor dieser Aktion verwendeten DPI-Einstellung.

DPI- und Profilauswahl sind an der Beleuchtung an der Ober- und Rückseite der Maus erkennbar. DPI-Wechsel werden durch unterschiedliche stetige Beleuchtung in den entsprechenden Farben, Profilwechsel durch Blinken in der jeweiligen Farbe angezeigt,

## **HÄUFIG GESTELLTE FRAGEN (FAQ)**

www.logitechG.com/support/G502X-PLUS

### **BATTERIE-/AKKULAUFZEIT**

G502 X PLUS und G502 X LIGHTSPEED sind mit einem 500-mAh-LiPol-Akku ausgestattet, der bei der G502 X für bis zu 140 Stunden und bei der G502 X PLUS für bis zu 120 Stunden ununterbrochener Bewegung ausreicht.

#### **Ladestatus:**

Wenn das Ladekabel am Gerät angeschlossen ist::

- Stetig grün = Vollständig aufgeladen (100 %), wenn Gerät EIN- oder AUSGESCHALTET ist
- Grün mit Atemeffekt = Wird aufgeladen (0–99 %)

#### **Batterieladung::**

Beim EINschalten des Geräts:

- $-$  Stetig grün = gut (31 %–100 %)
- Stetig  $rot = n$ iedrig (16 %–30 %)
- Langsames Blinken red = kritisch (< 16 %)

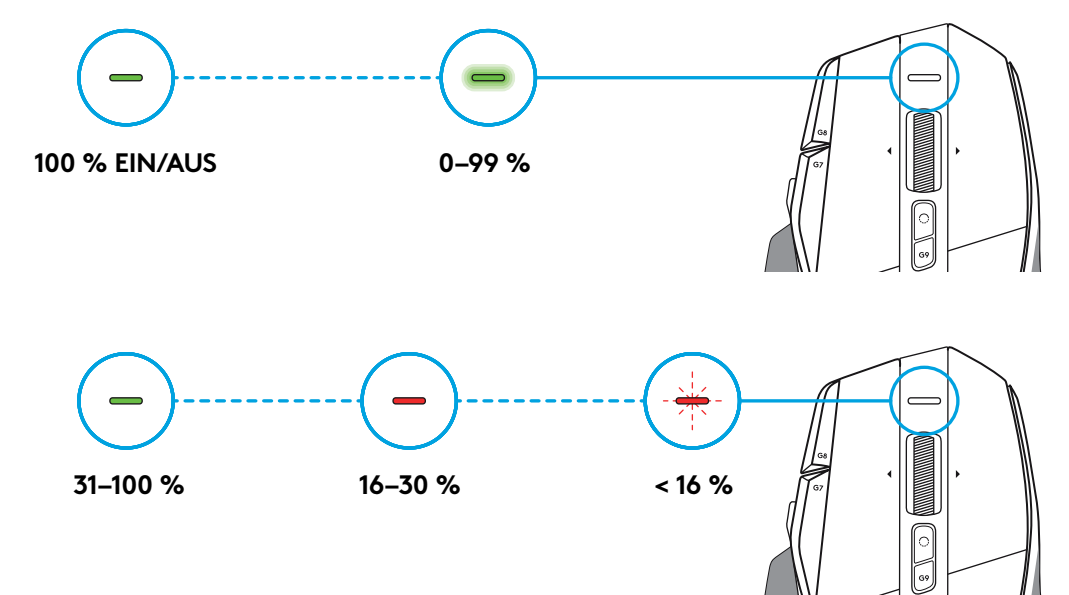

### **Tipps:**

– Ladestand, Leistungsaufnahme und geschätzte verbleibende Akkulaufzeit lassen sich überprüfen im Logitech G HUB.

\* Akkulaufzeit und Kapazität können je nach Alter und Verwendung variieren. Akkus haben eine begrenzte Lebensdauer.

### **INSTRUCTIONS D'INSTALLATION**

**1** Positionnez le bouton de changement de résolution à votre convenance, ou remplacez-le par le cache du bouton pour augmenter la surface de préhension.

**2** Pendant les déplacements, le récepteur peut être rangé à l'intérieur de la souris, sous le volet d'ouverture.

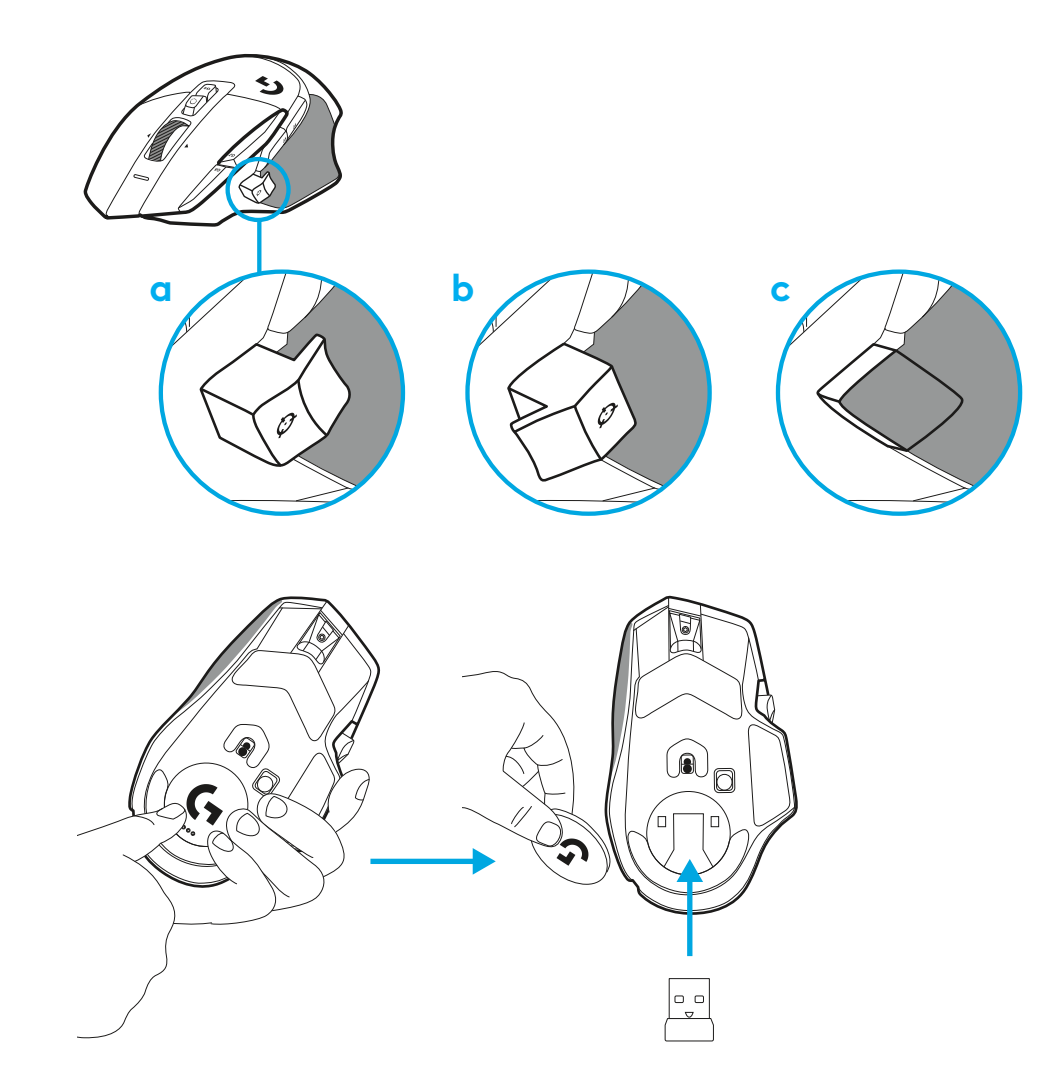

**3** Le récepteur USB-A sans fil LIGHTSPEED se trouve sous la souris, dans le compartiment du produit.

Branchez le connecteur du câble USB-A dans votre PC et le connecteur USB-C dans l'adaptateur de rallonge du récepteur. Branchez le récepteur USB-A dans l'adaptateur.

- Le récepteur sans fil LIGHTSPEED peut également être directement connecté à votre PC, mais l'utilisation du câble et de l'adaptateur de rallonge assurera une meilleure connexion et un accès pratique au câble lorsque vous devrez recharger votre souris.
- **4** Faites glisser le bouton vers le haut pour mettre la souris sous tension.

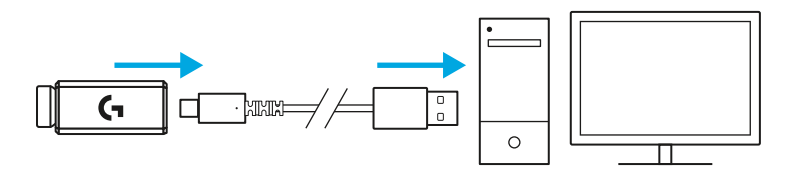

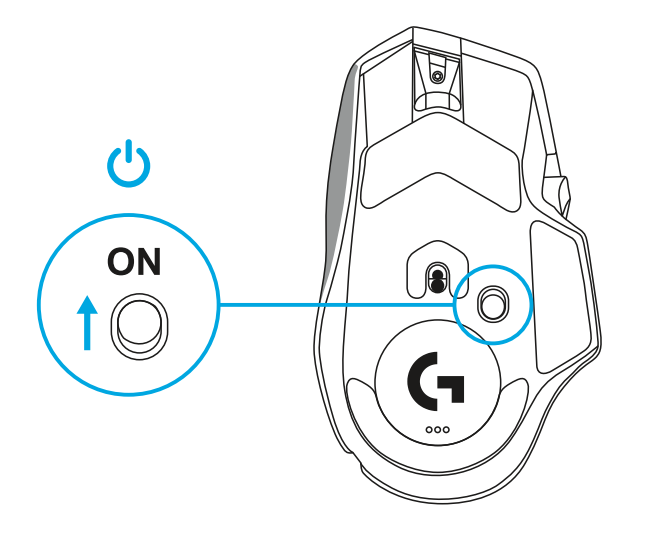

**5** Téléchargez le logiciel de gaming Logitech G HUB pour personnaliser votre souris G502 X. Adaptez les réglages à votre type de jeu, à votre personnalité et à chacun de vos jeux, affectez des commandes à n'importe laquelle des 13 commandes, et bien plus.

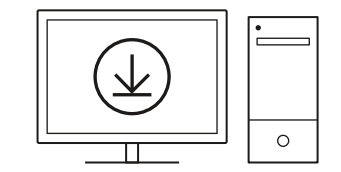

**logitechG.com/ghub**

**6** Pour charger votre souris, déconnectez le câble de l'adaptateur et branchez-le dans le port USB-C situé à l'avant de la souris. La souris passe automatiquement en mode transmission de données par câble lorsqu'elle est branchée au PC. La recharge de 0 à 100% prend environ 2 heures lorsque la souris est branchée sur le port USB.

Compatible avec le système de recharge sans fil Powerplay.

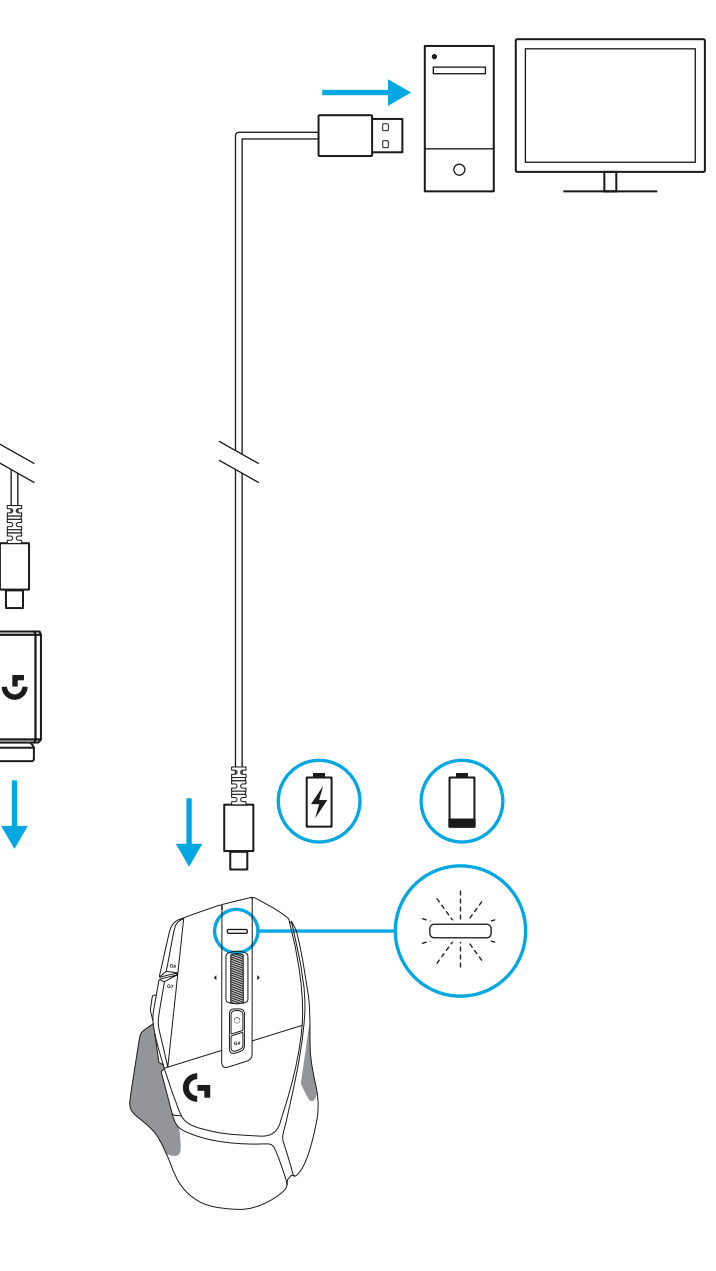

#### **Conseils:**

- Placez la souris et le récepteur à au moins 2 m de tout routeur sans fil ou tout autre dispositif sans fil 2,4 GHz afin de réduire les interférences au minimum.
- G502 X PLUS et G502 X LIGHTSPEED ont une portée sans fil pouvant atteindre 10 mètres. Pour une performance optimale dans les environnements sans fil sujets aux interférences, et pour faciliter l'accès au câble de charge, il est recommandé de placer le récepteur à moins de 20 cm de la souris.

 $(\ast)$ 

PAGE

**SCROLL**<br>LOCK **PAUSE**<br>BREAK

HOME

END

 $\downarrow$  $\rightarrow$ 

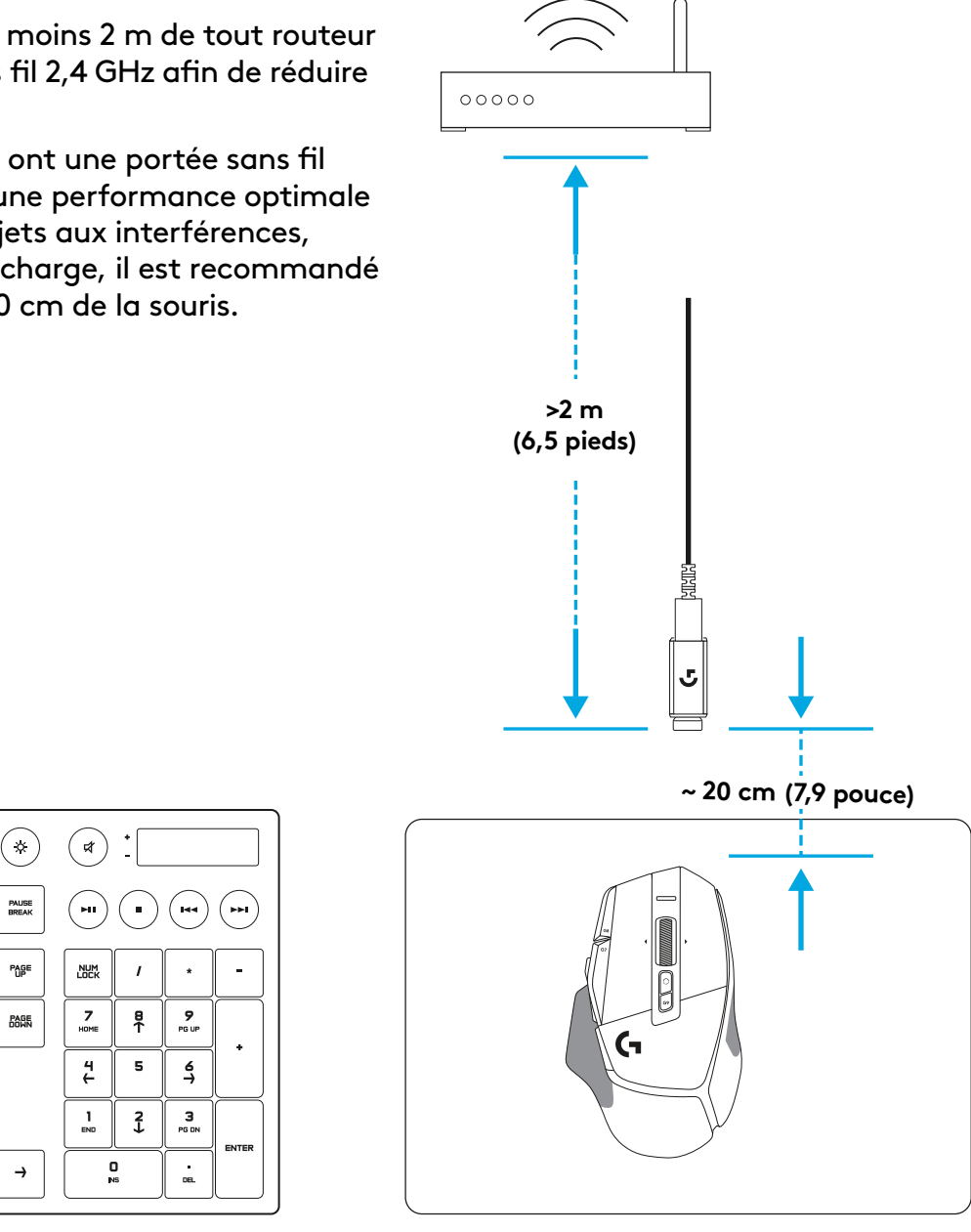

### **CARACTÉRISTIQUES DE LA SOURIS**

- Clic gauche (bouton G1)
- Clic droit (bouton G2)
- Augmentation de la résolution (bouton G8)
- Défilement vers le haut
- Défilement vers la gauche (inclinaison de la roulette vers la gauche)
- Défilement vers la droite (inclinaison de la roulette vers la droite)
- Clic central (bouton G3)
- Défilement vers le bas
- Changement de résolution (bouton G6)
- Commutateur d'alternance de la roulette (non programmable)
- Diminution de la résolution (bouton G7)
- Défilement des profils (Bouton G9)
- Suivant (bouton G5)
- Précédent (bouton G4)
- Commutateur Marche/Arrêt (sous la souris, non programmable)
- POWERPLAY™ volet d'ouverture rangement du récepteur sans fil

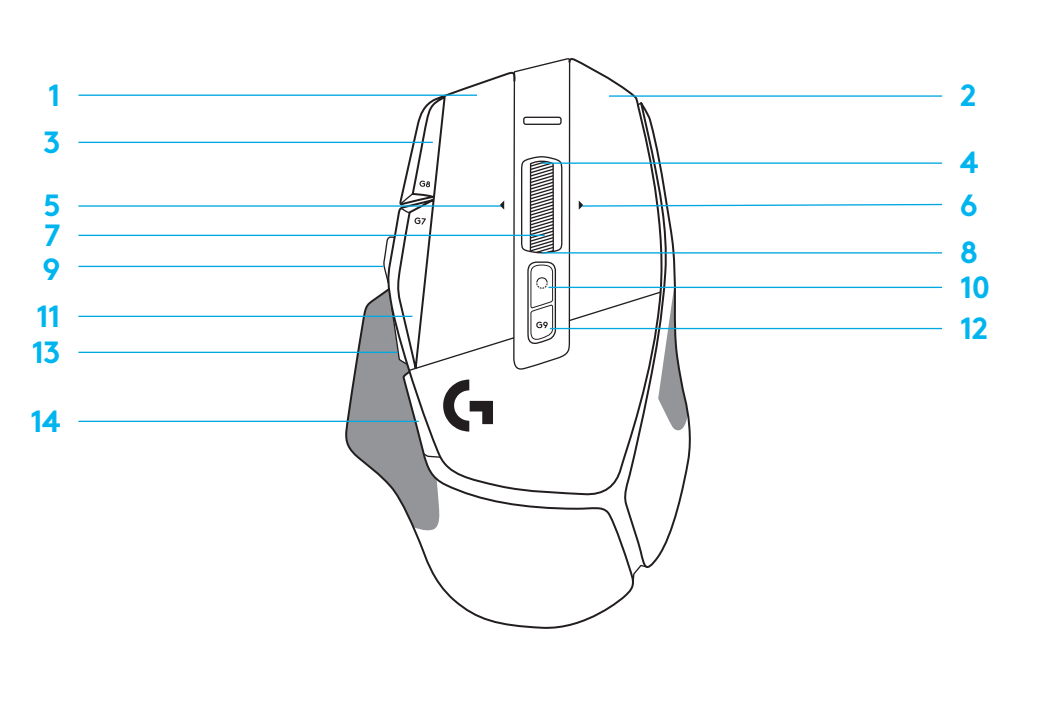

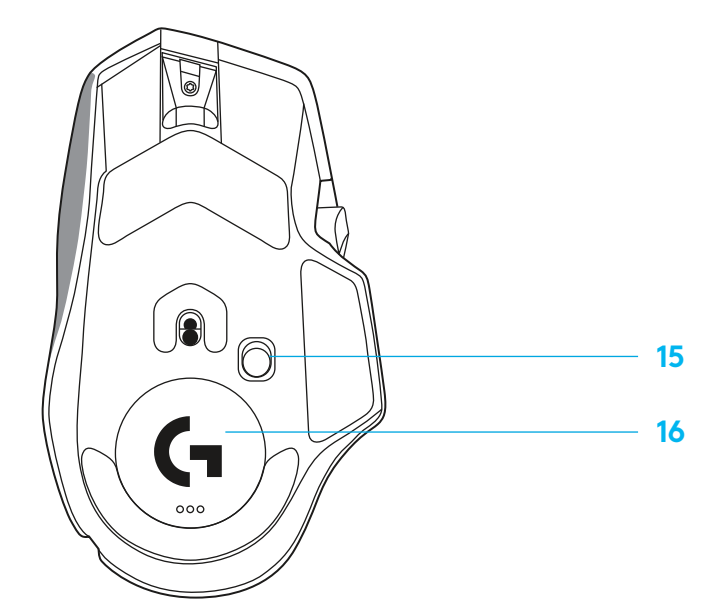

#### **FRANÇAIS**

### **PROFILS ENREGISTRÉS PAR DÉFAUT**

– Jusqu'à 5 profils de mémoire enregistrés peuvent être déverrouillés et personnalisés dans le G HUB.

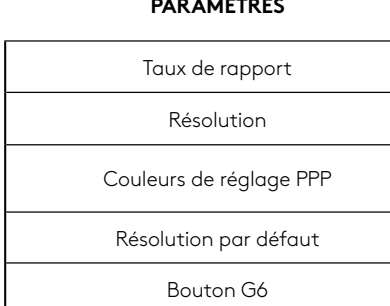

**PARAMÈTRES**

#### **COMMANDES PROGRAMMABLES**

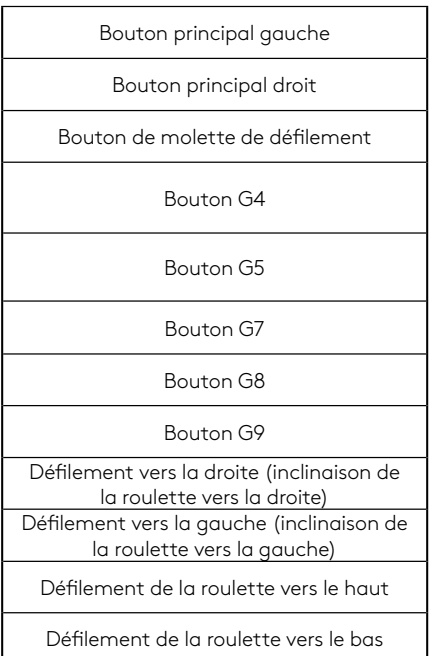

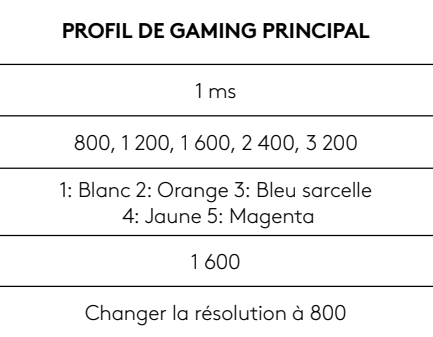

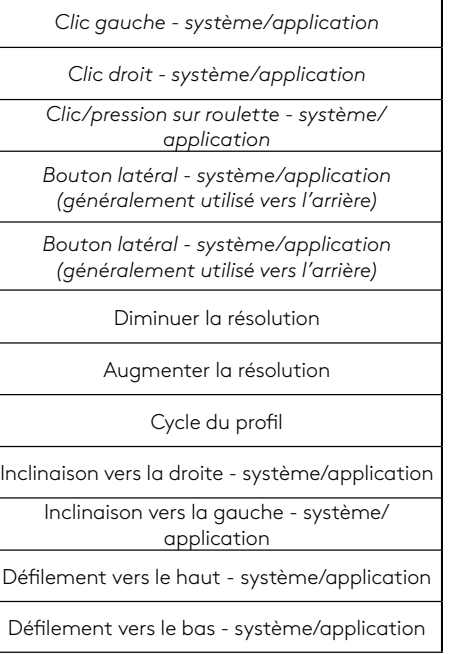

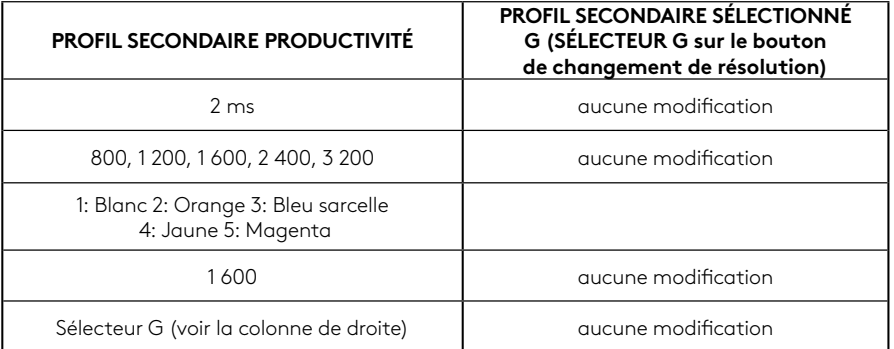

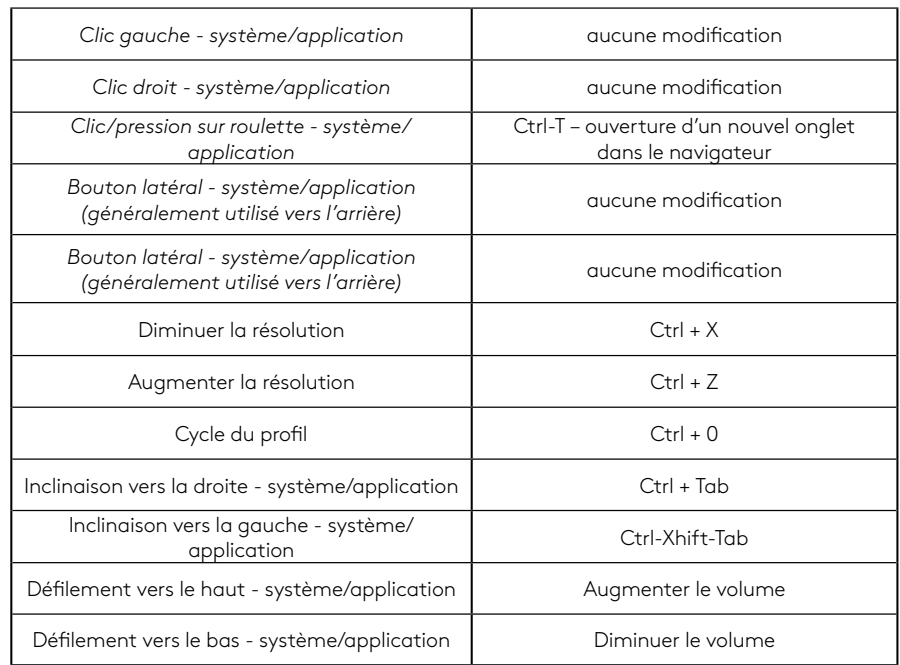

# **PROFIL, SÉLECTION PPP ET CHANGEMENT DE RÉSOLUTION**

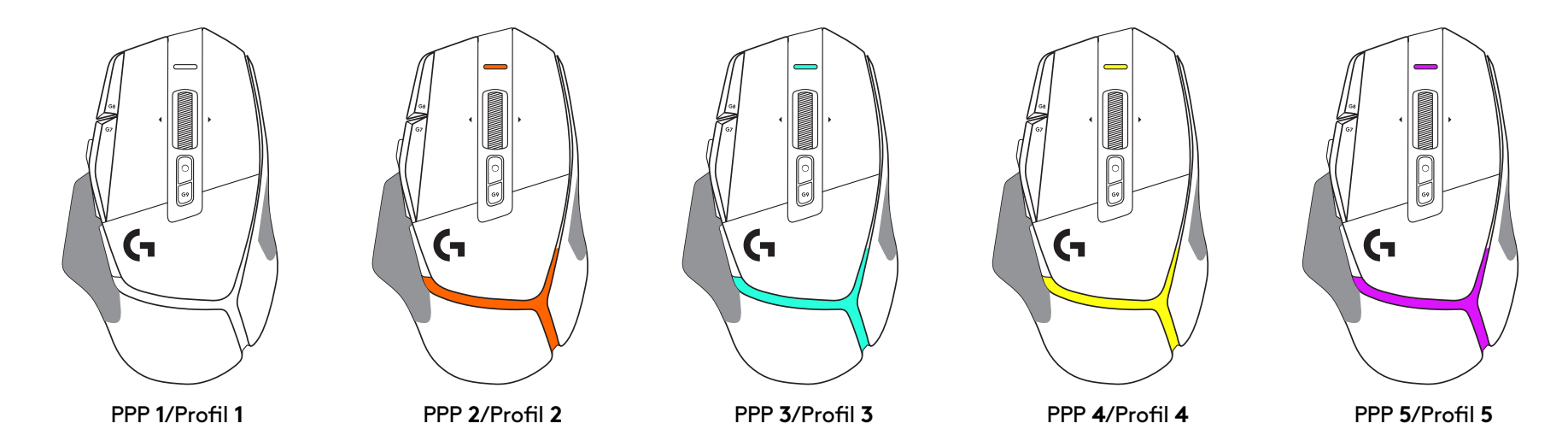

Lorsque le bouton de changement de résolution est actionné: la souris affiche la couleur associée à la vitesse de changement de résolution. Lorsqu'il est relâché, la souris affiche la couleur de paramètre PPP utilisée avant cette opération.

Les sélections PPP et de profil sont indiquées à l'aide de voyants sur le dessus et l'arrière de la souris. Le changement de résolution est indiqué par des couleurs différentes, tandis que le changement de profil est signalé par des couleurs qui clignotent.

### **QUESTIONS FRÉQUENTES**

www.logitechG.com/support/G502X-PLUS

# **LONGÉVITÉ DE LA PILE**

Les modèles G502 X PLUS et G502 X LIGHTSPEED sont dotés d'une batterie rechargeable 500 mAh LiPol fournissant jusqu'à 140 h de mouvements en continu pour la souris G502 X et jusqu'à 120 h pour G502 X PLUS.

### **État de charge:**

Au moment où le câble de charge est branché au dispositif: :

- Vert continu = charge terminée (100%), que le dispositif soit ACTIVÉ ou DÉSACTIVÉ
- Vert clignotant = charge en cours (0 à 99%)

#### **Niveau de la batterie: :**

À l'activation du dispositif:

- $-$  Vert continu = bon (31% 100%)
- $-$  Rouge continu = faible (16 à 30%)
- Rouge clignotant lentement = critique (< 16%)

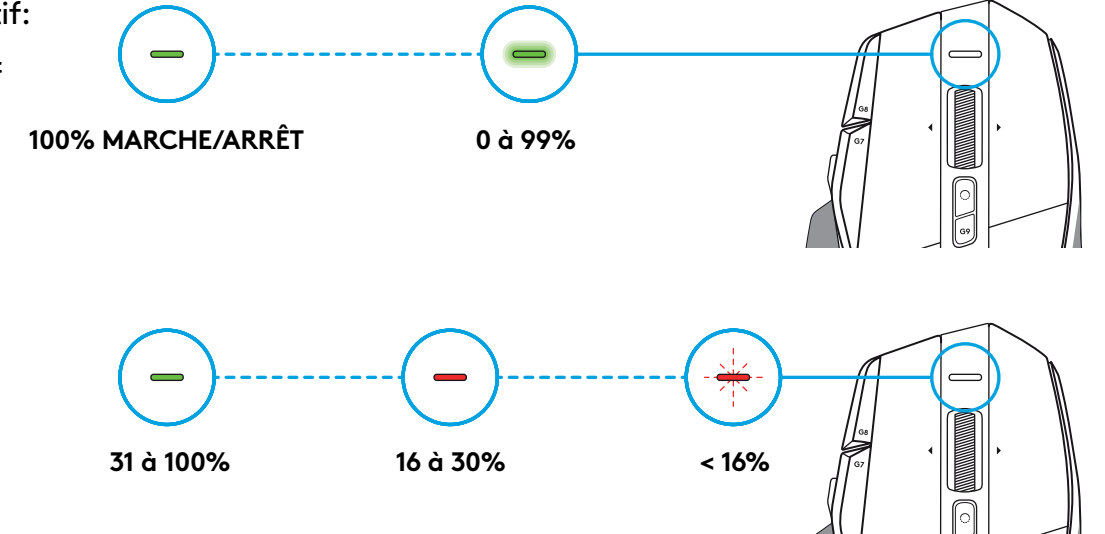

#### **Conseils:**

– Le niveau de charge, la consommation d'énergie et l'autonomie restante estimée peuvent être affichés dans Logitech G HUB.

\* L'autonomie et la capacité de la batterie peuvent varier avec le temps et l'usure. Les batteries rechargeables ne peuvent être rechargées qu'un nombre limité de fois.

### **ISTRUZIONI PER L'INSTALLAZIONE**

**1** Orienta il Cambio DPI in base alle tue preferenze o sostituiscilo con il copripulsante per estendere la superficie di presa.

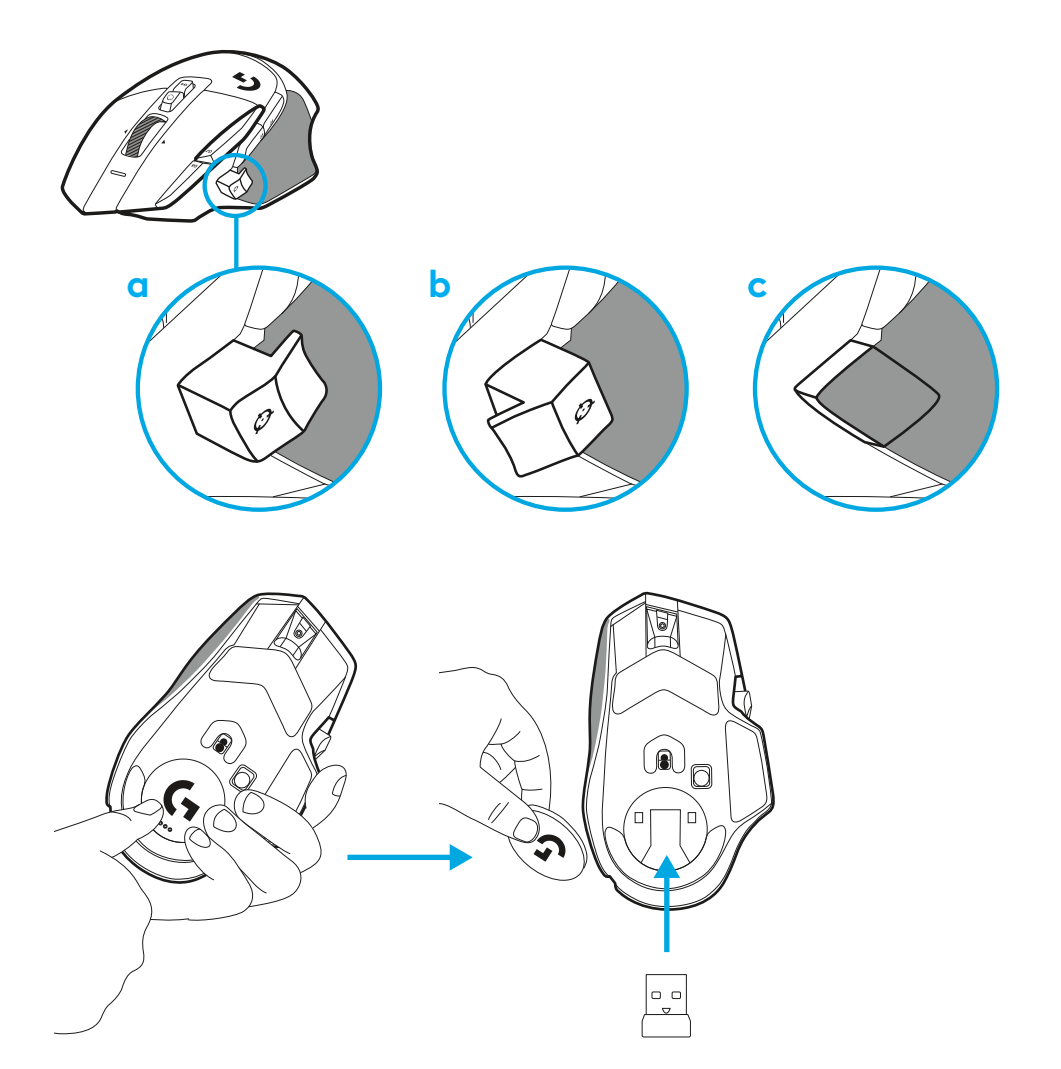

**2** Durante gli spostamenti, il ricevitore può essere riposto nel mouse dietro allo sportellino.

**3** Il ricevitore LIGHTSPEED Wireless USB-A si trova sotto il mouse nel vassoio del prodotto.

Inserisci il connettore del cavo USB-A nel tuo PC e il connettore USB-C nell'adattatore di estensione del ricevitore. Inserisci il ricevitore USB-A nell'adattatore.

- Il ricevitore LIGHTSPEED Wireless può anche essere collegato direttamente al PC, ma l'utilizzo del cavo e dell'adattatore di estensione garantisce una migliore connessione e un facile accesso al cavo quando è necessario caricare il mouse.
- **4** Fai scorrere il pulsante di accensione verso l'alto per accendere il mouse.

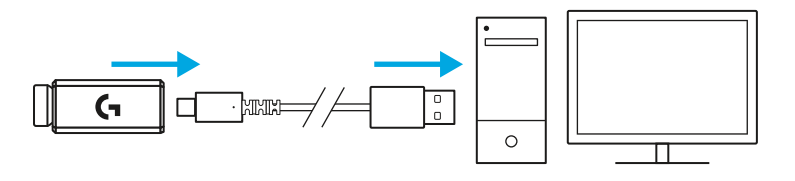

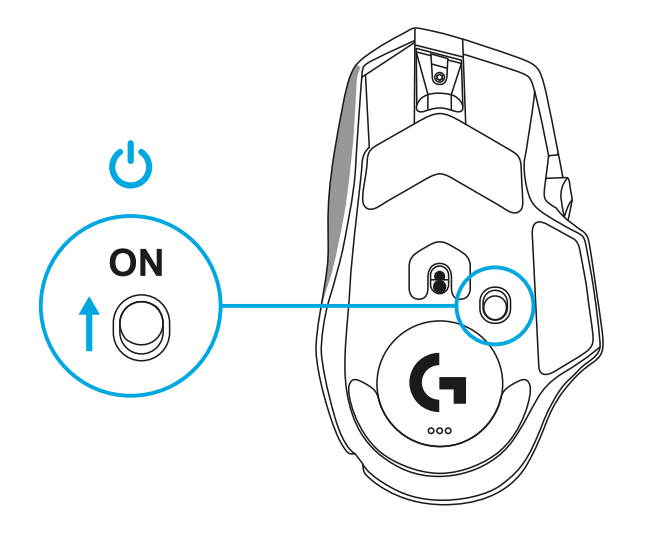

**5** Scarica il software di gioco Logitech G HUB per personalizzare il tuo mouse G502 X. Esegui regolazioni in base al tuo stile di gioco, alla tua personalità e al tipo di gioco, assegna i comandi a uno qualsiasi dei 13 controlli, e altro ancora.

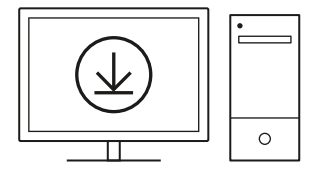

### **logitechG.com/ghub**

**6** Per caricare il mouse, scollegare il cavo dall'adattatore e collegarlo alla porta USB-C nella parte anteriore del mouse. Il mouse passa in modalità trasmissione dati tramite cavo quando viene collegato direttamente a un PC. Quando il mouse è collegato a una porta USB la ricarica da 0% a 100% richiede circa 2 ore.

Compatibile con sistemi di ricarica wireless Powerplay.

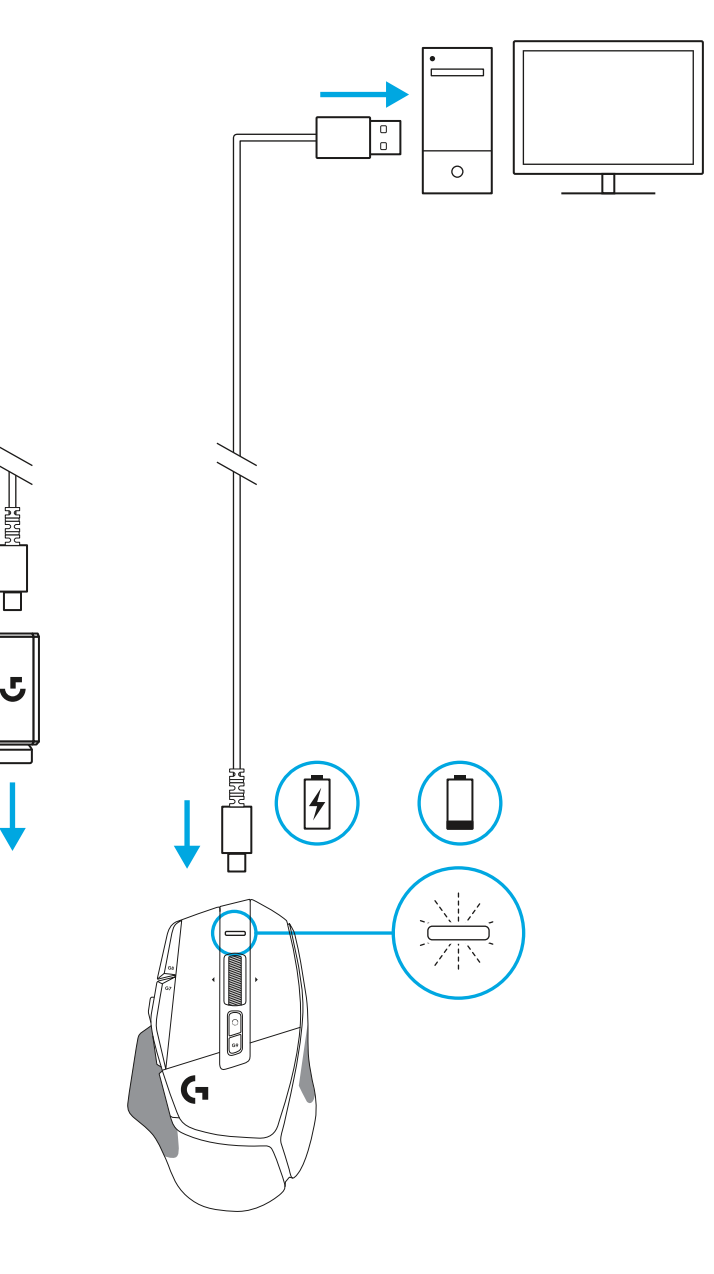

#### **Suggerimenti:**

- Mantieni mouse e ricevitore a una distanza di almeno 2 m da router wireless o altri dispositivi wireless da 2,4 GHz per ridurre il rumore ambientale.
- G502 X PLUS e G502 X LIGHTSPEED offrono un raggio d'azione wireless fino a 10 metri. Per assicurare prestazioni ottimali in ambienti wireless rumorosi e per consentire un accesso semplice al cavo di ricarica, si consiglia di mantenere il ricevitore entro 20 cm di distanza dal mouse.

**SCROLL**<br>LOCK

HOME

END

 $\downarrow$ 

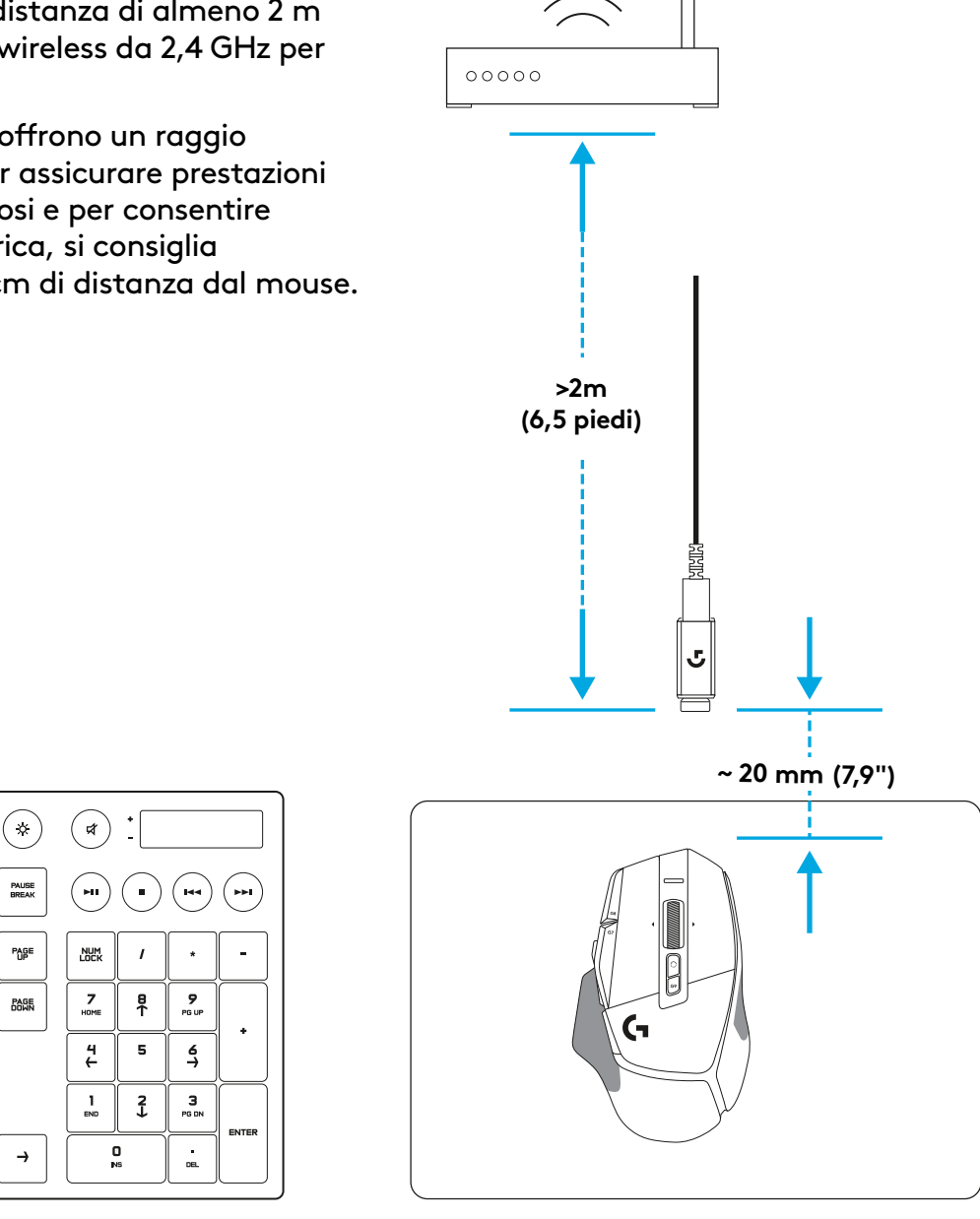

### **CARATTERISTICHE DEL MOUSE**

- Clic con il pulsante sinistro (pulsante G1)
- Clic con il pulsante destro (pulsante G2)
- Aumento DPI (pulsante G8)
- Scorrimento su
- Scorrimento a sinistra (scroller verso sinistra)
- Scorrimento a destra (scroller verso destra)
- Clic con il pulsante centrale (pulsante G3)
- Scorrimento giù
- Cambio DPI (pulsante G6)
- Pulsante attivazione/ disattivazione modalità di scorrimento (non programmabile)
- Riduzione DPI (pulsante G7)
- Passaggio profilo (pulsante G9)
- Avanti (pulsante G5)
- Indietro (pulsante G4)
- Interruttore di accensione/ spegnimento (parte inferiore del mouse, non programmabile)
- POWERPLAY ™ Sportello apertura vano per ricevitore wireless

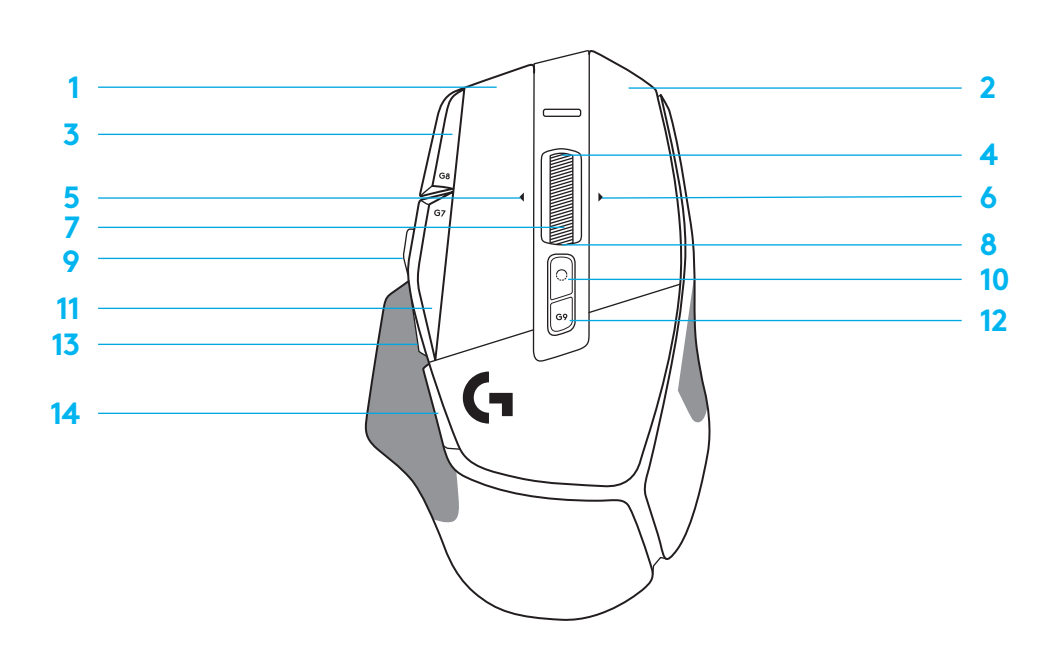

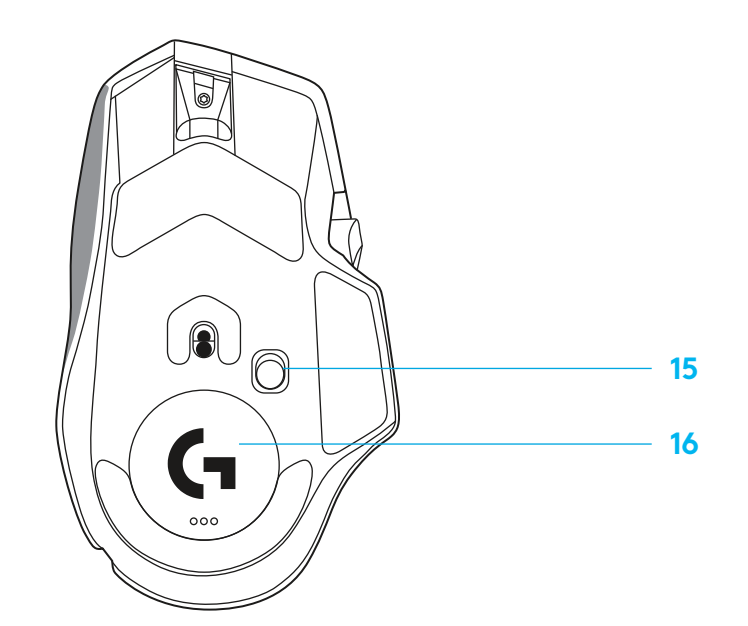

### **PROFILI INTEGRATI PREDEFINITI**

– In G HUB possono essere sbloccati e personalizzati fino a 5 profili della memoria integrati.

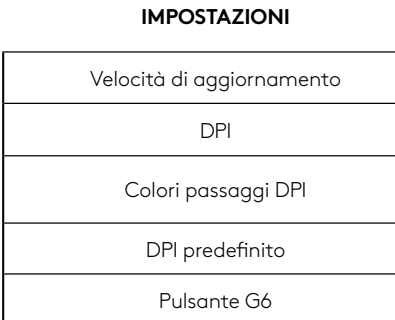

#### **CONTROLLI PROGRAMMABILI**

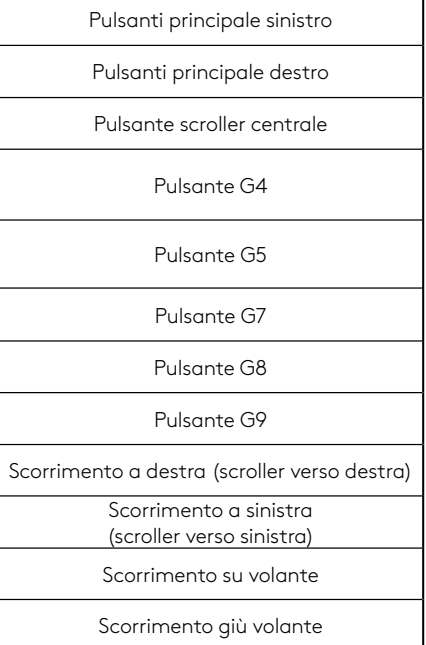

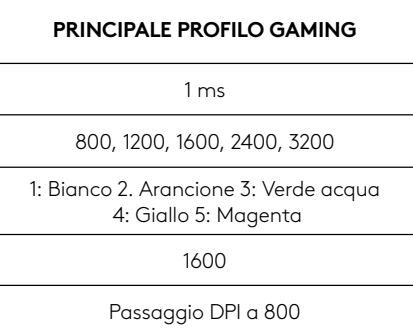

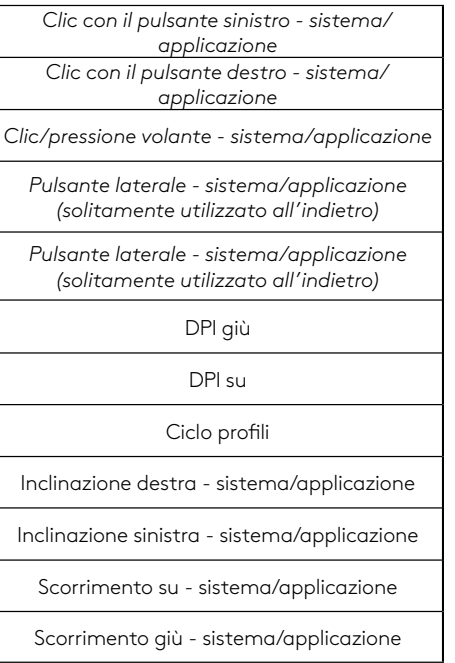

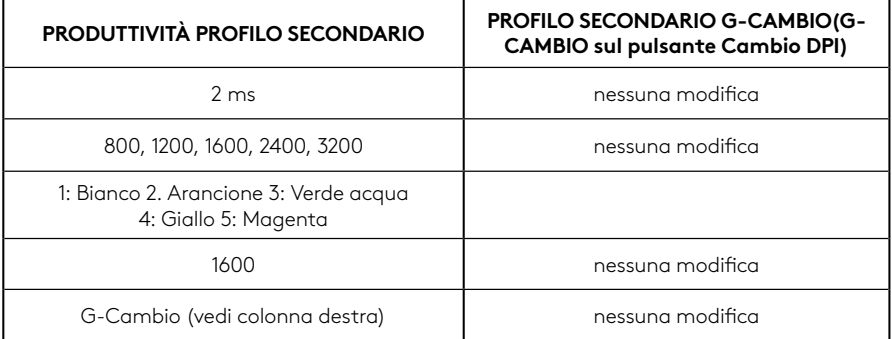

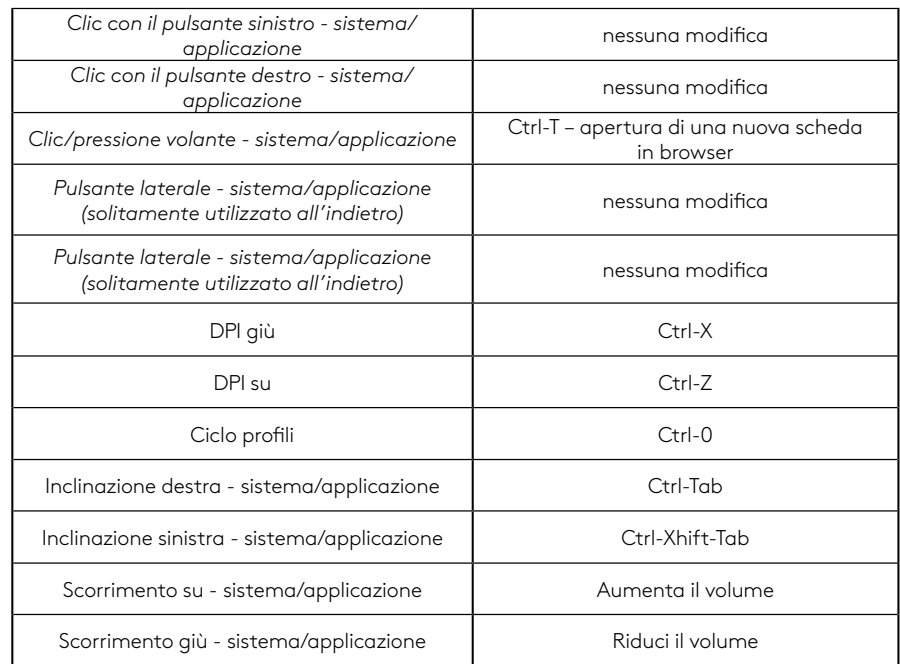

### **PROFILO, SELEZIONE DPI E CAMBIO DPI**

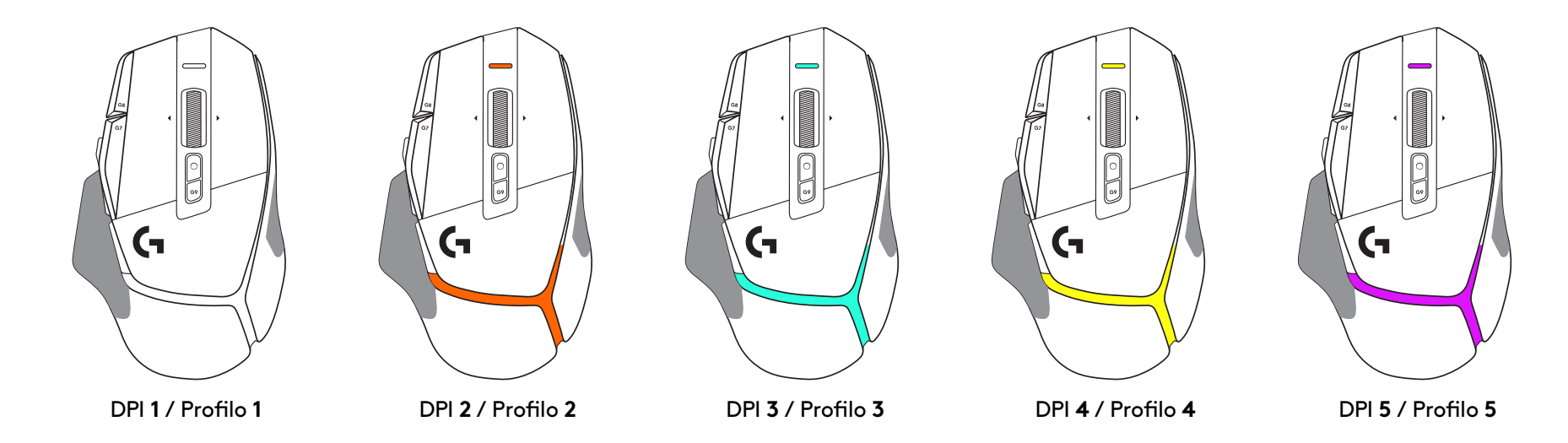

Quando il pulsante Cambio DPI è premuto: il mouse visualizza il colore associato alla velocità di spostamento DPI, quando viene rilasciato il mouse visualizza il colore di impostazione DPI che era usato prima di questa azione.

I DPI e la selezione del profilo sono comunicati tramite l'illuminazione sulla parte superiore e posteriore del mouse. La modifica dei DPI è indicato tramite diversi colori fissi, mentre il cambiamento di profilo è indicato da diversi colori lampeggianti.

### **DOMANDE FREQUENTI**

www.logitechG.com/support/G502X-PLUS

### **DURATA DELLE BATTERIE**

G502 X PLUS e G502 X LIGHTSPEED hanno una batteria ricaricabile LiPol da 500 mAh che fornisce fino a 140 ore di movimento continuo per G502 X e fino a 120 ore per G502 X PLUS.

#### **Stato di ricarica:**

Quando il cavo di ricarica è inserito nel dispositivo::

- Verde fisso = ricarica completa (100%) quando il dispositivo è ACCESO o SPENTO
- Pulsazione in verde = ricarica in corso

#### **Livello batteria::**

Quando si ACCENDE il dispositivo:

- $-$  Verde fisso = buono (31% 100%)
- $-$  Rosso fisso = basso (16% 30%)
- Rosso con lampeggio lento = critico (< 16\$)

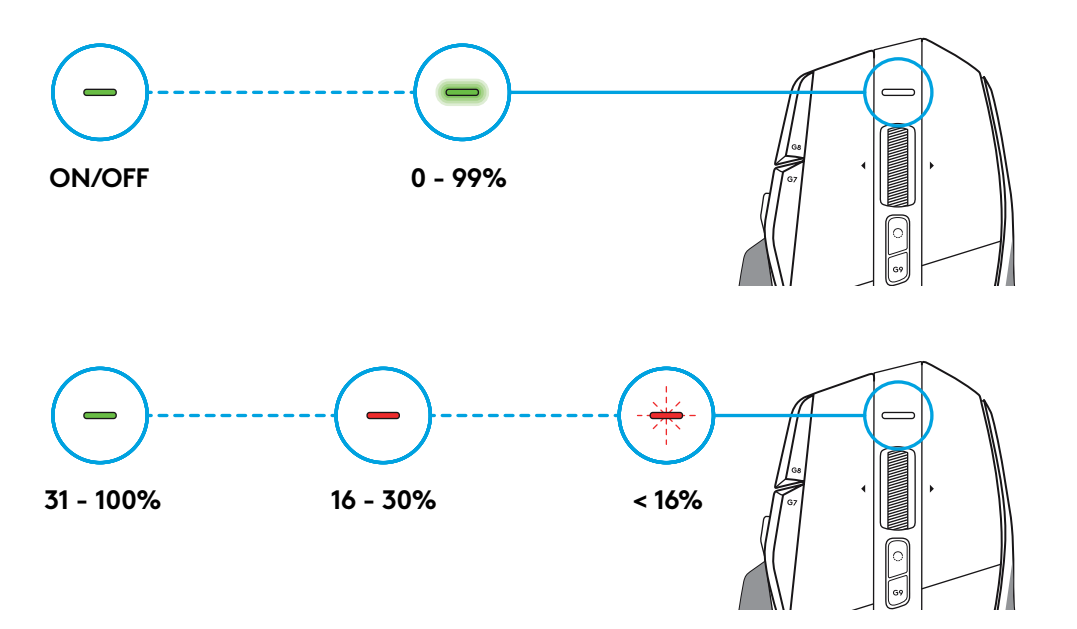

#### **Suggerimenti:**

– Il livello di carica, il consumo energetico e la durata stimata della batteria possono essere verificati in Logitech G HUB.

\* La durata e la capacità della batteria possono variare con gli anni e l'utilizzo. Le batterie ricaricabili possono essere sottoposte a un numero limitato di cicli di ricarica.

### **INSTRUCCIONES DE INSTALACIÓN**

**1** Orienta el control de cambio de dpi como prefieras o sustitúyelo por el capuchón del botón para ampliar la superficie de agarre.

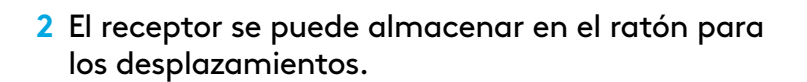

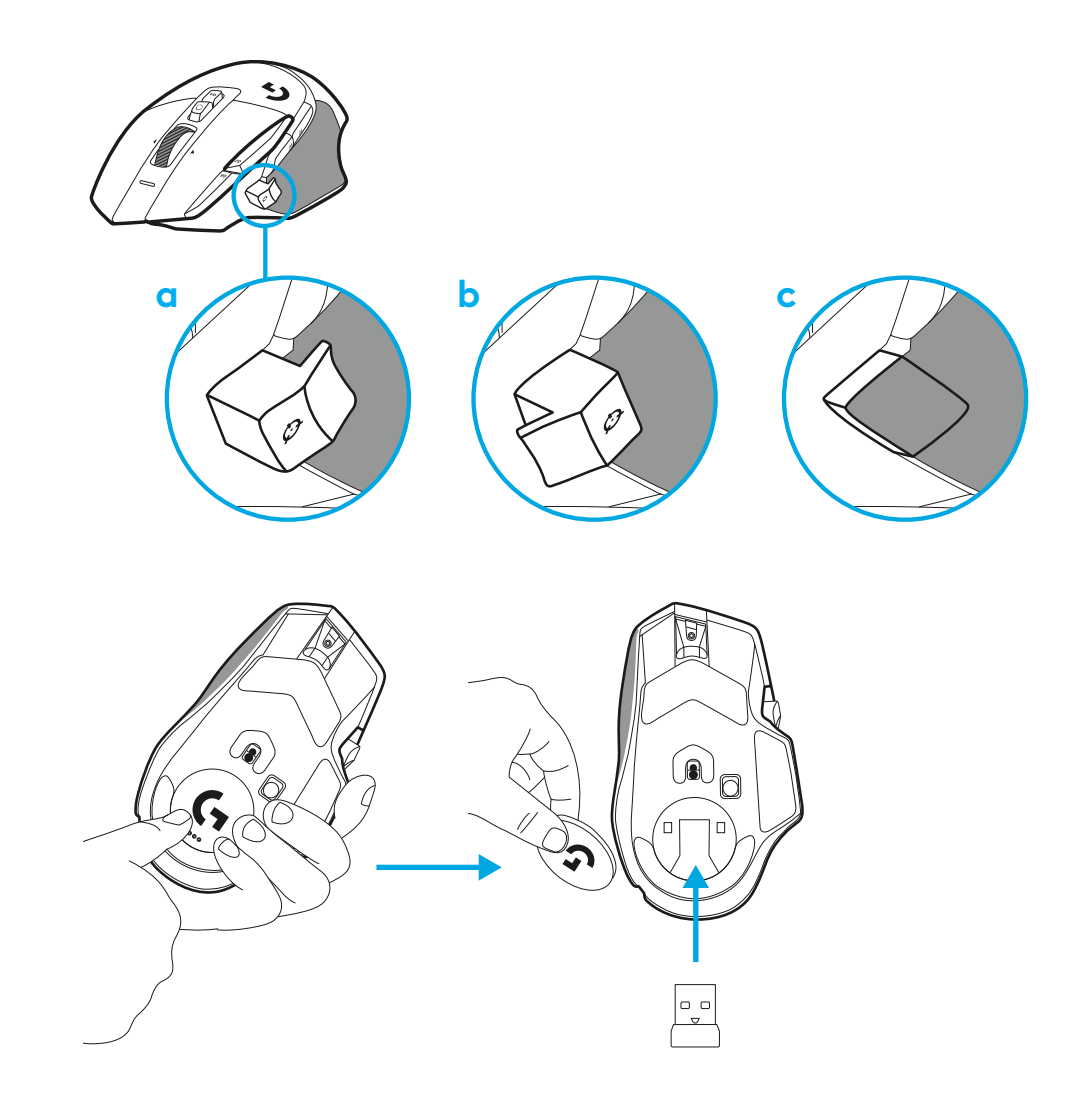

**3** El receptor USB-A con tecnología inalámbrica LIGHTSPEED se encuentra en la base del ratón.

Conecta el cable USB-A a tu PC y el conector USB-C al adaptador de extensión de receptor. Conecta el receptor USB-A al adaptador.

– El receptor LIGHTSPEED inalámbrico también se puede conectar directamente al PC, pero mediante el cable y el adaptador de extensión se consigue una mejor conexión y se facilita el acceso al cable cuando hay que cargar el ratón.

**4** Desliza el botón de encendido para encender el ratón.

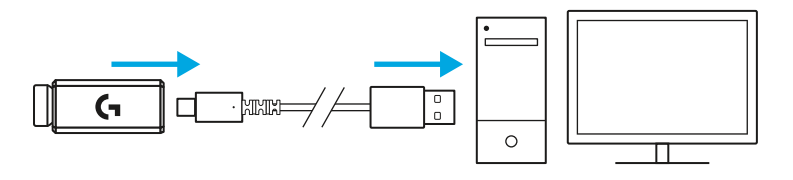

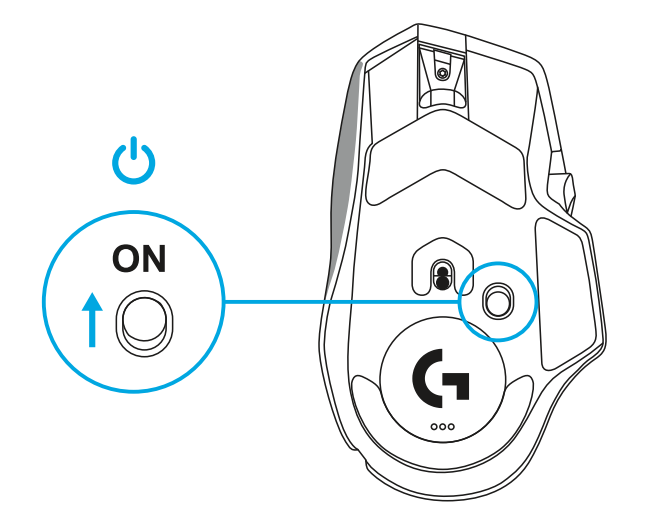

**5** Descarga el software para gaming Logitech G HUB para personalizar tu ratón G502 X. Configúralo según tu estilo de juego, tu carácter y cada uno de tus juegos, asigna comandos a cualquiera de los 13 controles, y más.

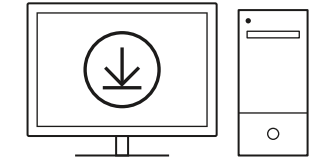

**logitechG.com/ghub**
**6** Para cargar tu ratón, desconecta el cable del adaptador y conéctalo al puerto USB-C situado en la parte frontal del ratón. El ratón funcionará en modo de datos por cable siempre que se conecte directamente a un PC. El proceso de carga de 0% a 100% tarda alrededor de 2 horas cuando se utiliza un puerto USB.

Compatible con el sistema inalámbrico de carga Powerplay.

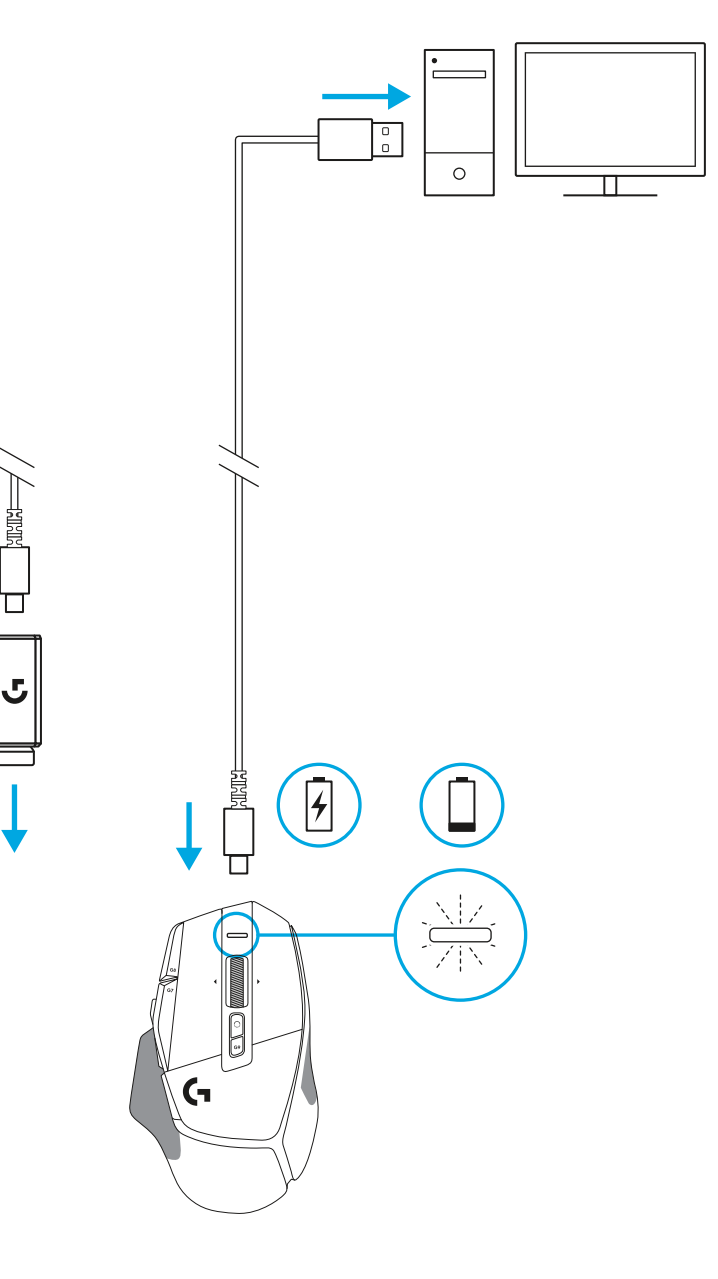

### **Sugerencias:**

- Mantén el ratón y el receptor a 2 o más metros de enrutadores inalámbricos o de otros dispositivos inalámbricos de 2,4 GHz para minimizar el ruido ambiental.
- G502 X PLUS y G502 X LIGHTSPEED tienen un radio de acción inalámbrico de hasta 10 metros. Para garantizar un rendimiento óptimo en entornos inalámbricos con ruido, y para mantener el cable de carga fácilmente accesible, se recomienda mantener el receptor a menos de 20 cm del ratón.

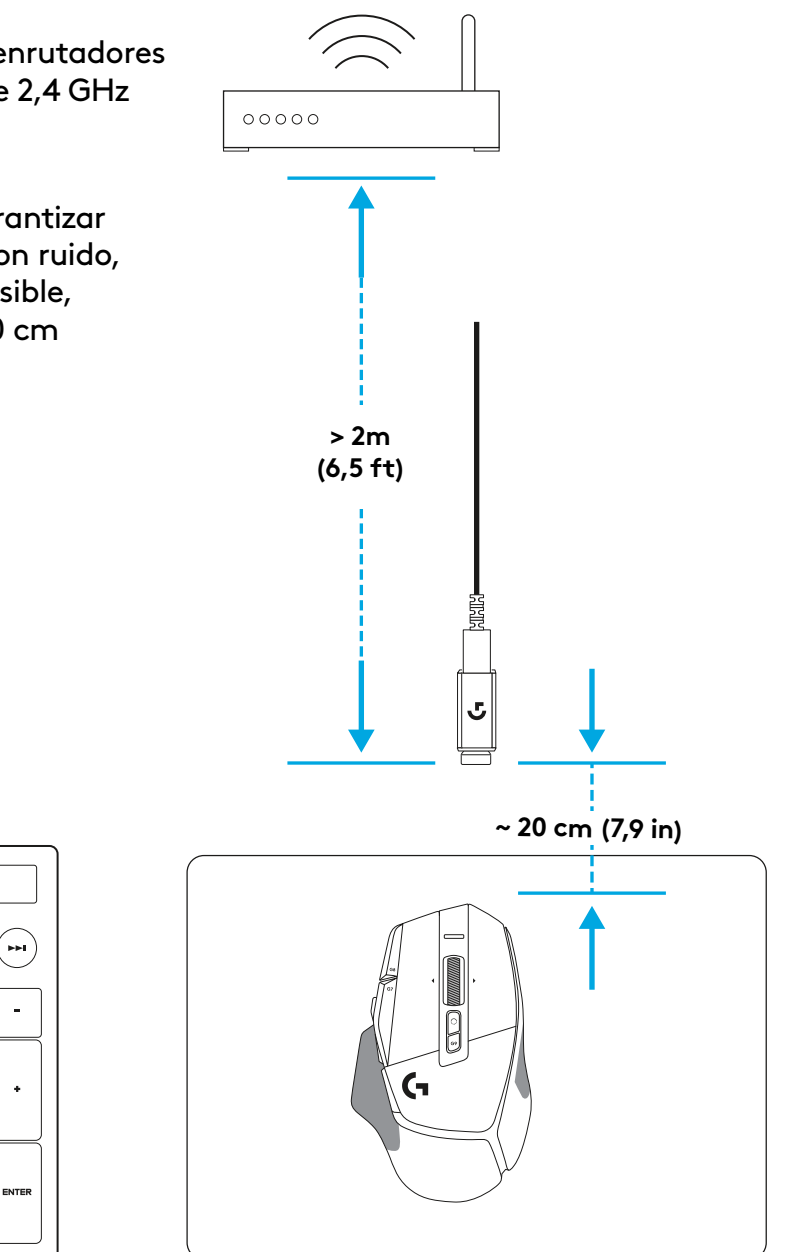

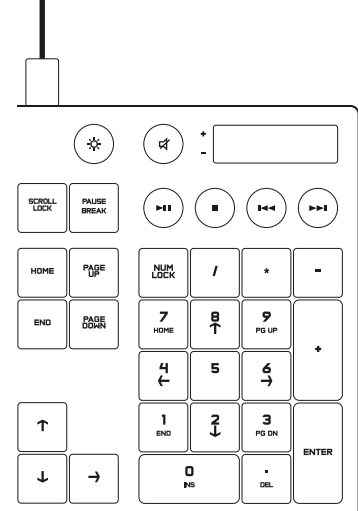

# **CARACTERÍSTICAS DEL RATÓN**

 7<br>9<br>11<br>13<br>14

- Clic izquierdo (botón G1)
- Clic derecho (botón G2)
- Aumentar dpi (botón G8)
- Desplazamiento hacia arriba
- Desplazamiento a la izquierda (botón rueda hacia la izquierda)
- Desplazamiento a la derecha (botón rueda hacia la derecha)
- Clic central (botón G3)
- Desplazamiento hacia abajo
- Cambio de dpi (botón G6)
- Botón de cambio de modo de botón rueda (no programable)
- Reducir dpi (botón G7)
- Ciclo de perfiles (botón G9)
- Avance (botón G5)
- Retroceso (botón G4)
- Conmutador de encendido/apagado (parte inferior del ratón, no programable)
- **16 Puerta de apertura POWERPLAY™** compartimento de receptor inalámbrico

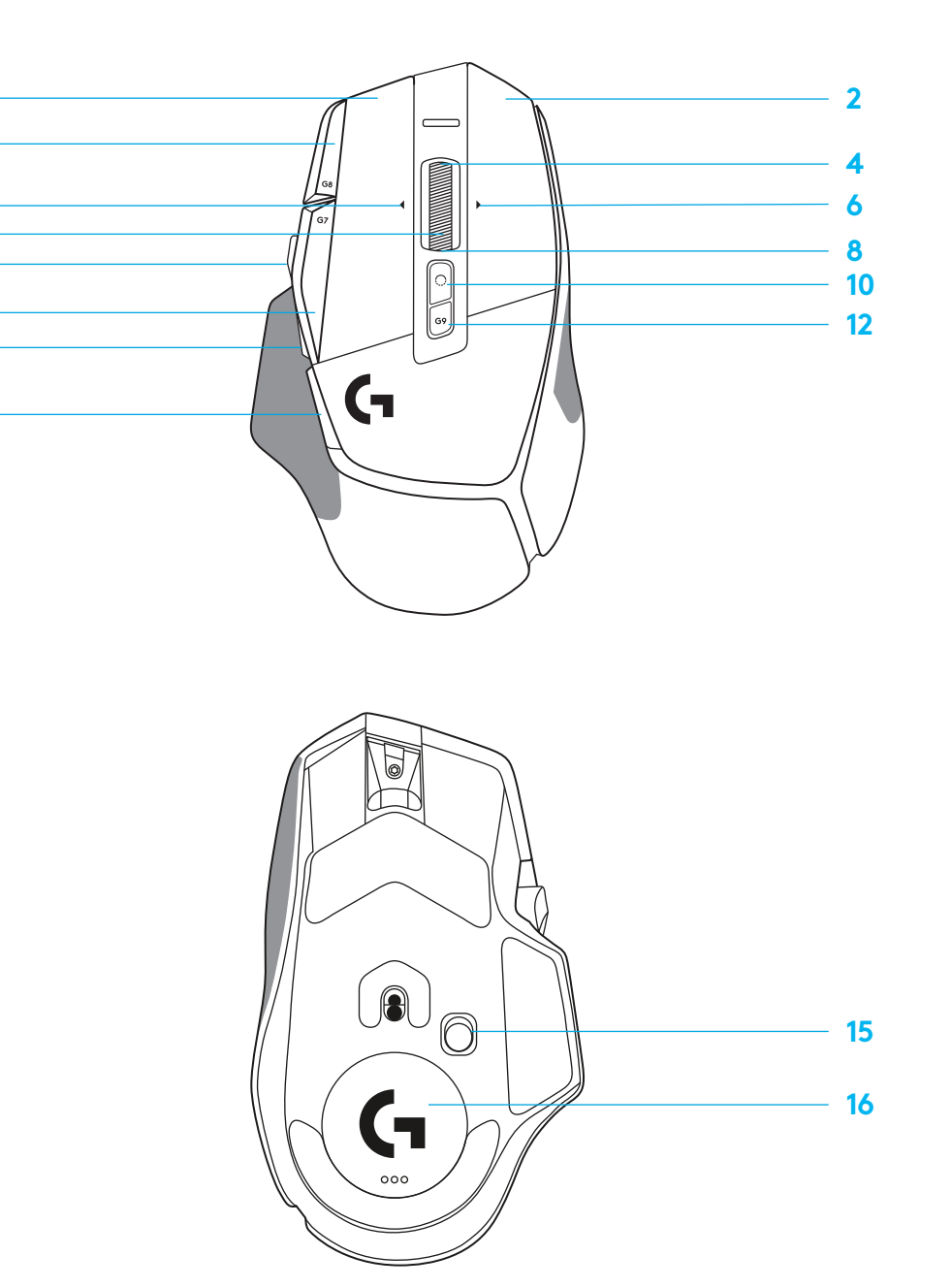

# **PERFILES INTEGRADOS DE FORMA PREDETERMINADA**

– Hasta 5 perfiles integrados en memoria utilizables y personalizables en G HUB.

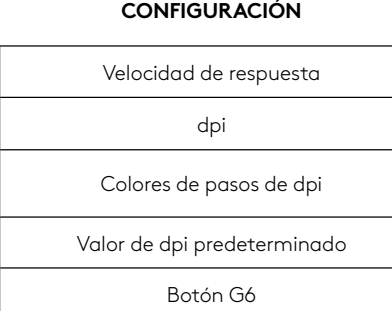

#### **CONTROLES PROGRAMABLES**

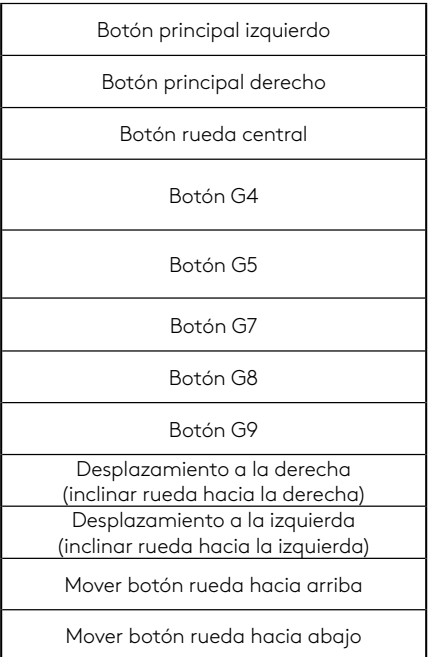

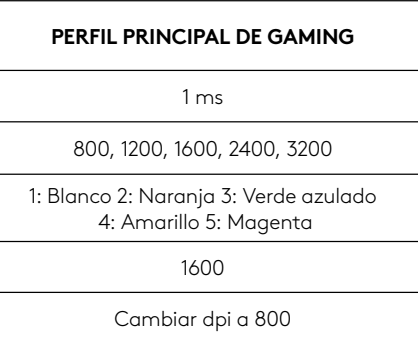

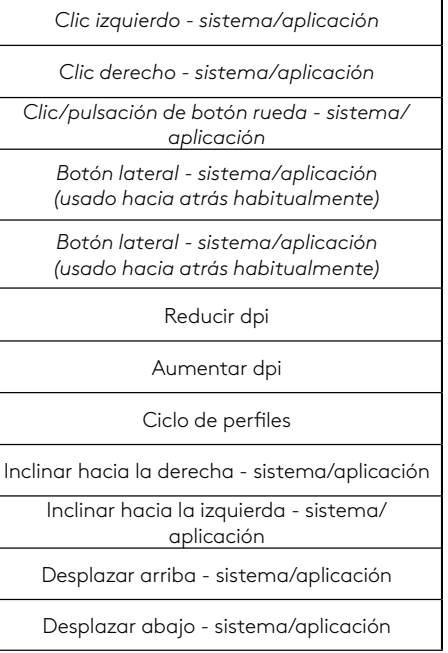

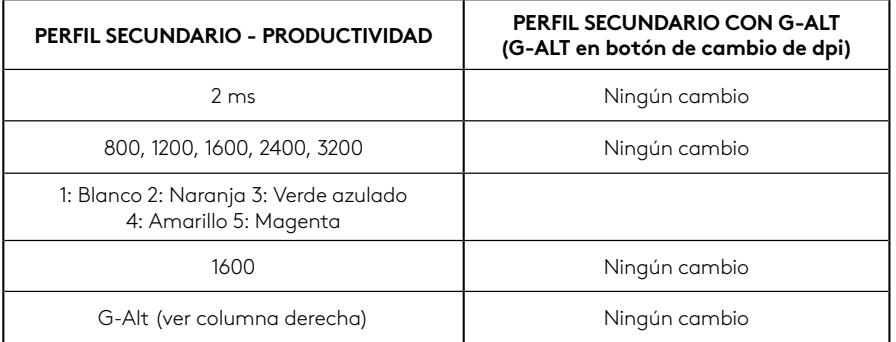

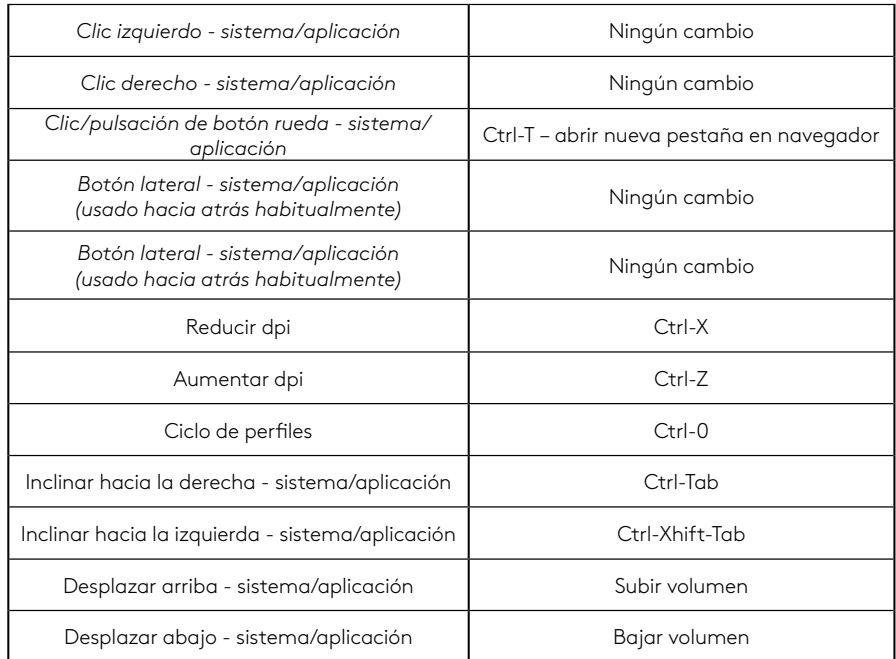

# **PERFIL, SELECCIÓN DE DPI Y CAMBIO DE DPI**

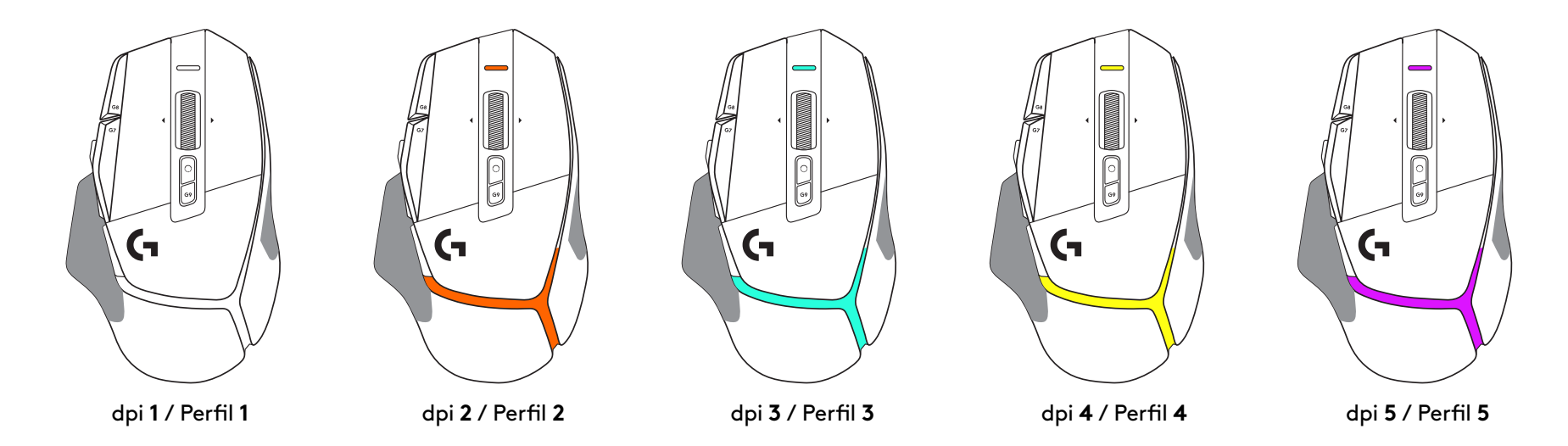

Al pulsar el botón de cambio de dpi: el ratón muestra el color asociado con la velocidad de cambio de dpi. Al soltar el botón, el ratón muestra el color de valor de dpi utilizado antes de esa acción.

Las selecciones de dpi y perfil se notifican mediante indicadores luminosos en la parte superior y posterior del ratón. El cambio de dpi se indica mediante colores permanentes y el cambio de perfil mediante colores destellantes.

# **PREGUNTAS MÁS FRECUENTES**

www.logitechG.com/support/G502X-PLUS

# **DURACIÓN DE LAS PILAS/BATERÍAS**

G502 X PLUS y G502 X LIGHTSPEED tienen una pila recargable de polímero de litio de 500 mAh que proporciona hasta 140 horas de uso continuo de G502 X y hasta 120 horas de uso de G502 X PLUS.

### **Estado de carga:**

Cuando el cable de carga está conectado al dispositivo::

- Verde permanente = carga completada (100%) con el dispositivo encendido o apagado
- Efecto de respiración verde = carga en curso (0 99%)

### **Nivel de pila:**

Al encender el dispositivo:

- $-$  Verde permanente = bueno (31% 100%)
- Rojo permanente = bajo (16 30%)
- Destellos rojos lentos = crítico (< 16%)

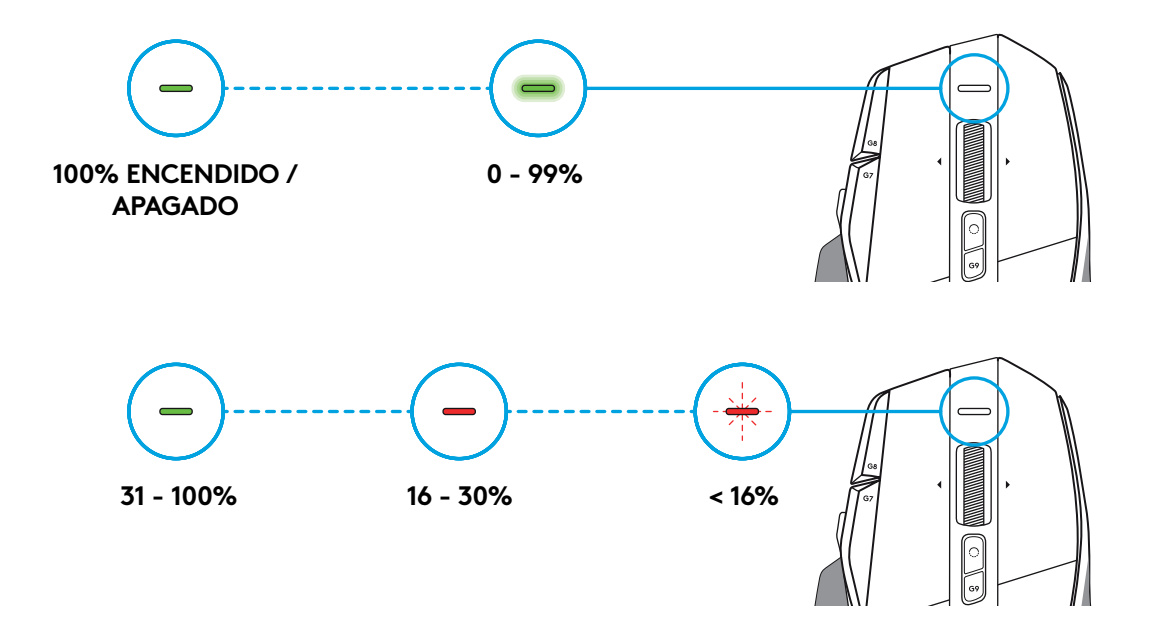

### **Sugerencias:**

– En Logitech G HUB se pueden comprobar el nivel de carga, el consumo de energía y el tiempo estimado de duración de la batería.

\* La capacidad y la duración de la batería pueden variar con el tiempo y el uso. Las baterías recargables tienen un número limitado de ciclos de carga.

# **INSTRUÇÕES DE INSTALAÇÃO**

**1** Ajuste a Mudança de PPP para se adequar à sua preferência ou substitua pela tampa do botão para aumentar a superfície de aderência.

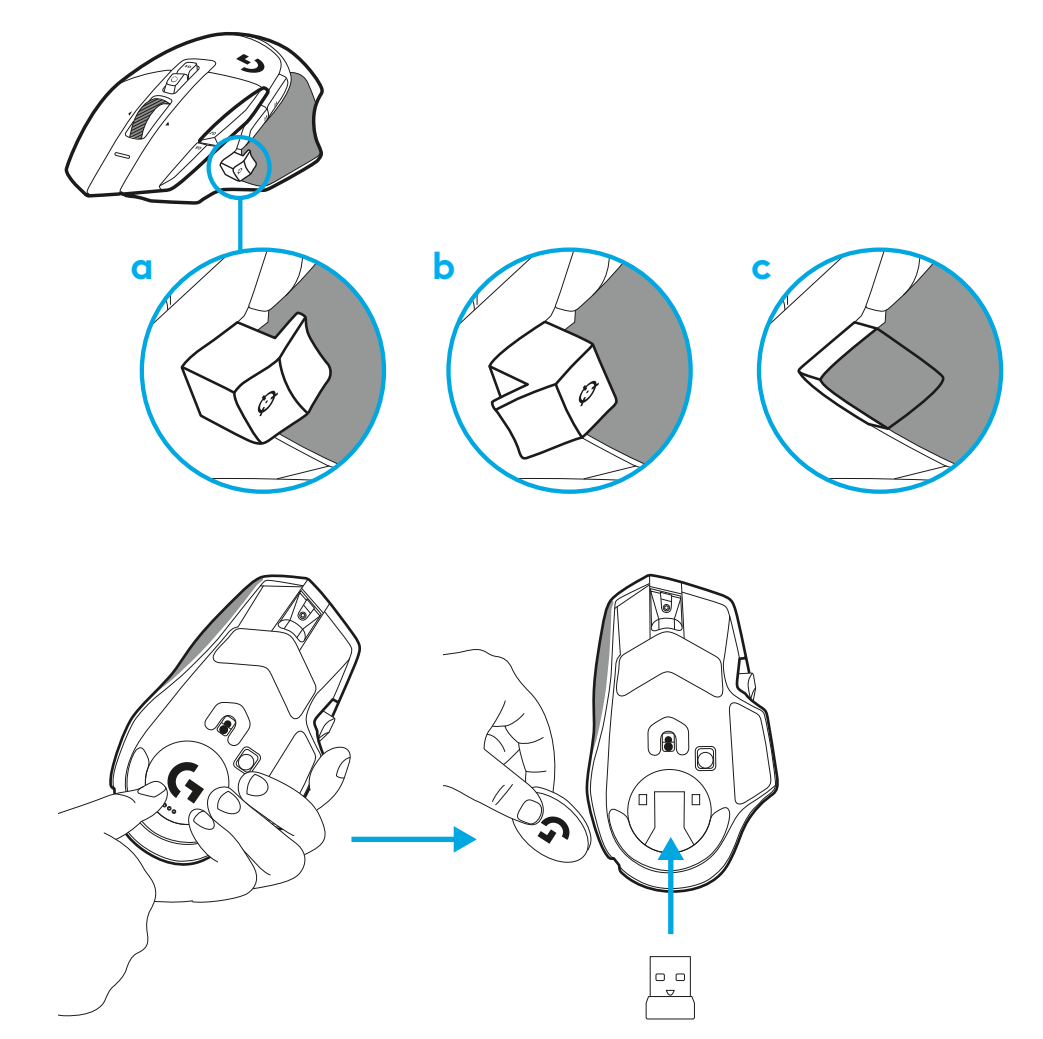

**2** Pode guardar o receptor no rato atrás da porta quando se desloca.

**3** O receptor sem fios USB-A LIGHTSPEED encontra-se abaixo do rato no tabuleiro do produto.

Ligue o conector do cabo USB-A ao PC e o conector USB-C ao adaptador de extensão do receptor. Ligue o receptor USB-A no adaptador.

– O receptor sem fios LIGHTSPEED também pode ser ligado directamente ao seu PC, mas com o cabo e o adaptador de extensão garante uma melhor ligação e acesso fácil ao cabo quando necessitar de carregar o rato.

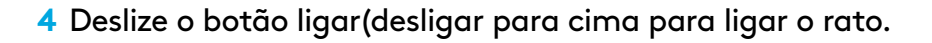

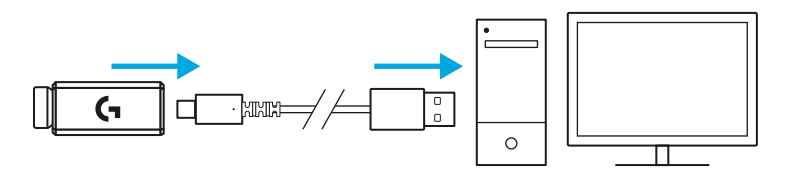

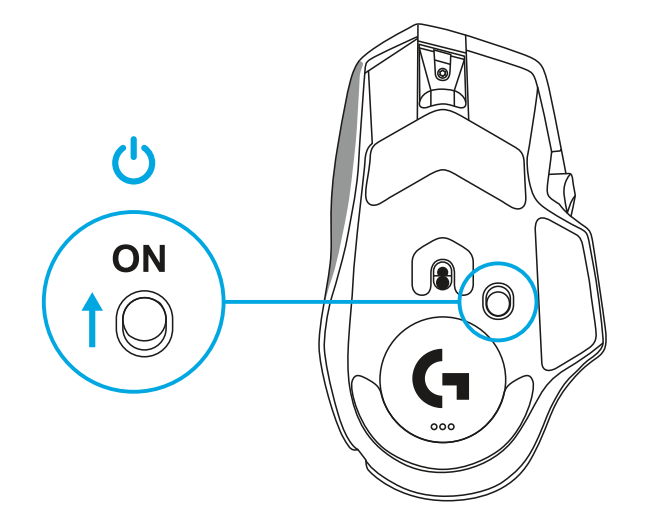

**5** Transfira o software de jogo Logitech G HUB para personalizar o seu rato G502 X. Ajuste-o ao seu estilo de jogo, personalidade e a cada um dos seus jogos, atribua comandos a qualquer dos 13 controlos e muito mais.

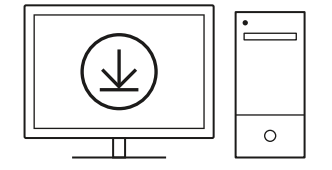

**logitechG.com/ghub**

**6** Para carregar o seu rato, desligue o cabo do adaptador e ligue-o directamente na porta USB-C situada na parte frontal do rato. O rato funciona no modo dados por cabo sempre que estiver ligado directamente à porta USB. O carregamento de 0% a 100% demora cerca de 2 horas quando está ligado a uma porta USB.

Compatível com sistema de carregamento sem fios Powerplay.

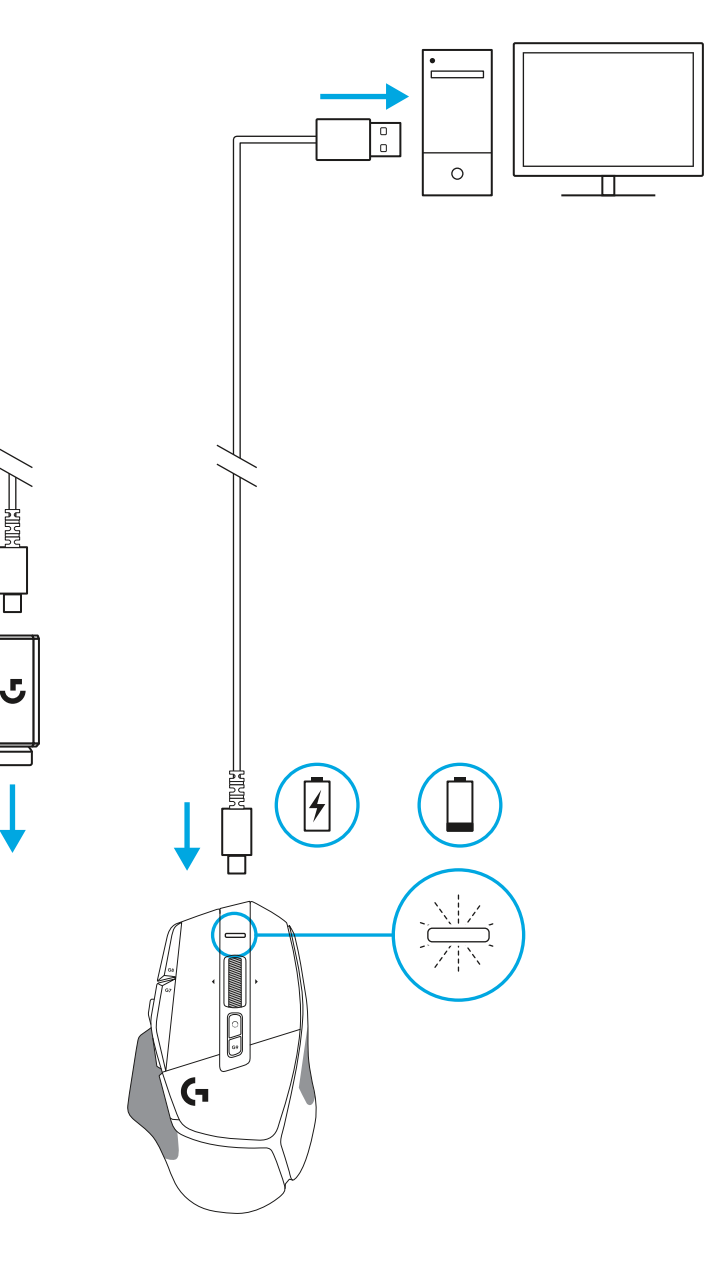

### **Sugestões:**

- Mantenha o rato e o receptor a pelo menos 2 metros de routers sem fios ou de outros dispositivos sem fios de 2,4 GHz para minimizar o ruído ambiental.
- O G502 X PLUS e o G502 X LIGHTSPEED têm um alcance de até 10 metros. Para garantir o melhor desempenho em ambientes sem fios ruidosos e para manter o cabo de carregamento acessível, recomenda-se que mantenha o receptor num raio de 20 cm do rato.

 $(\ast)$ 

PAGE

PAGE<br>DOWN

**SCROLL**<br>LOCK **PAUSE**<br>BREAK

HOME

END

 $\downarrow$  $\rightarrow$ 

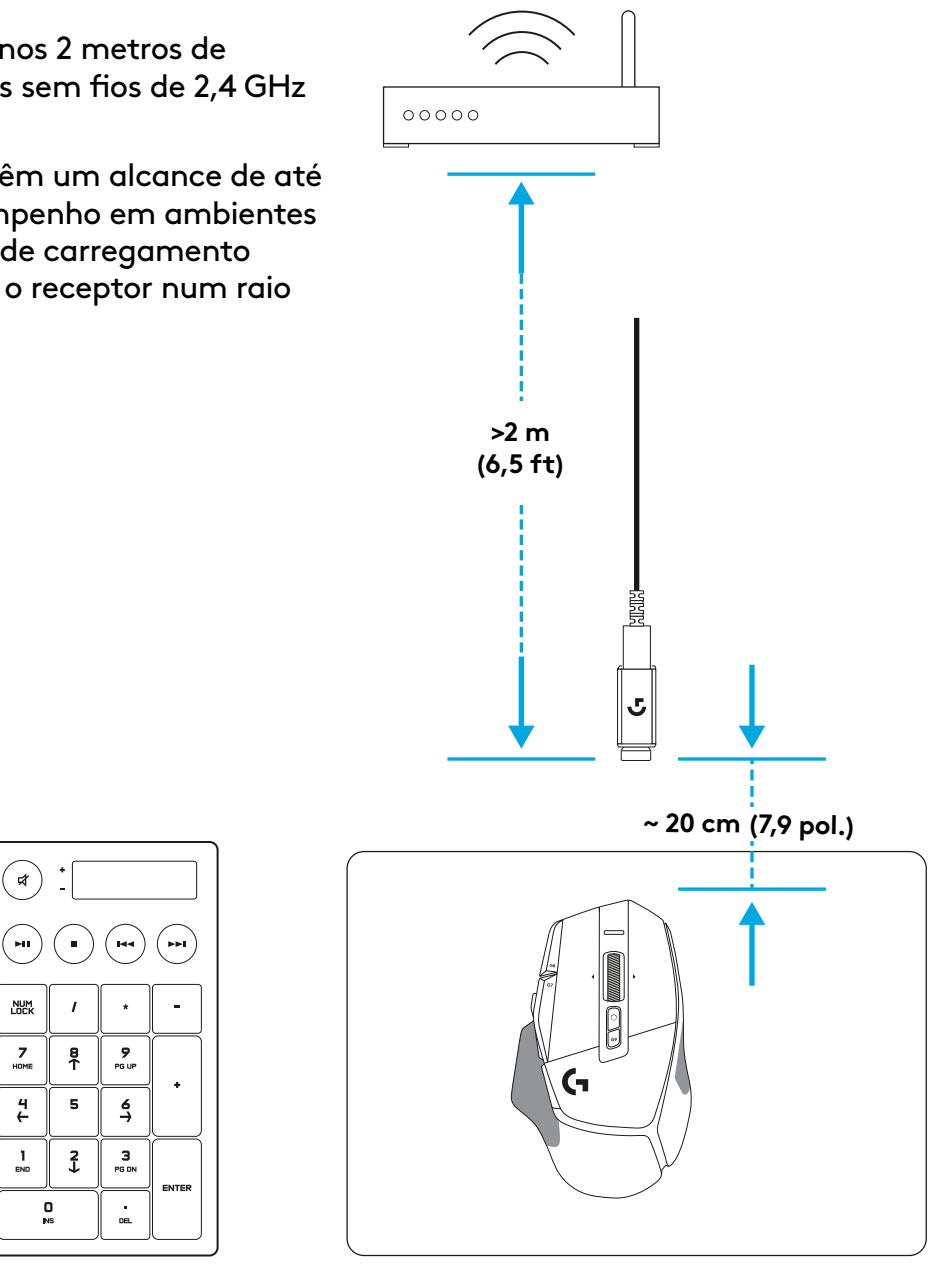

## **FUNCIONALIDADES DO RATO**

 7<br>9<br>11<br>13<br>14

- Clique do botão esquerdo (Botão G1)
- Clique do botão direito (Botão G2)
- Aumentar PPP (Botão G8)
- Deslocar para cima
- Deslocar para a esquerda (Inclinação da roda para a esquerda)
- Deslocar para a direita (Inclinação da roda para a direita)
- Clique do botão intermédio (Botão G3)
- Deslocar para baixo
- Botão de mudança de PPP (Botão G6)
- Botão de mudança do modo de roda (não programável)
- Diminuir PPP (Botão G7)
- Rotação de perfil (Botão G9)
- Avançar (Botão G5)
- Retroceder (Botão G4)
- Interruptor Ligar / Desligar (parte inferior do rato, não programável)
- Porta de abertura POWERPLAY™ armazenamento do receptor sem fios

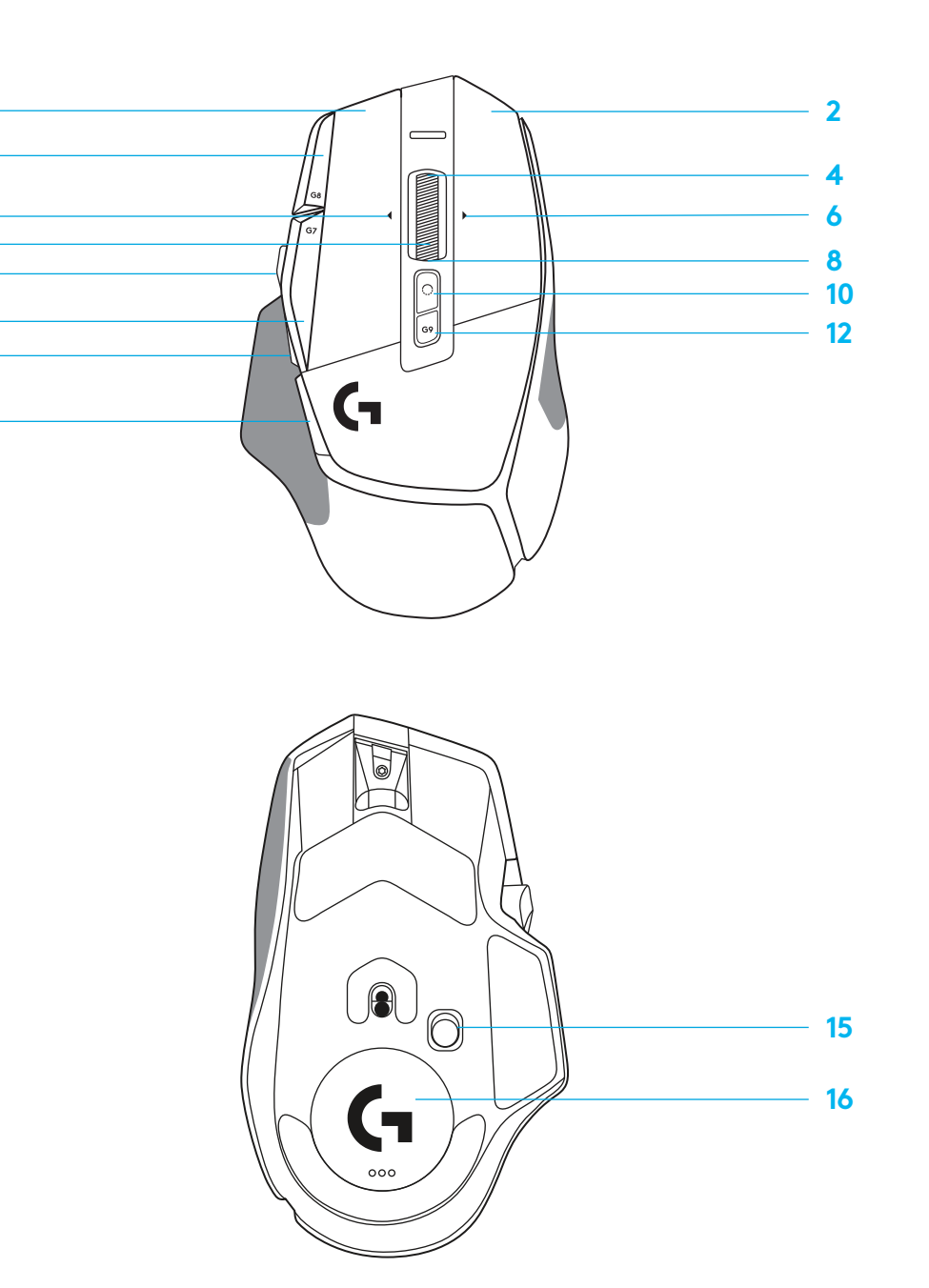

## **PERFIS INTERNOS PREDEFINIDOS**

– Pode desbloquear e personalizar até 5 perfis na memória interna do G HUB.

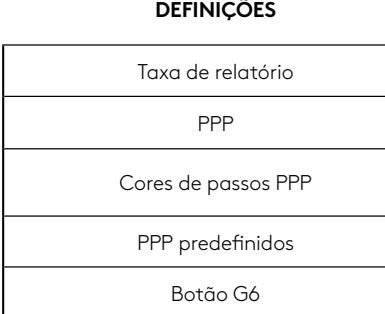

#### **CONTROLOS PROGRAMÁVEIS**

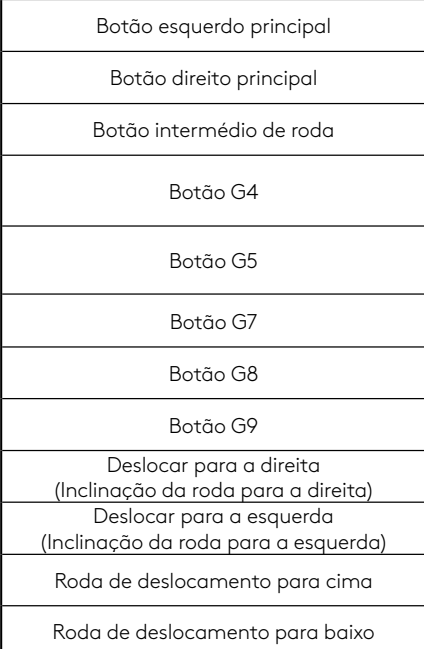

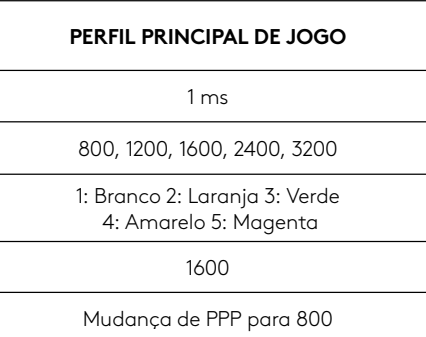

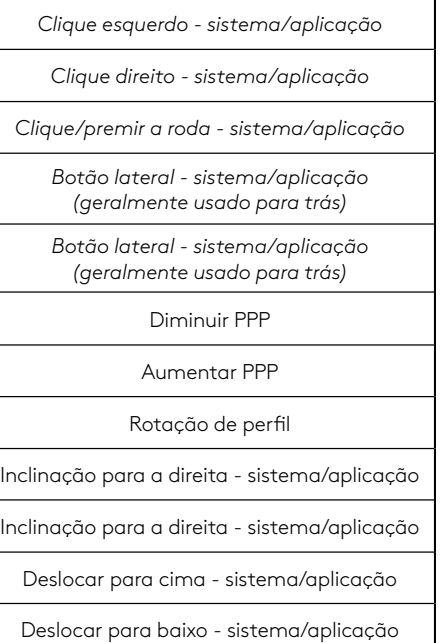

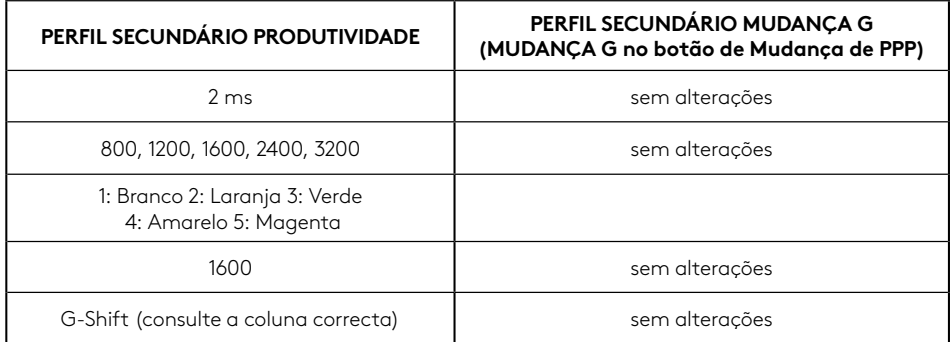

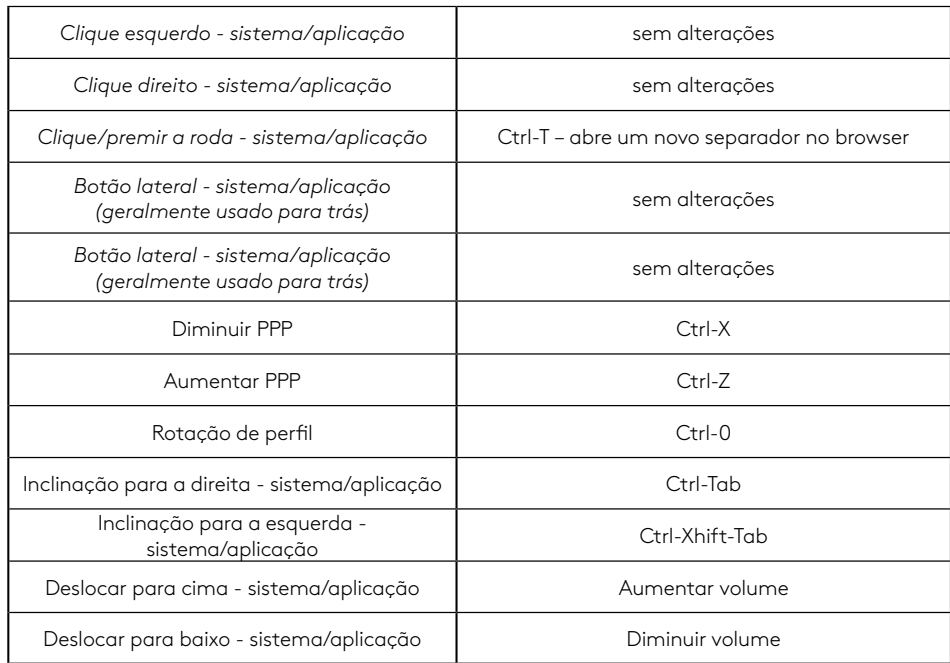

# **PERFIL, SELECÇÃO DE PPP E MUDANÇA DE PPP**

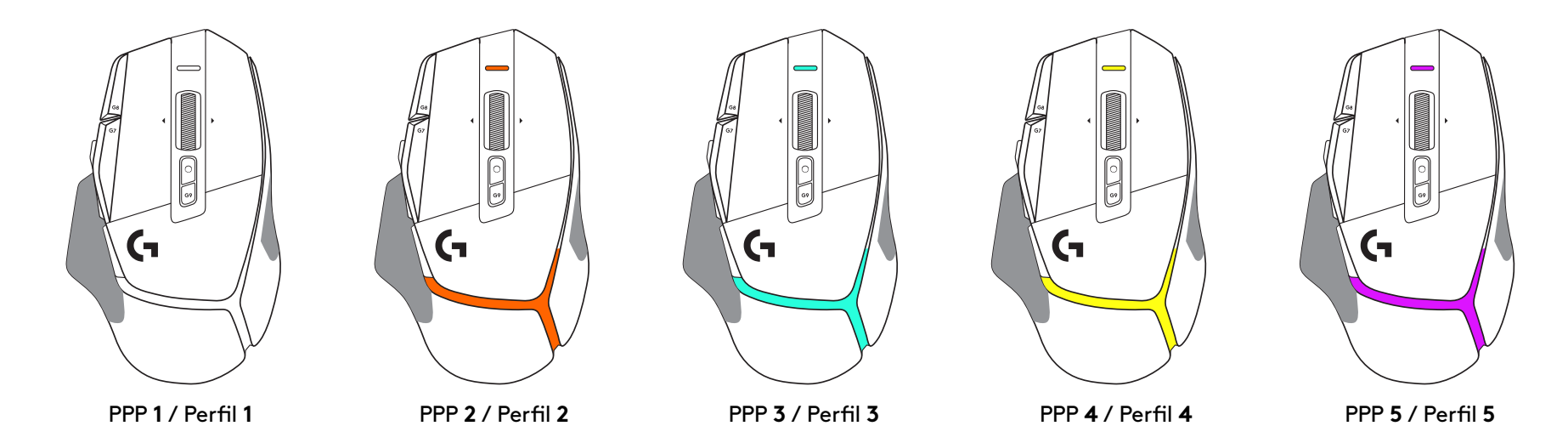

Quando prime o botão de mudança de PPP: o rato apresenta a cor associada à velocidade de mudança de PPP, quando liberta o botão, o rato apresenta a cor da definição de PPP que foi utilizada antes desta acção.

A selecção de PPP e de perfil são comunicadas através da iluminação na parte superior e na parte posterior do rato. A mudança de PPP expressase com diferentes cores fixas e a mudança de perfil é indicada pela várias cores intermitentes.

# **PERGUNTAS FREQUENTES**

www.logitechG.com/support/G502X-PLUS

# **DURAÇÃO DA BATERIA**

O G502 X PLUS e o G502 X LIGHTSPEED têm uma bateria recarregável de 500 mAh LiPol que fornece até 140 h de movimento contínuo do G502 X e até 120 h para o G502 X PLUS.

### **Estado de carregamento:**

Quando liga o cabo de carregamento ao dispositivo:

- Fixo a verde = carga completa (100%) quando o dispositivo está LIGADO ou DESLIGADO
- $-$  Pulsa a verde = a carregar (0 99%)

### **Nível de bateria:**

Quando LIGA o dispositivo:

- $-$  Fixo a verde = bom (31% 100%)
- $-$  Fixo a vermelho = baixo (16 30%)
- Pisca lentamente a vermelho = crítico (< 16%)

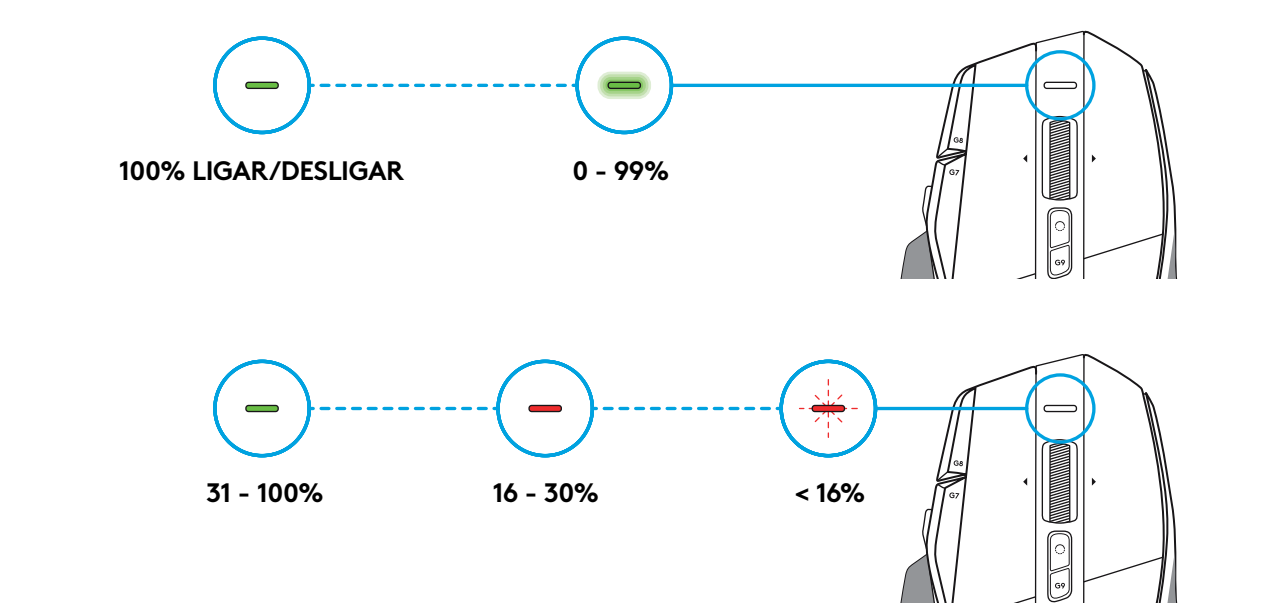

### **Sugestões:**

– O nível de carregamento, consumo de energia e duração da bateria estimada podem ser consultados no Logitech G HUB.

\* A duração e capacidade da bateria podem variar segundo a idade e a utilização.. As baterias recarregáveis têm um número limitado de ciclos de carregamento.

# **INSTALLATIE-INSTRUCTIES**

**1** Stel de dpi-verschuiving naar wens in of vervang hem door de knopafdekking voor meer grip.

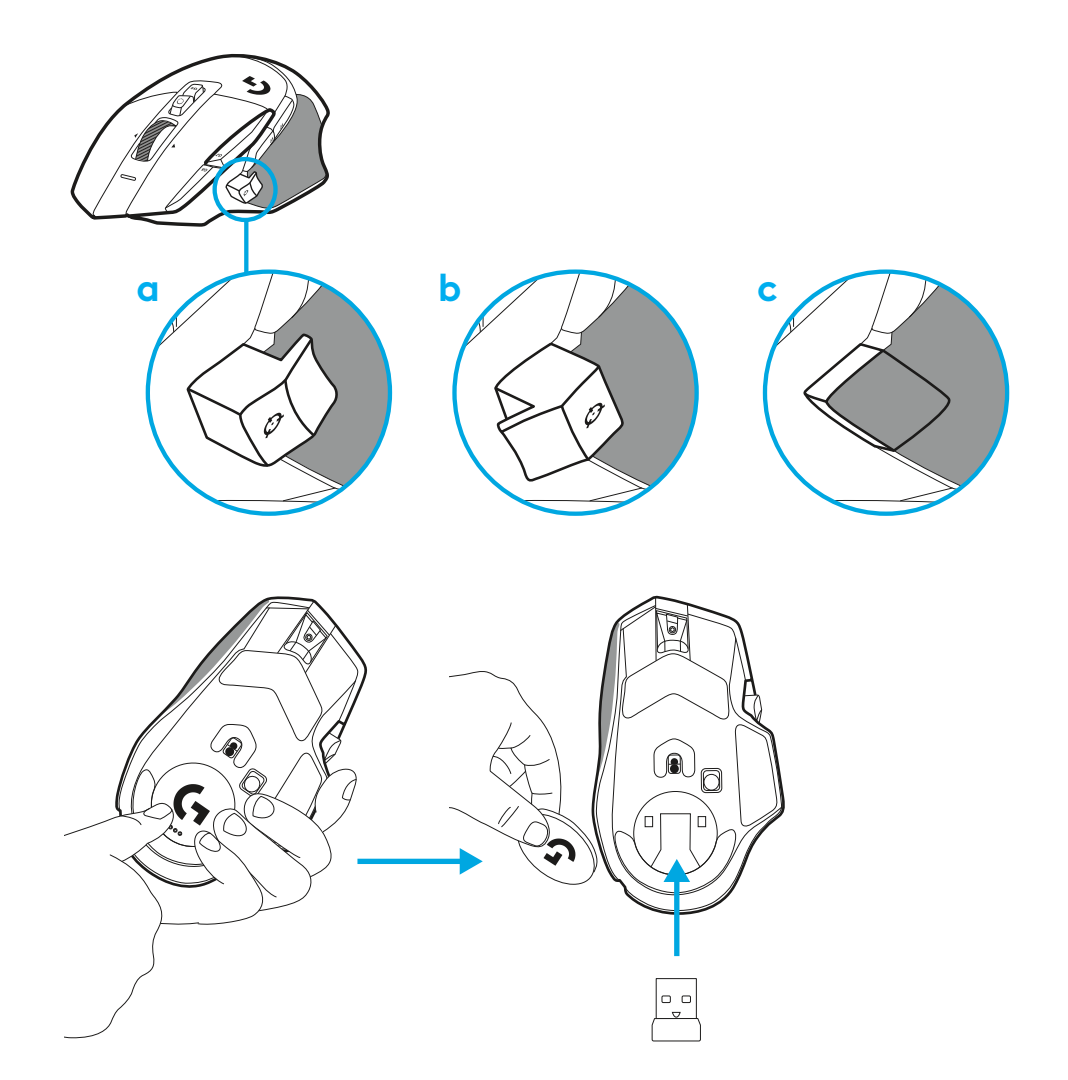

**2** Als je onderweg bent, kun je de ontvanger in de muis achter het klepje opbergen.

**3** De draadloze LIGHTSPEED-USB-A-ontvanger bevindt zich onder de muis in het uitschuifbare productvakje.

Steek de connector van de USB-A-kabel in de pc en de USB-Cconnector in de bereikvergroter voor ontvanger. Sluit de USB-A-ontvanger aan op de adapter.

– De draadloze LIGHTSPEED-ontvanger kan ook direct in de pc worden gestoken. Het gebruik van de kabel en de bereikvergroter bieden echter een betere verbinding en gemakkelijke toegang tot de kabel wanneer de muis moet worden opgeladen.

**4** Schuif de aan-/uitknop omhoog om de muis in te schakelen.

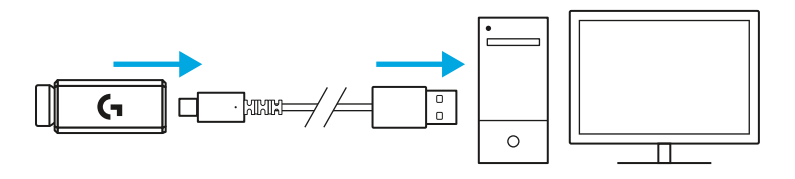

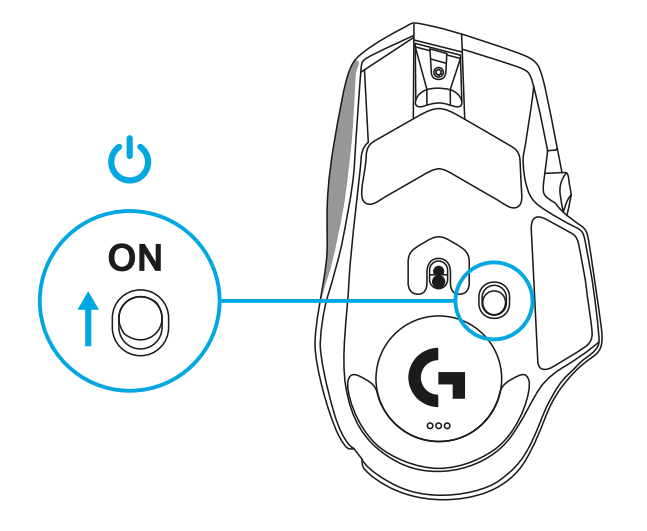

**5** Download de gamingsoftware van Logitech G HUB om je G502 X-muis te personaliseren. Stem deze precies af op je speelstijl, persoonlijkheid en games en wijs opdrachten toe aan alle 13 knoppen en meer.

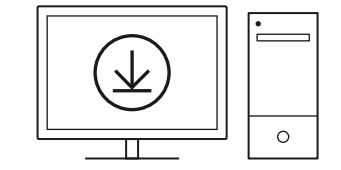

**logitechG.com/ghub**

**6** Maak de kabel los van de adapter en sluit deze aan op de USB-C-poort aan de voorkant van de muis om de muis op te laden. Als de muis direct op de pc is aangesloten, werkt deze in de modus Data Over Cable. Bij aansluiting op een USB-poort is de muis in ca. 2 uur van 0% tot 100% opgeladen.

Compatibel met het draadloze oplaadsysteem POWERPLAY.

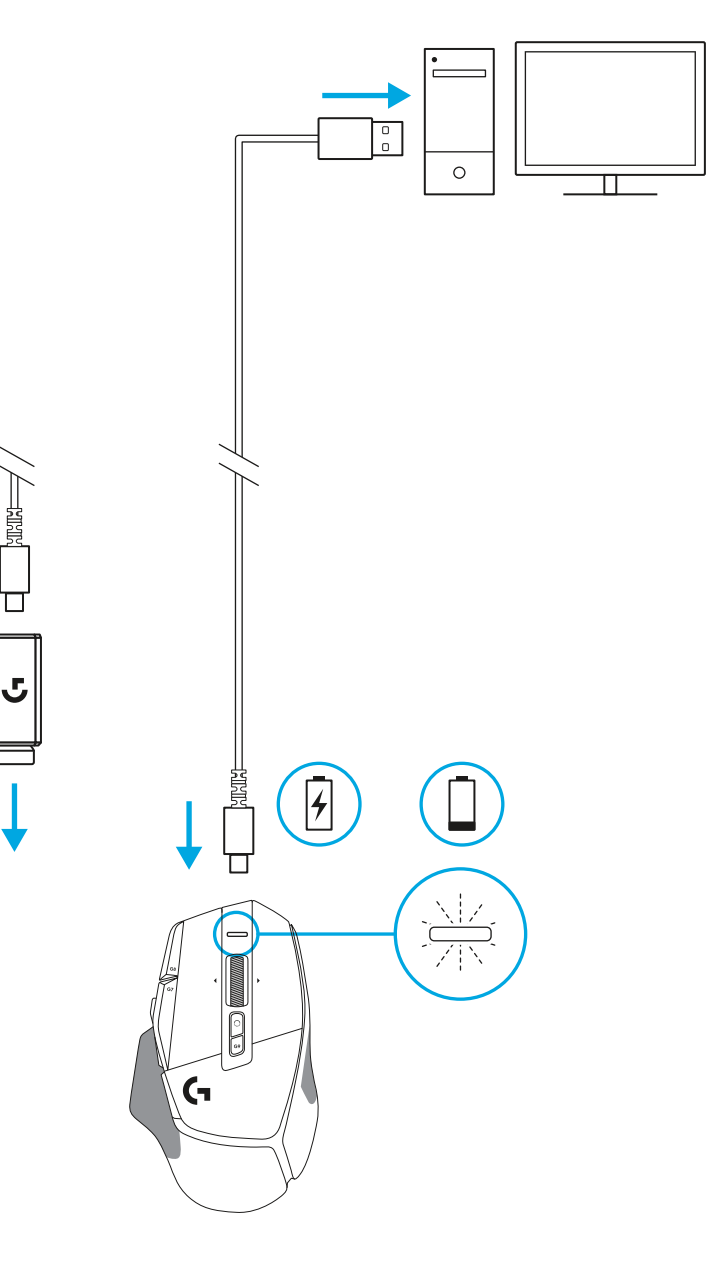

**Tips:**

- Houd de muis en ontvanger minstens 2 m verwijderd van draadloze routers of andere draadloze 2.4GHz-apparaten om omgevingsruis te minimaliseren.
- G502 X PLUS en G502 X LIGHTSPEED hebben een draadloos bereik van max. 10 m. Houd de ontvanger binnen een afstand van 20 cm tot de muis voor optimale prestaties in omgevingen met veel draadloze verbindingen en zorg dat de oplaadkabel goed toegankelijk.

 $(\ast)$ 

PAGE

**PAGE**<br>DOWN

**SCROLL**<br>LOCK **PAUSE**<br>BREAK

HOME

END

 $\hat{\tau}$ 

 $\downarrow$  $\rightarrow$   $(\star)$ 

 $(\textcolor{blue}{\blacksquare}\mathbin{\blacksquare})$ 

**NUM**<br>LOCK

 $\frac{7}{h0M}$ 

 $\ddot{\tau}$ 

 $\frac{1}{\epsilon}$ ND

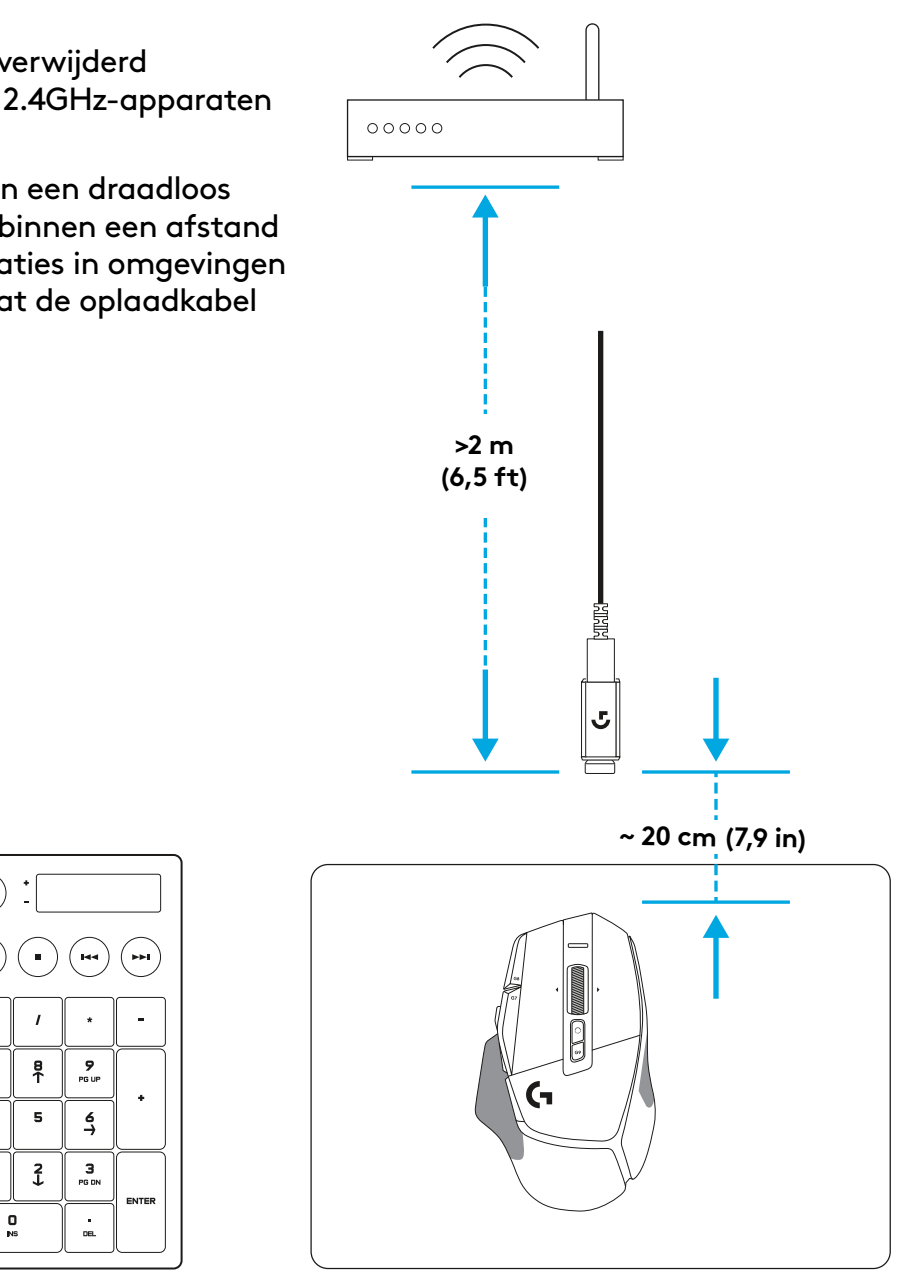

# **MUISFUNCTIES**

- Klikken met linkermuisknop (knop G1)
- Klikken met rechtermuisknop (knop G2)

 7<br>9<br>11<br>13<br>14

- DPI omhoog (knop G8)
- Omhoog scrollen
- Naar links scrollen (wiel naar links kantelen)
- Naar rechts scrollen (wiel naar rechts kantelen)
- Klikken met middelste knop (knop G3)
- Omlaag scrollen
- Dpi-verschuiving (knop G6)
- Knop voor modusomschakeling wiel (niet programmeerbaar)
- Dpi omlaag (knop G7)
- Doorlopen profielcyclus (knop G9)
- Volgende (knop G5)
- Vorige (knop G4)
- Aan/uit-schakelaar (aan onderkant van muis, niet programmeerbaar)
- POWERPLAY ™-klepje met opening opslag draadloze ontvanger

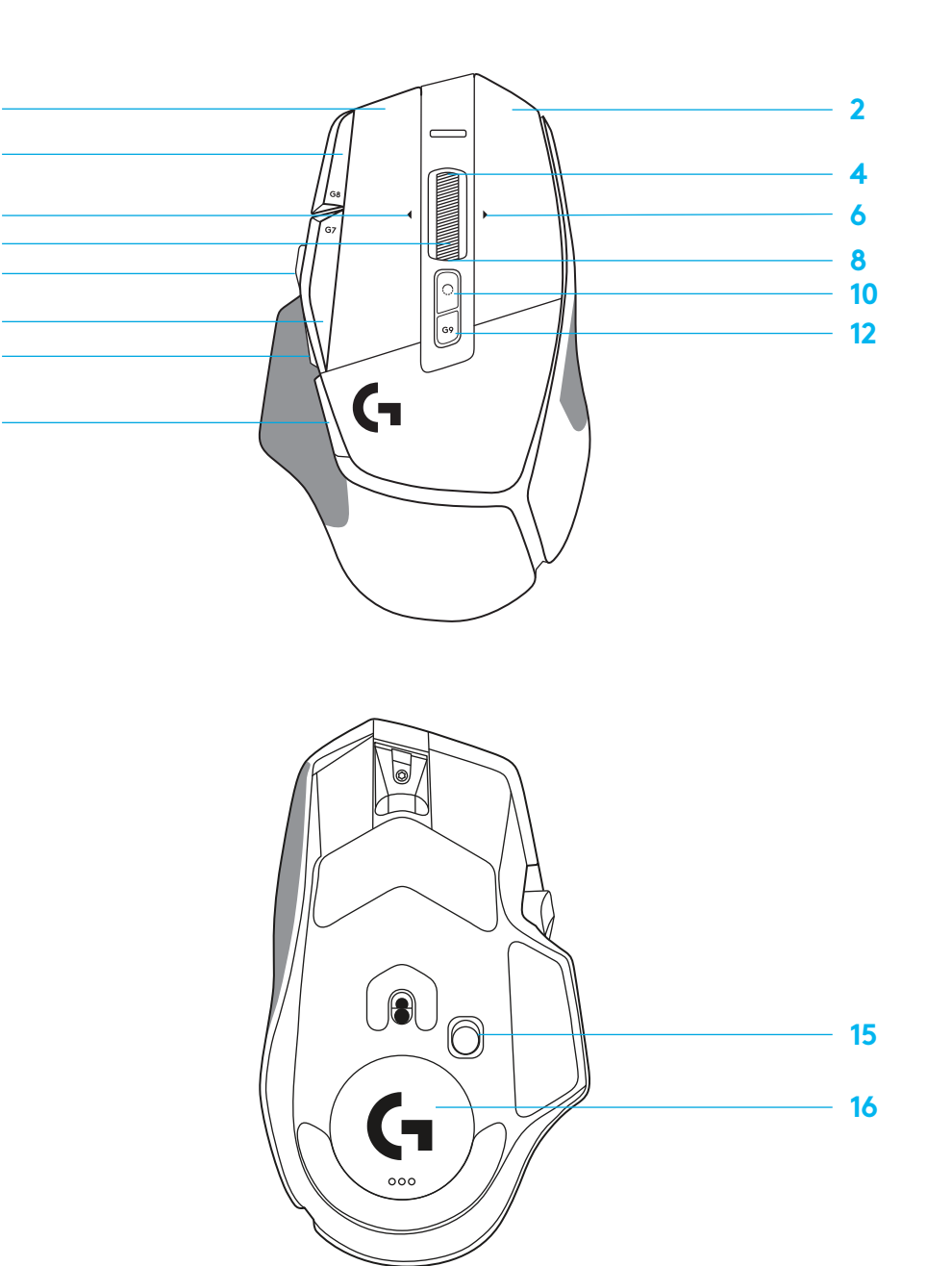

**NEDERLANDS**

## **INGEBOUWDE PROFIELEN, STANDAARD**

– In G HUB kunnen max. 5 geïntegreerde profielen worden ontgrendeld en aangepast.

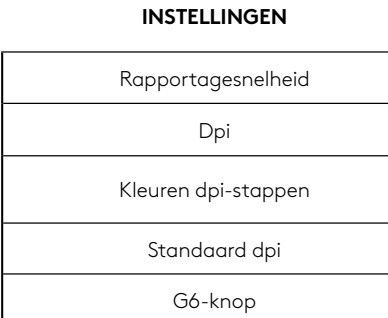

#### **PROGRAMMEERBARE KNOPPEN**

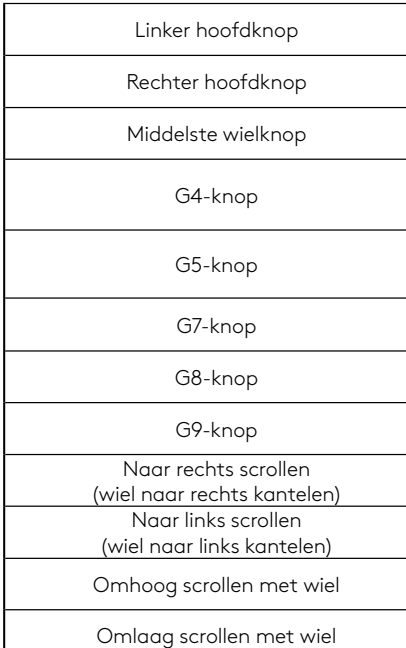

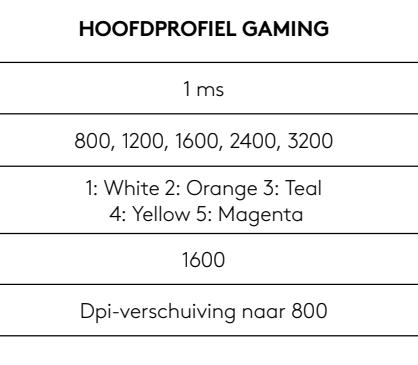

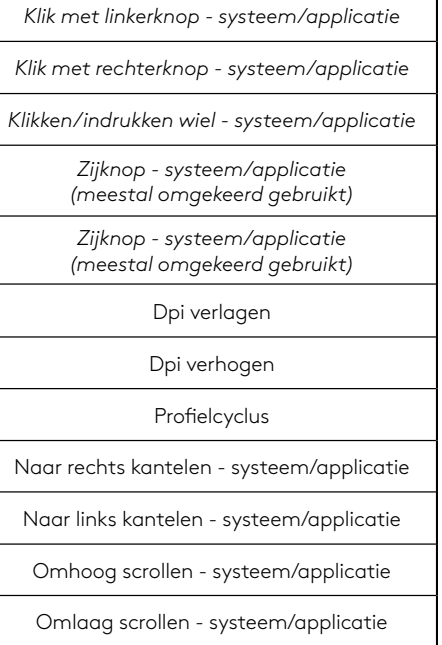

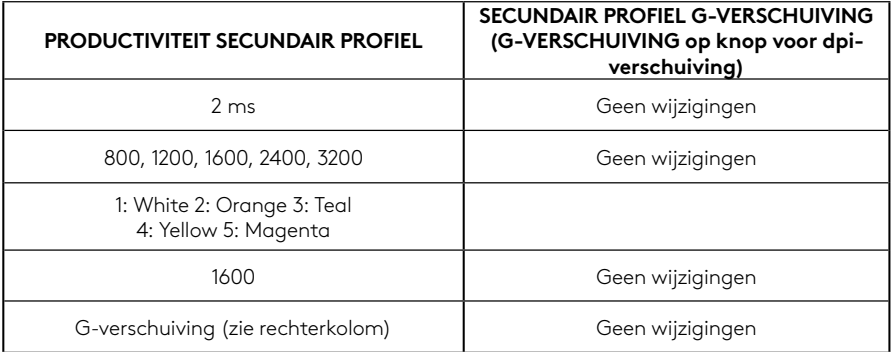

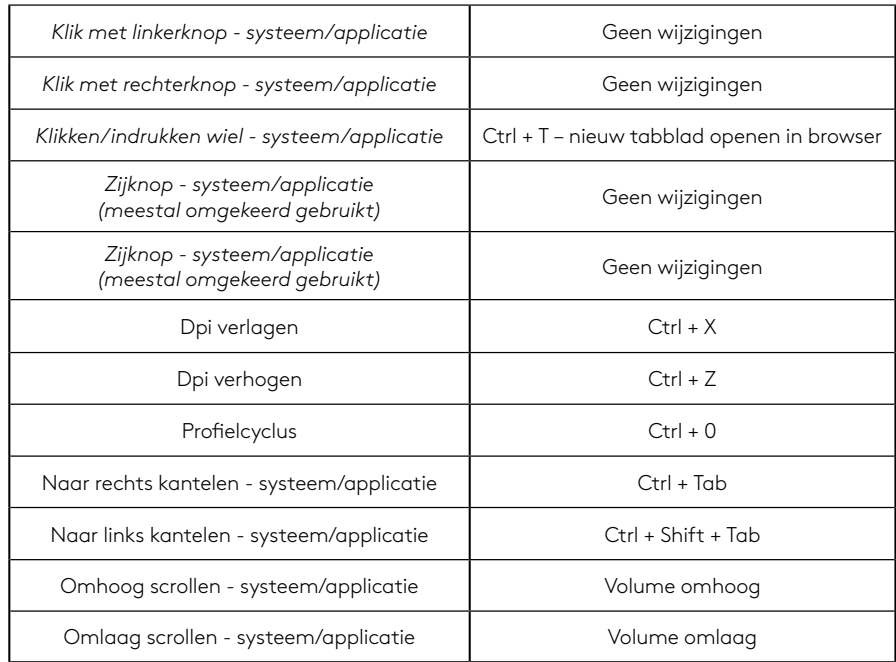

### **56 NEDERLANDS**

# **PROFIEL, DPI-SELECTIE EN DPI-VERSCHUIVING**

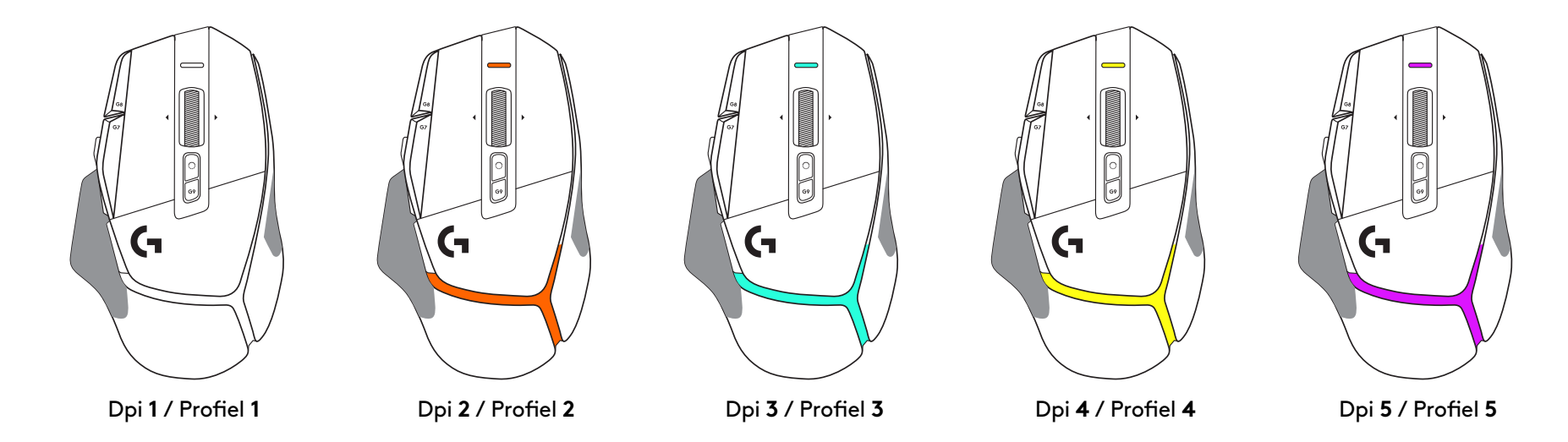

Als de knop voor dpi-verschuiving wordt ingedrukt, geeft de muis de kleur weer die is gekoppeld aan de snelheid van dpi-verschuiving. Indien losgelaten, geeft de muis de kleur van de dpi-instelling weer die vóór deze actie werd gebruikt.

De selectie van dpi en profiel wordt aangegeven met lichtjes op de bovenen achterkant van de muis. Een wijziging in dpi wordt weergegeven door verschillende permanente kleuren, terwijl een profielwijziging wordt aangegeven door verschillende knipperende kleuren.

# **VEELGESTELDE VRAGEN**

www.logitechG.com/support/G502X-PLUS

**57 NEDERLANDS**

# **BATTERIJLEVENSDUUR**

G502 X PLUS en G502 X LIGHTSPEED hebben een oplaadbare LiPo-batterij van 500 mAh die max. 140 uur continue beweging voor G502 X en max. 120 uur voor G502 X PLUS biedt.

### **Oplaadstatus:**

Als de oplaadkabel op het apparaat is aangesloten::

- Continu groen = volledig opgeladen (100%) als apparaat AAN of UIT is
- Pulseert groen = bezig met opladen (0-99%)

### **Batterijniveau:**

Als het apparaat wordt ingeschakeld:

- $-$  Continu groen = goed (31%-100%)
- $-$  Continu rood = laag (16%-30%)
- Langzaam rood knipperend = kritiek (<16%)

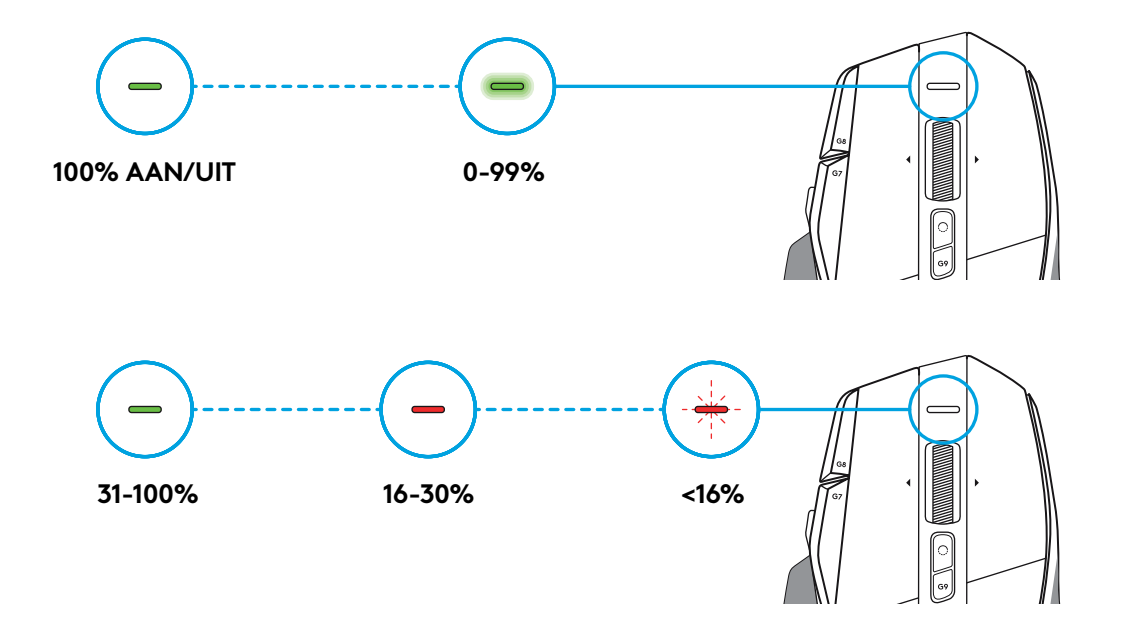

### **Tips:**

– Controleer het batterijniveau, het stroomverbruik en de geschatte resterende batterijlevensduur in de Logitech G HUB.

\* Batterijlevensduur en -capaciteit kunnen variëren afhankelijk van ouderdom en gebruik. Oplaadbare batterijen kunnen een beperkt aantal keren worden opgeladen.

## **INSTALLATIONSANVISNINGAR**

**1** Placera DPI-växlingen för att passa dig eller ersätt den via knapphöljet för att utöka greppytan.

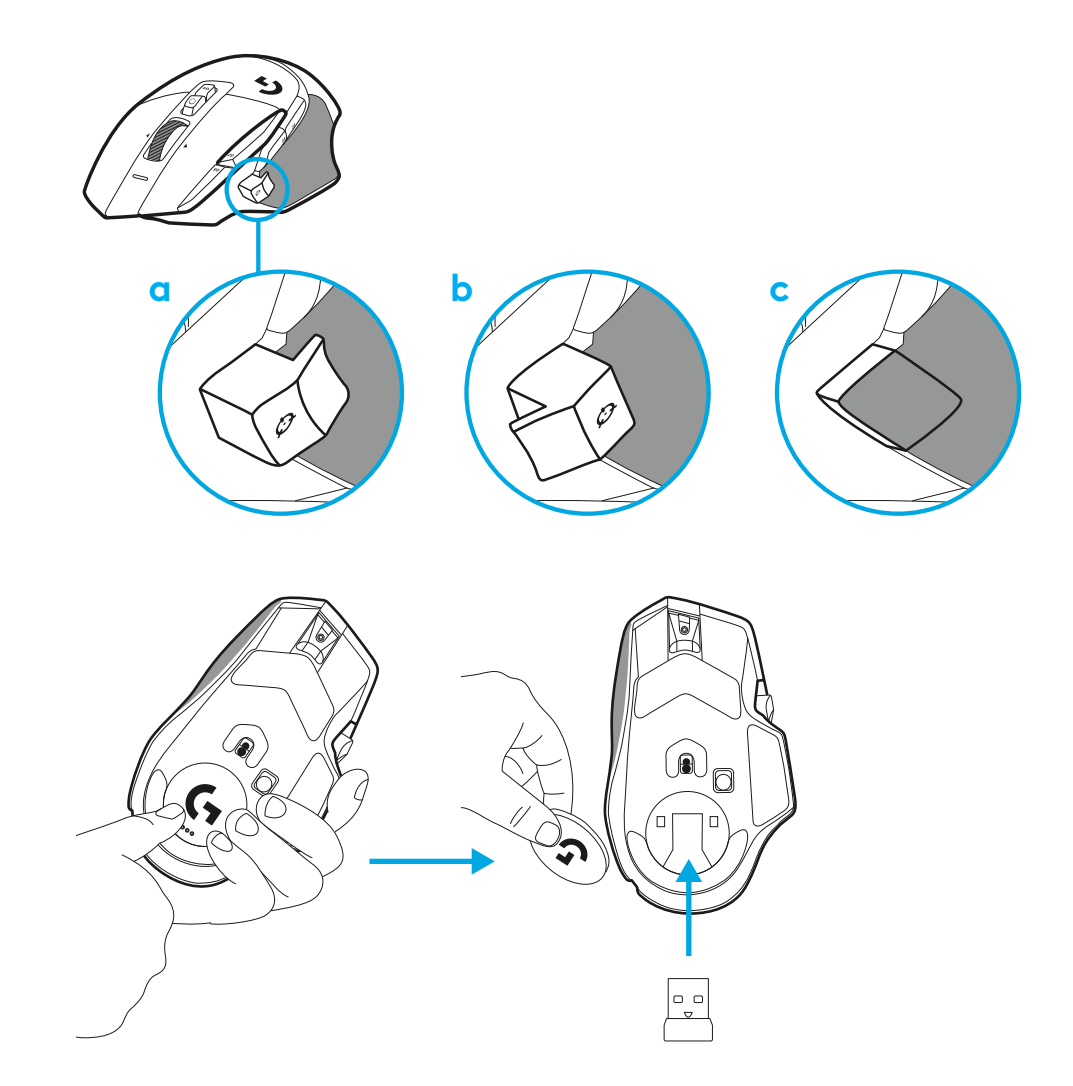

**2** Mottagaren kan förvaras i musen bakom dörren när du är på språng.

**3** Den trådlösa LIGHTSPEED USB-A-mottagaren är under musen på produktbrickan.

För in USB-A-sladden till datorn och USB-C-kontakten till adaptern för mottagarförlängningen. För in USB-Amottagaren i adaptern.

– Den trådlösa LIGHTSPEED-mottagaren kan också kopplas direkt till datorn men använder du sladden och förlängningsadaptern säkerställer du en bättre anslutning och enkel åtkomst till sladden när du behöver ladda musen.

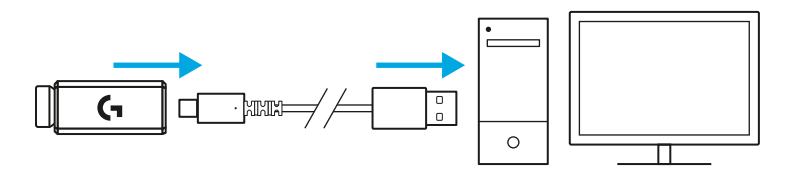

**4** Dra strömbrytaren uppåt för att slå på musen.

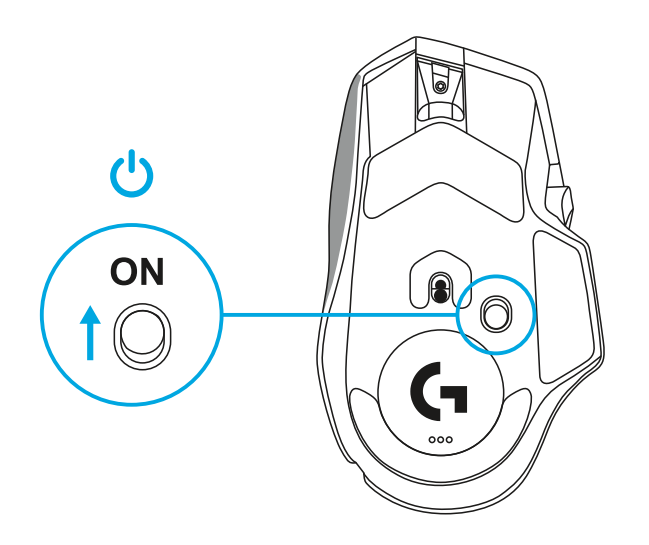

**5** Ladda ner Logitech G HUB-spelprogramvaran för att anpassa musen G502 X. Finjustera så att det passar din spelstil, personlighet och vart och ett av dina spel, tilldela kommandon till de 13 reglagen med mera.

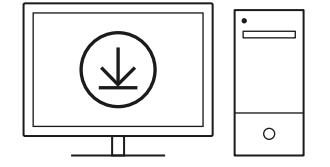

**logitechG.com/ghub**

**6** För att ladda musen ska du koppla bort sladden från adaptern och koppla in den i USB-C-porten som är placerad fram till på musen. Musen fungerar i läget data-via-sladd när den ansluts direkt till en dator. Att ladda från 0–100 % tar cirka timmar när den är kopplad till en USB-port.

Kompatibel med det trådlösa Powerplay-laddningssystemet.

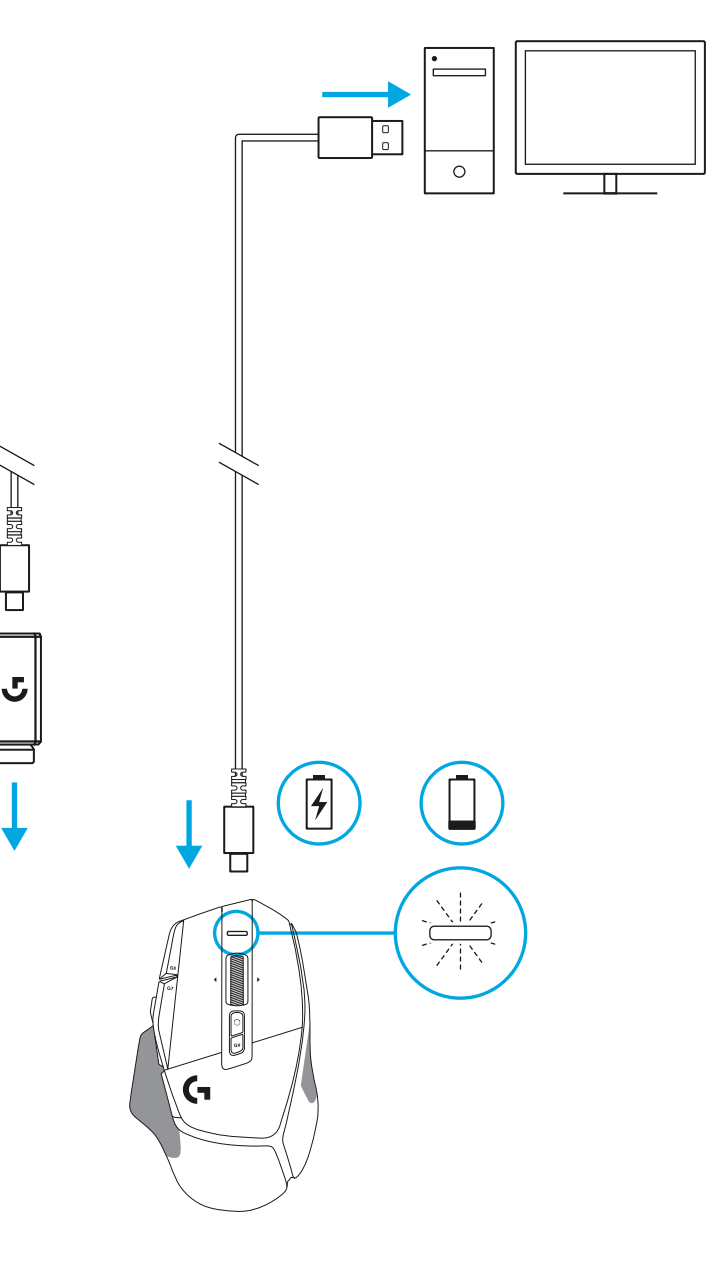

### **Tips:**

- Håll musen och mottagaren minst två meter från den trådlösa routern eller övriga trådlösa 2,4 Ghz-enheter för att minimera störningar från omgivningen.
- G502 X PLUS och G502 X LIGHTSPEED har en trådlös aktionsradie på upp till 10 meter. Säkerställ optimal prestanda i bullriga trådlösa miljöer och förvara laddningssladden nära till hands genom att placera mottagaren inom 20 cm från musen.

 $(\ast)$ 

PAGE

PAGE<br>DOWN

**SCROLL**<br>LOCK **PAUSE**<br>BREAK

HOME

END

 $\hat{\tau}$ 

 $\downarrow$  $\rightarrow$  (প)

 $(\textcolor{blue}{\blacksquare})$ 

**NUM**<br>LOCK

 $\frac{7}{h0M}$ 

 $\ddot{\tau}$ 5

 $\frac{1}{\epsilon}$ 

 $\frac{0}{\rm ns}$ 

훆

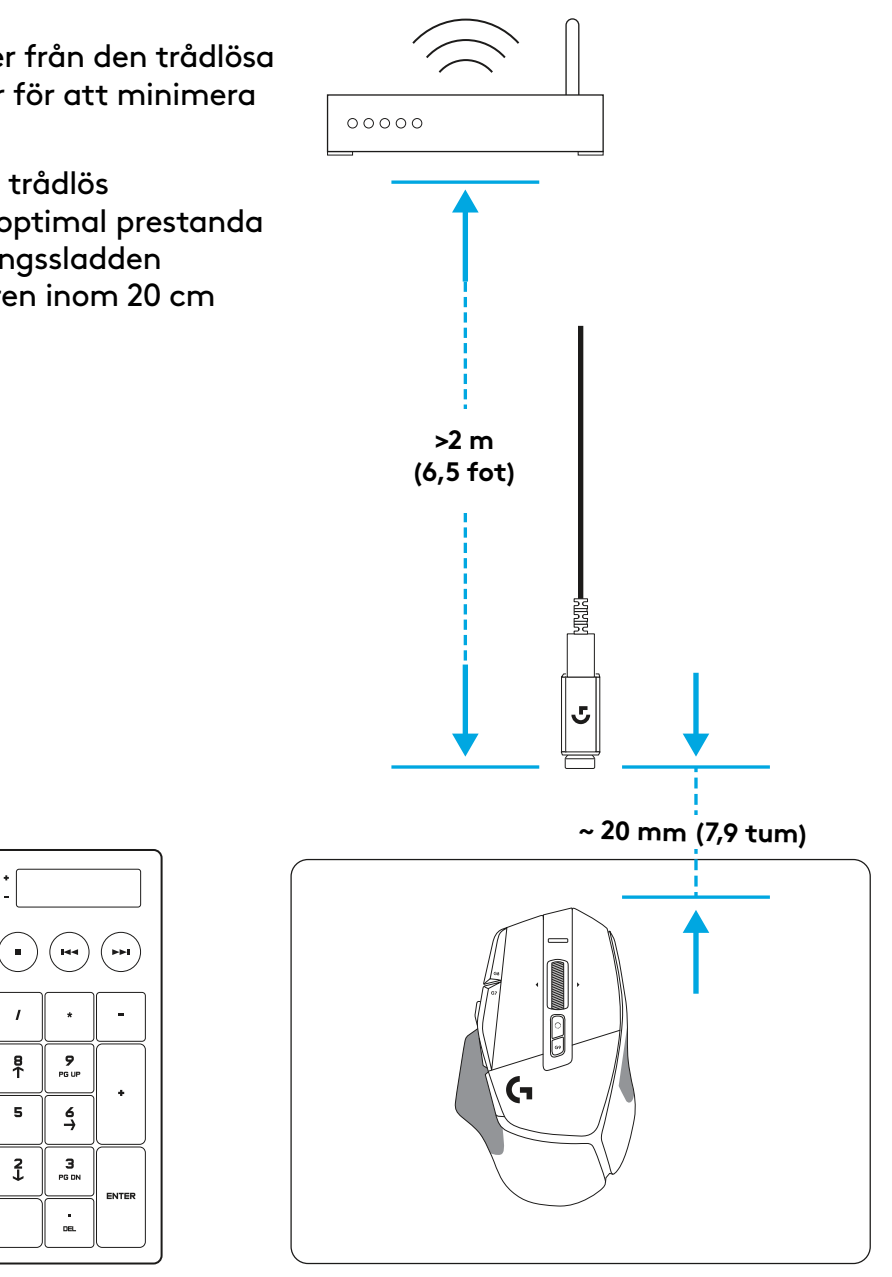

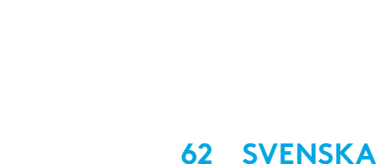

# **MUSFUNKTIONER**

- Vänsterklick (knapp G1)
- Högerklick (knapp G2)
- Dpi upp (knapp G8)
- Rulla upp
- Rulla åt vänster (vinkla hjul åt vänster)
- Rulla åt höger (vinkla hjul åt höger)
- Mellanklick (knapp G3)
- Rulla ner
- Dpi-växling (knapp G6)
- Växelknapp för rullningshjulläge (inte programmerbar)
- Dpi ner (knapp G7)
- Profilcykel (knapp G9)
- Framåt (knapp G5)
- Bakåt (knapp G4)
- På/av-reglage (undre del av mus, ej programmerbart)
- POWERPLAY ™-bländardörr förvaring för trådlös mottagare

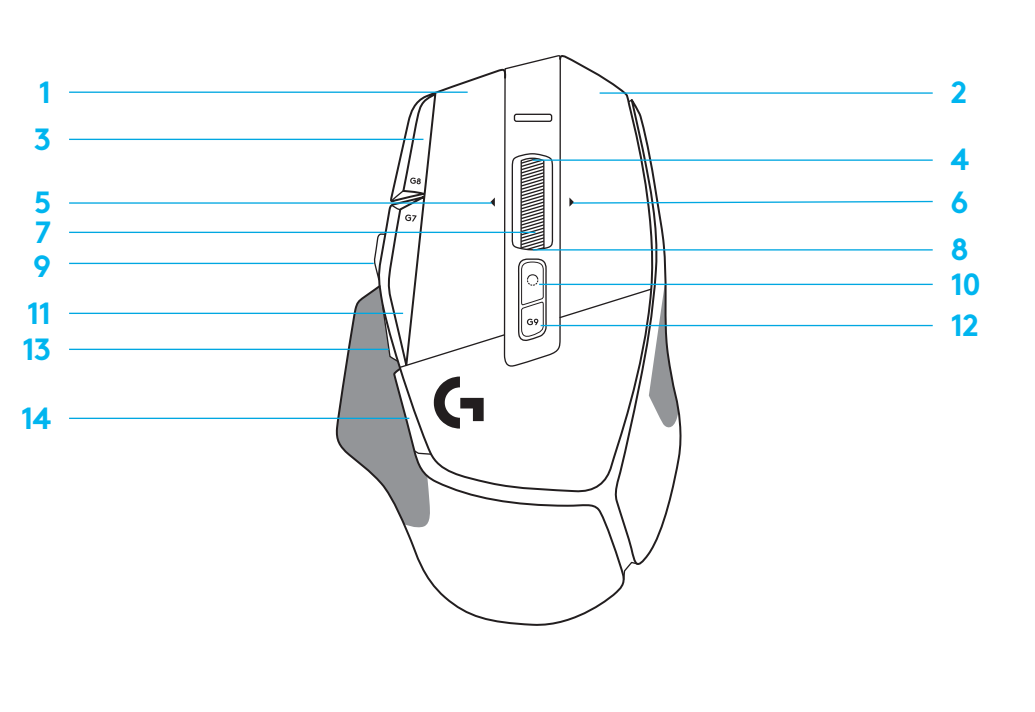

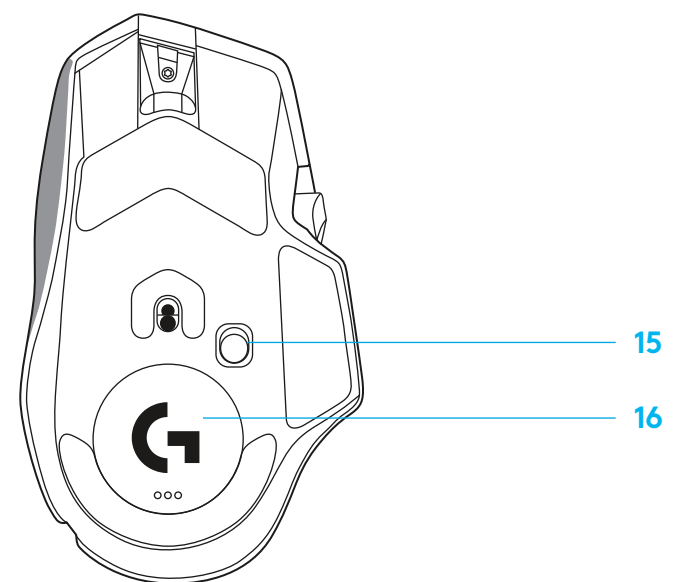

### **INBYGGDA PROFILER SOM STANDARD**

– Upp till fem inbyggda minnesprofiler kan låsas upp och anpassas i G HUB.

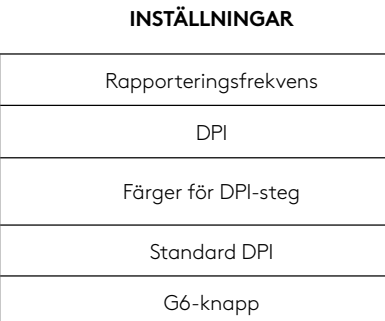

#### **PROGRAMMERBARA REGLAGE**

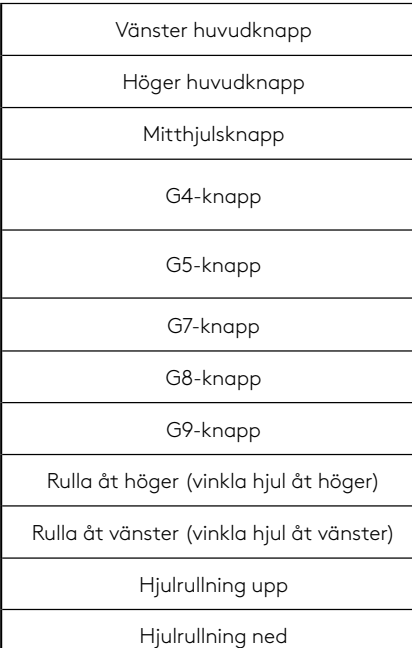

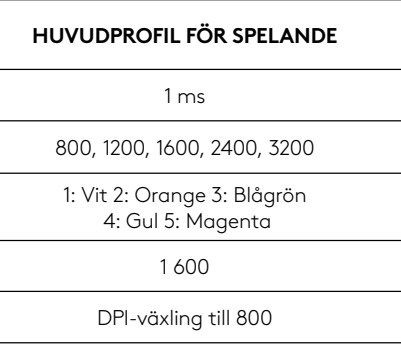

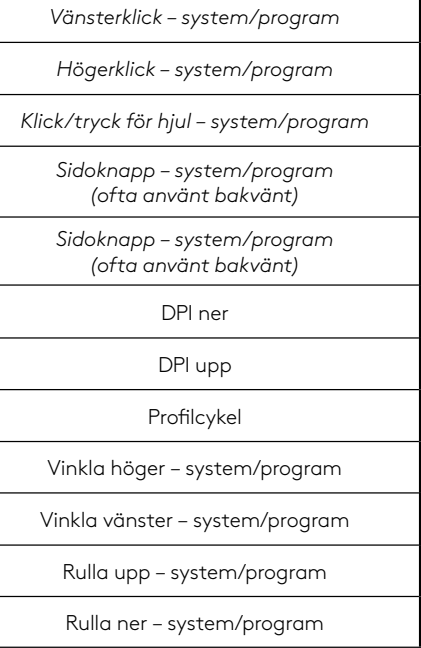

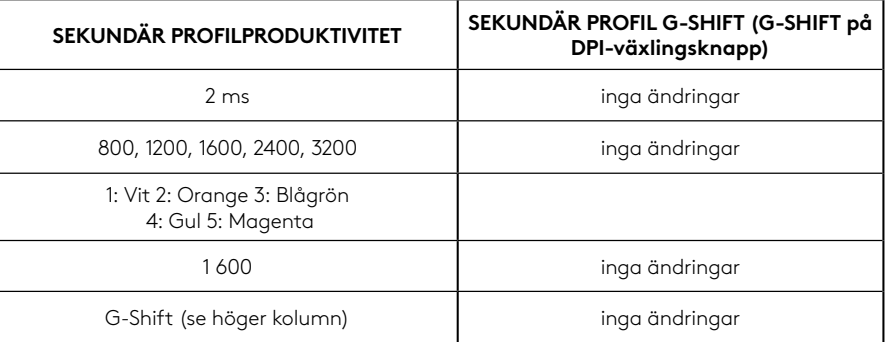

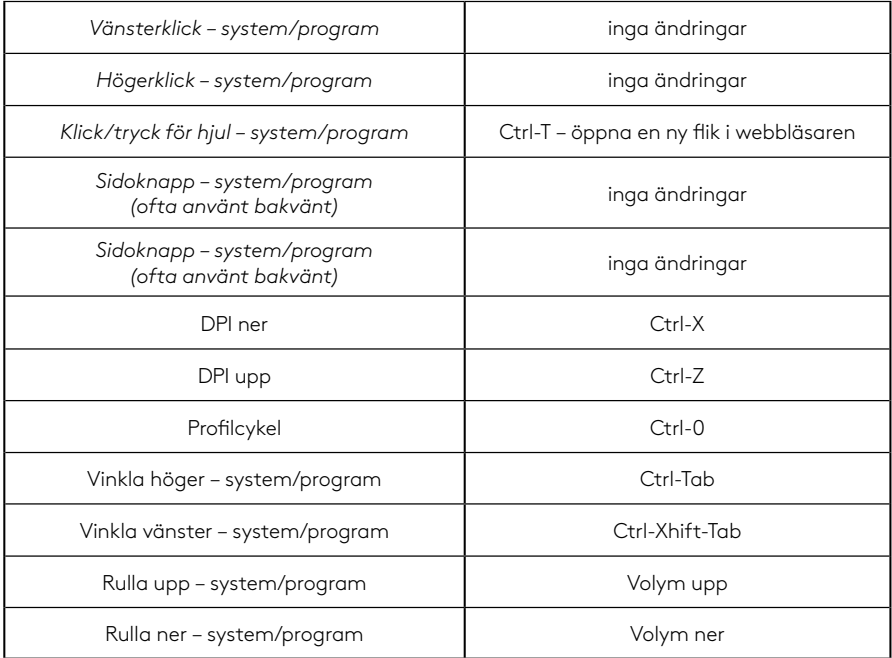

# **PROFIL, DPI-VAL OCH DPI-VÄXLING**

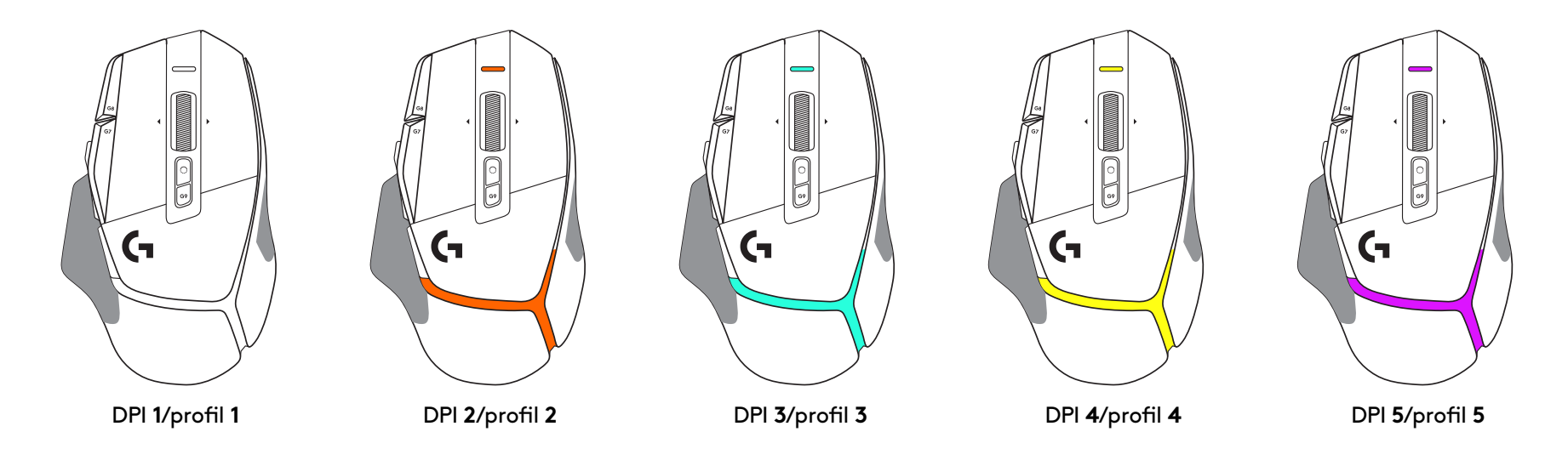

När DPI-växlingsknappen trycks in visar musen färgen som är associerad med DPI-växelhastigheten, den när släpps igen visar musen DPIinställningsfärgen som användes innan den här åtgärden.

DPI och profilval kommuniceras via belysning uppe på och baktill på musen. DPI-växling uttrycks genom fast färger medan profilväxling visas genom olika blinkande färger.

# **VANLIGA FRÅGOR**

www.logitechG.com/support/G502X-PLUS

# **BATTERITID**

G502 X PLUS och G502 X LIGHTSPEED har ett laddningsbart 500 mAh LiPol-batteri som ger upp till 140 timmar oavbrutna rörelser för G502 X och upp till 120 timmar för G502 X PLUS.

### **Laddningsstatus:**

När laddningssladden är inkopplad i enheten::

- Fast grönt sken = laddning slutförd (100 %) när enheten är PÅ eller AV
- Pulserar grönt = laddar (0–99 %)

### **Batterinivå::**

När du slår PÅ enheten:

- $-$  Fast grönt sken = bra (31-100 %)
- $-$  Fast rött sken = lågt (16–30 %)
- Långsamma röda blinkningar = kritiskt (< 16 %)

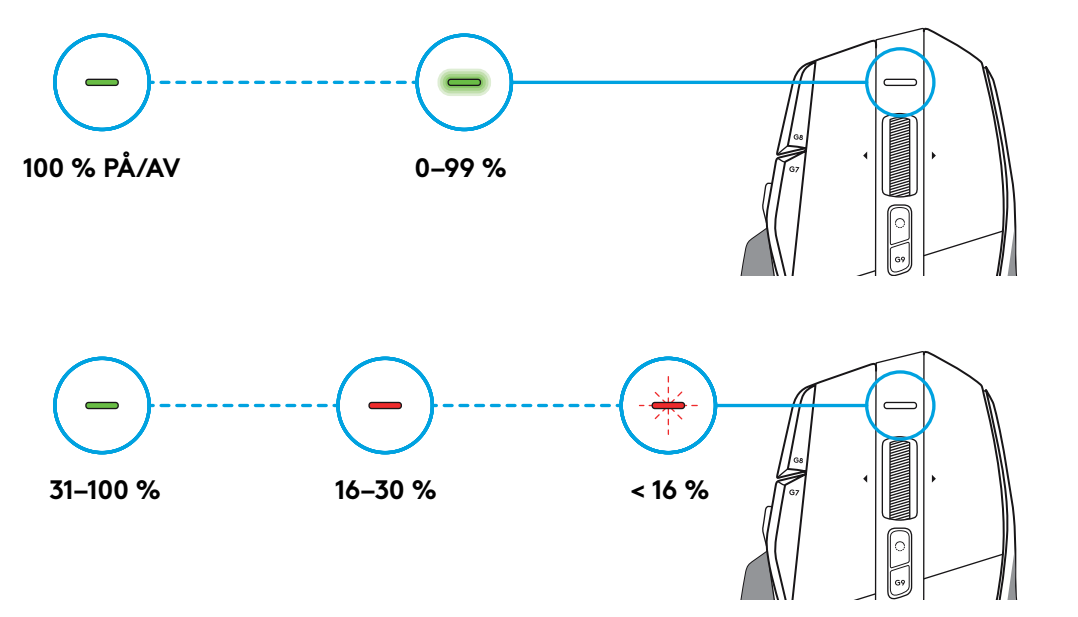

### **Tips:**

– Laddningsnivå, effektuttag och beräknad återstående batteritid visas i Logitech G HUB.

\* Batteritid och kapacitet kan variera utifrån ålder och användning. Laddningsbara batterier har begränsad livslängd.

# **INSTALLATIONSVEJLEDNING**

**1** Juster DPI-skifteknappen, så den passer til dine indstillinger, eller udskift den med knappens dæksel for at udvide greboverfladen.

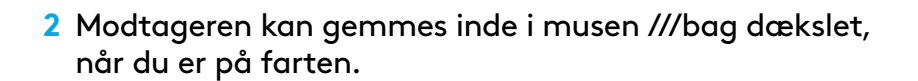

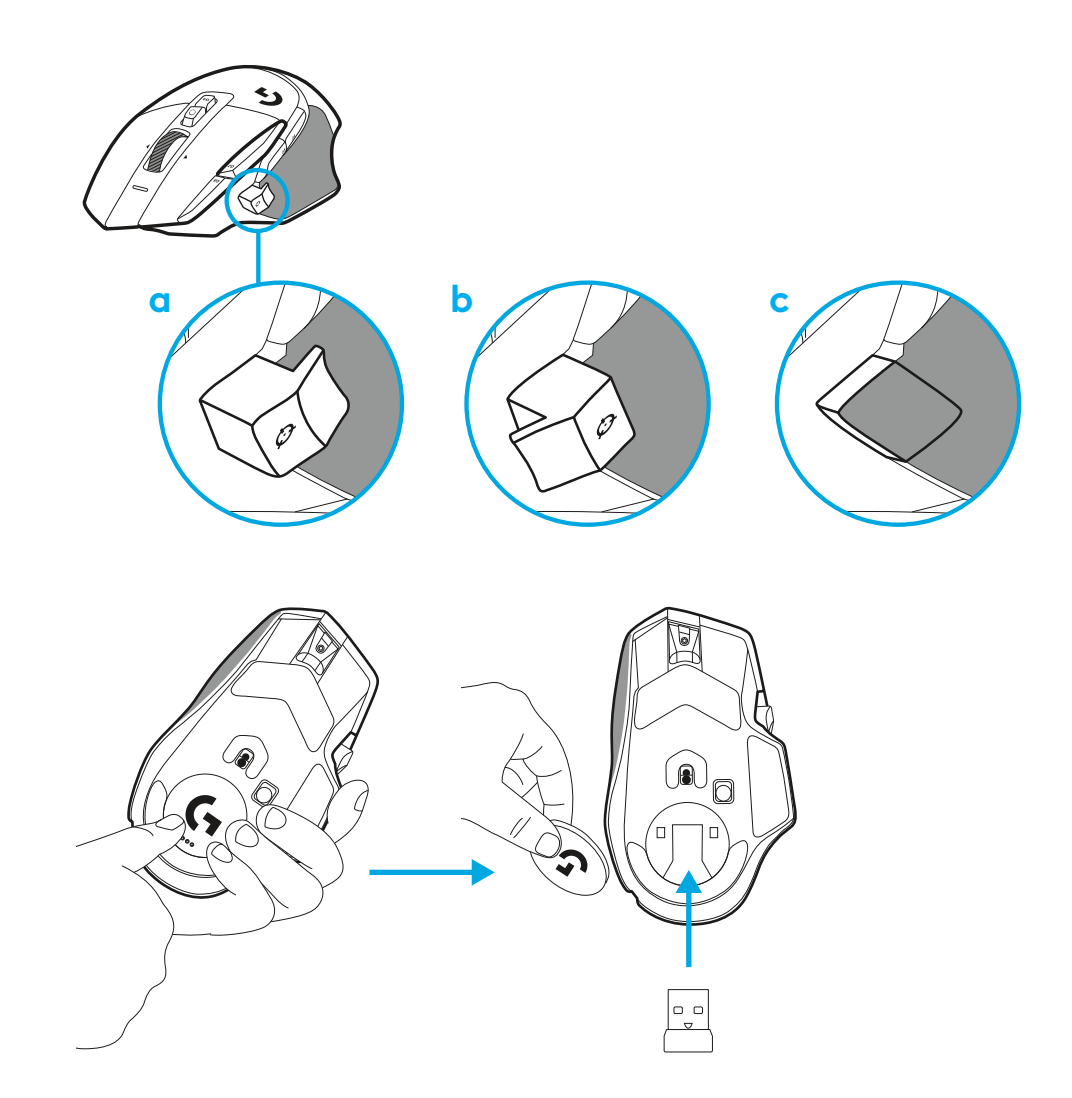

**3** LIGHTSPEED trådløs USB-A-modtageren findes under musen i produktbakken.

Sæt USB-A-stikket i din pc og USB-C-stikket i modtagerforlængeradapteren. Indsæt USB-A-modtageren i adapteren.

– LIGHTSPEED Wireless-modtageren kan også sluttes direkte til din pc, men hvis du bruger kablet og forlængeradapteren, får du en bedre forbindelse og nem adgang til kablet, når du skal oplade musen.

**4** Skub tænd/sluk-knappen opad for at tænde musen.

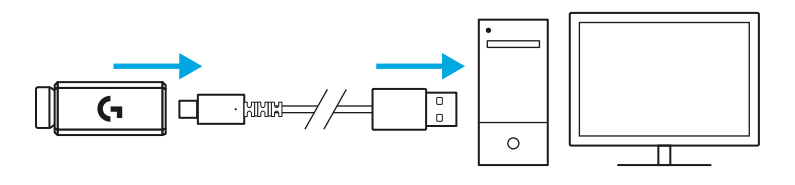

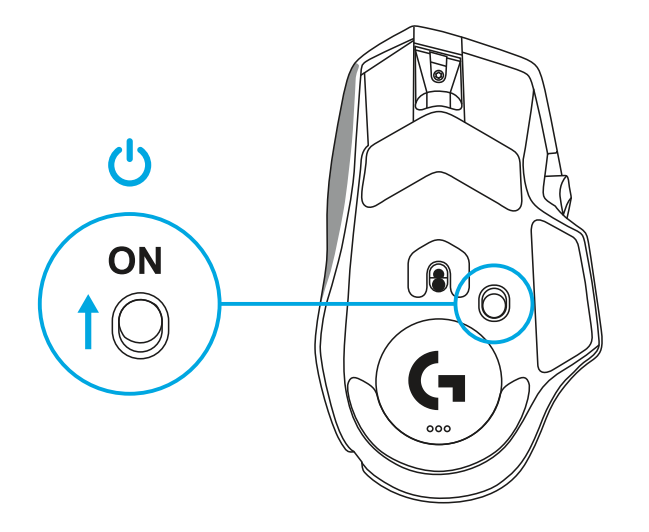

**5** Download Logitech G HUB-gamingsoftwaren for at tilpasse din G502 X-mus dine præferencer. Du kan finjustere den, så den passer til din spillestil, din personlighed og hvert af dine spil, tildele kommandoer til enhver af de 13 kontrolknapper og meget mere.

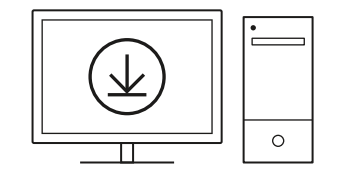

**logitechG.com/ghub**

**6** Du oplader musen ved af trække kablet ud af adapteren og slutte det til USB-C-porten på forsiden af musen. Når den er sluttet direkte til en pc, kører musen i tilstanden dataoverførsel via kabel. Det tager ca. 2 timer at oplade musen fra 0 % til 100 %, når den er tilsluttet en USB-port.

Kompatibel med Powerplay-system til trådløs opladning.

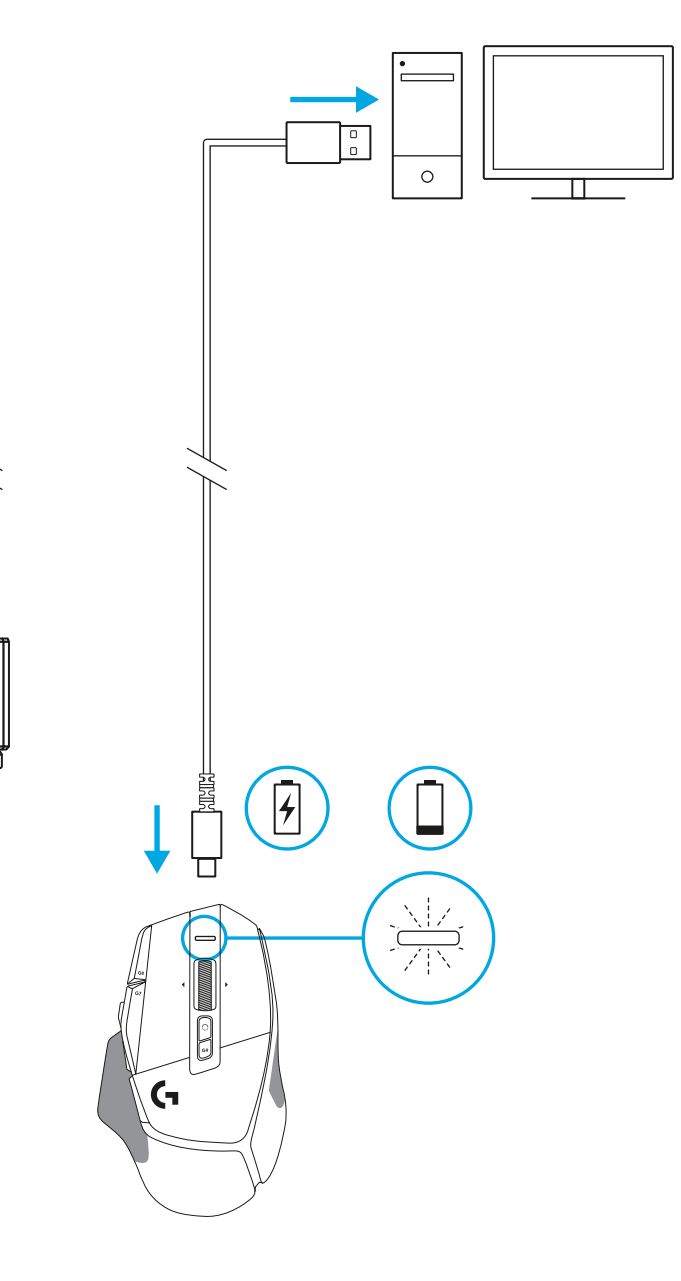

背<br>一

Π

J,

### **Tips:**

- Musen og modtageren skal placeres mindst 2 meter væk fra trådløse routere og andre trådløse 2,4-GHz-enheder for at minimere støj fra omgivelserne.
- G502 X PLUS og G502 X LIGHTSPEED har en trådløs rækkevidde på op til 10 meter. Det anbefales, at modtageren befinder sig inden for 20 cm fra musen for at sikre den bedste drift i miljøer med meget trådløs støj og samtidig sørge for at opladerkablet er nemt at komme til.

 $(\ast)$ 

PAGE

**PAGE**<br>DOWN

**SCROLL**<br>LOCK **PAUSE**<br>BREAK

HOME

END

 $\downarrow$  $\rightarrow$ 

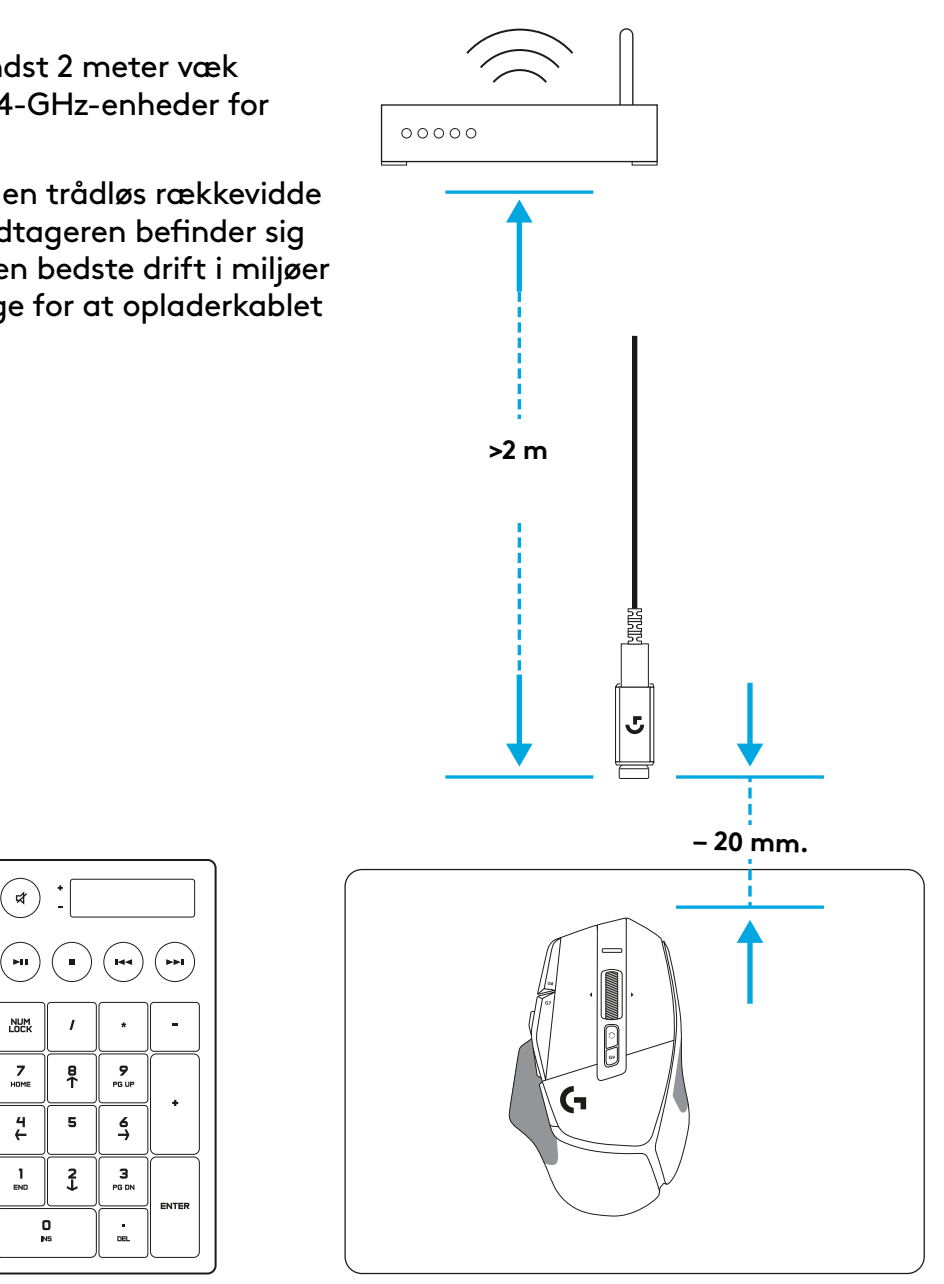

# **MUSENS FUNKTIONER**

- Venstreklik (knap G1)
- Højreklik (knap G2)
- Højere dpi (knap G8)
- Scroll op
- Scrol til venstre (vip hjulet til venstre)

 

 $\bullet$ 

- Scrol til højre (vip hjulet til højre)
- Midterklik (knap G3)
- Scroll ned
- DPI-Skift (knap G6)
- Funktionsomskifter til scrollehjul (kan ikke programmeres)
- Lavere dpi (knap G7)
- Skift mellem profiler (knap G9)
- Fremad (knap G5)
- Tilbage (knap G4)
- Tænd/sluk-knap (undersiden af musen, kan ikke programmeres)
- POWERPLAY ™ Aperturåbning trådløs modtageropbevaring

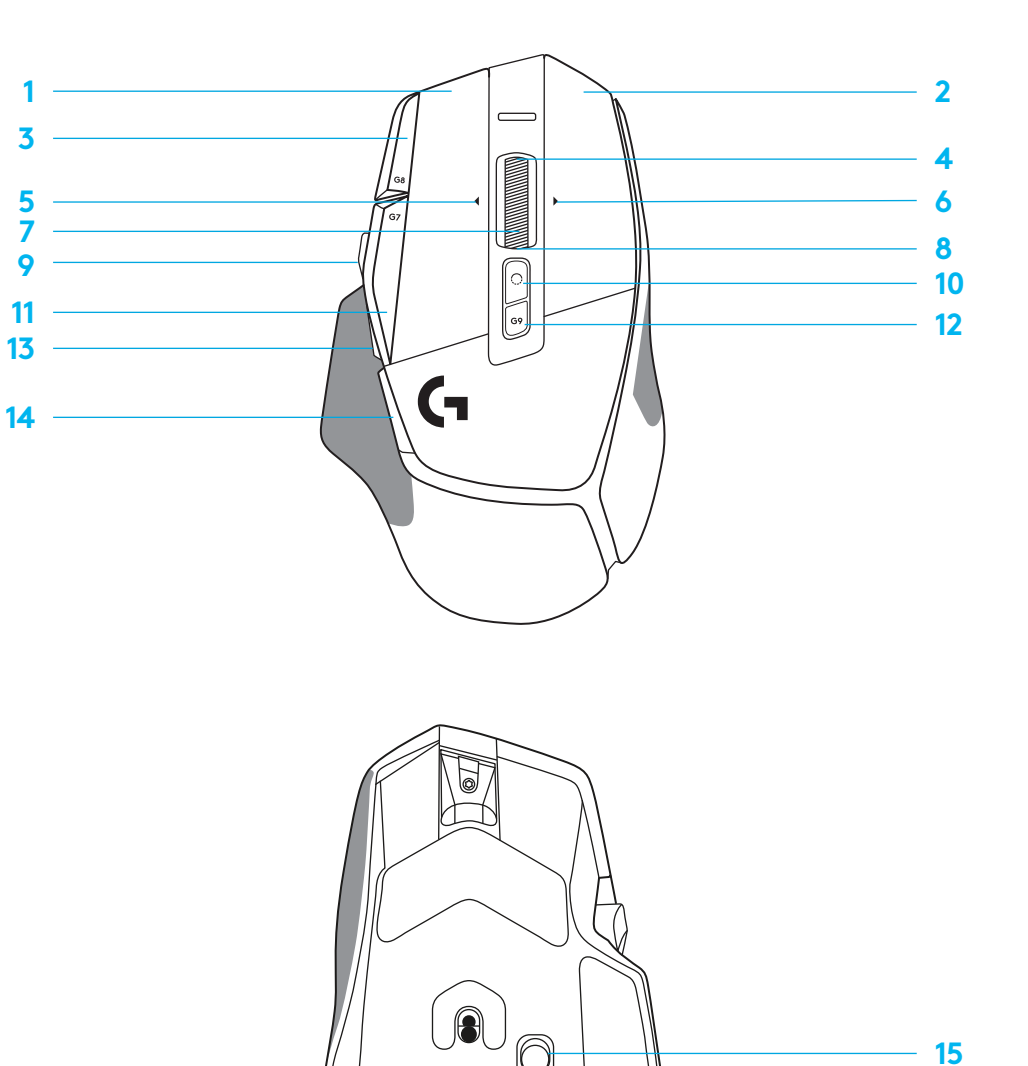

### **INDBYGGEDE PROFILER SOM STANDARD**

– Op til 5 indbyggede hukommelsesprofiler, der kan åbnes og tilpasses i G HUB

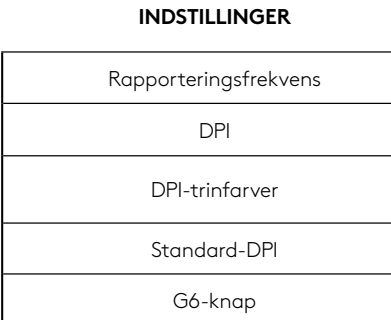

#### **PROGRAMMERBARE KNAPPER**

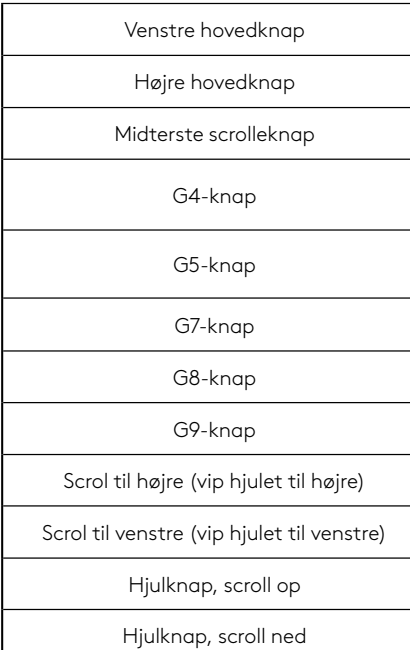

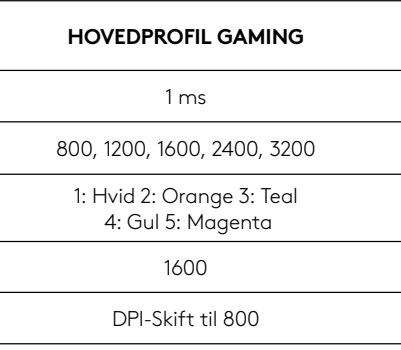

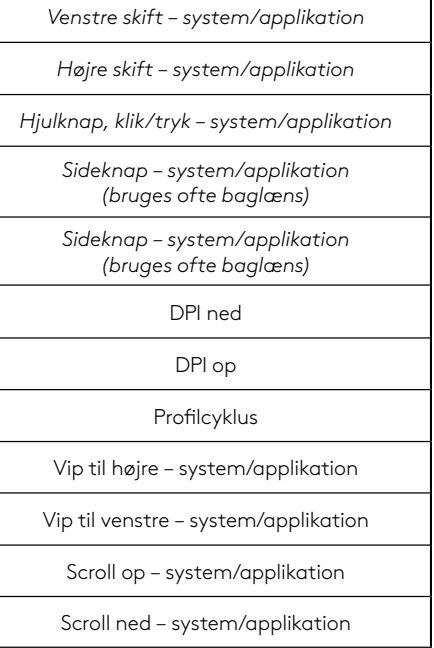

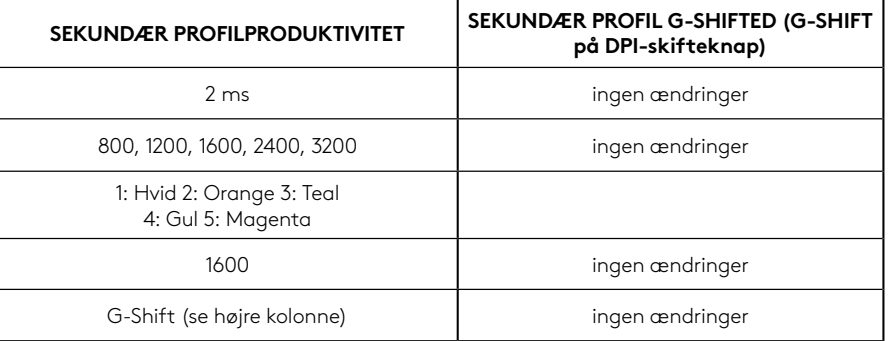

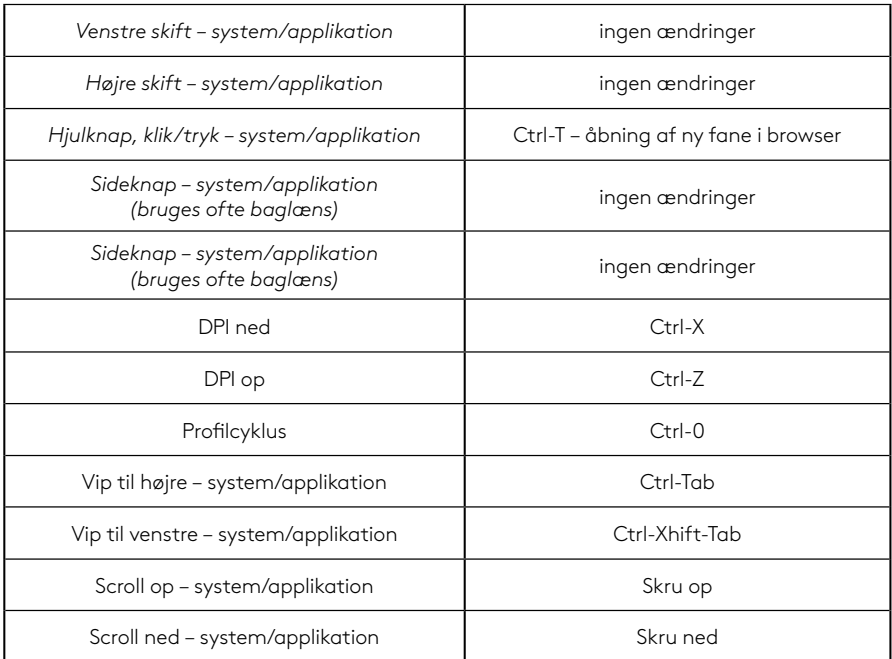
# **PROFIL, DPI-VALG OG DPI-SKIFT**

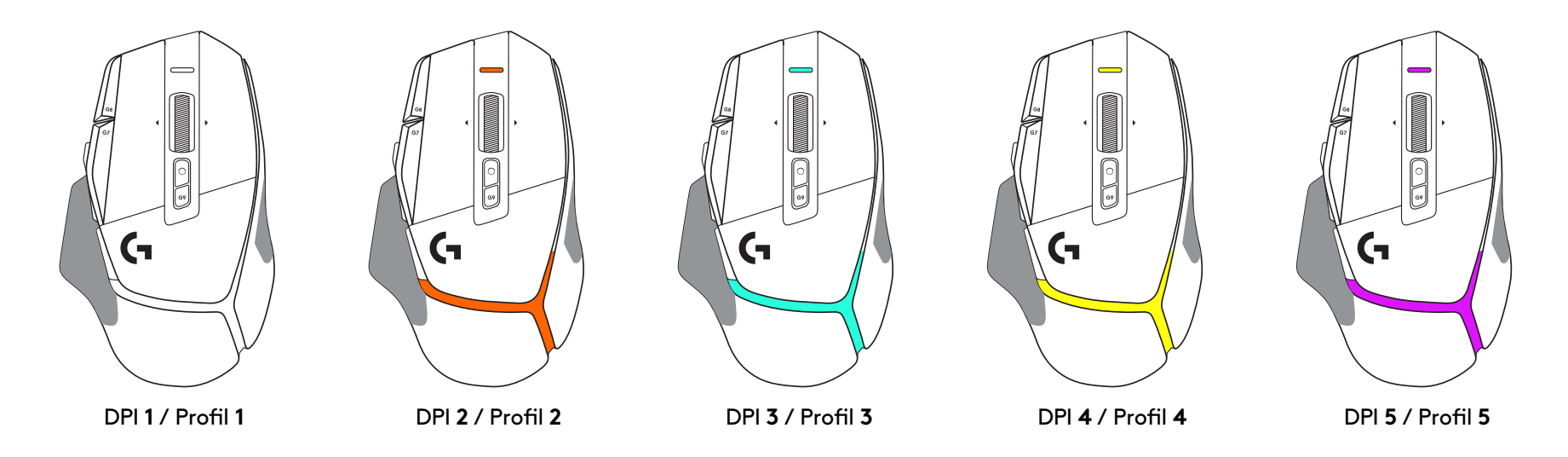

Når der trykkes på DPI-skift-knappen: viser musen den farve, der er forbundet med DPI-skift-hastigheden, og når musen slippes, vises den DPI-indstillingsfarve, der blev brugt før denne handling.

DPI og profilvalg kommunikeres ved hjælp af belysning på musens top og bagside. DPI-ændringer vises ved hjælp af forskellige faste farver, mens profilændringer vises ved hjælp af forskellige blinkende farver.

# **OFTE STILLEDE SPØRGSMÅL**

www.logitechG.com/support/G502X-PLUS

## **BATTERIERNES LEVETID**

G502 X PLUS og G502 X LIGHTSPEED har et genopladeligt 500 mAh LiPol-batteri, som giver op til 140 timers uafbrudt bevægelse for G502 X og op til 120 timer for G502 X PLUS.

#### **Status for opladning:**

Når opladerkablet er sat i enheden::

- Konstant grøn = opladning er afsluttet (100 %), når enheden er slået TIL eller FRA
- Pulserende grøn = oplader (0-99 %)

#### **Batteriniveau::**

Når enheden tændes:

- Konstant grøn = god  $(31-100\%)$
- Konstant rød = lav (16-30 %)
- Langsomt blinkende rød = kritisk (< 16 %)

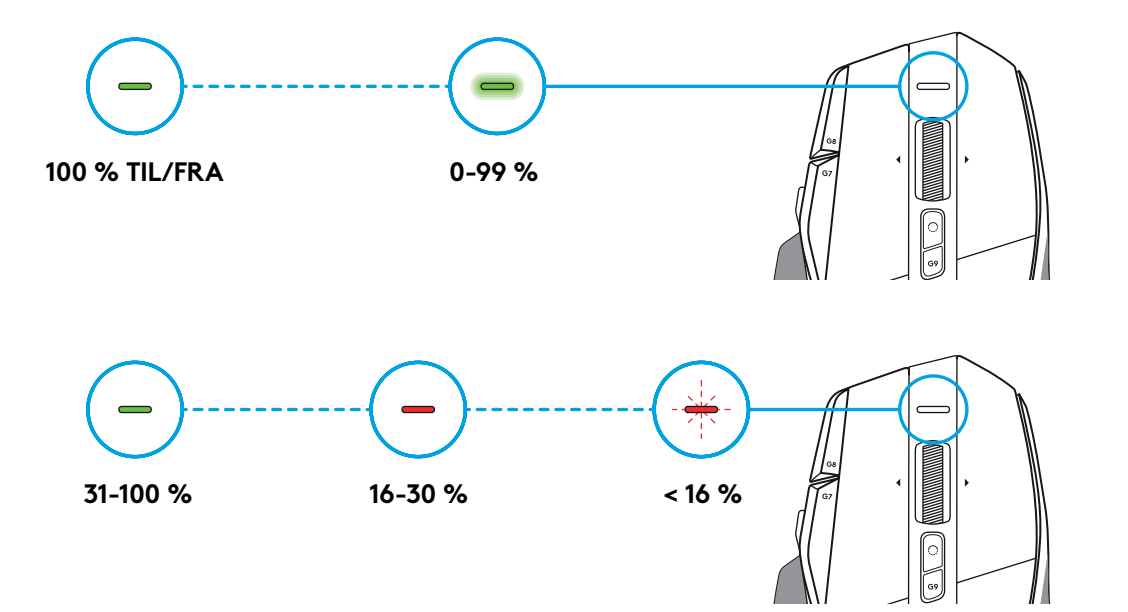

#### **Tips:**

– Batteriniveau, strømforbrug og anslået resterende batterilevetid kan kontrolleres vha. Logitech G HUB.

\* Batterilevetiden og kapaciteten reduceres med tiden og varierer afhængigt af brugen. Genopladelige batterier kan kun oplades et begrænset antal gange.

### **KONFIGURERINGSVEILEDNING**

**1** Plasser PPT-skifte slik du ønsker, eller bytt den ut med knappedekslet for å forlenge gripeområdet.

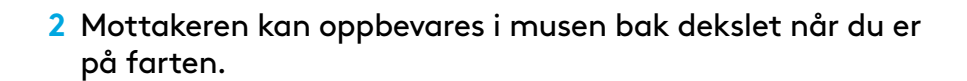

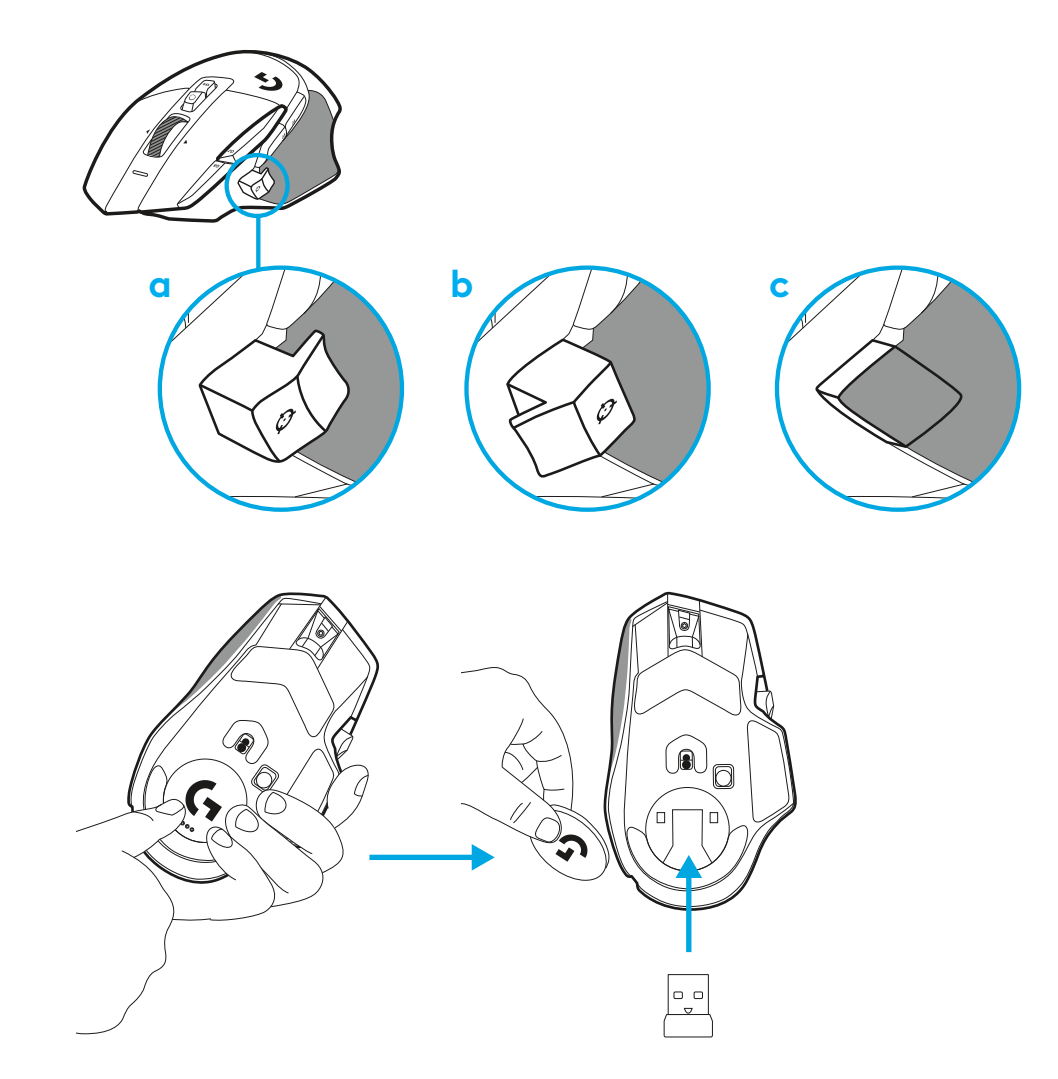

**3** LIGHTSPEED Wireless USB-A-mottakeren ligger under musen i produktbrettet.

Sett inn USB-A-kabelkontakten i PC-en og USB-C-kontakten i adapteren for mottakerutvidelse. Sett inn USB-A-mottakeren i adapteren.

– LIGHTSPEED Wireless-mottakeren kan også kobles direkte til PC-en, med ved bruk av kabel og utvidelsesadapteren får du en bedre tilkobling og enkel tilgang til kabelen når du trenger å lade musen.

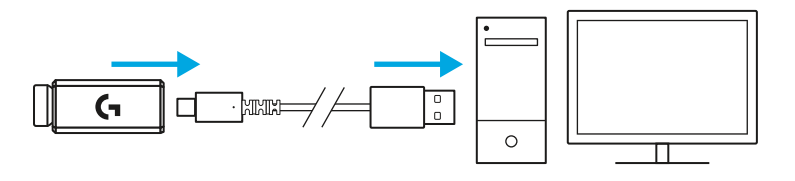

**4** Skyv av/på-knappen opp for å slå på musen.

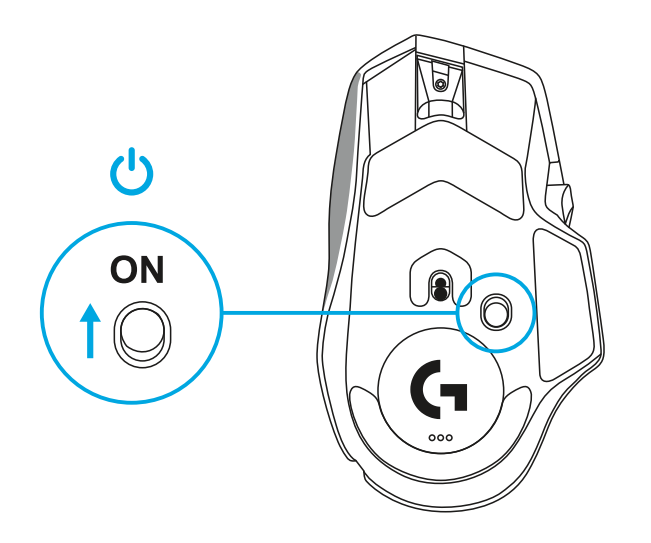

**5** Last ned Logitech G HUB spillprogramvare for å personifisere G502 X-musen. Finjuster etter din spillestill, personlighet og hvert av spillene, tilordne kommandoer til de 13 kontrollerne mm.

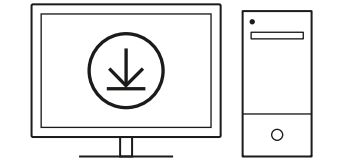

**logitechG.com/ghub**

**6** Når du skal lade musen, kobler du fra adapteren og plugger den inn i USB-C-porten foran på musen. Musen fungerer i data-via-kabel-modus når den er koblet direkte til en PC. Lading fra 0 til 100 % tar ca. 2 timer når den er koblet til en USB-port.

Kompatibel med Powerplay trådløst ladesystem.

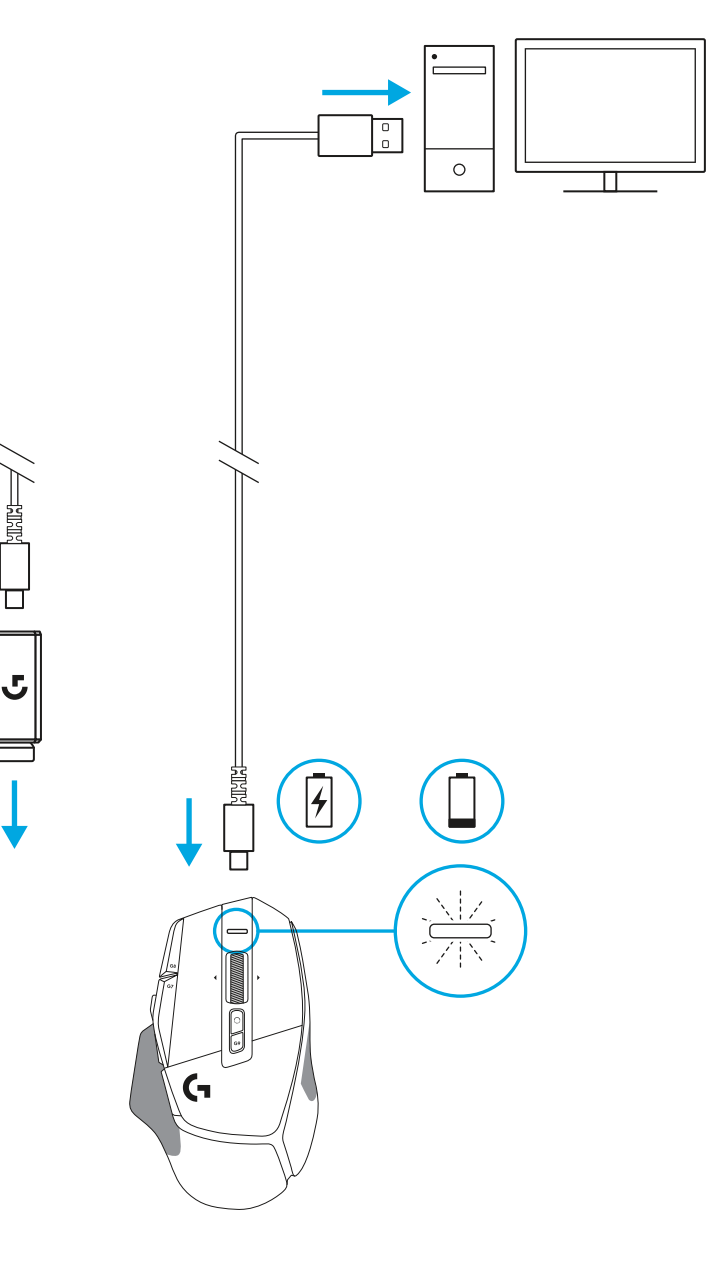

### **Tips:**

- Hold musen og mottakeren i minst to meters avstand fra trådløse rutere eller andre trådløse enheter (2,4 GHz) for å redusere omgivelsesstøy.
- G502 X PLUS og G502 X LIGHTSPEED har en trådløs rekkevidde på opptil 10 meter. Vi anbefaler at du oppbevarer mottakeren innenfor en rekkevidde på 20 cm fra musen for å garantere optimal ytelse i støyende trådløse miljøer og for å ha ladekabelen lett tilgjengelig.

 $(\ast)$ 

PAGE

PAGE<br>DOWN

**SCROLL**<br>LOCK **PAUSE**<br>BREAK

HOME

END

 $\downarrow$  $\rightarrow$   $(\star)$ 

 $(\textcolor{blue}{\blacksquare}\mathbin{\blacksquare})$ 

**NUM**<br>LOCK

 $\frac{7}{h0M}$ 훆

 $\ddot{\tau}$ 5

 $\frac{1}{\epsilon}$ 

 $\frac{\mathbf{0}}{\mathbf{N}^{\mathrm{S}}}$ 

 $\left( \begin{array}{c} \blacksquare \end{array} \right)$ 

 $\vec{t}$ 

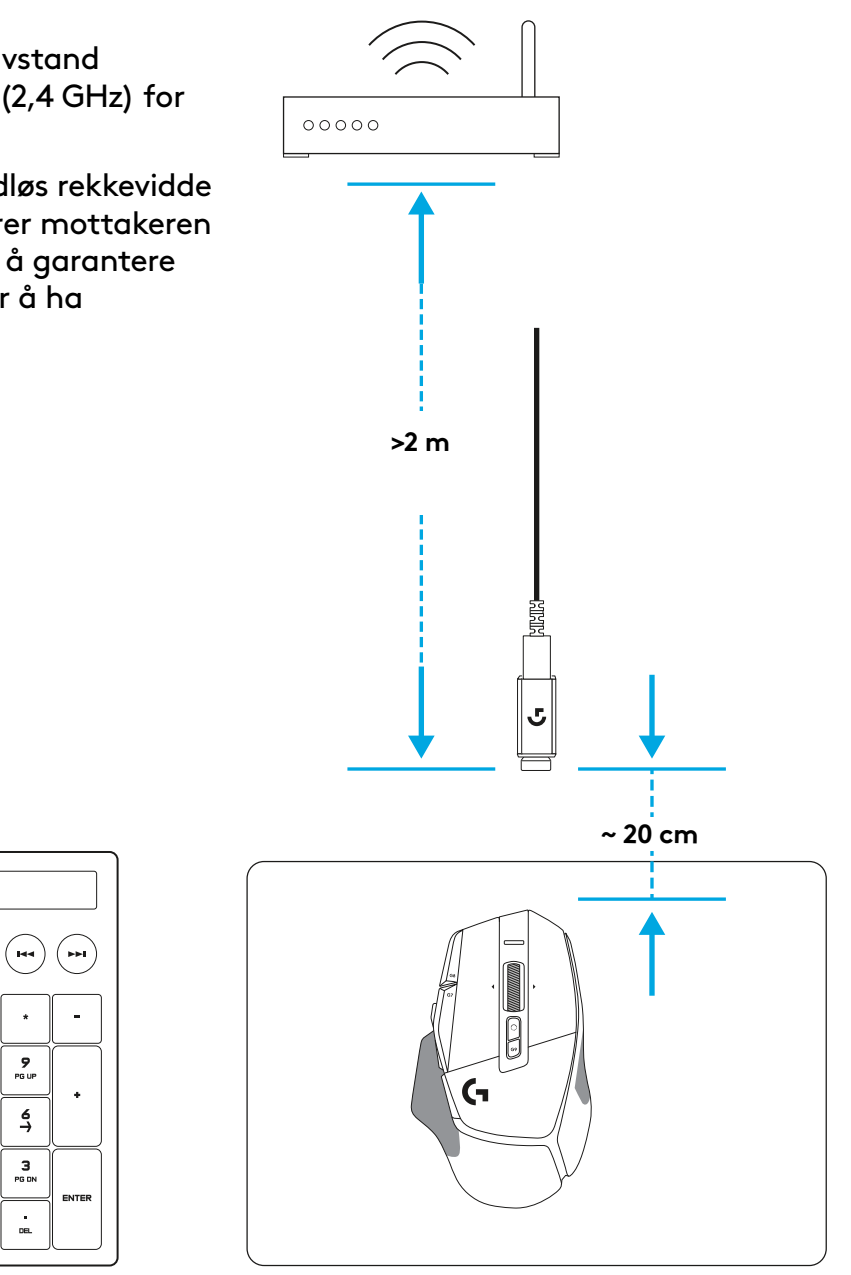

### **MUSEFUNKSJONER**

- Venstreklikk (knapp G1)
- Høyreklikk (knapp G2)
- PPT opp (knapp G8)
- Rull opp
- Rull mot venstre (vipp rattet mot venstre)

 $\bullet$ 

 7<br>9<br>11<br>13<br>14

- Rull mot høyre (vipp rattet mot høyre)
- Mellomklikk (knapp G3)
- Rull ned
- PPT-skifte (knapp G6)
- Veksleknapp for rattmodus (kan ikke programmeres)
- PPT ned (knapp G7)
- Profilblaing (knapp G9)
- Fram (knapp G5)
- Tilbake (knapp G4)
- Av/på-bryter (på undersiden av musen, ikke programmerbar)
- POWERPLAY ™-luke oppbevaring for trådløs mottaker

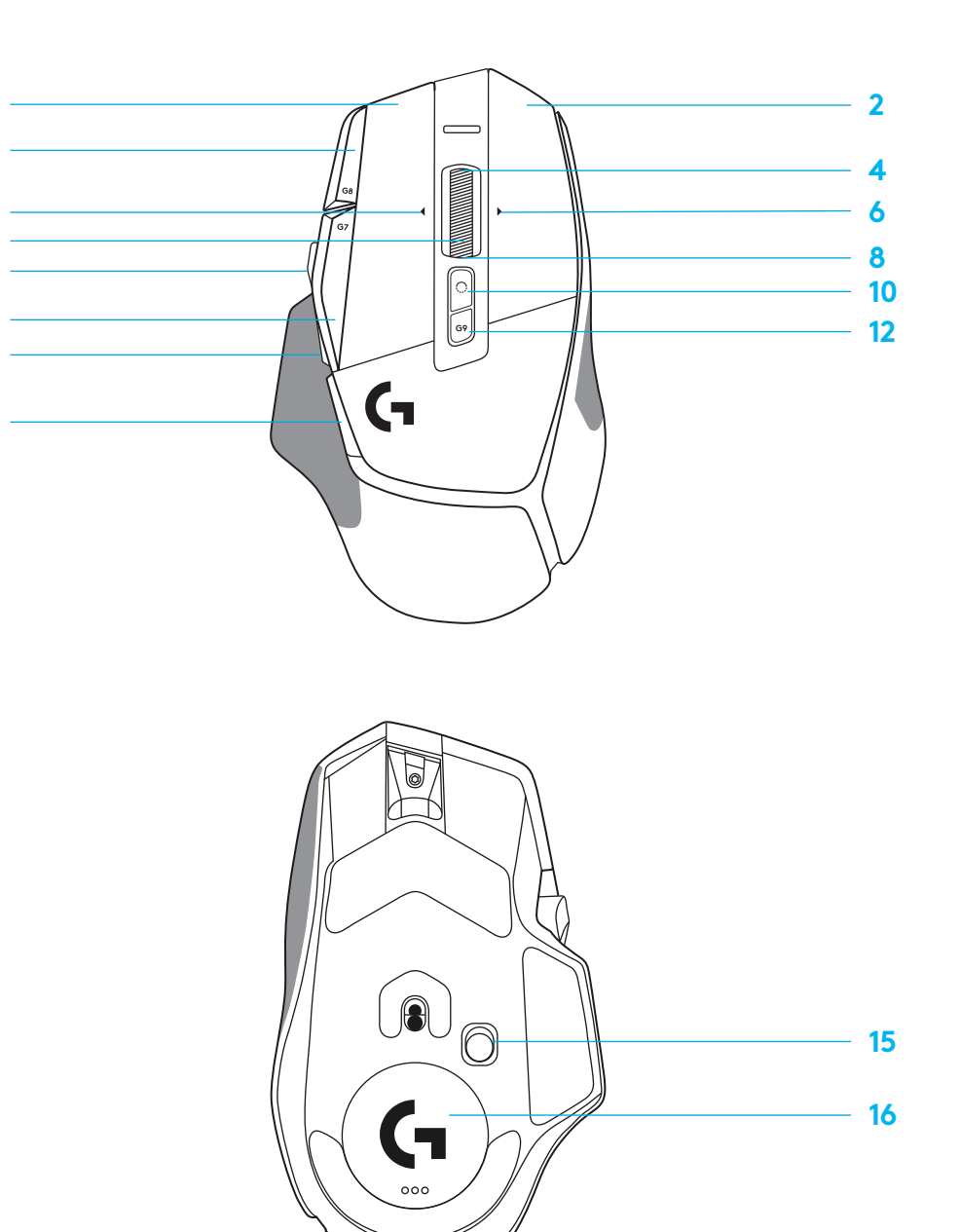

### **INNEBYGDE PROFILER SOM STANDARD**

– Opptil 5 innebygde minneprofiler kan låses opp og tilpasses i G HUB.

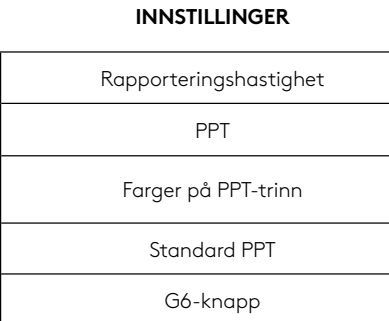

#### **PROGRAMMERBARE KONTROLLERE**

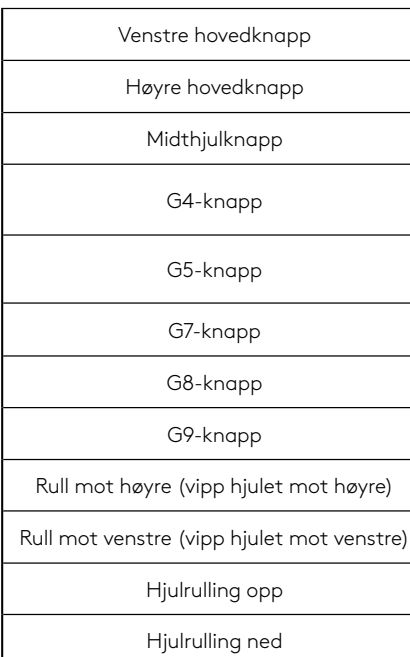

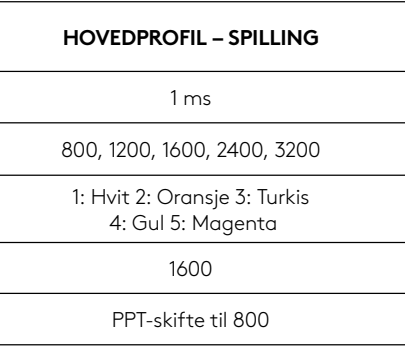

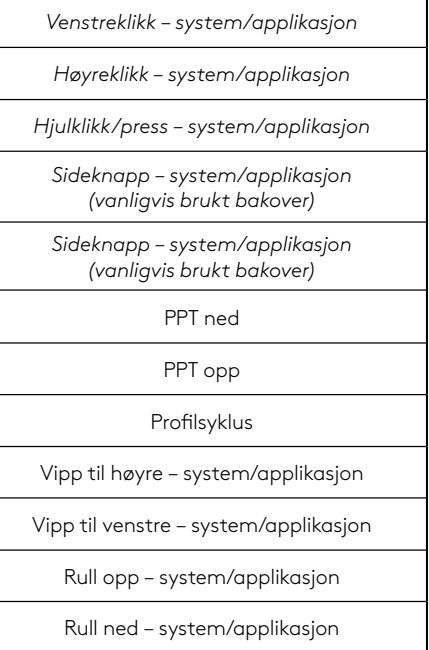

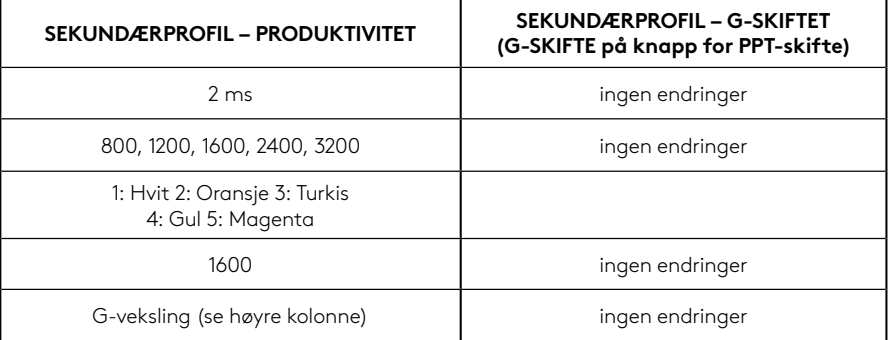

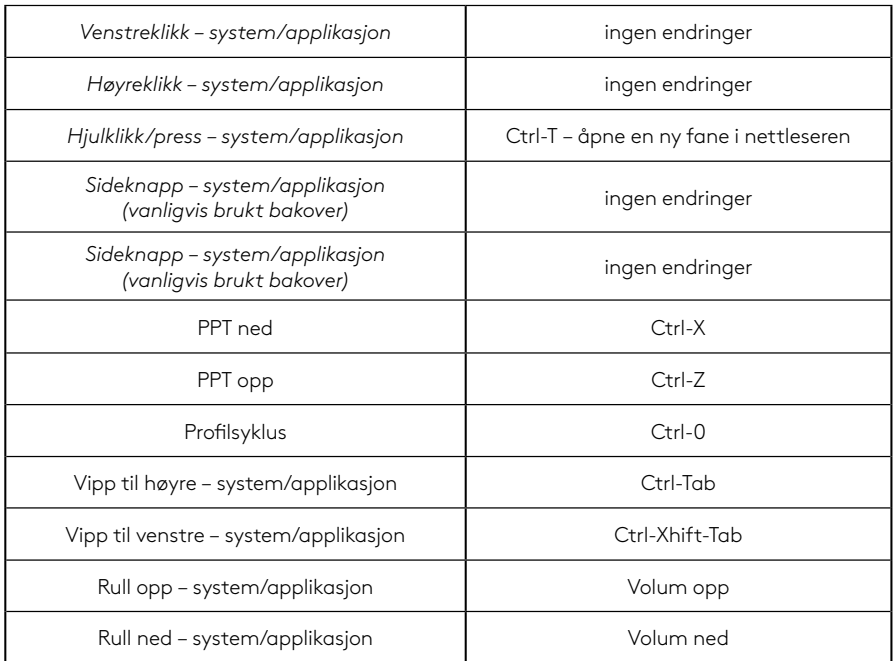

# **PROFIL, PPT-VALG OG PPT-SKIFTE**

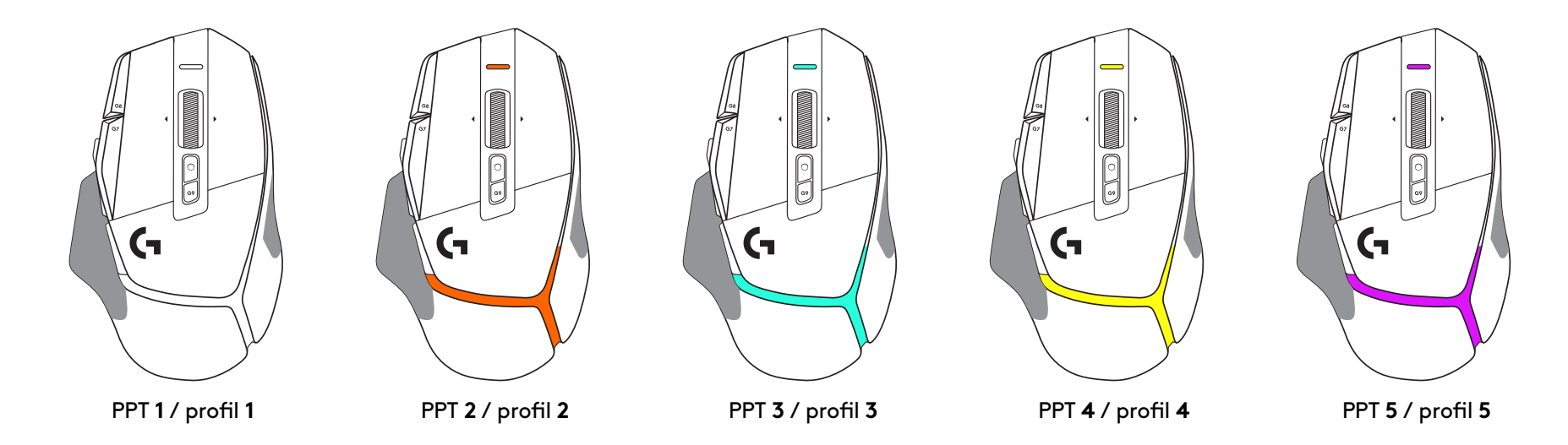

Når knappen for PPT-skifte trykkes: Musen viser fargen som tilsvarer PPTskiftehastigheten. Når den slippes, viser musen fargen for PPT-innstillingen som ble brukt før denne handlingen.

PPT og profilvalg vises med lysindikatorer på toppen og bak på musen. PPT-endring uttrykkes ved hjelp av ulike stabile farger, mens profilendringer vises med forskjellige blinkende farger.

# **VANLIGE SPØRSMÅL**

www.logitechG.com/support/G502X-PLUS

## **BATTERITID**

G502 X PLUS og G502 X LIGHTSPEED har et oppladbart 500 mAh LiPol-batteri som gir opptil 140 timer med kontinuerlig bevegelse for G502 X og opptil 120 timer for G502 X PLUS.

#### **Ladestatus:**

Når ladekabelen er koblet til enheten::

- Fast grønt = lading fullført (100 %) når enheten er PÅ eller AV
- $-$  Pulserer grønt = lader (0 99 %)

### **Batterinivå::**

Når enheten slås PÅ:

- Fast grønt = bra (31 100 %)
- $-$  Fast rødt = lavt (16 30 %)

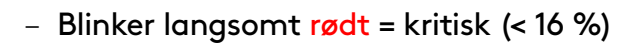

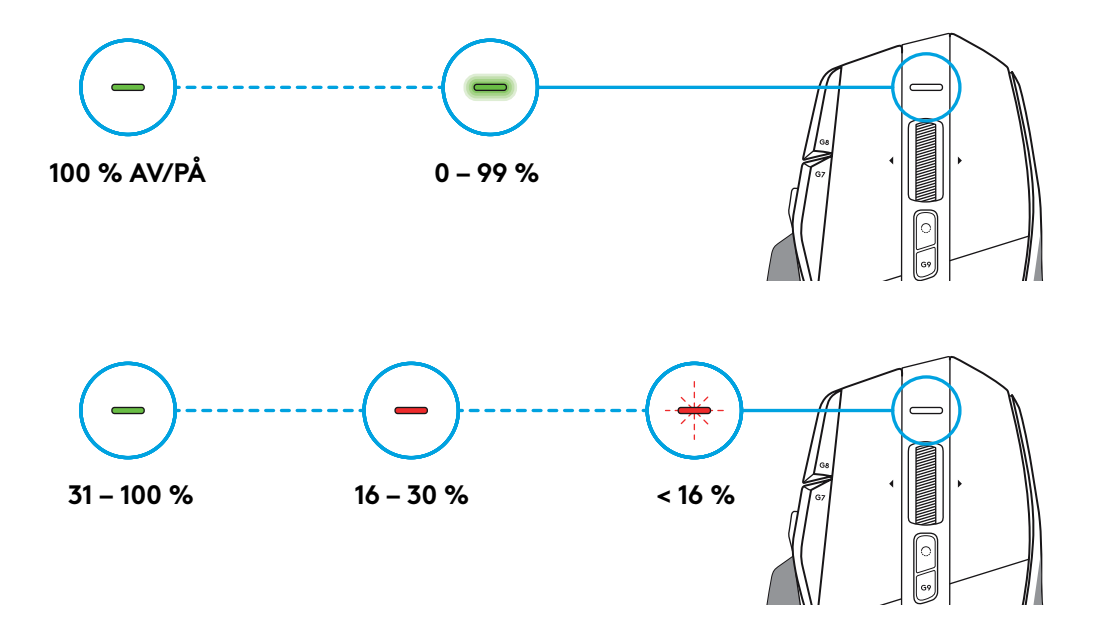

### **Tips:**

– Batterinivå, strømforbruk og forventet gjenværende batteritid i Logitech G HUB.

\* Batterilevetid og kapasitet kan variere avhengig av alder og bruk. Oppladbare batterier kan kun lades et begrenset antall ganger.

### **ASENNUSOHJEET**

**1** Suuntaa DPI-vaihto mielesi mukaisesti tai korvaa se painikkeen suojuksella laajentaaksesi tarttumapintaa.

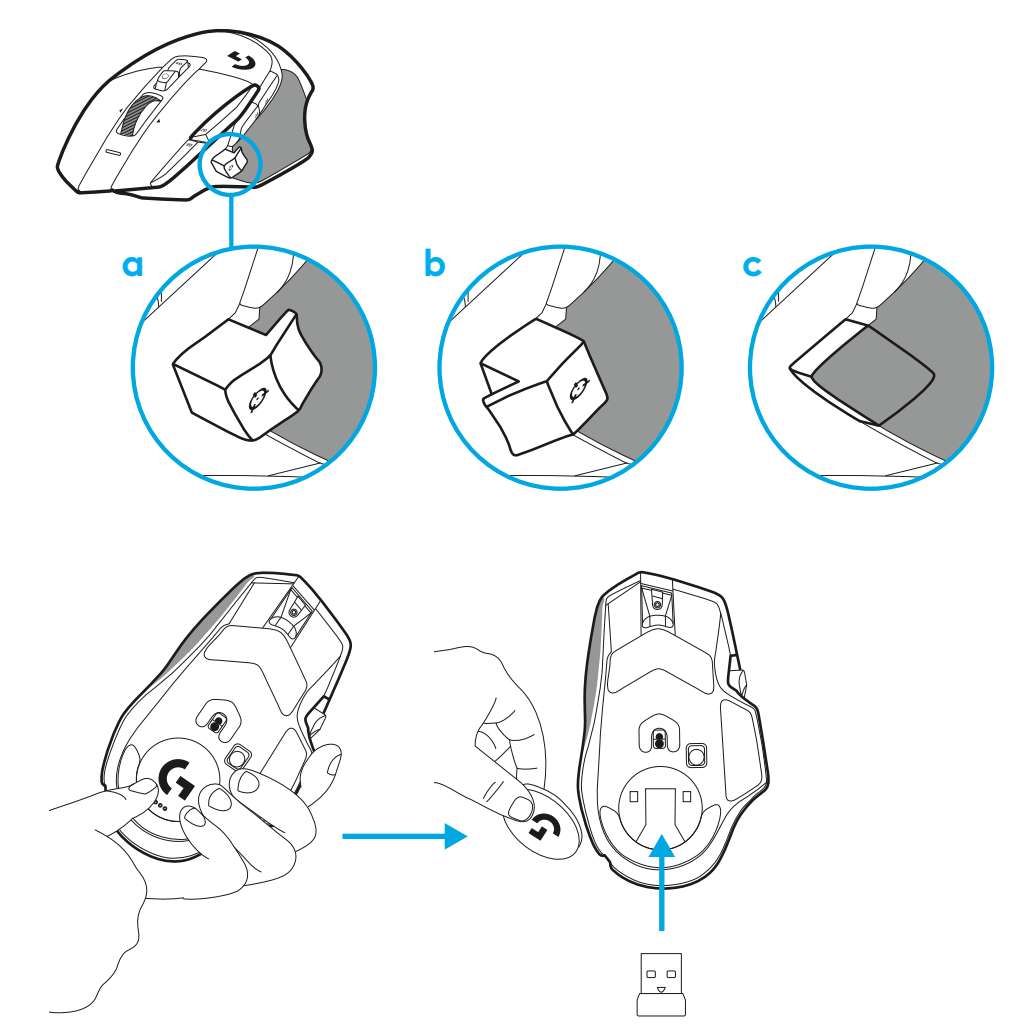

**2** Vastaanotinta voidaan säilyttää hiiren luukussa liikkeellä oltaessa.

**3** Langattoman LIGHTSPEED -yhteyden USB-A-vastaanotin on hiiren alla tuotealustassa.

Yhdistä USB-A-liitin tietokoneeseen ja USB-C-liitin vastaanottimen jatkojohdon sovittimeen. Liitä USB-Avastaanotin sovittimeen.

– Langattoman LIGHTSPEED-yhteyden vastaanotin voidaan yhdistää suoraan tietokoneeseen, mutta käyttämällä johtoa ja jatkojohtosovitinta yhteys paranee ja johto on helposti tavoitettavissa hiiren lataamista varten.

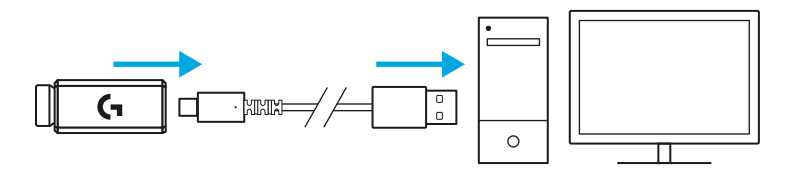

**4** Kytke hiireen virta liu'uttamalla virtapainiketta.

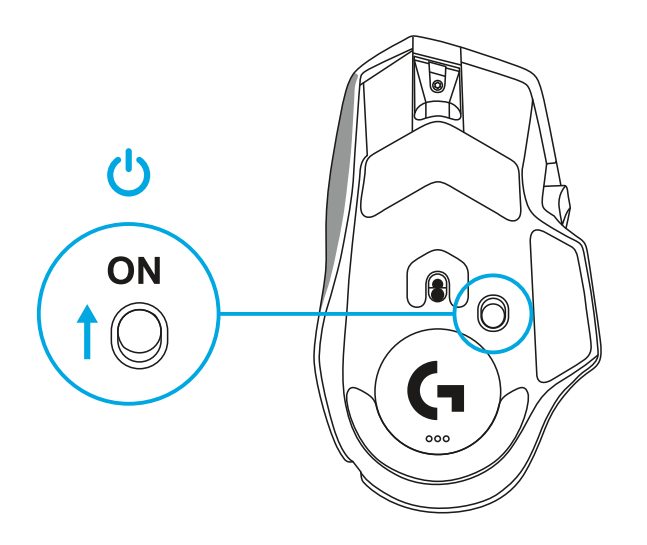

**5** Lataa Logitech G HUB -peliohjelmisto mukauttaaksesi G502 X -hiirtä. Voit hienosäätää sitä pelityylisi, persoonallisuutesi ja pelaamiesi pelien mukaisesti ja määrittää komentoja sen 13 säätimeen.

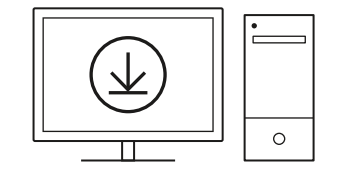

**logitechG.com/ghub**

**6** Kun haluat ladata hiiren, irrota kaapeli sovittimesta ja liitä se hiiren etuosan USB-C-porttiin. Hiiren tiedonsiirto tapahtuu kaapelin kautta, kun hiiri on liitetty suoraan tietokoneeseen. Lataaminen nollasta sataan prosenttiin kestää noin kaksi tuntia USB-portin kautta.

Yhteensopiva langattoman Powerplay-latausjärjestelmän kanssa.

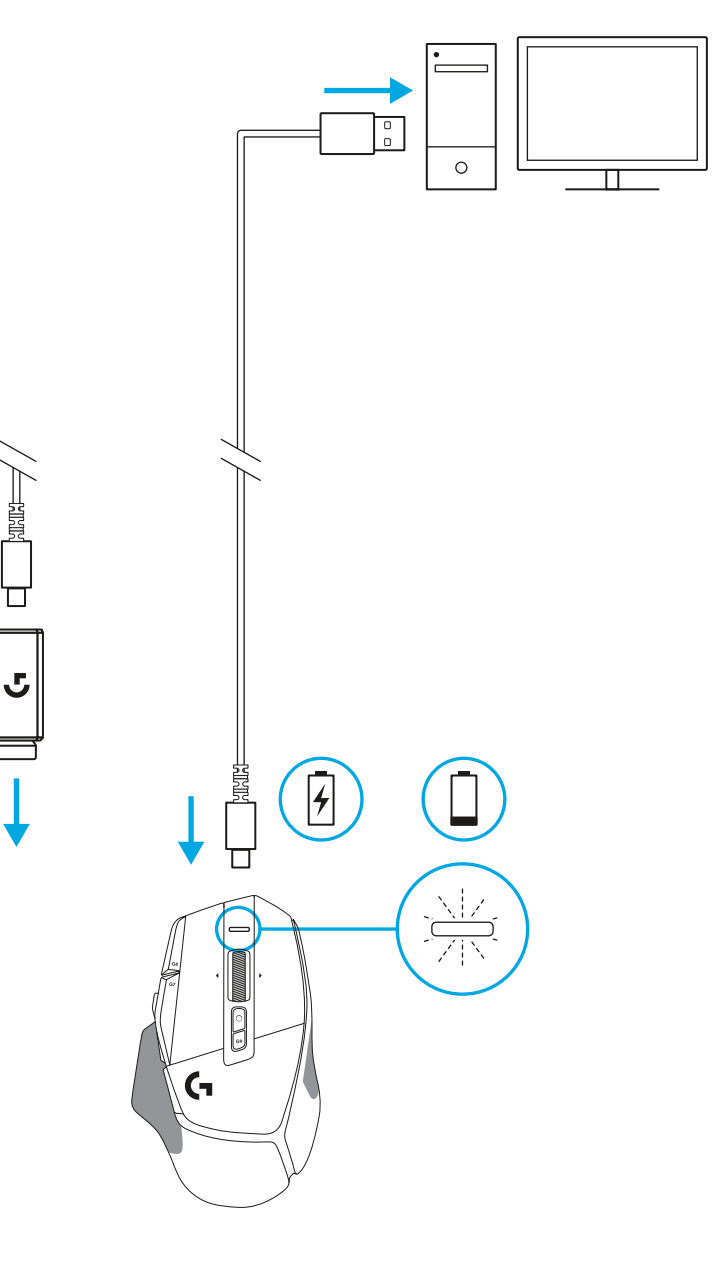

### **Vinkkejä:**

- Pidä hiiri ja vastaanotin vähintään kahden metrin päässä langattomista reitittimistä tai muista 2,4 GHz:n langattomista laitteista yhteyshäiriöiden välttämiseksi.
- G502 X PLUS- ja G502 X LIGHTSPEED -hiiren langaton kantama on jopa 10 metriä. Vastaanotin kannattaa sijoittaa 20 cm:n etäisyydelle hiirestä, jotta hiiri toimisi häiriöttömästi ruuhkaisissa langattomissa ympäristöissä ja jotta latauskaapeli olisi helposti käytettävissä.

 $(\ast)$ 

**PAUSE**<br>BREAK

PAGE

**PAGE**<br>DOWN

**SCROLL**<br>LOCK

HOME

END

 $\downarrow$  $\rightarrow$  ( প্র

 $(\textcolor{blue}{\blacksquare}\mathbin{\blacksquare})$ 

**NUM**<br>LOCK

 $\frac{7}{h0M}$ 

 $\overset{\mathbf{H}}{\leftarrow}$ 

 $\frac{1}{\epsilon}$ 

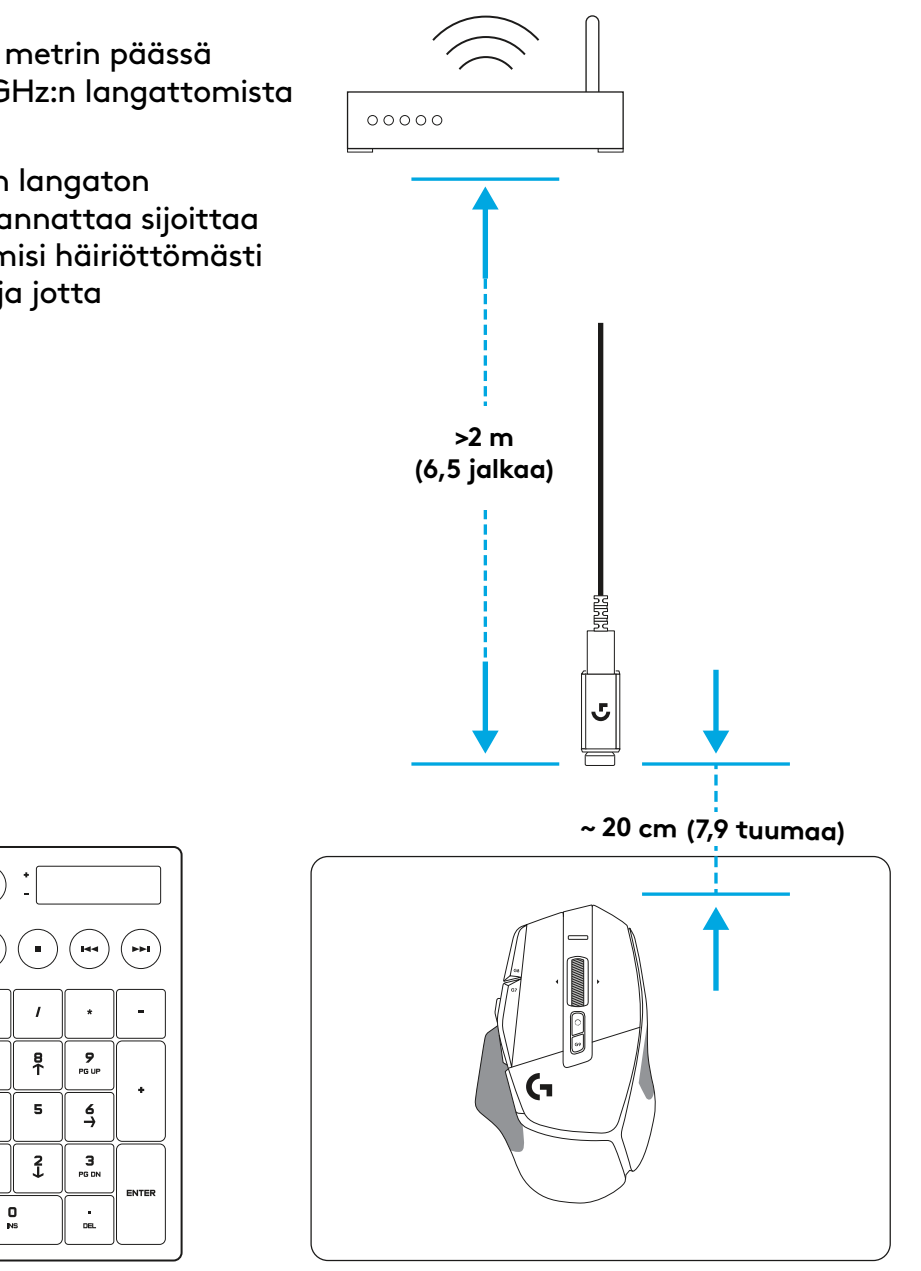

## **HIIREN OMINAISUUDET**

- Ykköspainikkeen napsautus (painike G1)
- Kakkospainikkeen napsautus (painike G2)
- DPI-arvon lisäys (painike G8)
- Ylösvieritys
- Vieritys vasemmalle (pyörän kallistus vasemmalle)
- Vieritys oikealle (pyörän kallistus oikealle)
- Keskipainikkeen napsautus (painike G3)
- Alasvieritys
- DPI-tason vaihto (painike G6)
- Vierityspyörän tilanvaihdin (ei ohjelmoitavissa)
- DPI-arvon vähennys (painike G7)
- Profiilien kierto (painike G9)
- Eteenpäin (painike G5)
- Takaisin (painike G4)
- Virtakytkin (hiiren pohjassa, ei ohjelmoitavissa)
- POWERPLAY ™-luukku langattoman vastaanottimen säilytyspaikka

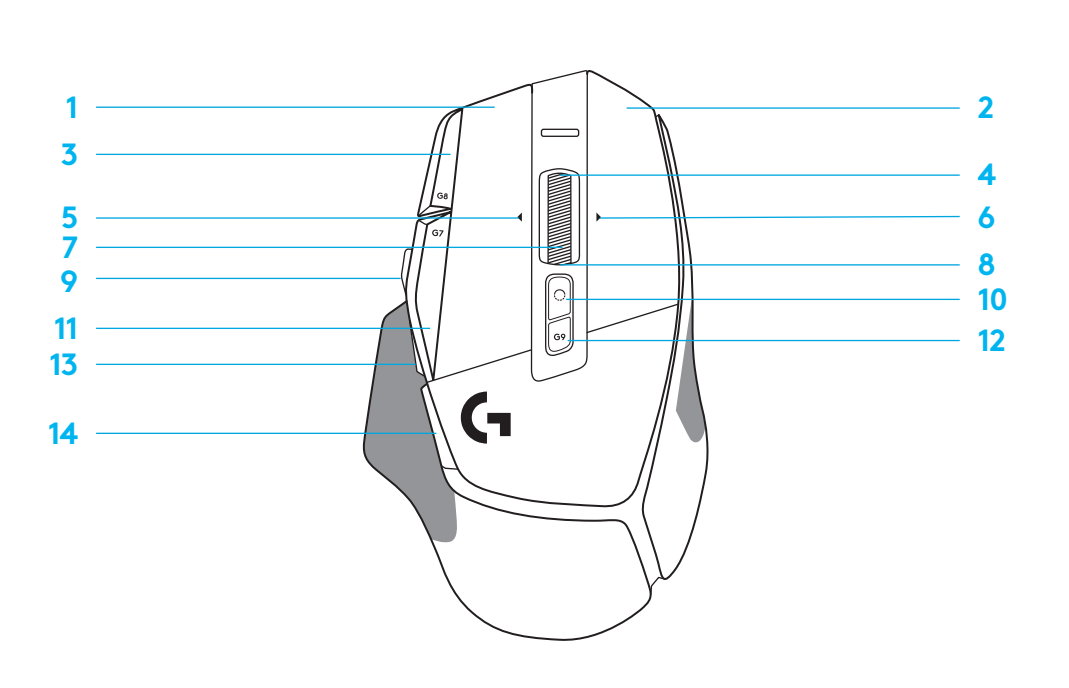

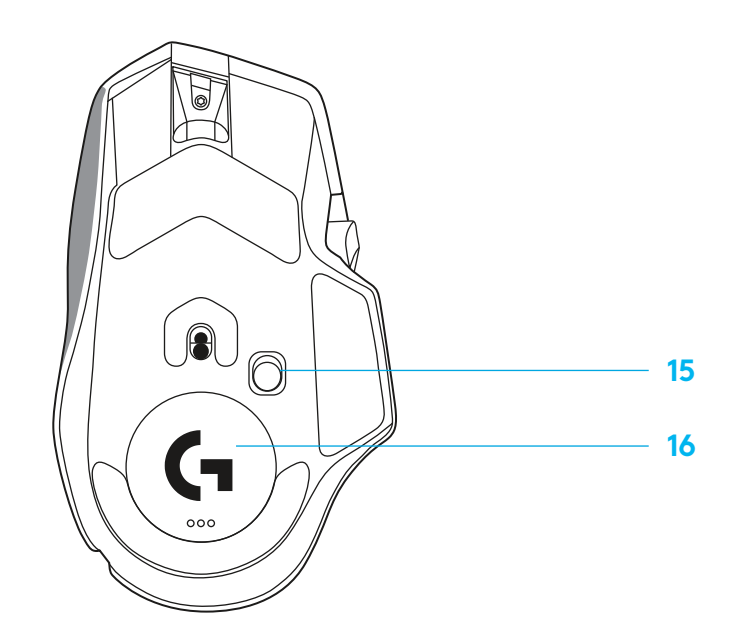

# **SISÄISET PROFIILIT OLETUSARVON MUKAAN**

– Jopa viiden sisäisen profiilin lukitus voidaan avata muokkaamista varten G HUB -ohjelmistossa.

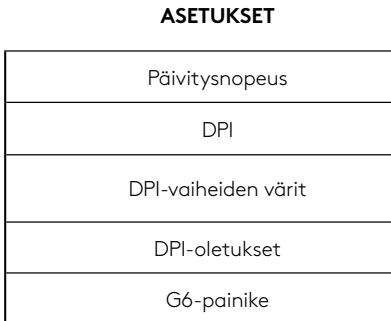

#### **OHJELMOITAVAT SÄÄTIMET**

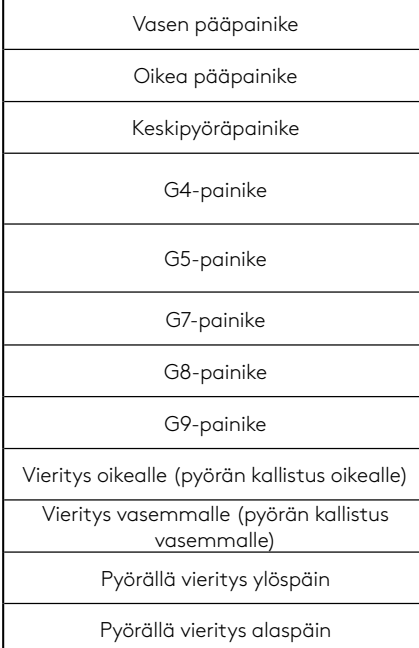

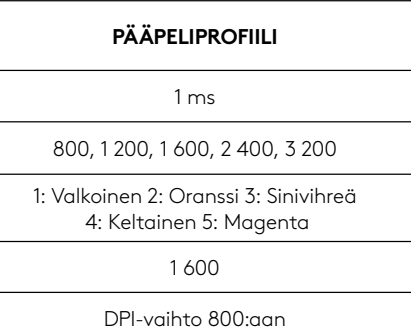

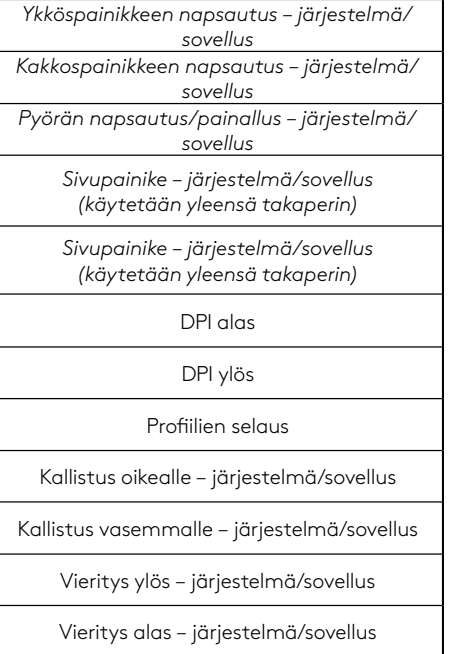

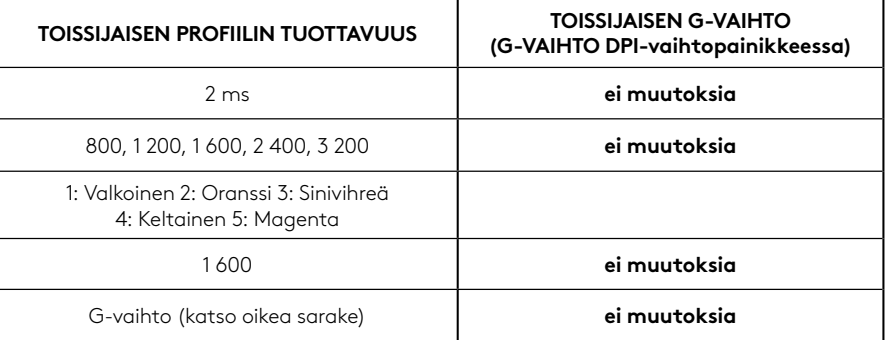

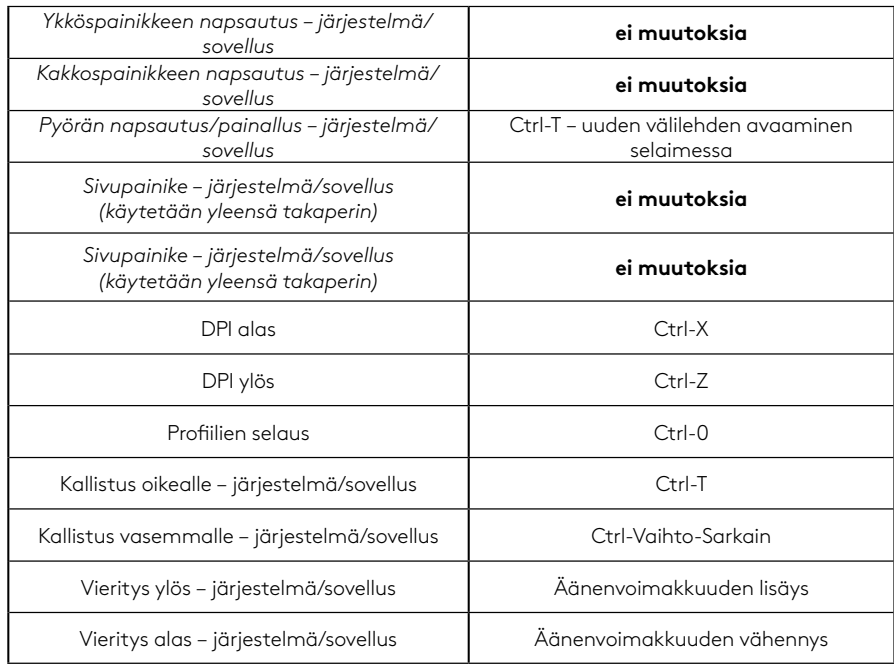

# **PROFIILI, DPI-VALINTA JA DPI-VAIHTO**

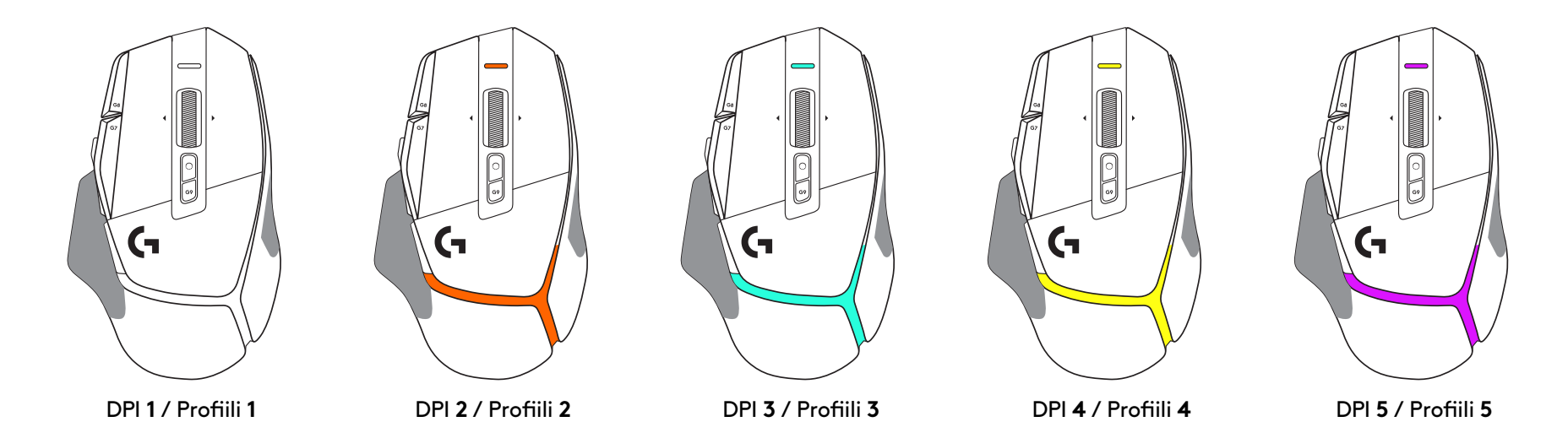

Kun DPI-vaihtopainiketta painetaan: hiiri näyttää DPI-vaihtonopeuteen liittyvän värin ja kun painike vapautetaan, hiirin näyttää ennen toimintoa käytetyn DPI-asetuksen värin.

DPI- ja profiilivalinta ilmaistaan hiiren päällä ja takaosassa olevilla valoilla. DPI-vaihto ilmaistaan tasaisesti palavilla väreillä ja profiilin vaihto ilmaistaan vilkkuvilla väreillä.

### **USEIN KYSYTYT KYSYMYKSET**

www.logitechG.com/support/G502X-PLUS

# **PARISTOJEN KÄYTTÖAIKA**

G502 X PLUS- ja G502 X LIGHTSPEED -hiiressä on 500 mAh:n litiumionipolymeeriakku, joka tarjoaa jopa 140 tuntia jatkuvaa liikettä G502 X -hiirelle ja jopa 120 tuntia G502 X PLUS -hiirelle.

#### **Latausasema:**

Kun latausjohto on liitetty laitteeseen::

- Vihreä palaa tasaisesti = lataus valmis (100 %), kun laite on päällä tai poissa päältä
- Vihreä sykkii = lataus käynnissä (0–99 %)

#### **Paristojännite::**

Kun laitteeseen kytketään virtaa:

- Vihreä palaa tasaisesti = hyvä (31–100 %)
- Punainen palaa tasaisesti = vähissä (16–30 %)
- Punainen vilkkuu hitaasti = erittäin vähissä (< 16 %)

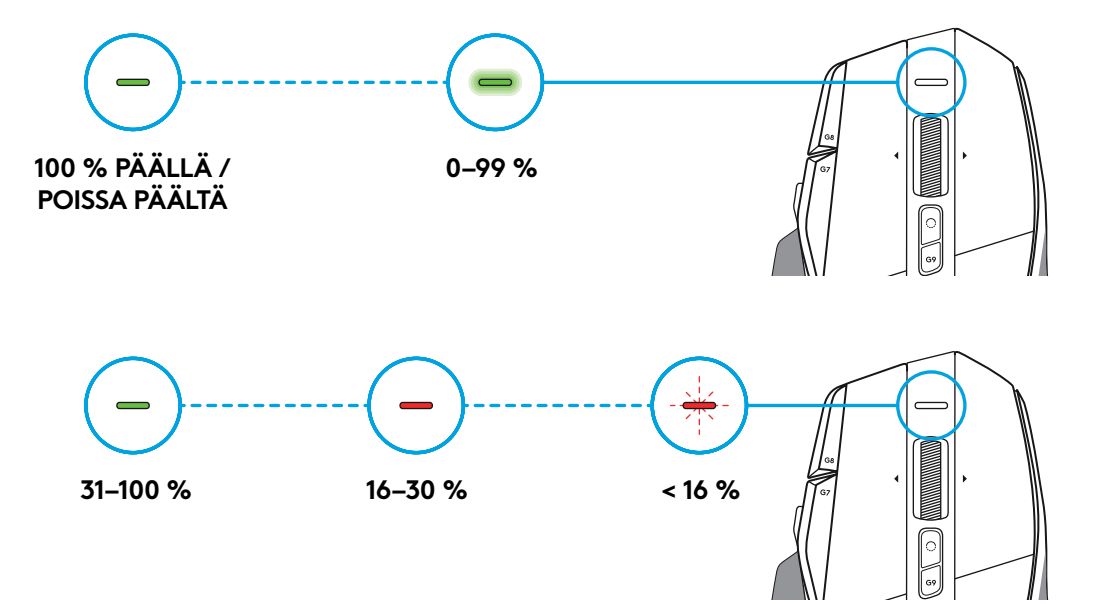

### **Vinkkejä:**

– Lataustaso, virrankulutus ja akun arvioitu jäljellä oleva käyttöaika voidaan tarkistaa Logitech G HUB -ohjelmistosta.

\* Akun käyttöaika ja kapasiteetti vaihtelevat akun iän ja käytön mukaan. Ladattavilla akuilla on rajallinen määrä käyttökertoja.

### **ΟΔΗΓΊΕΣ ΕΓΚΑΤΑΣΤΑΣΗΣ**

**1** Προσανατολίστε το κουμπί εναλλαγής DPI ανάλογα με την προτίμησή σας ή αντικαταστήστε το με το κάλυμμα κουμπιού, για να επεκτείνετε την επιφάνεια λαβής.

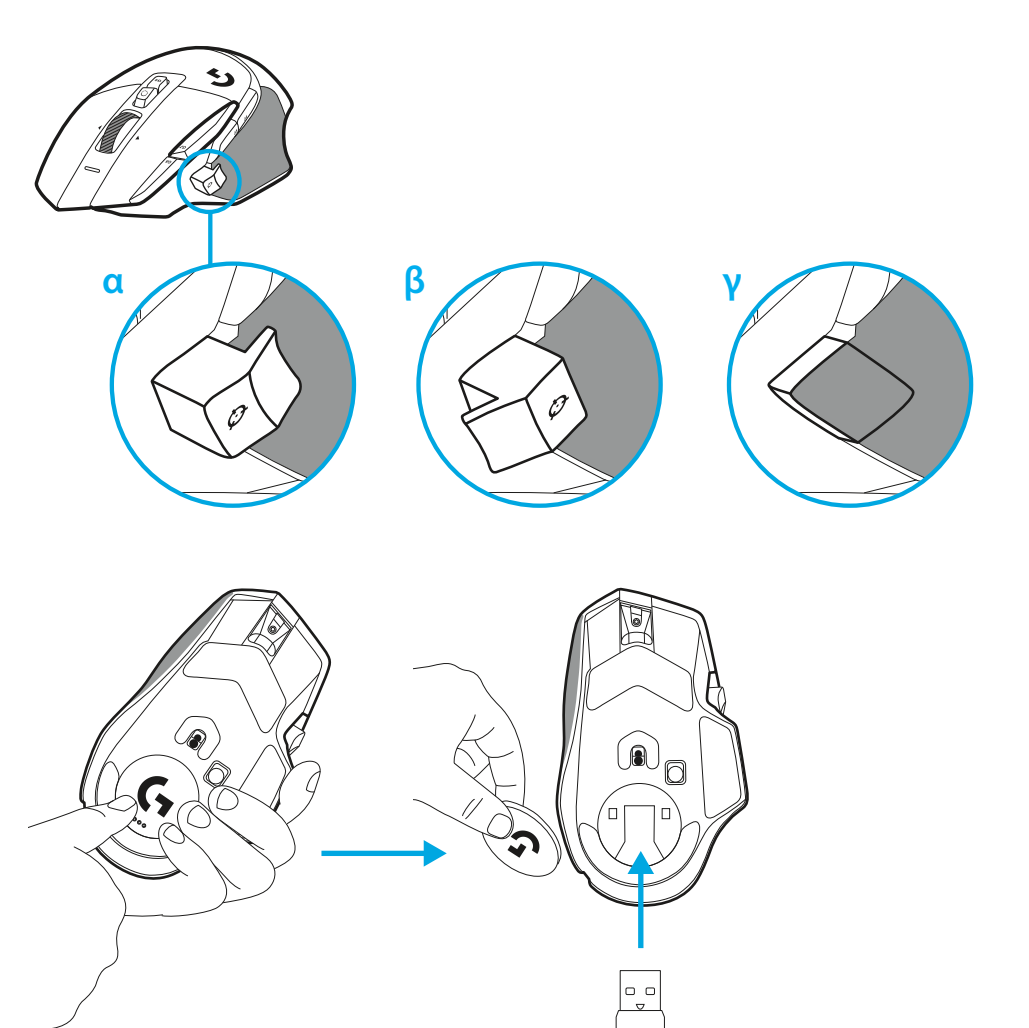

**2** Κατά τις μετακινήσεις σας, μπορείτε να αποθηκεύετε τον δέκτη μέσα στο ποντίκι, στην υποδοχή που υπάρχει πίσω από το πορτάκι.

**3** Ο δέκτης ασύρματης σύνδεσης USB-A LIGHTSPEED βρίσκεται κάτω από το ποντίκι στον δίσκο του προϊόντος.

Συνδέστε το βύσμα USB-A στον υπολογιστή σας και το βύσμα USB-C στον προσαρμογέα επέκτασης δέκτη. Συνδέστε τον δέκτη USB-A στον προσαρμογέα.

- Ο δέκτης ασύρματης σύνδεσης LIGHTSPEED μπορεί, επίσης, να συνδεθεί αυτόματα στον υπολογιστή σας. Ωστόσο, η χρήση του βύσματος και του προσαρμογέα επέκτασης διασφαλίζει καλύτερη σύνδεση και εύκολη πρόσβαση στο καλώδιο, όταν πρέπει να φορτίσετε το ποντίκι.
- **4** Σύρετε προς τα πάνω το κουμπί λειτουργίας για να ενεργοποιήσετε το ποντίκι.

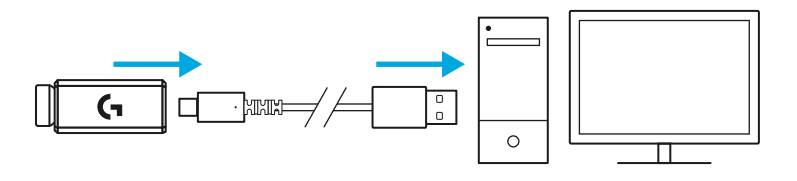

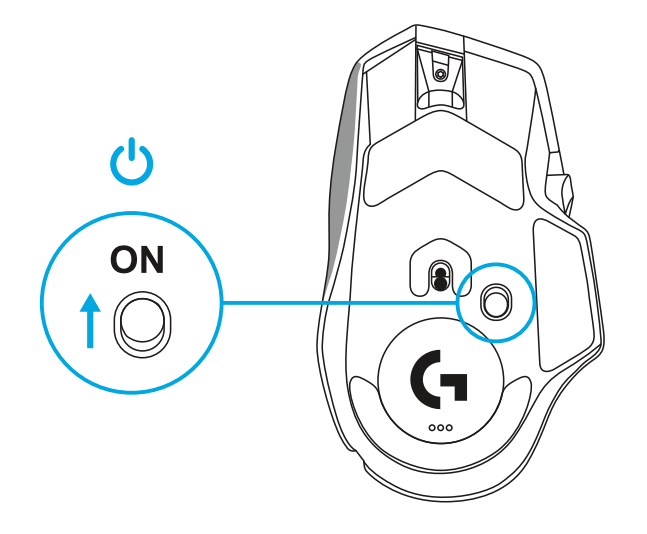

**5** Κατεβάστε το λογισμικό για παιχνίδια Logitech G HUB για να εξατομικεύσετε το ποντίκι σας G502 X. Προσαρμόστε το ώστε να ταιριάζει στο στιλ παιχνιδιού, στην προσωπικότητά σας και στα παιχνίδια που παίζετε, αντιστοιχίστε εντολές στα 13 στοιχεία ελέγχου και πολλά άλλα.

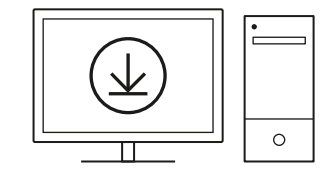

**logitechG.com/ghub**

**6** Για να φορτίσετε το ποντίκι, αποσυνδέστε το καλώδιο από τον προσαρμογέα και συνδέστε το απευθείας στη θύρα USB-C που βρίσκεται στην μπροστινή πλευρά του ποντικιού. Το ποντίκι θα εισέρχεται στη λειτουργία μεταφοράς δεδομένων μέσω καλωδίου κάθε φορά που το συνδέετε απευθείας σε ένα PC. Η πλήρης φόρτιση (0%-100%) χρειάζεται περίπου 2 ώρες, κατά τη σύνδεση σε θύρα USB.

Συμβατό με το σύστημα ασύρματης φόρτισης Powerplay.

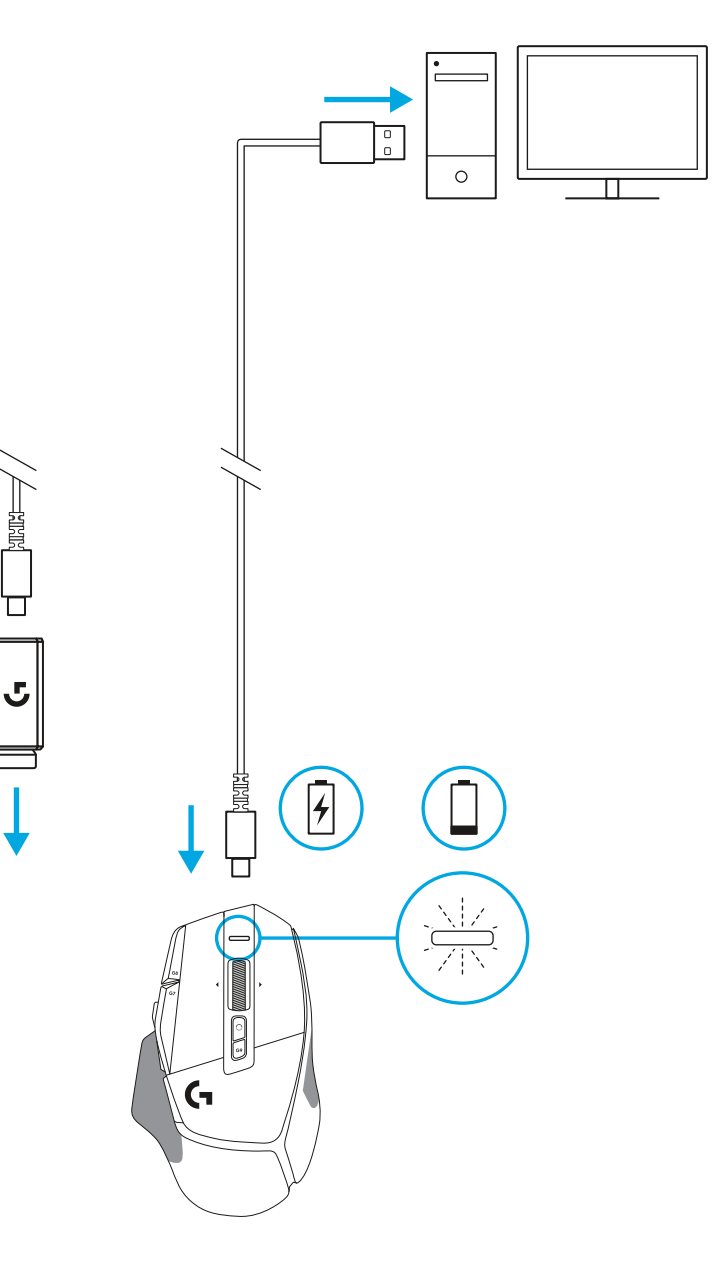

**Product**<br>Digital

### **Συμβουλές:**

- Κρατήστε το ποντίκι και τον δέκτη σε απόσταση τουλάχιστον 2 μέτρων από ασύρματους δρομολογητές ή άλλες ασύρματες συσκευές 2,4 GHz, για να ελαχιστοποιήσετε τις παρεμβολές από το περιβάλλον.
- Τα G502 X PLUS και G502 X LIGHTSPEED έχουν εμβέλεια ασύρματης σύνδεσης έως 10 μέτρα. Για να διασφαλίσετε τη βέλτιστη απόδοση σε χώρους με πολλές ασύρματες συσκευές, αλλά και για να έχετε εύκολη πρόσβαση στο καλώδιο φόρτισης, συνιστάται να διατηρείτε τον δέκτη σε απόσταση μικρότερη των 20 cm από το ποντίκι.

 $(\ast)$ 

PAGE

**PAGE**<br>DOWN

**SCROLL**<br>LOCK **PAUSE**<br>BREAK

HOME

END

 $\boldsymbol{\uparrow}$ 

 $\downarrow$  $\rightarrow$   $(\star)$ 

 $(\textcolor{blue}{\blacksquare}\mathbin{\blacksquare})$ 

**NUM**<br>LOCK

 $\frac{7}{h0M}$ 

 $\ddot{\tau}$ 

 $\frac{1}{\epsilon}$ ND

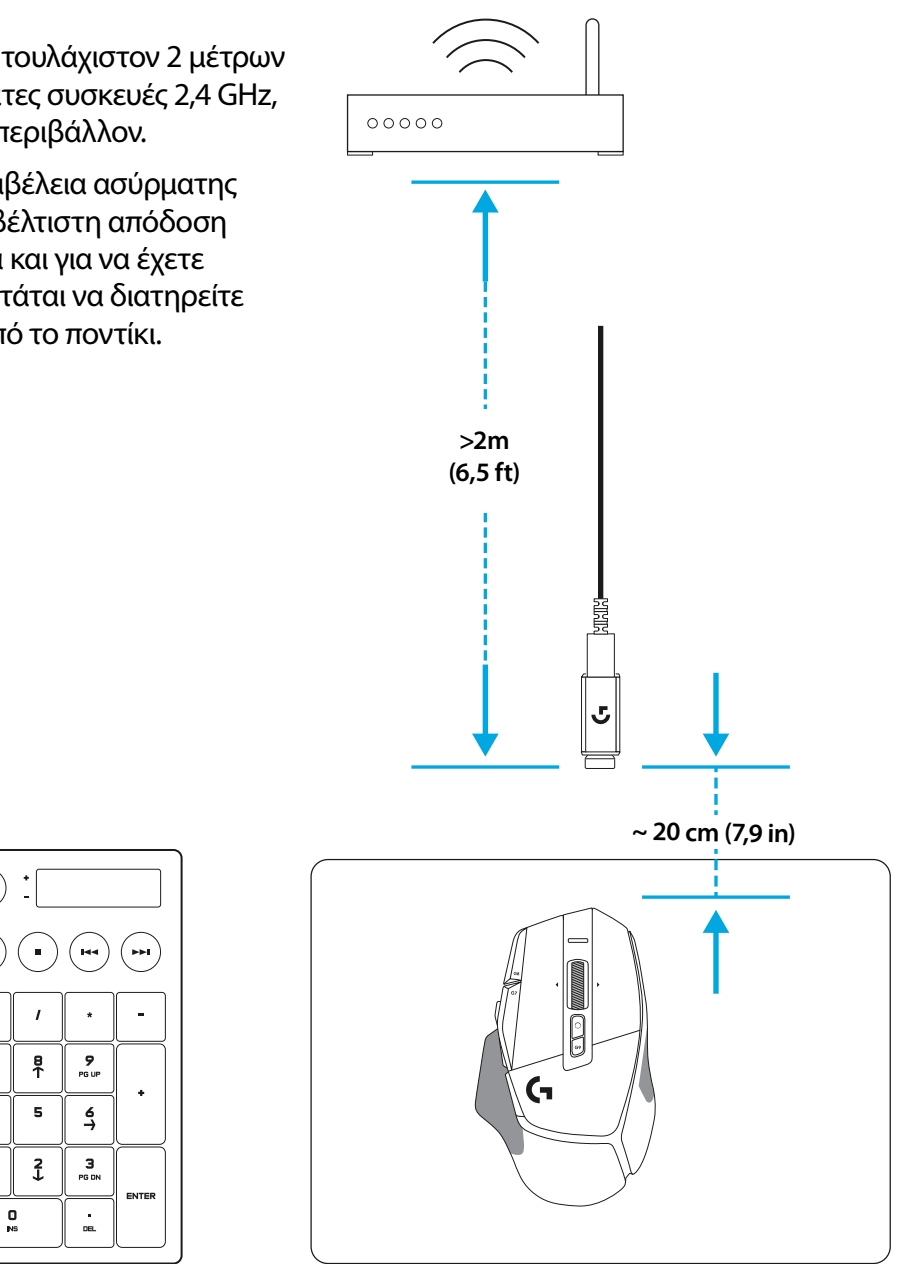

### **ΛΕΊΤΟΥΡΓΊΕΣ ΠΟΝΤΊΚΊΟΥ**

- Αριστερό κλικ (Κουμπί G1)
- Δεξιό κλικ (Κουμπί G2)
- Αύξηση DPI (Κουμπί G8)
- Κύλιση προς τα επάνω
- Κύλιση προς τα αριστερά (Κλίση τροχού προς τα αριστερά)
- Κύλιση προς τα δεξιά (Κλίση τροχού προς τα δεξιά)
- Μεσαίο κλικ (Κουμπί G3)
- Κύλιση προς τα κάτω
- Εναλλαγή DPI (κουμπί G6)
- Κουμπί εναλλαγής λειτουργίας τροχού (χωρίς δυνατότητα προγραμματισμού)
- Μείωση DPI (Κουμπί G7)
- Εναλλαγή προφίλ (Κουμπί G9)
- Εμπρός (κουμπί G5)
- Πίσω (κουμπί G4)
- Διακόπτης ενεργοποίησης/απενεργοποίησης (στο κάτω μέρος του ποντικιού, χωρίς δυνατότητα προγραμματισμού)
- Κάλυμμα θυρίδας POWERPLAY™ Χώρος αποθήκευσης ασύρματου δέκτη

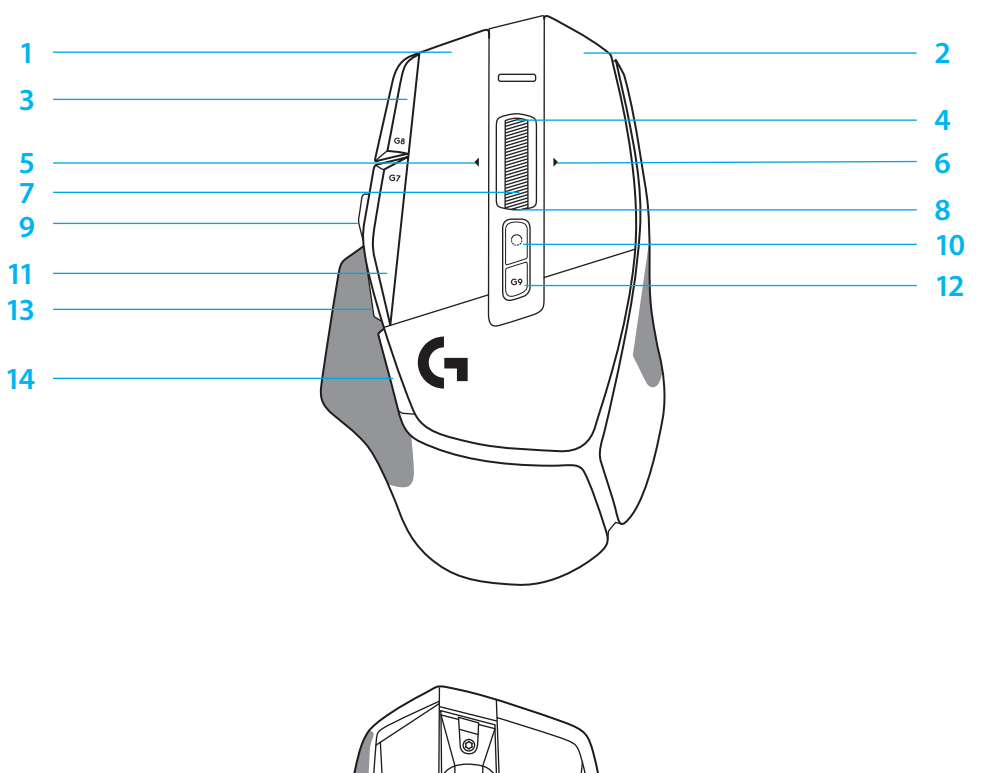

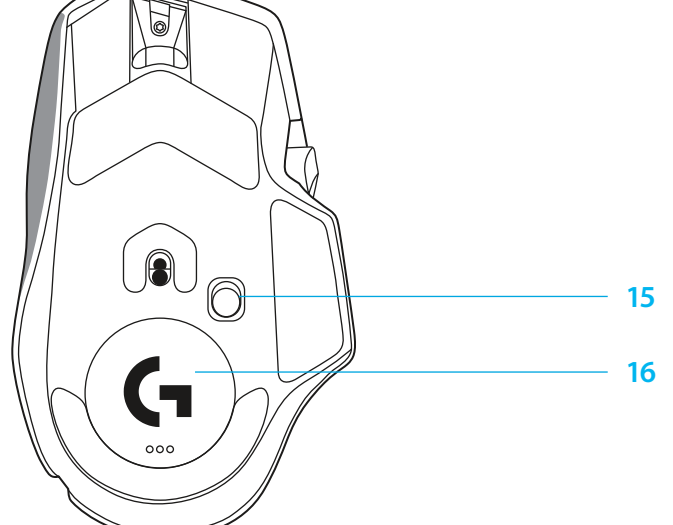

### **ΕΝΣΩΜΑΤΩΜΕΝΑ ΠΡΟΦΊΛ ΑΠΟ ΠΡΟΕΠΊΛΟΓΗ**

– Μπορείτε να ξεκλειδώσετε και να εξατομικεύσετε έως και 5 ενσωματωμένα προφίλ μνήμης στο G HUB.

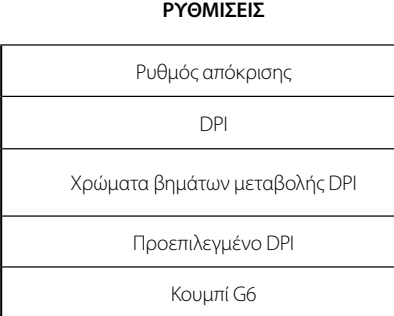

#### **ΠΡΟΓΡΑΜΜΑΤΊΖΟΜΕΝΑ ΣΤΟΊΧΕΊΑ ΕΛΕΓΧΟΥ**

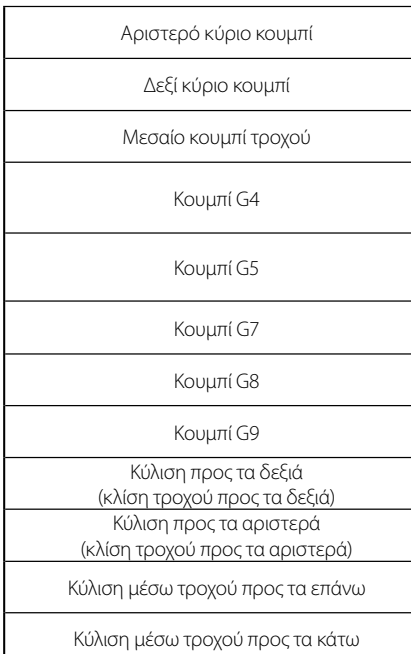

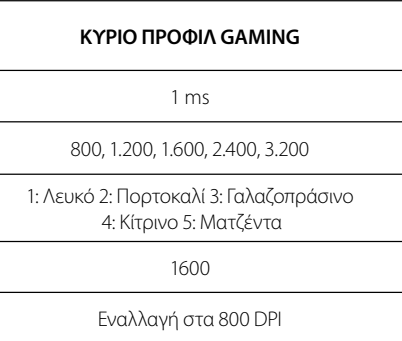

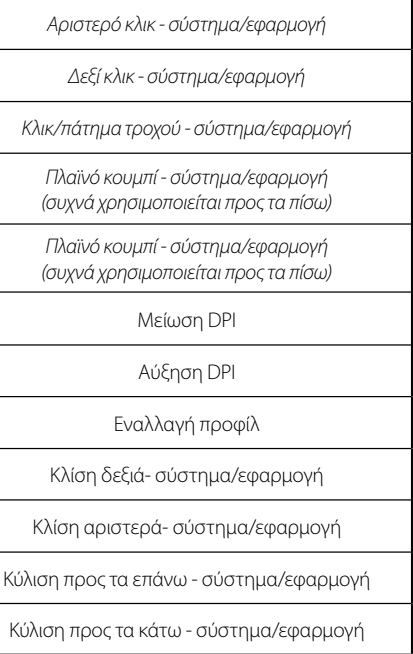

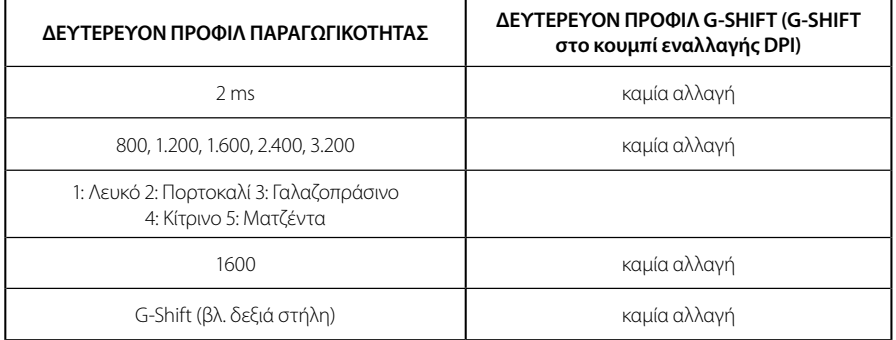

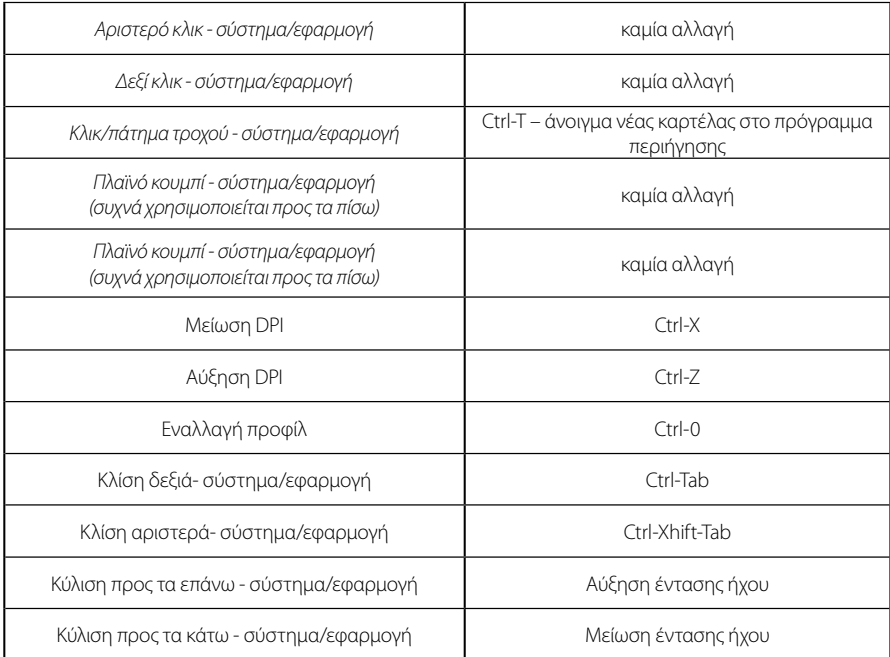

# **ΠΡΟΦΊΛ, ΕΠΊΛΟΓΗ DPI ΚΑΊ ΕΝΑΛΛΑΓΗ DPI**

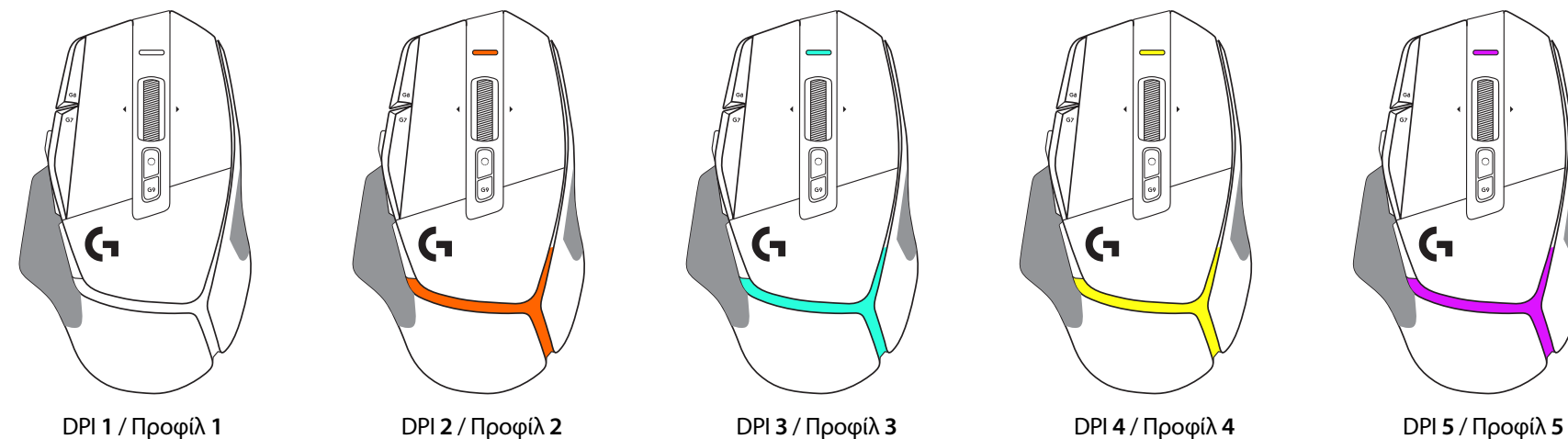

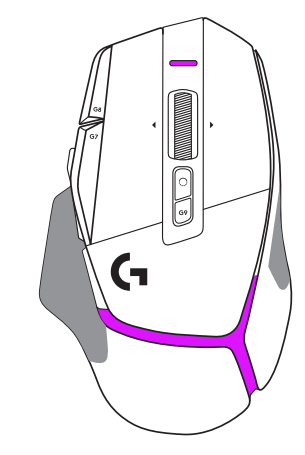

Όταν πατάτε το κουμπί εναλλαγής DPI, το ποντίκι εμφανίζει το χρώμα που σχετίζεται με την ταχύτητα εναλλαγής DPI. Όταν αφήνετε το κουμπί, το ποντίκι εμφανίζει το χρώμα ρύθμισης DPI που χρησιμοποιούταν πριν από αυτήν την ενέργεια.

Οι επιλογές DPI και προφίλ επικοινωνούνται μέσω των φωτεινών ενδείξεων στο πάνω και το πίσω μέρος του ποντικιού. Η αλλαγή DPI εκφράζεται από διαφορετικά σταθερά χρώματα, ενώ η αλλαγή προφίλ εκφράζεται από διαφορετικά χρώματα που αναβοσβήνουν.

### **ΣΥΝΗΘΕΊΣ ΕΡΩΤΗΣΕΊΣ**

www.logitechG.com/support/G502X-PLUS

## **ΔΊΑΡΚΕΊΑ ΖΩΗΣ ΜΠΑΤΑΡΊΑΣ**

Τα G502 X PLUS και G502 X LIGHTSPEED διαθέτουν επαναφορτιζόμενη μπαταρία LiPol 500 mAh, η οποία παρέχει έως 140 ώρες συνεχόμενης κίνησης για το G502 X και έως 120 ώρες για το G502 X PLUS.

#### **Κατάσταση φόρτισης:**

Όταν το καλώδιο φόρτισης είναι συνδεδεμένο στη συσκευή::

- Σταθερό πράσινο χρώμα = Η φόρτιση έχει ολοκληρωθεί (100%), ενώ η συσκευή είναι ενεργοποιημένη ή απενεργοποιημένη.
- Πάλλεται με πράσινο χρώμα = Η φόρτιση είναι σε εξέλιξη (0 99%).

#### **Επίπεδο ισχύος μπαταρίας::**

Κατά την ενεργοποίηση της συσκευής:

- Σταθερό πράσινο χρώμα = καλό (31% 100%)
- Σταθερό κόκκινο χρώμα = χαμηλό (16 30%)
- Αναβοσβήνει αργά με κόκκινο χρώμα = πολύ χαμηλό (< 16%)

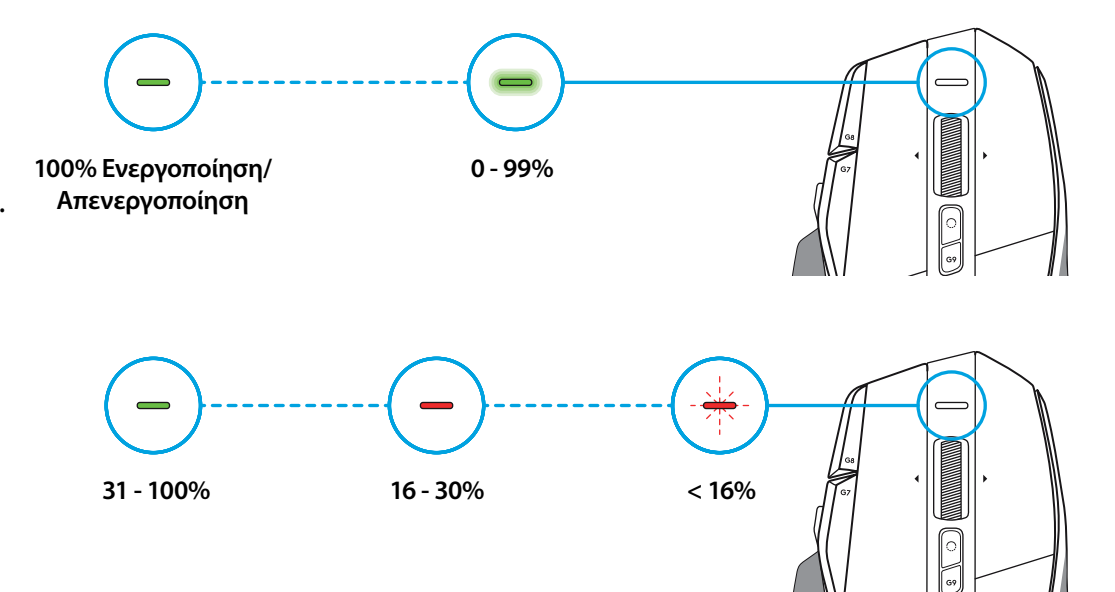

#### **Συμβουλές:**

– Μπορείτε να ελέγξετε το επίπεδο φόρτισης, την κατανάλωση ισχύος και την εκτιμώμενη διάρκεια της μπαταρίας στο Logitech G HUB.

\* Η διάρκεια ζωής και η χωρητικότητα της μπαταρίας ενδέχεται να διαφέρει με την πάροδο του χρόνου και ανάλογα με τη χρήση που κάνετε.

Οι επαναφορτιζόμενες μπαταρίες έχουν περιορισμένο αριθμό κύκλων φόρτισης.

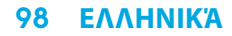

## **ПОДГОТОВКА К РАБОТЕ**

**1** Поверните переключатель чувствительности (DPI) по своему вкусу или замените его колпачком, чтобы расширить ровную поверхность мыши.

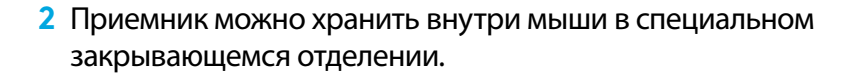

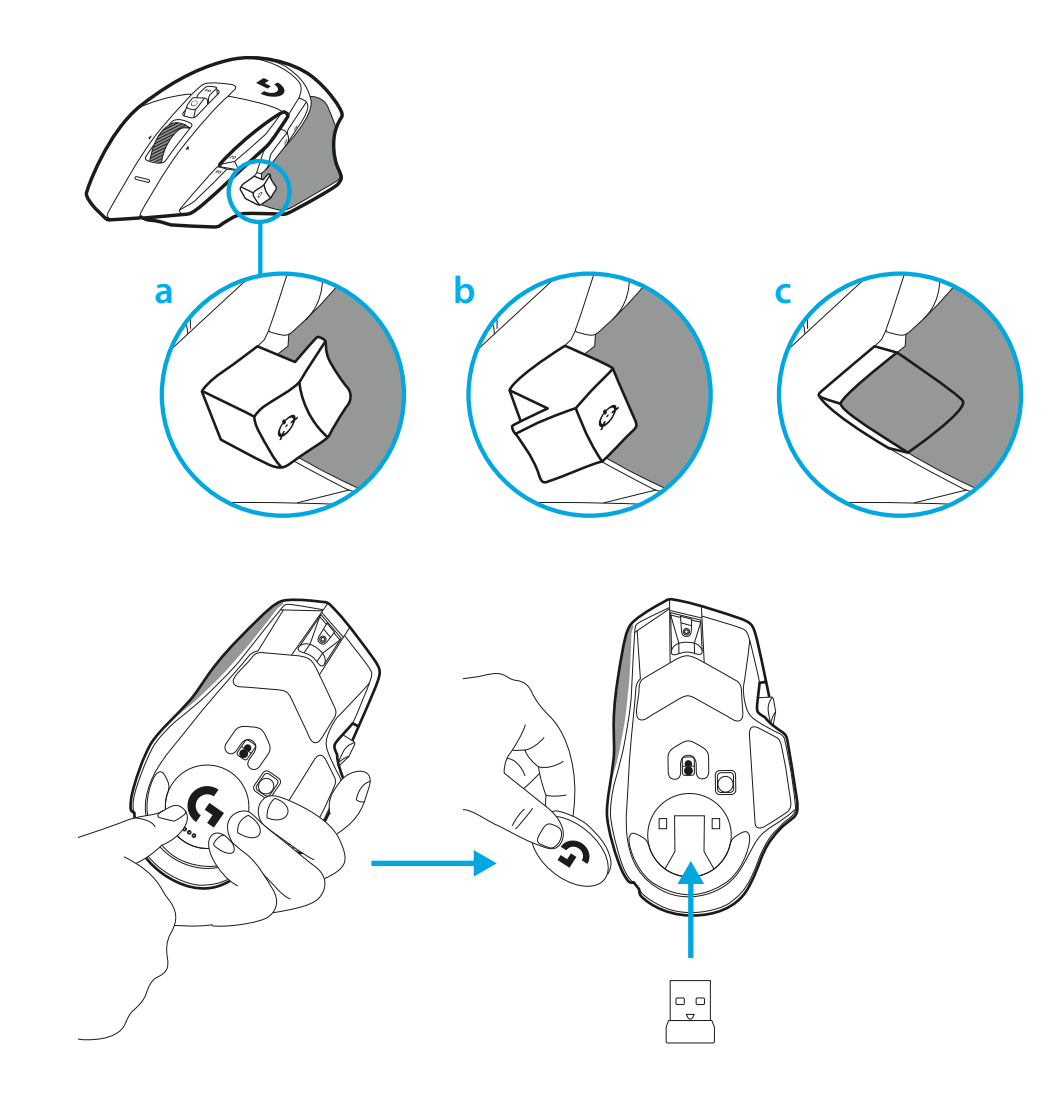

**3** Беспроводной приемник с разъемом USB-A находится в отсеке с нижней стороны мыши.

Подключите переходник (USB-A) к компьютеру, а удлинительадаптер (USB-C) к приемнику. Соедините приемник и переходник.

– Вы также можете подключить Lightspeed к компьютеру напрямую, однако использование провода и удлинителяадаптера обеспечит более надежное подключение и возможность сразу поставить мышь на зарядку.

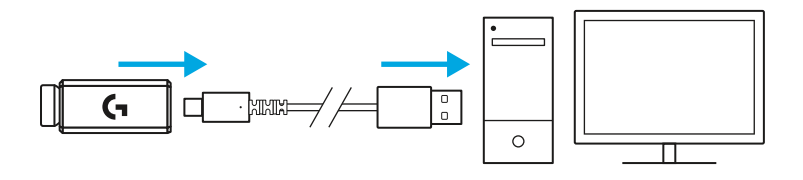

**4** Включите мышь, сдвинув вверх рычаг питания.

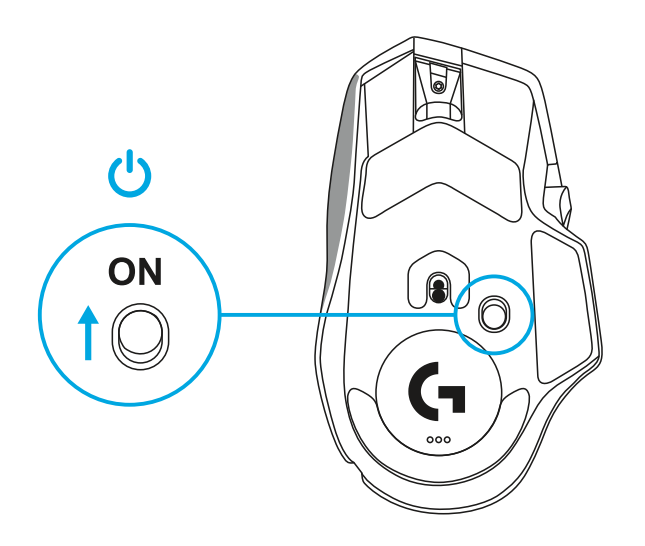

**5** Скачайте игровое ПО Logitech G HUB, чтобы управлять настройками мыши G502 X. Меняйте их под свой стиль игры, настроение и каждую отдельную игру, назначайте команды и сочетания тринадцати программируемым кнопкам и не только.

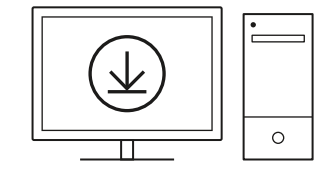

**logitechG.com/ghub**

**6** Для зарядки мыши вытащите провод из адаптера и подключите в разъем USB-C на передней части мыши. При каждом подключении непосредственно к ПК мышь будет переходить в режим передачи данных по кабелю. Зарядка от 0% до 100% через USB-порт занимает около двух часов.

Совместима с беспроводными зарядниками системы Powerplay.

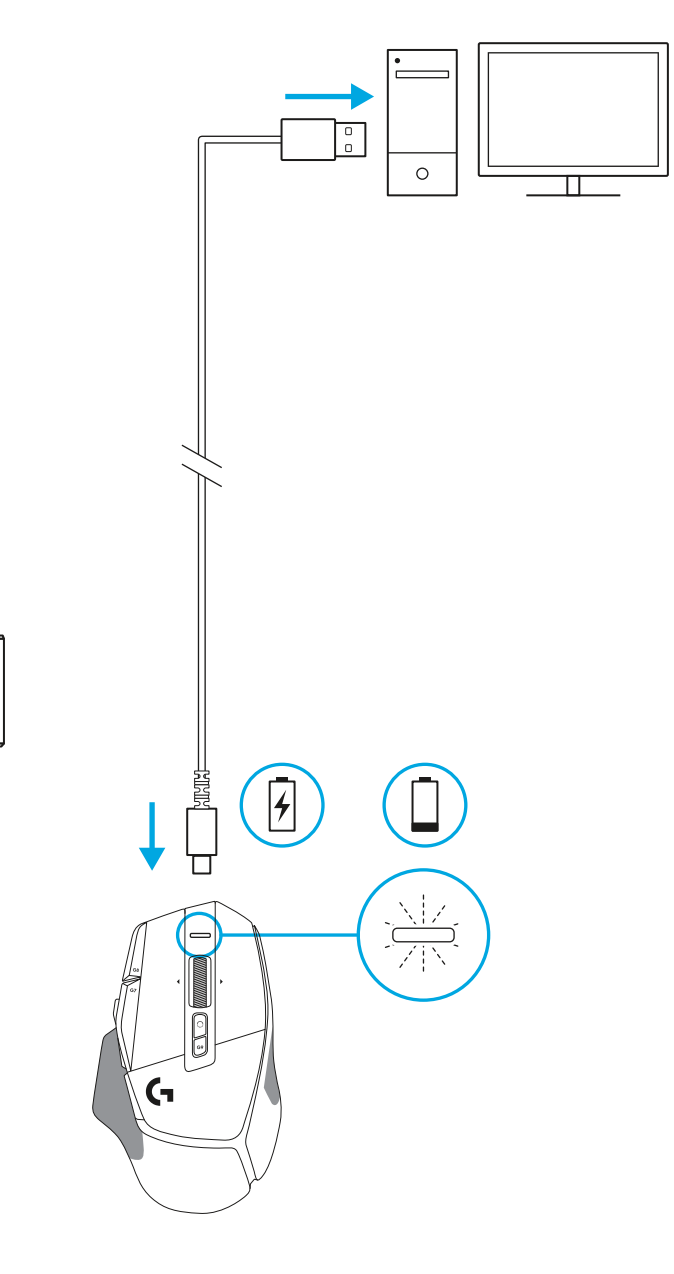

Permant<br>Permant<br>Permant

Π

#### **Советы:**

- Мышь и приемник должны находиться на расстоянии хотя бы 2 м от беспроводных маршрутизаторов или других беспроводных приборов, работающих на частоте 2,4 ГГц. Это сведет к минимуму воздействие шумов посторонних устройств.
- Радиус действия мышей G502 X PLUS и G502 X LIGHTSPEED достигает 10 метров. Чтобы добиться наиболее стабильного соединения в помещении, где много беспроводных устройств, а также всегда держать кабель для зарядки под рукой, рекомендуется располагать приемник в пределах 20 см от мыши. (очень хочется не упоминать про кабель под рукой, потому что странный поинт и повторяется уже второй раз)

 $(\ast)$ 

PAGE

**PAGE**<br>DOWN

 $\rightarrow$  $\downarrow$ 

**SCROLL**<br>LOCK **PAUSE**<br>BREAK

END

্ৰ

×,

NUM<br>LOCK

 $\frac{7}{10M}$ 무

 $\overset{\mathbf{H}}{\leftarrow}$ 

 $\frac{1}{\epsilon}$  $\vec{t}$ 

 $\frac{0}{n^s}$ 

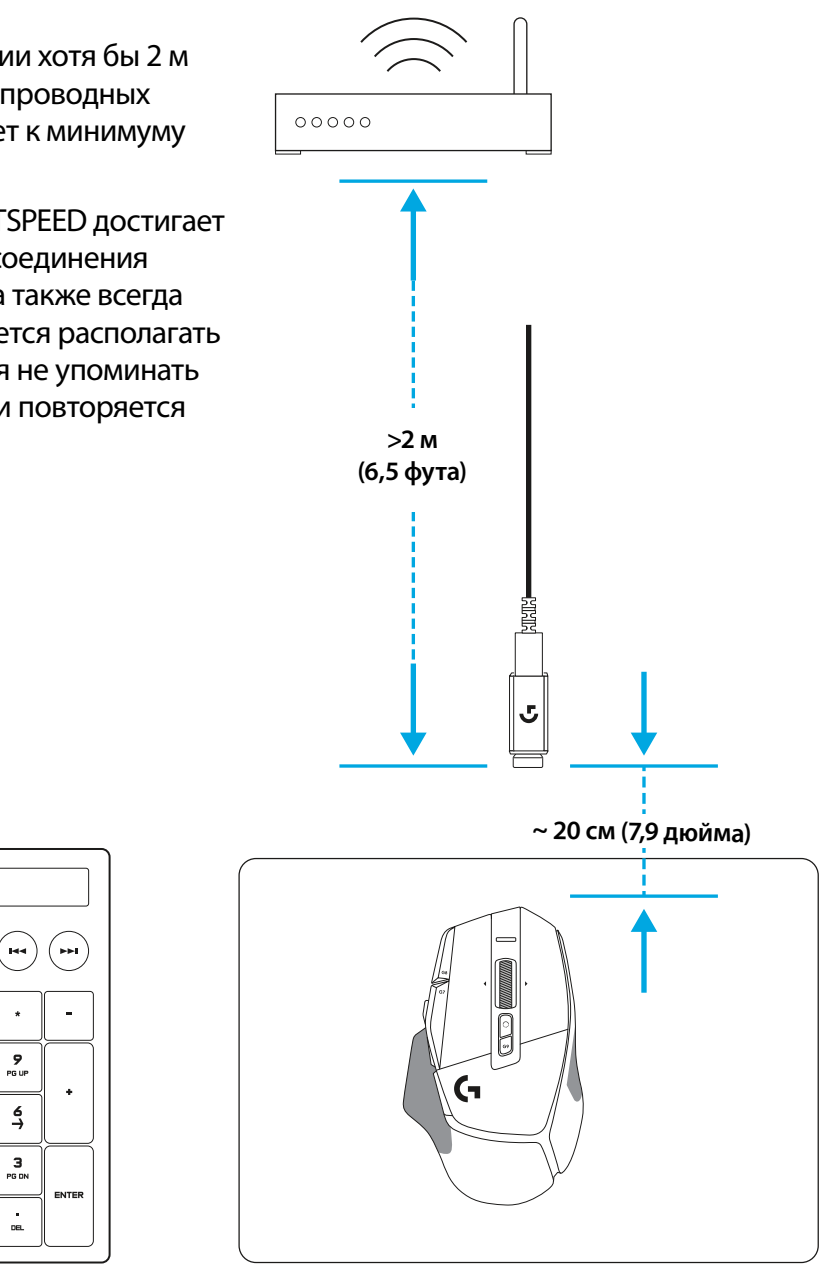

## **MOUSE FEATURES**

- Щелчок левой кнопкой (кнопка G1)
- Щелчок правой кнопкой (кнопка G2)
- Повышение чувствительности (кнопка G8)

 

 

- Прокрутка вверх
- Прокрутка влево (наклон колесика влево)
- Прокрутка вправо (наклон колесика вправо)
- Щелчок средней кнопки (кнопка G3)
- Прокрутка вниз
- Изменение чувствительности (кнопка G6)
- Кнопка-переключатель режима колесика (не программируется)
- Понижение чувствительности (кнопка G7)
- Прокрутка профилей (режимов)
- Вперед (кнопка G5)
- Назад (кнопка G4)
- Выключатель питания (на нижней панели мыши, не программируется)
- Дверца POWERPLAY™ Aperture door отсек для беспроводного приемника

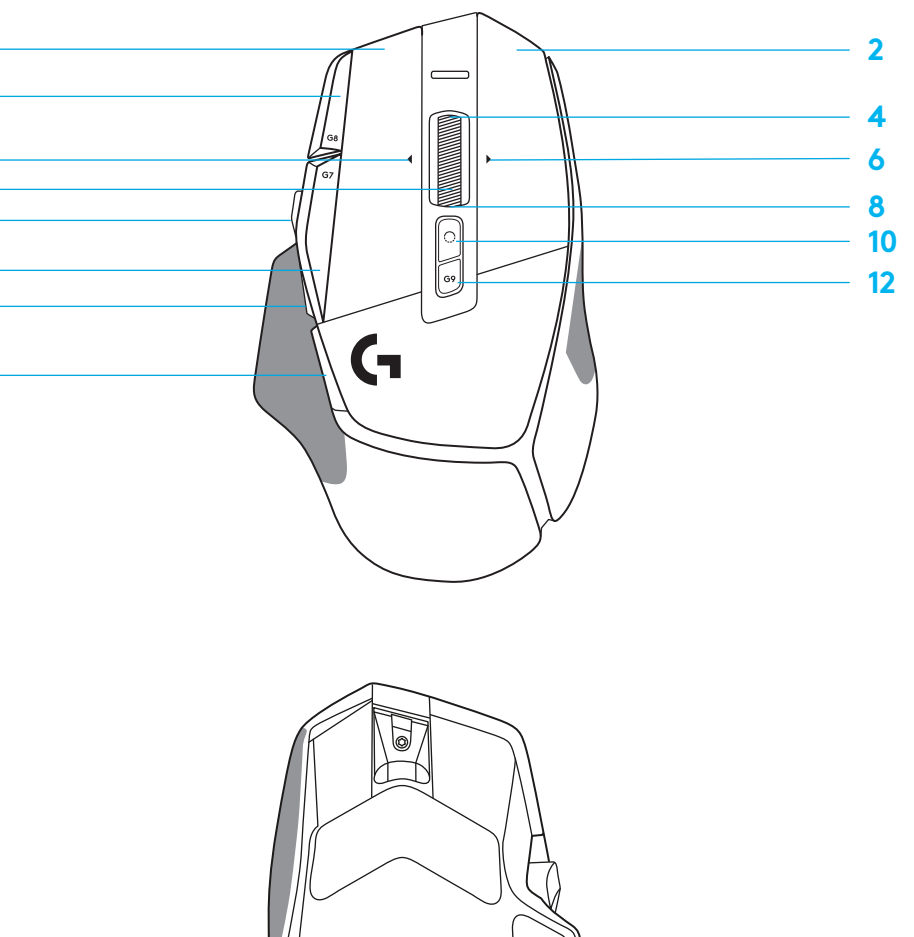

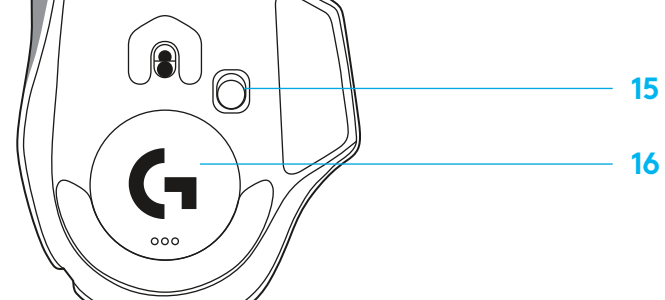

### **ВСТРОЕННЫЕ ПРОФИЛИ ПО УМОЛЧАНИЮ**

– Вы можете подключить и настроить до пяти встроенных профилей в приложении G HUB.

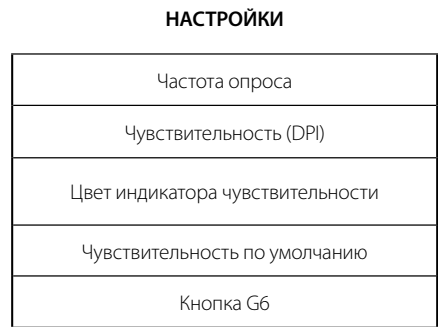

#### **ПРОГРАММИРУЕМЫЕ ЭЛЕМЕНТЫ УПРАВЛЕНИЯ**

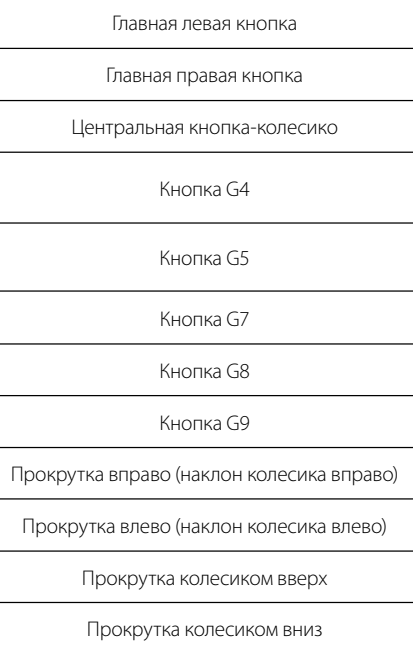

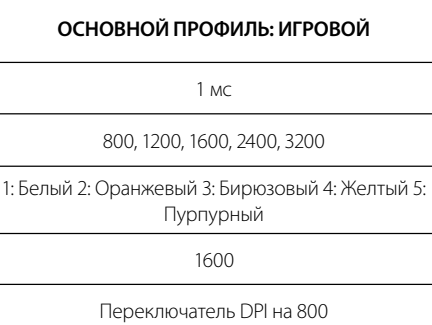

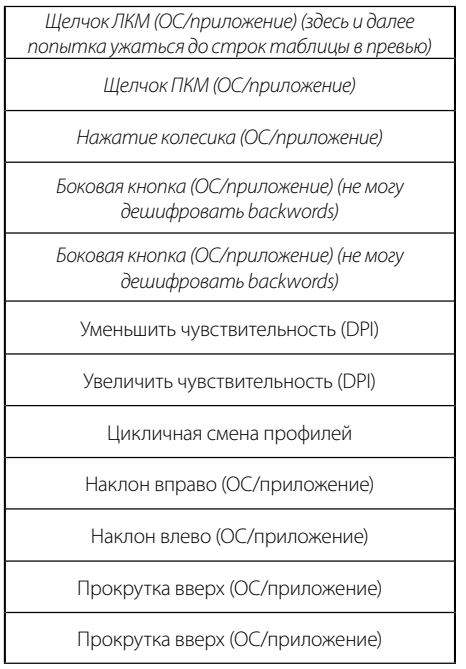

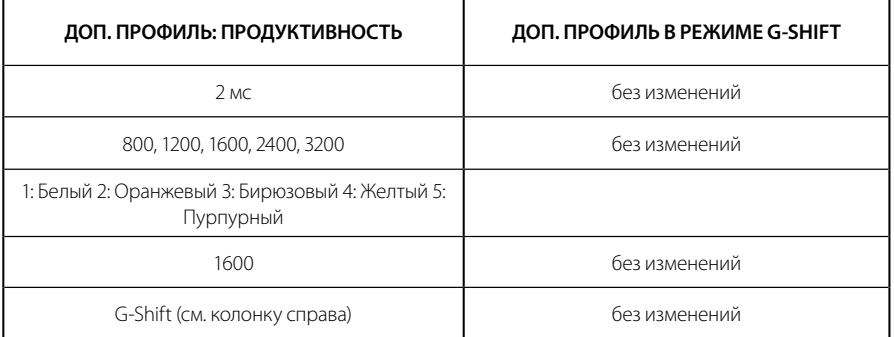

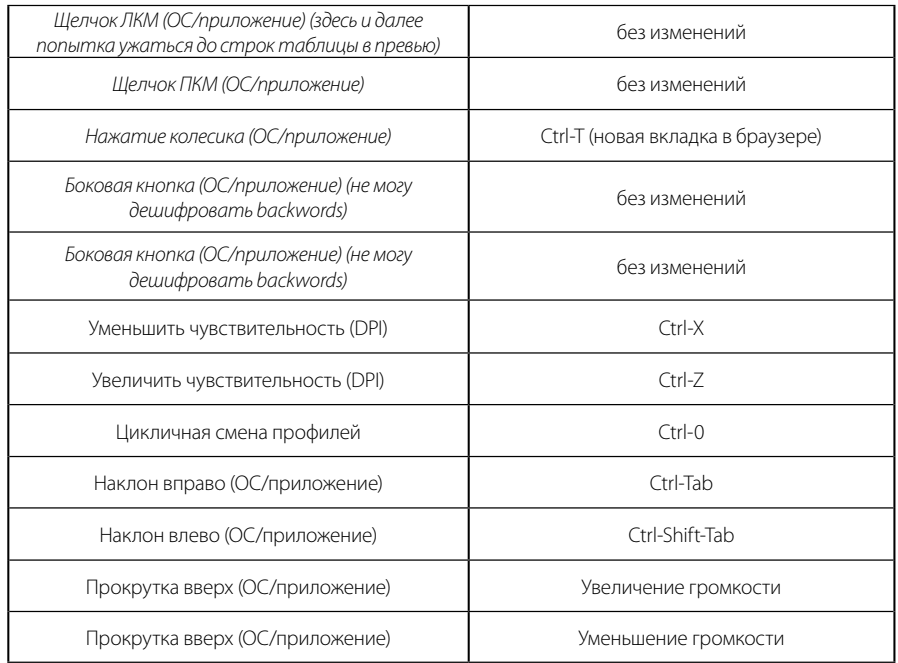

# **ПРОФИЛЬ, ВЫБОР И СДВИГ ЧУВСТВИТЕЛЬНОСТИ (DPI)**

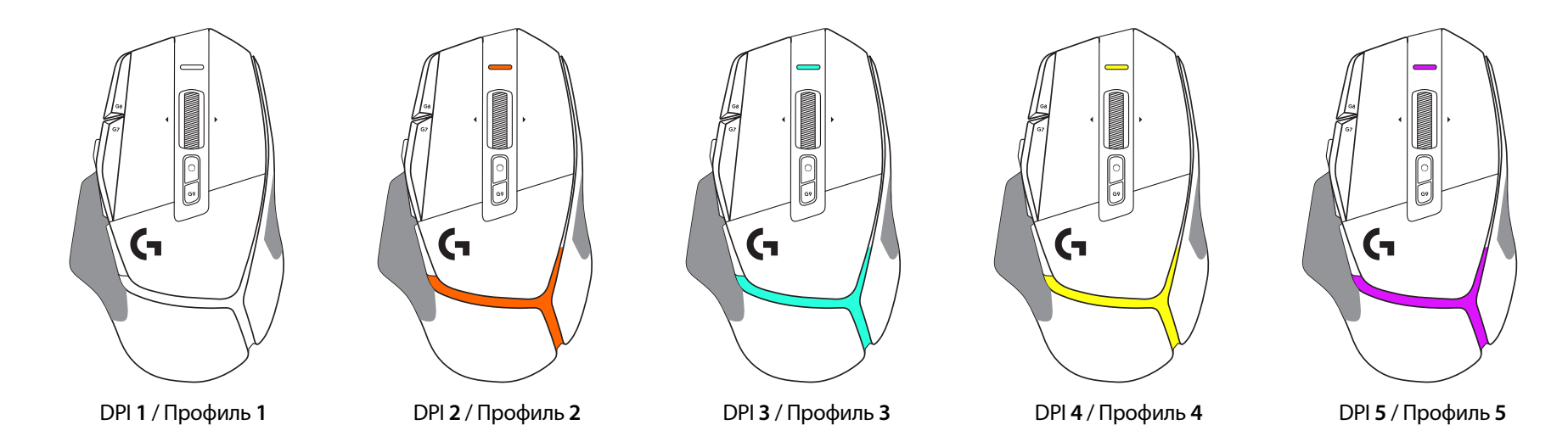

При зажатой кнопке сдвига чувствительности индикатор на мыши светится цветом, соответствующим дополнительной настройке DPI; при отпущенной кнопке чувствительность и цвет индикатора возвращаются к предыдущему значению.

Выбор DPI и профиля обозначается подсветкой в верхней и задней частях мыши. Изменение DPI обозначается сменой цвета при ровном горении, тогда как при смене профиля подсветка мигает.

### **ВОПРОСЫ И ОТВЕТЫ**

www.logitechG.com/support/G502X-PLUS

## **ВРЕМЯ РАБОТЫ БАТАРЕИ**

G502 X PLUS и G502 X LIGHTSPEED оснащены перезаряжаемыми литийполимерными аккумуляторами в 500 мА ч, которые обеспечивают до 140 ч и 120 ч непрерывной работы для G502 X и G502 X PLUS, соответственно.

#### **Индикатор зарядки**

Когда зарядный провод подключен:

- Ровный зеленый = зарядка завершена (100%), девайс включен или выключен
- Пульсирующий зеленый = устройство заряжается (0 99%)

#### **Уровень заряда батареи:**

При включении устройства:

- Ровный зеленый = высокий (31% 100%)
- Ровный красный = низкий (16% 30%)
- Медленно пульсирующий красный = критически низкий (<16%)

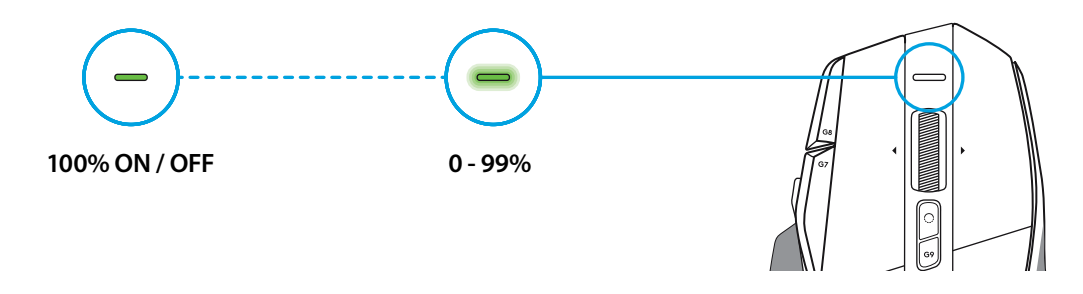

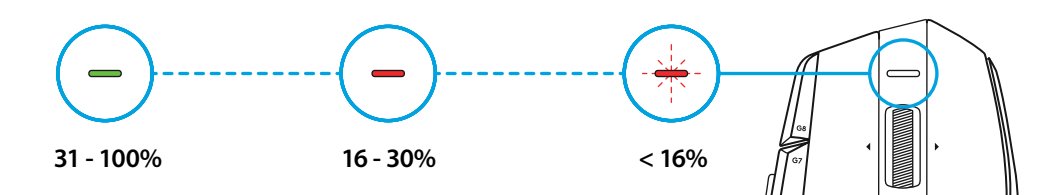

#### **Советы:**

– Уровень заряда, предельную мощность и приблизительное оставшееся время работы батареи можно проверить с помощью ПО Logitech G HUB.

\* Время работы батареи и ее емкость зависят от срока использования и режима работы мыши. Перезаряжаемые батареи имеют ограниченное количество циклов зарядки.

### **PRZYGOTOWANIE**

**1** Ustaw przełącznik DPI według własnych preferencji lub wymień go na nasadkę przycisku, aby wydłużyć powierzchnię chwytu.

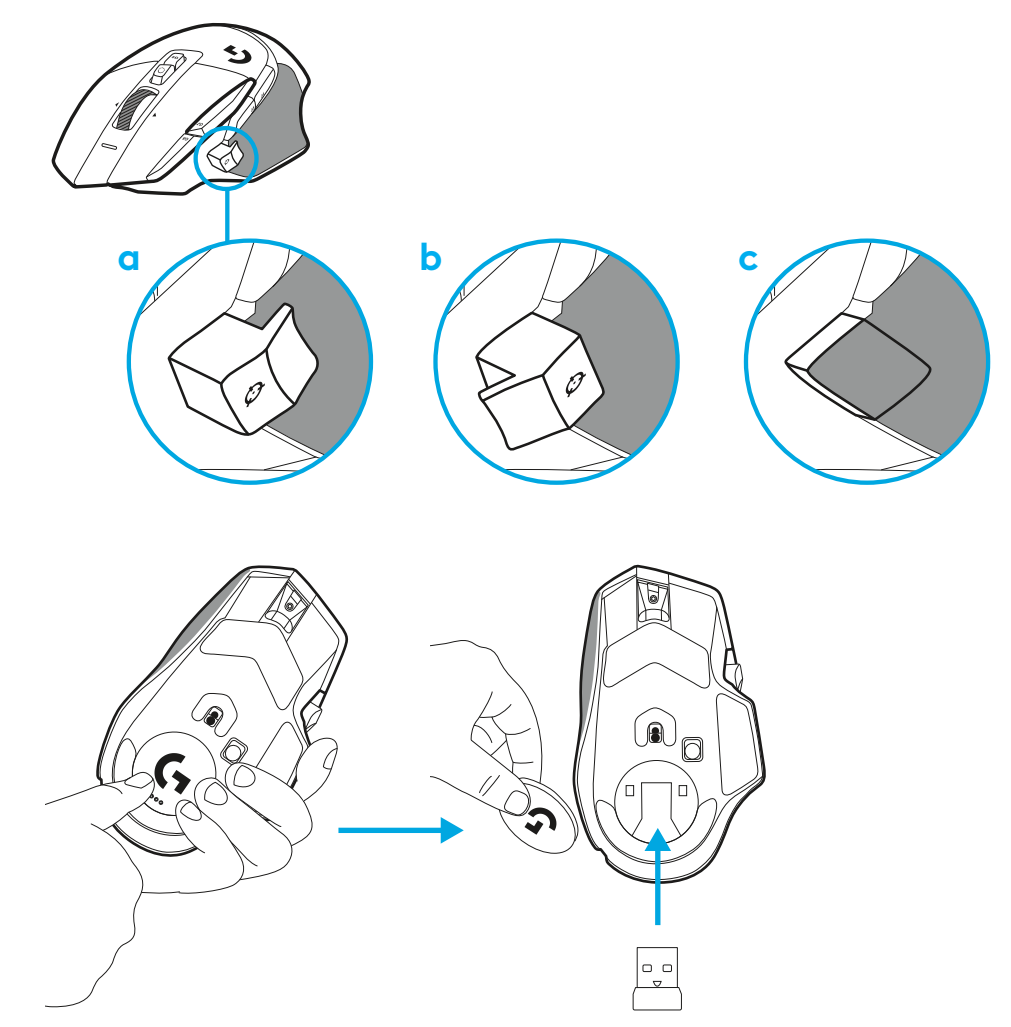

**2** W podróży odbiornik można przechowywać wewnątrz myszy, pod pokrywką.

**3** Bezprzewodowy odbiornik USB-A LIGHTSPEED znajduje się pod myszą, w tacy na produkt.

Podłącz kabel USB-A do komputera, a złącze USB-C do przedłużacza do odbiornika. Podłącz odbiornik USB-A do przedłużacza.

– Bezprzewodowy odbiornik LIGHTSPEED można też podłączyć bezpośrednio do komputera za pomocą kabla i przedłużacza, aby zapewnić lepsze połączenie i łatwy dostęp do kabla, gdy konieczne będzie naładowanie myszy.

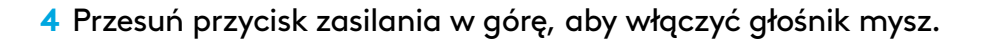

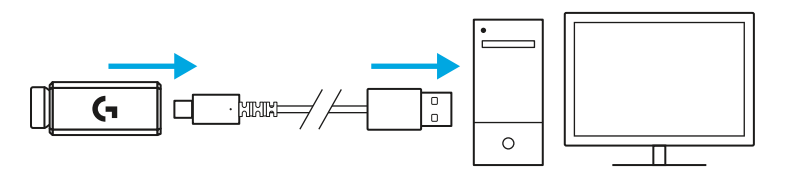

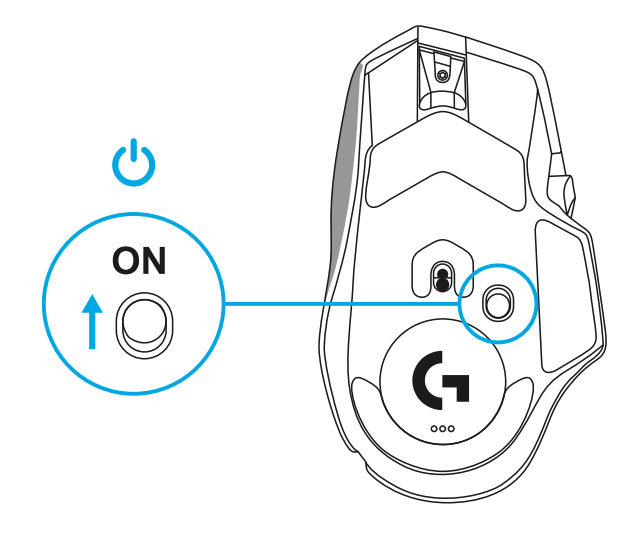

**5** Pobierz oprogramowanie do gier Logitech G HUB, aby spersonalizować swoją mysz G502 X. Dostrój ustawienia do swojego stylu gry, osobowości i każdej z gier, przypisz polecenia do każdego z 13 elementów sterowania i wiele więcej.

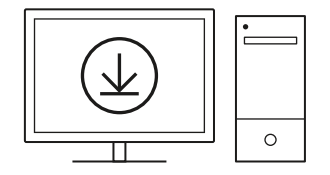

**logitechG.com/ghub**
**6** Aby naładować mysz, odłącz kabel od przedłużacza i podłącz go do portu USB-C znajdującego się z przodu myszy. Mysz podłączona bezpośrednio do komputera będzie działała w trybie przewodowej transmisji danych. Ładowanie od 0% do 100% przez port USB trwa około 2 godziny.

Urządzenie jest kompatybilne z systemem ładowania bezprzewodowego Powerplay.

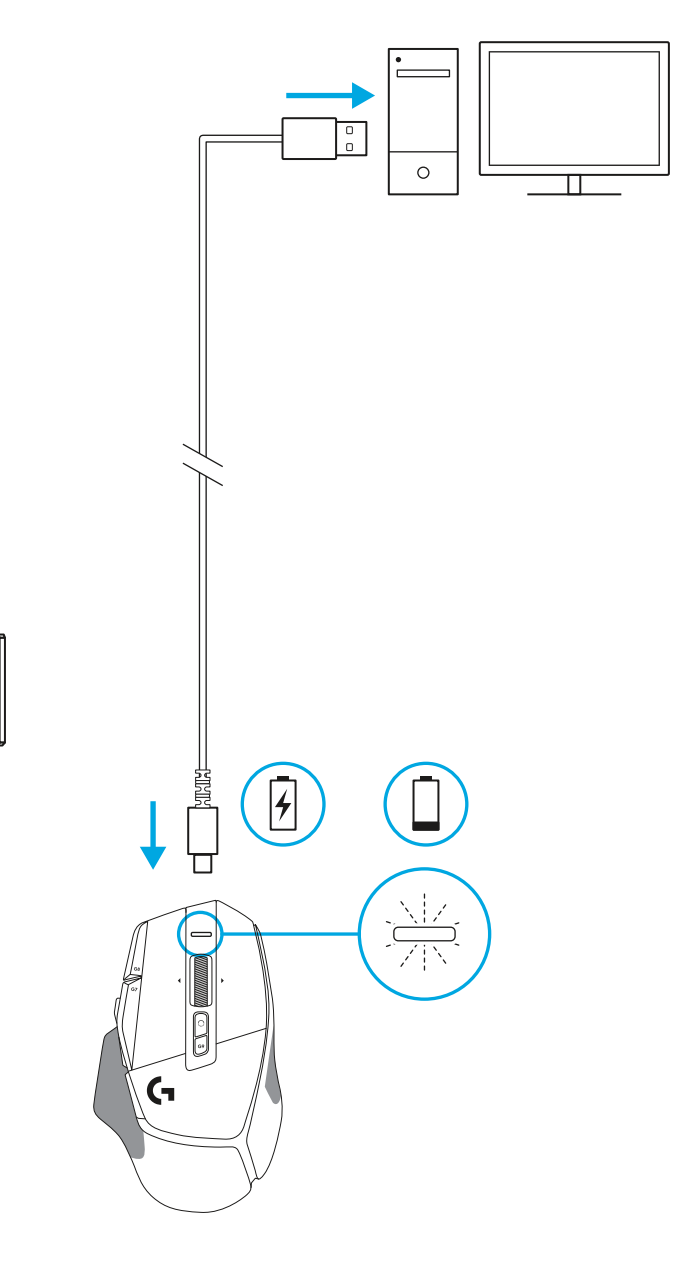

路距

Π

J,

### **Wskazówki:**

- Aby zminimalizować zakłócenia z otoczenia, mysz i odbiornik powinny znajdować się w odległości co najmniej 2 m od routera bezprzewodowego lub innych urządzeń pracujących w paśmie 2,4 GHz.
- Zasięg łączności bezprzewodowej myszy G502 X PLUS i G502 X LIGHTSPEED wynosi maksymalnie 10 metrów. Aby zapewnić optymalną wydajność pracy w otoczeniu z intensywną transmisją bezprzewodową oraz łatwy dostęp do kabla do ładowania, zalecamy umieszczenie odbiornika w odległości 20 cm od myszy.

 $(\,\ast\,)$ 

**PAUSE**<br>BREAK **SCROLL**<br>LOCK

PAGE

**PAGE**<br>DOWN

HOME

END

 $\downarrow$  $\rightarrow$  ์ส่

(mi

**NUM**<br>LOCK

 $\frac{7}{h0M}$ 

 $\overset{\mathbf{H}}{\leftarrow}$ 5

 $\frac{1}{\epsilon}$ ND

 $\mathbf{m}_{\perp}$ 

훆

 $\vec{t}$ 

 $\frac{0}{\rm ns}$ 

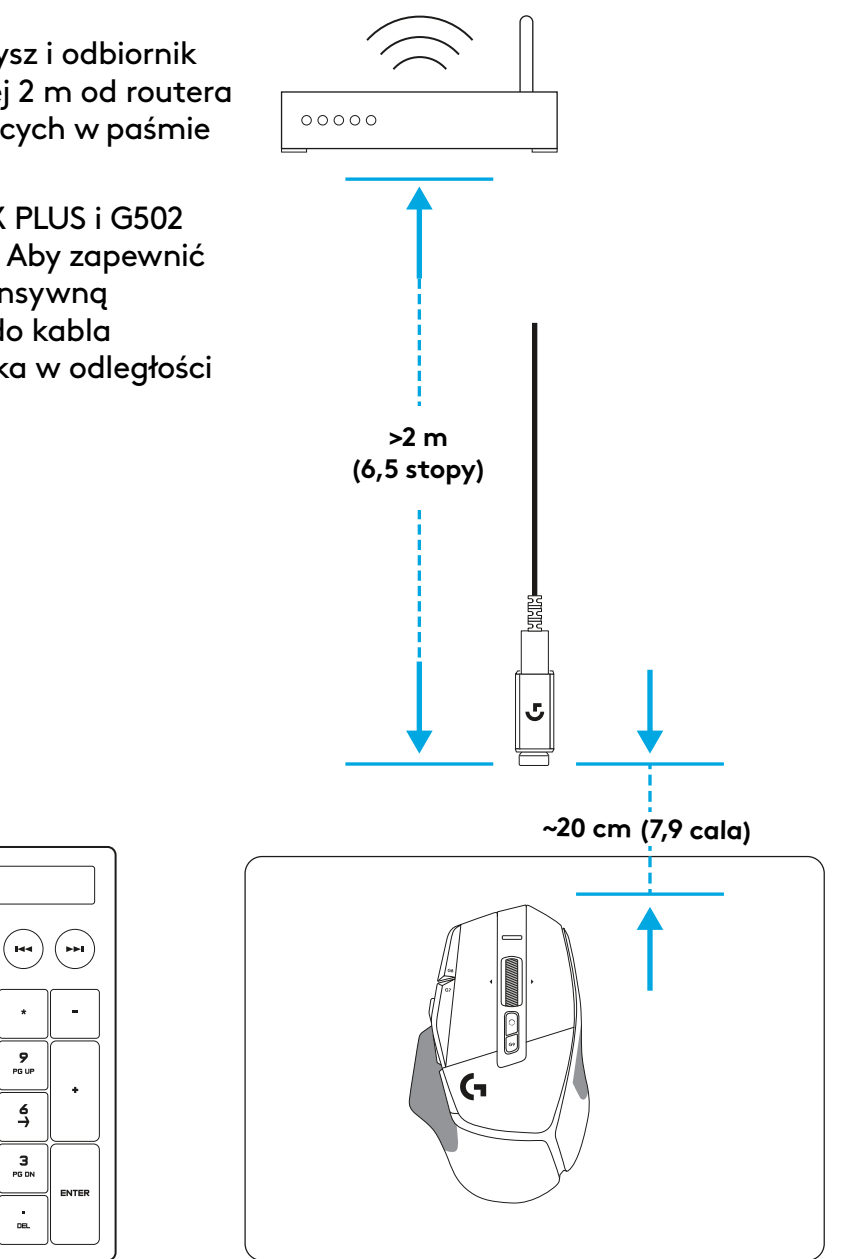

## **FUNKCJE MYSZY**

- Kliknięcie lewym przyciskiem myszy (przycisk G1)
- Kliknięcie prawym przyciskiem myszy (przycisk G2)
- Zwiększenie czułości DPI (przycisk G8)
- Przewijanie w górę
- Przewijanie w lewo (przechylenie kółka w lewo)
- Przewijanie w prawo (przechylenie kółka w prawo)
- Kliknięcie środkowym przyciskiem myszy (przycisk G3)
- Przewijanie w dół
- Zmiana czułości DPI (przycisk G6)
- Przełączanie trybu kółka (nieprogramowalny)
- Zmniejszenie czułości DPI (przycisk G7)
- Przełączanie profilów (przycisk G9)
- Dalej (przycisk G5)
- Wstecz (przycisk G4)
- Wyłącznik zasilania (na spodzie myszy, nieprogramowalny)
- Pokrywka POWERPLAY ™ schowek na odbiornik bezprzewodowy

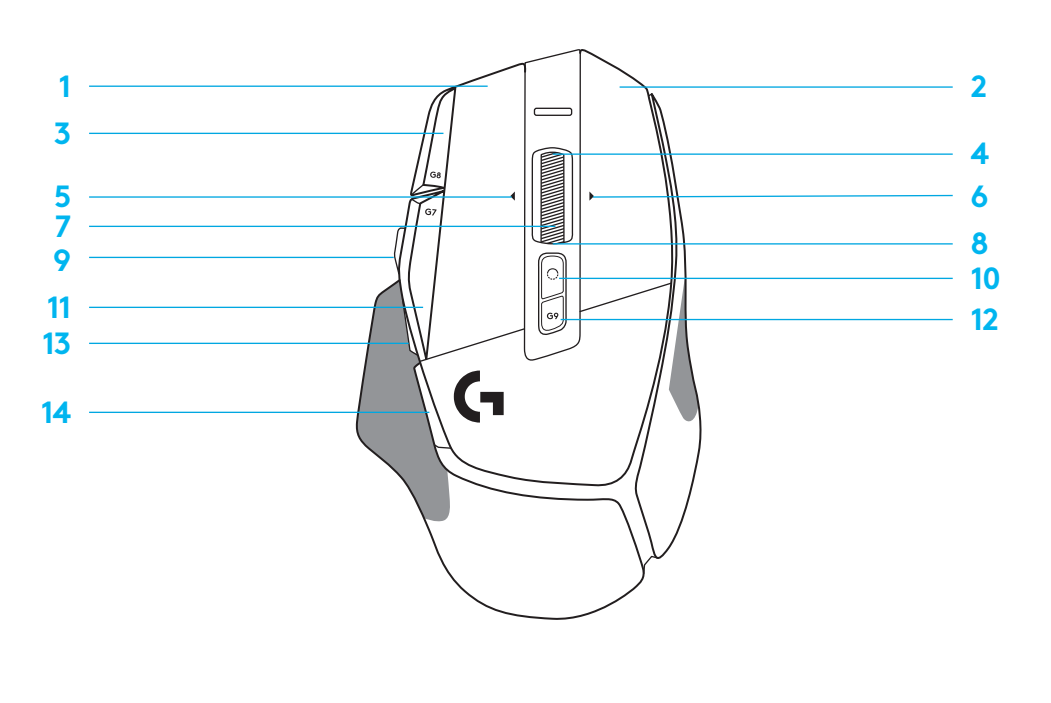

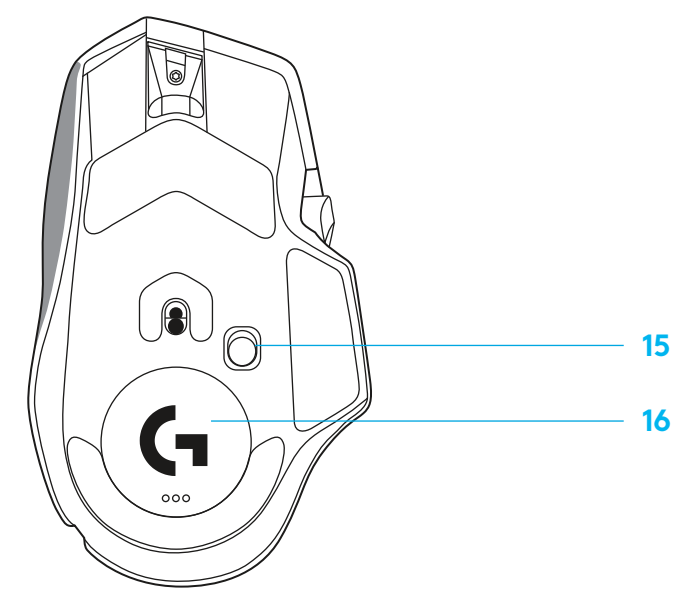

**PO POLSKU**

## **PROFILE WBUDOWANE DOMYŚLNIE**

– W aplikacji G HUB można odblokować i dostosować maksymalnie 5 wbudowanych profilów pamięci.

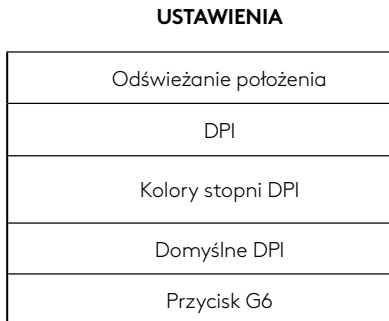

#### **PROGRAMOWALNE ELEMENTY STERUJĄCE**

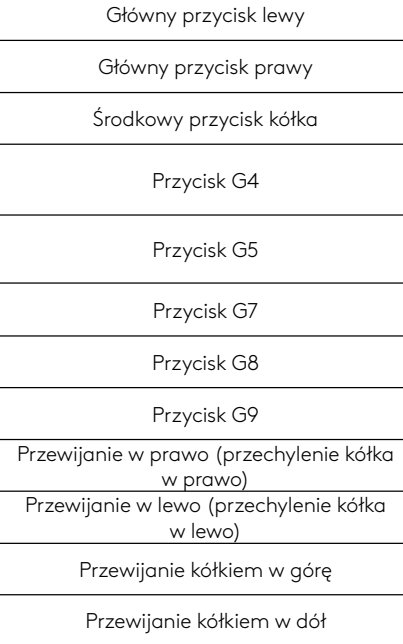

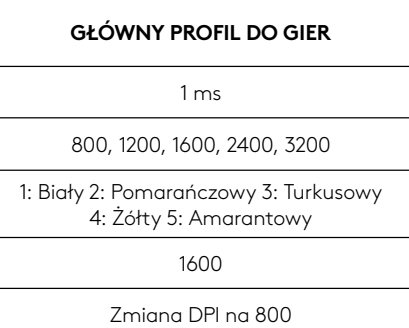

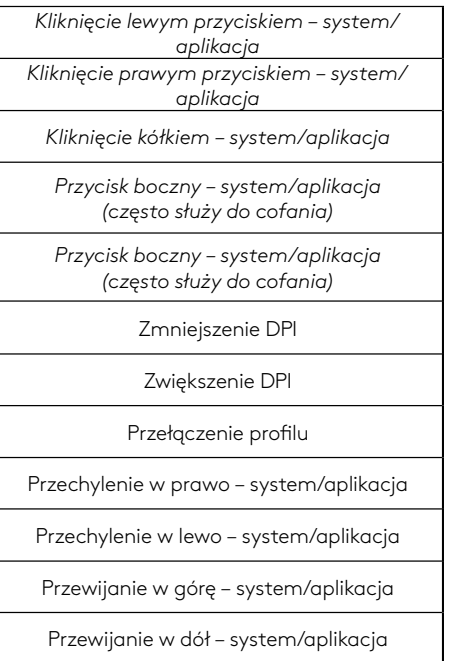

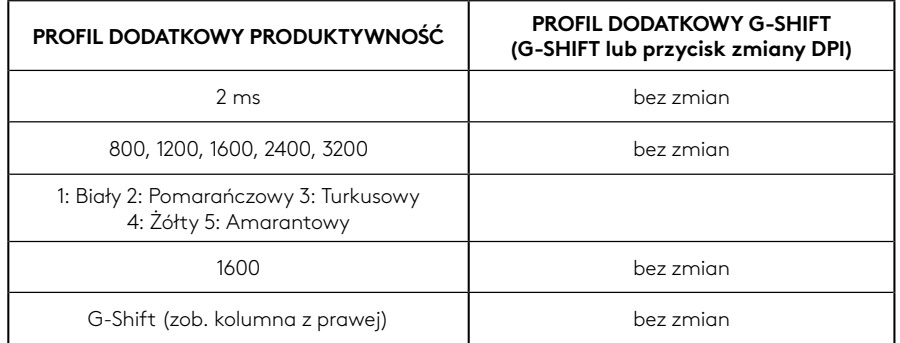

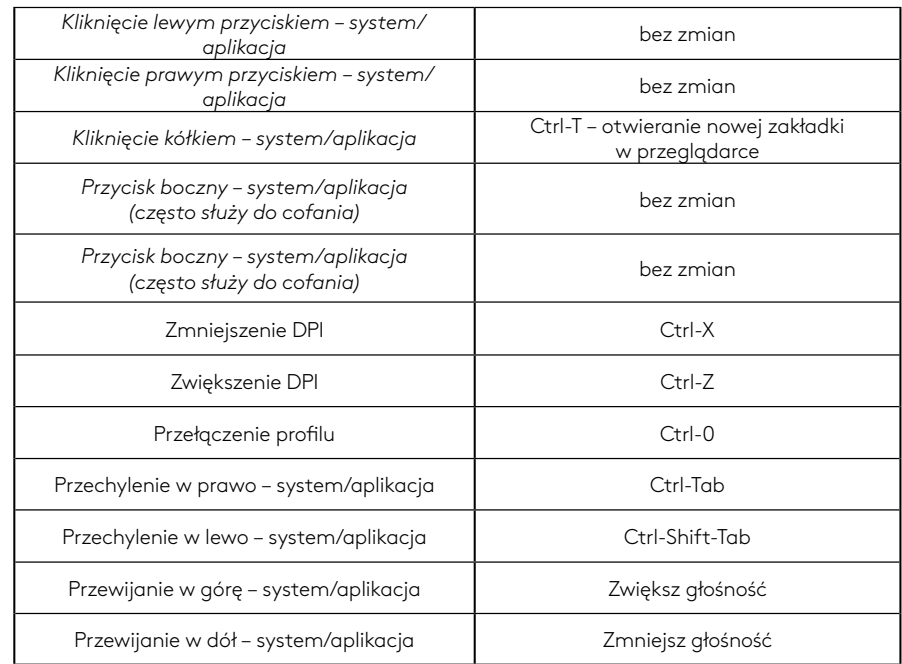

# **PROFILE, WYBÓR DPI I ZMIANA CZUŁOŚCI DPI**

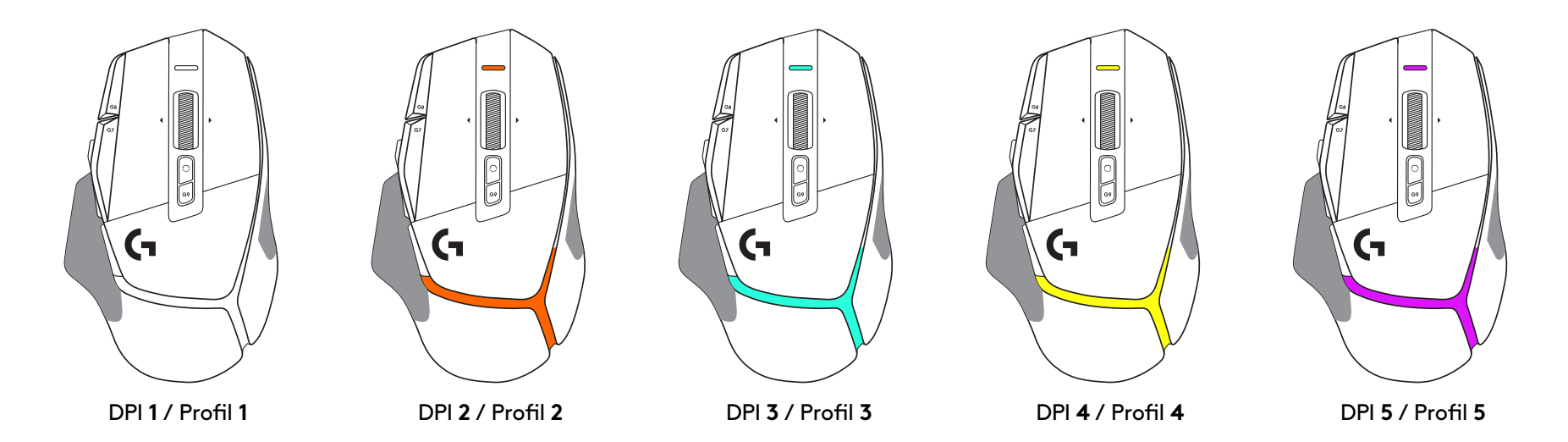

Gdy przycisk zmiany DPI jest naciśnięty: mysz podświetla się kolorem powiązanym z czułością DPI, a po zwolnieniu przycisku mysz wskazuje kolor ustawienia DPI stosowanego do tej pory.

Wybór DPI i profilu jest oznajmiane podświetleniem na wierzchu i spodzie myszy. Zmianę DPI wyrażają różne kolory świecące stale, a zmianę profilu wskazują różne migające kolory.

### **CZĘSTO ZADAWANE PYTANIA**

www.logitechG.com/support/G502X-PLUS

# **ŻYWOTNOŚĆ AKUMULATORA**

Mysz G502 X PLUS i G502 X LIGHTSPEED wyposażone są w akumulator LiPol 500 mAh, który zapewnia maksymalnie 140 h ciągłego ruchu wprzypadku G502 X i maksymalnie 120 h w przypadku G502 X PLUS.

### **Stan ładowania:**

Gdy kabel do ładowania jest podłączony do urządzenia::

- Świeci stale na zielono = ładowanie zakończone (100%) przy WŁ lub WYŁ urządzeniu
- Pulsuje na zielono = ładowanie (0–99%)

#### **Poziom naładowania akumulatora::**

Gdy urządzenie jest WŁ:

- Świeci stale na zielono = dobry (31–100%)
- Świeci stale na czerwono = słaby (16–30%)
- Powoli miga na czerwono = krytyczny (< 16%)

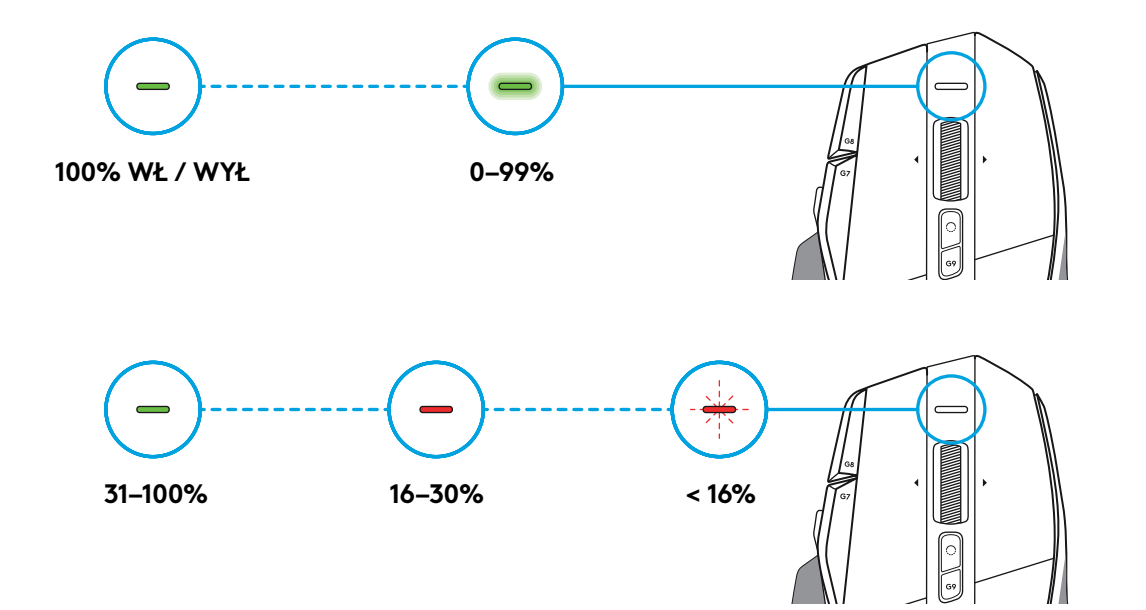

### **Wskazówki:**

– Poziom naładowania, pobór mocy i szacowaną pozostałą żywotność akumulatora można sprawdzić w oprogramowaniu Logitech G HUB.

\* Żywotność oraz pojemność akumulatora zależy od wieku i sposobu używania myszy. Liczba cykli ładowania akumulatora jest ograniczona.

# **ÜZEMBE HELYEZÉSI ÚTMUTATÓ**

**1** Állítsa be a DPI Shift gombot igényeinek megfelelően, vagy cserélje le a gombfedélre a fogófelület növeléséhez.

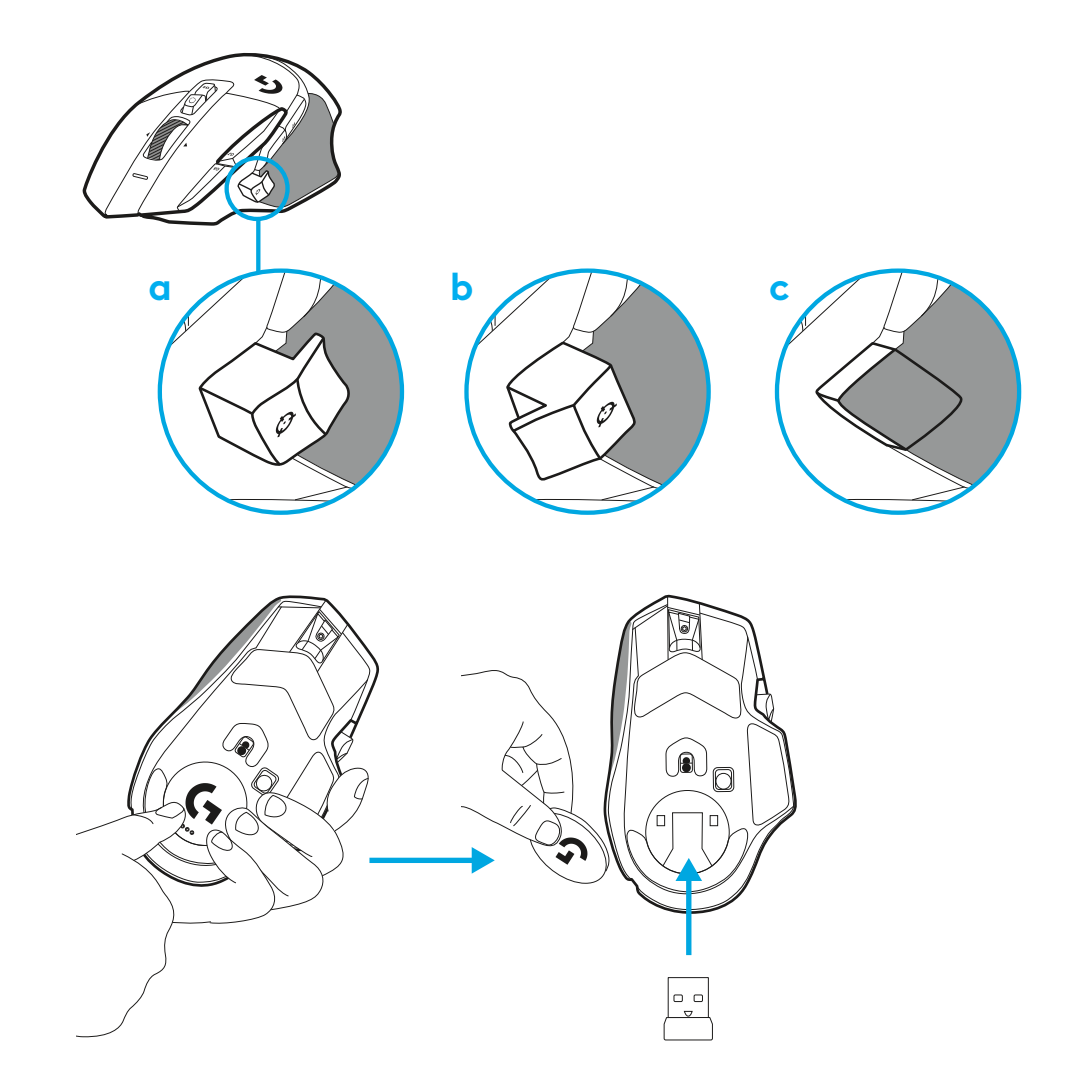

**2** Útközben a vevőegység az egér belsejében, a rekesz fedele mögött tárolható.

**3** A LIGHTSPEED vezeték nélküli USB-A vevőegység az egér alatt, a terméktálcában található.

Helyezze az USB-A kábel csatlakozóját a számítógépébe, az USB-C csatlakozót pedig a vevőegység-hosszabbító adapterbe. Csatlakoztassa az USB-A vevőegységet az adapterhez.

- A LIGHTSPEED vezeték nélküli vevőegység közvetlenül is csatlakoztatható a számítógépéhez, de a kábel és a hosszabbító adapter használata jobb csatlakozást biztosít, valamint könnyen hozzáférhet a kábelhez, amikor a töltenie kell az egeret.
- **4** Az egér bekapcsolásához csúsztassa el felfelé a bekapcsológombot.

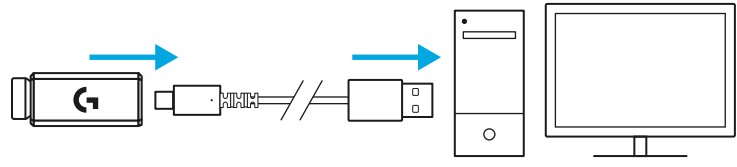

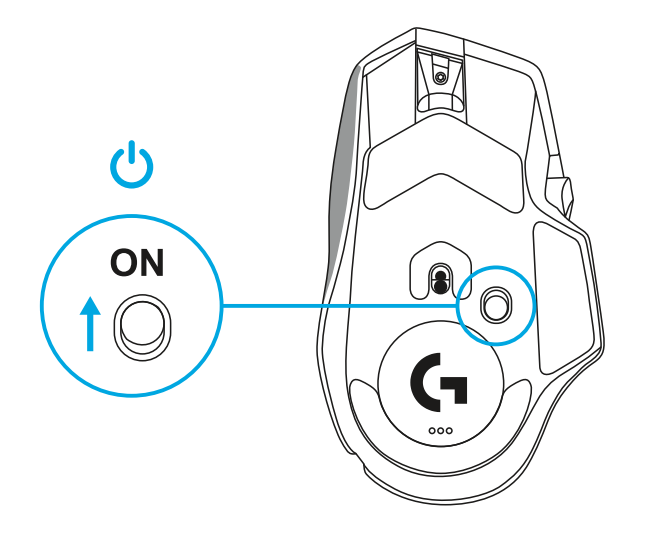

**5** G502 X egere személyre szabásához töltse le a játékokhoz tervezett Logitech G HUB szoftvert. Állítsa be a játékstílusának, személyiségének és játékainak megfelelően, rendeljen parancsokat a 13 kezelőszerv bármelyikéhez, és további beállításokat is módosíthat.

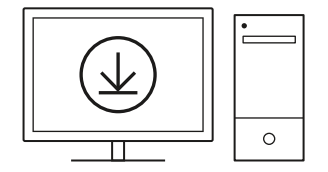

**logitechG.com/ghub**

**6** Egere töltéséhez válassza le a kábelt az adapterről, és csatlakoztassa az egér elején található USB-C porthoz. Amikor az egér közvetlenül a számítógéphez van csatlakoztatva, vezetékes egérként fog működni. USB-portba csatlakoztatva a teljes feltöltés 0%-ról 100%-ra körülbelül 2 órát vesz igénybe.

Kompatibilis a Powerplay vezeték nélküli töltőrendszerrel.

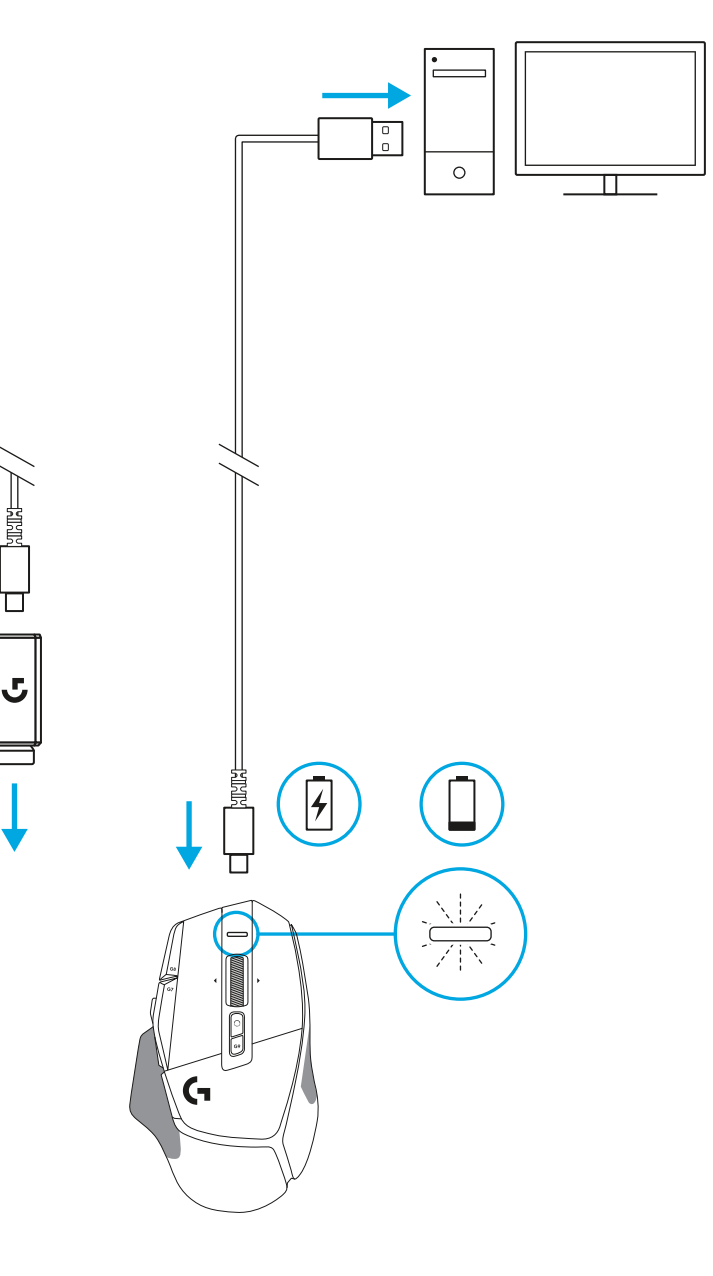

**NEWSHIP** 

### **Tippek:**

- A környezeti interferencia csökkentése érdekében az egeret és a vevőegységet tartsa legalább 2 méter távolságra a vezeték nélküli útválasztóktól vagy egyéb 2,4 GHz-es vezeték nélküli technológiát használó eszközöktől.
- A G502 X PLUS és a G502 X LIGHTSPEED vezeték nélküli hatótávolsága akár 10 méter is lehet. Zajos vezeték nélküli környezetben az optimális teljesítmény érdekében ajánlott a vevőegységet az egér 20 cm-es körzetében tartani – ezzel a töltőkábel is könnyebben hozzáférhető marad.

 $(\ast)$ 

**PAUSE**<br>BREAK

PAGE

**PAGE**<br>DOWN

**SCROLL**<br>LOCK

HOME

END

 $\downarrow$  $\rightarrow$  ( প্

 $\left( \mathbf{m}\right)$ 

**NUM**<br>LOCK

 $\frac{7}{h0M}$ 

 $\overset{\mathbf{H}}{\leftarrow}$ 5

 $\frac{1}{\epsilon}$ ND

90)

훆

 $\vec{t}$ 

 $\frac{0}{\rm ns}$ 

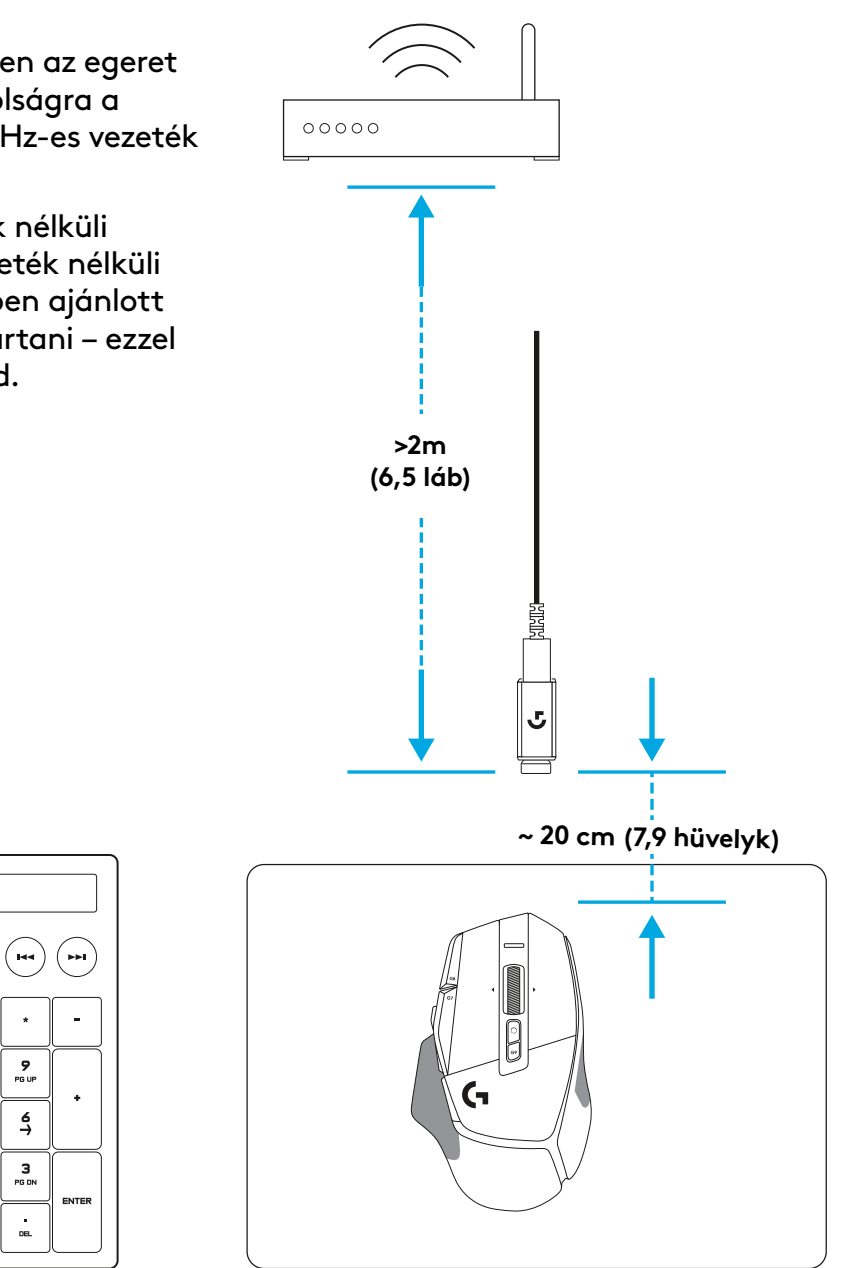

# **AZ EGÉR FUNKCIÓI**

- Kattintás a bal gombbal (G1-es gomb)
- Kattintás a jobb gombbal (G2-es gomb)

 7<br>9<br>11<br>13<br>14

- DPI növelése (G8-as gomb)
- Görgetés felfelé
- Görgetés balra (kerék döntése balra)
- Görgetés jobbra (kerék döntése jobbra)
- Kattintás a középső gombbal (G3-as gomb)
- Görgetés lefelé
- DPI-léptetés (G6-os gomb)
- Görgetőkerék üzemmódváltó gombja (nem programozható)
- DPI csökkentése (G7-es gomb)
- Profilváltás (G9-es gomb)
- Előre (G5-ös gomb)
- Vissza (G4-es gomb)
- Tápkapcsoló (az egér alján, nem programozható)
- POWERPLAY ™ apertúrafedél vezeték nélküli vevőegység tárolás

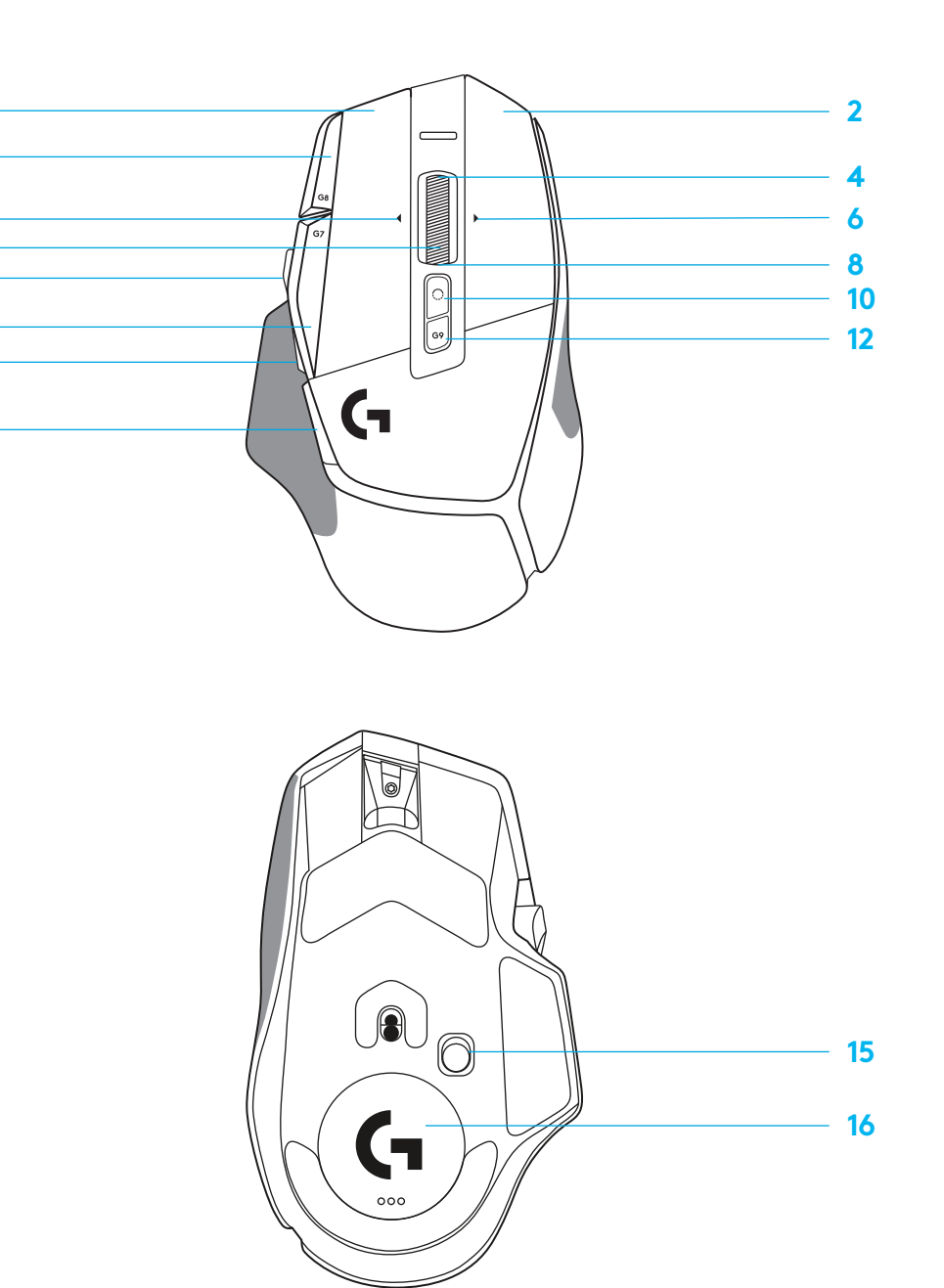

# **ALAPÉRTELMEZETT BEÉPÍTETT PROFILOK**

– A G HUB szoftver segítségével akár 5 belső memóriában tárolt profil engedélyezhető és szabható személyre.

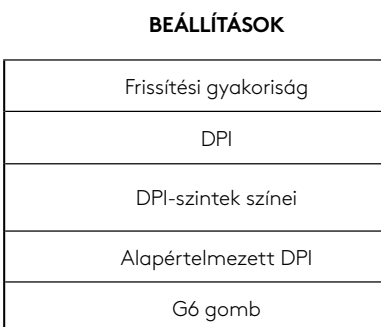

#### **13 PROGRAMOZHATÓ KEZELŐSZERV**

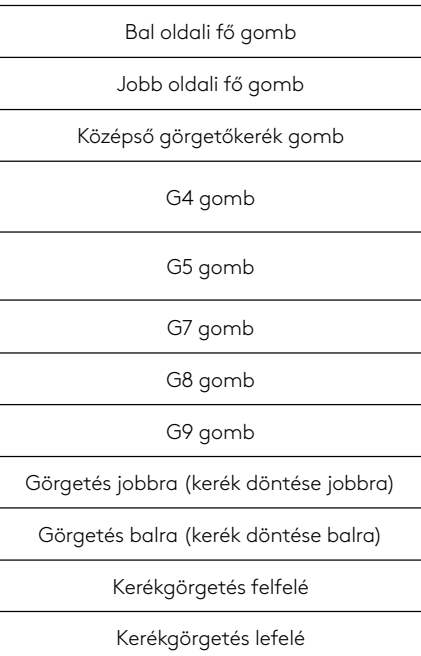

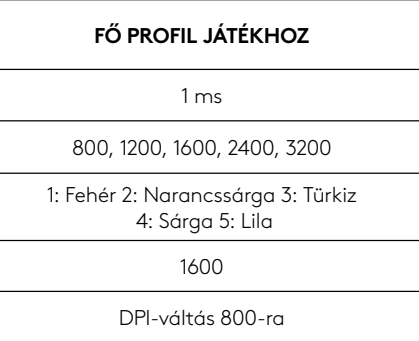

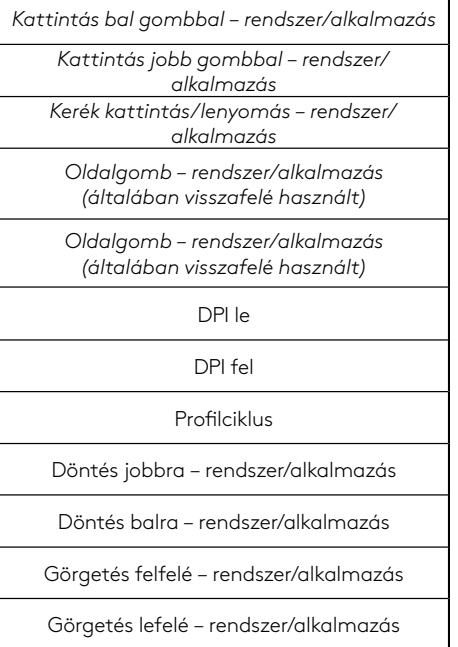

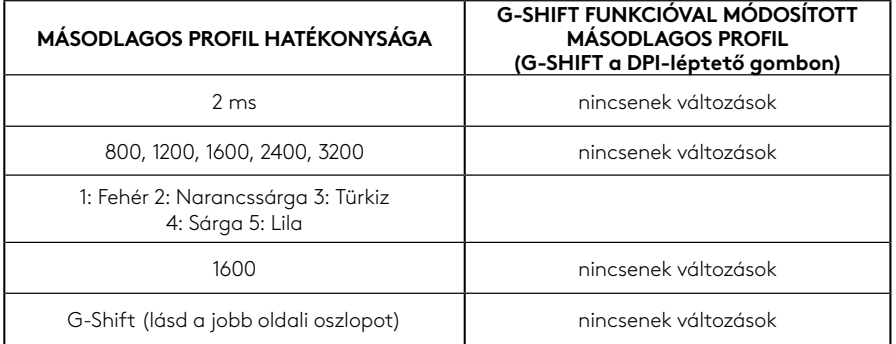

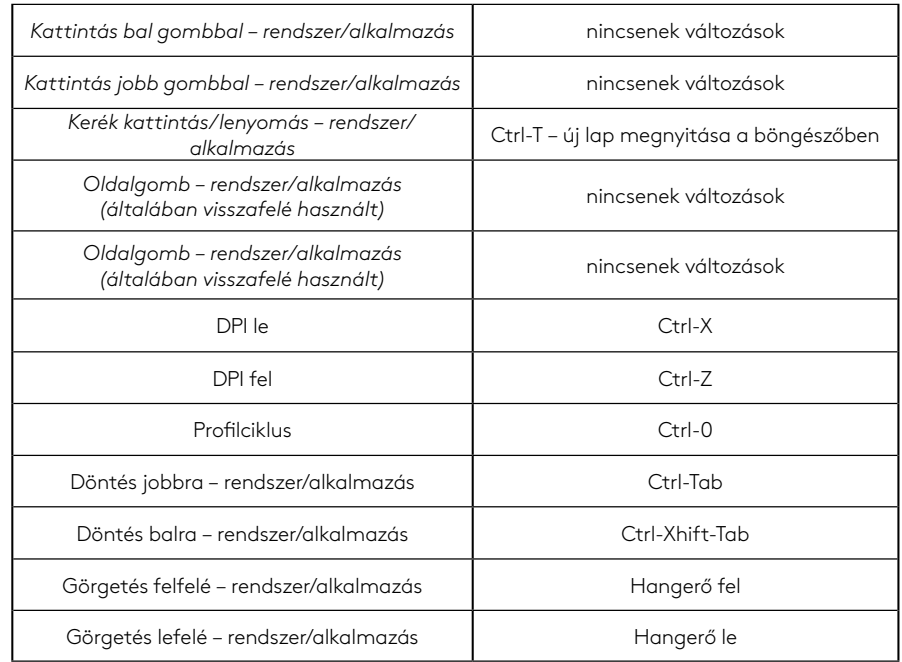

# **PROFIL, DPI VÁLASZTÁS ÉS DPI-VÁLTÁS**

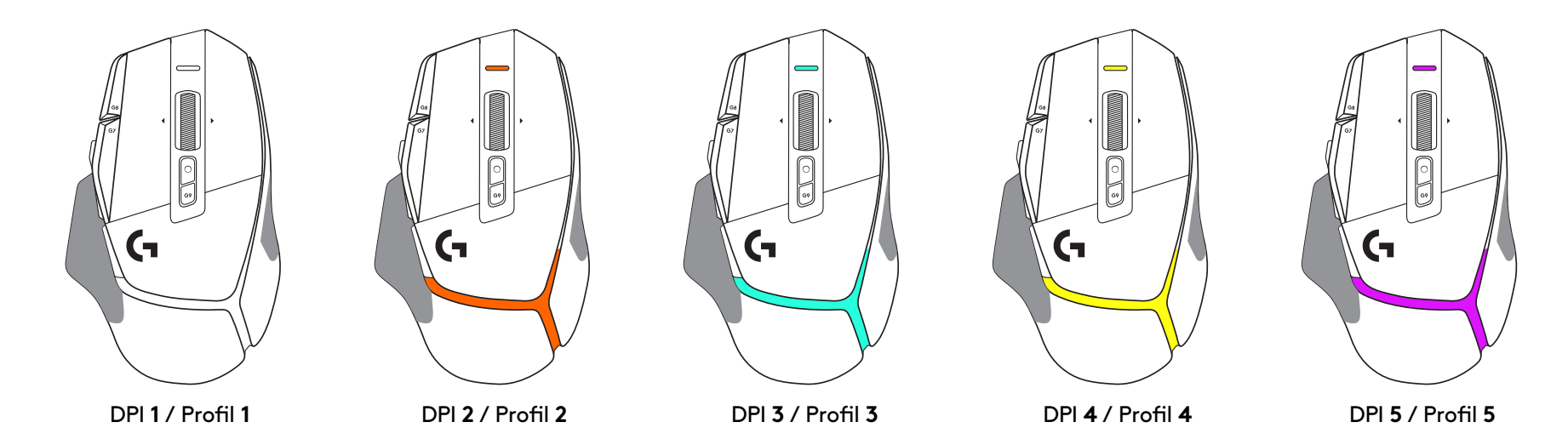

A DPI Shift gomb megnyomásakor: az egér a DPI-léptető sebességéhez tartozó színt jeleníti meg, elengedésekor pedig a művelet előtt használt DPI beállítási színt.

A DPI és a profilkiválasztás kijelzése az egér tetején és hátulján található világítással történik. A DPI-módosítást különböző állandó színek, míg a profil változását különböző villogó színek jelzik.

## **GYAKORI KÉRDÉSEK**

www.logitechG.com/support/G502X-PLUS

# **ÜZEMIDŐ**

A G502 X PLUS és a G502 X LIGHTSPEED újratölthető 500 mAh LiPol akkumulátorral rendelkeznek, ez a G502 X esetében akár 140 órás, a G502 X PLUS esetében pedig akár 120 órás folyamatos mozgást biztosít.

### **Töltés státusza:**

Amikor a töltőkábel be van dugva a eszközbe::

- Folyamatos zöld = a töltés befejeződött (100%) az eszköz be- vagy kikapcsolt állapotában
- Zölden villog lassan = töltés (0 99%)

### **Akkutöltöttségi szint::**

Amikor bekapcsolja az eszközt:

- Folyamatos zöld = megfelelő (31% 100%)
- Folyamatos piros = alacsony (16 30%)
- Lassan villogó piros = rendkívül alacsony (< 16%)

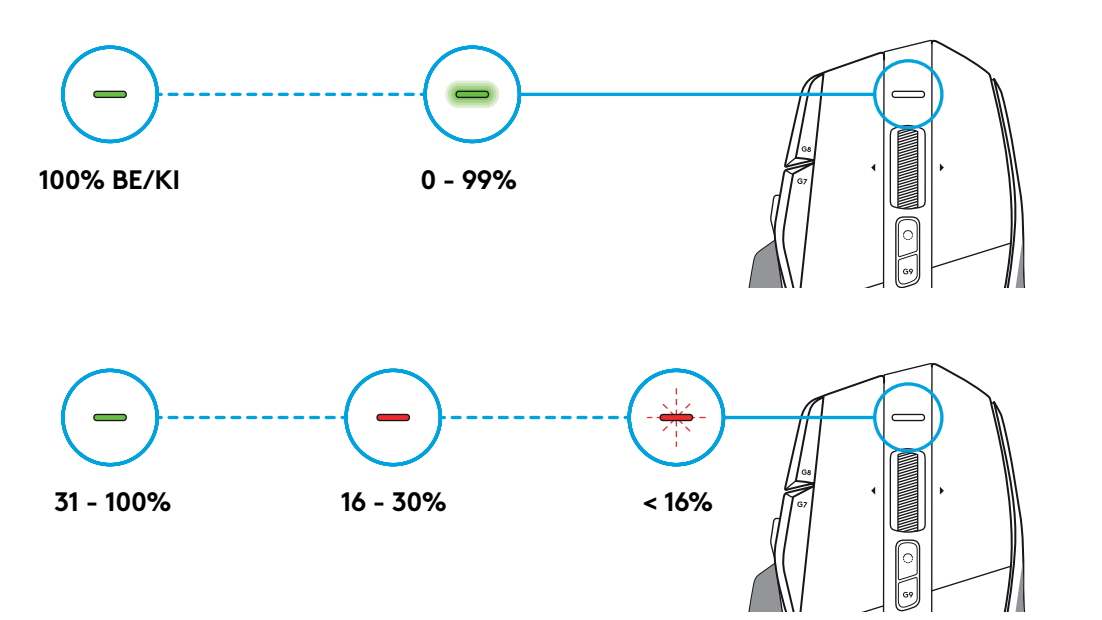

### **Tippek:**

– A töltöttségi szint, az energiafelhasználás és a becsült fennmaradó üzemidő a Logitech G HUB alkalmazásban tekinthető meg.

\* Az akkumulátor üzemideje és kapacitása a használat és az idő függvényében változhat. Az újratölthető akkumulátorok meghatározott számú töltési ciklust követően elhasználódnak.

### **دستورالعملهایراهاندازی**

- **ج ب الف**0
- **1** تغيير DPI را به گونه ای جهت يابی کنيد که با اولويت شما متناسب باشد يا آن را با کاور دکمه جايگزين کنيد تا سطح در دست گرفتن و تسلط را افزايش دهيد.
- $\mathscr{L}$  $\circledR_0$  $\overline{\mathsf{P}_{\sigma}}$
- **2** هنگام جابجايی می توانيد گيرنده را پشت درب موشواره نگه داريد.

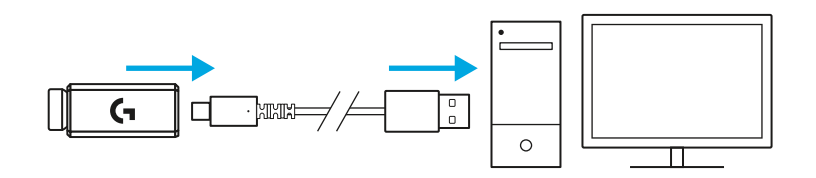

 **3** گيرنده A-USB بی سيم LIGHTSPEED در زير موشواره در سينی محصول قرار دارد.

رابط کابل A-USB را به رايانه شخصی خود وصل کنيد، و رابط C-USB را به آداپتور رابط گيرنده متصل کنيد. گيرنده A-USB را به آداپتور وصل کنيد.

 گيرنده بی سيم LIGHTSPEED را می توان مستقيماً به رايانه شخصی وصل کرد، اما استفاده از کابل و آداپتور رابط موجب اطمينان از اتصال بهتر و دسترسی راحت به کابل در صورت نياز به شارژ موشواره می شود.

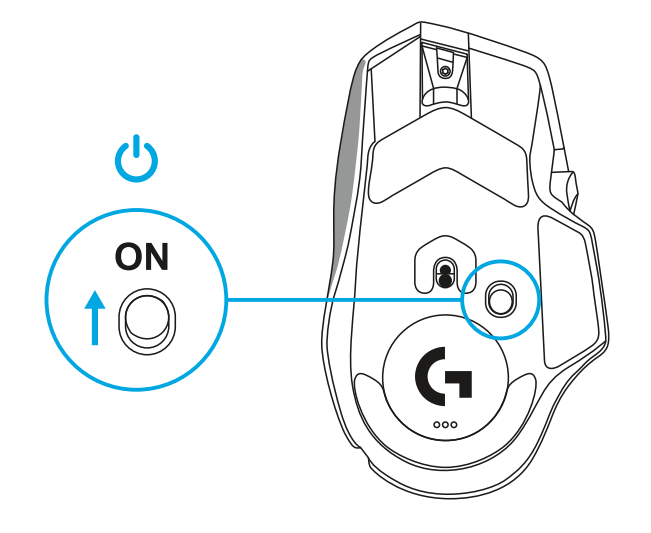

 **4** برای روشن کردن موشواره، دکمه روشن/خاموش را باال بزنيد.

- $\circ$
- **logitechG.com/ghub**
- **5** نرم افزار بازی HUB G Logitech را دانلود کنيد تا موشواره X 502G خود را شخصی سازی کنيد. تنظيمات را به گونه ای انجام دهيد که متناسب با سبک بازی، شخصيت و هر يک از بازی های شما باشد، فرمان هايی را به هر يک از 13 کنترل اختصاص دهيد و کارهای ديگری انجام دهيد.

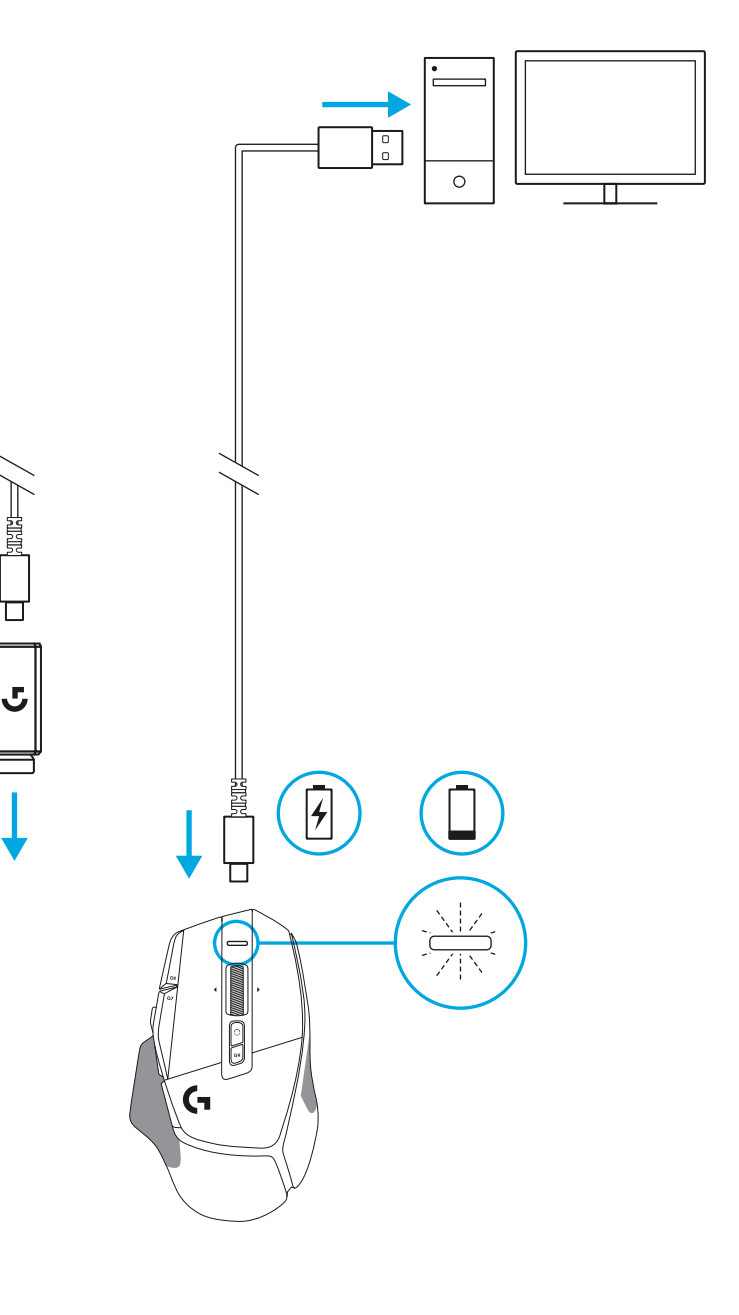

 **6** برای شارژ کردن موشواره، کابل را از آداپتور جدا کنيد و آن را به درگاه C-USB که در جلوی موشواره قرار دارد وصل کنيد. هرگاه موشواره شما مستقيماً به رايانه شخصی متصل شود، در حالت انتقال داده از طريق کابل کار خواهد کرد. در صورت وصل کردن به درگاه USB، شارژ کردن از 0 درصد به 100 درصد حدود 2 ساعت طول می کشد.

سازگار با سيستم شارژ بی سيم Powerplay

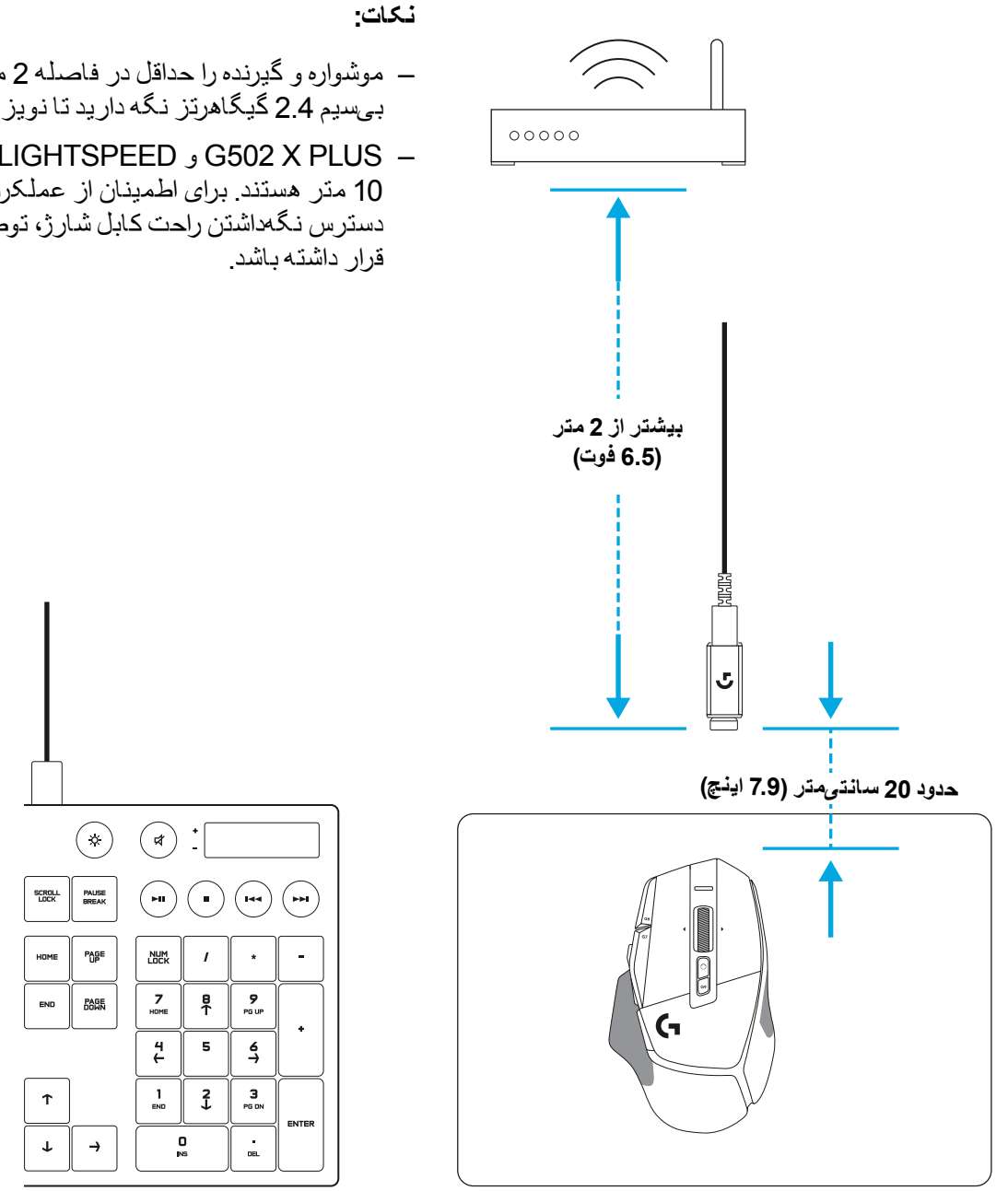

- موشواره و گيرنده را حداقل در فاصله 2 متری از روترهای بی سيم يا ديگر دستگاه های بی سيم 2.4 گيگاهرتز نگه داريد تا نويز محيط به حداقل برسد.
- PLUS X 502G و LIGHTSPEED X 502G دارای دامنه بی سيم حداکثر تا 10 متر هستند. برای اطمينان از عملکرد بهينه در محيط بی سيم دارای نويز در دسترس نگه داشتن راحت کابل شارژ، توصيه می شود گيرنده در 20 سانتی متری موشواره

## **ویژگیهایموشواره**

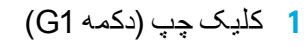

- **<sup>3</sup>** DPI باال )دکمه 8G)**<sup>2</sup>** کليک راست )دکمه 2G )
	- - **4** پيمايش به باال
- 5 پيمايش چپ (چپ کشيدن چرخ)
- **<sup>7</sup>** کليک وسط )دکمه 3G)**<sup>6</sup>** پيمايش راست )راست کشيدن چرخ(
	- - **8** پيمايش به پايين
	- **9** تغيير DPI( دکمه 6G)
	- **10** دکمه تغيير وضعيت حالت چرخ )غيرقابل برنامه ريزی(
		- **11** DPI پايين )دکمه 7G)
		- **12** چرخه نمايه )دکمه 9G)
		- **13** حرکت به جلو )دکمه 5G)
		- **14** حرکت به عقب )دکمه 4G)
- **15** کليد روشن/خاموش )زير موشواره، غيرقابل برنامه ريزی(
- **16** محفظه نگهداری گيرنده بی سيم درب ديافراگمى ™POWERPLAY

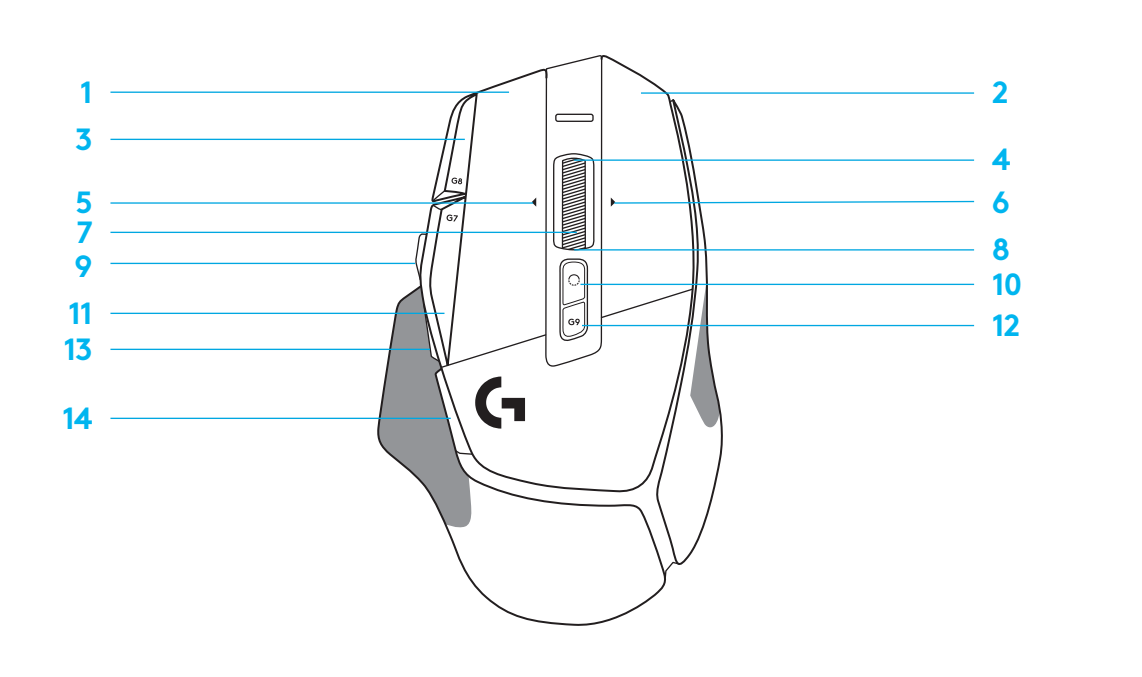

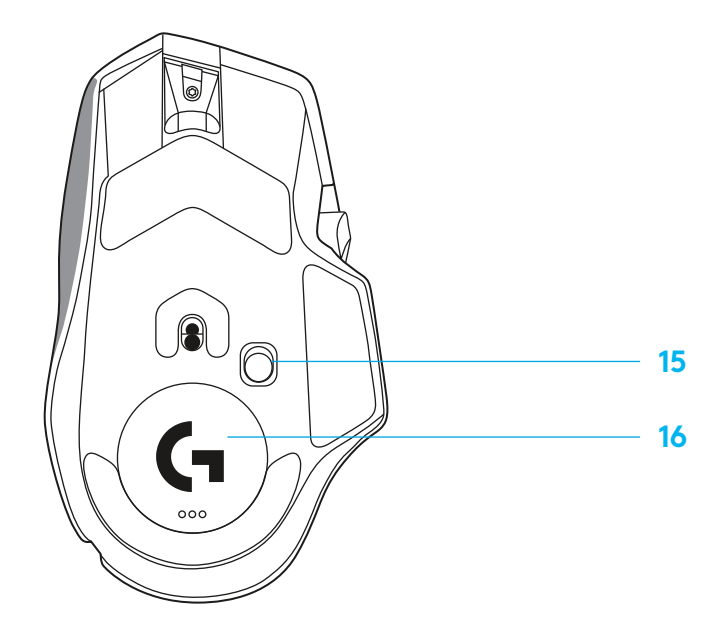

## **پروفایلهایآنبوردپیشفرض**

 حداکثر تا 5 پروفايل حافظه آنبورد )روی بورد اصلی( را می توان در HUB G باز و سفارشی سازی کرد.

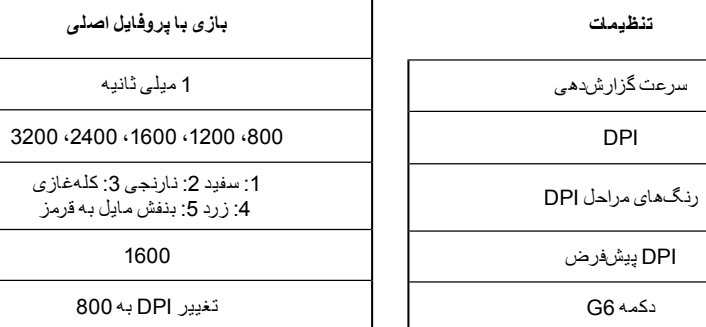

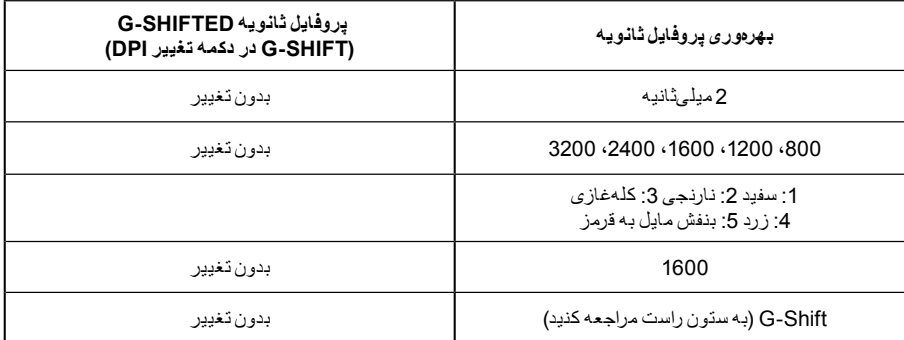

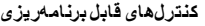

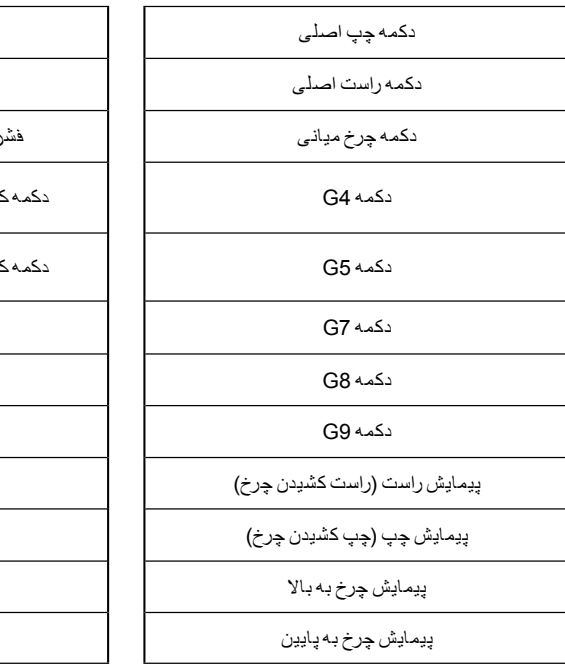

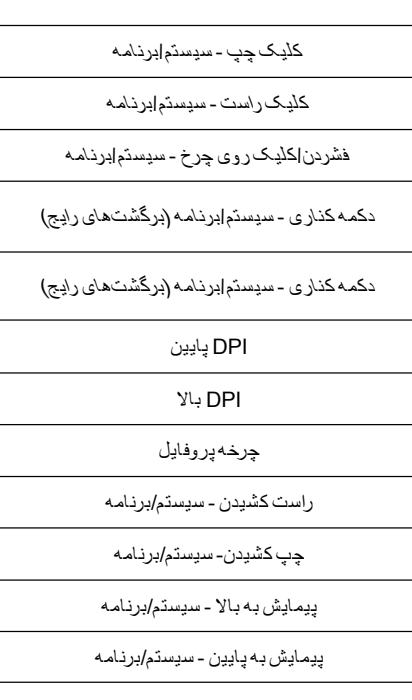

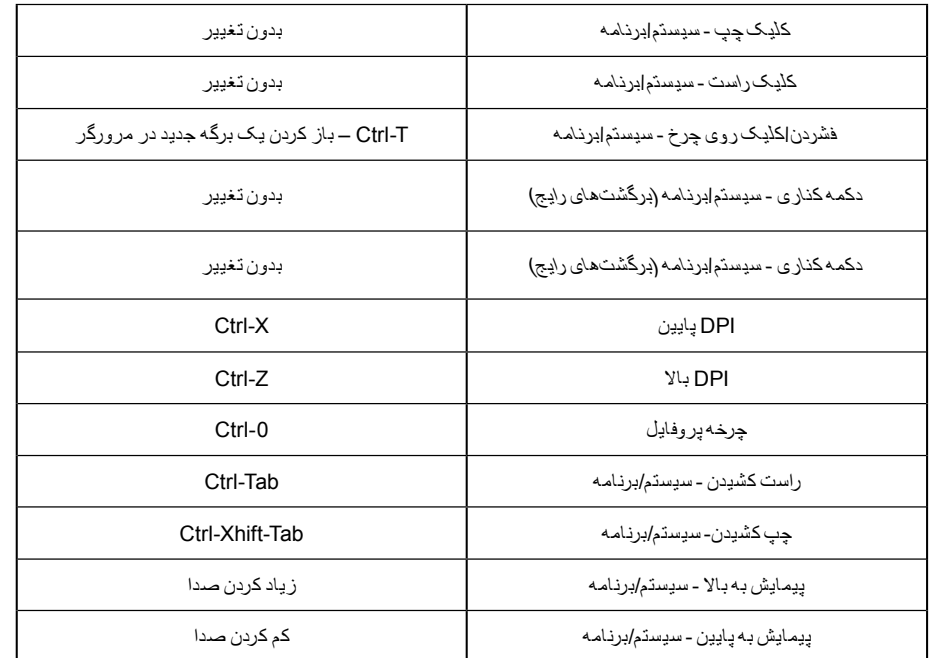

## **پروفایل،انتخابDPIوتغییرDPI**

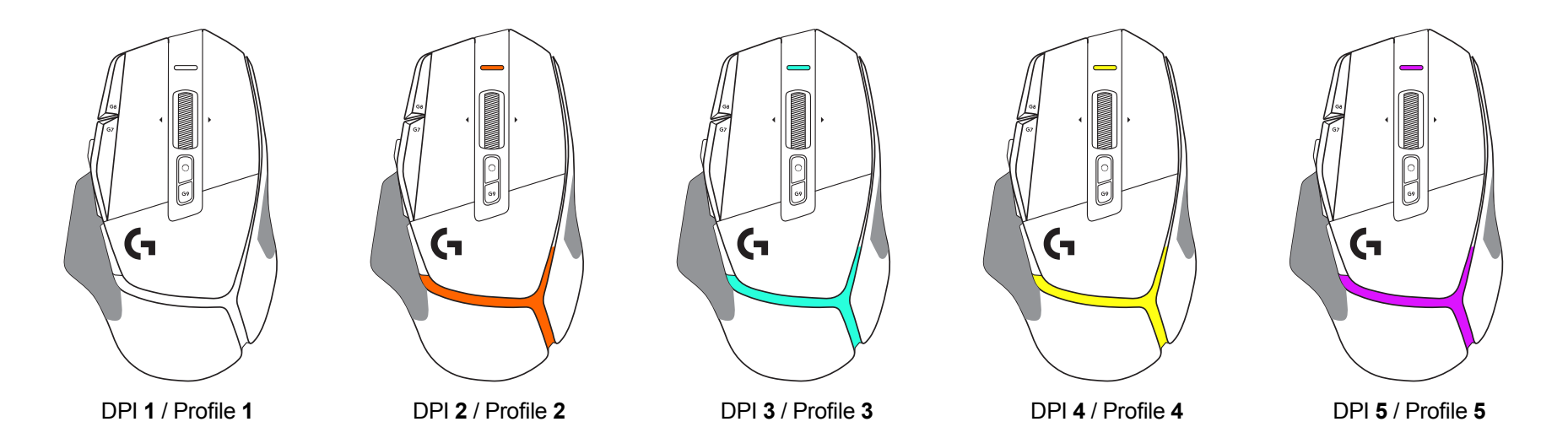

وقتی دکمه تغيير DPI فشرده می شود: موشواره، رنگ مرتبط با سرعت تغيير DPI را نشان می دهد، وقتی رها می شود، موشواره رنگ تنظيمات DPI را نشان می دهد که پيش از اين کار استفاده می شد.

انتخاب DPI و پروفايل با استفاده از نور در باال و پشت موشواره نشان داده می شود. تغيير DPI از طريق رنگ های ثابت مختلف نشان داده می شود، در حالی که تغيير پروفايل توسط رنگ های چشمک زن مختلف نشان داده می شود.

### سوالات **متداول**

### www.logitechG.com/support/G502X-PLUS

### **عمرباتری**

PLUS X 502G و LIGHTSPEED X 502G دارای يک باتری 500 ميلی آمپر ساعت LiPol قابل شارژ هستند که حداکثر تا 140 ساعت کار پيوسته را برای X 502G و حداکثر تا 120 ساعت را برای PLUS X 502G فراهم می کند.

#### **وضعیتشارژ:**

وقتی کابل شارژ به دستگاه وصل است::

 سبز ثابت = وقتی دستگاه خاموش يا روش است، شارژ کامل )100 درصد( است

– سبز چشمکـزن = در حال شارژ (0-99%)

#### **میزانباتری::**

هنگام روشن کردن دستگاه:

- سبز ثابت = خوب )%100-%31(
	- قرمز ثابت = کم )%30-%16(
- قرمز چشمکـزن کند = بحرانی (کمتر از 16%)

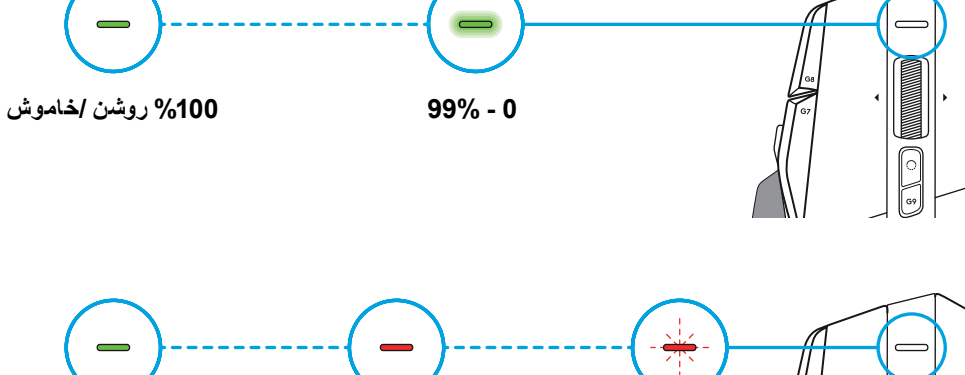

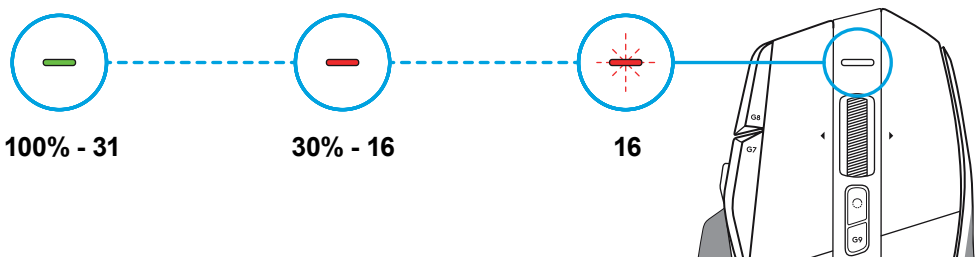

#### **نکات:**

 سطح شارژ، ميزان مصرف انرژی و عمر باتری باقيمانده تخمينی را می توان در HUB G Logitech بررسی کرد.

> \* ممکن است عمر و ظرفيت باتری با توجه به سن و استفاده تفاوت داشته باشد. باتری های قابل شارژ تعداد چرخه شارژ محدودی دارند.

## **POKYNY PRO NASTAVENÍ**

**1** Tlačítko přepínání DPI si natočte dle vašich preferencí, nebo jej nahraďte krytkou pro rozšíření plochy pro úchop.

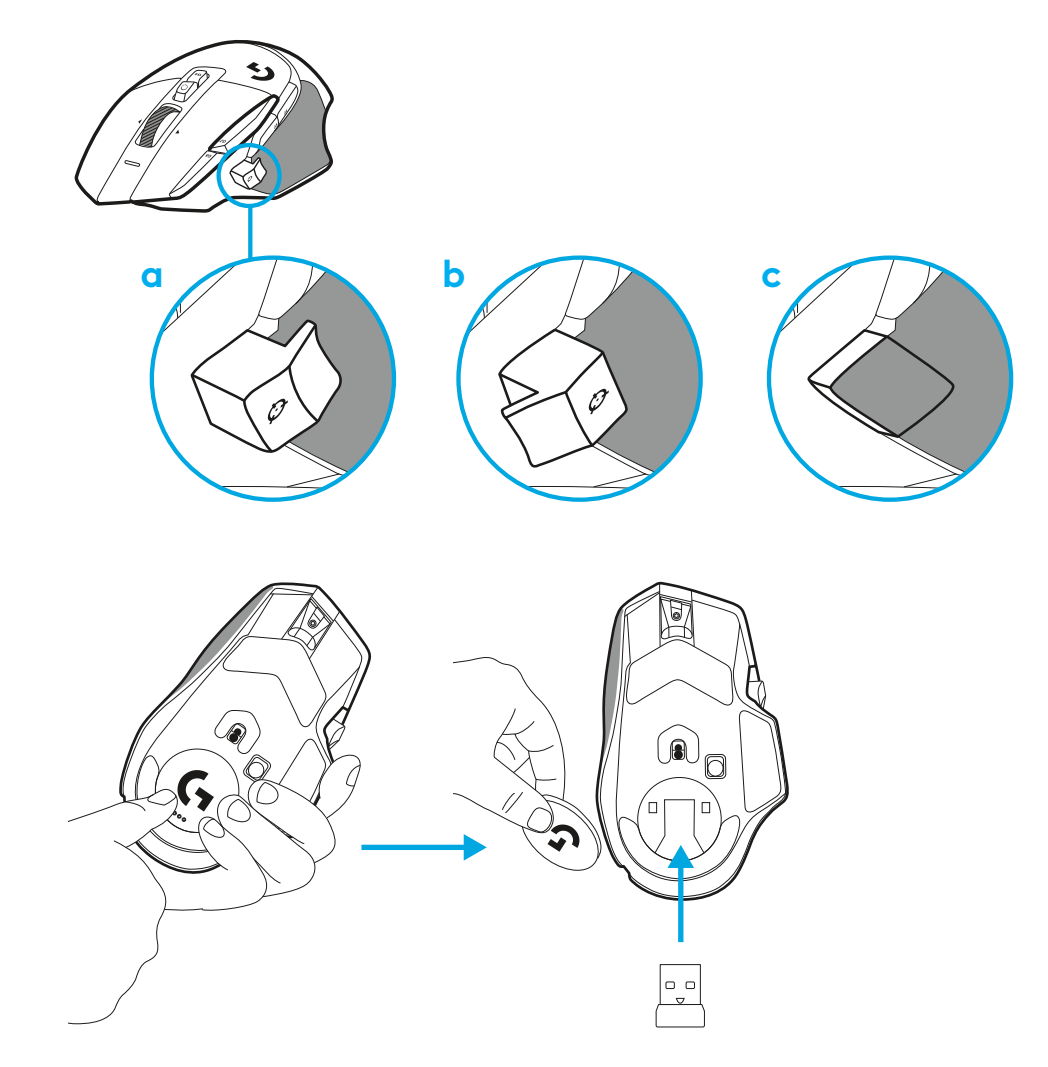

**2** Když jste na cestách, můžete přijímač po sejmutí krytky uložit do prostoru uvnitř myši.

**3** Bezdrátový přijímač LIGHTSPEED USB-A se nachází pod myší v balení s produktem.

Zapojte konektor kabelu USB-A do počítače a konektor USB-C do prodlužovacího adaptéru přijímače. Zapojte přijímač USB-A do adaptéru.

– Bezdrátový přijímač LIGHTSPEED lze také zapojit přímo do počítače, avšak pomocí kabelu a prodlužovacího adaptéru zajistíte lepší připojení a snadný přístup ke kabelu, když potřebujete myš nabíjet.

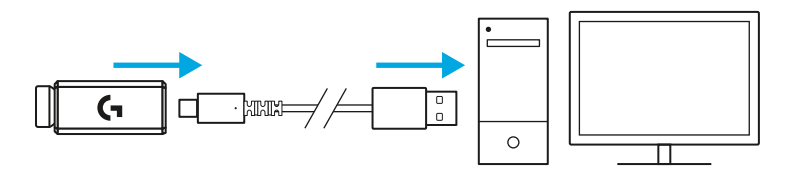

**4** Posunutím tlačítka napájení nahoru myš zapněte.

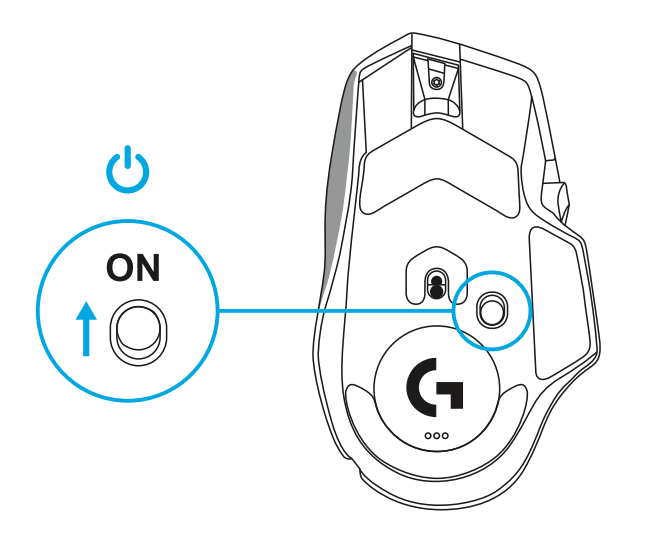

**5** Stáhněte si herní software Logitech G HUB a přizpůsobte si svou myš G502 X. Vylaďte si ji na míru vašemu stylu hry, osobnosti a jednotlivým hrám, přiřaďte příkazy libovolnému z 13 ovládacích prvků a další.

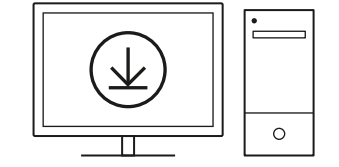

**logitechG.com/ghub**

**6** Chcete-li myš nabít, odpojte kabel z adaptéru a zapojte jej do portu USB-C umístěného v přední části myši. Při každém připojení přímo k počítači bude myš provozována v režimu data po kabelu. Po připojení k portu USB potrvá nabíjení z 0 % na 100 % přibližně 2 hodiny.

Kompatibilní se systémem bezdrátového dobíjení Powerplay.

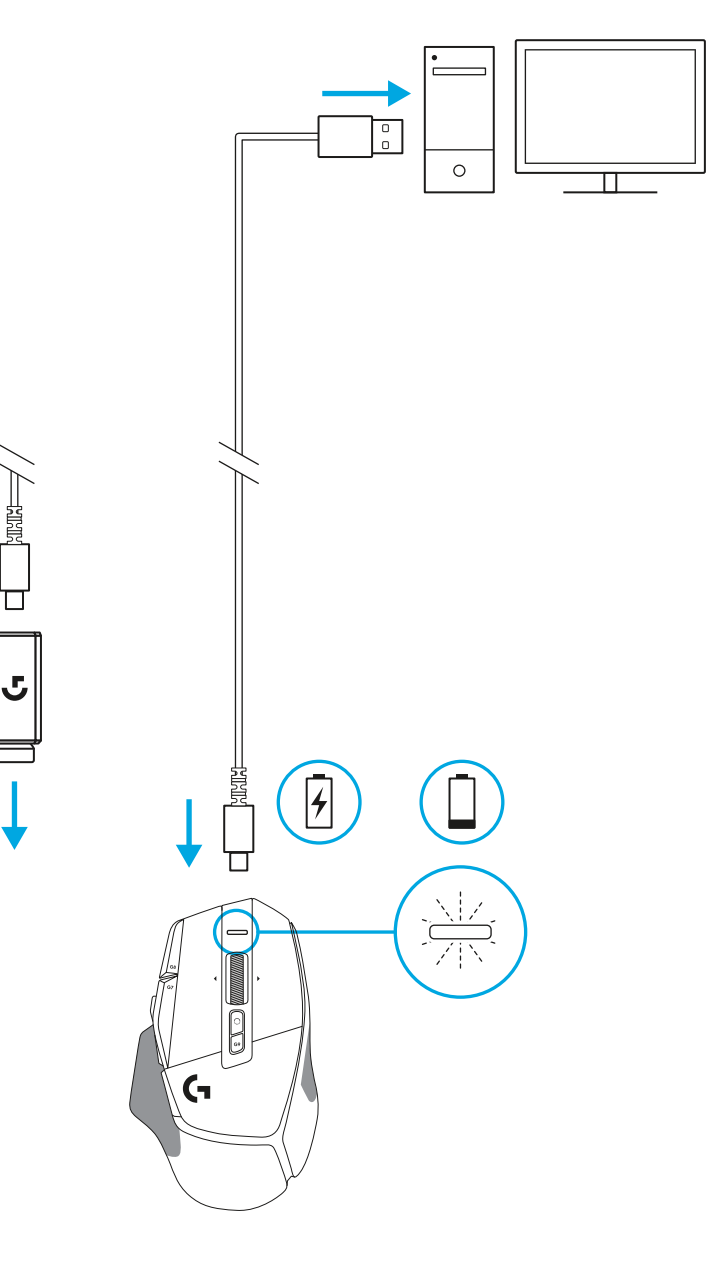

Permant<br>Digital<br>Digital

**Tipy:**

- Za účelem minimalizace rušení okolím udržujte myš a přijímač ve vzdálenosti alespoň 2 metrů od bezdrátových routerů a ostatních bezdrátových zařízení s frekvencí 2,4 GHz.
- Myši G502 X PLUS a G502 X LIGHTSPEED disponují bezdrátovým dosahem až 10 metrů. Pro zajištění optimální výkonnosti ve frekventovaném bezdrátovém prostředí a pro snadnou přístupnost nabíjecího kabelu doporučujeme přijímač ponechat ve vzdálenosti do 20 cm od myši.

 $(\ast)$ 

PAGE

**PAGE**<br>DOWN

**SCROLL**<br>LOCK **PAUSE**<br>BREAK

HOME

END

 $\downarrow$  $\rightarrow$ 

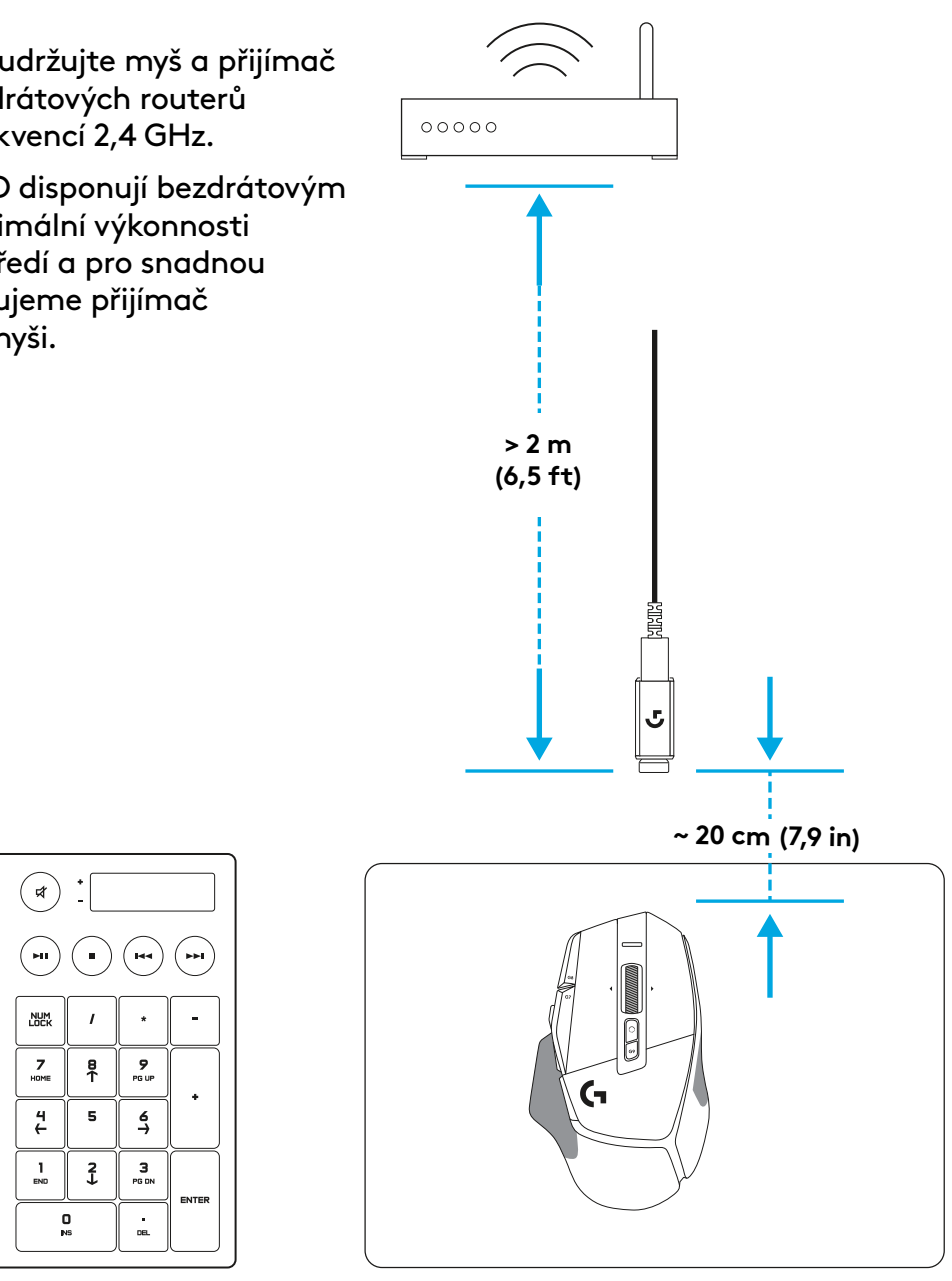

## **FUNKCE MYŠI**

- Kliknutí levým tlačítkem (tlačítko G1)
- Kliknutí pravým tlačítkem (tlačítko G2)

 

 

- Zvýšení DPI (tlačítko G8)
- Posun nahoru
- Posun vlevo (naklonění kolečka vlevo)
- Posun vpravo (naklonění kolečka vpravo)
- Kliknutí středním tlačítkem (tlačítko G3)
- Posun dolů
- Přepínání DPI (tlačítko G6)
- Tlačítko přepínání režimu kolečka (nelze programovat)
- Snížení DPI (tlačítko G7)
- Procházení profily (tlačítko G9)
- Vpřed (tlačítko G5)
- Zpět (tlačítko G4)
- Vypínač zap/vyp (spodek myši, nelze programovat)
- Krytka POWERPLAY™ úložiště bezdrátového přijímače

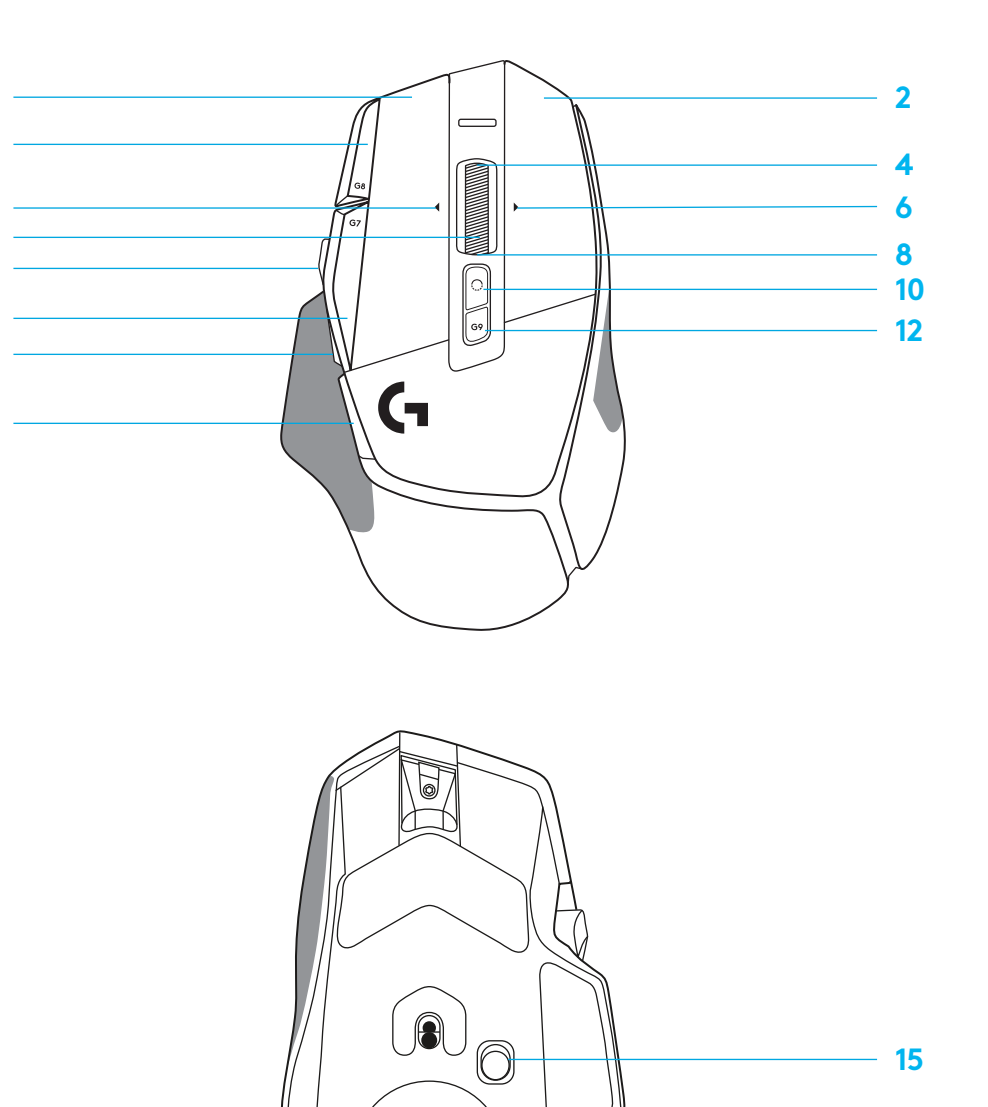

# **VÝCHOZÍ INTEGROVANÉ PROFILY**

– Pomocí aplikace G HUB lze odemknout a přizpůsobit až 5 profilů v integrované paměti.

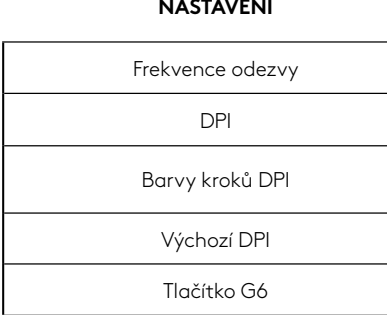

**NASTAVENÍ**

#### **PROGRAMOVATELNÉ OVLÁDACÍ PRVKY**

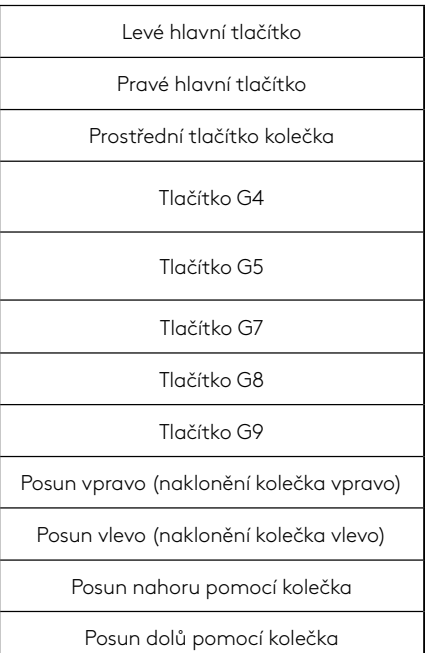

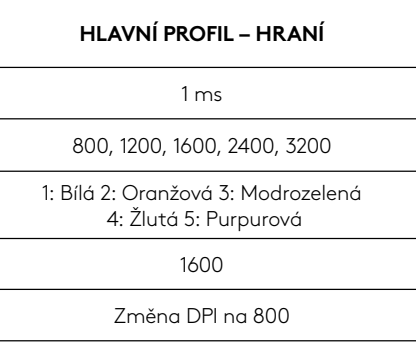

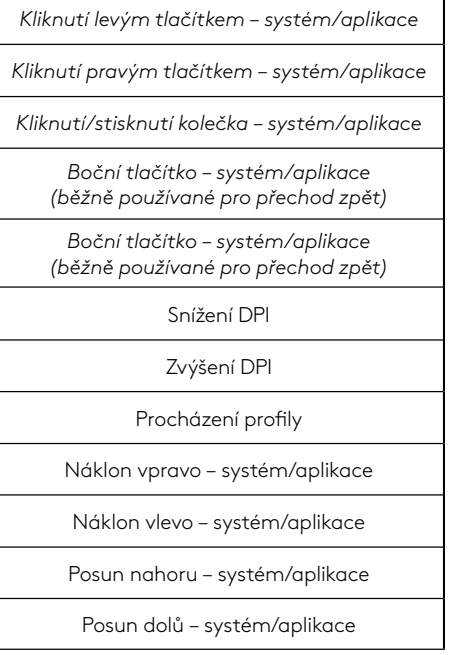

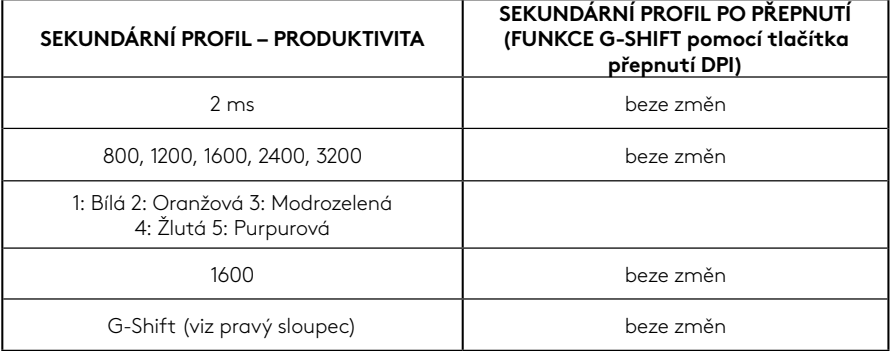

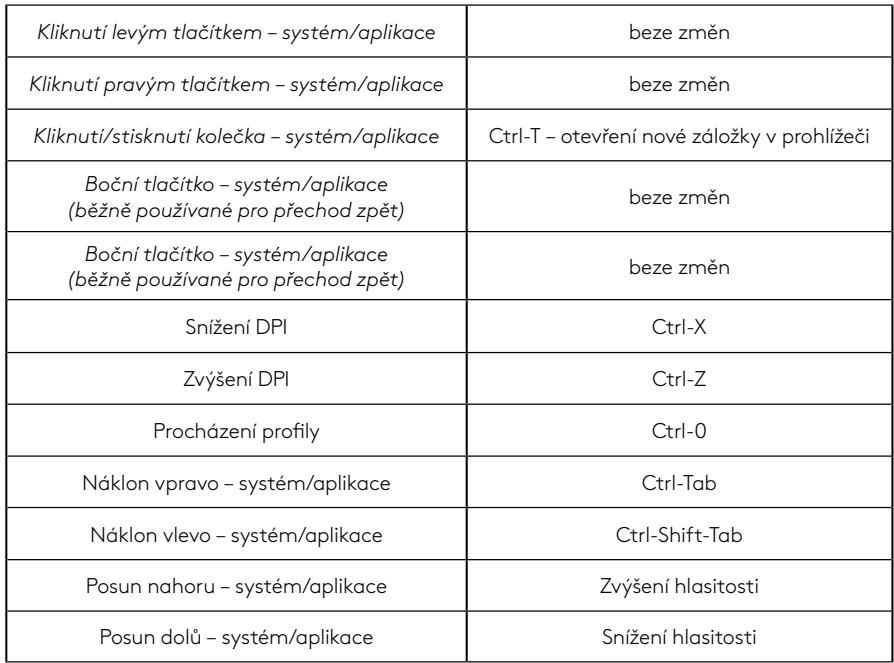

# **PROFIL, VÝBĚR DPI A PŘEPNUTÍ DPI**

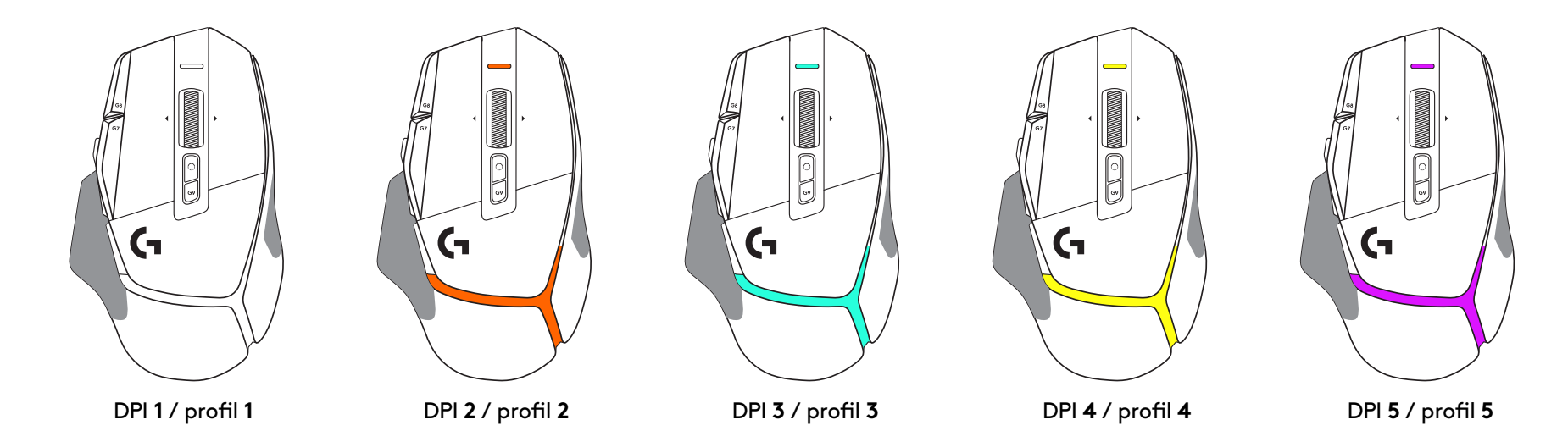

Po stisknutí tlačítka přepnutí DPI: myš zobrazí barvu přiřazenou k dané rychlosti posunu DPI. Po uvolnění tlačítka zobrazí myš barvu nastavení DPI, která byla použita před touto akcí.

Rozlišení DPI a výběr profilu jsou vizualizovány prostřednictvím podsvícení na horní a zadní části myši. Změna DPI je vyjádřena různými stálými barvami, zatímco změna profilu je vyjádřena různými blikajícími barvami.

## **ČASTÉ DOTAZY**

www.logitechG.com/support/G502X-PLUS

# **ŽIVOTNOST BATERIE**

Myši G502 X PLUS a G502 X LIGHTSPEED jsou vybaveny dobíjecí baterií LiPol s kapacitou 500 mAh, která umožňuje až 140 h nepřetržitého pohybu v případě modelu G502 X a až 120 h u modelu G502 X PLUS.

### **Stav nabíjení:**

Po připojení nabíjecího kabelu k zařízení::

- Svítí zeleně = nabíjení dokončeno (100 %), když je zařízení zapnuto nebo vypnuto
- Pulzuje zeleně = nabíjení (0–99 %)

#### **Kapacita baterie::**

Při zapnutí zařízení:

- Svítí  $\frac{zelen\check{e}}{z}$  = dobrá (31–100 %)
- Svítí červeně = nízká  $(16-30\%)$

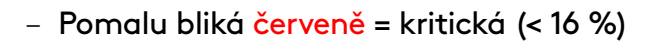

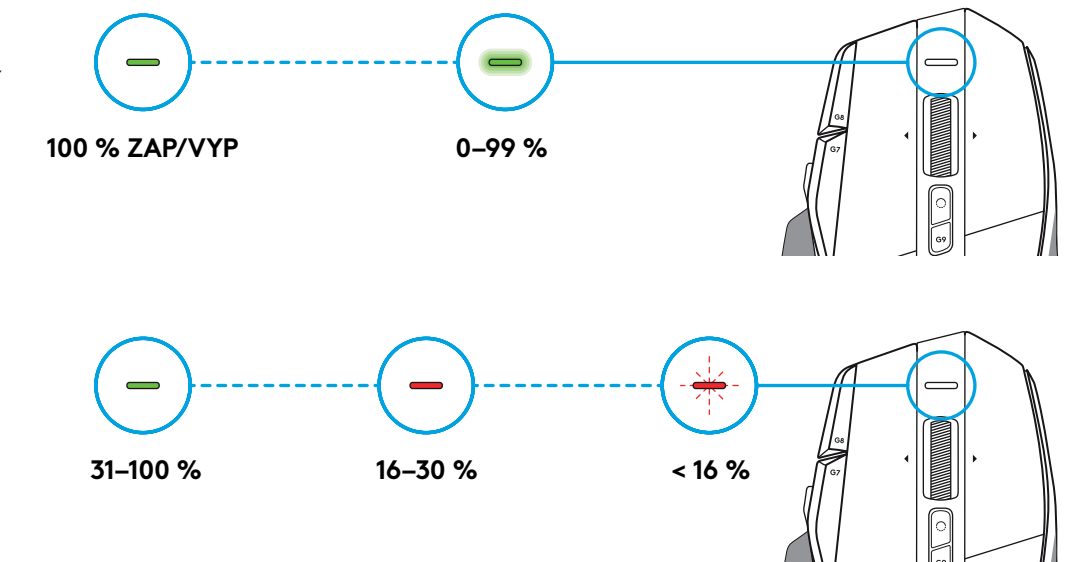

### **Tipy:**

– Úroveň nabití, spotřebu a odhadovanou zbývající životnost baterie si můžete zkontrolovat v Logitech G HUB.

\* Životnost baterie a kapacita se může lišit podle stáří a použití. Nabíjecí baterie mají omezený počet nabíjecích cyklů.

## **POKYNY NA NASTAVENIE**

**1** Tlačidlo prepínania DPI si natočte podľa vašich preferencií, alebo ho nahraďte krytom na rozšírenie plochy pre úchop.

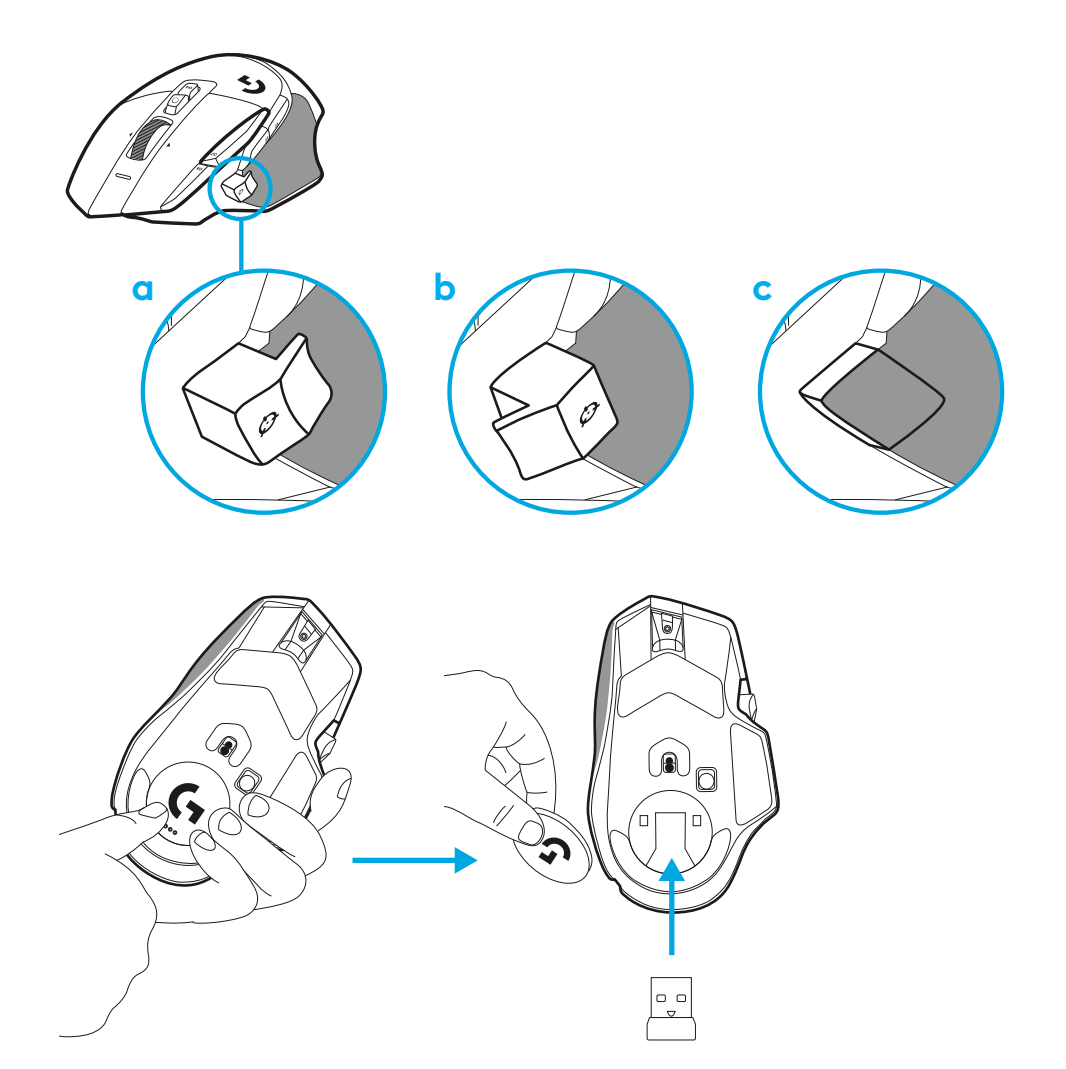

**2** Keď ste na cestách, môžete prijímač po sňatí krytu uložiť do priestoru vnútri myši.

**3** Bezdrôtový prijímač LIGHTSPEED USB-A sa nachádza pod myšou v balení s produktom.

Zapojte konektor kábla USB-A do počítača a konektor USB-C do predlžovacieho adaptéra prijímača. Zapojte prijímač USB-A do adaptéra.

– Bezdrôtový prijímač LIGHTSPEED môžete zapojiť aj priamo do počítača, avšak pomocou kábla a predlžovacieho adaptéra zaistíte lepšie pripojenie a jednoduchý prístup ku káblu, keď potrebujete myš nabíjať.

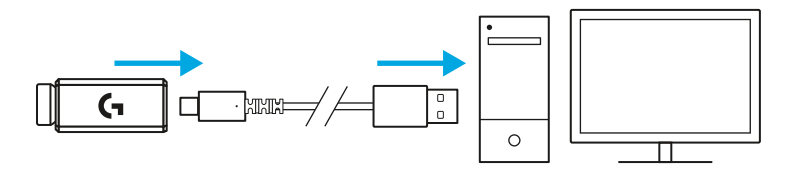

**4** Posunutím tlačidla napájania nahor myš zapnite.

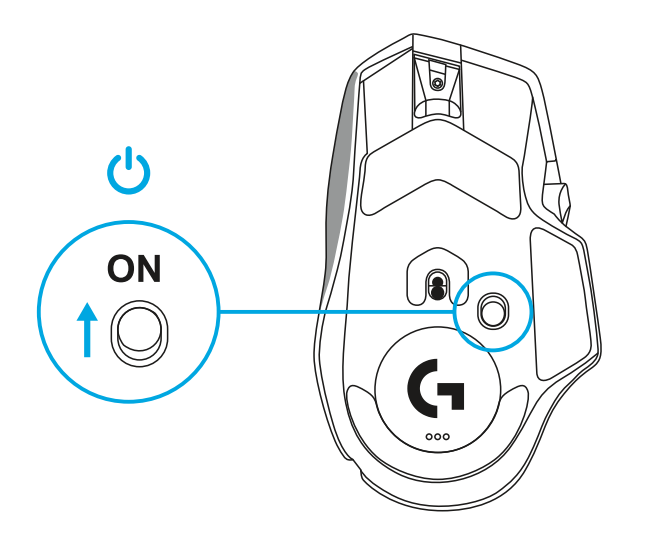

**5** Prevezmite si herný softvér Logitech G HUB a prispôsobte si svoju myš G502 X. Vylaďte si ju na mieru vášmu štýlu hry, osobnosti a jednotlivým hrám, priraďte príkazy ľubovoľnému z 13 ovládacích prvkov a ďalšie.

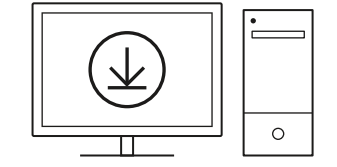

**logitechG.com/ghub**

**6** Ak chcete myš nabiť, odpojte kábel z adaptéra a zapojte ho do portu USB-C umiestneného v prednej časti myši. Pri každom pripojení priamo k počítaču bude myš fungovať v režime dáta po kábli. Po pripojení k portu USB potrvá nabíjania z 0 % na 100 % približne 2 hodiny.

Kompatibilné so systémom bezdrôtového dobíjania Powerplay.

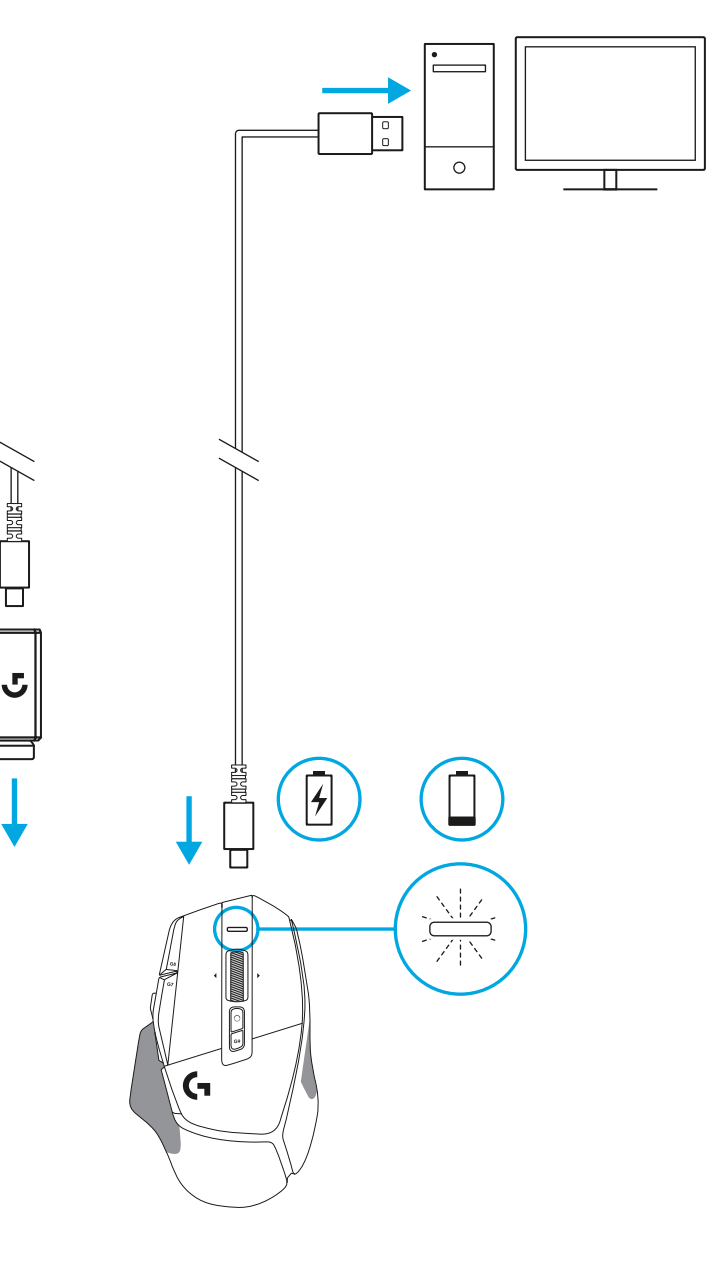

### **Tipy:**

- S cieľom minimalizácie rušenia okolím udržujte myš a prijímač vo vzdialenosti aspoň 2 metre od bezdrôtových routerov a ostatných bezdrôtových zariadení s frekvenciou 2,4 GHz.
- Myši G502 X PLUS a G502 X LIGHTSPEED disponujú bezdrôtovým dosahom až 10 metrov. Na dosiahnutie optimálnej výkonnosti vo frekventovanom bezdrôtovom prostredí a na dobrú prístupnosť nabíjacieho kábla odporúčame prijímač ponechať vo vzdialenosti do 20 cm od myši.

 $(\ast)$ 

PAGE

**PAGE**<br>DOWN

**SCROLL**<br>LOCK **PAUSE**<br>BREAK

HOME

END

 $\downarrow$  $\rightarrow$ 

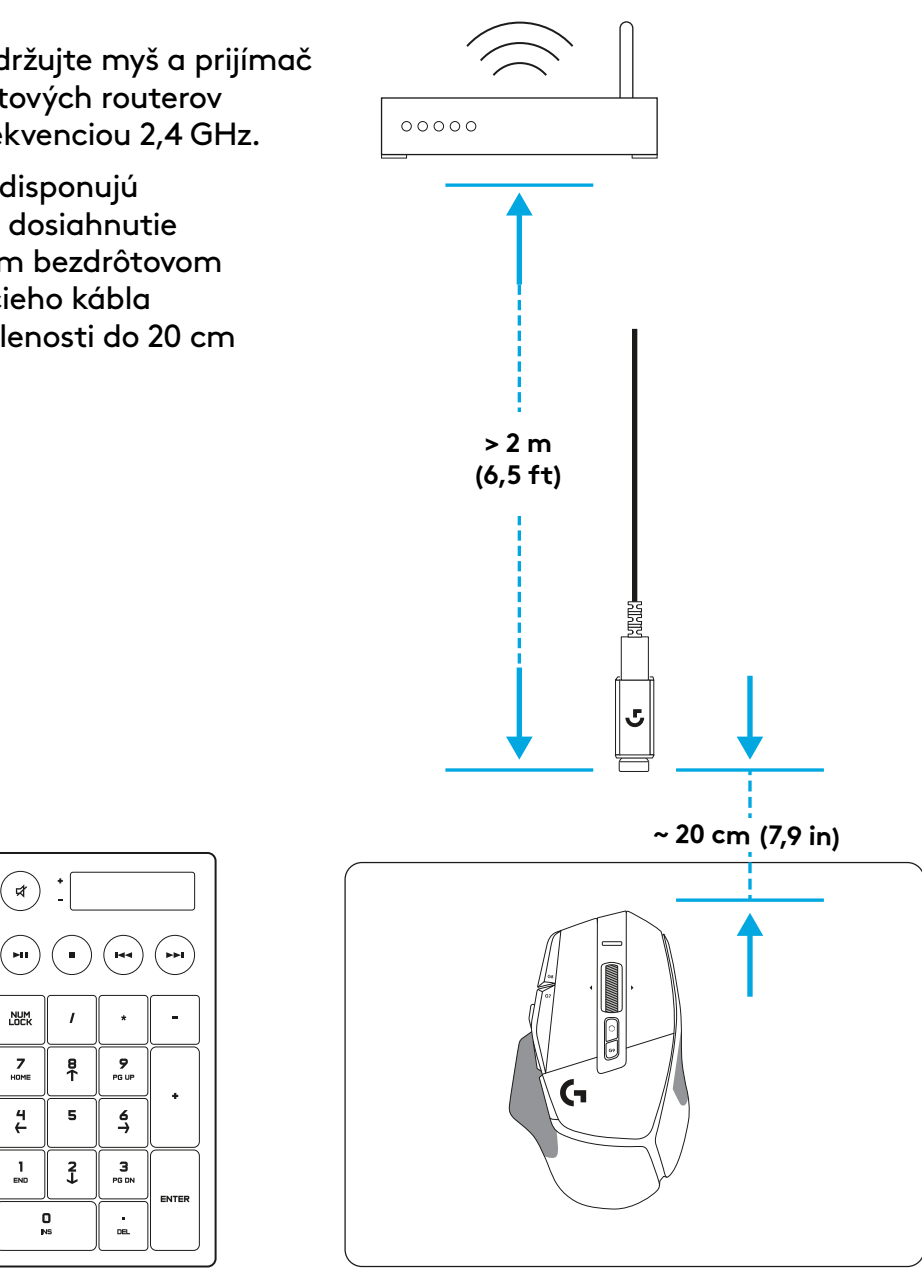

## **FUNKCIE MYŠI**

- Kliknutie ľavým tlačidlom (tlačidlo G1)
- Kliknutie pravým tlačidlom (tlačidlo G2)
- Zvýšenie DPI (tlačidlo G8)
- Posun nahor
- Posun vľavo (naklonenie kolieska vľavo)
- Posun vpravo (naklonenie kolieska vpravo)
- Kliknutie stredným tlačidlom (tlačidlo G3)
- Posun dole
- Prepínanie DPI (tlačidlo G6)
- Tlačidlo prepínania režimu kolieska (nie je možné programovať)
- Zníženie DPI (tlačidlo G7)
- Prechádzanie profilmi (tlačidlo G9)
- Vpred (tlačidlo G5)
- Späť (tlačidlo G4)
- Vypínač zap/vyp (spodok myši, nie je možné programovať)
- Kryt POWERPLAY™ úložisko bezdrôtového prijímača

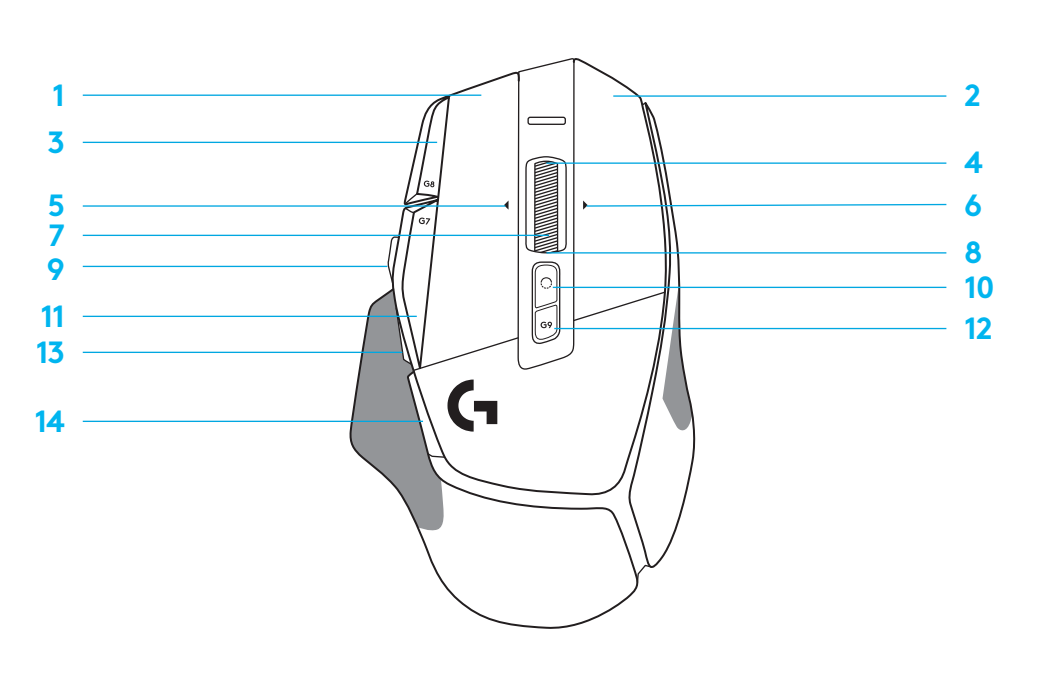

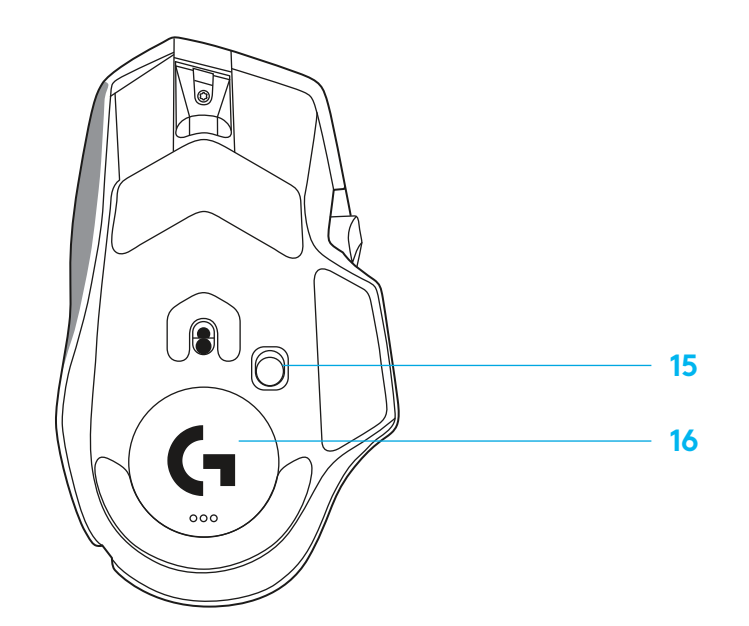

# **VÝCHODISKOVÉ INTEGROVANÉ PROFILY**

– Pomocou aplikácie G HUB môžete odomknúť a prispôsobiť až 5 profilov v integrovanej pamäti.

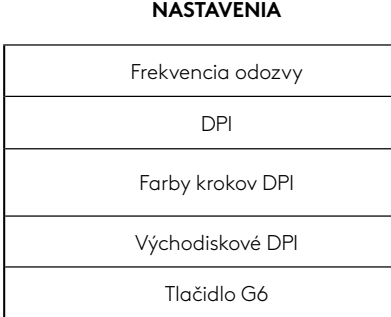

#### **PROGRAMOVATEĽNÉ OVLÁDACIE PRVKY**

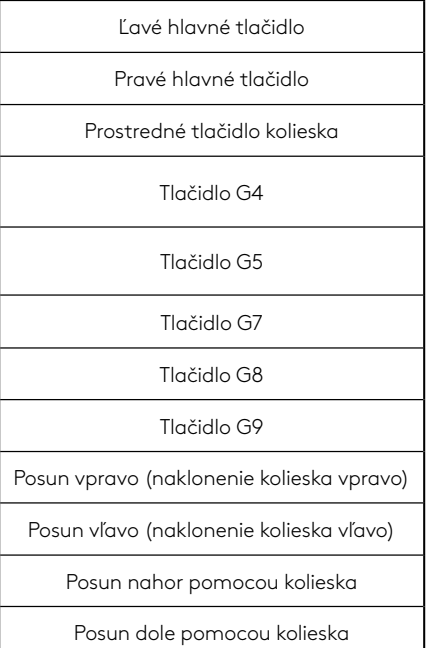

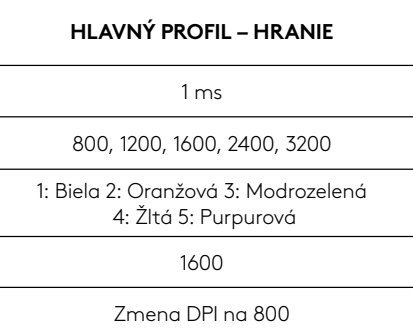

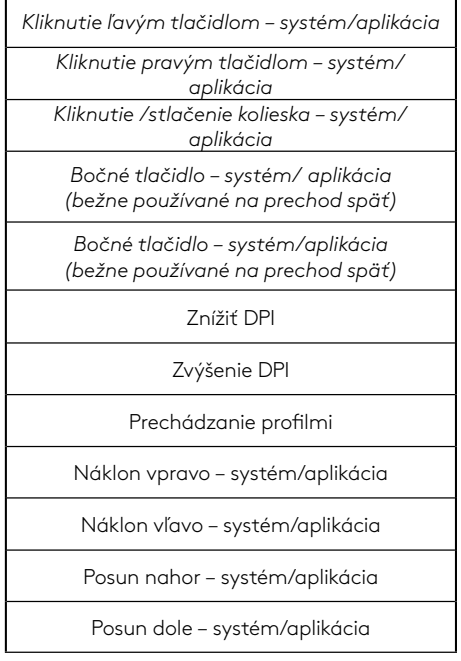

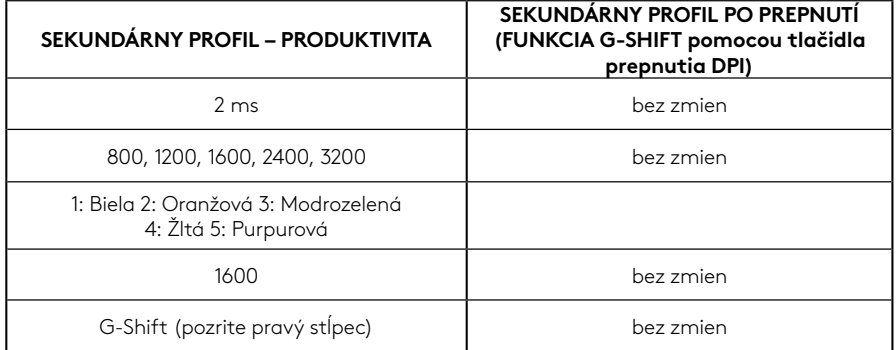

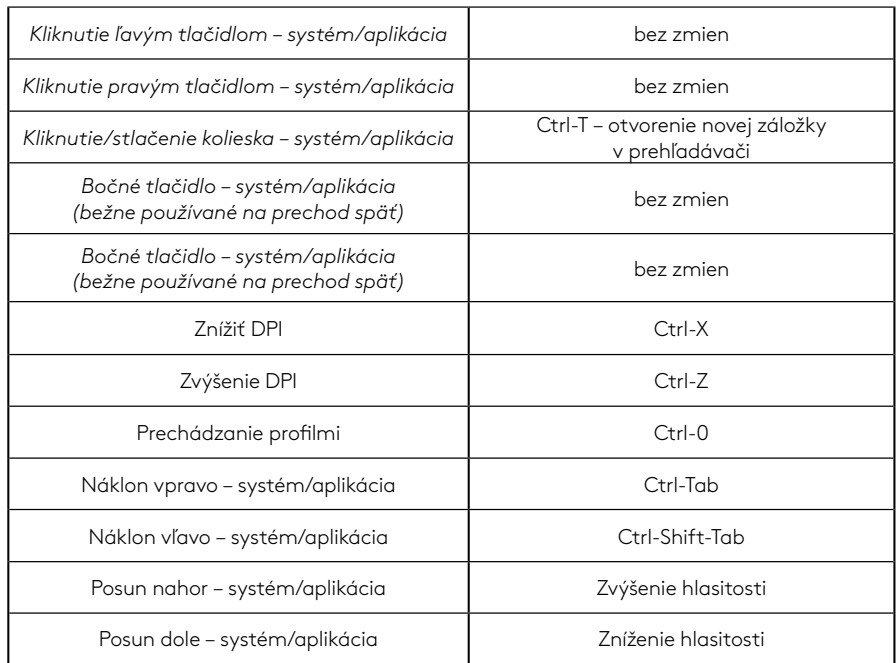

### **144 SLOVENČINA**
# **PROFIL, VÝBER DPI A PREPNUTIE DPI**

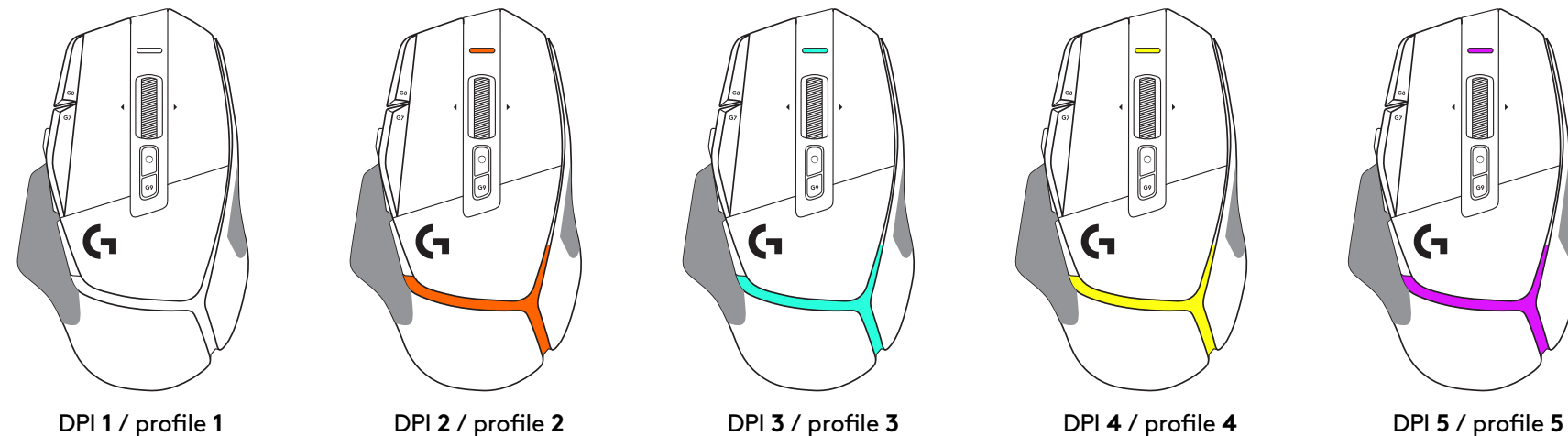

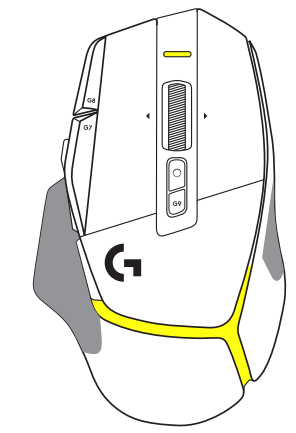

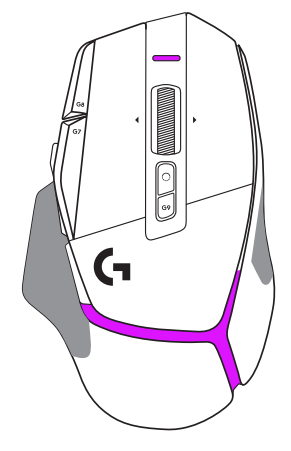

Po stlačení tlačidla prepnutie DPI: myš zobrazí farbu priradenú k danej rýchlosti posunu DPI. Po uvoľnení tlačidla zobrazí myš farbu nastavenia DPI, ktorá bola použitá pred touto akciou.

Rozlíšenie DPI a výber profilu sú vizualizované prostredníctvom podsvietenia na hornej a zadnej časti myši. Zmena DPI je vyjadrená rôznymi stálymi farbami, zatiaľ čo zmena profilu je vyjadrená rôznymi blikajúcimi farbami.

# **ČASTO KLADENÉ OTÁZKY**

www.logitechG.com/support/G502X-PLUS

# **ŽIVOTNOSŤ BATÉRIE**

Myši G502 X PLUS a G502 X LIGHTSPEED sú vybavené dobíjacou batériou LiPol s kapacitou 500 mAh, ktorá umožňuje až 140 h nepretržitého pohybu v prípade modelu G502 X a až 120 h pri modeli G502 X PLUS.

#### **Stav nabíjania:**

Po pripojení nabíjacieho kábla k zariadeniu::

- Svieti na zeleno = nabíjanie dokončené (100 %), keď je zariadenie zapnuté alebo vypnuté
- Pulzuje na zeleno = nabíjanie (0–99 %)

#### **Kapacita batérie::**

Pri zapnutí zariadenia:

- Svieti na zeleno = dobrá (31–100 %)
- Svieti na červeno = nízka (16–30 %)
- Pomaly bliká na červeno = kritická (< 16 %)

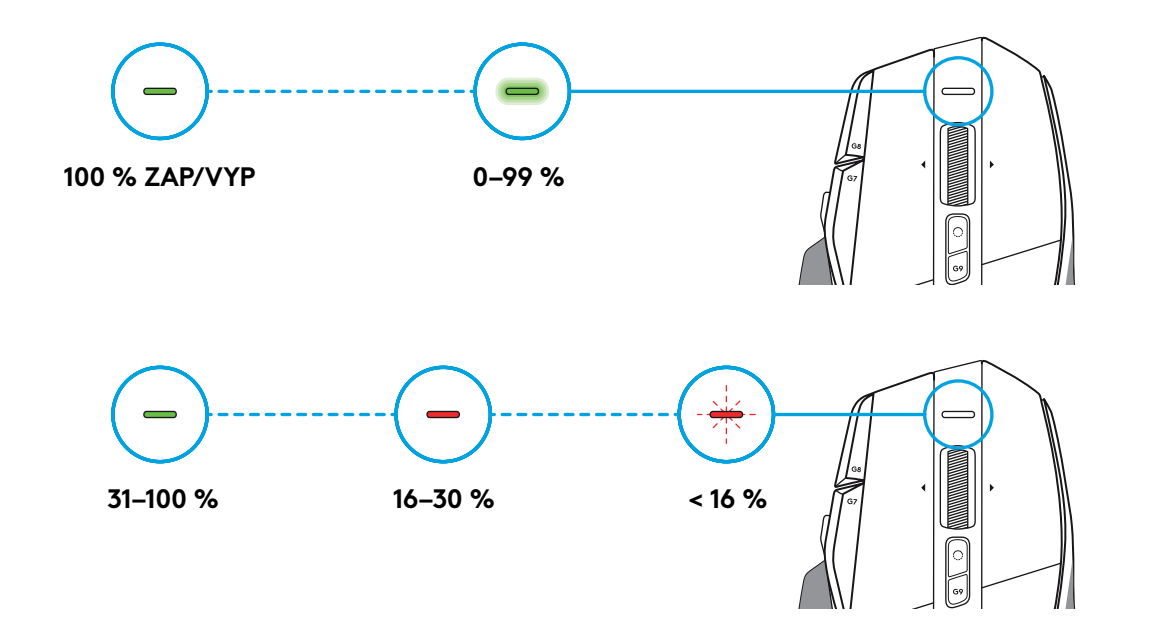

#### **Tipy:**

– Úroveň nabitia, spotrebu a odhadovanú zvyšnú životnosť batérie si môžete skontrolovať v Logitech G HUB.

\* Životnosť batérie a kapacita sa môže líšiť podľa veku a použitia. Nabíjacie batérie majú obmedzený počet nabíjacích cyklov.

### **ПІДГОТОВКА ДО РОБОТИ**

**1** Виберіть орієнтацію кнопки змінення чутливості за бажанням або замініть її заглушкою, щоб збільшити поверхню захоплювання.

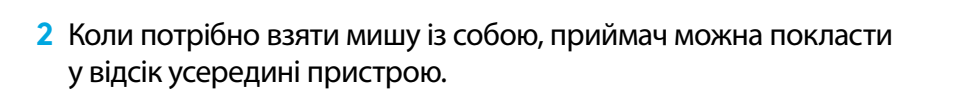

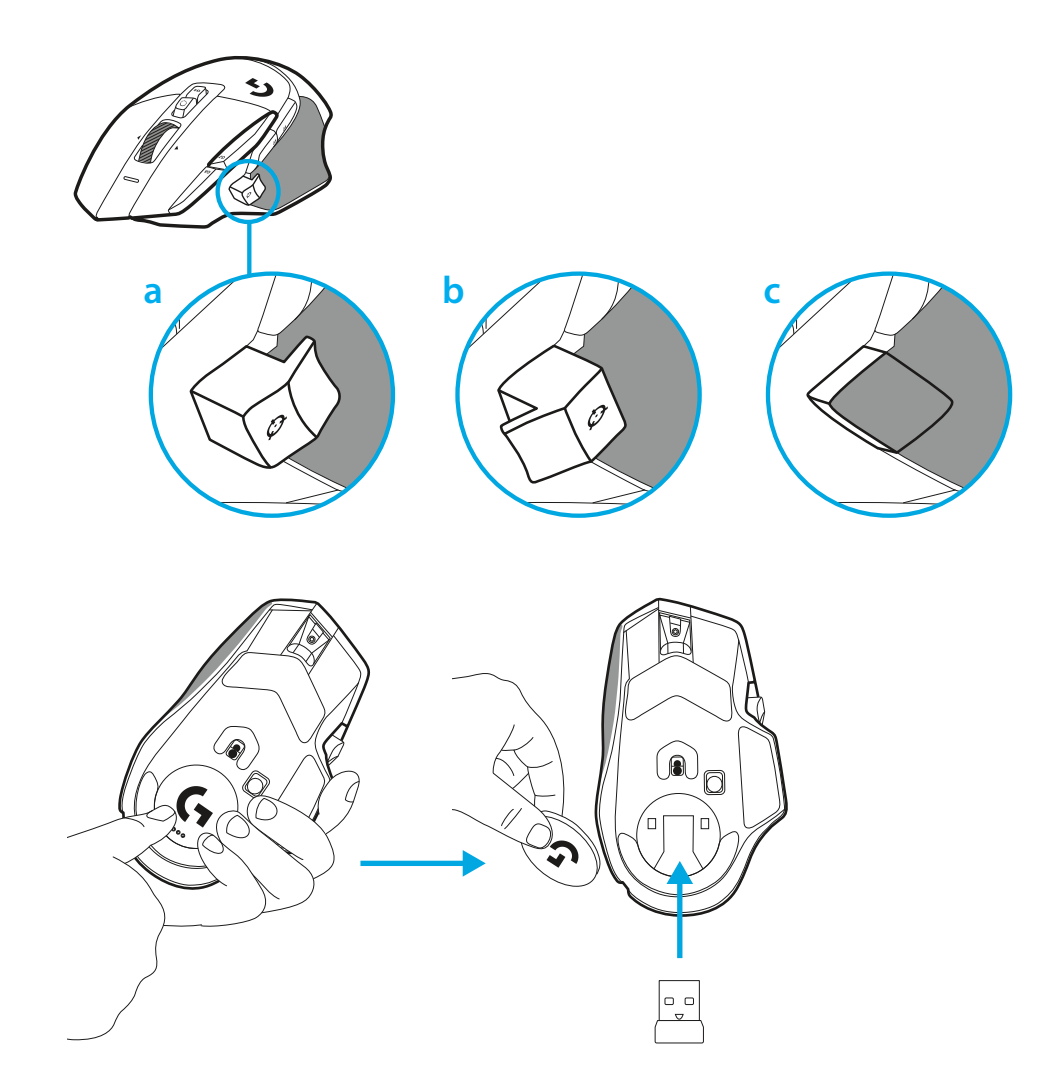

**3** Бездротовий приймач USB-A LIGHTSPEED знаходиться під мишею у блістері для продукту.

Підключіть роз'єм кабелю USB-A до ПК, а роз'єм USB-C вставте в адаптер подовжувача для приймача. Підключіть приймач USB-A до адаптера.

– Бездротовий приймач LIGHTSPEED можна також підключити безпосередньо до ПК, але використання кабелю та подовжувача з адаптером забезпечує краще з'єднання та легкий доступ до кабелю, коли потрібно зарядити мишу.

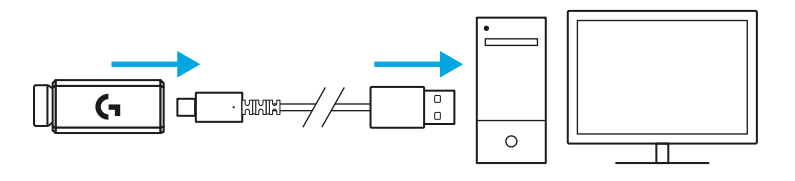

**4** Зсуньте кнопку живлення вгору, щоб увімкнути мишу.

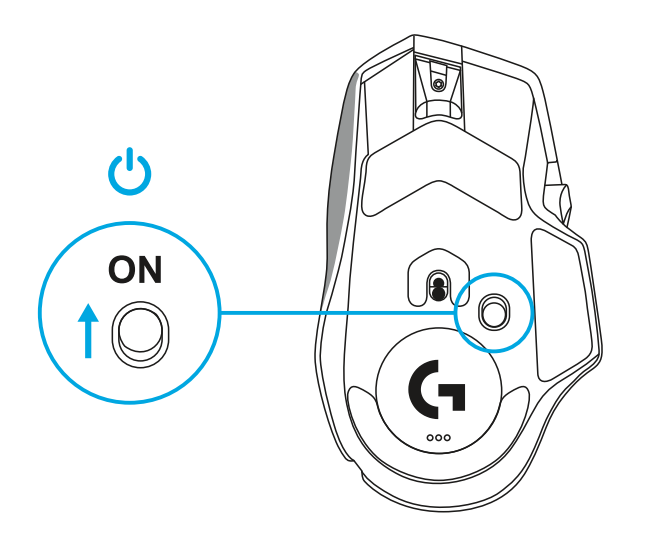

**5** Завантажте програму Logitech G HUB, щоб налаштувати мишу G502 X відповідно до своїх уподобань. Вибирайте параметри згідно зі своїм стилем гри, індивідуальними особливостями та грою, у яку граєте. Призначайте команди будь-якому із 13 елементів керування та виконуйте безліч інших дій.

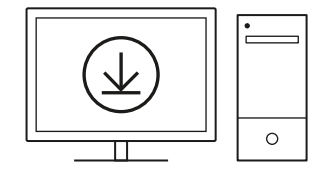

**logitechG.com/ghub**

**6** Щоб зарядити мишу, від'єднайте кабель від адаптера та підключіть його до порту USB-C, розташованого на передній панелі миші. Кожного разу, коли миша підключається безпосередньо до ПК, вона перемикатиметься в режим передавання даних через кабель. Для заряджання з 0 до 100 % потрібно близько 2 годин (якщо використовується USB-порт).

Пристрій сумісний із системою бездротового заряджання Powerplay.

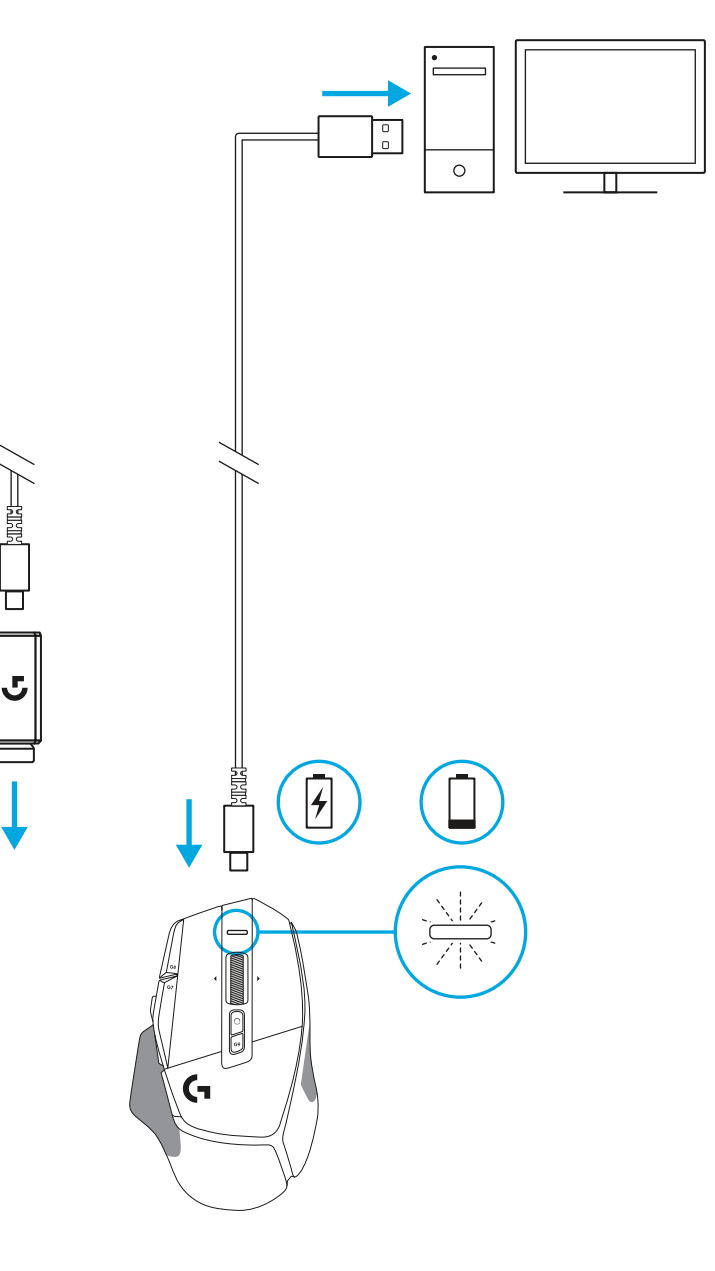

#### **Поради**

- Тримайте мишу та приймач на відстані не менше ніж 2 м від бездротових маршрутизаторів та інших бездротових приладів, які працюють на частоті 2,4 ГГц. Це мінімізує вплив шумів сторонніх пристроїв.
- Радіус дії моделей бездротових мишей G502 X PLUS і G502 X LIGHTSPEED складає до 10 м. Не рекомендовано розташовувати мишу на відстані понад 20 см від приймача, щоб забезпечити оптимальне функціонування в умовах бездротового середовища зі сторонніми шумами та тримати кабель для заряджання під рукою.

 $(\star)$ 

**PAUSE**<br>BREAK **SCROLL**<br>LOCK

PAGE

**PAGE**<br>DOWN

HOME

END

 $\downarrow$  $\rightarrow$  ্ৰ

 $\mathbf{H}$ 

NUM<br>LOCK

 $\frac{7}{10}$ 

 $\overset{\mathbf{H}}{\leftarrow}$ 

 $\frac{1}{\epsilon}$ ND

 $\frac{0}{\rm ns}$ 

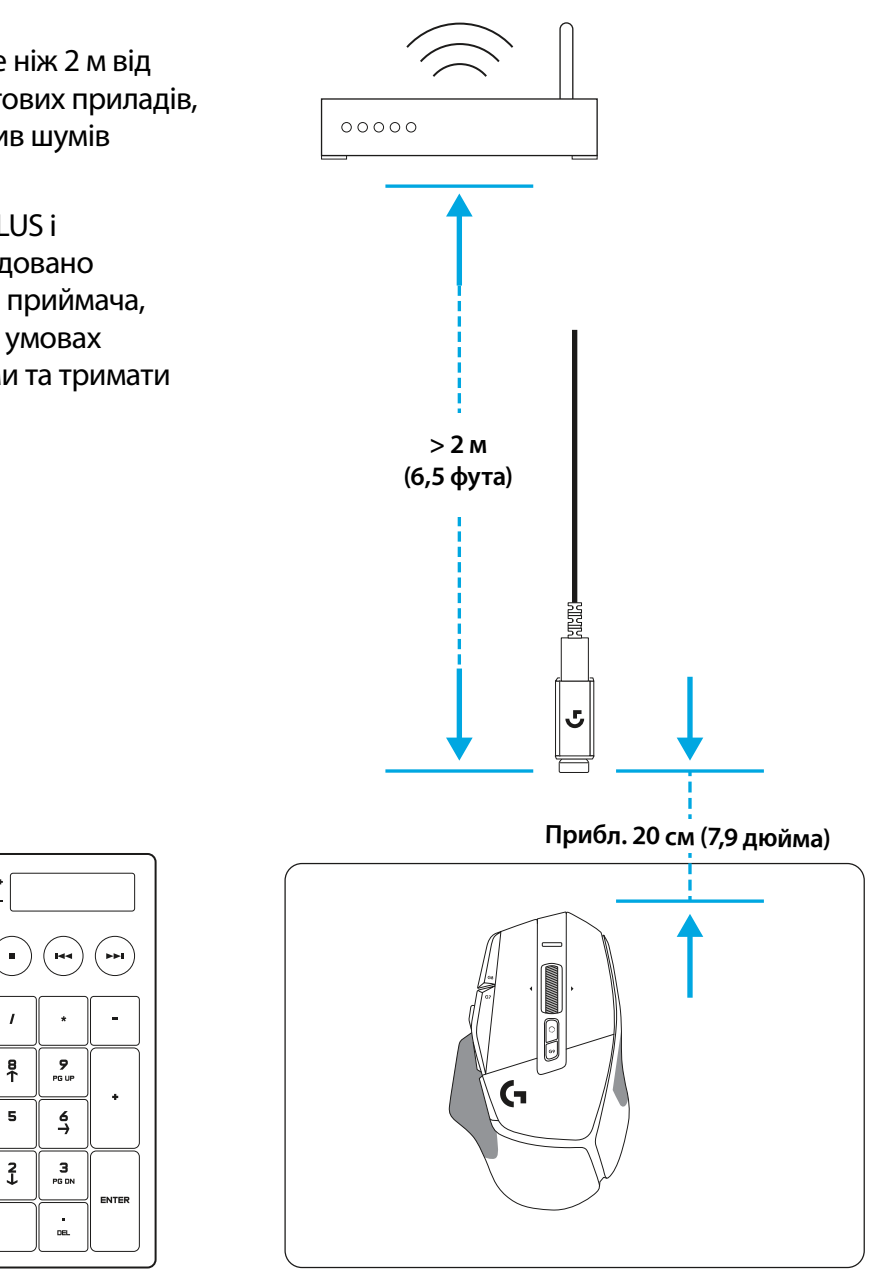

## **КОМПОНЕНТИ ТА ФУНКЦІЇ МИШІ**

- Натискання лівої кнопки (кнопка G1)
- Натискання правої кнопки (кнопка G2)
- Підвищення чутливості (кнопка G8)
- Прокручування вгору
- Прокручування вліво (нахил коліщатка вліво)
- Прокручування вправо (нахил коліщатка вправо)
- Натискання середньої кнопки (кнопка G3)
- Прокручування вниз
- Перемикання рівня чутливості (кнопка G6)
- Кнопка перемикання режимів коліщатка (не програмується)
- Зменшення чутливості (кнопка G7)
- Циклічний перемикач профілів (кнопка G9)
- Уперед (кнопка G5)
- Назад (кнопка G4)
- Вимикач живлення (на нижній поверхні миші; не програмується)
- Захисна кришка відсіку POWERPLAY™ для зберігання бездротового приймача

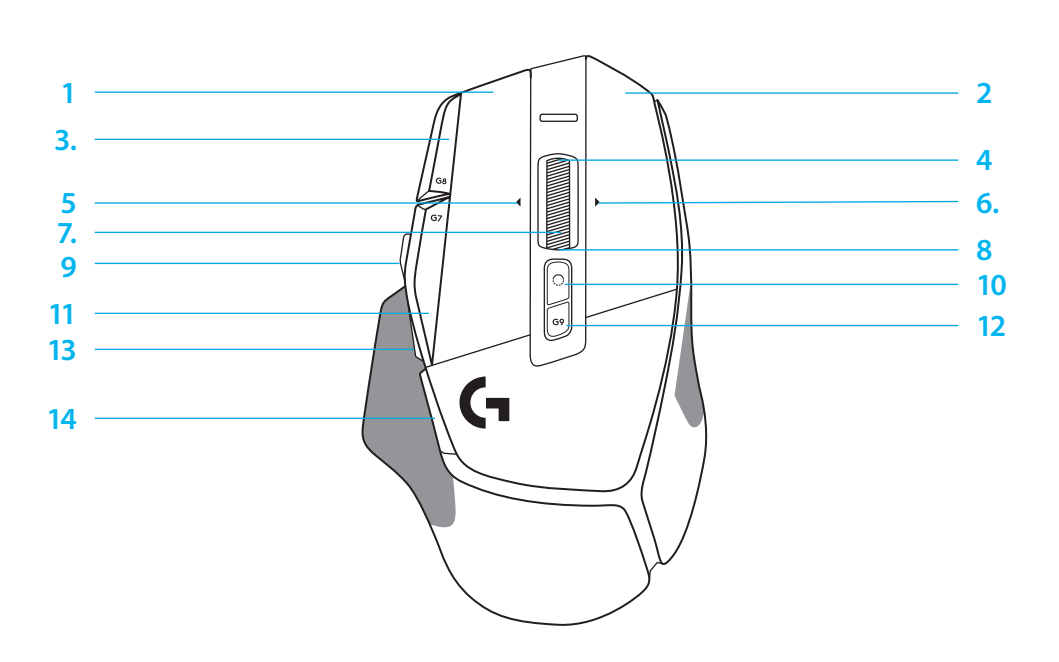

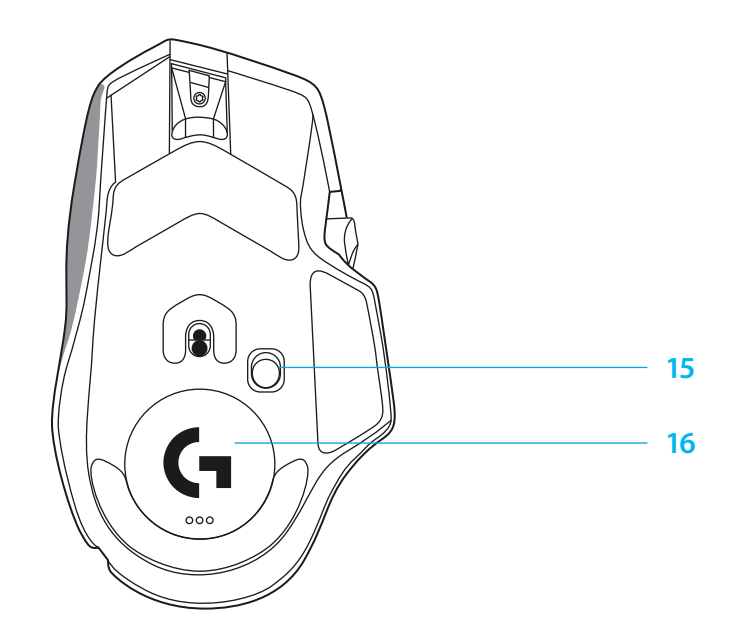

### **СТАНДАРТНІ ВБУДОВАНІ ПРОФІЛІ**

– Програма G HUB дає змогу розблокувати та налаштувати до 5 профілів, що зберігаються у вбудованій пам'яті.

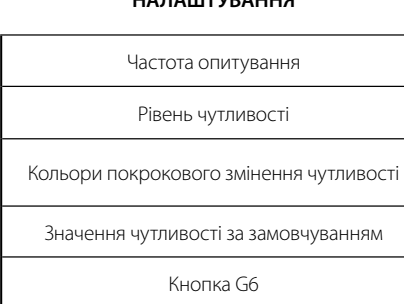

**НАЛАШТУВАННЯ**

#### **ПРОГРАМОВАНІ ЕЛЕМЕНТИ КЕРУВАННЯ**

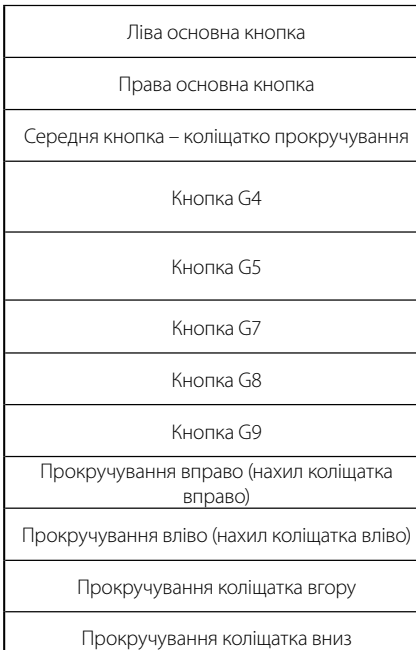

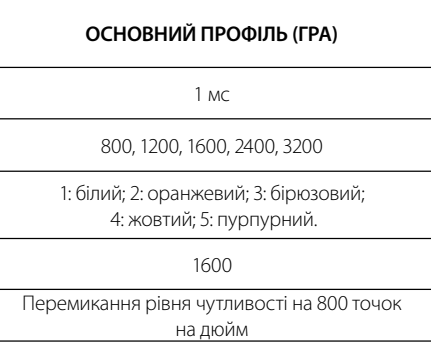

Натискання лівої кнопки – система/програма Натискання правої кнопки – система/програма Натискання коліщатка – система/програма Бокова кнопка –- система/програма (зазвичай використовується у зворотному напрямку) Бокова кнопка –- система/програма (зазвичай використовується у зворотному напрямку) Зменшення чутливості Збільшення чутливості Циклічне перемикання профілів Нахил вправо – система/програма Нахил вліво – система/програма Прокручування вгору – система/програма Прокручування вниз – система/програма

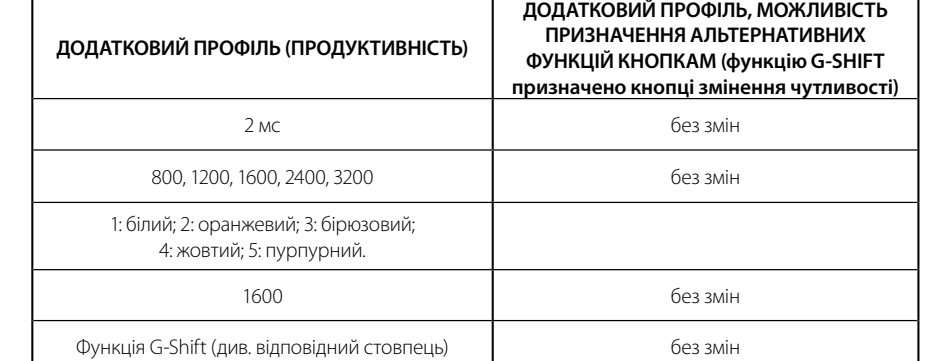

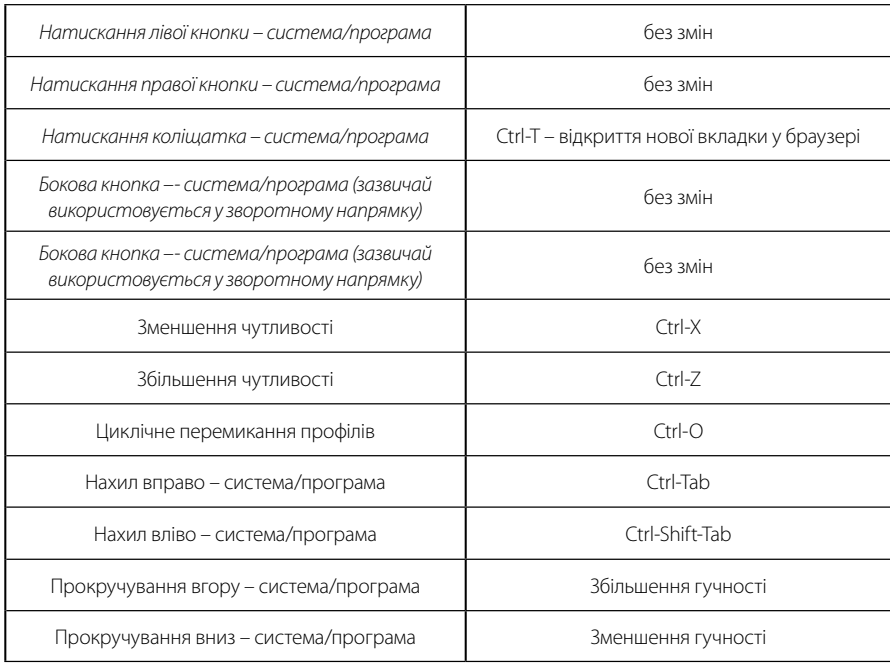

#### **152 УКРАЇНСЬКА**

## **ПРОФІЛЬ, ВИБІР ЗНАЧЕННЯ ЧУТЛИВОСТІ ТА ПЕРЕМИКАННЯ РІВНЯ ЧУТЛИВОСТІ**

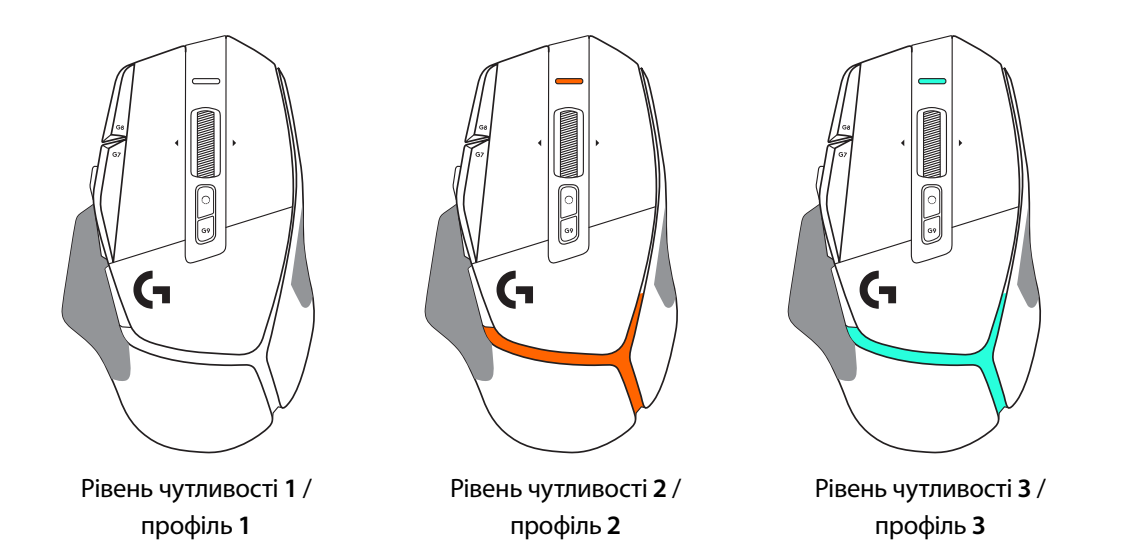

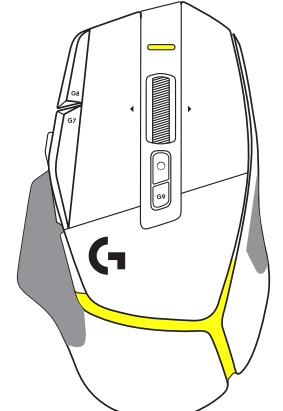

Рівень чутливості **4** / профіль **4**

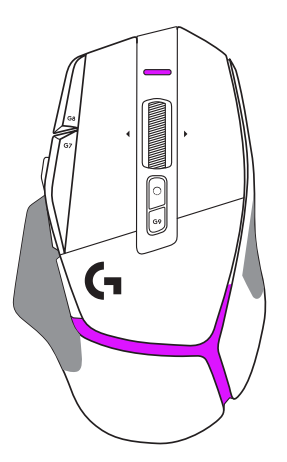

Рівень чутливості **5** / профіль **5**

Коли натискають кнопку перемикання рівня чутливості, миша світитьсякольором, пов'язаним зі швидкістю змінення чутливості. Коли кнопку відпускають, колірпідсвічування відповідає налаштуванню чутливості, що використовувалося до цієї дії.

За допомогою підсвічування на верхній і задній панелях миші здійснюється індикація рівня чутливості та вибору профілю. Про змінення рівня чутливості свідчить безперервне світіння різними кольорами, а на змінення профілю вказує миготіння різними кольорами.

## **ЗАПИТАННЯ Й ВІДПОВІДІ**

www.logitechG.com/support/G502X-PLUS

**153 УКРАЇНСЬКА**

## **ЧАС РОБОТИ БАТАРЕЇ**

Моделі мишей G502 X PLUS і G502 X LIGHTSPEED оснащено літій-полімерною батареєю за можливістю перезаряджання на 500 мА·год. Вона забезпечує 140 годин безперервної роботи для G502 X і до 120 годин – для G502 X PLUS.

#### **Стан заряджання**

Кабель для заряджання підключено до пристрою.

- Безперервно світиться зеленим = заряджання завершено (100 %); пристрій може бути ввімкнений або вимкнений
- Мигтить зеленим = заряджання триває  $(0-99\%)$

#### **Рівень заряду батареї**

Пристрій увімкнено.

- Безперервно світиться зеленим = достатній (31-100 %)
- Безперервно світиться червоним = низький (16–30 %)
- Повільно мигтить червоним = критично низький  $\leq 16\%$

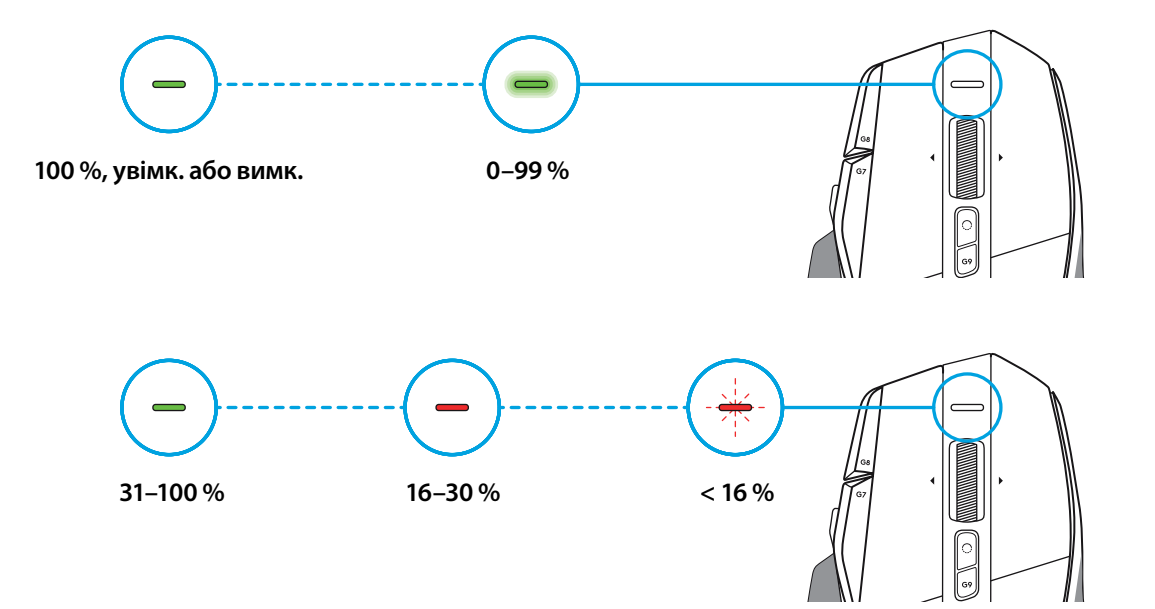

#### **Поради**

– Рівень заряду, граничну потужність і приблизний час роботи, щозалишився, можна перевірити у програмі Logitech G HUB.

\* Час роботи батареї та її ємність залежать від тривалості використання та режиму роботи миші. Батареї мають обмежену кількість циклів заряду.

### **SEADISTAMISE JUHISED**

**1** Suunake DPI vahetust, nii et see sobiks teie eelistusega, võiasendage see nupukattega, et suurendada haardumise pinda.

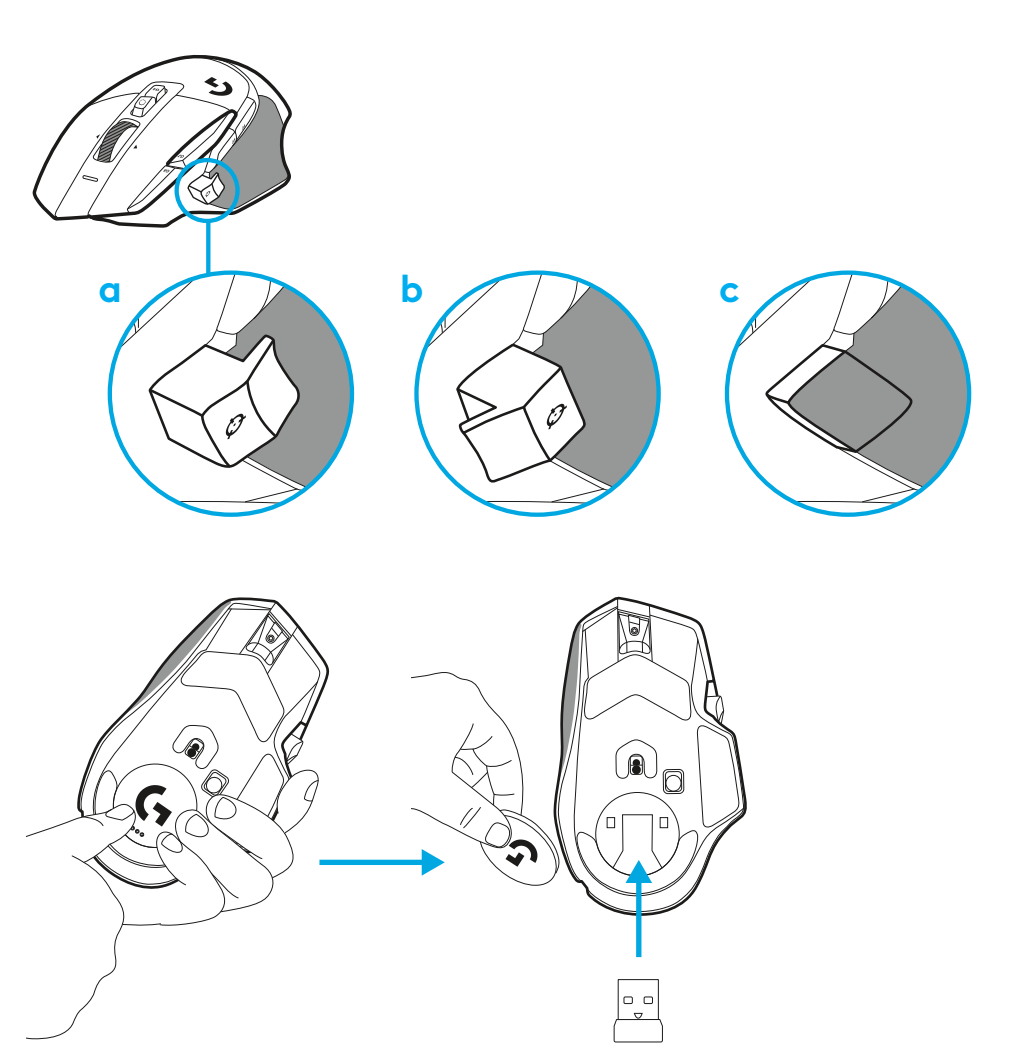

**2** Vastuvõtjat saab liikvel olles hoida hiire sees kaane taga.

**3** Juhtmevaba USB-A-vastuvõtja LIGHTSPEED on toote alusel hiire all.

Ühendage USB-A-kaabli pistik arvutisse ja USB-C-pistik vastuvõtja pikendusadapterisse. Ühendage USB-A-vastuvõtja adapterisse.

– Juhtmevaba vastuvõtjat LIGHTSPEED saab ühendada kaotse arvutisse, aga kaabli ja pikendusadapteri kasutamine tagab parema ühenduse ning parema juurdepääsu kaablile, kuipeate hiirt laadima.

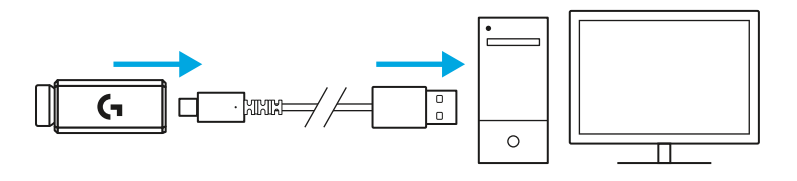

**4** Vajutage hiire sisselülitamiseks toitenuppu.

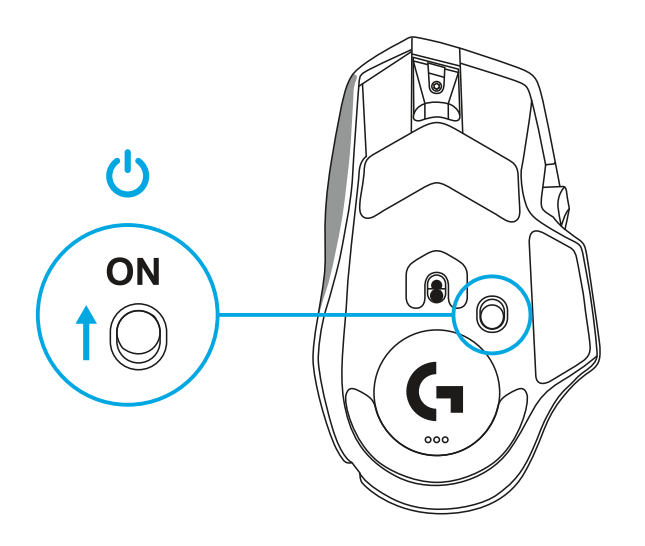

**5** Hiire G502 X isikupärastamiseks laadige alla mängutarkvara Logitech G HUB. Tehke peenhäälestus, nii et see sobiks teie mängustiili, isikupära ja kõikide mängudega, määrake käsud ükskõik millisele 13 nupust ja veel rohkem.

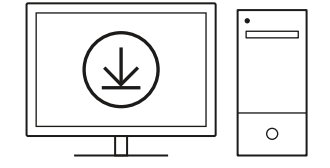

**logitechG.com/ghub**

**6** Laadimiseks eraldage kaabel adapterist ja ühendage see hiire eesosas asuvasse USB-C-pessa. Kui hiir on ühendatud otsearvutiga, töötab see andmete kaabeledastuse režiimis. Kuion ühendatud USB-pessa, võtab 0%-lt 100%-ni laadimine umbes 2 tundi.

Ühildub Powerplay juhtmevaba laadimissüsteemiga.

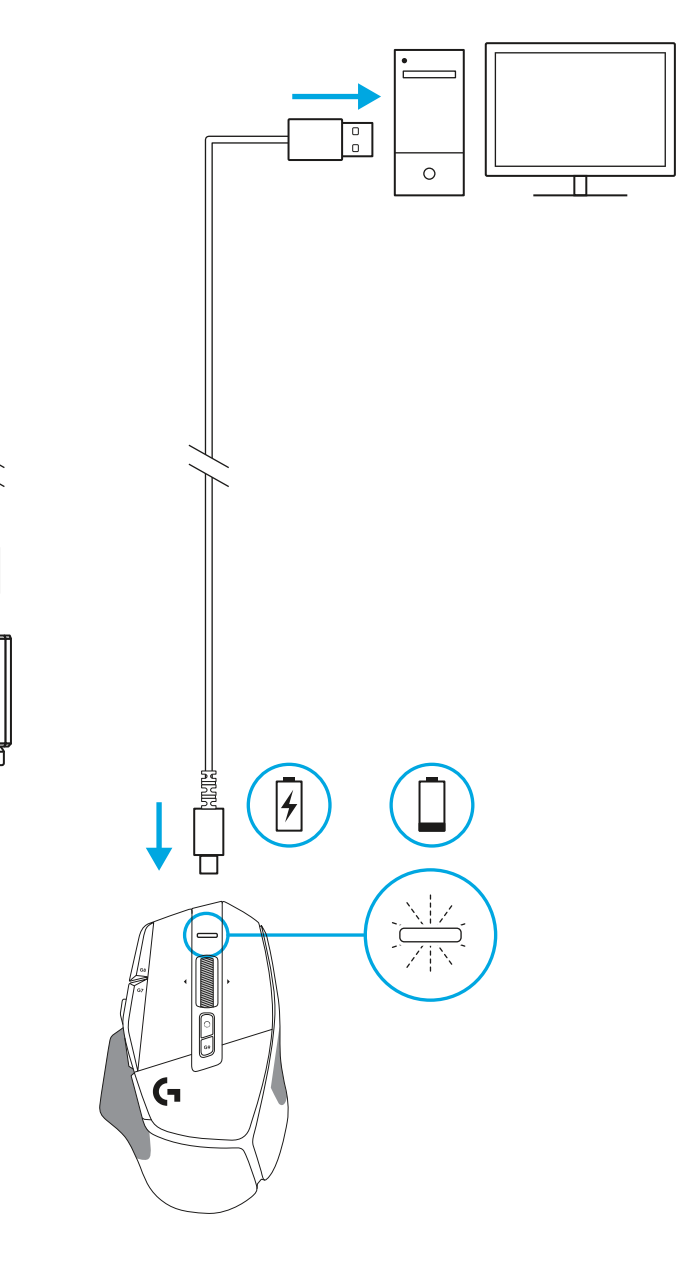

一個計

Π

J,

#### **Näpunäited**

- Hoidke hiir ja vastuvõtja keskkonnamüra minimeerimiseks WiFi-marsruuteritest ja muudest 2,4 GHz raadioseadmetest vähemalt 2 m kaugusel.
- G502 X PLUS-il ja G502 X LIGHTSPEED-il on juhtmevaba ühendus kuni 10 meetrit. Mürarikastes raadiosidekeskkondades parima toimivuse saavutamiseks ning laadimiskaabli hõlpsalt kättesaadavas kohas hoidmiseks on soovitatav hoida vastuvõtja hiirest kuni 20 cm kaugusel.

 $(\ast)$ 

PAGE

PAGE<br>DOWN

**SCROLL**<br>LOCK **PAUSE**<br>BREAK

HOME

END

 $\hat{\tau}$ 

 $\downarrow$  $\rightarrow$  (প)

 $(\textcolor{blue}{\blacksquare})$ 

**NUM**<br>LOCK

 $\frac{7}{h}$ 

 $\ddot{\tau}$ 

 $\frac{1}{\epsilon_{\text{ND}}}$ 

 $\frac{0}{\rm ns}$ 

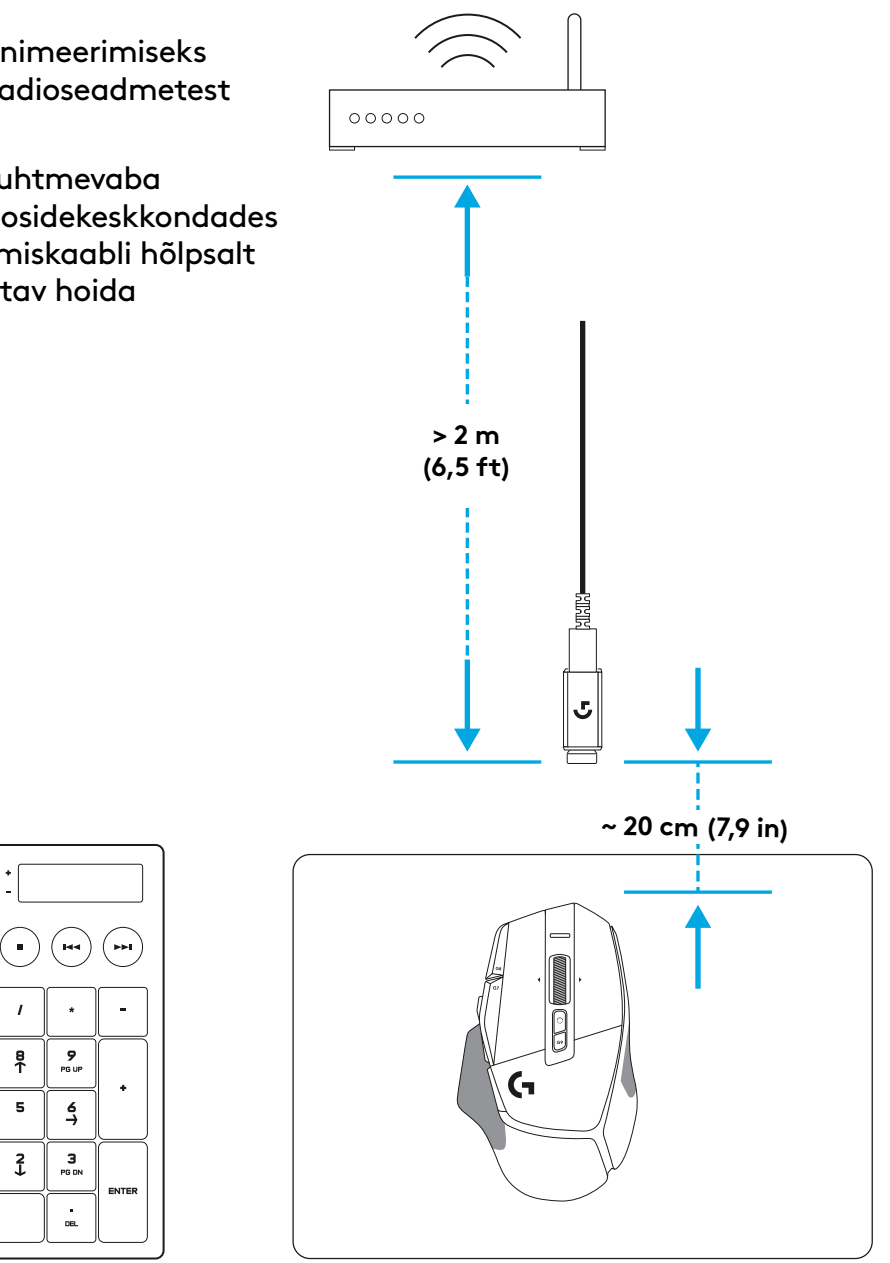

### **HIIRE KIRJELDUS**

- Vasakklõps (nupp G1)
- Paremklõps (nupp G2)
- DPI üles (nupp G8)
- Üles kerimine
- Vasakule kerimine (ratta kallutus vasakule)

 $\bullet$ 

 $\overline{\mathbf{3}}$ 

 7<br>9<br>11<br>13<br>14

- Paremale kerimine (ratta kallutus paremale)
- Keskmine klõps (nupp G3)
- Alla kerimine
- DPI vahetus (nupp G6)
- Rattarežiimi vahetus (mitteprogrammeeritav)
- DPI alla (nupp G7)
- Profiili vahetamine (nupp G9)
- Edasi (nupp G5)
- Tagasi (nupp G4)
- Sisse-/välja lüliti (hiire all, mitteprogrammeeritav)
- POWERPLAY ™ kaanes asuva juhtmevaba vastuvõtja hoidik

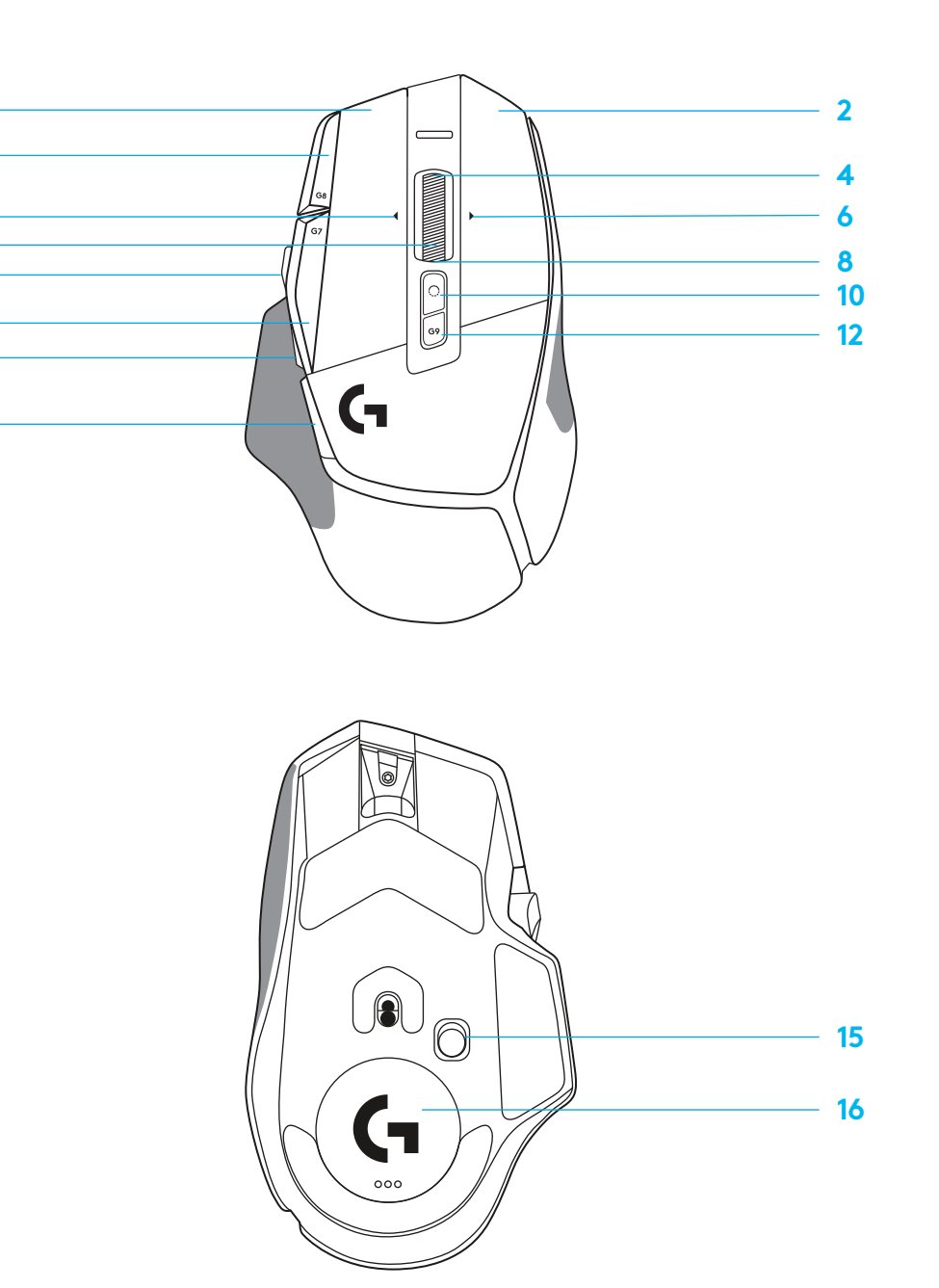

### **VAIKIMISI SISSEEHITATUD PROFIILID**

– G HUB-is saab avada ja isikupärastada kuni 5 sisemälu profiili.

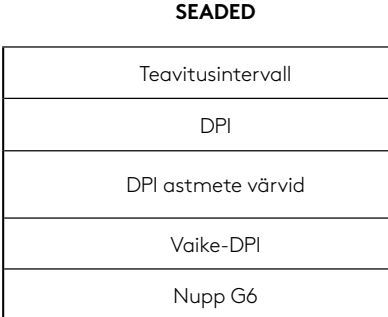

#### **PROGRAMMEERITAVAD NUPUD**

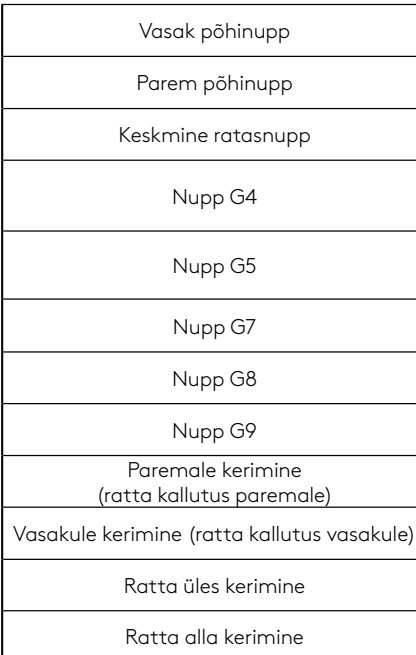

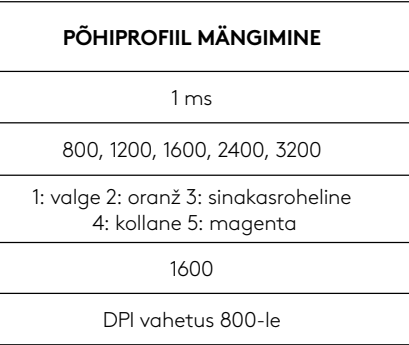

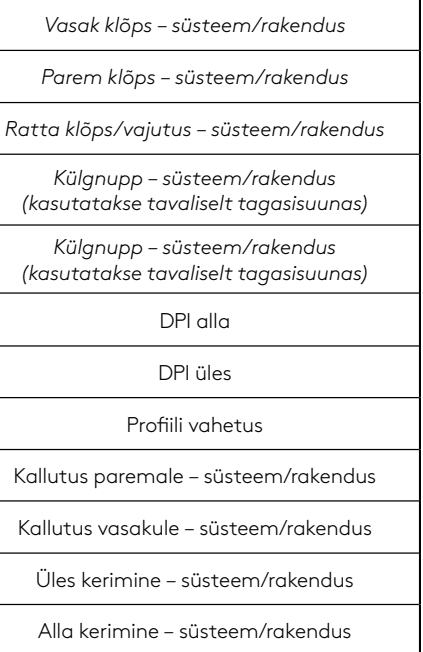

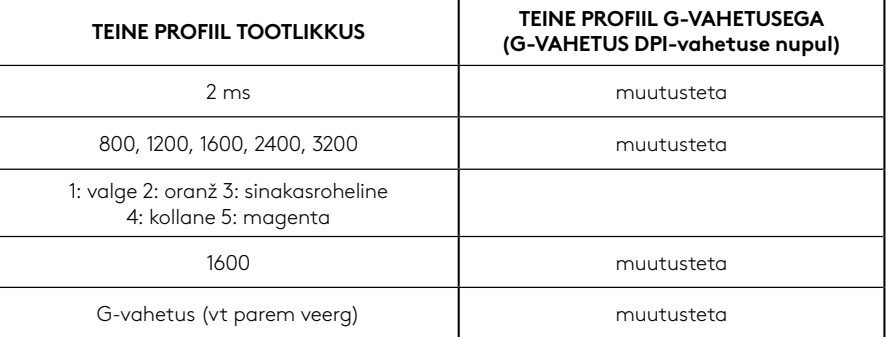

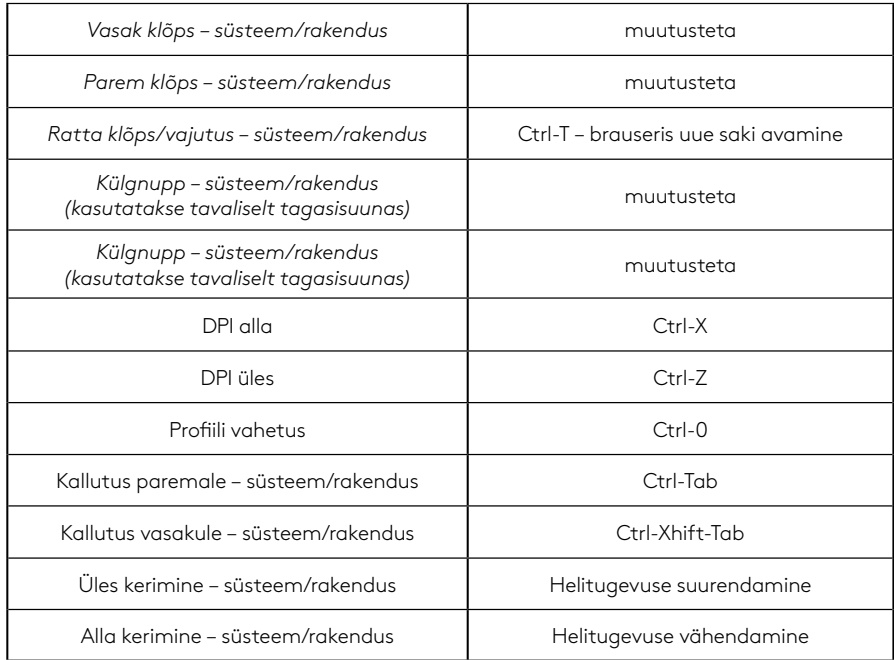

## **PROFIIL, DPI VALIMINE JA DPI VAHETUS**

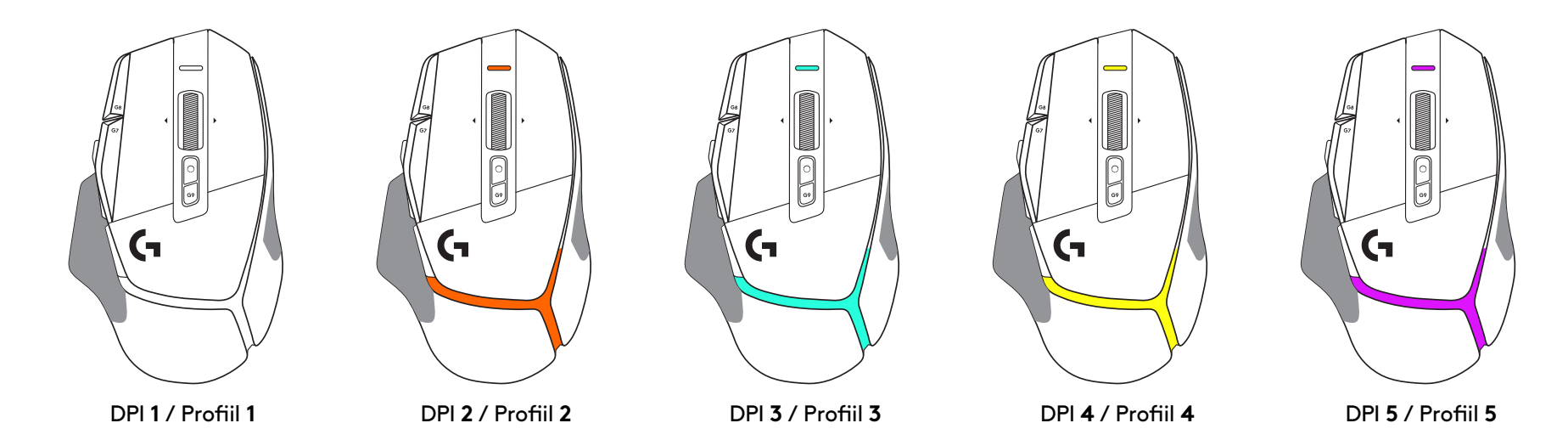

Kui DPI vahetuse nupp on alla surutud: hiir kuvab DPI vahetuse kiirusega seotud värvi; vabastamisel kuvab hiir DPI seadistuse värvi, mida kasutati enne seda toimingut.

DPI ja profiili valik antakse teada hiire peal ja tagaosas oleva valgustusega. DPI vahetust väljendatakse erinevate püsivate värvide, profiili vahetust kuvatakse erinevate vilkuvate värvidega.

## **KORDUMA KIPPUVAD KÜSIMUSED**

www.logitechG.com/support/G502X-PLUS

# **AKU TÖÖAEG**

G502 X PLUSIL ja G502 X LIGHTSPEEDIL on laetav 500 mAh LiPol-aku, mis tagab G502 X-ile kuni 140 h pidevat liikumist ja G502 X PLUSILE kuni 120 h.

#### **Laadimise olek**

Kui laadimiskaabel ühendatakse seadmesse::

- Pidev roheline = laadimine lõpetatud (100%), kui seade on SEES või VÄLJAS
- Vilkuv roheline = laadimine (0–99%)

#### **Aku tase**

Kui seade keeratakse SISSE:

- klõ $P$ idev roheline = hea (31%–100%)
- $-$  Pidev punane = madal (16-30%)
- Aeglane punane vilkumine = kriitiline (< 16%)

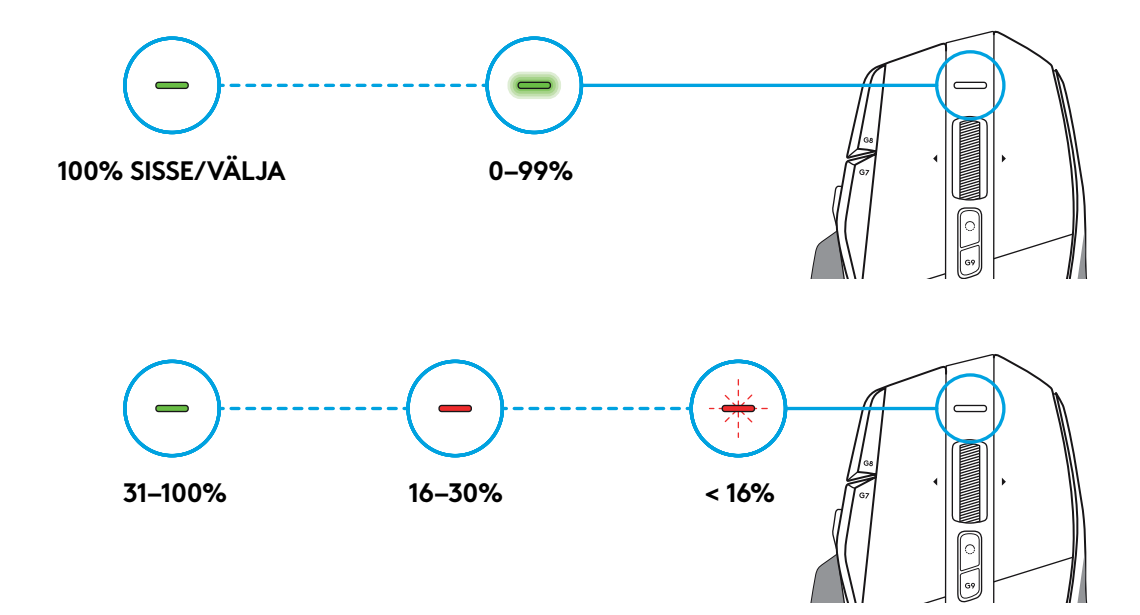

#### **Näpunäited**

– Laetuse taset, energiakulu ja hinnangulist järelejäänud aku kasutusaega saab vaadata mängutarkvarast Logitech G HUB.

\* Aku kasutusaeg ja võimsus võivad eri vanuse ja kasutuse juures erineda. Laetavatel akudel on piiratud arv laadimistsükleid.

# **SAGATAVOŠANA DARBAM**

**1** Pielāgojiet DPI režīma pārslēdzēja pozīciju atbilstoši jūsu vajadzībām vai tā vietā ielieciet pogas vāciņu, tādējādi palielinot satveršanas virsmu.

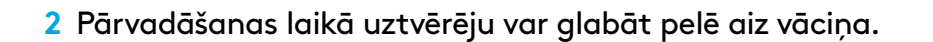

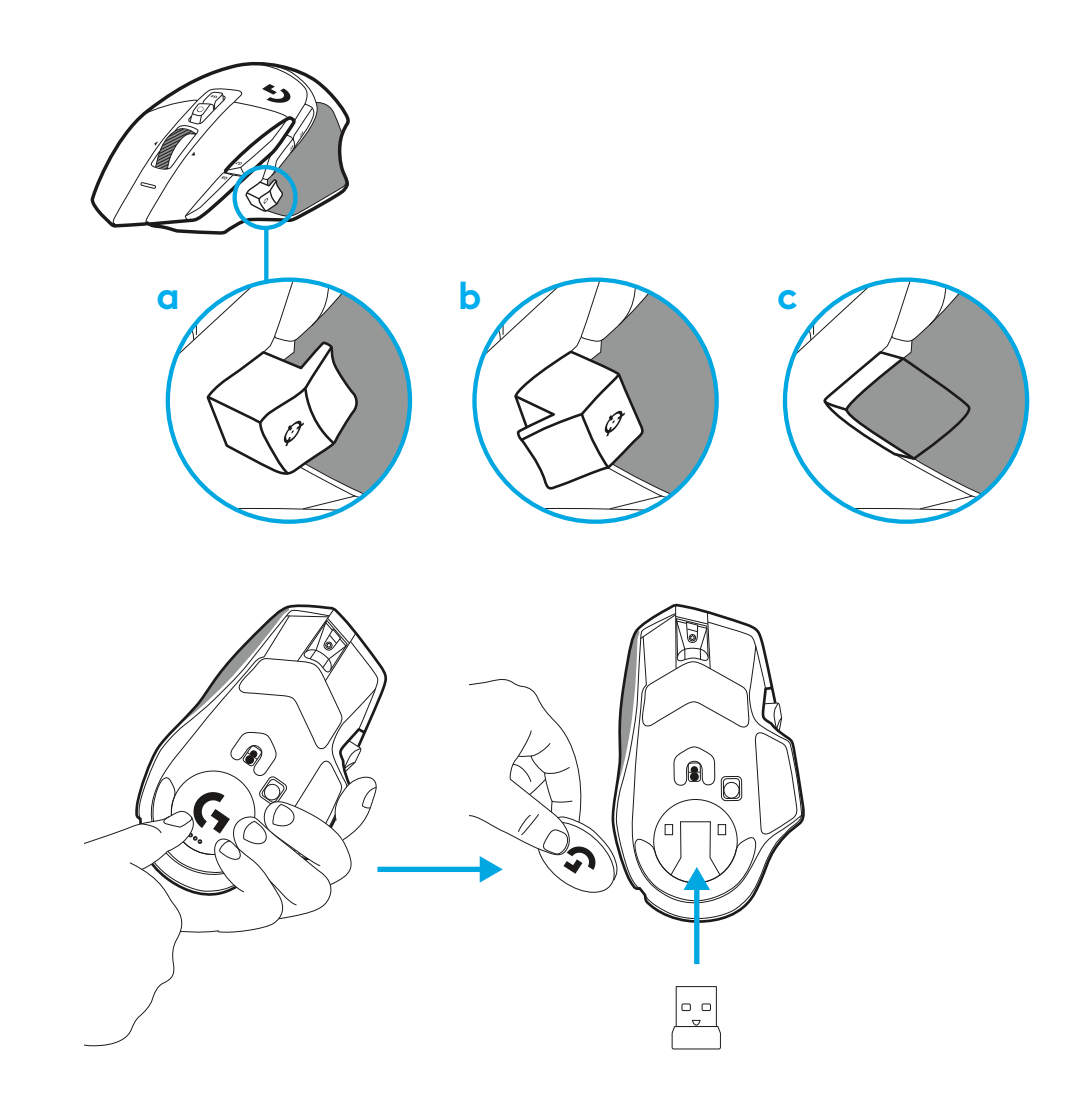

**3** LIGHTSPEED bezvadu USB-A uztvērējs atrodas iepakojumā zem peles.

Iespraudiet USB-A kabeļa savienotāju datorā un USB-C savienotāju uztvērēja pagarinātāja adapterī. Iespraudiet USB-A uztvērēju adapterī.

– LIGHTSPEED bezvadu uztvērēju var arī iespraust uzreiz datorā, taču, izmantojot kabeli un pagarinātāja adapteri, var nodrošināt labāku savienojumu un uzlādes laikā var vieglāk piekļūt kabelim.

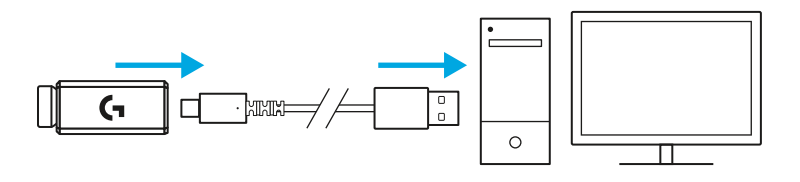

**4** Lai ieslēgtu peli, velciet ieslēgšanas pogu uz augšu.

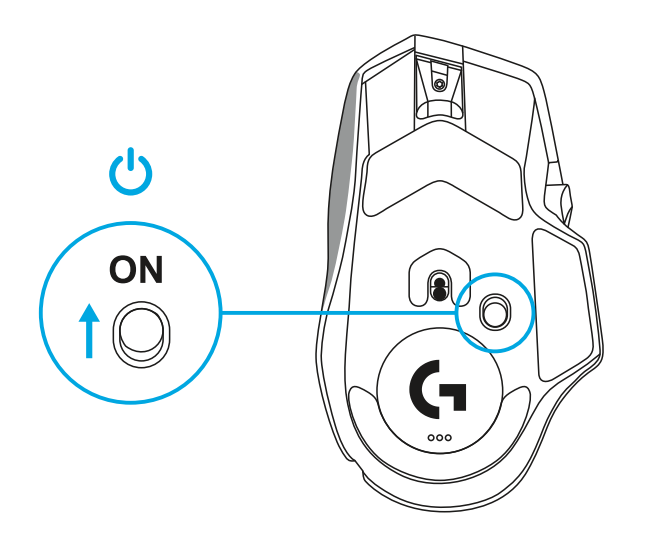

**5** Lai varētu personalizēt G502 X peli, lejupielādējiet "Logitech G HUB" spēļu programmatūru. Varat precīzi pielāgot peli savam spēlēšanas stilam, personīgajām vajadzībām un attiecīgajām spēlēm, kā arī piešķirt komandas jebkurai no 13 pogām un izmantot citas funkcijas.

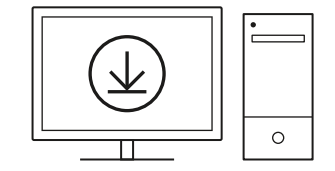

**logitechG.com/ghub**

**6** Lai uzlādētu peli, atvienojiet kabeli no adaptera un iespraudiet to USB-C pieslēgvietā peles priekšpusē. Kad pele ir tieši pievienota datoram, tā darbojas kabeļa datu pārsūtīšanas režīmā. Ja izveidots pieslēgums ar USB pieslēgvietu, uzlāde no 0% līdz 100% aizņem aptuveni divas stundas.

Saderīga ar "Powerplay" bezvadu uzlādes sistēmu.

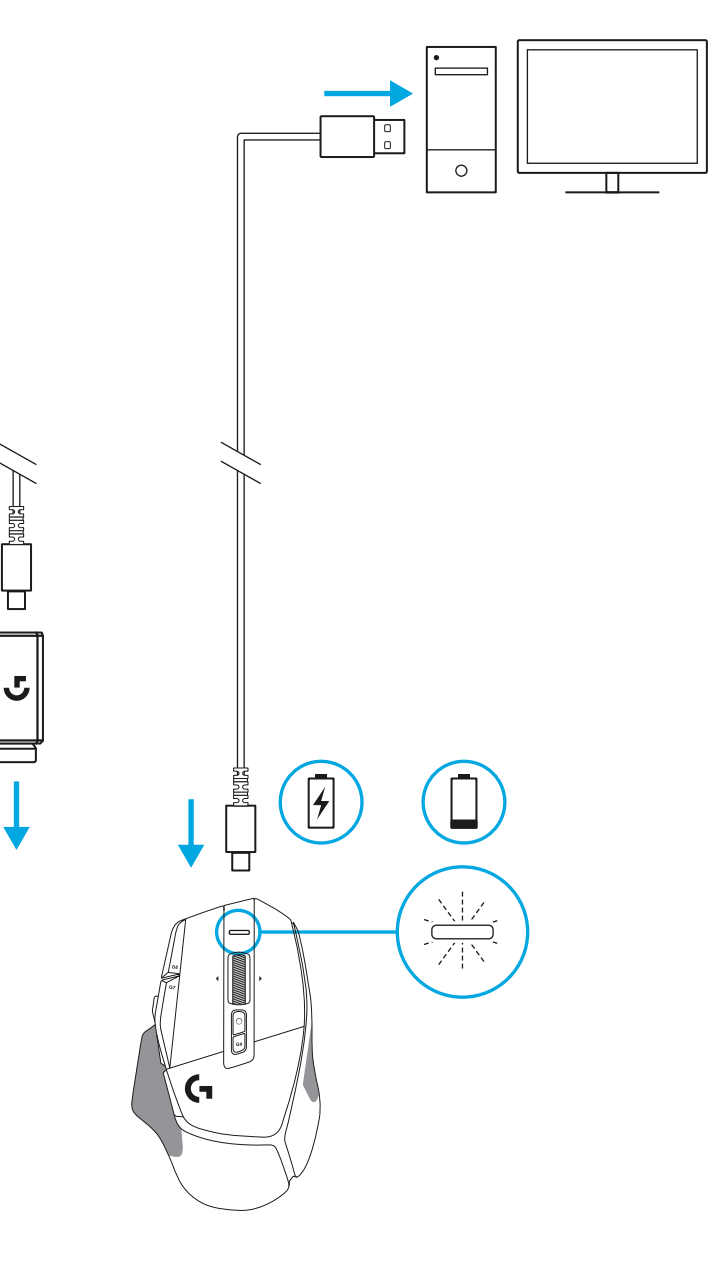

#### **Padomi**

- Novietojiet peli un uztvērēju vismaz 2 metru attālumā no bezvadu maršrutētāja vai citām bezvadu ierīcēm, kas izmanto 2,4 GHz frekvenču joslu, lai mazinātu iespējamos darbības traucējumus.
- G502 X PLUS un G502 X LIGHTSPEED ierīču bezvadu savienojuma diapazons ir līdz 10 metriem. Lai nodrošinātu peles optimālu darbību vidē, kur ir daudz bezvadu ierīču traucējumu, un lai uzlādes kabelis būtu ērti pieejams, ieteicams uztvērēju novietot 20 cm attālumā no peles.

 $(\ast)$ 

PAGE

**PAGE**<br>DOWN

**SCROLL**<br>LOCK **PAUSE**<br>BREAK

HOME

END

 $\hat{\tau}$ 

 $\downarrow$  $\rightarrow$  ( প্র

 $(\textcolor{blue}{\blacksquare}\mathbin{\blacksquare})$ 

**NUM**<br>LOCK

 $\frac{7}{h0M}$ 

 $\overset{\mathbf{H}}{\leftarrow}$ 

 $\frac{1}{\epsilon}$ ND

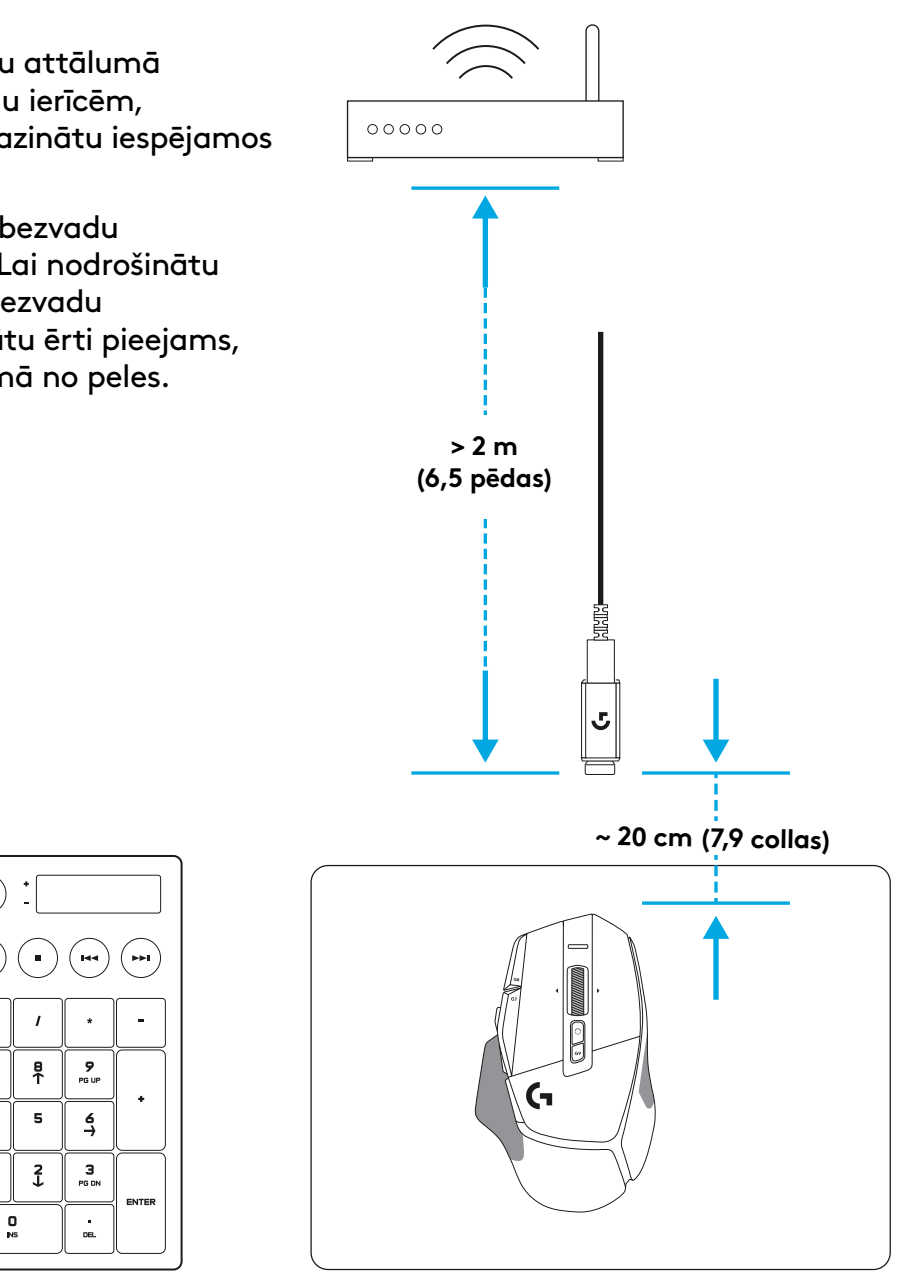

### **PELES APRAKSTS**

- Noklikšķināšana ar peles kreiso pogu (G1 poga)
- Noklikšķināšana ar peles labo pogu (G2 poga)
- DPI palielināšana (G8 poga)
- Ritināšana uz augšu
- Ritināšana pa kreisi (sasveriet ritenīti pa kreisi)
- Ritināšana pa labi (sasveriet ritenīti pa labi)
- Noklikšķināšana ar peles vidējo pogu (G3 poga)
- Ritināšana uz leju
- DPI pārslēgšana (G6 poga)
- Ritenīša režīma pārslēgšanas poga (nav programmējama)
- DPI samazināšana (G7 poga)
- Profilu pārslēgšana (G9 poga)
- Pāriešana uz priekšu (G5 poga)
- Pāriešana atpakaļ (G4 poga)
- Iesl./izsl. slēdzis (peles apakšdaļā, nav programmējams)
- POWERPLAY ™ atveres vāciņš Bezvadu uztvērēja nodalījums

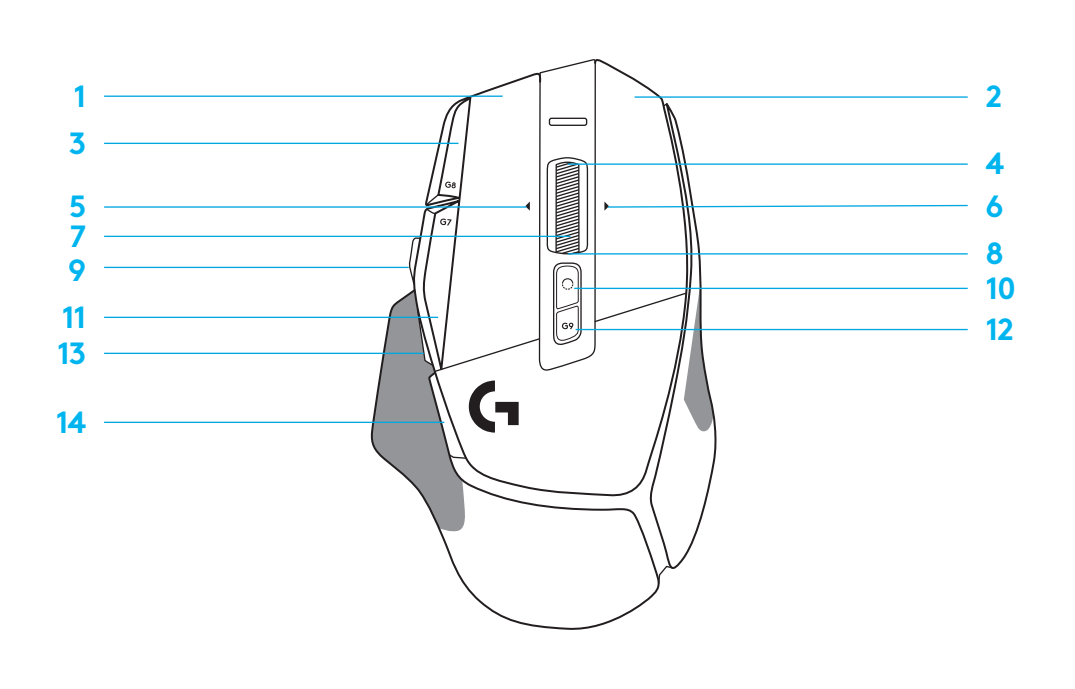

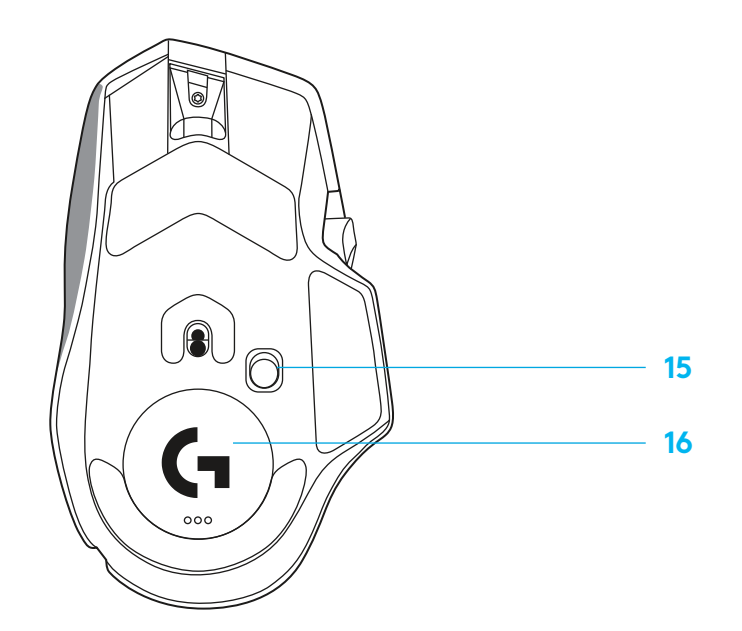

# **NOKLUSĒJUMA PROFILI**

– G HUB sadaļā var atbloķēt un pielāgot līdz pieciem atmiņā saglabātiem noklusējuma profiliem.

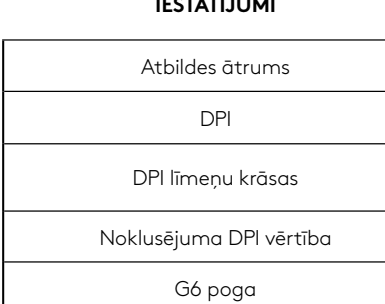

**IESTATĪJUMI**

#### **PROGRAMMĒJAMAS POGAS**

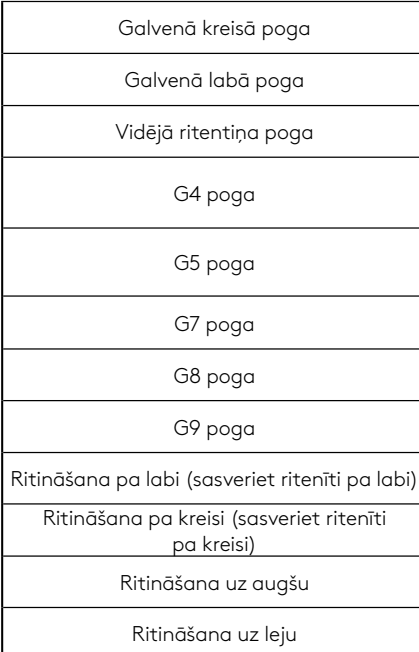

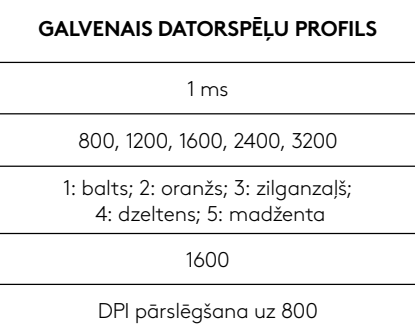

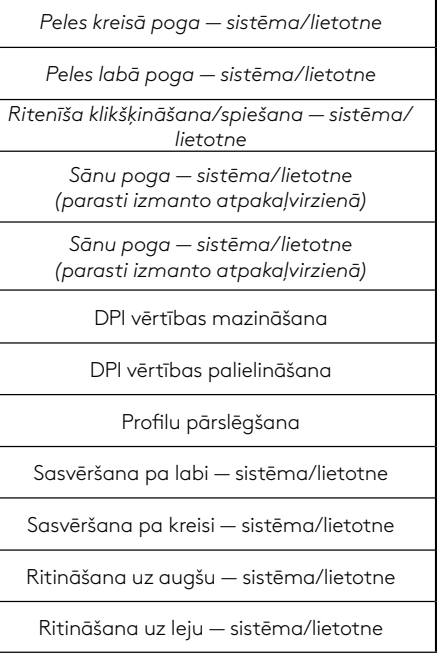

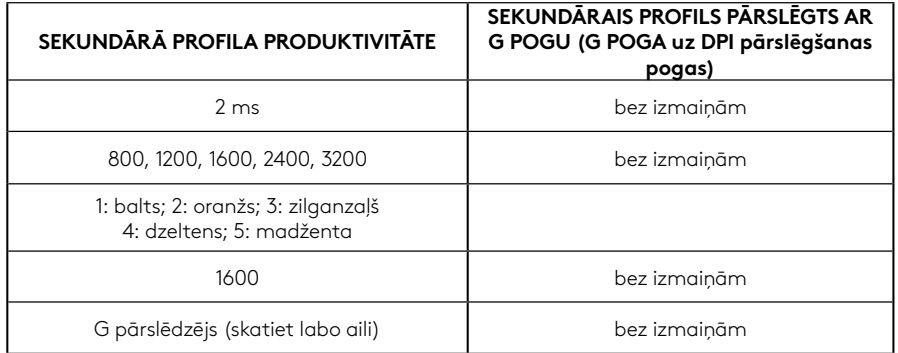

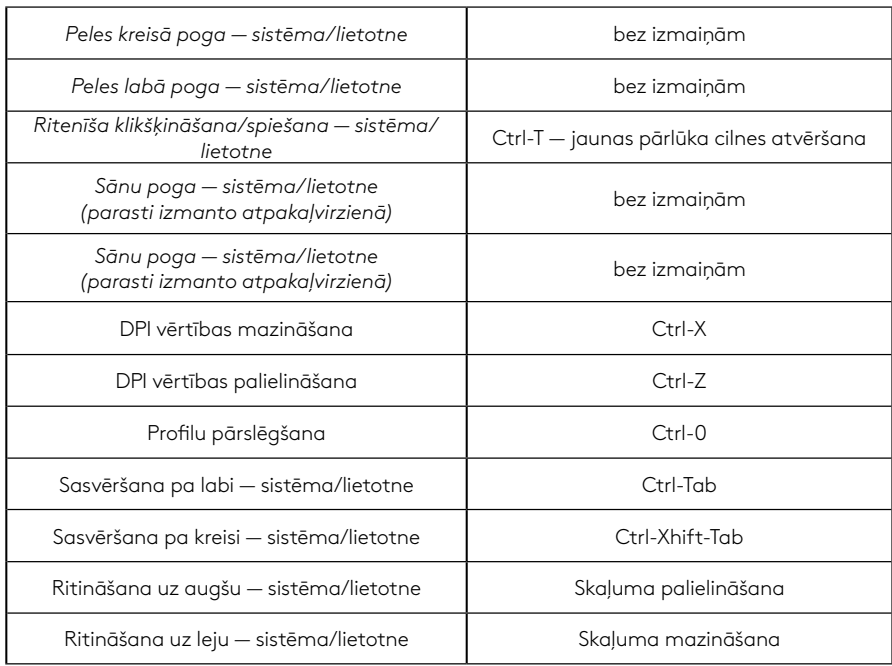

# **PROFILS, DPI ATLASE UN DPI PĀRSLĒGŠANA**

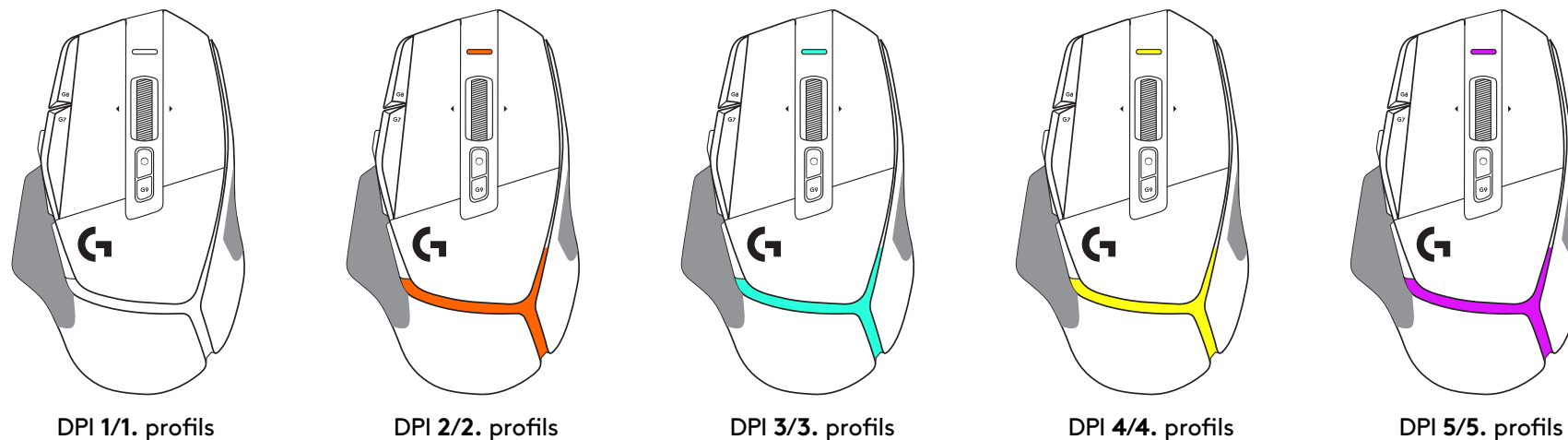

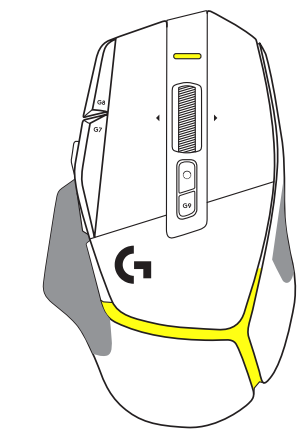

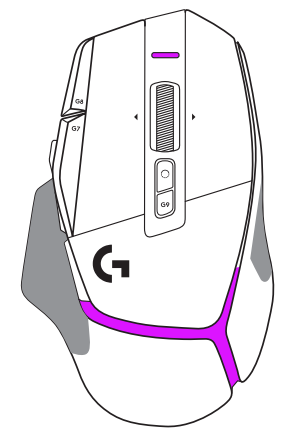

Nospiežot DPI pārslēgšanas pogu: pele izgaismojas krāsā, kas atbilst attiecīgajai DPI ātruma vērtībai; atlaižot šo pogu, tā izgaismojas iepriekš izmantotā DPI iestatījuma krāsā.

DPI vērtības un profilu atlase tiek norādīta ar peles augšpusē un aizmugurē redzamā apgaismojuma palīdzību. DPI vērtības maiņa tiek norādīta ar dažādām nepārtraukti degošām krāsām, savukārt profila maiņa tiek parādīta ar dažādām mirgojošām krāsām.

# **BIEŽĀK UZDOTIE JAUTĀJUMI**

www.logitechG.com/support/G502X-PLUS

## **AKUMULATORA DARBMŪŽS**

G502 X PLUS un G502 X LIGHTSPEED pelei ir uzlādējams 500 mAh litija polimēru akumulators, kas G502 X pelei nodrošina 140 h nepārtrauktas kustības darbību un G502 X PLUS pelei — līdz 120 h.

#### **Uzlādes statuss**

Kad ierīcē ir iesprausts uzlādes kabelis:

- deg zaļā krāsā uzlāde pabeigta (100%), kad ierīce ir IESL. vai IZSL.;
- mirgo zaļā krāsā notiek uzlāde (0–99%).

#### **Akumulatora uzlādes līmenis**

IESLĒDZOT ierīci:

- deg zaļā krāsā pietiekams (31–100%);
- deg sarkanā krāsā zems (16–30%);
- lēni mirgo sarkanā krāsā ļoti zems (< 16%).

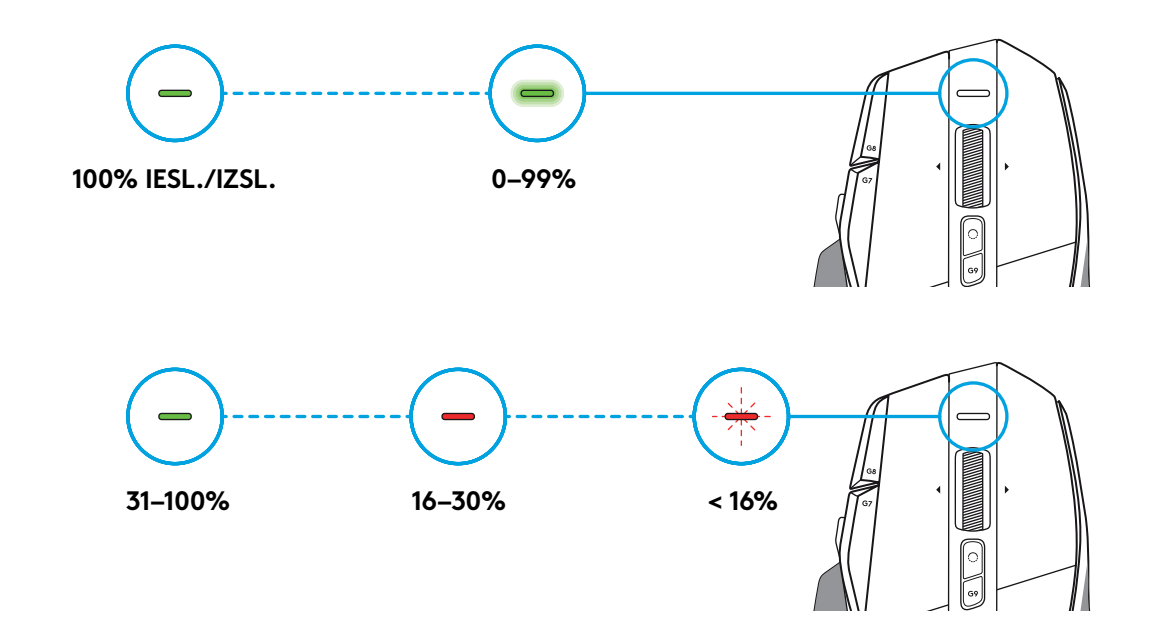

#### **Padomi**

– Uzlādes līmeni, enerģijas patēriņu un aptuveno atlikušo akumulatora darbības laiku varat pārbaudīt programmatūrā "Logitech G HUB".

\* Akumulatora darbības laiks un kapacitāte var mainīties atbilstīgi peles vecumam un izmantošanas veidam. Uzlādējamiem akumulatoriem ir ierobežots uzlādes reižu skaits.

### **SĄRANKOS INSTRUKCIJOS**

**1** Nustatykite DPI lygį pagal savo pageidavimus arba uždėkite ant jo mygtuko dangtelį, kad išplėstumėte suėmimo paviršių.

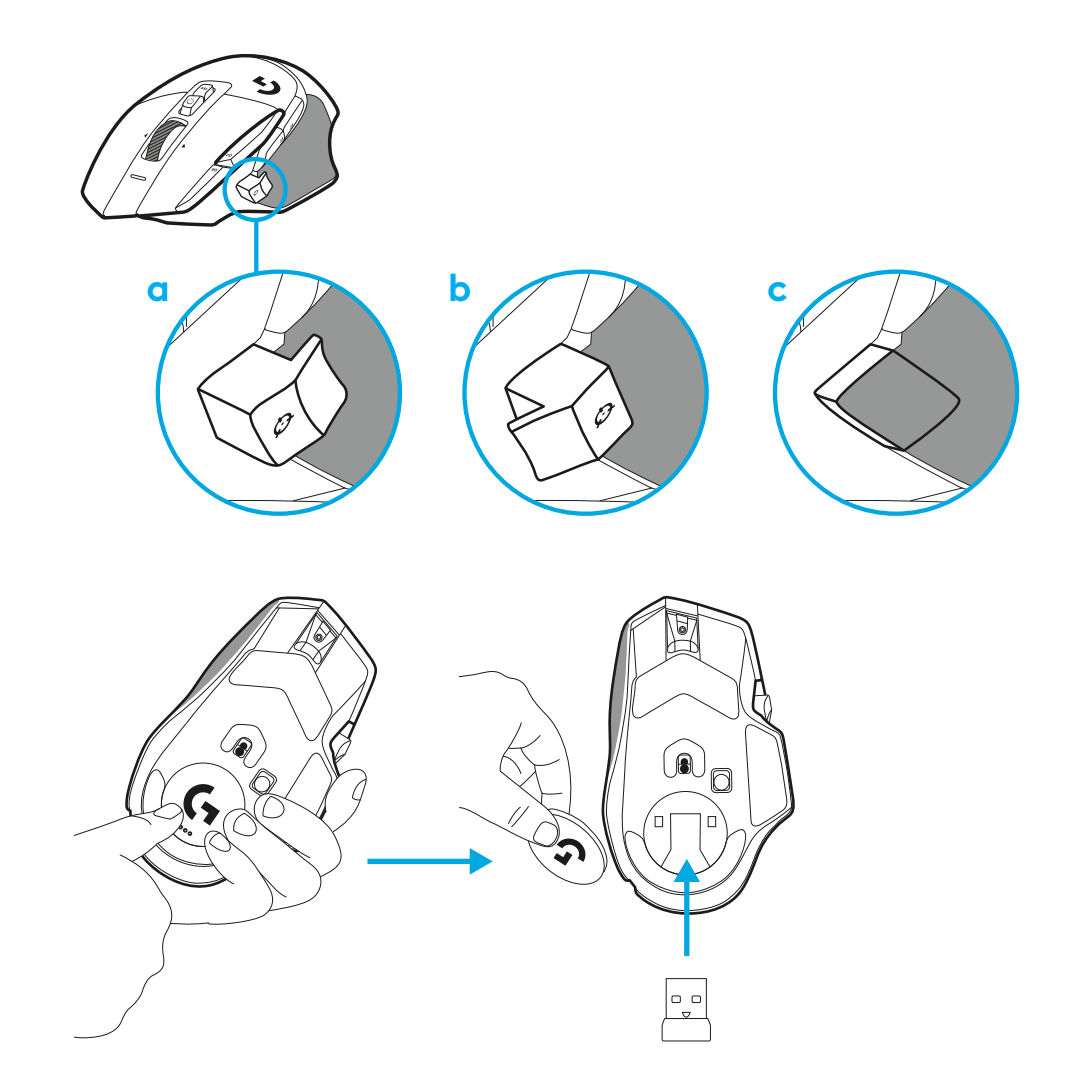

**2** Keliaujant imtuvą galima laikyti pelėje, už durelių.

**3** LIGHTSPEED belaidis USB-A imtuvas yra pelės apačioje, gaminių dėkle.

Įkiškite USB-A laido jungtį į savo kompiuterį, o USB-C jungtį į imtuvo ilginamąjį adapterį. Prijunkite USB-A imtuvą prie adapterio.

- LIGHTSPEED belaidį imtuvą taip pat galima prijungti tiesiai prie kompiuterio, tačiau prijungiant laidu ir ilginamuoju adapteriu galima užtikrinti geresnį ryšį ir lengvą prieigą prie laido, kai norėsite įkrauti pelę.
- **4** Norėdami įjungti savo pelę, paslinkite maitinimo mygtuką aukštyn.

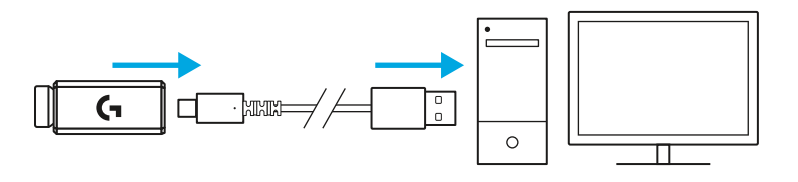

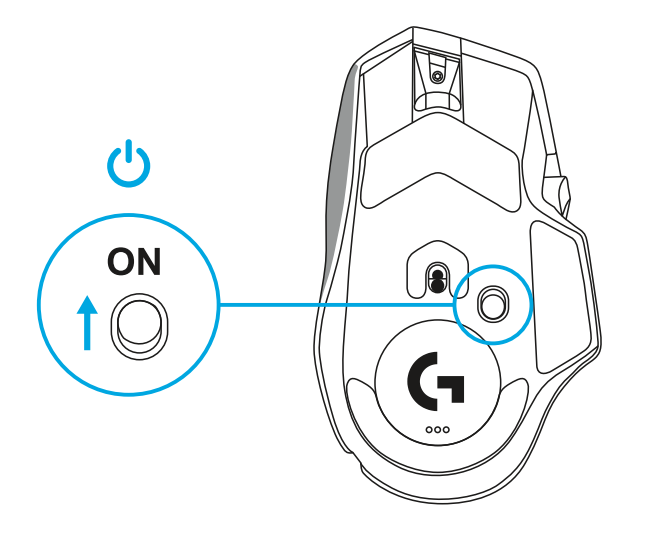

5 Atsisiųskite "Logitech G HUB" žaidimų programinę įrangą, kad suasmenintumėte savo G502 X pelę. Nustatykite pagal savo žaidimo stilių, asmenybę ir kiekvieną žaidimą, priskirkite komandas kiekvienam iš 13 valdiklių ir kt.

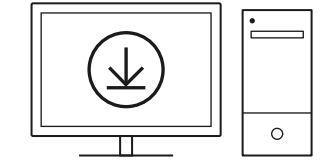

**logitechG.com/ghub**

**6** Norėdami įkrauti pelę, atjunkite laidą nuo adapterio ir prijunkite prie pelės priekyje esančio USB-C prievado. Kai pelė prijungta tiesiai prie kompiuterio, ji veiks duomenų perdavimo per laidą režimu. Įkrauti nuo 0 % iki 100 % užtrunka maždaug 2 valandas prijungus prie USB prievado.

Suderinama su "Powerplay" belaide įkrovimo sistema.

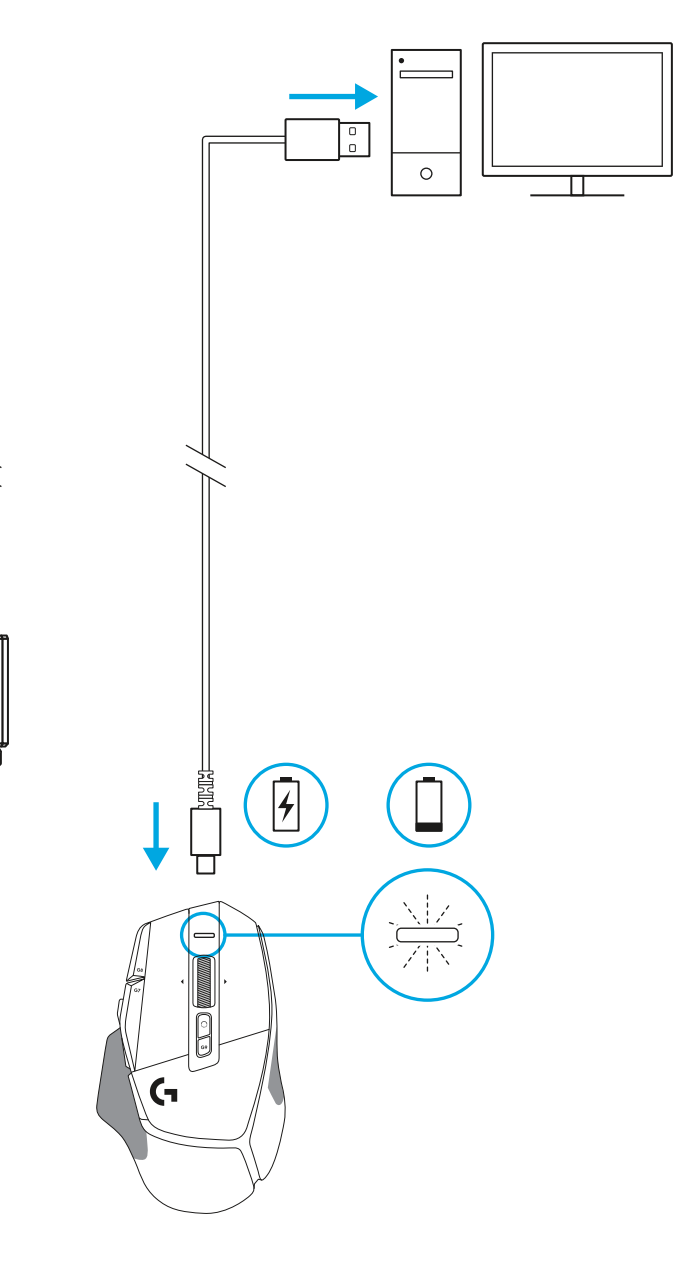

Permant<br>Digital<br>Digital

Π

J,

#### **Patarimai:**

- Norėdami sumažinti aplinkos triukšmą pelę ir imtuvą laikykite bent 2 m atstumu nuo belaidžių maršruto parinktuvų arba kitų 2,4 GHz belaidžių įrenginių.
- G502 X PLUS ir G502 X LIGHTSPEED veikia belaidžiu ryšiu iki 10 metrų atstumu. Norint užtikrinti optimalų veikimą didelio triukšmo belaidėse aplinkose ir pasirūpinti, kad įkrovimo laidas būtų lengvai pasiekiamas, rekomenduojame imtuvą laikyti bent jau 20 cm atstumu nuo pelės.

 $(\ast)$ 

PAGE

**PAGE**<br>DOWN

**NUM**<br>LOCK

 $\frac{7}{h0M}$ 

 $\ddot{\tau}$ 

 $\frac{1}{\epsilon}$ 

**SCROLL**<br>LOCK **PAUSE**<br>BREAK

HOME

END

 $\hat{\tau}$ 

 $\downarrow$  $\rightarrow$ 

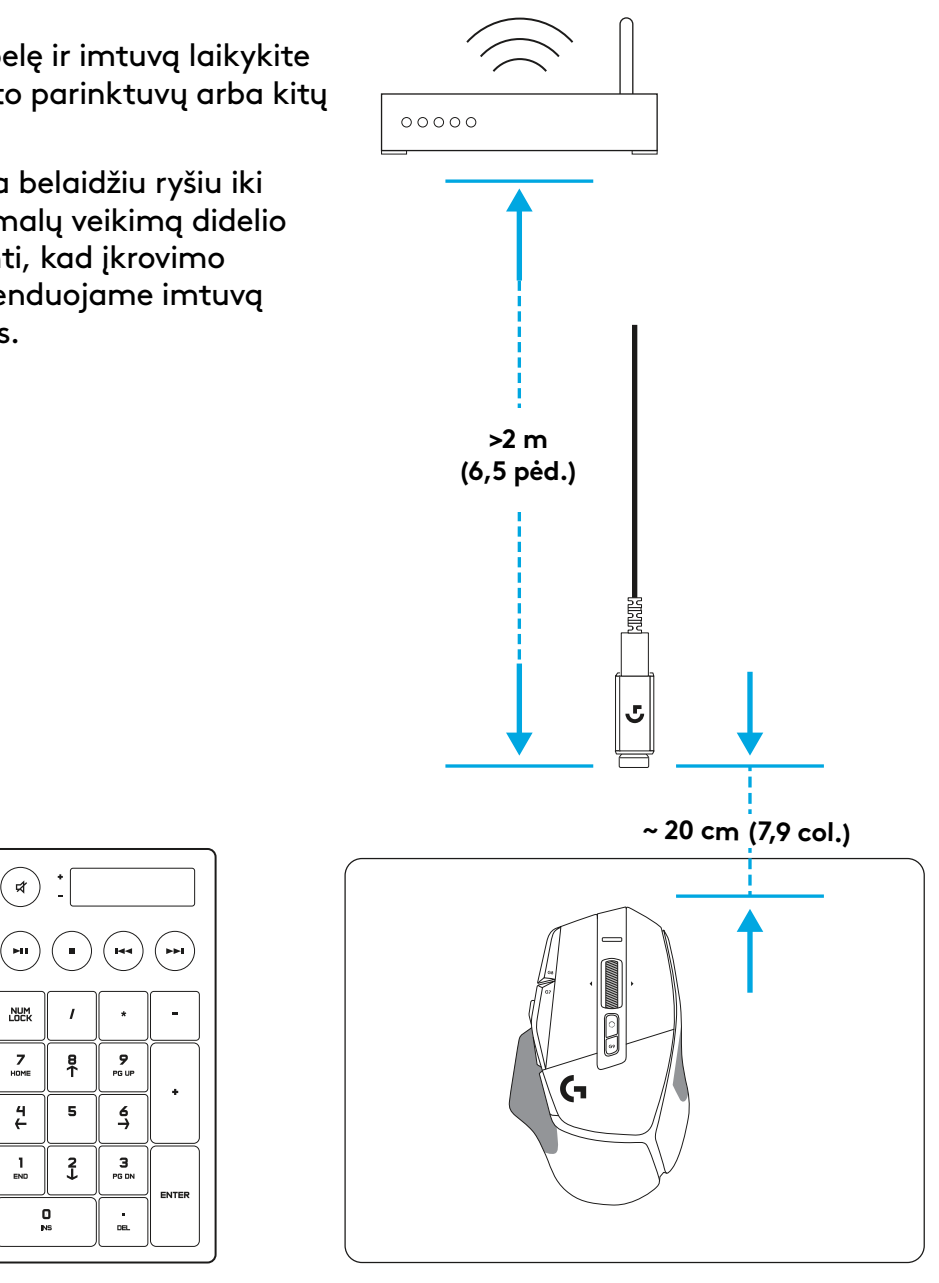

# **PELĖS FUNKCIJOS**

- Kairysis spustelėjimas (mygtukas G1)
- Dešinysis spustelėjimas (mygtukas G2)

 7<br>9<br>11<br>13<br>14

- Padidinti DPI (G8 mygtukas)
- Slinkti aukštyn
- Slinkimas kairėn (ratukas pakreipiamas į kairę)
- Slinkimas dešinėn (ratukas pakreipiamas į dešinę)
- Vidurinysis spustelėjimas (mygtukas G3)
- Slinkti žemyn
- Nustatyti DPI lygį (G6 mygtukas)
- Ratuko režimo pakeitimo mygtukas (neprogramuojamas)
- Sumažinti DPI (G7 mygtukas)
- Profilio ciklo keitimas (G9 mygtukas)
- Ėjimas pirmyn (G5 mygtukas)
- Grįžimas atgal (G4 mygtukas)
- Įj. / išj. mygtukas (pelės apačioje, neprogramuojamas)
- 16 "POWERPLAY<sup>™</sup>" durelės belaidžiam imtuvui saugoti

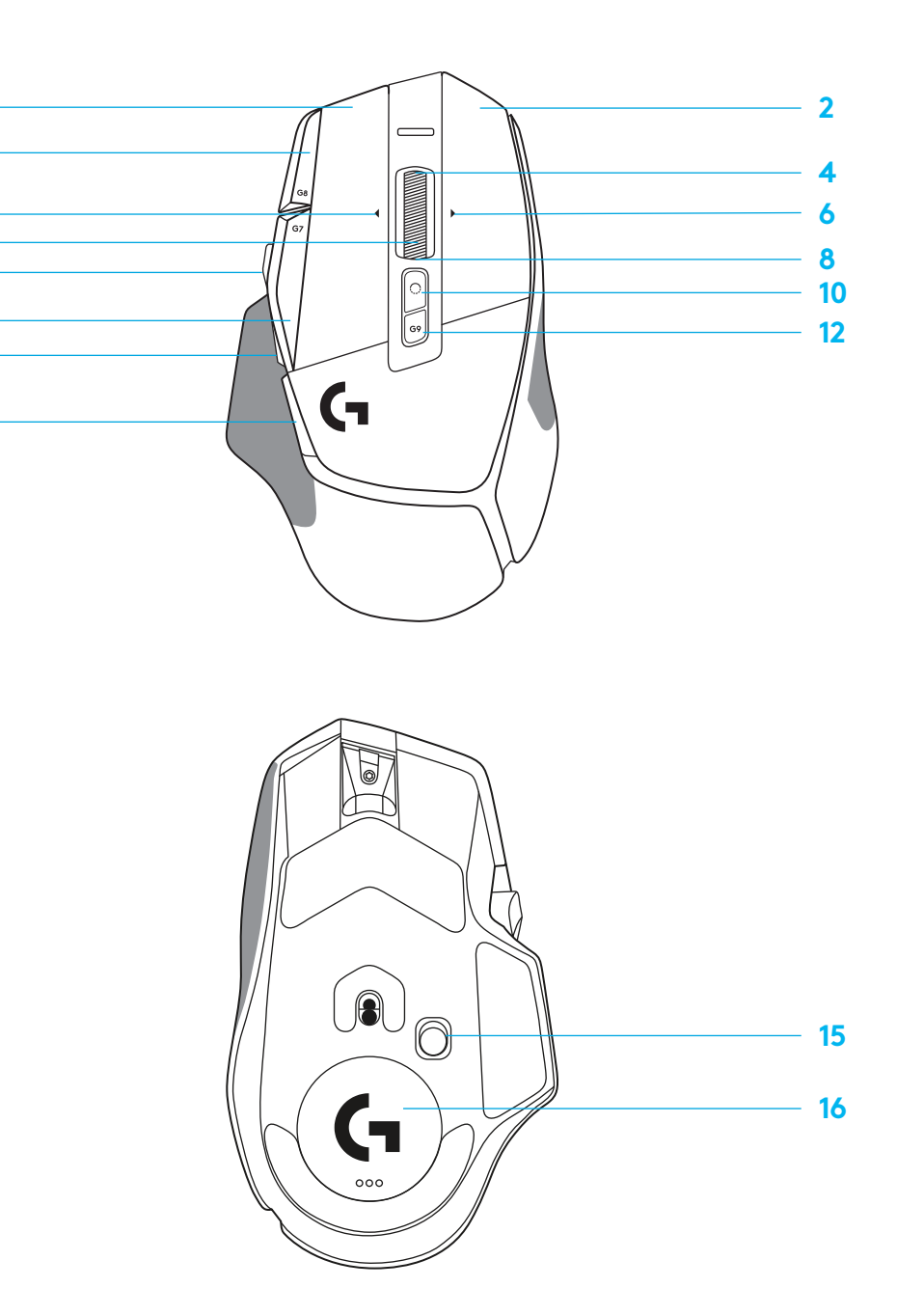

# **NUMATYTIEJI PLOKŠTELĖJE ESANTYS PROFILIAI**

– G HUB galima atrakinti ir tinkinti iki 5 plokštelėje esančių atminties profilių.

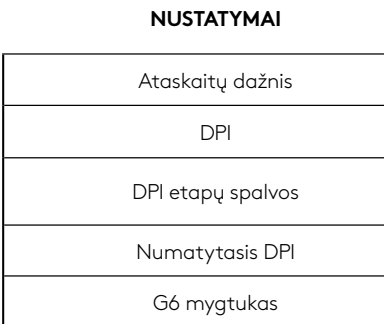

#### **PROGRAMUOJAMI VALDIKLIAI**

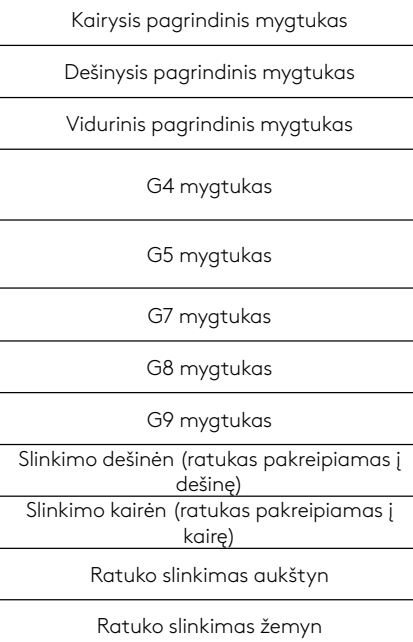

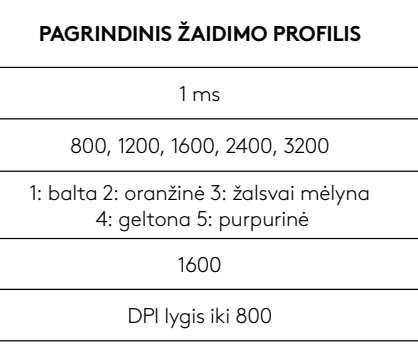

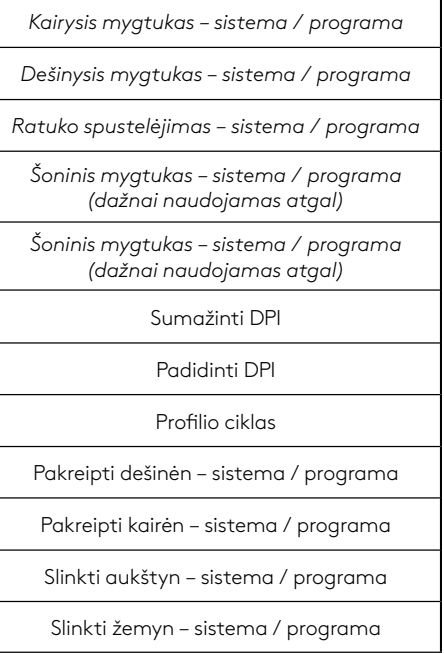

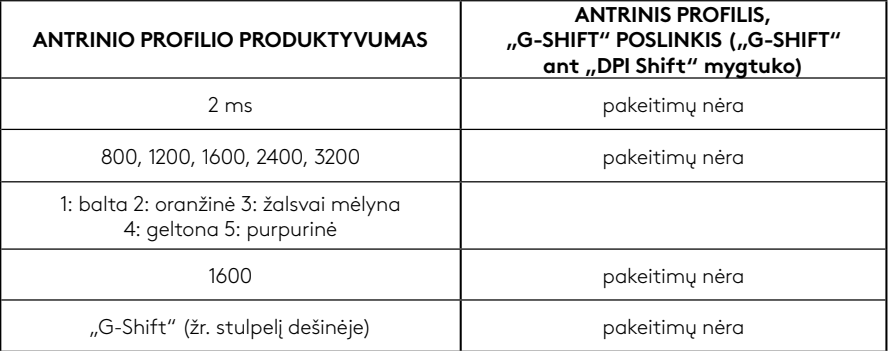

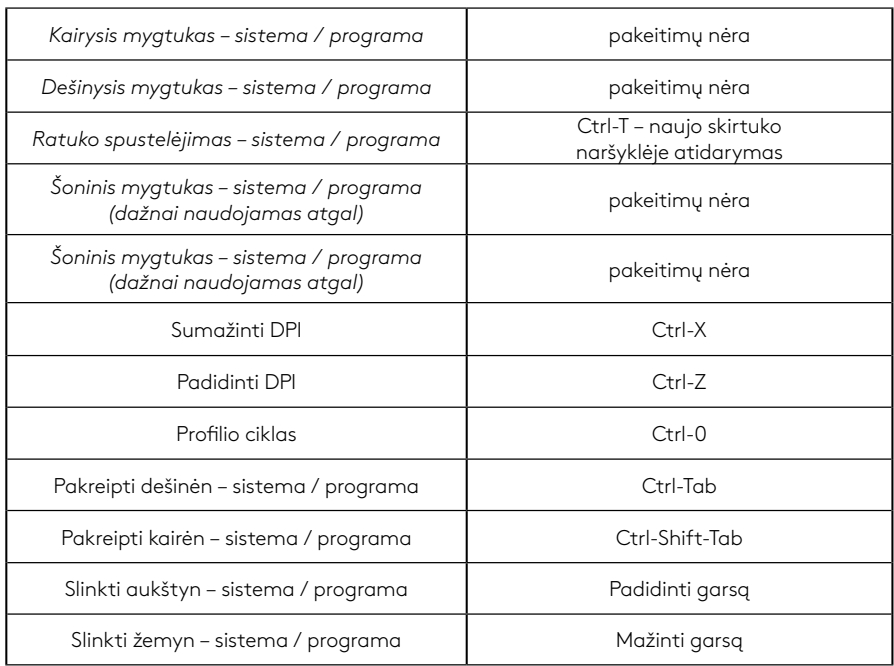

## **PROFILIS, DPI PASIRINKIMAS IR "DPI SHIFT"**

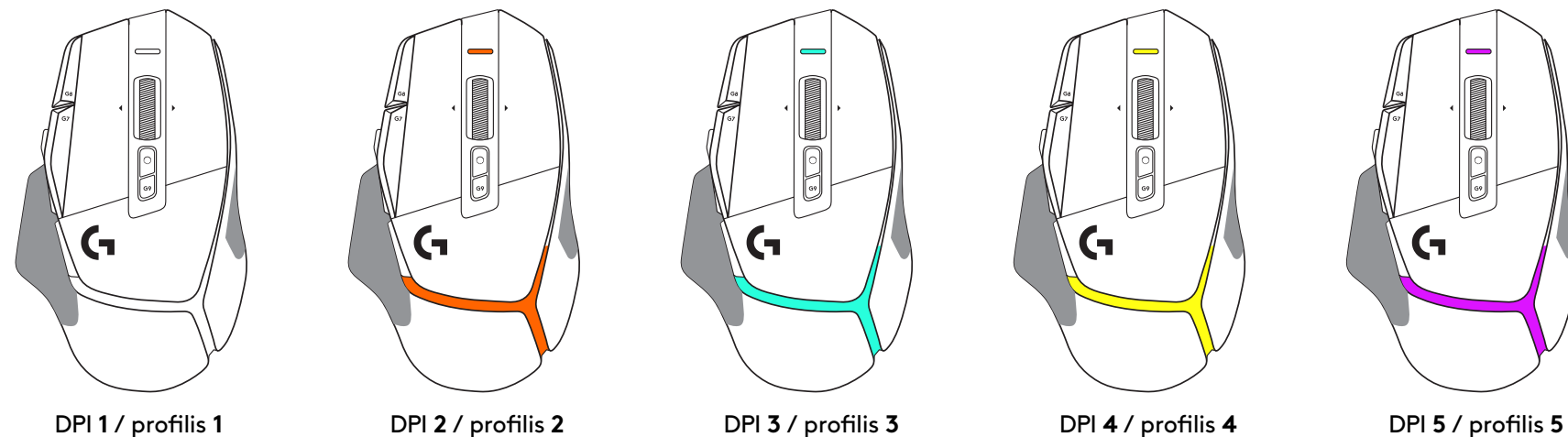

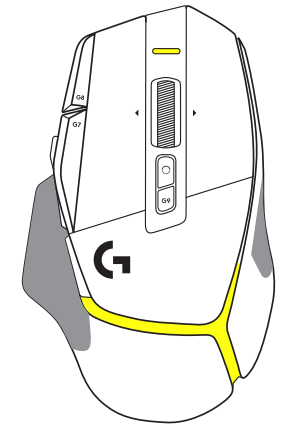

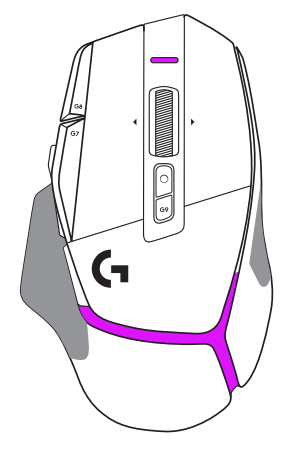

Nuspaudus "DPI Shift" mygtuką: pelė rodo spalvą, susijusią su "DPI Shift" greičiu; atleidus mygtuką, pelė rodo DPI nustatymo spalvą, naudotą prieš atliekant šį veiksmą.

Apie DPI ir profilio pasirinkimą praneša apšvietimas pelės viršuje ir gale. DPI pakeitimą rodo skirtingos vientisos spalvos, o profilio pakeitimą rodo skirtingos mirksinčios spalvos.

## **DAŽNIAUSIAI UŽDUODAMI KLAUSIMAI**

www.logitechG.com/support/G502X-PLUS

## **AKUMULIATORIAUS EKSPLOATAVIMO TRUKMĖ**

G502 X PLUS ir G502 X LIGHTSPEED turi įkraunamą 500 mAh "LiPol" akumuliatorių, užtikrinantį nepertraukiamą 140 val. G502 X veikimą ir 120 val. G502 X PLUS veikimą.

#### **Įkrovimo būsena:**

Kai įkrovimo laidas prijungtas prie įrenginio:

- Vientisa žalia = įkrovimas atliktas (100 %), kai įrenginys įjungtas arba išjungtas
- Pulsuojanti žalia = įkraunama (0–99 %)

#### **Akumuliatoriaus lygis:**

Įjungiant įrenginį:

- Vientisa žalia = geras (31–100 %)
- Vientisa raudona = žemas (16–30 %)
- Lėtai mirksinti raudona = kritinis (< 16 %)

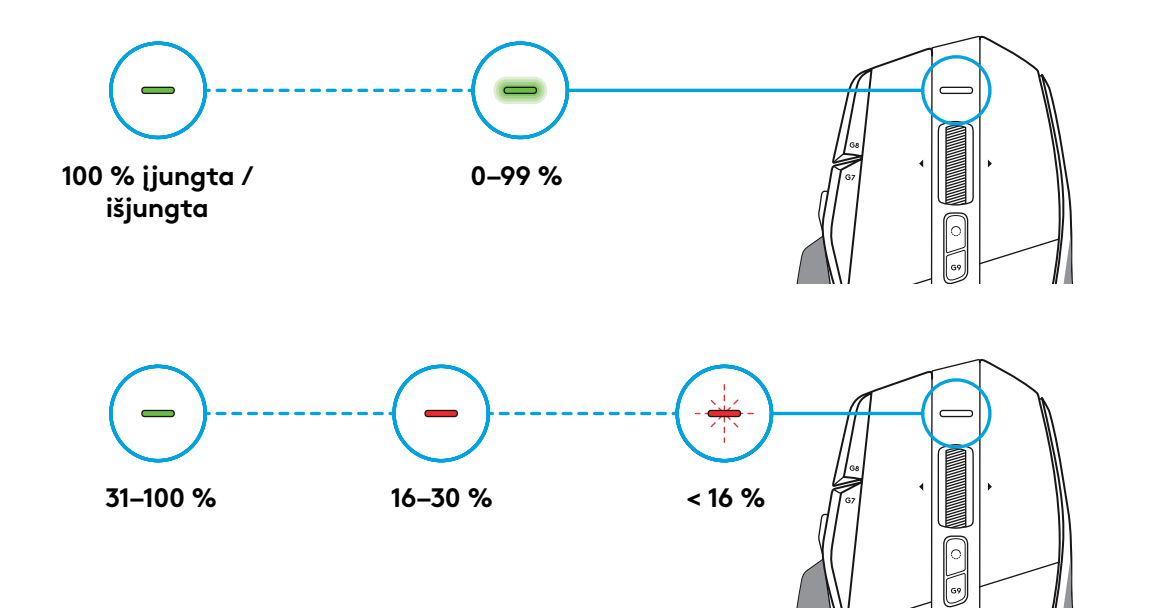

#### **Patarimai:**

– Įkrovos lygį, galios naudojimą ir programuojamą akumuliatoriaus veikimo trukmę galima patikrinti "Logitech G HUB".

\* Priklausomai nuo gaminio senumo ir naudojimo būdo akumuliatoriaus veikimo trukmė ir pajėgumas gali skirtis.

Įkraunami akumuliatoriai turi nustatytą įkrovimų ciklų skaičių.

### **ИНСТРУКЦИИ ЗА СВЪРЗВАНЕ**

**1** Ориентирайте промяната на DPI, за да отговаря на вашите предпочитания, или го заменете с покритието на бутона, за да разширите повърхността на захващането.

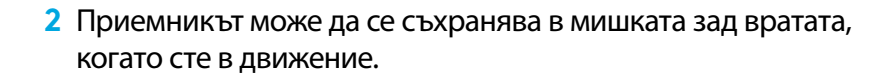

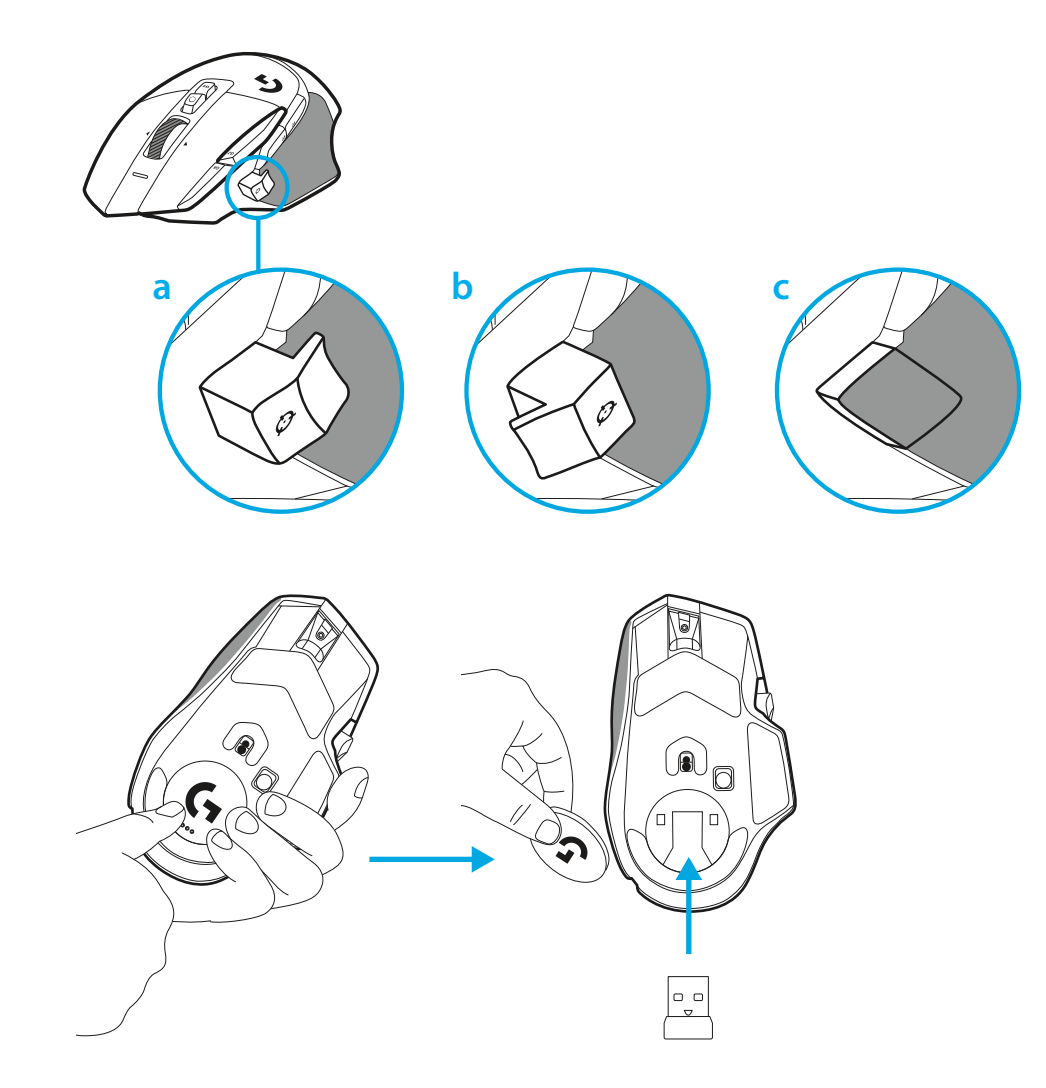

**3** Безжичният USB-A приемник LIGHTSPEED е под мишката в тавата с продукта.

Включете конектора на USB-A кабела към вашия компютър и USB-C конектора в разширителния адаптер на приемника. Включете USB-A приемника в адаптера.

– Безжичният приемник LIGHTSPEED също може да бъде включен директно във вашия компютър, но използването на кабела и разширителния адаптер ще осигури по-добра връзка и лесен достъп до кабела, когато трябва да заредите мишката.

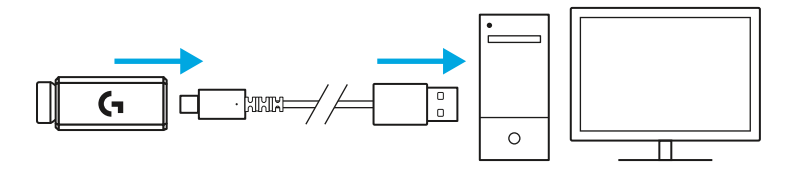

**4** Плъзнете бутона за захранване нагоре, за да включите мишката.

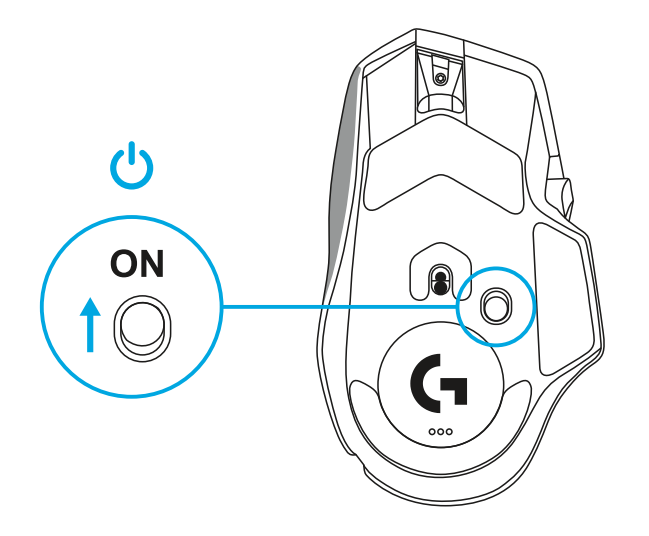

**5** Изтеглете софтуера за игри Logitech G HUB, за да персонализирате мишката G502 X. Настройте фино, за да отговаряте на вашия стил на игра, личност и всяка ваша игра, задайте команди на някоя от 13-те контроли и др.

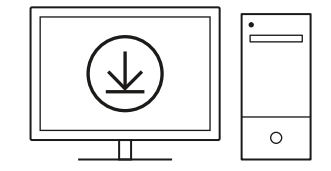

**logitechG.com/ghub**
**6** За да заредите мишката, изключете кабела от адаптера и го включете в USB-C порта, разположен в предната част на мишката. Мишката ще работи в режим на предаване на данни през кабел, докато е включена директно в компютъра. Зареждането от 0% до 100% отнема около 2 часа, когато е включен в USB порт.

Съвместима със система за безжично зареждане Powerplay.

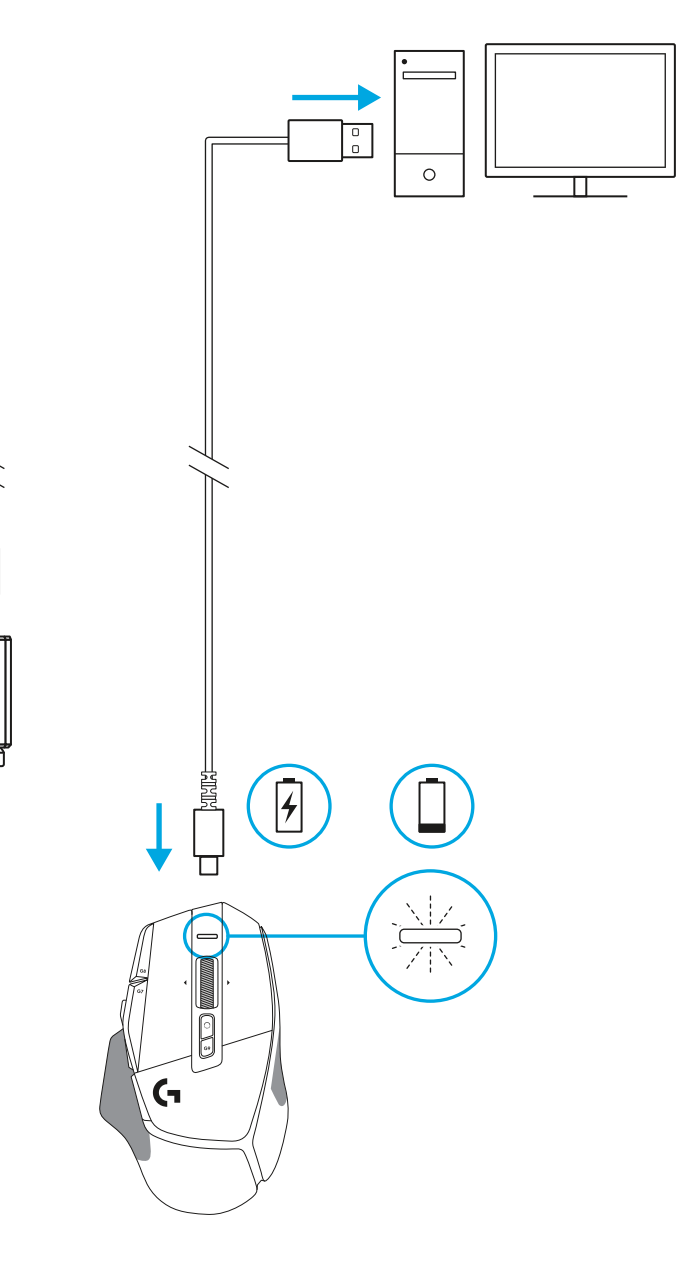

路<br>理解

П

#### **Съвети:**

- Дръжте мишката и приемника на разстояние от поне 2 метра от безжични маршрутизатори или други 2,4 GHz безжични устройства, за да минимизирате шума в околната среда.
- G502 X PLUS и G502 X LIGHTSPEED имат безжичен обхват до 10 метра. За да се осигури оптимална производителност в шумни безжични среди и за лесен достъп до кабела за зареждане, се препоръчва приемникът да бъде в рамките на разстояние до 20 см от мишката.

 $(\ast)$ 

**PAUSE**<br>BREAK **SCROLL**<br>LOCK

PAGE

**PAGE**<br>DOWN

HOME

END

 $\hat{\tau}$ 

 $\downarrow$  $\rightarrow$ 

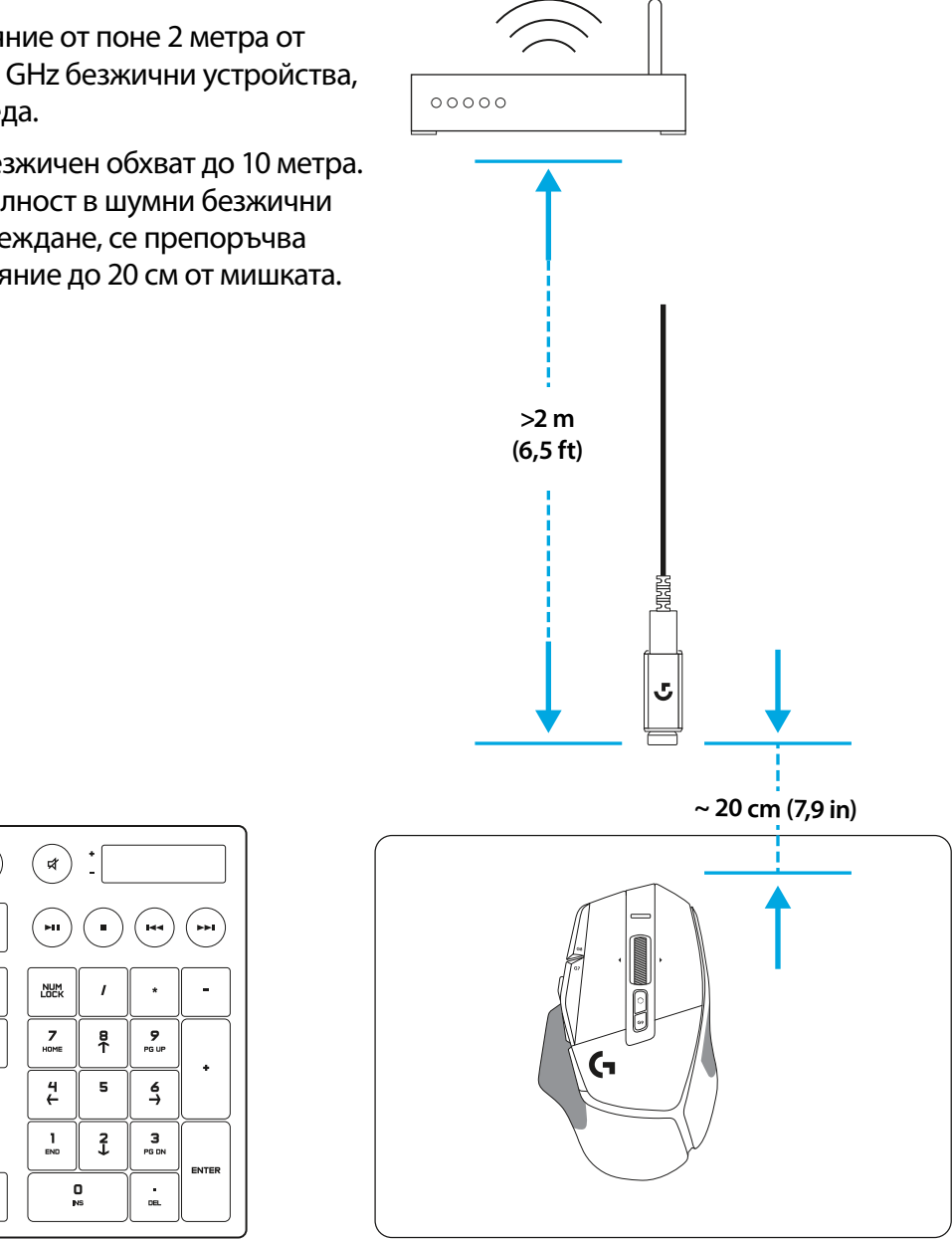

### **ФУНКЦИИ НА МИШКАТА**

- Ляво щракване (бутон G1)
- Дясно щракване (бутон G2)
- DPI нагоре (бутон G8)
- Превъртане нагоре
- Превъртане наляво (наклон на колелцето наляво)
- Превъртане надясно (наклон на колелцето надясно)
- Средно щракване (бутон G3)
- Превъртане надолу
- DPI Shift (бутон G6)
- Бутон за превключване на режима на колелцето (не може да се програмира)
- DPI надолу (бутон G7)
- Цикъл на профила (бутон G9)
- Напред (бутон G5)
- Назад (бутон G4)
- Бутон вкл./изкл. (в долната част на мишката, не може да се програмира)
- 16 POWERPLAY<sup>™</sup> Съхранение на безжичния приемник на вратата на блендата

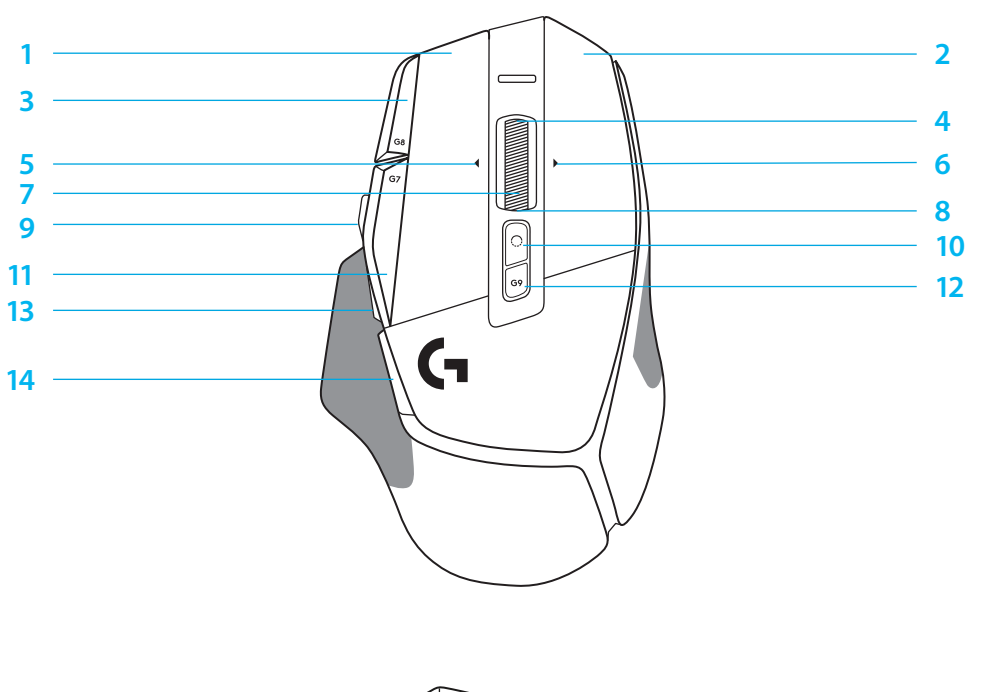

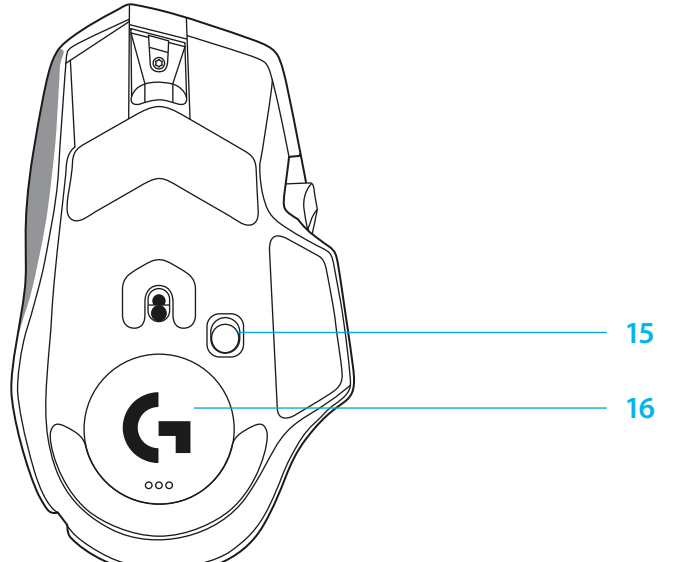

## **ВГРАДЕНИ ПРОФИЛИ ПО ПОДРАЗБИРАНЕ**

– До 5 профила с вградена памет могат да бъдат отключени и персонализирани в G HUB.

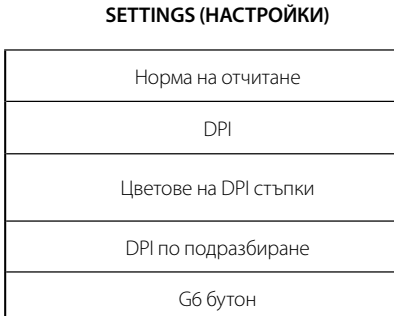

#### **ПРОГРАМИРУЕМИ КОНТРОЛИ**

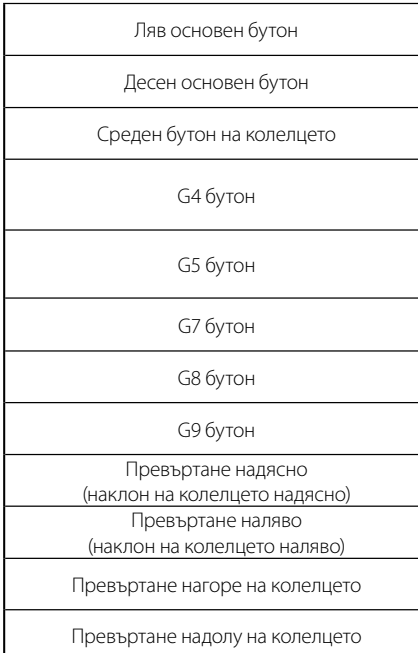

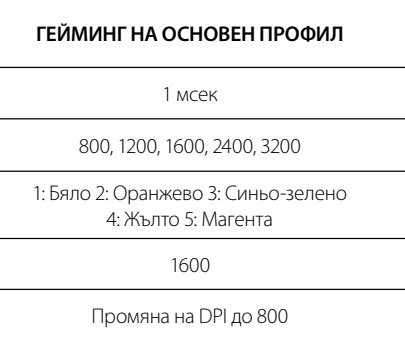

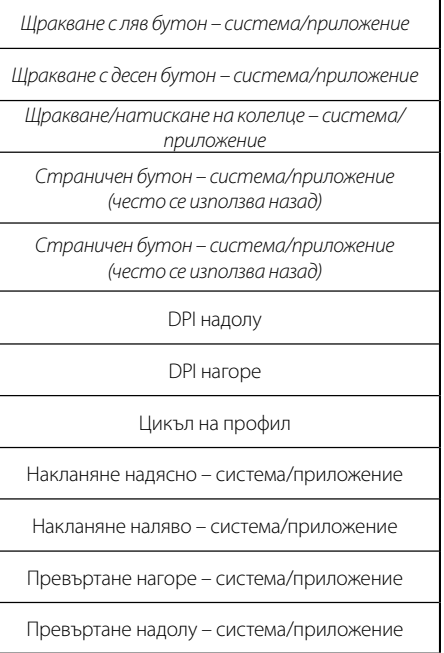

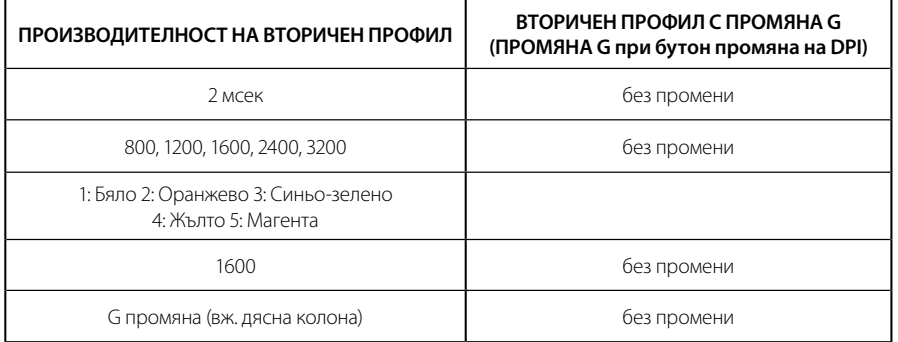

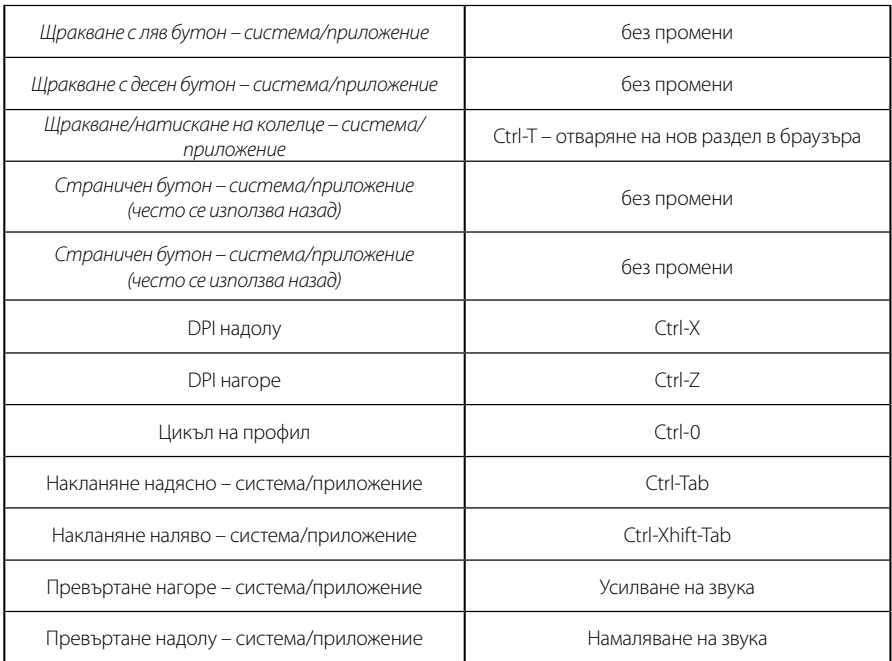

# **ПРОФИЛ, ИЗБОР НА DPI И ПРОМЯНА НА DPI**

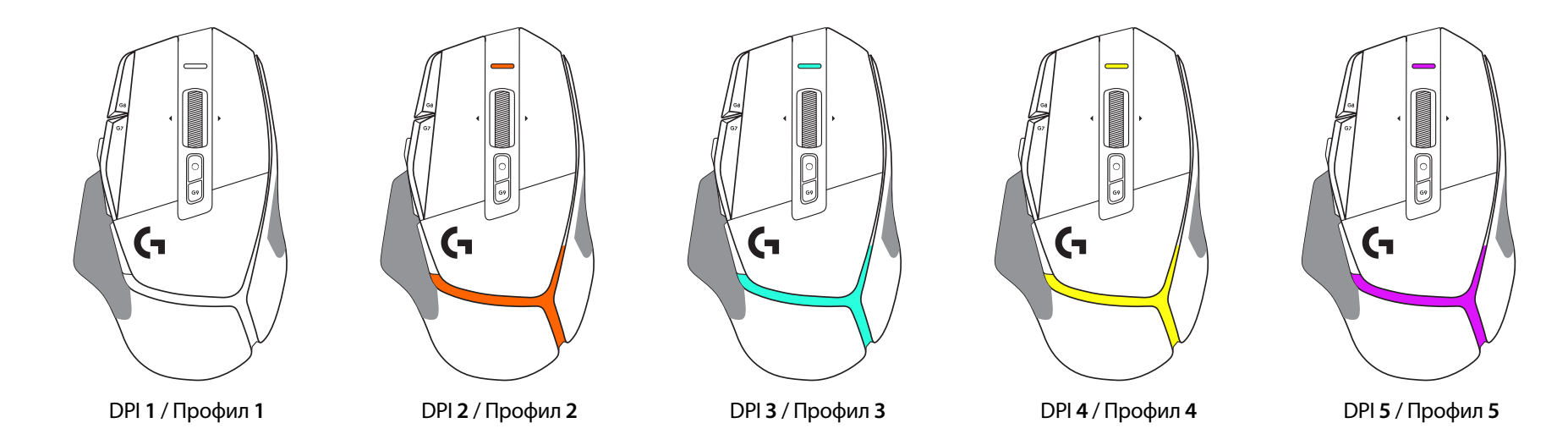

При натискане на бутона промяна на DPI: мишката показва цвета, свързан със скоростта на промяна на DPI, когато се отпусне, мишката показва цвета на настройката на DPI, използван преди това действие.

DPI и изборът на профил се съобщават чрез осветление в горната и задната част на мишката. Промяната на DPI се изразява с различни постоянни цветове, докато промяната на профила се показва с различни мигащи цветове.

# **ЧЕСТО ЗАДАВАНИ ВЪПРОСИ**

www.logitechG.com/support/G502X-PLUS

## **ЖИВОТ НА БАТЕРИЯТА**

G502 X PLUS и G502 X LIGHTSPEED имат акумулаторна 500 mAh LiPo батерия, която осигурява до 140 часа непрекъснато движение за G502 X и до 120 часа за G502 X PLUS.

#### **Състояние на зареждане:**

Когато захранващият кабел е включен в устройството::

- Постоянно зелено = зареждането е завършено (100%), когато устройството е ВКЛЮЧЕНО или ИЗКЛЮЧЕНО
- Дишащо зелено = зареждане (0 99%)

### **Ниво на батерията: :**

При включване на устройството:

- Постоянно зелено = добро (31% 100%)
- Постоянно червено = ниско (16 30%)
- Бавно мигане в червено = критично (< 16%)

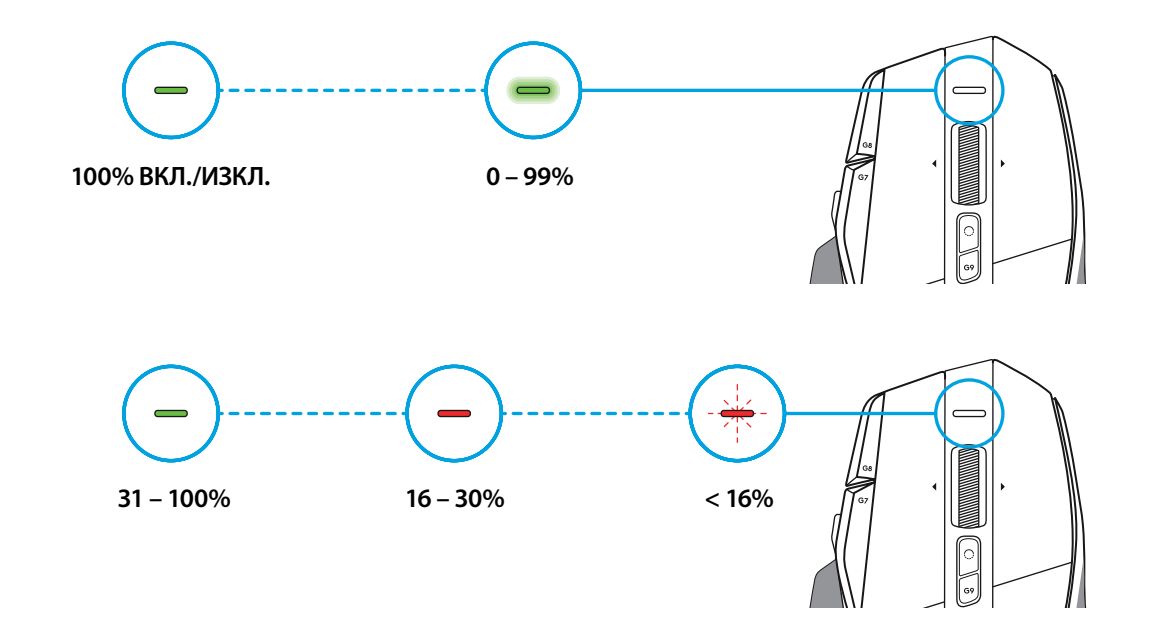

### **Съвети:**

– Нивото на зареждане, консумацията на енергия и оставащия живот на батерията могат да се проверяват със софтуера Logitech G HUB.

\* Животът на батерията и капацитетът ѝ могат да варират в зависимост от времето на използване и начина на употреба.

Акумулаторните батерии позволяват ограничен брой цикли на зареждане.

**186 БЪЛГАРСКИ**

## **UPUTE ZA POSTAVLJANJE**

**1** Usmjerite DPI Shift tako da odgovara vašim željama ili ga zamijenite poklopcem gumba kako bi se povećala površina rukohvata.

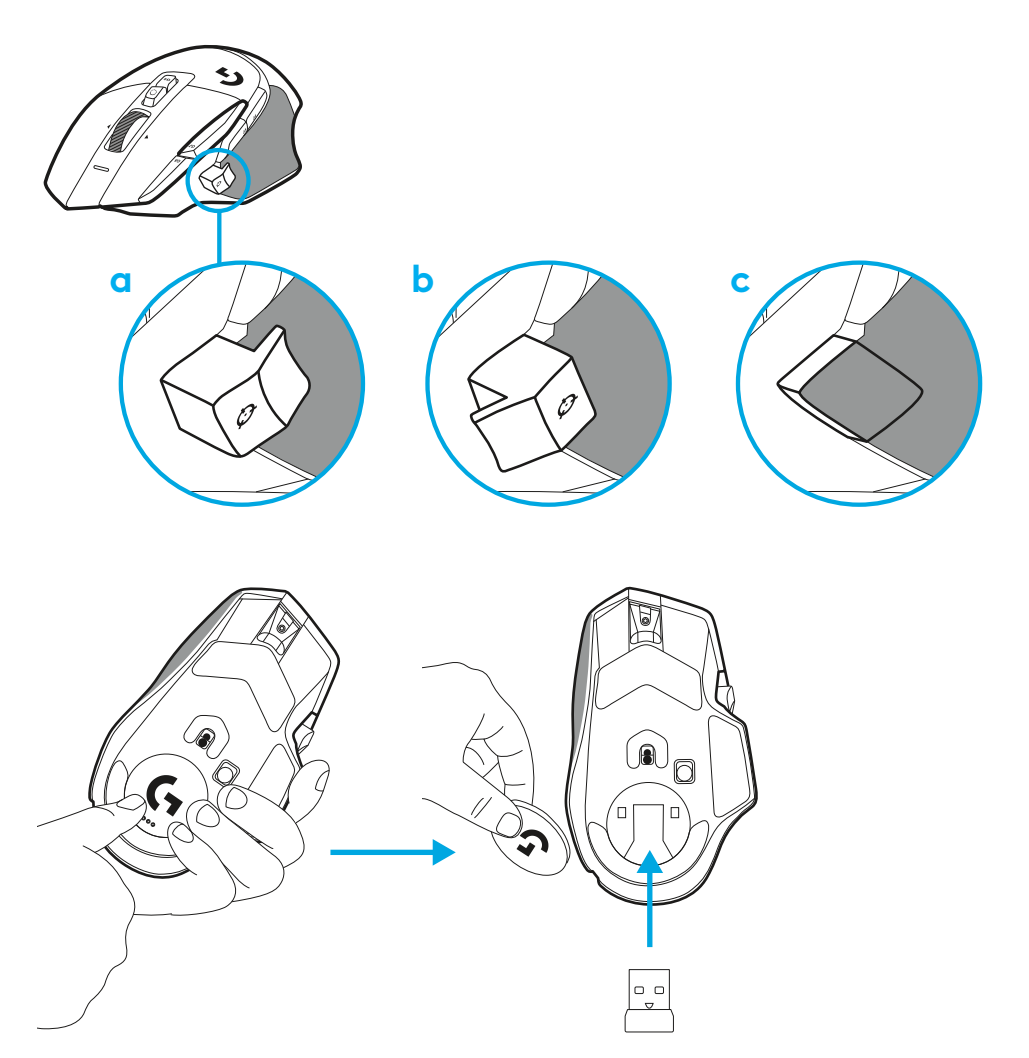

**2** Prijemnik se prilikom prenošenja može spremiti u miš iza vrata.

**3** LIGHTSPEED bežični USB-A prijemnik nalazi se ispod miša u ladici proizvoda.

Utaknite konektor USB-A kabela u računalo i USB-C konektor u produžni adapter prijemnika. Utaknite USB-A prijemnik u adapter.

– Bežični prijemnik LIGHTSPEED također se može utaknuti izravno u računalo, ali upotrebom kabela i produžnog adaptera omogućit ćete bolju vezu i jednostavan pristup kabelu kada je potrebno punjenje miša.

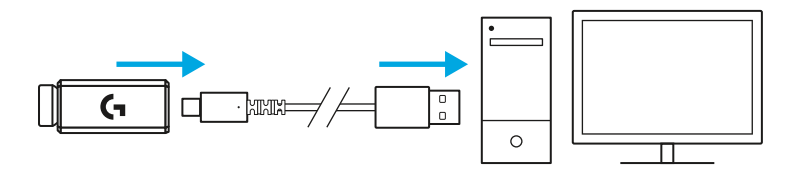

**4** Povucite gumb za uključivanje gore da uključite miš.

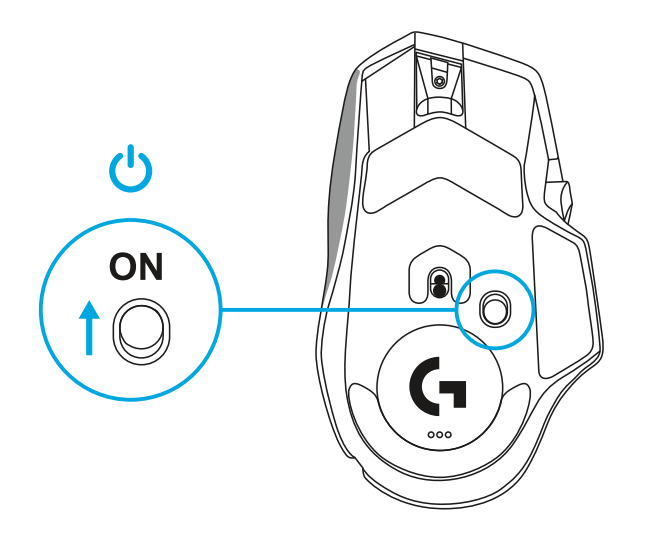

**5** Preuzmite softver za igranje Logitech G HUB radi osobne prilagodbe miša G502 X. Precizno ga podesite da odgovara vašem načinu igranja, vašoj osobnosti i svakoj pojedinoj igri, te dodijelite naredbe svakoj od 13 upravljačkih funkcija i još više toga.

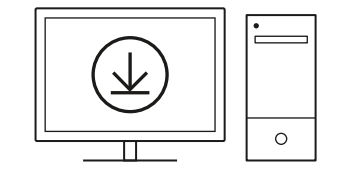

**logitechG.com/ghub**

**6** Ako želite puniti miš, odvojite kabel od adaptera i ukopčajte ga u USB-C priključak koji se nalazi na prednjoj strani miša. Miš će raditi u načinu rada za prijenos podataka preko kabela kad god se izravno spoji u računalo. Punjenje od 0% do 100% potrajat će oko 2 sata kada je ukopčan u USB priključak.

Kompatibilno s bežičnim sustavom punjenja Powerplay.

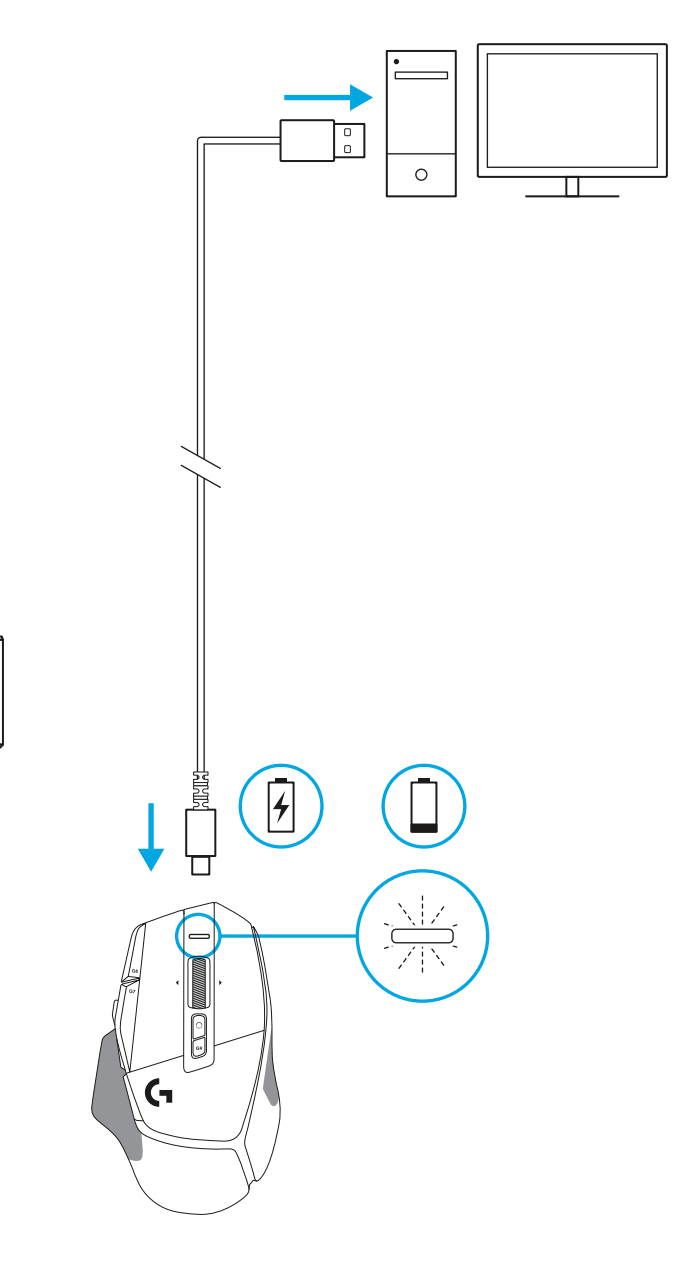

- Panama<br>- Panama

Π

J,

### **Savjeti:**

- Miš i prijemnik trebaju biti udaljeni barem 2 m od bežičnih usmjerivača ili drugih bežičnih uređaja na opsegu od 2,4 GHz kako bi se smanjio štetni utjecaj na okoliš.
- Domet bežične veze za G502 X PLUS i G502 X LIGHTSPEED je do 10 metara. Ako želite osigurati optimalan rad u okruženju s puno šuma od bežičnih uređaja i da kabel za punjenje bude lako dostupan, preporučuje se da bežični uređaj držite na udaljenosti od barem 20 cm od miša.

 $(\ast)$ 

PAGE

**PAGE**<br>DOWN

**SCROLL**<br>LOCK **PAUSE**<br>BREAK

HOME

END

 $\hat{\tau}$ 

 $\downarrow$  $\rightarrow$  ( প্র

 $(\textcolor{blue}{\blacksquare}\mathbin{\blacksquare})$ 

**NUM**<br>LOCK

 $\frac{7}{h0M}$ 

 $\ddot{\tau}$ 5

 $\frac{1}{\epsilon}$ ND

 $\left( \begin{array}{c} \blacksquare \end{array} \right)$ 

훆

 $\vec{t}$ 

 $\frac{0}{\rm ns}$ 

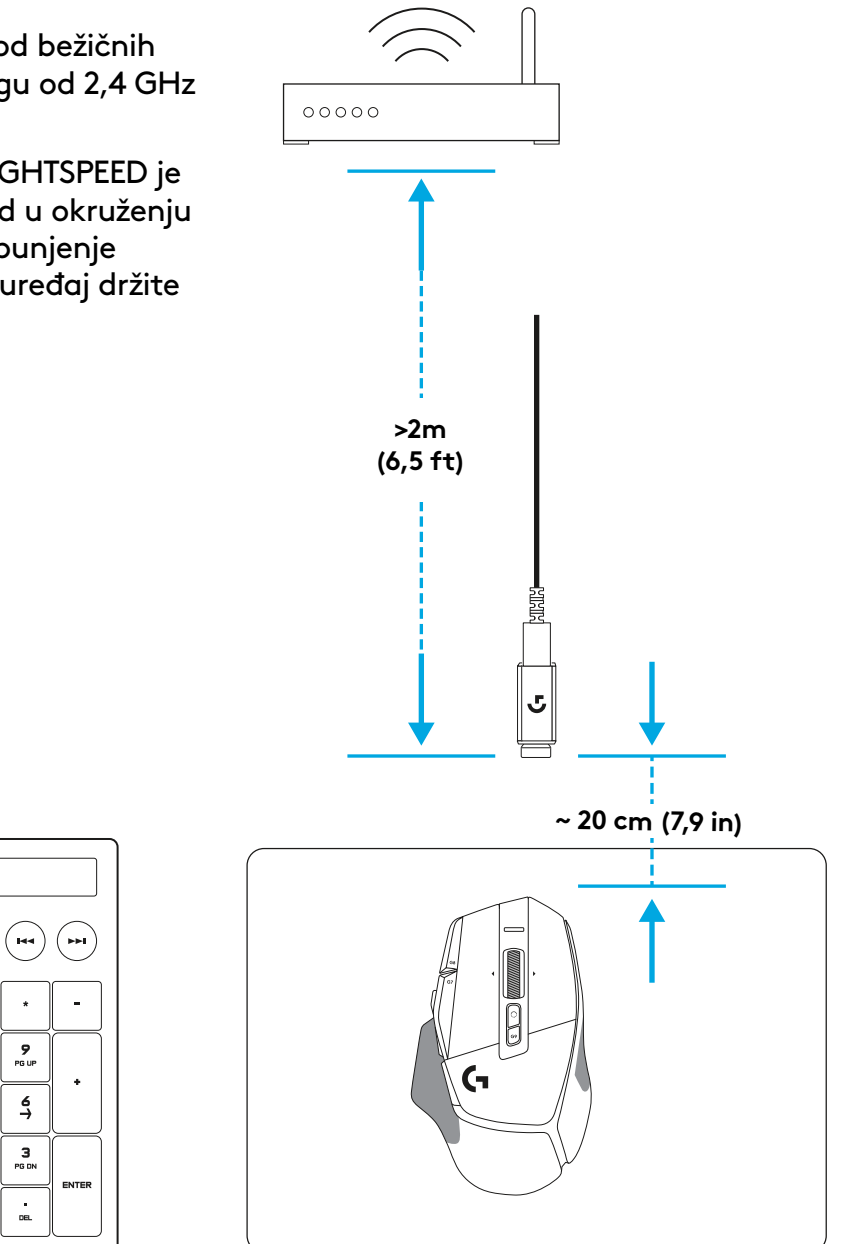

# **ZNAČAJKE MIŠA**

- Lijevi klik (tipka G1)
- Desni klik (tipka G2)
- DPI gore (tipka G8)
- Pomicanje gore
- Pomicanje lijevo (nagib kotačića lijevo)
- Pomicanje desno (nagib kotačića desno)

 7<br>9<br>11<br>13<br>14

 $\bullet$ 

- Srednji klik (tipka G3)
- Pomicanje dolje
- Promjena DPI-ja (tipka G6)
- Promjena načina kotačića (ne može se programirati)
- DPI dolje (tipka G7)
- Kružna promjena profila (tipka G9)
- Naprijed (tipka G5)
- Natrag (tipka G4)
- Sklopka za uključivanje/isključivanje (s donje strane miša, ne programira se)
- POWERPLAY ™ Aperture vrata za spremanje bežičnog prijemnika

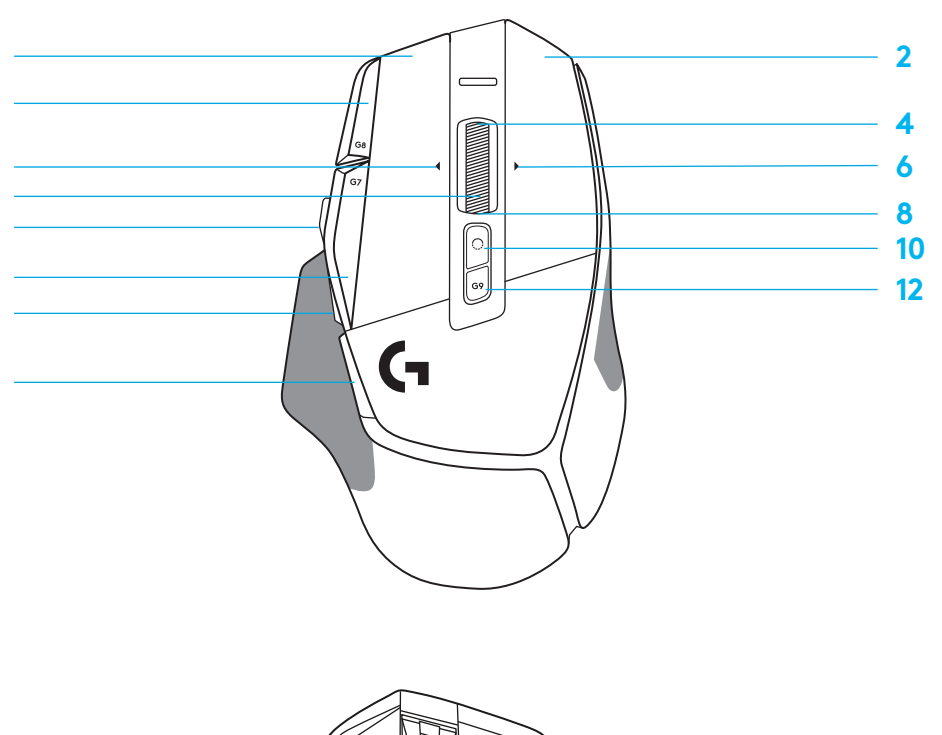

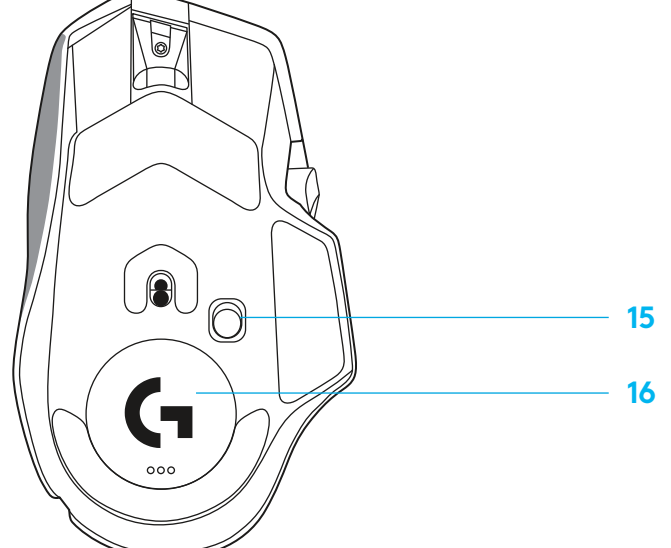

# **UGRAĐENI PROFILI PO ZADANIM POSTAVKAMA**

– Na G HUB se može otključati i prilagoditi do 5 ugrađenih memoriranih profila.

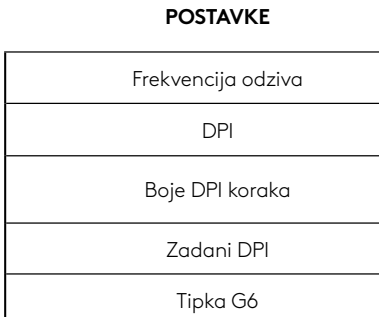

#### **KONTROLE S MOGUĆNOŠĆU PROGRAMIRANJA**

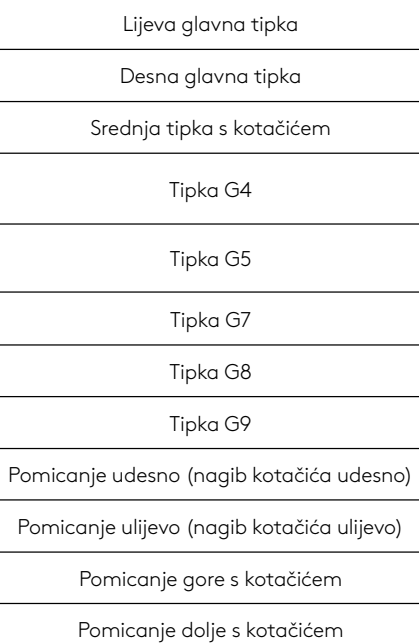

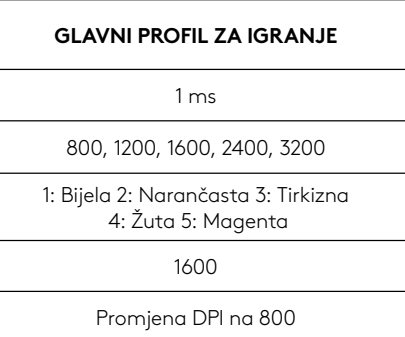

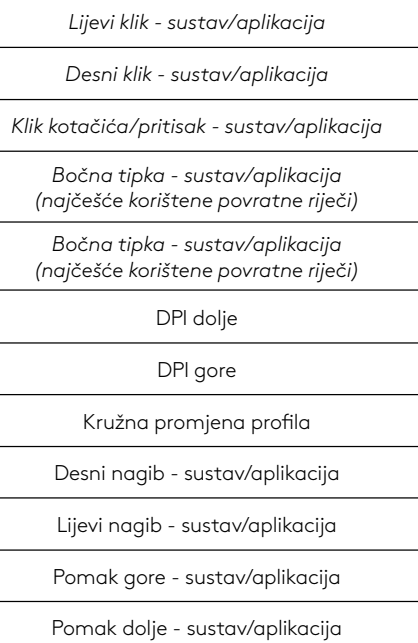

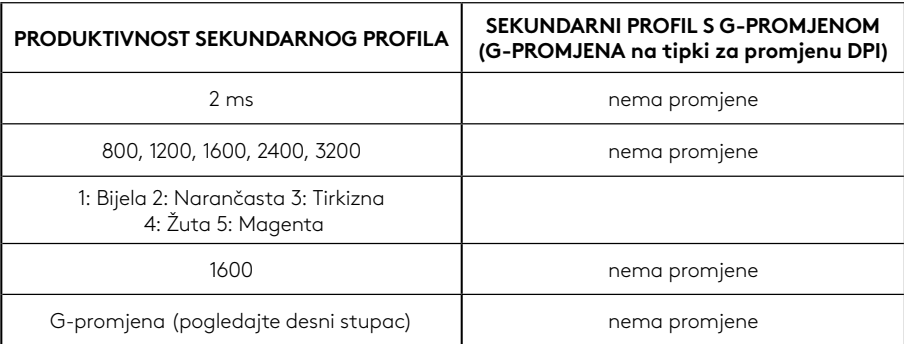

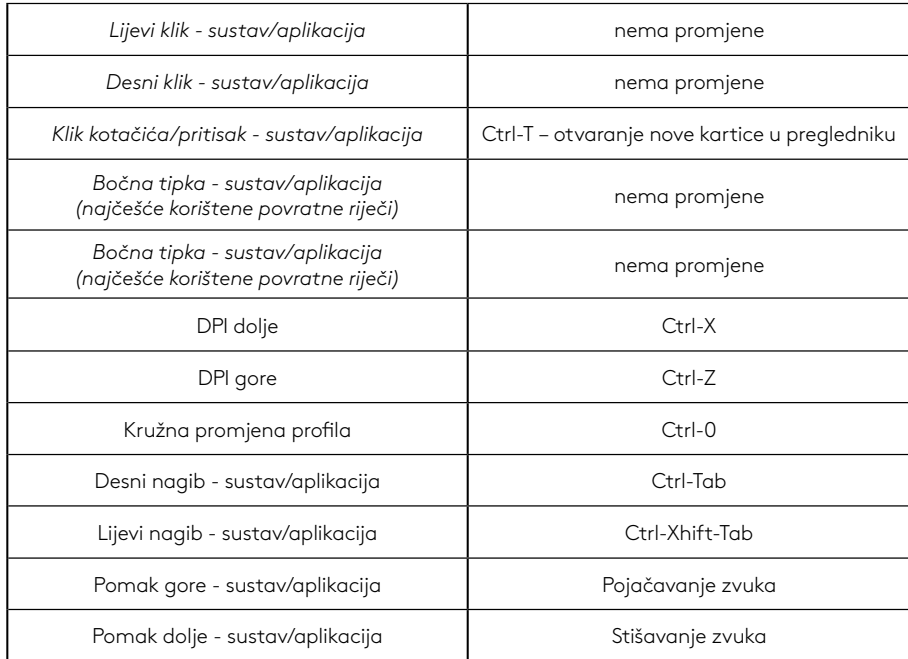

# **PROFIL, ODABIR DPI I DPI POMAK**

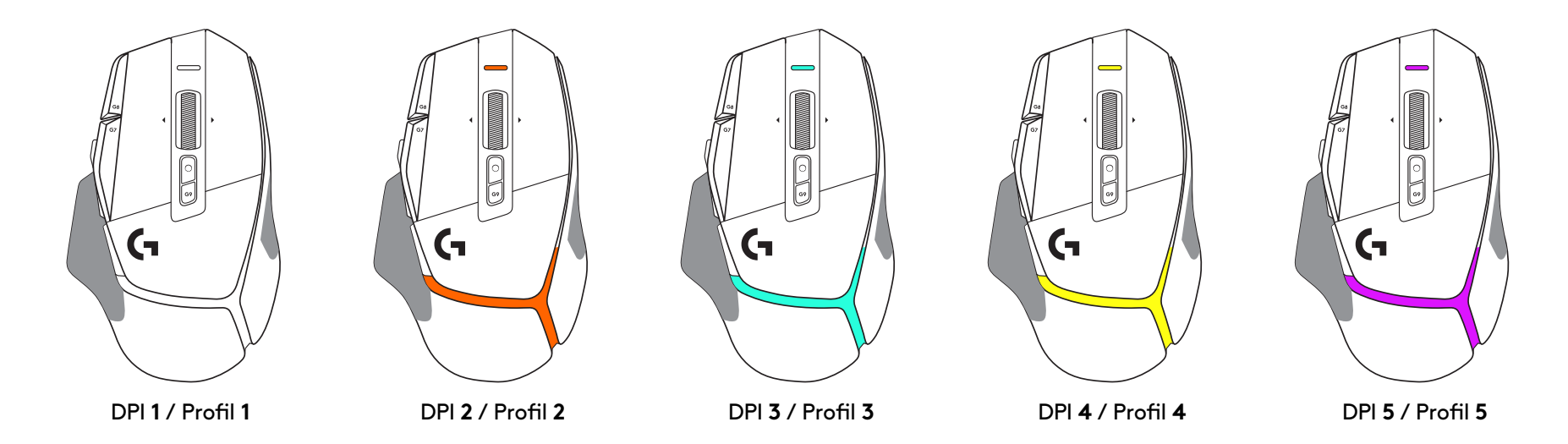

Kada se pritisne tipka DPI promjena: miš prikazuje boju povezanu s brzinom DPI promjene, kada se otpusti, miš prikazuje boju DPI postavke koja se koristila prije te radnje.

Odabir DPI i profila komuniciraju se putem svjetla na gornjem i stražnjem dijelu miša. DPI promjena se iskazuje raznim nepromjenjivim bojama, dok sepromjena profila prikazuje raznim trepćućim bojama.

# **ČESTA PITANJA**

www.logitechG.com/support/G502X-PLUS

# **VIJEK TRAJANJA BATERIJE**

G502 X PLUS i G502 X LIGHTSPEED dolaze s 500 mAh LiPol baterijom koja pruža do 140 h kontinuiranih pokreta za G502 X ido 120 h za G502 X PLUS.

### **Stanje punjenja:**

Kada je kabel za punjenje ukopčan u uređaj:

- Stalno zeleno = punjenje je dovršeno (100%) kada je uređaj UKLJUČEN ili ISKLJUČEN
- Pulsirajuće zeleno = punjenje (0 99%)

### **Razina baterije:**

Pri uključivanju uređaja:

- $-$  Stalno zeleno = dobro (31% 100%)
- $-$  Stalno crveno = slabo (16 30%)
- Sporo trepćuće crveno = kritično (< 16%)

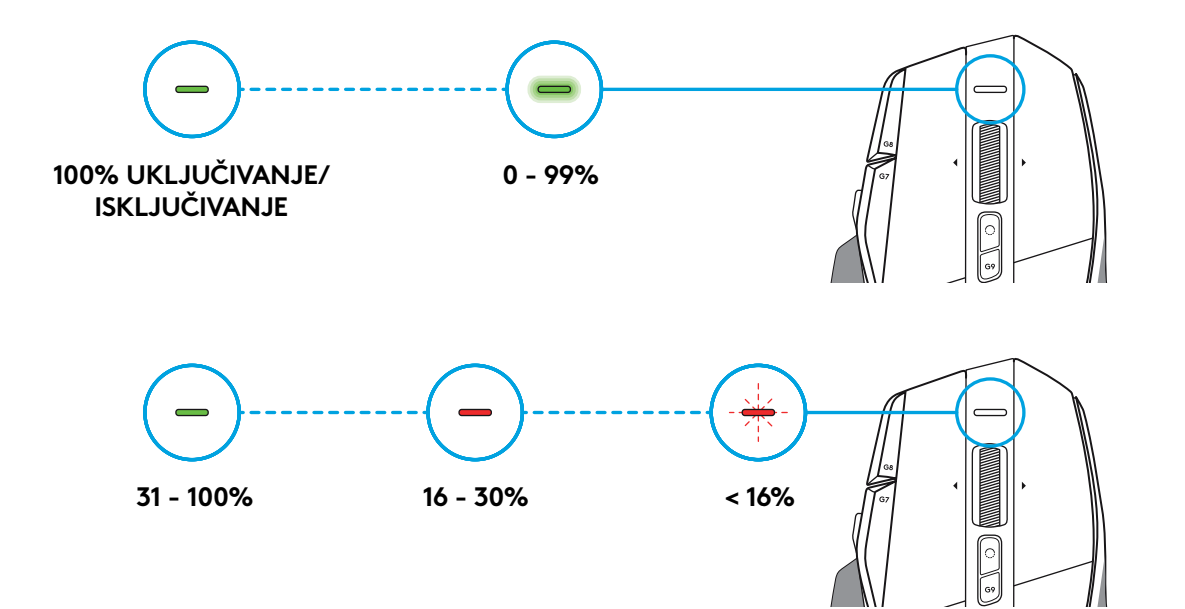

### **Savjeti:**

– Razina napunjenosti, potrošnja snage i procijenjeni radni vijekbaterije mogu se provjeriti u Logitech G HUB.

\* Radni vijek baterije može se razlikovati sa starošću i načinom upotrebe. Punjive baterije imaju ograničen broj ciklusa punjenja.

# **UPUTSTVA ZA PODEŠAVANJE**

**1** Postavite TPI prebacivanje prema svojim potrebama ili zamenite poklopcem gugmeta da biste proširili površinu za hvatanje.

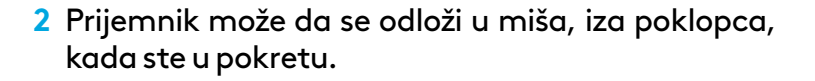

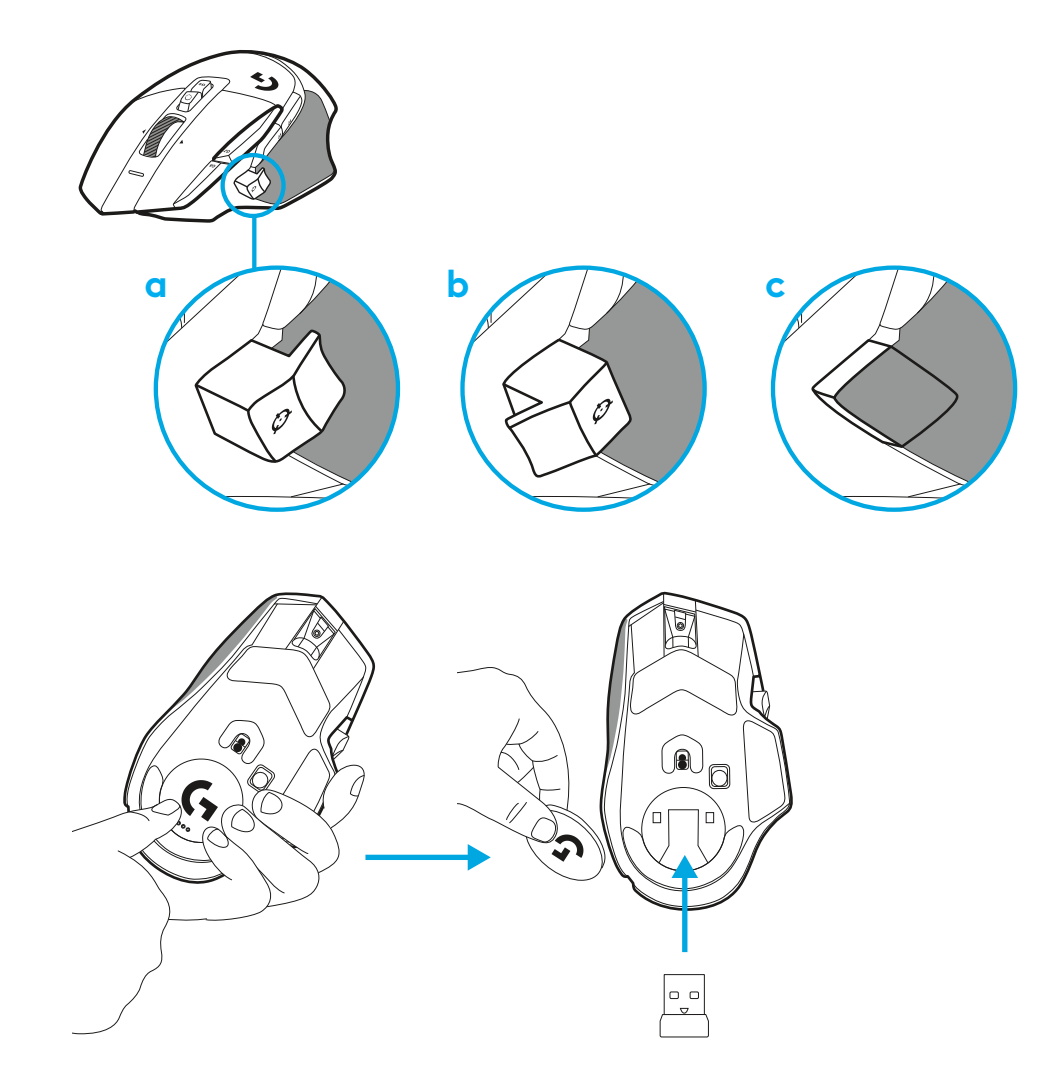

**3** LIGHTSPEED bežični USB-A prijemnik nalazi se u odeljku sadonje strane miša.

USB-A konektor povežite na računar, a USB-C konektor naprodužni adapter za prijemnik. Povežite USB-A prijemnik na adapter.

– LIGHTSPEED bežični prijemnik takođe možete direktno dapovežete na računar, ali ćete korišćenjem kabla iprodužnog adaptera dobiti bolju vezu i pristup i brz pristup kablu kada je potrebno da napunite miša.

**4** Pomerite dugme za napajanje nagore da biste uključili miša.

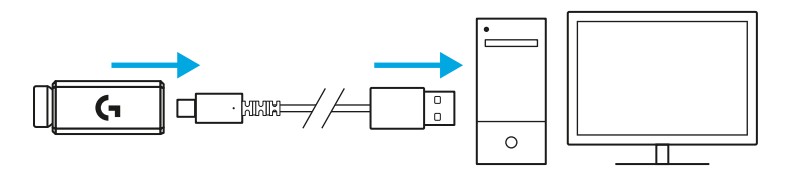

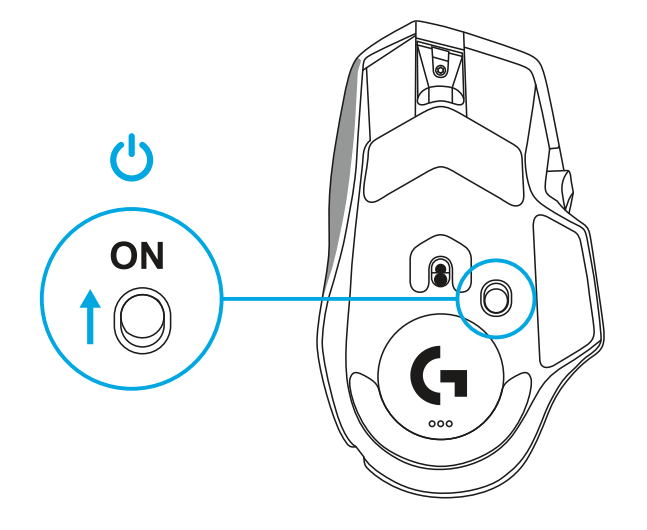

**5** Preuzmite igrački softver Logitech G HUB da biste personalizovali miša G502 X. Doterajte u skladu sa svojim stilom igranja, ličnošću i pojedinačnim igrama, dodelite komande bilo kojoj od 13 kontrola itd.

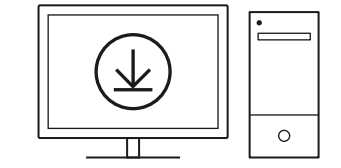

**logitechG.com/ghub**

**6** Da biste punili miša, isključite kabl iz adaptera i povežite gana USB-C port sa prednje strane miša. Vaš miš će raditi urežimu prenosa podataka preko kabla, kad god je priključen direktno u računar. Punjenje od 0% do 100% traje približno 2 sata preko USB porta.

Kompatibilno je sa Powerplay sistemom za bežično punjenje.

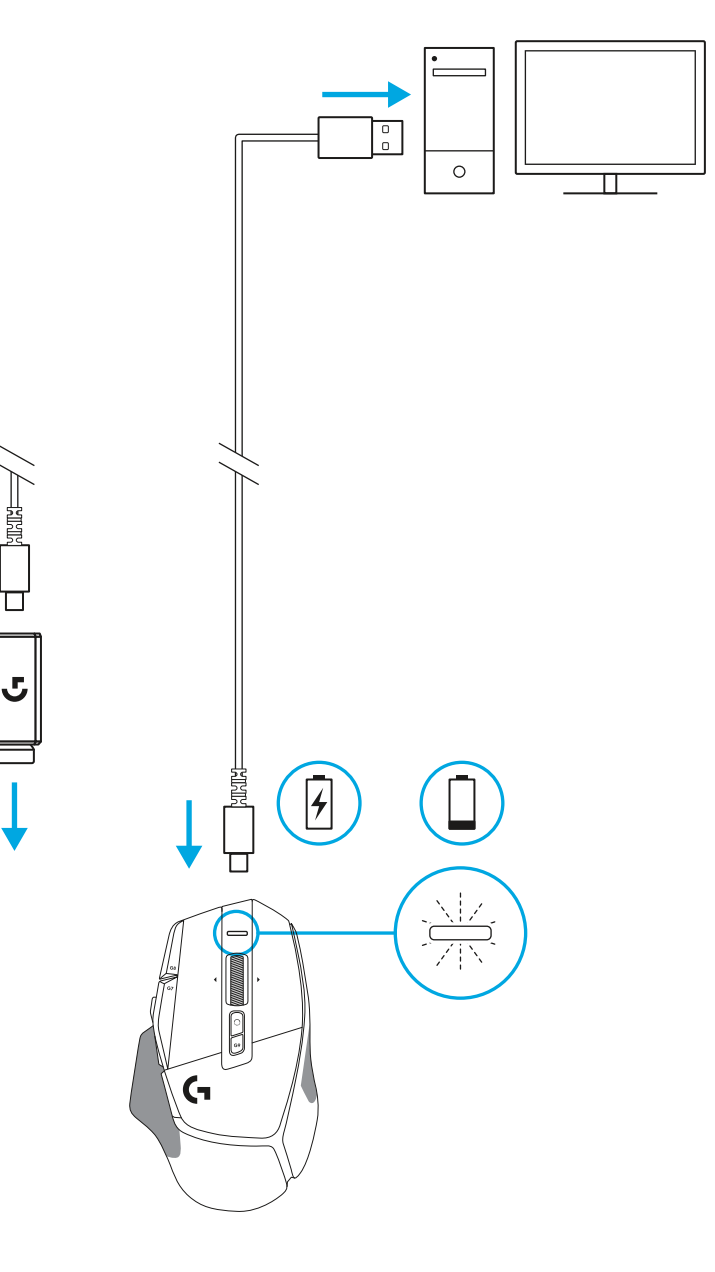

### **Saveti:**

- Držite miš i prijemnik na bar 2 m od bežičnih rutera ili drugih bežičnih uređaja na 2,4 GHz, kako biste količinu šuma uokruženju sveli na minimum.
- G502 X PLUS i G502 X LIGHTSPEED imaju bežični domet do 10metara. Kako biste osigurali optimalne performanse ubučnim bežičnim okruženjima i da bi kabl za punjenje bio lako dostupan, preporučuje se da prijemnik držite naudaljenosti do 20 cm od miša.

 $(\ast)$ 

PAGE

PAGE<br>DOWN

**SCROLL**<br>LOCK **PAUSE**<br>BREAK

HOME

END

 $\hat{\tau}$ 

 $\downarrow$  $\rightarrow$   $(\ast)$ 

 $(\textcolor{blue}{\blacksquare})$ 

**NUM**<br>LOCK

 $\frac{7}{h0M}$ 

 $\ddot{\tau}$ 5

 $\frac{1}{\epsilon_{\text{ND}}}$ 

 $(\ \bullet \ )$ 

훆

 $\vec{t}$ 

 $\frac{0}{\rm ns}$ 

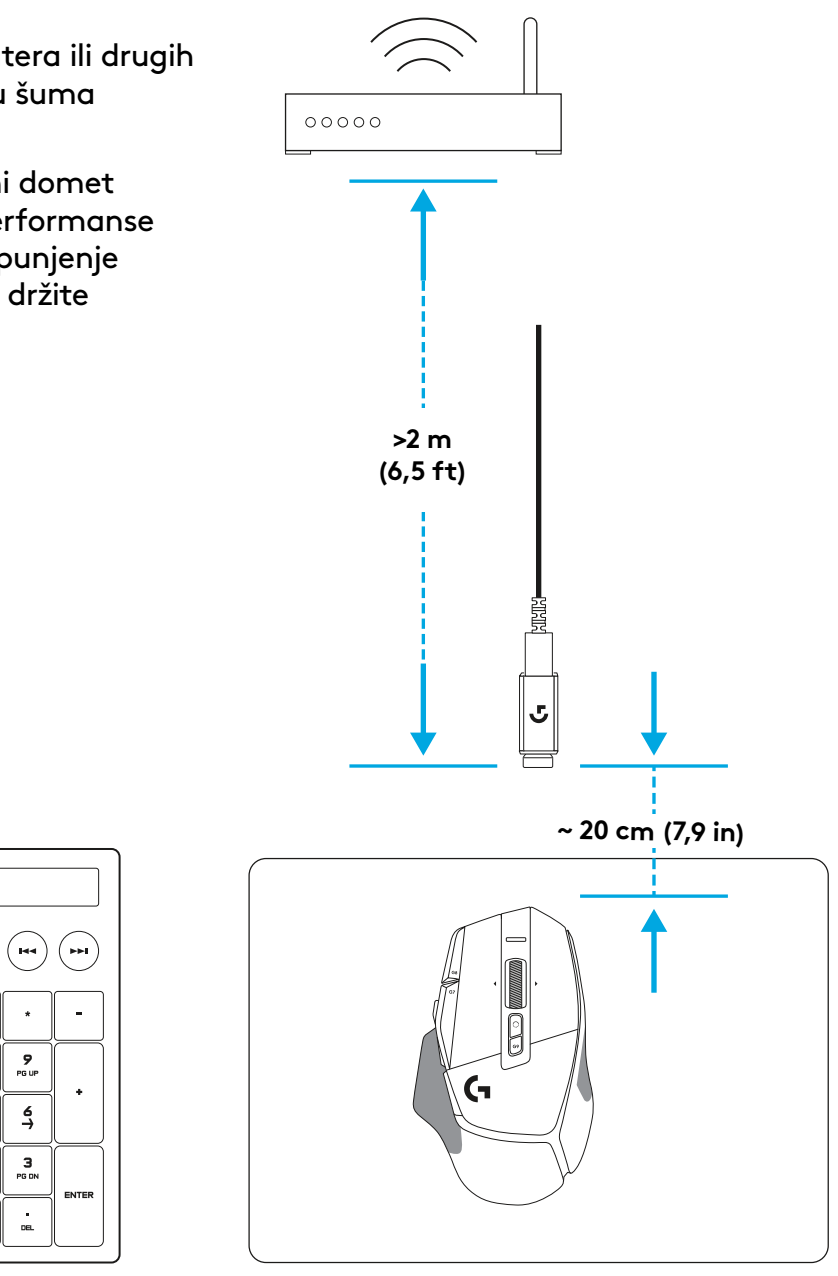

# **FUNKCIJE MIŠA**

- Levi klik (taster G1)
- Desni klik (taster G2)
- TPI gore (taster G8)
- Pomeranje nagore
- Pomeranje ulevo (naginjanje točka ulevo)
- Pomeranje udesno (naginjanje točka udesno)
- Srednji klik (taster G3)
- Pomeranje nadole
- TPI prebacivanje (taster G6)
- Taster za uključivanje/isključivanje režimatočka (ne može da se programira)
- TPI dole (taster G7)
- Menjanje profila (taster G9)
- Napred (taster G5)
- Nazad (taster G4)
- Prekidač za uključivanje/isključivanje (sa donje strane miša, ne može da se programira)
- POWERPLAY ™ poklopac odeljka bežičnog prijemnika

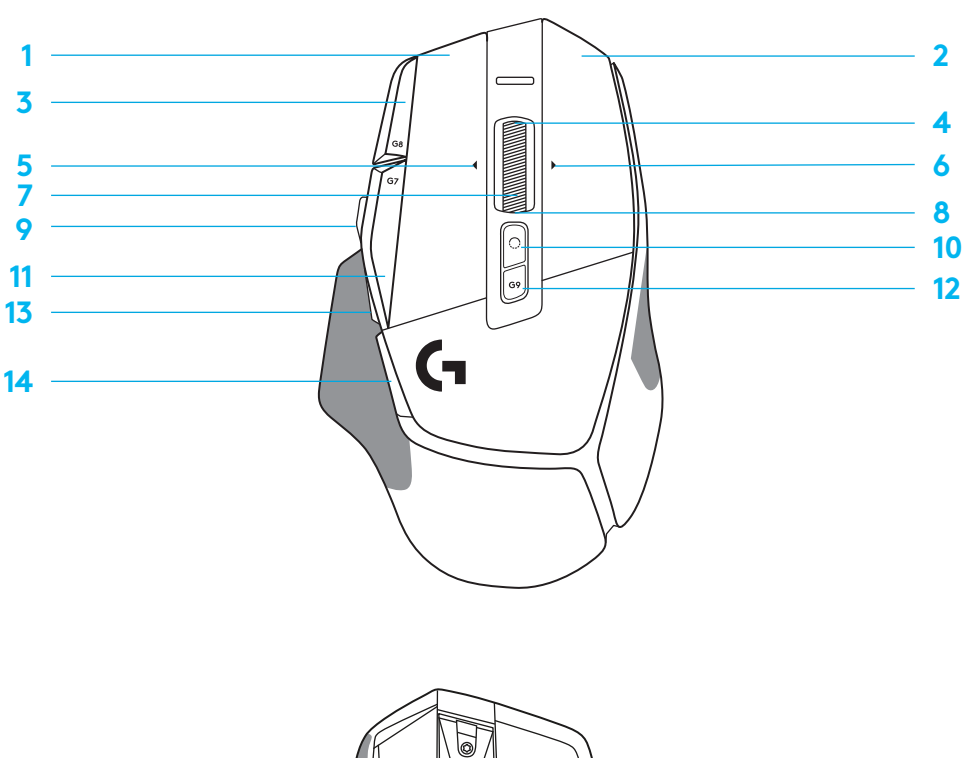

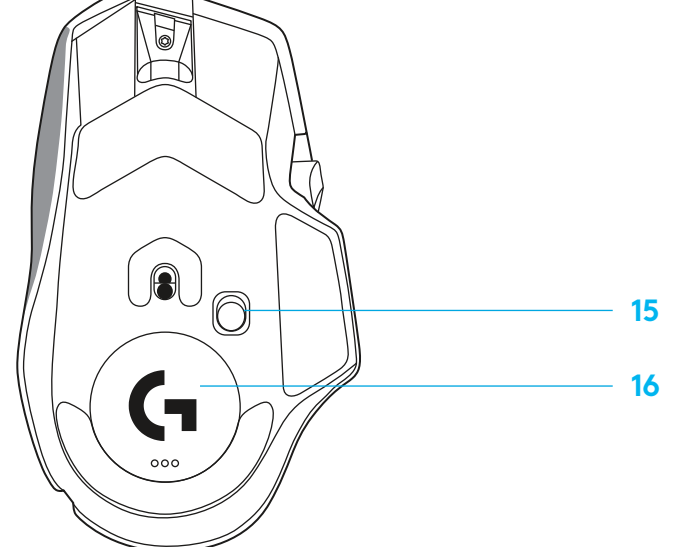

## **PODRAZUMEVANO UGRAĐENI PROFILI**

– Do 5 profila iz ugrađene memorije možete da otključate i prilagođavate u softveru G HUB.

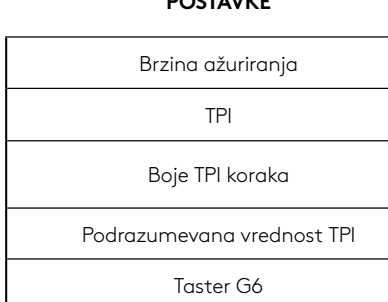

**POSTAVIZE** 

#### **KOMANDE KOJE MOGU DA SE PROGRAMIRAJU**

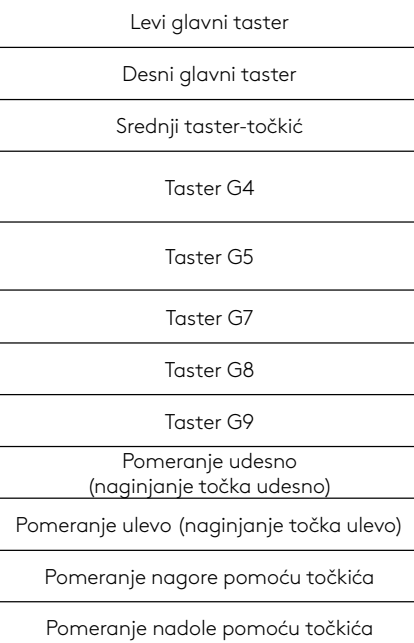

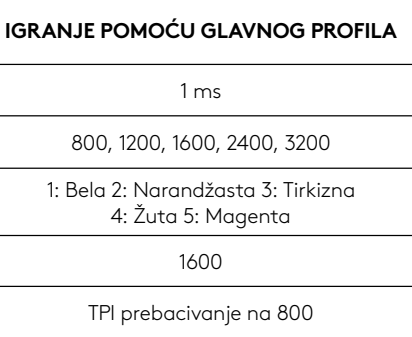

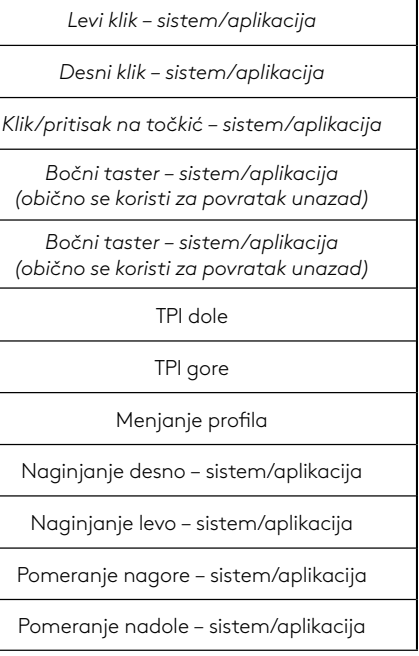

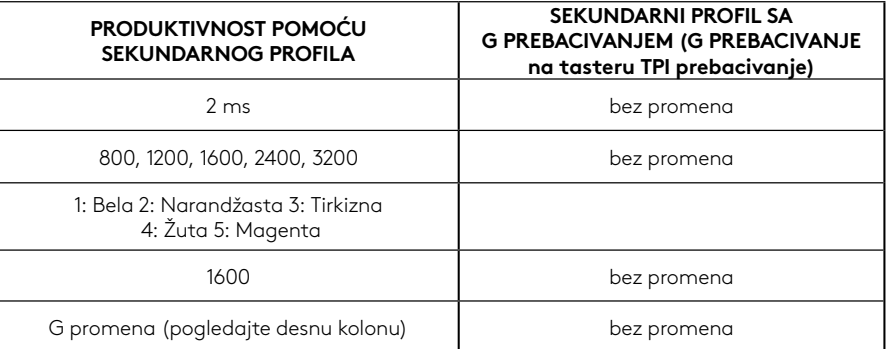

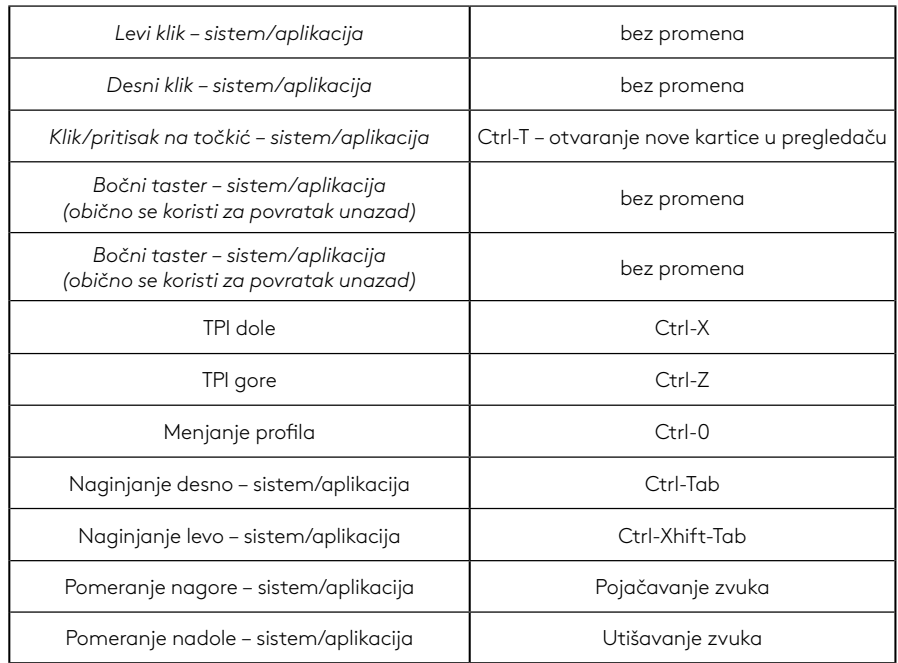

# **PROFIL, TPI IZBOR I TPI PROMENA**

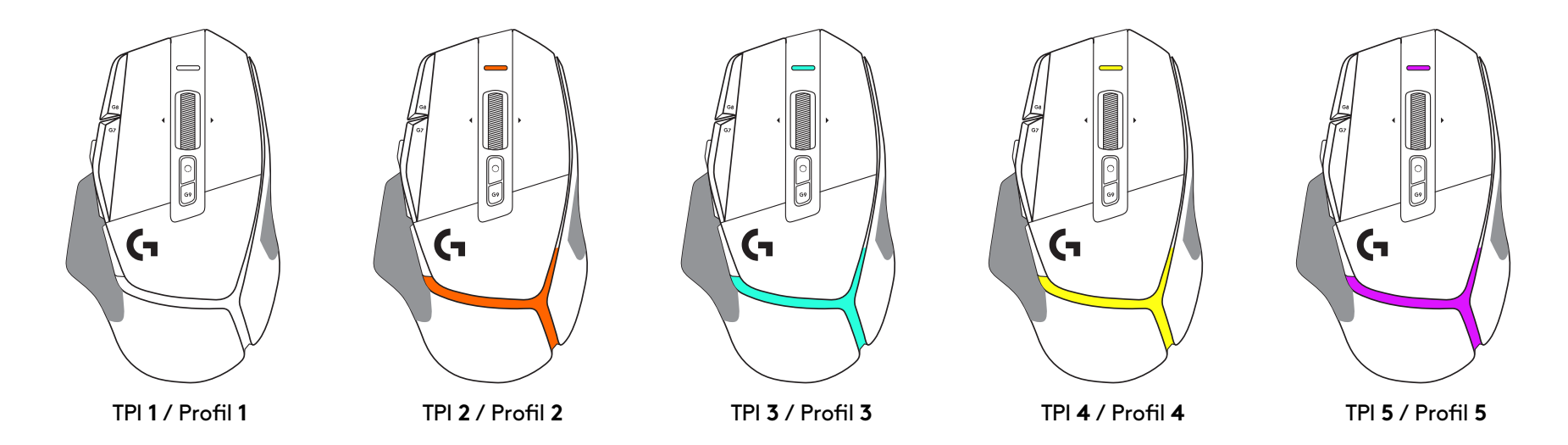

Kada pritisnete taster za TPI prebacivanje: miš prikazuje boju koja je povezana sa brzinom TPI prebacivanja, a kada se otpusti, miš prikazuje boju TPI postavke koja je korišćena pre obavljanja ove radnje.

Na TPI i izbor profila ukazuje osvetljenje sa gornje i zadnje strane miša. TPI promena se izražava različitim postojanim bojama, dok se promena profila prikazuje različitim treperećim bojama.

# **NAJČEŠĆA PITANJA**

www.logitechG.com/support/G502X-PLUS

# **TRAJANJE BATERIJE**

G502 X PLUS i G502 X LIGHTSPEED imaju punjivu litijumpolimersku bateriju od 500 mAh koja pruža do 140 sati uzastopnog pomeranja za G502 X i do 120 sati za G502 X PLUS.

### **Status punjenja:**

Kada je kabl za punjenje povezan na uređaj::

- Svetli zeleno = punjenje je završeno (100%) kada je uređaj uključen ili isključen
- Treperi zeleno = punjenje (0–99%)

### **Nivo baterije::**

Kada se uređaj uključuje:

- $-$  Svetli zeleno = dobar (31%–100%)
- Svetli crveno = nizak (16–30%)
- Sporo treperi crveno = kritičan (< 16%)

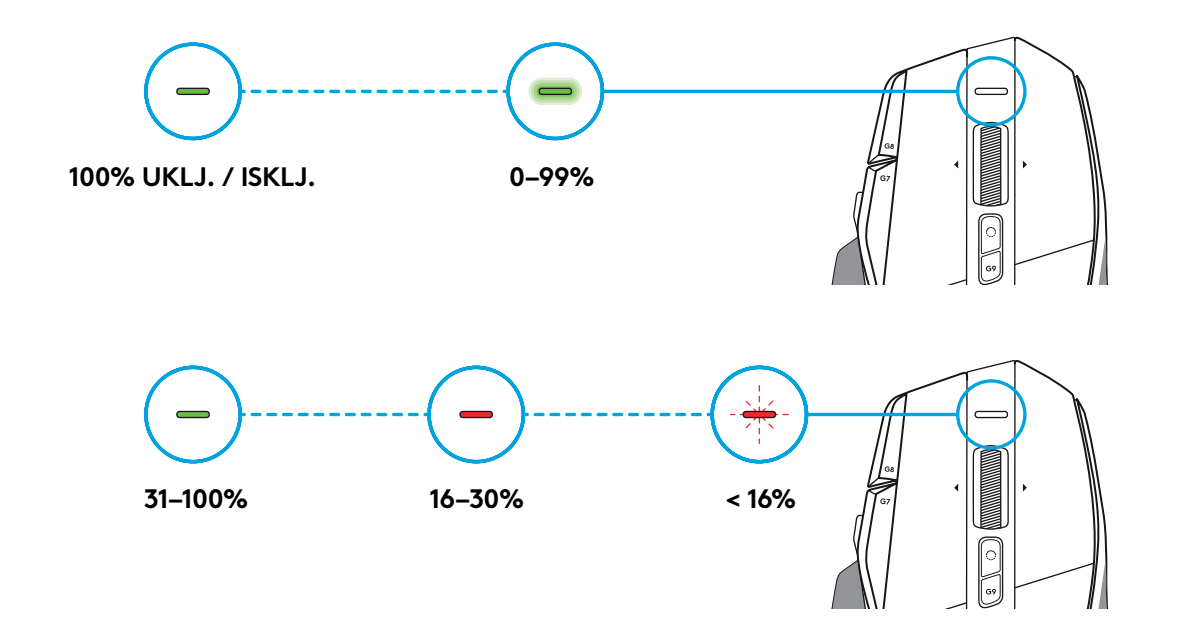

### **Saveti:**

– Nivo napunjenosti, brzinu trošenja baterije i procenjeno preostalo trajanje baterije možete da proverite u Logitech GHUB softveru.

\* Trajanje i kapacitet baterije mogu da variraju usled starosti i korišćenja. Baterije za punjenje imaju ograničen broj ciklusa punjenja.

# **NAVODILA ZA NAMESTITEV**

**1** Usmerite gumb za premik DPI tako, da ustreza vašim željam, ali ga nadomestite s pokrovom, da povečate površino oprijema.

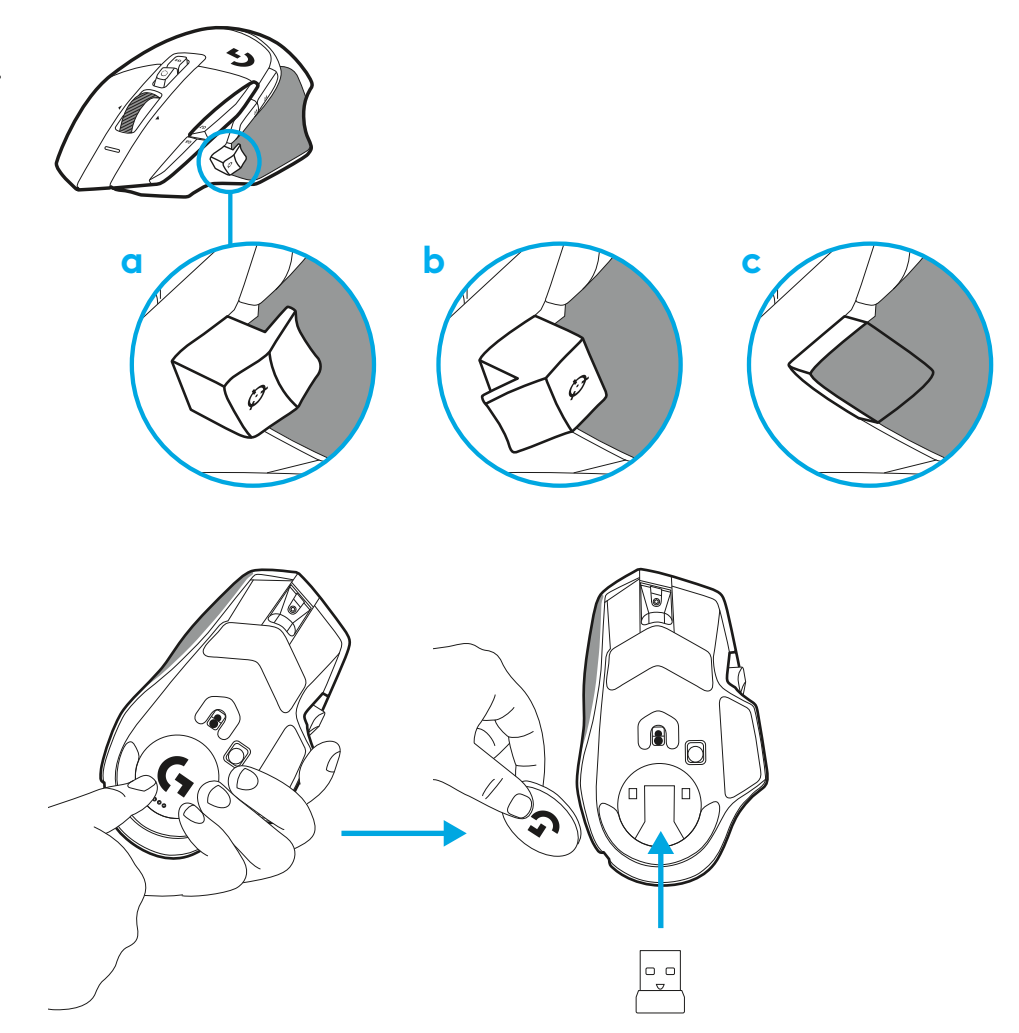

**2** Sprejemnik lahko shranite v miško za vratci, ko ste na poti.

**3** Brezžični sprejemnik USB-A LIGHTSPEED je pod miško v prostoru za njegovo shranjevanje.

Priključite kabel USB-A v računalnik in priključek USB-C v razširitveni adapter sprejemnika. Vstavite sprejemnik USB-A v adapter.

– Brezžični sprejemnik LIGHTSPEED lahko priključite tudi neposredno v vaš računalnik, vendar bo uporaba kabla in razširitvenega adapterja zagotovila boljšo povezavo in enostaven dostop do kabla, ko morate napolniti miško.

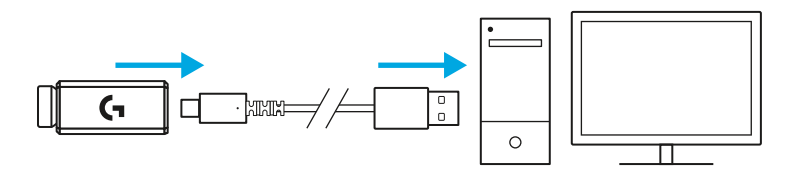

**4** Za vklop miške potisnite gumb za vklop navzgor.

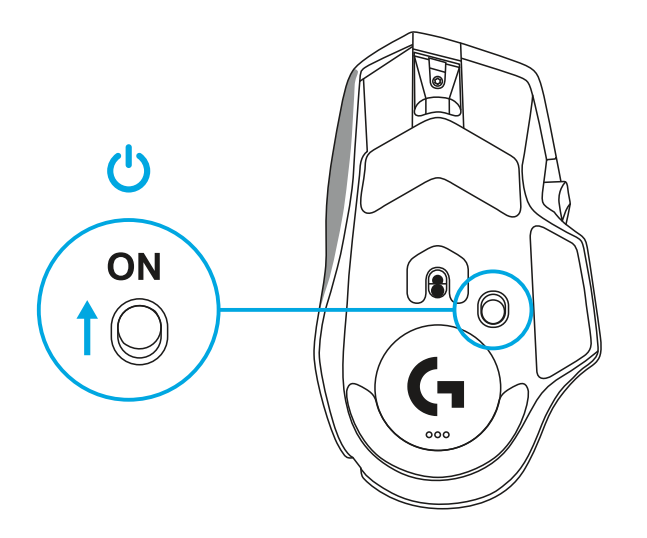

**5** Prenesite igričarsko programsko opremo Logitech G HUB, da si prilagodite svojo miško G502 X. Natančno prilagodite svojemu slogu igranja, osebnosti in vsaki od vaših iger, dodelite ukaze kateremu koli od 13 kontrolnikov in še več.

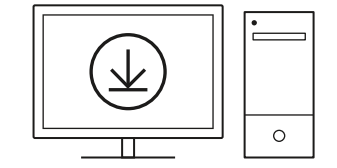

**logitechG.com/ghub**

**6** Če želite napolniti miško, kabel izvlecite iz adapterja in ga priključite v vhod USB-C na sprednjem delu miške. Ko je vaša miška priključena neposredno v računalnik, bo delovala v načinu za prenos podatkov prek kabla. Polnjenje od 0 % do 100 % traja okrog 2 uri, če poteka prek priključka USB.

Združljivo s sistemom brezžičnega polnjenja Powerplay.

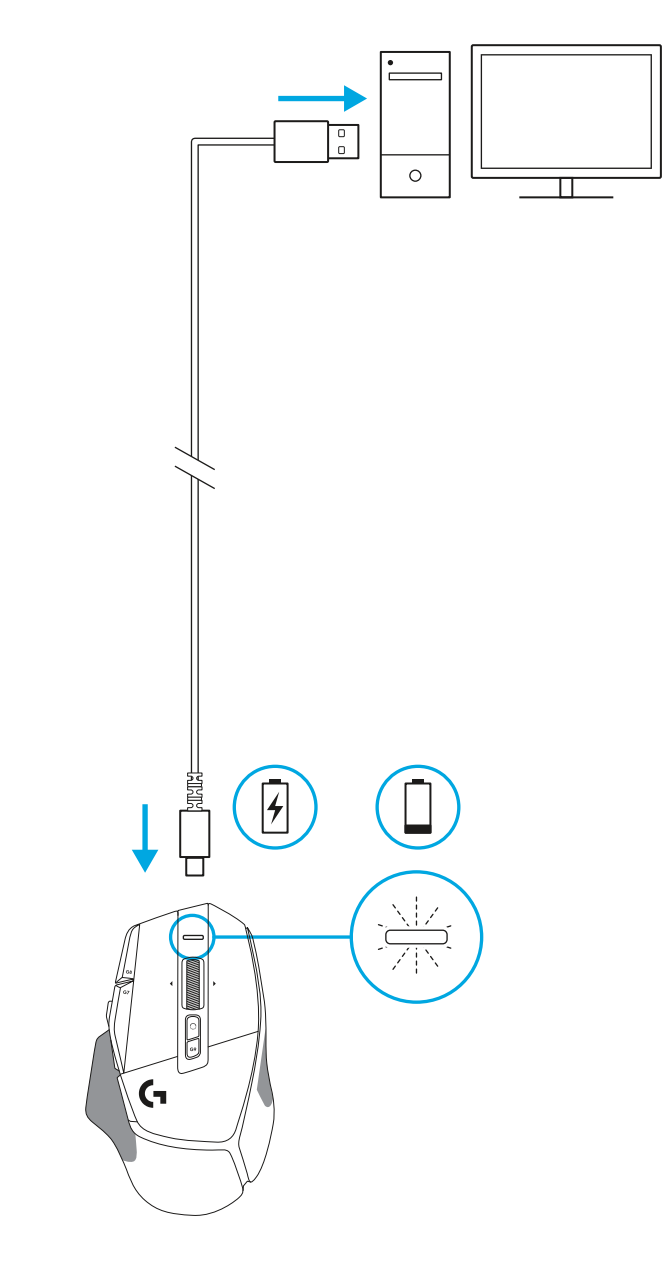

- 2002年<br>- 1920年<br>-

Π

J,

### **Nasveti:**

- Miška in sprejemnik morata biti od brezžičnih usmerjevalnikov ali drugih brezžičnih naprav (2,4 GHz) oddaljena 2 m ali več, da s tem čim bolj zmanjšate okoljski hrup.
- G502 X PLUS in G502 X LIGHTSPEED imata brezžični domet do 10 metrov. Za zagotovitev optimalnega delovanja v hrupnih brezžičnih okoljih in da bo napajalni kabel ostal lahko dostopen, priporočamo, da sprejemnik hranite v dometu 20 cm od miške.

 $(\ast)$ 

PAGE

PAGE<br>DOWN

**SCROLL**<br>LOCK **PAUSE**<br>BREAK

HOME

END

 $\hat{\tau}$ 

 $\downarrow$  $\rightarrow$ 

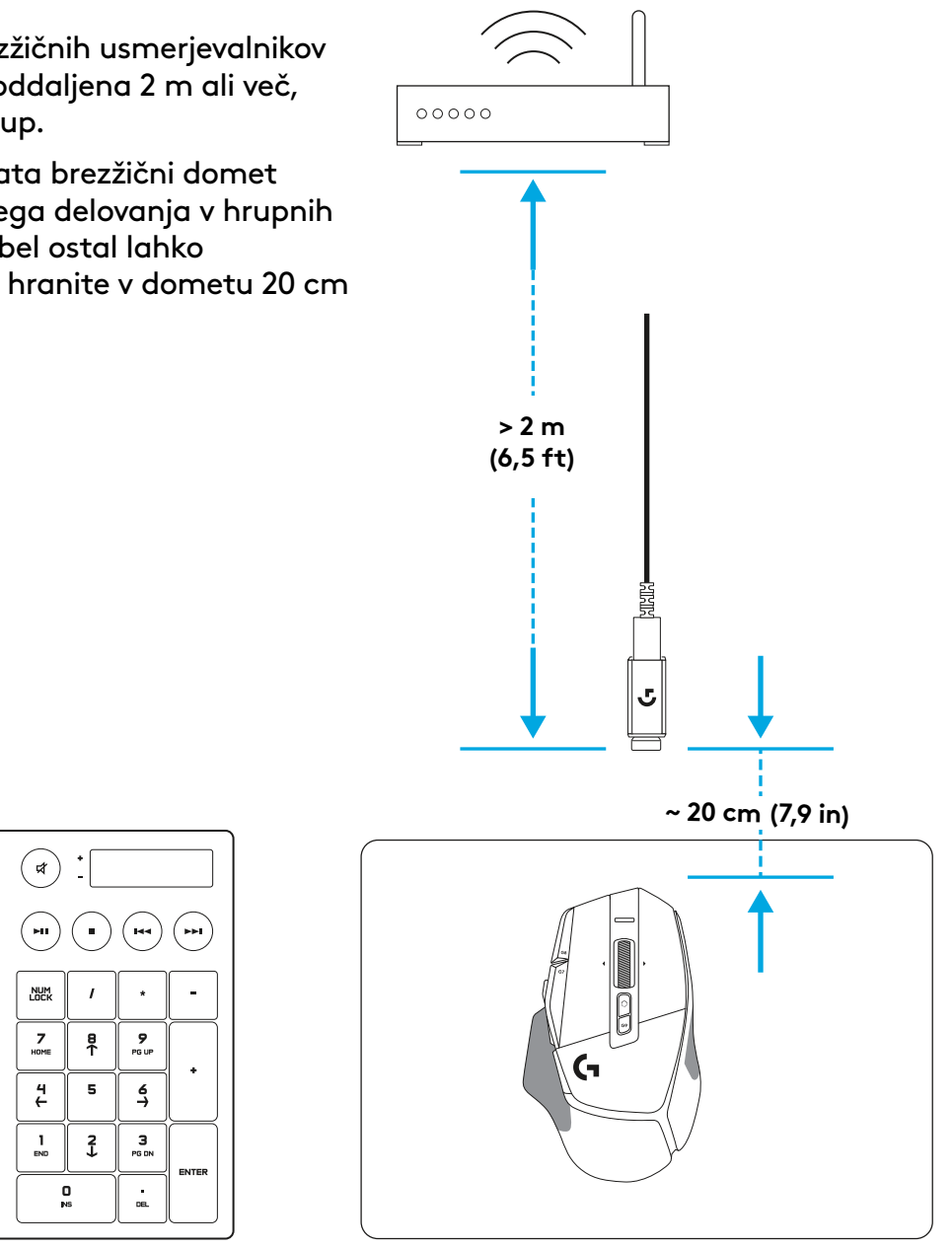

# **FUNKCIJE MIŠKE**

- Leva tipka (gumb G1)
- Desna tipka (gumb G2)
- DPI navzgor (gumb G8)
- Pomik navzgor
- Pomikanje levo (nagib kolesca levo)
- Pomikanje desno (nagib kolesca desno)

 

 

- Srednja tipka (gumb G3)
- Pomik navzdol
- Premik DPI (gumb G6)
- Gumb za preklop načina kolesca (ni mogoče programirati)
- DPI navzdol (gumb G7)
- Kroženje profilov (gumb G9)
- Naprej (gumb G5)
- Nazaj (gumb G4)
- Stikalo za vklop in izklop (spodnji del miške, ni ga mogoče programirati)
- POWERPLAY™ Vrata prostora za shranjevanje brezžičnega sprejemnika

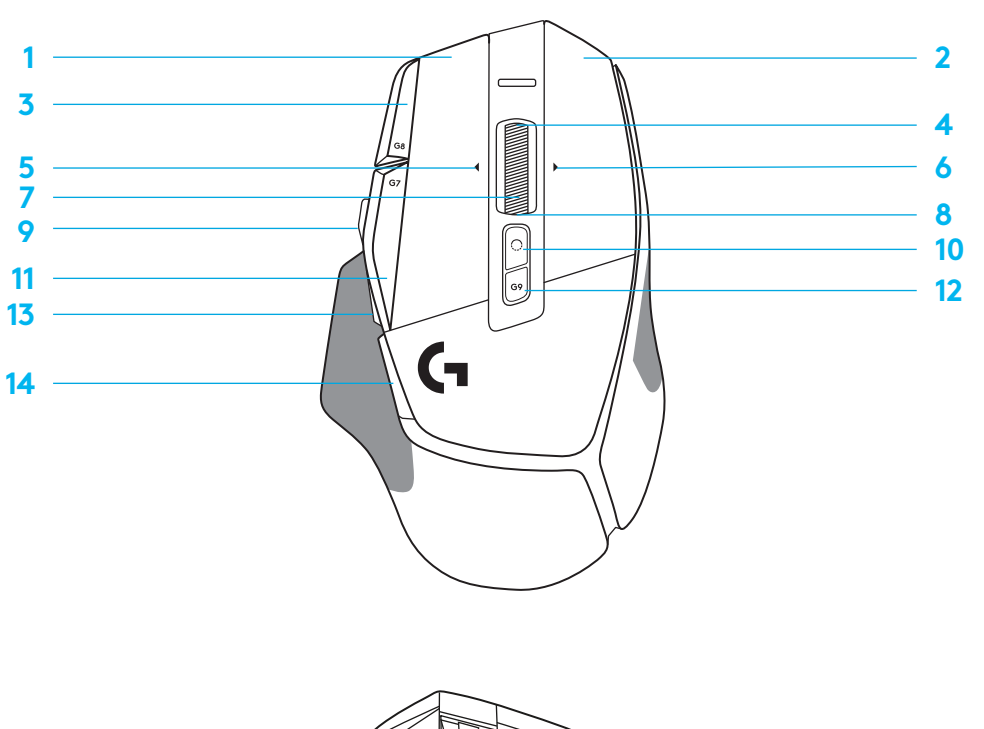

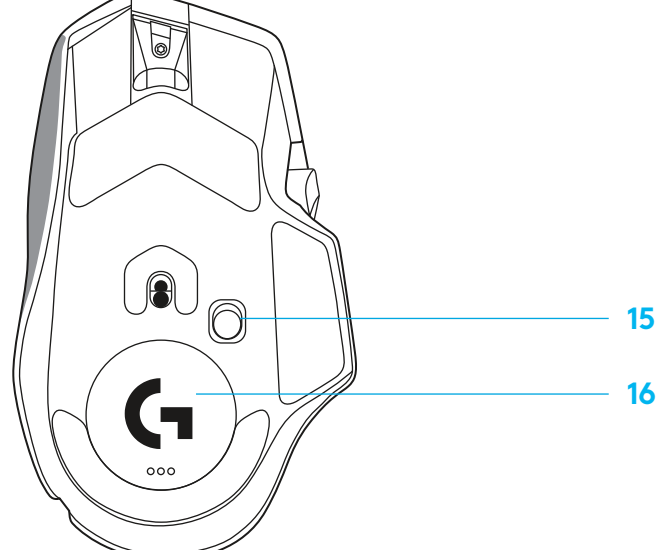

# **INTEGRIRANI PROFILI - PRIVZETO**

– V G HUB je mogoče odkleniti in prilagoditi do 5 integriranih pomnilniških profilov.

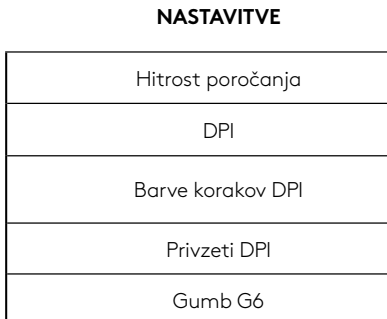

#### **PROGRAMSKO NASTAVLJIVI UPRAVLJALNI GUMBI**

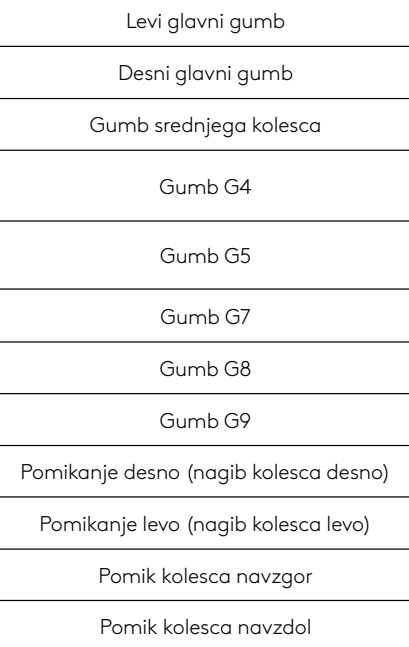

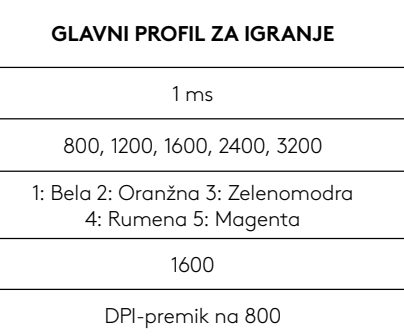

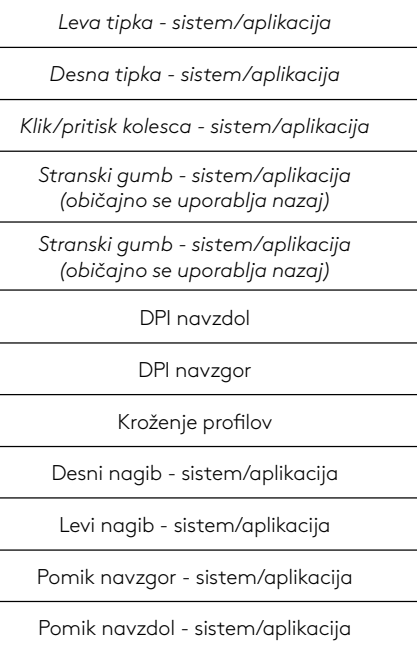

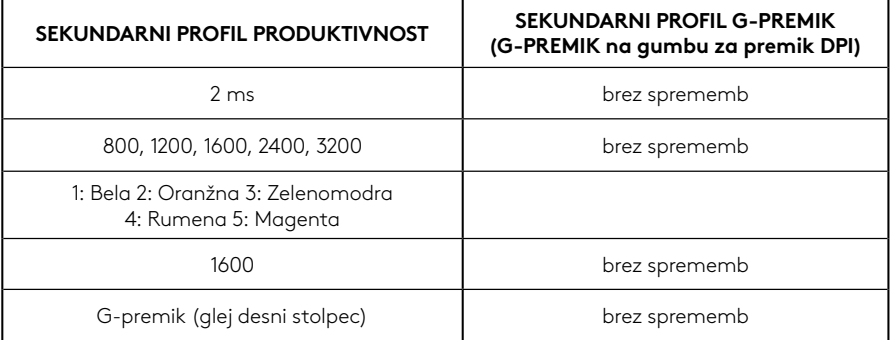

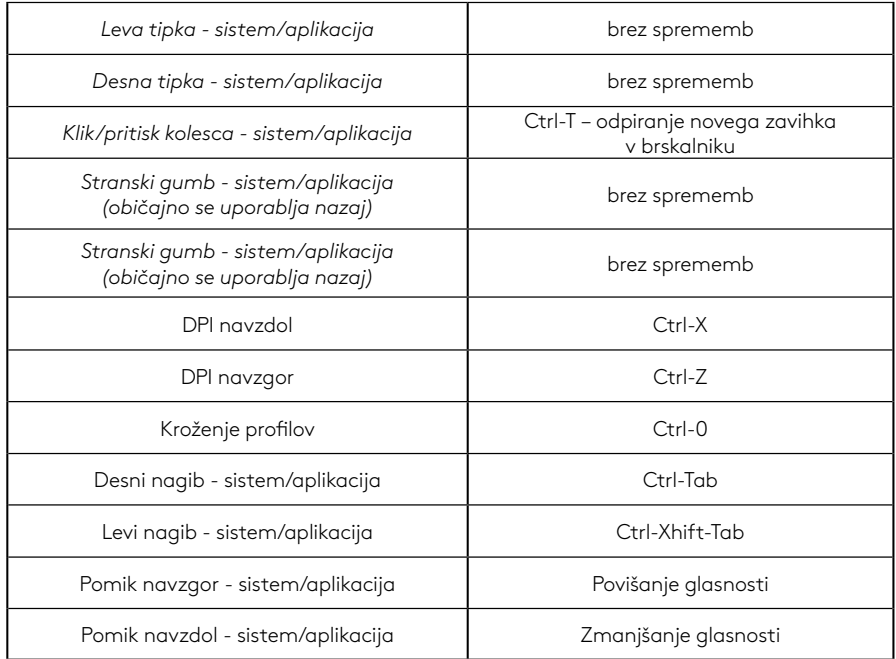

### **208 SLOVENŠČINA**

# **PROFIL, IZBIRA IN PREMIK DPI**

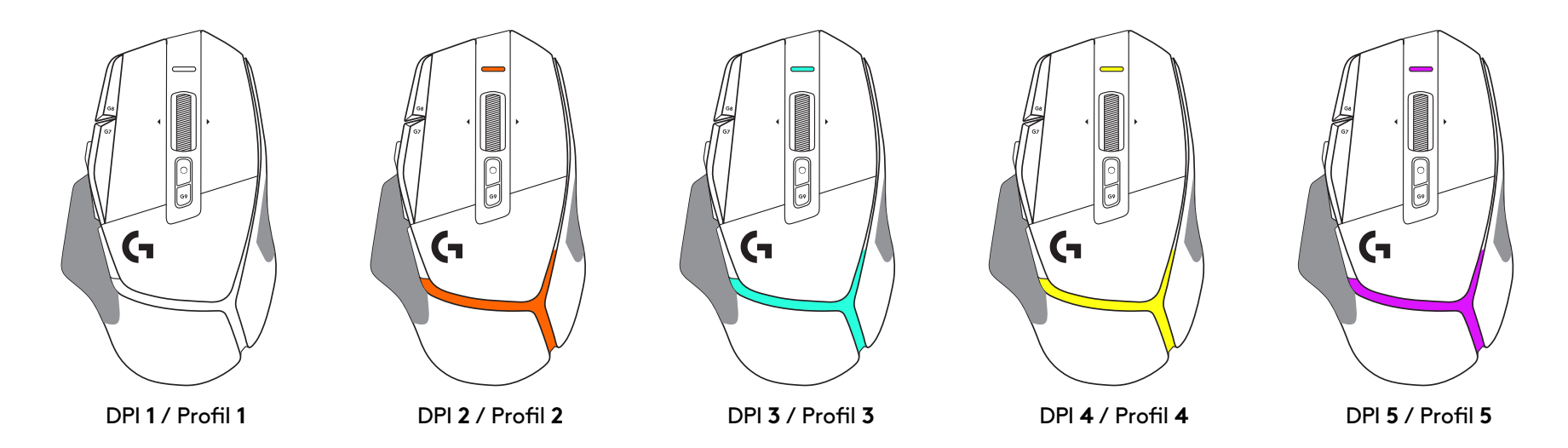

Ko pritisnete gumb za premik DPI: miška prikaže barvo, povezano s hitrostjo premika DPI, ko ga spustite, prikaže barvo nastavitve DPI, ki je bila uporabljena pred tem dejanjem.

Izbira DPI in profila se sporočita z osvetlitvijo na zgornji in zadnji strani miške. Sprememba DPI je izražena z različnimi stalnimi barvami, medtem ko je sprememba profila prikazana z različnimi utripajočimi barvami.

# **POGOSTA VPRAŠANJA**

www.logitechG.com/support/G502X-PLUS

# **ŽIVLJENJSKA DOBA BATERIJE**

G502 X PLUS in G502 X LIGHTSPEED imata polnilno 500 mAh LiPol baterijo, ki zagotavlja do 140 ur neprekinjenega gibanja za G502 X in do 120 ur za G502 X PLUS.

### **Stanje polnjenja:**

Ko je polnilni kabel priključen v napravo::

- Stalna zelena = polnjenje končano (100 %), ko je naprava vključena ali izključena
- Počasi vklapljajoča in izklapljajoča se zelena = polnjenje (0 - 99 %)

### **Raven napolnjenosti baterije::**

Med vklopom naprave:

- $-$  Stalna zelena = dobra (31 % 100 %)
- $-$  Stalna rdeča = nizka (16 30 %)
- Počasi utripajoča rdeča = kritična (< 16 %)

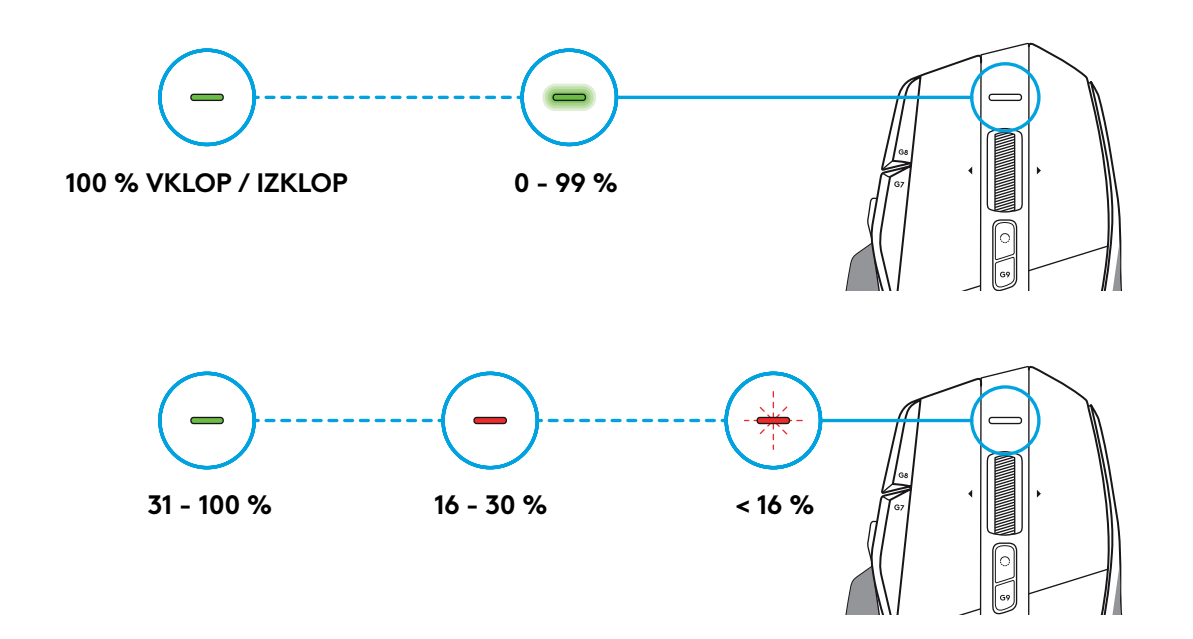

### **Nasveti:**

– Raven napolnjenosti, porabo energije in predviden preostanek življenjske dobe baterije lahko preverite s programsko opremo Logitech G HUB.

\* Življenjska doba baterije in njena zmogljivost se lahko spreminjata s časom in uporabo. Baterije za ponovno polnjenje imajo omejeno število ciklov polnjenja.

**210 SLOVENŠČINA**

# **INSTRUCŢIUNI DE CONFIGURARE**

**1** Ajustaţi butonul Comutare DPI pentru a se potrivi preferinţelor dvs. sau înlocuiţi-l cu capacul pentru butoane pentru a extinde suprafaţa de prindere a mouse-ului.

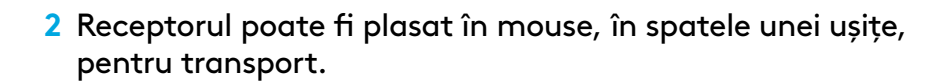

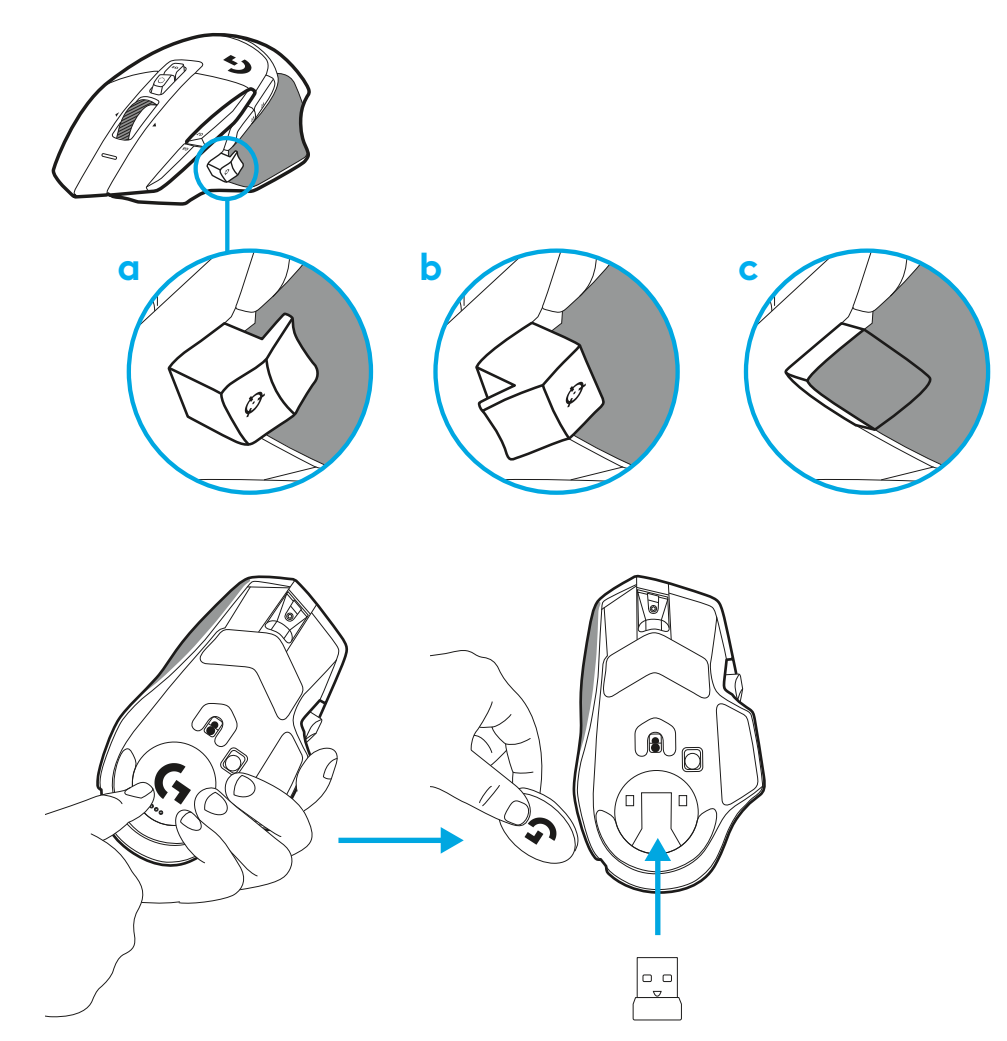

**3** Receptorul wireless LIGHTSPEED USB-A se află sub mouse, în spatele uşiţei acestuia.

Introduceţi conectorul cablu USB-A în PC şi conectorul USB-C în receptorul adaptor de extensie. Introduceţi receptorul USB-A în adaptor.

– Receptorul wireless LIGHTSPEED poate fi, de asemenea, introdus direct în PC, dar utilizarea cablului şi a adaptorului de extensie va asigura o conexiune mai bună şi acces uşor la cablu, atunci când aveţi nevoie să încărcaţi mouse-ul.

 $\overline{\phantom{a}}$  ,  $\overline{\phantom{a}}$  ,  $\overline{\phantom{a}}$  $\mathsf{G}$  $\Box$ 

**4** Glisaţi în sus butonul de alimentare pentru a porni mouse-ul.

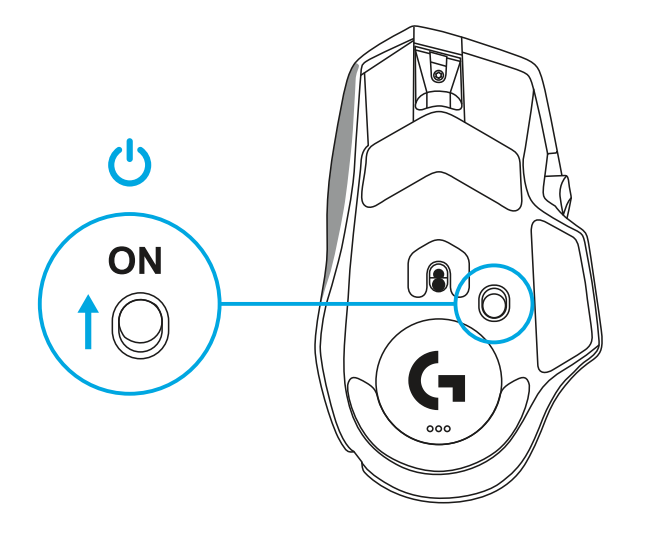

**5** Descărcaţi software-ul Logitech G HUB pentru jocuri pentru a personaliza mouse-ul G502 X. Ajustaţi mouse-ul cu precizie pentru a se potrivi stilului de joc, personalităţii dvs. şi fiecărui joc, atribuiţi comenzi pentru oricare din cele 13 butoane şi multe altele.

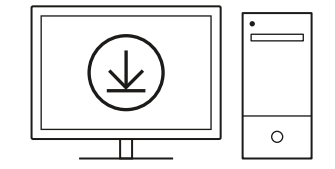

**logitechG.com/ghub**

**6** Pentru a încărca mouse-ul, deconectaţi cablul de la adaptor şi introduceţi-l în portul USB-C, aflat în partea din faţă a mouse-ului. Mouse-ul va funcționa în modul "date prin cablu" ori de câte ori este conectat direct la un PC. Atunci când mouseul este conectat la un port USB, durează în jur de 2 ore pentru a se încărca de la 0% la 100%.

Compatibil cu sistemul de încărcare wireless Powerplay.

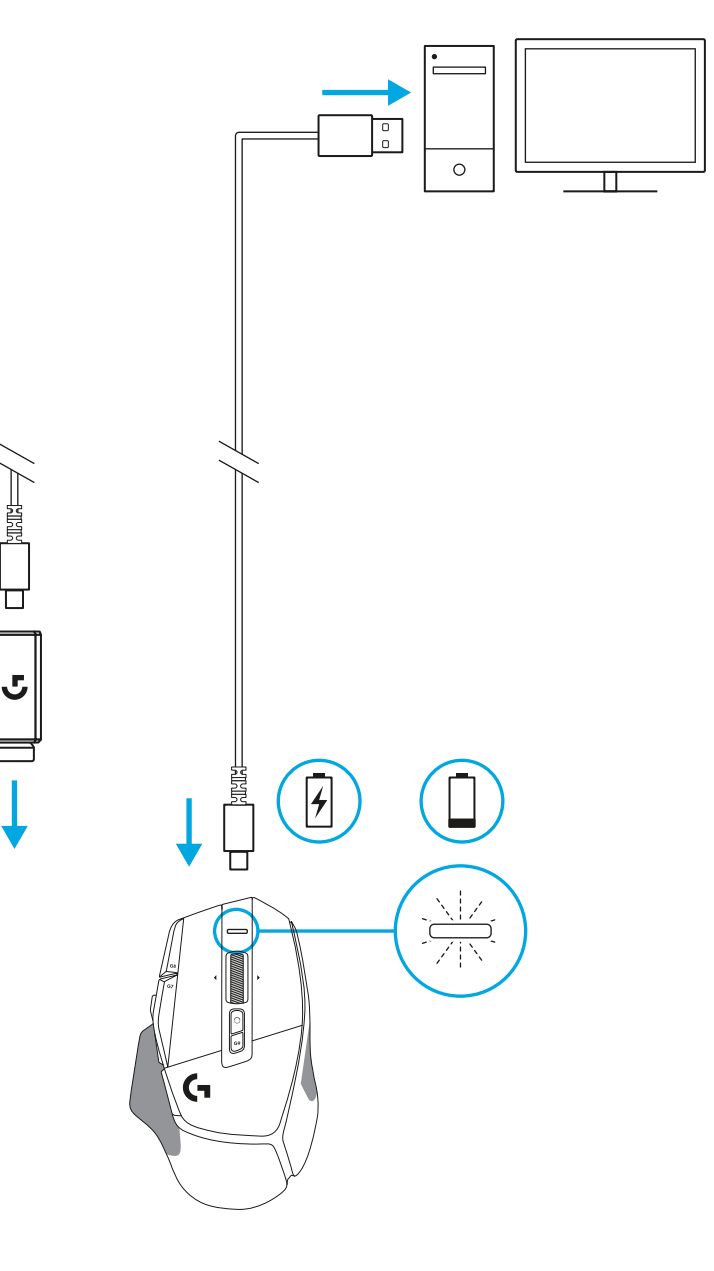

### **Sfaturi:**

- Pentru a reduce zgomotul de mediu, ţineţi mouse-ul şi receptorul la peste 2 m distanţă de routerele wireless sau de alte dispozitive wireless de 2,4 GHz.
- Mouse-urile G502 X PLUS şi G502 X LIGHTSPEED au o distanţă de acoperire wireless de până la 10 metri. Pentru a asigura o performanţă optimă în mediile wireless zgomotoase şi pentru a păstra cablul de încărcare uşor de accesat, se recomandă să ţineţi receptorul la o distanţă de 20 cm faţă de mouse.

 $(\ast)$ 

PAGE

**PAGE**<br>DOWN

**SCROLL**<br>LOCK **PAUSE**<br>BREAK

HOME

END

 $\downarrow$  $\rightarrow$ 

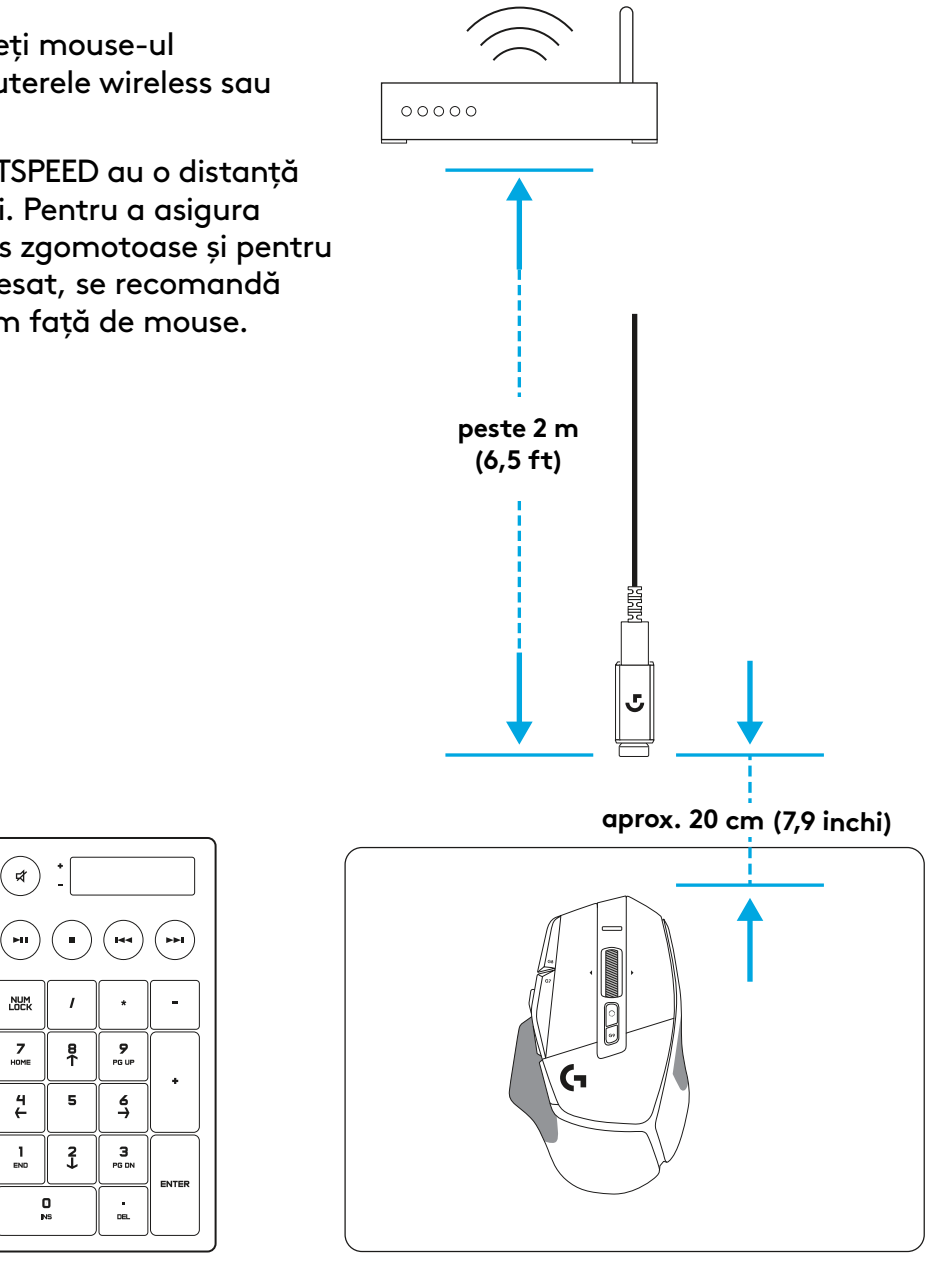

# **CARACTERISTICILE MOUSE-ULUI**

 $\overline{\mathbf{3}}$ 

 7<br>9<br>11<br>13<br>14

O

- Clic stânga (butonul G1)
- Clic dreapta (butonul G2)
- Creştere DPI (butonul G8)
- Derulare în sus
- Derulare la stânga (rotiţa înclinată spre stânga)
- Derulare la dreapta (rotiţa înclinată spre dreapta)
- Clic mijloc (butonul G3)
- Derulare în jos
- Comutare DPI (butonul G6)
- Buton pentru comutarea modului rotiţei (neprogramabil)
- Reducere DPI (butonul G7)
- Schimbare profil (butonul G9)
- Înainte (butonul G5)
- Înapoi (butonul G4)
- Comutator Pornire/Oprire (în partea de jos a mouse-ului, neprogramabil)
- Uşiţă de deschidere POWERPLAY ™ pentru compartimentul de depozitare al receptorului wireless

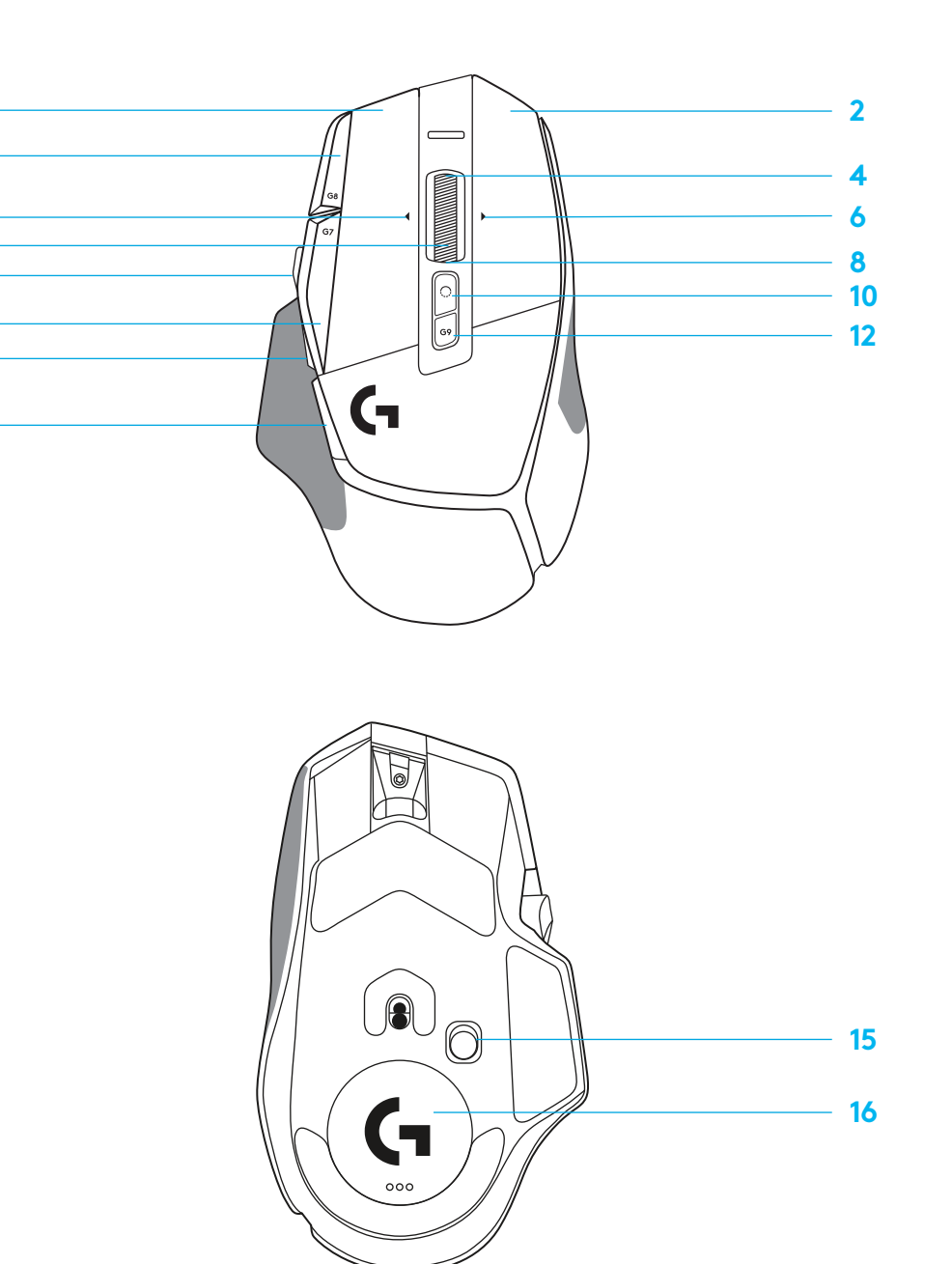

# **PROFILURI ÎNCORPORATE IMPLICIT**

– Pot fi deblocate şi personalizate în G HUB până la 5 profiluri încorporate în memorie.

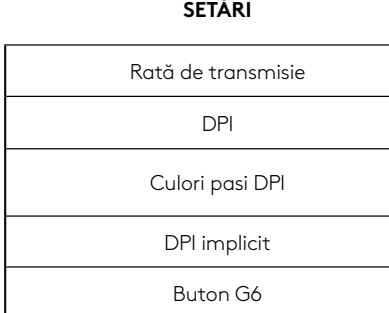

#### **BUTOANE PROGRAMABILE**

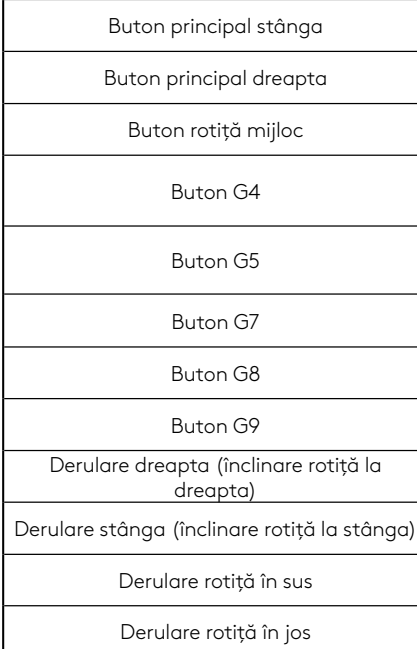

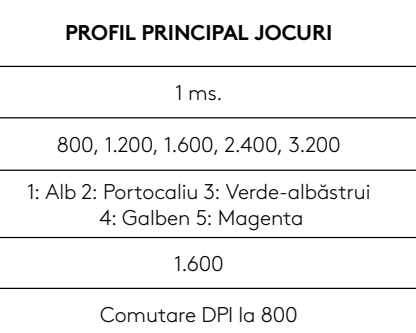

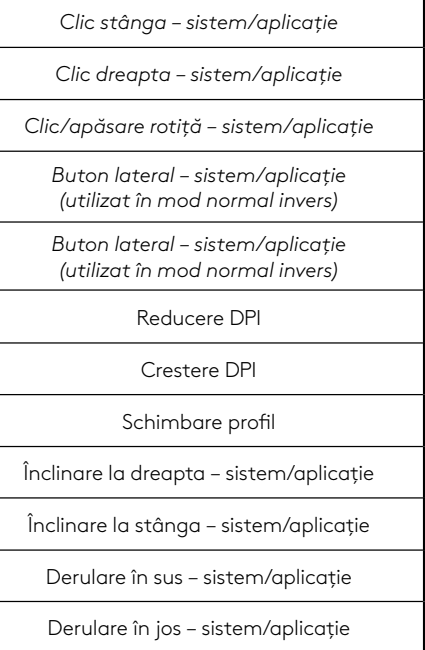

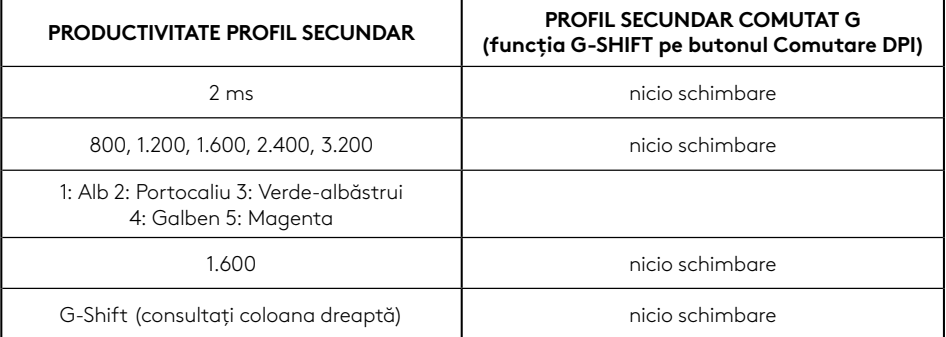

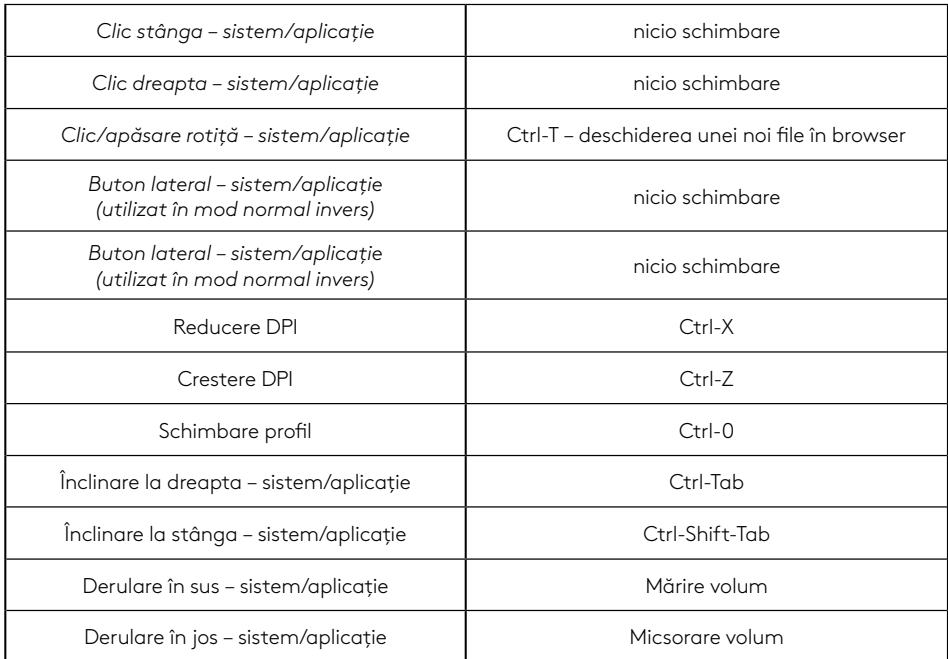

### **216 ROMÂNĂ**
# **PROFIL, SELECTARE DPI ŞI COMUTARE DPI**

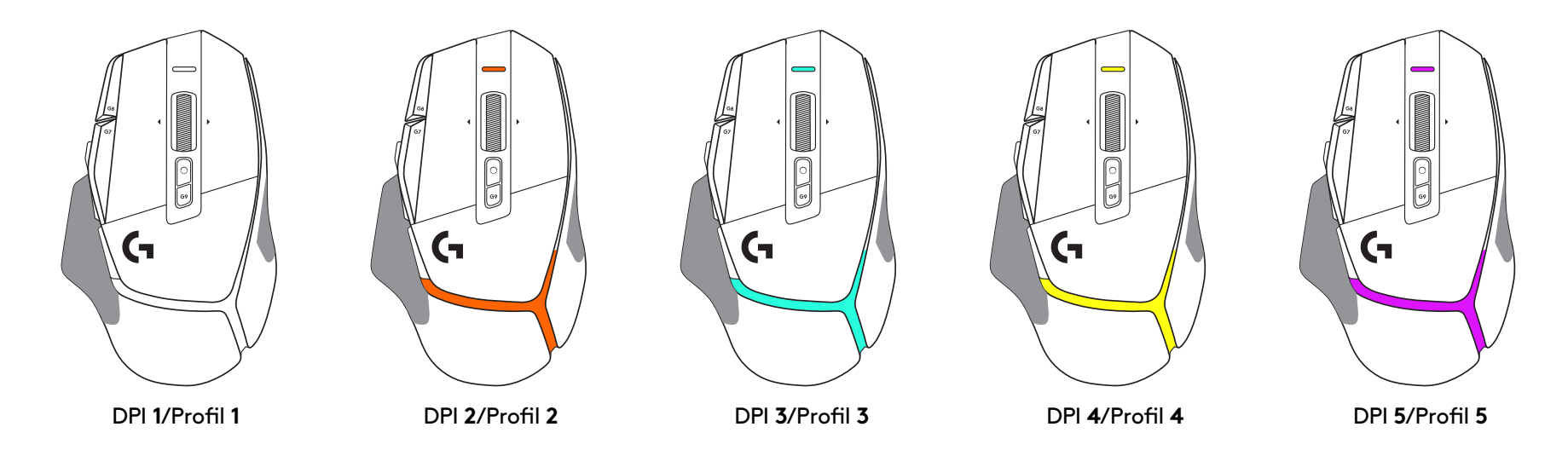

Atunci când este apăsat butonul Comutare DPI: mouse-ul afişează culoarea asociată cu viteza DPI comutată, iar atunci când butonul este eliberat, mouse-ul afişează culoarea setării DPI care era utilizată înainte de această acţiune.

Setările DPI şi selectarea profilului sunt indicate prin indicatori luminoşi în părţile de sus şi de jos ale mouse-ului. Schimbarea DPI este indicată prin diferite culori constante, în timp ce schimbarea profilului este indicată prin diferite culori intermitente.

# **ÎNTREBĂRI FRECVENTE**

www.logitechG.com/support/G502X-PLUS

# **DURATA DE VIAŢĂ A BATERIEI**

Mouse-urile G502 X PLUS şi G502 X LIGHTSPEED au o baterie reîncărcabilă LiPol de 500 mAh care oferă până la 140 de ore de mişcare continuă în cazul mouse-ului G502 X şi până la 120 de ore în cazul mouse-ului G502 X PLUS.

#### **Starea încărcării:**

Atunci când cablul de încărcare este conectat la dispozitiv::

- Verde constant = încărcare finalizată (100%), atunci când dispozitivul este PORNIT sau OPRIT
- Verde pulsând = se încarcă (0% 99%)

#### **Nivelul bateriei::**

Atunci când PORNIŢI dispozitivul:

- $-$  Verde constant = nivel bun (31% 100%)
- Roşu constant = nivel scăzut (16% 30%)
- Roşu clipire lentă = nivel critic (sub 16%)

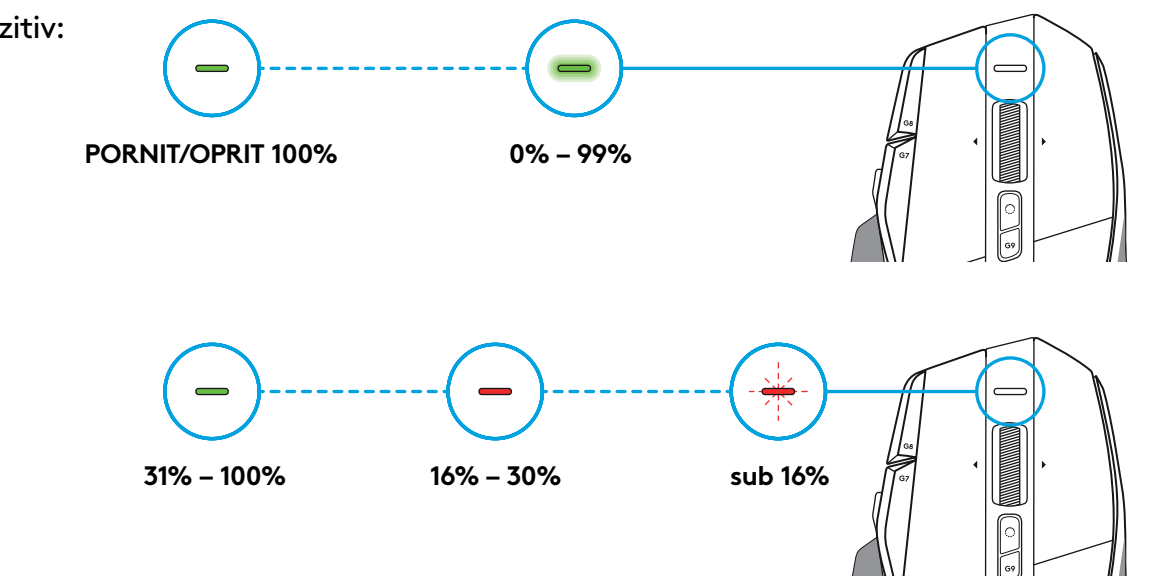

## **Sfaturi:**

– Nivelul de încărcare, cel de descărcare şi restul duratei de viaţă estimate a bateriei pot fi verificate utilizând Logitech G HUB.

\* Durata de viaţă şi capacitatea bateriei pot varia în funcţie de vechime şi uzură. Bateriile reîncărcabile au un număr limitat de cicluri de încărcare.

# **KURULUM YÖNERGELERI**

**1** DPI değiştirmeyi tercihinize uyacak şekilde değiştirin veya kavrama yüzeyini genişletmek için düğme kapağıyla değiştirin.

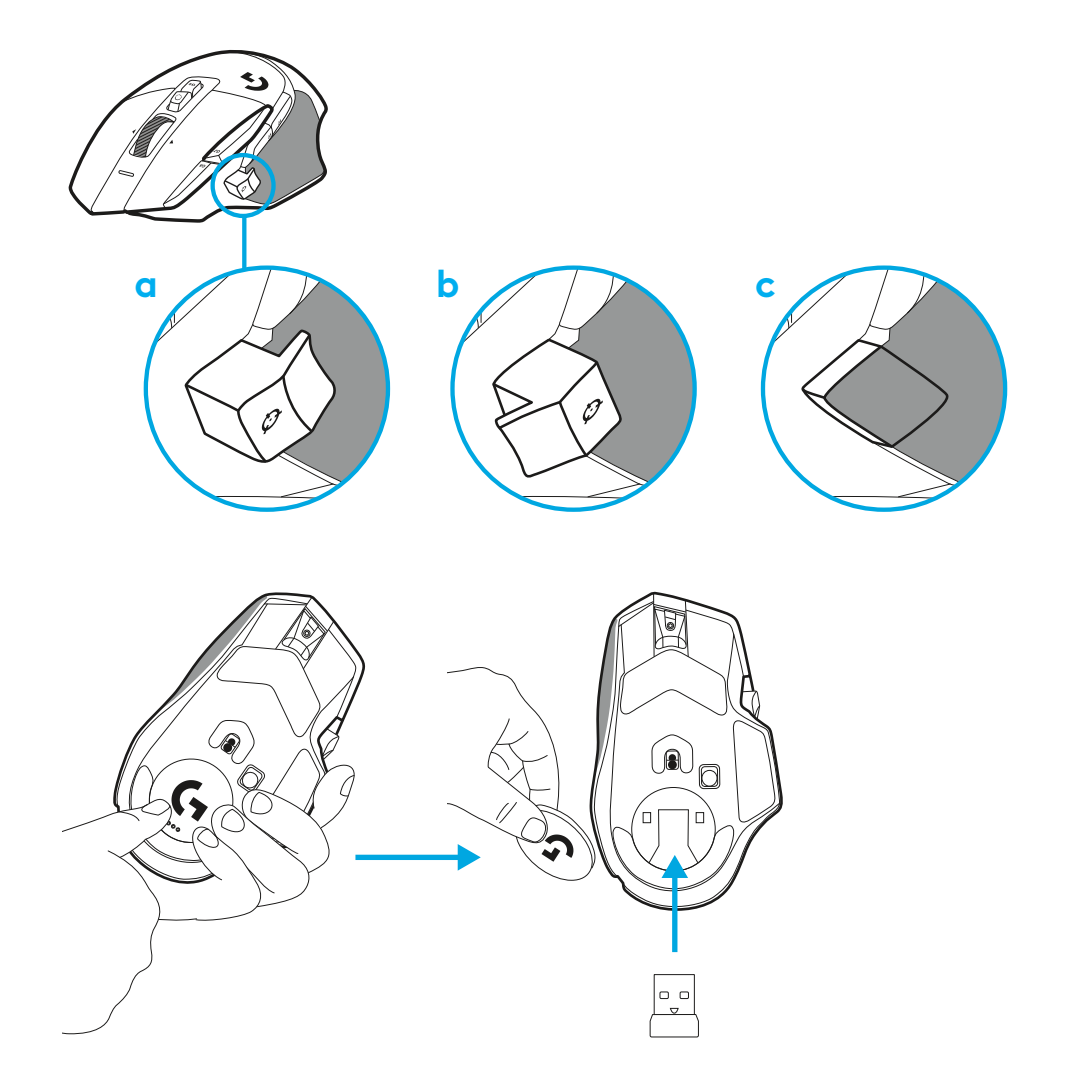

**2** Hareket hâlindeyken, alıcıyı fare kapağının arkasında saklayabilirsiniz.

**3** LIGHTSPEED Kablosuz USB-A alıcı, ürün tepsisinde farenin altındadır.

USB-A kablo bağlantısını bilgisayarınıza, USB-C bağlantısını alıcı uzatma adaptörüne takın. USB-A alıcıyı adaptöre takın.

– LIGHTSPEED Kablosuz alıcı doğrudan bilgisayarınıza takılabilir ancak kablo ve uzatma adaptörünü kullanmak, daha iyi bağlantı ve farenizi şarj etmeniz gerektiği zamanlarda kabloya kolay erişim sağlar.

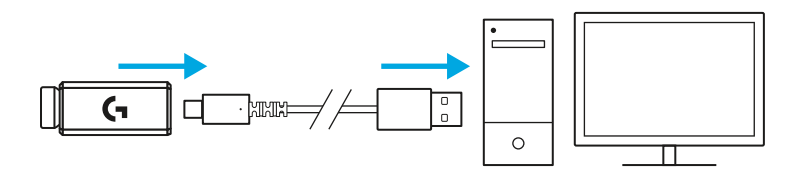

**4** Farenizi açmak için güç düğmesini yukarı kaydırın.

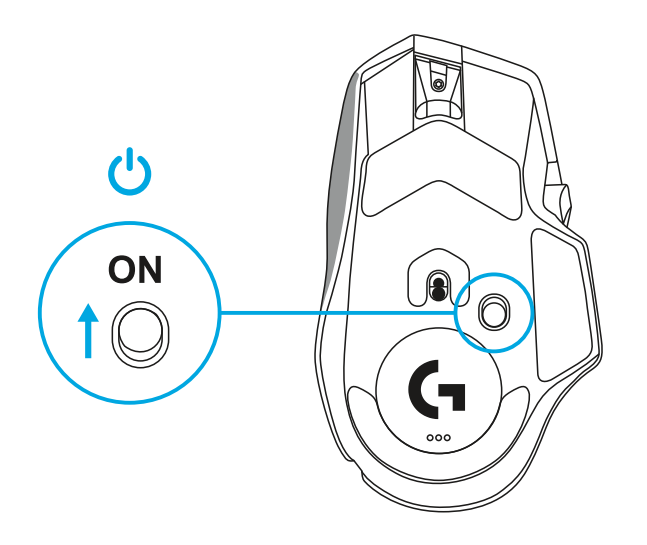

**5** G502 X farenizi kişiselleştirmek için Logitech G HUB oyun yazılımını indirin. Oyun tarzınıza, karakterinize ve oyunlarınıza göre ince ayarlar yapın, 13 kontrole komutlar atayın ve daha fazlasını yapın.

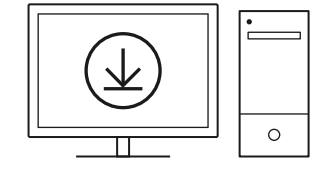

**logitechG.com/ghub**

**6** Farenizi şarj etmek için kabloyu adaptörden çıkarın ve farenin ön tarafında bulunan USB-C bağlantı noktasına takın. Fareniz doğrudan bir bilgisayara takıldığında kablo üzerinden veri transferi modunda çalışır. Bir USB bağlantı noktasına takıldığında şarj düzeyinin %0'dan %100'e çıkma süresi yaklaşık 2 saattir.

Powerplay kablosuz şarj sistemi ile uyumludur.

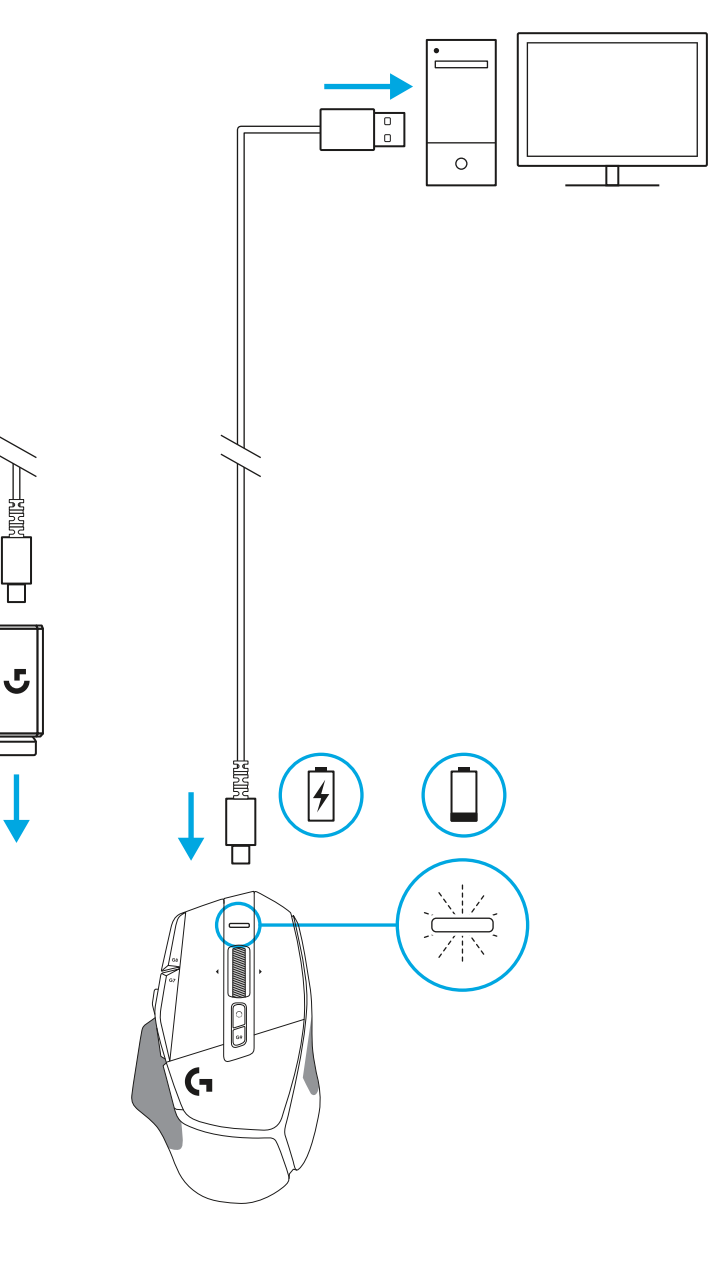

## **Ipuçları:**

- Ortam parazitini en aza indirmek için fare ve alıcıyı kablosuz yönlendiricilerden ve diğer 2,4 GHz'lik kablosuz cihazlardan en az 2 metre mesafede tutun.
- G502 X PLUS ve G502 X LIGHTSPEED 10 metreye kadar kablosuz kullanım mesafesine sahiptir. Parazitli kablosuz ortamlarda en iyi performansı elde etmek ve şarj kablosunu kolay erişilebilir hâle getirmek için alıcıyı fareden en fazla 20 cm uzaklıkta tutmanız önerilir.

 $(\ast)$ 

PAGE

PAGE<br>DOWN

**SCROLL PAUSE**<br>BREAK

HOME

END

 $\downarrow$  $\rightarrow$ 

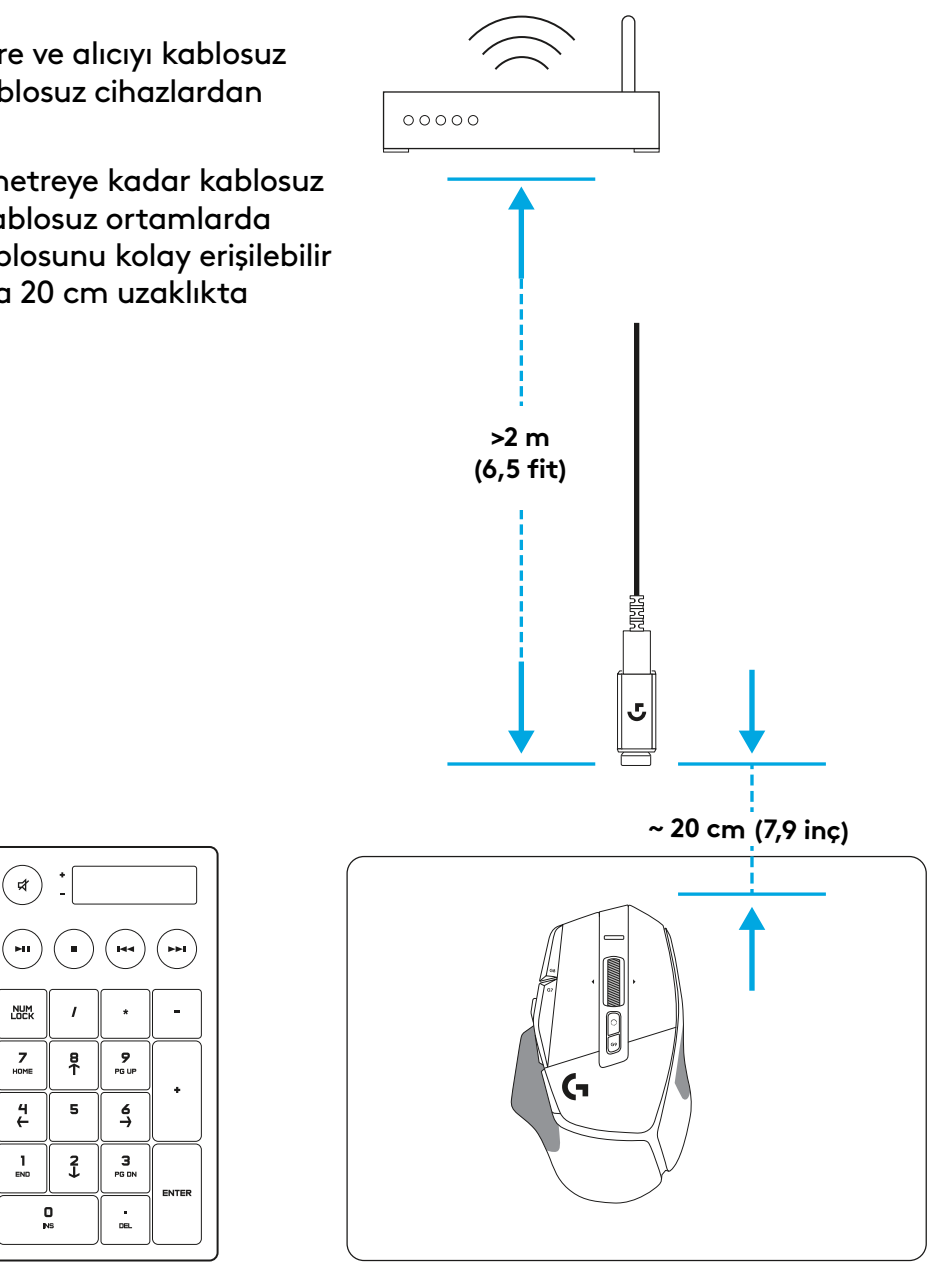

# **FARE ÖZELLIKLERI**

- Sol tıklama (Düğme G1)
- Sağ tıklama (Düğme G2)
- DPI yukarı (Düğme G8)
- Yukarı kaydırma
- Sola kaydır (Tekerleği sola yatmış)
- Sağa kaydırma (Tekerleği sağa yatmış)

 7<br>9<br>11<br>13<br>14

- Orta tıklama (Düğme G3)
- Aşağı kaydırma
- DPI Değiştirme (Düğme G6)
- Tekerlek modu açma kapama düğmesi (programlanamaz)
- DPI aşağı (Düğme G7)
- Profil döngüsü (Düğme G9)
- İleri (Düğme G5)
- Geri (Düğme G4)
- Açma/Kapama anahtarı (farenin altında, programlanamaz)
- POWERPLAY ™ Açıklık kapağı kablosuz alıcı depolama

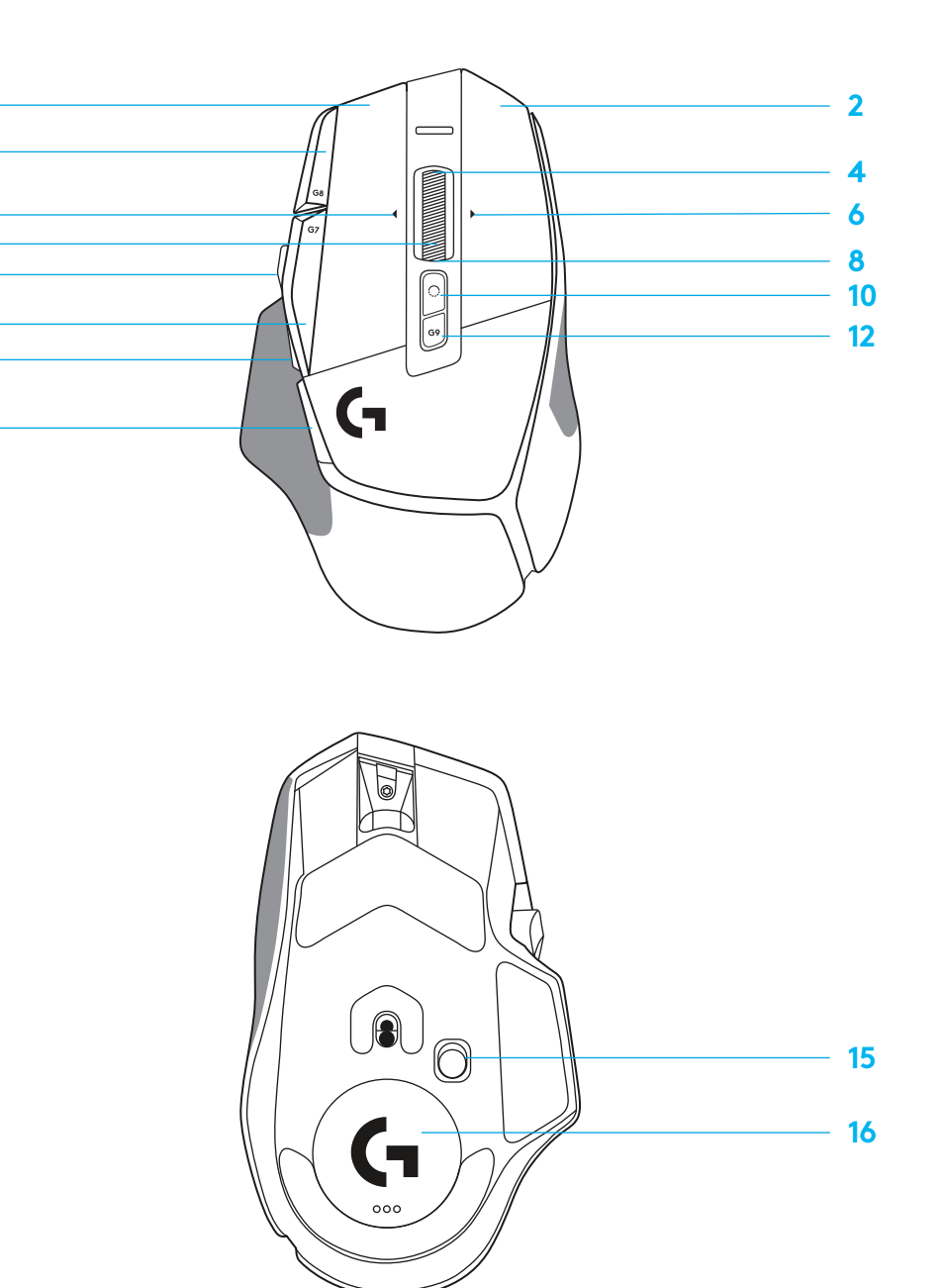

# **VARSAYILAN DÂHILÎ PROFILLER**

– 5 adede kadar yerleşik bellek profili kullanıma açılabilir ve G HUB'da özelleştirilebilir.

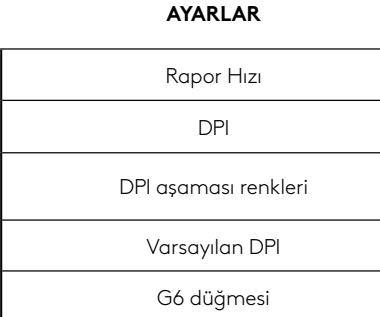

#### **PROGRAMLANABILIR KONTROLLER**

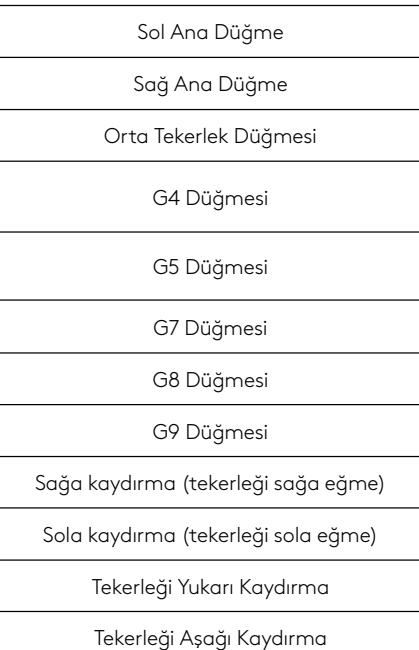

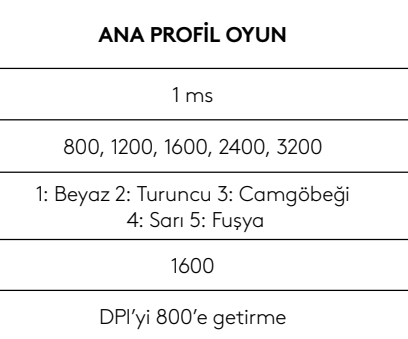

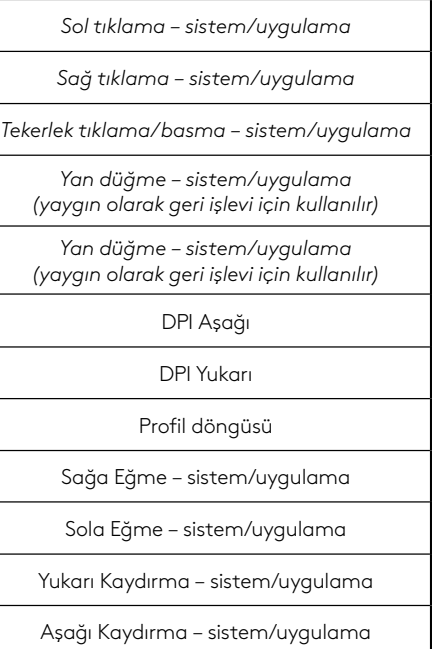

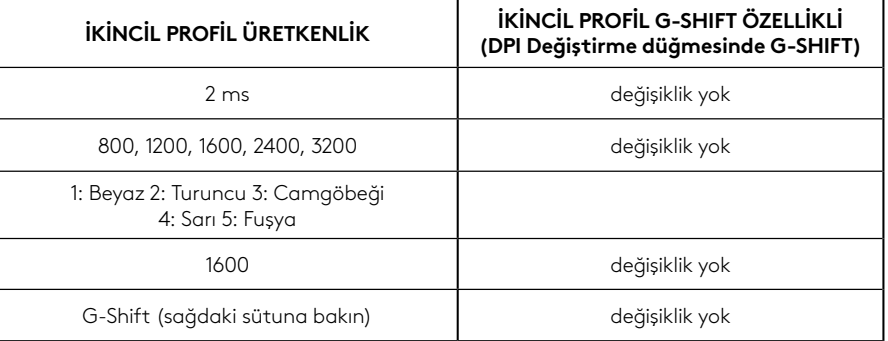

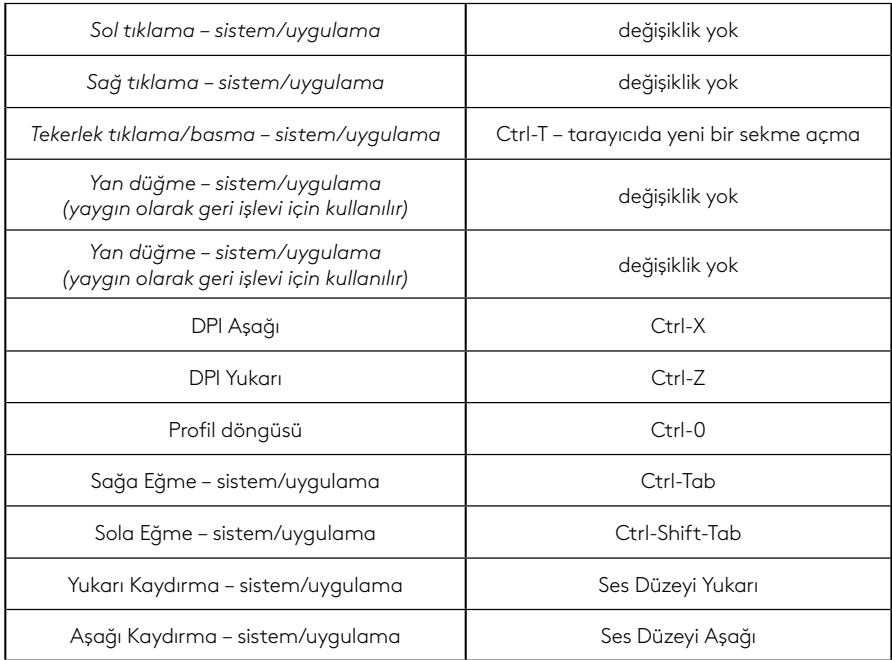

# **PROFIL, DPI SEÇIMI VE DPI DEĞIŞTIRME**

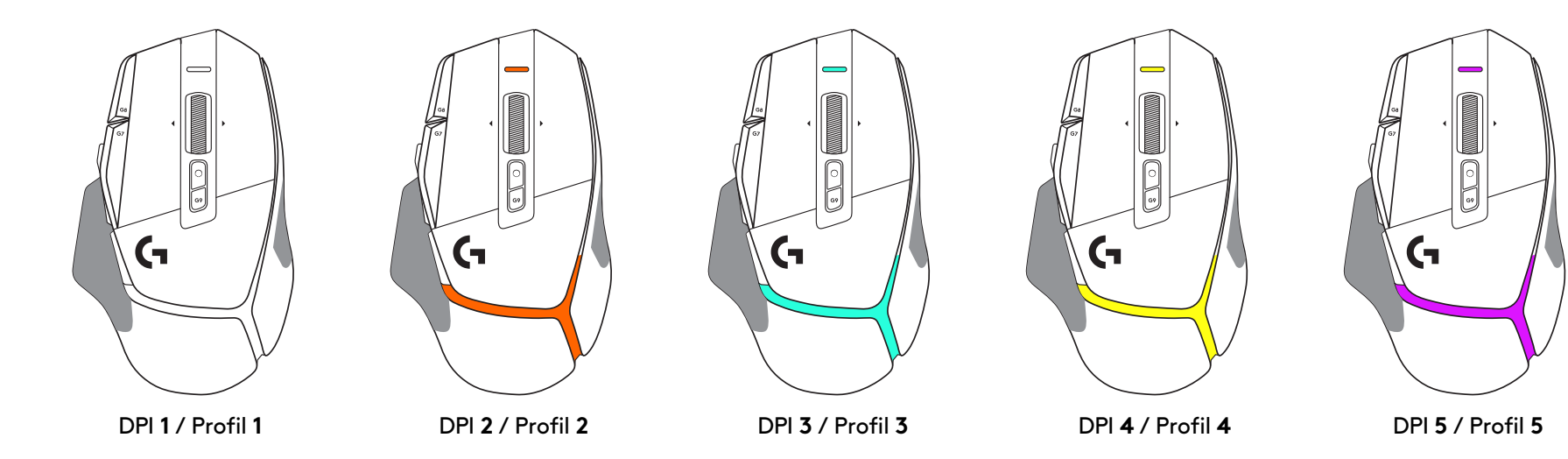

DPI Değiştirme düğmesine basıldığında: fare, DPI değiştirme hızıyla ilişkili rengi gösterir; düğme bırakıldığında fare, bu eylem için daha önce kullanılan DPI ayarı rengini gösterir.

DPI ve profil seçimi, farenin üst ve arka kısımlarındaki aydınlatmayı kullanarak bildirilir. DPI değişimi, sabit yanan farklı renklerle ifade edilirken profil değişimi yanıp sönen farklı renklerle gösterilir.

# **SIKÇA SORULAN SORULAR**

www.logitechG.com/support/G502X-PLUS

# **PIL ÖMRÜ**

G502 X PLUS ve G502 X LIGHTSPEED, şarj edilebilir 500 mAh Li-Po pile sahiptir; bu pil, G502 X için 140 saate kadar sürekli çalışma süresi ve G502 X PLUS için 120 saate kadar çalışma süresi sağlar.

## **Şarj Durumu:**

Şarj kablosu cihaza takıldığında::

- Sabit yeşil = cihaz AÇIK veya KAPALI durumdayken şarj tamamlandı (%100)
- Nefes alma efektli yeşil = şarj oluyor (%0-99)

## **Pil düzeyi:̇:**

Cihaz AÇIK duruma getirildiğinde:

- $-$  Sabit yeşil = iyi (%31-100)
- Sabit kırmızı = düşük (%16-30)
- Yavaşça yanıp sönen kırmızı = kritik (< %16)

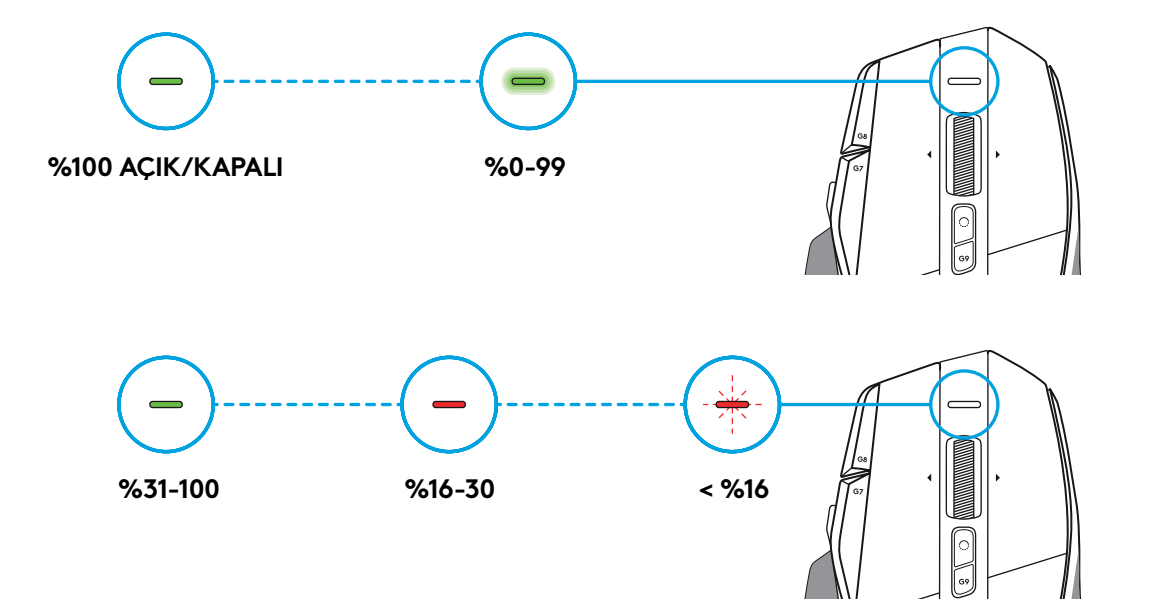

## **Ipuçları:**

– Şarj düzeyi, güç kullanımı ve tahmini kalan pil ömrünü Logitech G HUB'dan görebilirsiniz.

\*\* Pil ömrü ve kapasitesi kullanımınıza bağlı olarak değişiklik gösterebilir. Şarj edilebilir pillerin, yeniden şarj edilebilme sayısı sınırlıdır.

# إرشادات الإعداد

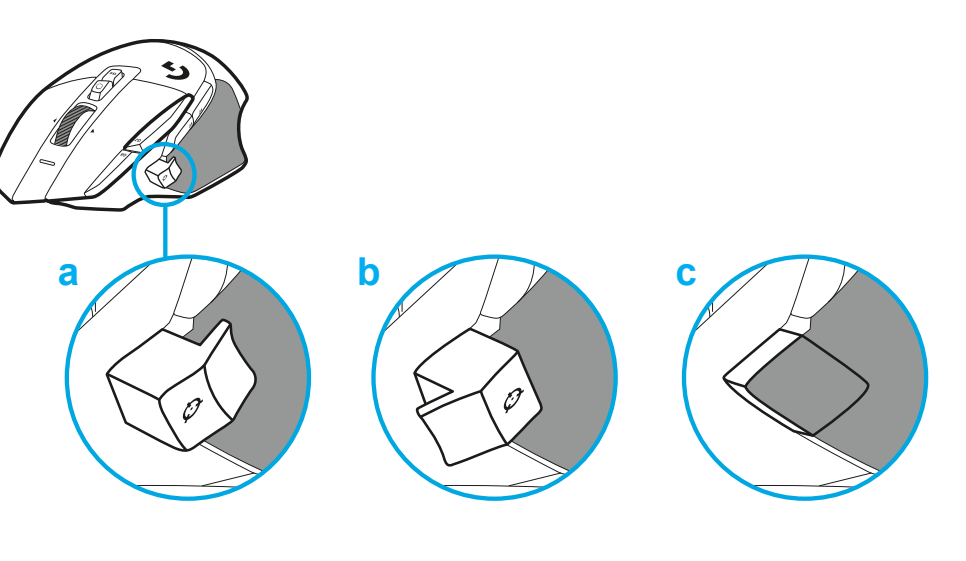

 **1** قم بتوجيه زر Shift DPI ليناسب تفضيالتك أو استبدله بغطاء الزر لتمديد سطح المقبض.

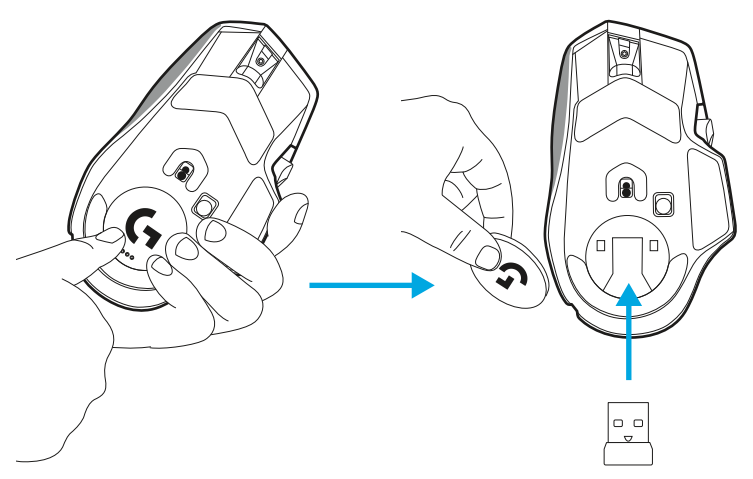

2 يمكن تخزين المُستقْبِل في الماوس خلف الباب أثناء التنقل<sub>.</sub> ِ

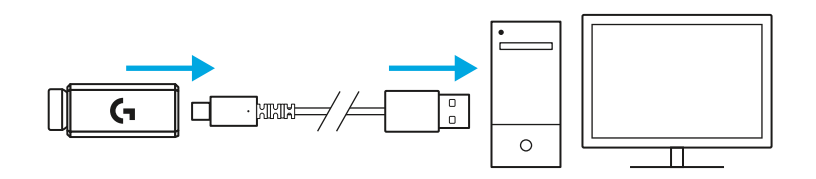

- **3** ْ ل السلكي A-USB LIGHTSPEED أسفل الماوس في علبة المنتج. يوجد مستقب ِ
- قم بتوصيل موصل كبل A-USB بجهاز الكمبيوتر الخاص بك وموصل C-USB في محول تمديد المستقبل. قم بتوصيل مستقْبِل USB-A بالمحوِّل.
- بمكن أيضًا توصيل المستقْبِل اللاسلكي LIGHTSPEED بجهاز الكمبيوتر الخاص بك ِ ً مباشرة، ولكن استخدام الكبل ومحوالت التمديد سيضمن اتصاالً أفضل إلى جانب سهولة الوصول إلى الكبل عندما تحتاج إلى شحن الماوس.

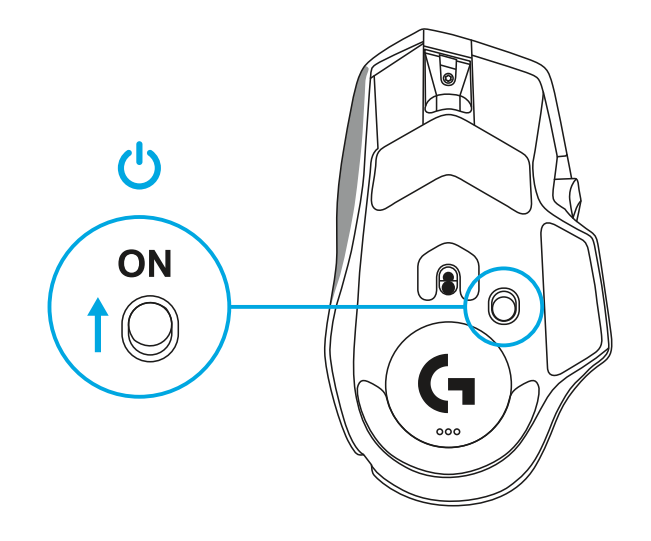

 **4** حرك زر التشغيل ألعلى لتشغيل الماوس.

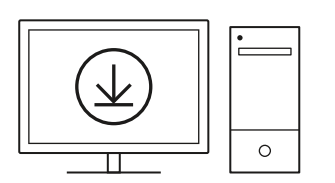

 **5** قم بتنزيل برنامج ألعاب HUB G Logitech لتخصيص ماوس X 502G الخاص بك. ً اضبطه جيدا ليناسب أسلوب لعبك وشخصيتك وكل لعبة من ألعابك ، وقم بتعيين أوامر لأي من عناصر التحكم الـ 13، والمزيد.

**logitechG.com/ghub**

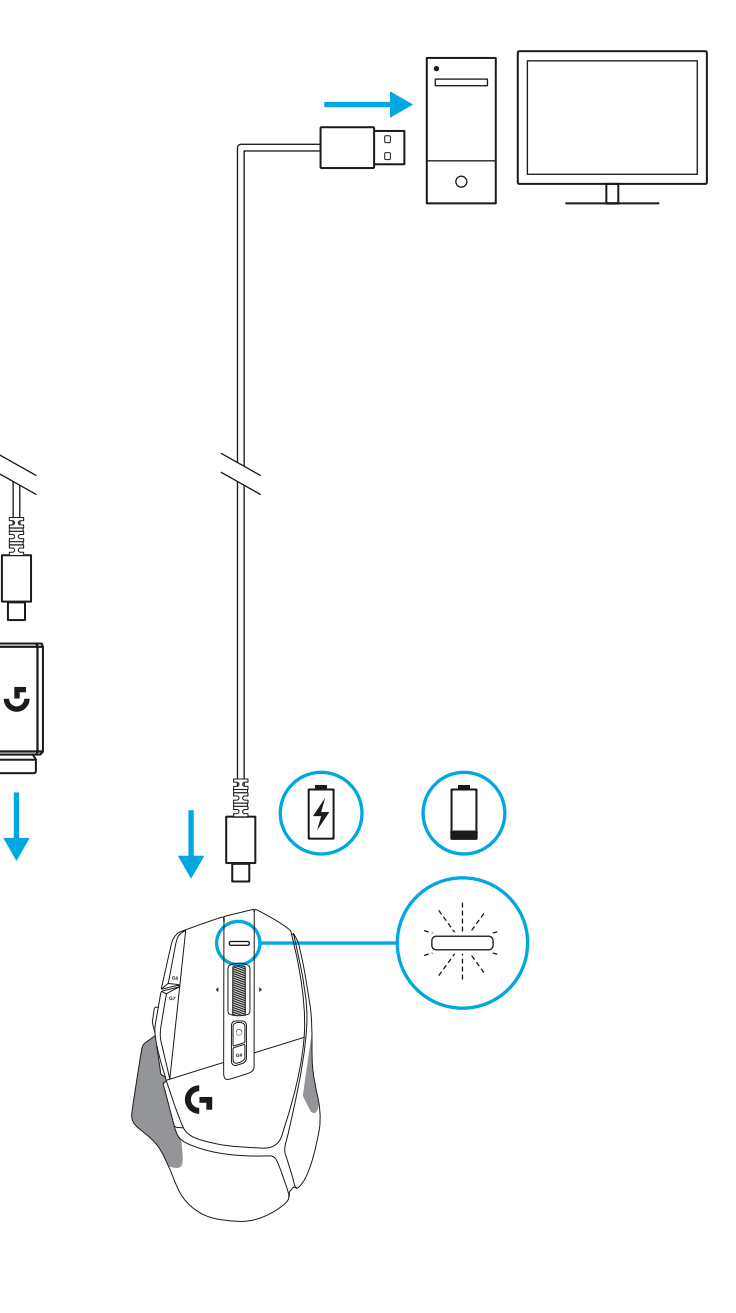

 **6** ِّ لشحن الماوس، افصل الكابل عن المحول وقم بتوصيله بمنفذ C-USB الموجود في الجزء الأمامي من الماوس. سيعمل الماوس في وضع نقل البيانات عبر الكابل عند توصيله بجهاز الكمبيوتر مباشرة. يستغرق الشحن من 0٪ إلى 100٪ حوالي ساعتين عند توصيله بمنفذ USB.

متوافق مع نظام الشحن الالسلكي Powerplay.

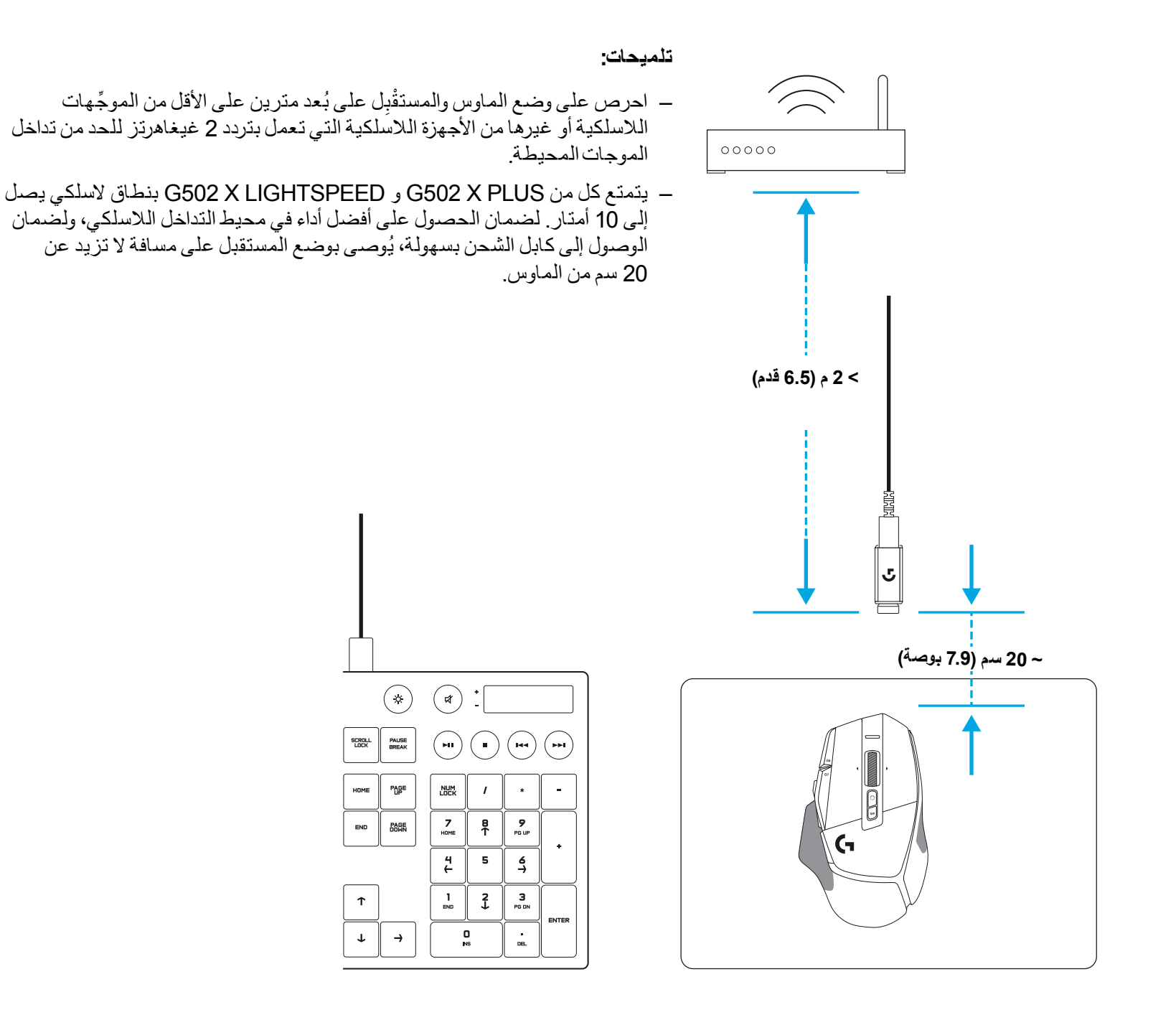

## **میزاتالماوس**

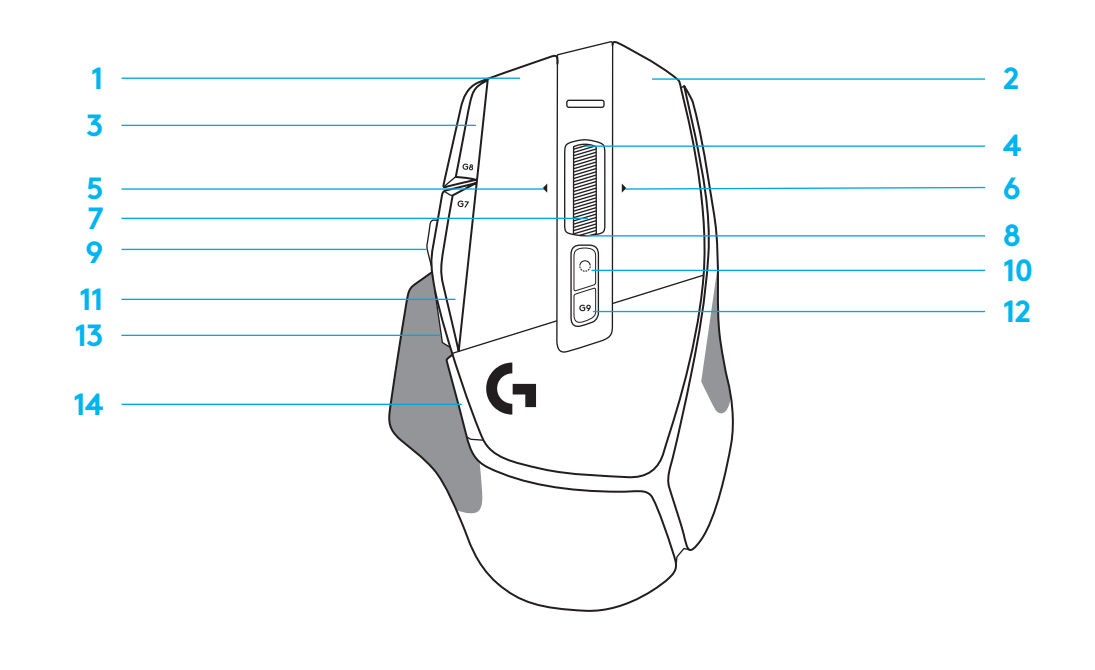

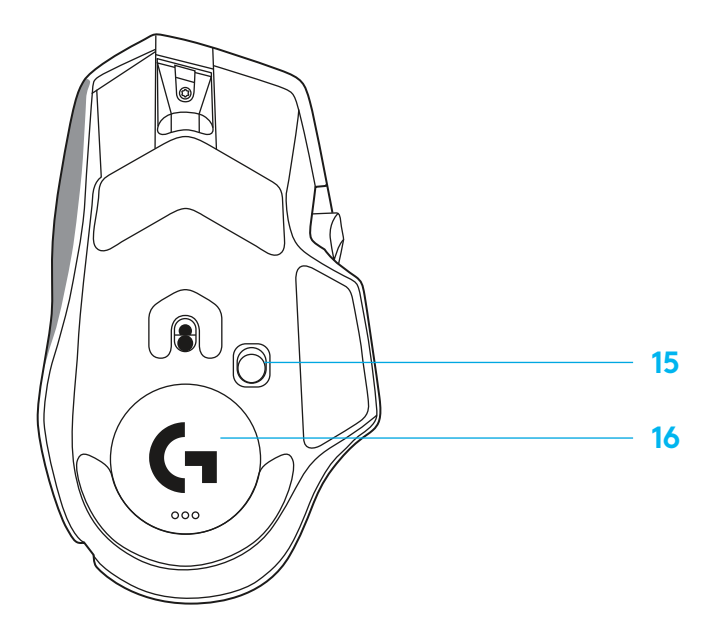

- 1 نقر بالزر الأيسر (الزر G1)
- 2 نقر بالزر الأيمن (الزر G2)
- زيادة حساسية النقاط لكل بوصة DPI( الزر 8G) **3**
	- تمرير ألعلى **4**
	- 5 تمرير لليسار (إمالة البكرة لليسار)
	- تمرير لليمين )إمالة البكرة لليمين( **6**
		- نقر أوسط )الزر 3G) **7**
			- تمرير ألسفل **8**
	- تبديل حساسية DPI( الزر 6G) **9**
	- 1<mark>0</mark> زر تبديل وضع البكرة (غير قابل للبرمجة)
- 11 خفض حساسية النقاط لكل بوصـة DPI (الزر G7)<br>12 دورة الملف الشخصـي (الزر G9)<br>13 الأمام (الزر G5)<br>14 الرجوع (الزر G4)
	- -
		-
- 1<mark>5</mark> زر تبديل التشغيل/الإيقاف (أسفل الماوس، لا يقبل البرمجة)
- تخزين استقبال السلكي لـ Aperture ™ **16** POWERPLAY

# **ً الملفاتالشخصیةعلىاللوحةافتراضیا**

 يمكن فتح ما يصل إلى 5 ملفات تعريف ذاكرة مدمجة وتخصيصها في HUB G.

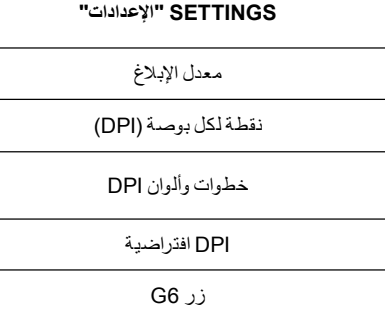

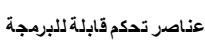

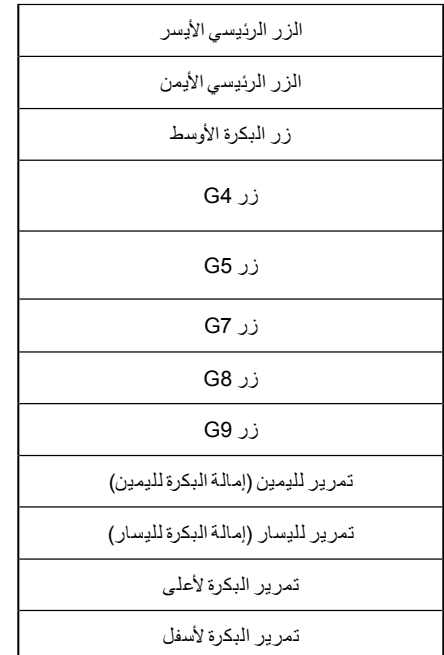

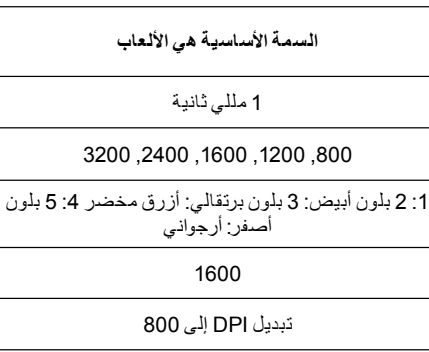

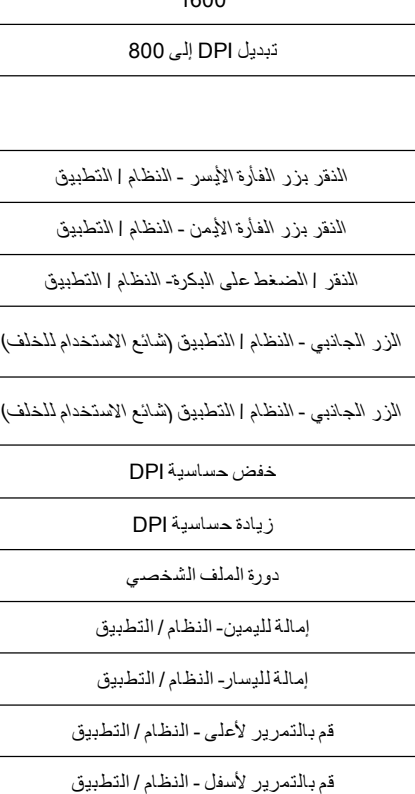

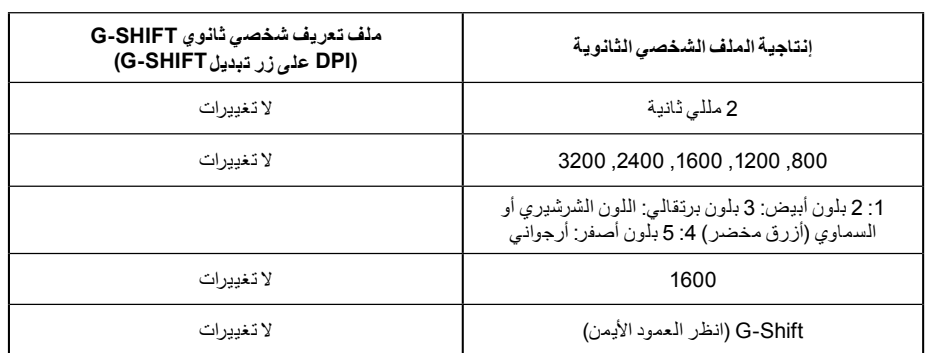

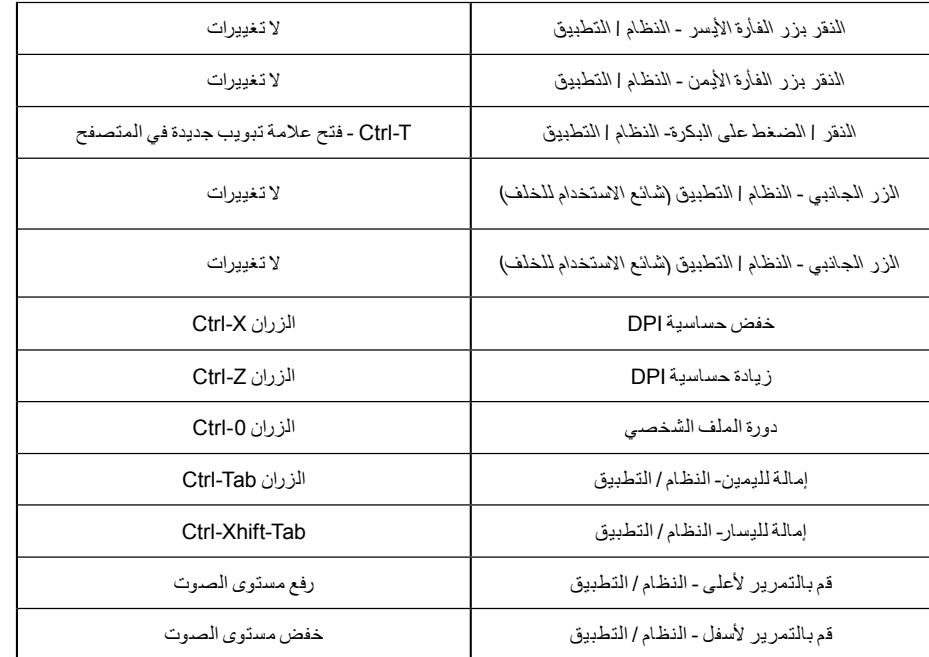

# **ملفالتعریفالشخصي)البروفایل(،تحدیدDPIوتبدیلDPI**

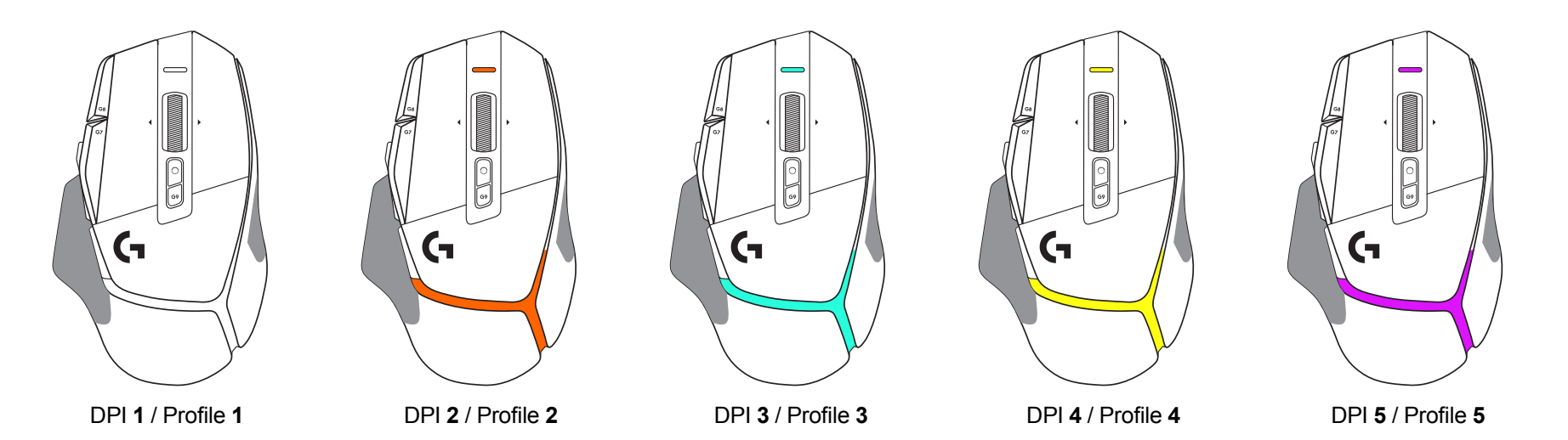

عند الضغط على الزر Shift DPI: يعرض الماوس اللون المرتبط بسرعة إزاحة DPI، وعند تركه، يعرض الماوس لون إعداد DPI الذي تم استخدامه قبل هذا اإلجراء.

يتم اإلبالغ عن تحديد DPI والملف الشخصي باستخدام اإلضاءة في الجزء العلوي والجزء الخلفي من الماوس. يتم التعبير عن تغيير DPI بألوان ثابتة مختلفة، بينما يتم عرض تغيير ملف التعريف بألوان وامضة مختلفة.

## **األسئلةالمتكررة**

## www.logitechG.com/support/G502X-PLUS

## **عمرالبطاریة**

LiPo بطارية على G502 X LIGHTSPEED و G502 X PLUS يحتوي 500 مللي أمبير قابلة إلعادة الشحن والتي توفر ما يصل إلى 140 ساعة من الحركة المستمرة لـ X 502G وما يصل إلى 120 ساعة لـ PLUS X 502G.

#### **حالةالشحن:**

عند توصيل كابل الشحن بالجهاز:

- أخضر ثابت = اكتمال الشحن )100٪( عندما يكون الجهاز في وضع التشغيل أو اإليقاف
	- وميض أخضر بطيء = جارِ الشحن (0 99%) ٍ

#### **مستوىالبطاریة::**

عند تشغيل الجهاز:

- أخضر ثابت = جيد )31٪ 100٪(
- أحمر ثابت = منخفض )16 30٪(.
- وميض بطيء من اللون الأحمر= حرج (</16)

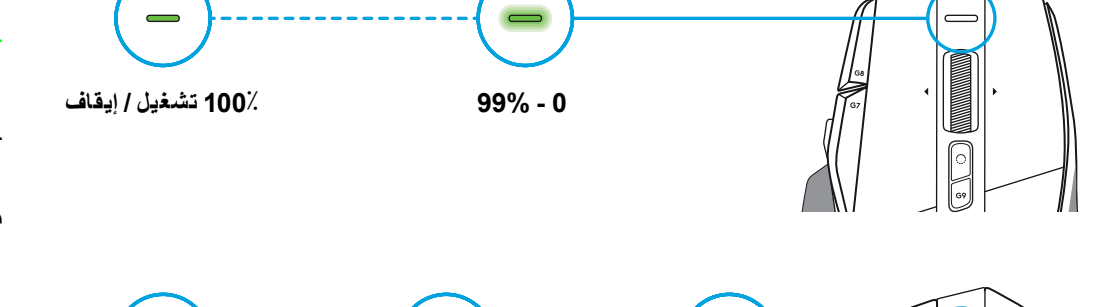

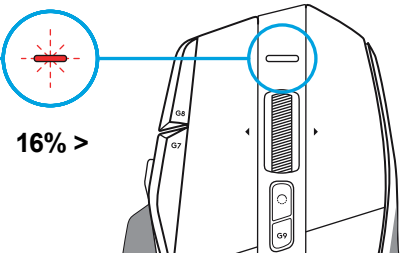

# **100%-31 30%-16 16%<**

#### **تلمیحات:**

 يمكن التحقق من مستوى الشحن واستنزاف الطاقة والطاقة المتبقية في البطارية من خلال برنامج Logitech G HUB.

> \* قد تختلف طاقة البطارية وقدرتها باختالف عمرها ومعدل استخدامها. والبطاريات القابلة إلعادة الشحن لها عدد محدود من دورات الشحن.

## **הוראותהתקנה**

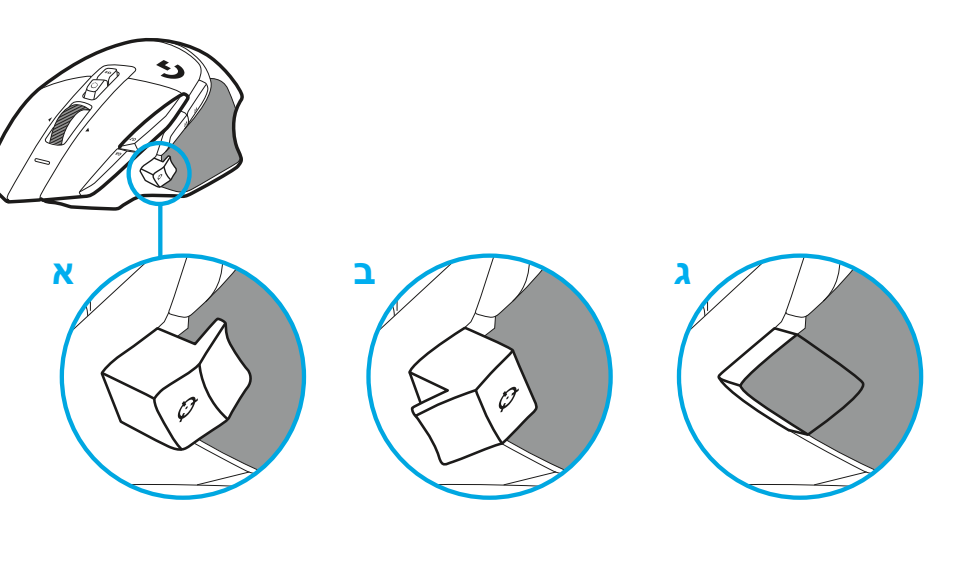

 **1** כוון את החלפת ה-DPI כך שיתאים להעדפות שלך או החלף אותו על ידי כיסוי הלחצן להגדלת משטח האחיזה.

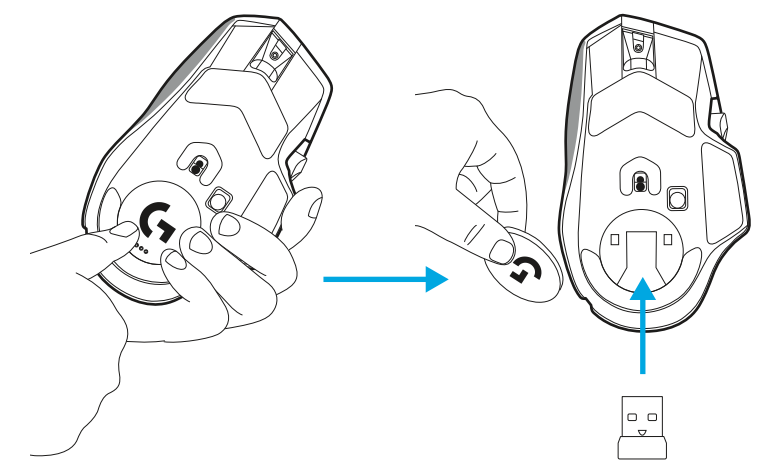

 **2** בעת פעילות, ניתן לאחסן את המקלט בתוך העכבר מאחורי הדלת.

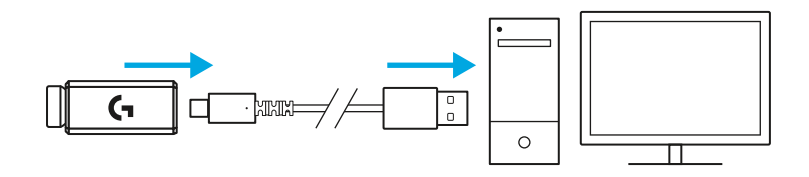

 **3** מקלט LIGHTSPEED A-USB אלחוטי נמצא מתחת לעכבר במגש המוצר.

חבר את מחבר כבל ה-A-USB אל המחשב ואת מחבר ה-C-USB למתאם מאריך המקלט. חבר את מקלט ה-A-USB למתאם.

– ניתן גם לחבר את המקלט האלחוטי LIGHTSPEED ישירות למחשב, אך שימוש בכבל ומתאם מאריך יבטיחו חיבור טוב יותר וגישה קלה לכבל כאשר יהיה צורך להטעין את העכבר.

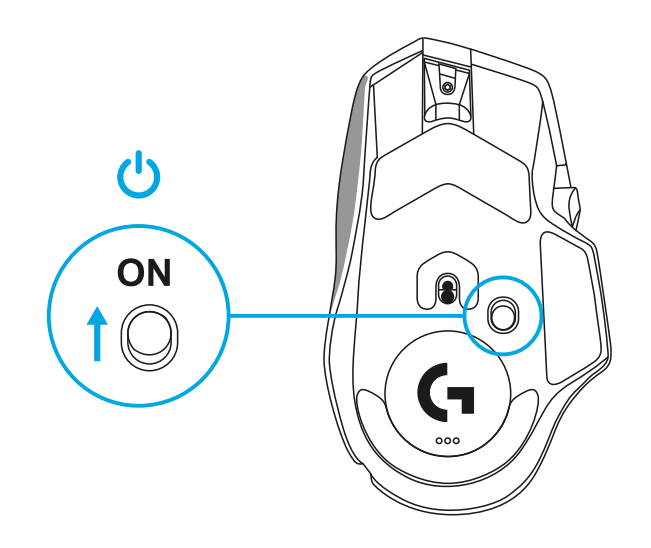

 **4** החלק על לחצן ההפעלה כדי להדליק את העכבר.

- $\circ$
- **5** הורד את תוכנת המשחק של HUB G Logitech להתאמה אישית של עכבר X 502G. התאם בדיוק לסגנון המשחק שלך, האישיות ולכל אחד מהמשחקים, הקצה פקודות לכל אחד מ13- הבקרים, ועוד.

**logitechG.com/ghub**

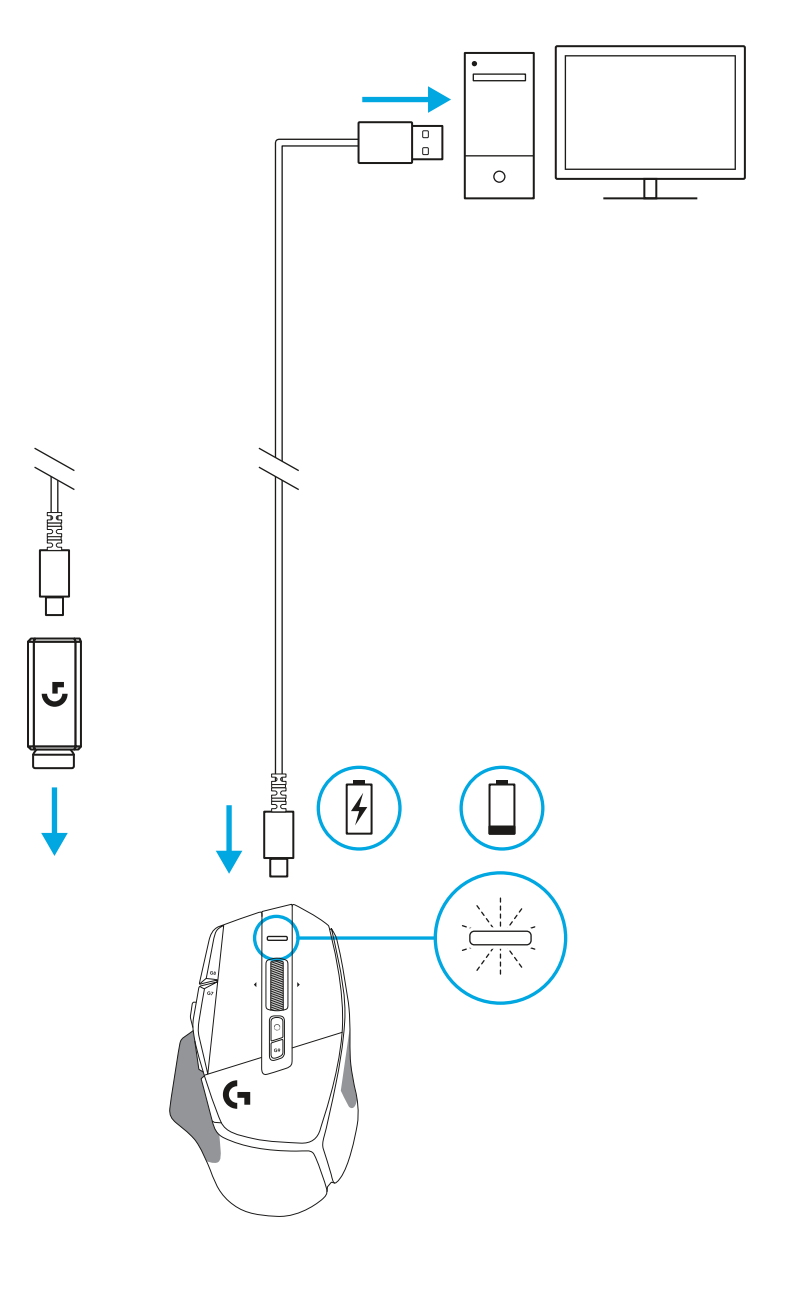

 **6** לטעינת העכבר, נתק את הכבל מהמתאם וחבר אותו ליציאת C-USB הממוקם בחלקו הקדמי של העכבר. בכל פעם שהעכבר מחובר ישירות למחשב הוא יפעל במצב נתונים-על-כבל. טעינה מ-0% עד לטעינה מלאה אורכת כשעתיים כאשר מחובר ליציאת USB.

מתאים עם מערכת טעינה אלחוטית Powerplay.

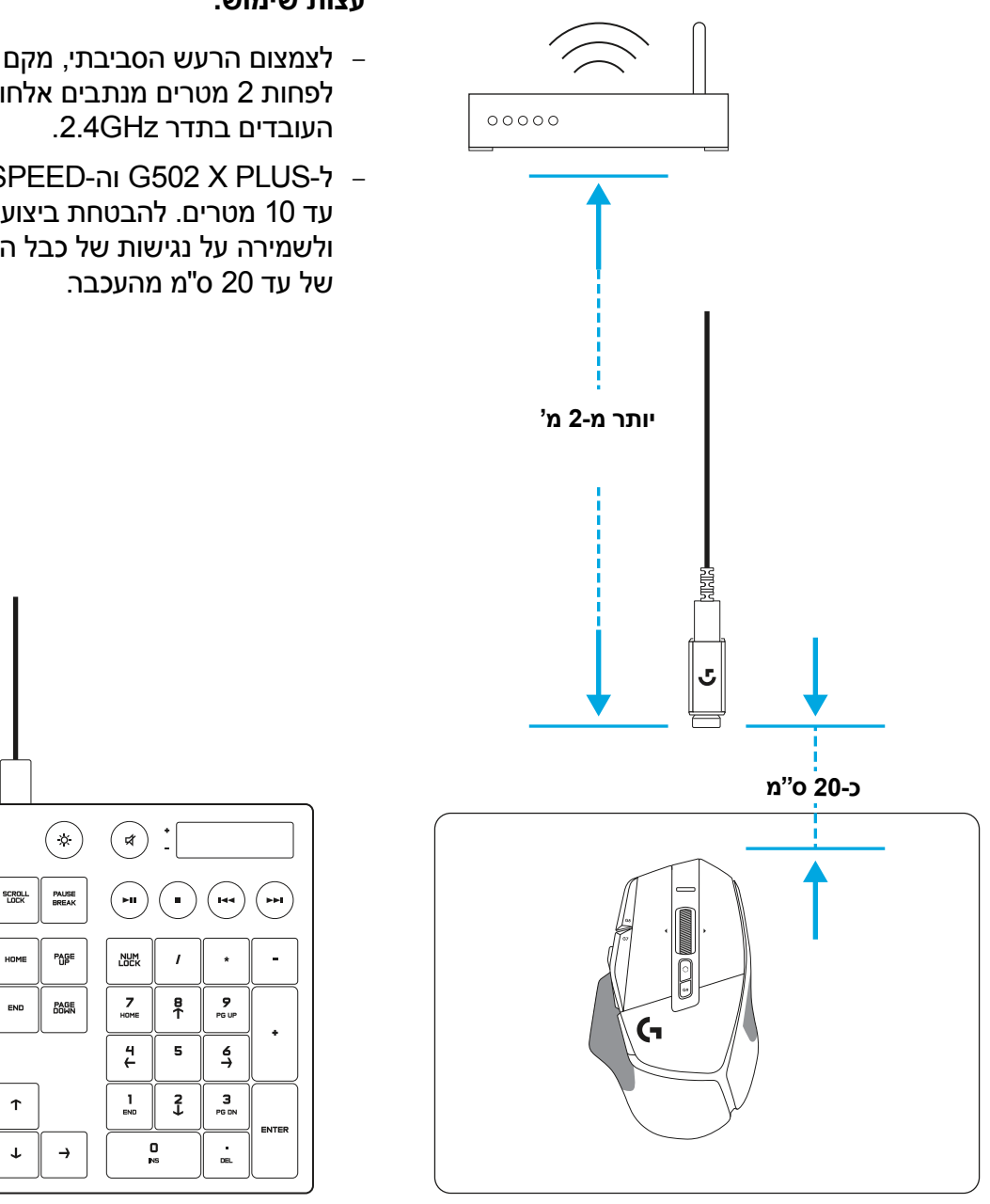

- **עצותשימוש:**
- לצמצום הרעש הסביבתי, מקם את העכבר והמקלט במרחק של לפחות 2 מטרים מנתבים אלחוטיים או מהתקנים אלחוטיים אחרים
- ל-PLUS X 502G וה-LIGHTSPEED X 502G יש טווח אלחוטי של עד 10 מטרים. להבטחת ביצועים אופטימליים בסביבות אלחוטיות רועשות ולשמירה על נגישות של כבל הטעינה, מומלץ למקם את המקלט במחקר

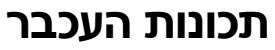

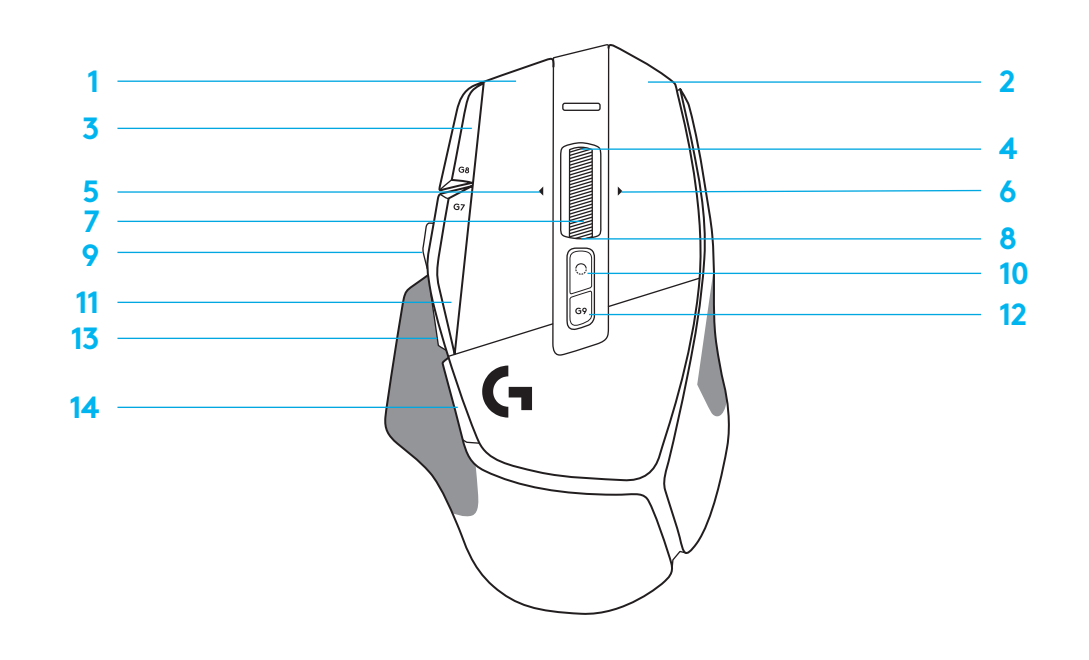

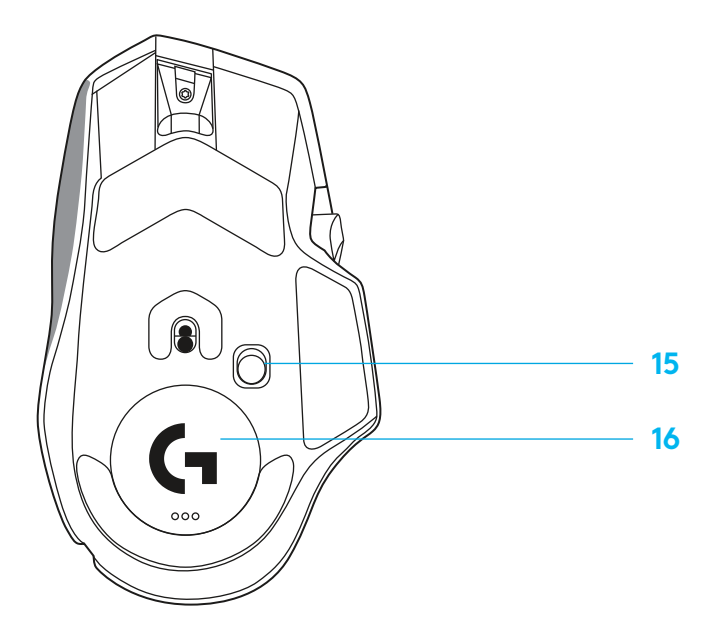

- הקשה שמאלית )לחצן 1G) **1**
	- הקשה ימנית )לחצן 2G ) **2**
	- הגדלת DPI( לחצן 8G) **3**
		- גלילה כלפי מעלה **4**
- גלילה שמאלה )הטיית גלגלת שמאלה( **5**
	- גלילה ימינה )הטיית גלגלת ימינה( **6**
		- הקשה אמצעית )לחצן 3G) **7**
			- גלילה כלפי מטה **8**
			- שינוי DPI( לחצן 6G) **9**
		- **10** לחצן החלפת מצב גלגלת )לא ניתן לתכנות(
			- **11** הורדת DPI( לחצן 7G)
		- 1**2** פרופיל מחזור (לחצן G9)<br><mark>13</mark> קדימה (לחצן G5)<br>**14** אחורה (לחצן G4)
			-
			-
	- **15** מתג הדלקה/כיבוי )תחתית העכבר, לא ניתן לתכנות(
		- **16** דלת צמצם POWERPLAY™ אחסון מקלט אלחוטי

# **פרופיליםמובניםכברירתמחדל**

– ניתן לפתוח ולהתאים אישית עד 5 פרופילי זכרון מובנים ב-HUB G.

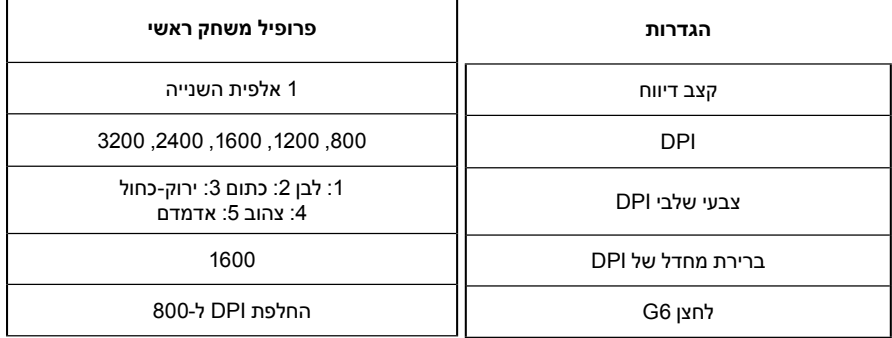

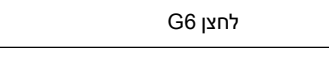

#### **בקריםהניתניםלתכנות**

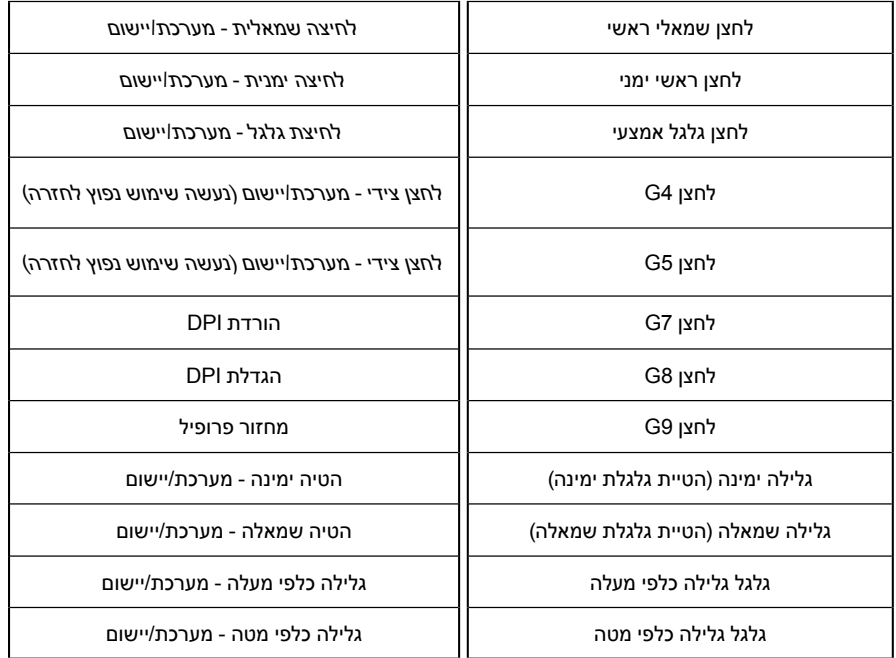

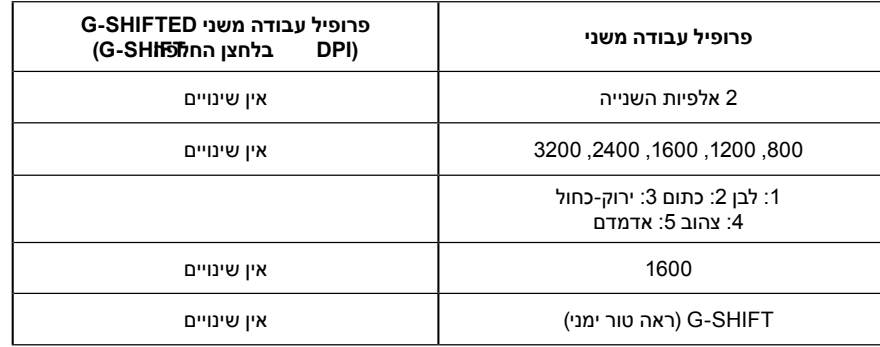

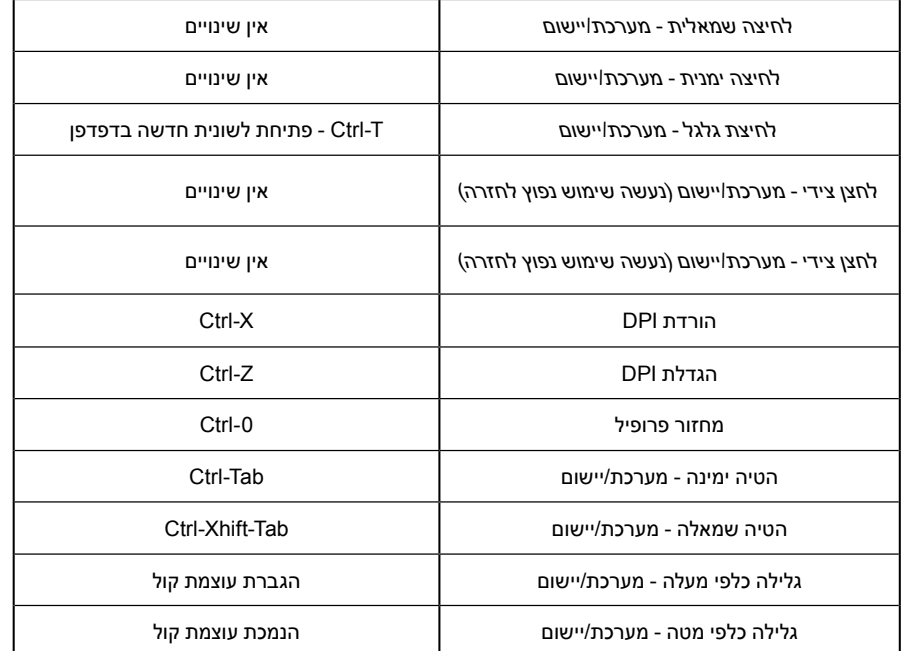

# **פרופיל,בחירתDPIוהחלפתDPI**

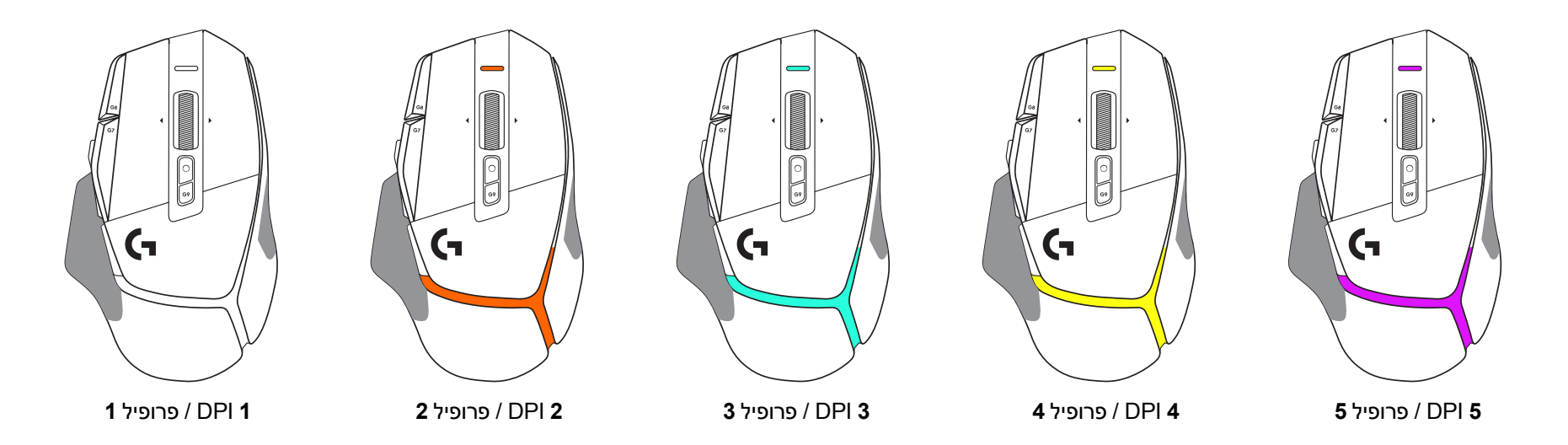

כאשר לוחצים על לחצן החלפת DPI : העכבר מציג את הצבע המקושר עם מהירות החלפת DPI, וכאשר משחררים את הלחצן, העכבר מציג את צבע הגדרת DPI שהיה בשימוש לפני פעולה זו.

DPI ובחירת פרופיל מקושרים באמצעות תאורה בחלק העליון והאחורי של העכבר. שינוי DPI מבוטא באמצעות צבעים קבועים שונים, בעוד שינוי פרופיל מוצג בצבעים מהבהבים שונים.

## **שאלותנפוצות**

www.logitechG.com/support/G502X-PLUS

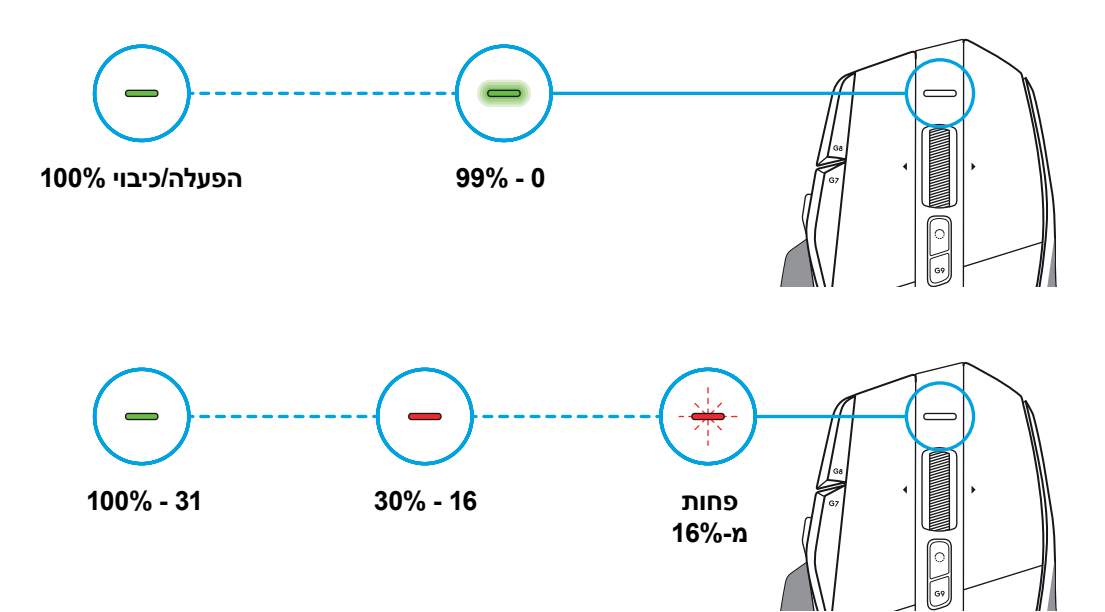

## **חייסוללה**

-מילי 500 סוללת יש G502 X LIGHTSPEED-וה G502 X PLUS-ל אמפר LiPol נטענת אשר מספקת עד 140 שעות של תנועה מתמדת עבור .G502 X PLUS עבור שעות 120 ועד G502 X

#### **מצבטעינה:**

כאשר כבל הטעינה מחובר למכשיר::

- אור י<mark>רוק</mark> קבוע = טעינה הושלמה (100%) כאשר המכשיר דלוק או כבוי
	- ירוק <mark>נושם</mark> = בטעינה (0 99%)

#### **רמתסוללה::**

בעת הדלקת המכשיר:

- אור ירוק קבוע = רמה טובה (31% 100%)
	- אור אדום <mark>קבוע</mark> = רמה נמוכה (16 30%)
- הבהוב איטי אדום = רמה קריטית (פחות מ-16%)

## **עצותשימוש:**

– ניתן לבדוק את רמת הטעינה, צריכת הסוללה ואומדן זמן הסוללה הנותר .Logitech G HUB בתוכנת

> \* חיי הסוללה וקיבולת הסוללה עשויים להשתנות עם הזמן והשימוש. לסוללות נטענות יש מספר מוגבל של מחזורי טעינה.

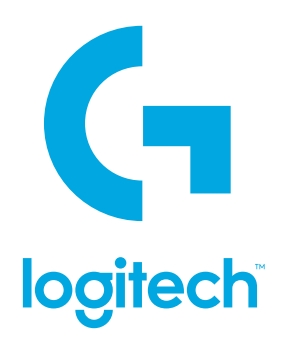

©2022 Logitech. Logitech, Logitech G, Logi and their respective logos are trademarks or registered trademarks of Logitech Europe S.A. and/or its affiliates in the U.S. and other countries. All other trademarks are the property of their respective owners. Logitech assumes no responsibility for any errors that may appear in this manual. Information contained herein is subject to change without notice.

WEB-621-001937 002